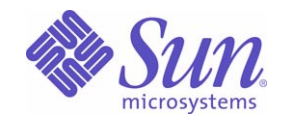

Sun Java™ System

# Message Queue 3 管理ガイド

2005Q4

Sun Microsystems, Inc. 4150 Network Circle Santa Clara, CA 95054 U.S.A.

Part No: 819-3560

Copyright © 2005 Sun Microsystems, Inc., 4150 Network Circle, Santa Clara, California 95054, U.S.A. All rights reserved.

Sun Microsystems, Inc. は、この製品に含まれるテクノロジに関する知的所有権を保持しています。特に限定されることなく、これらの知的 所有権は http://www.sun.com/patents に記載されている 1 つ以上の米国特許および米国およびその他の国における 1 つ以上の追加特許また は特許出願中のものが含まれている場合があります。

U.S. Government Rights - Commercial software. Government users are subject to the Sun Microsystems, Inc. standard license agreement and applicable provisions of the FAR and its supplements.

ご使用はライセンス条項に従ってください。

この配布には、第三者が開発したソフトウェアが含まれている可能性があります。

Sun、Sun Microsystems、Sun のロゴマーク、Java、Solaris、SunTM ONE、JDK、Java Naming and Directory Interface、JavaMail、JavaHelp および Javadoc は、米国およびその他の国における米国 Sun Microsystems, Inc. ( 以下、米国 Sun Microsystems 社とします ) の商標もしくは 登録商標です。

すべての SPARC 商標は、米国 SPARC International, Inc. のライセンスを受けて使用している同社の米国およびその他の国における商標また は登録商標です。SPARC 商標が付いた製品は、米国 Sun Microsystems 社が開発したアーキテクチャーに基づくものです。

UNIX は、X/Open Company, Ltd. が独占的にライセンスしている米国およびその他の国における登録商標です。

この製品は、米国の輸出規制に関する法規の適用および管理下にあり、また、米国以外の国の輸出および輸入規制に関する法規の制限を受け る場合があります。核、ミサイル、生物化学兵器もしくは原子力船に関連した使用またはかかる使用者への提供は、直接的にも間接的にも、 禁止されています。このソフトウェアを、米国の輸出禁止国へ輸出または再輸出すること、および米国輸出制限対象リスト ( 輸出が禁止され ている個人リスト、特別に指定された国籍者リストを含む ) に指定された、法人、または団体に輸出または再輸出することは一切禁止されて います。

目次

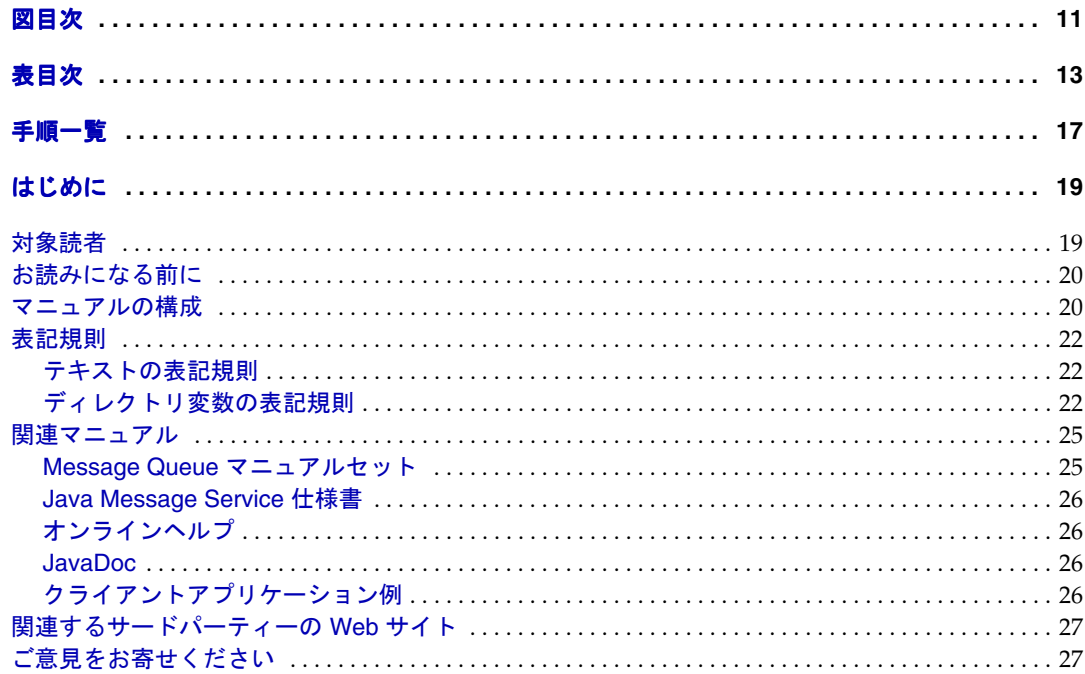

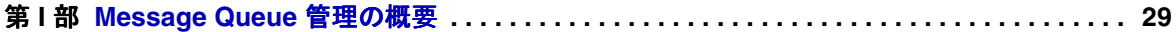

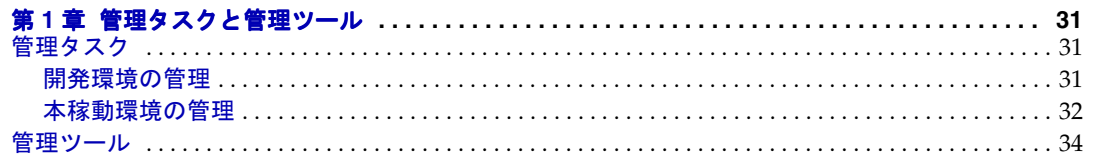

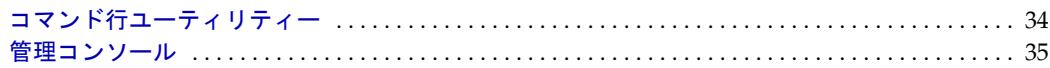

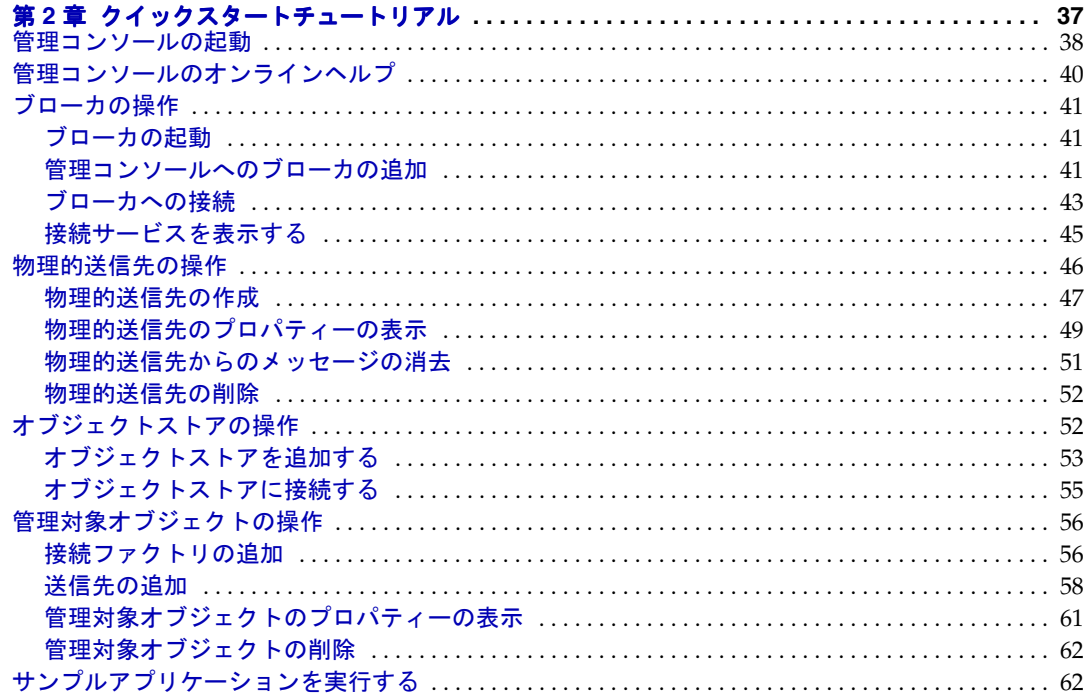

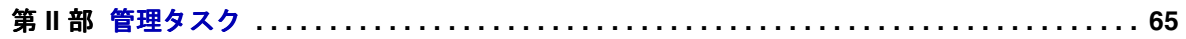

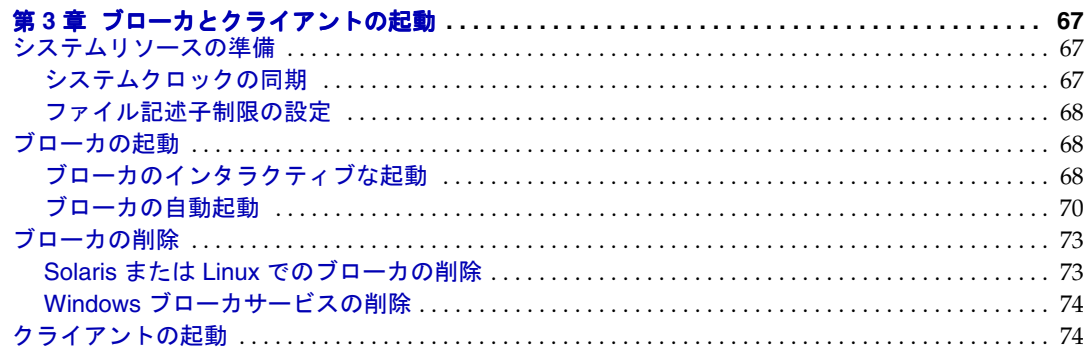

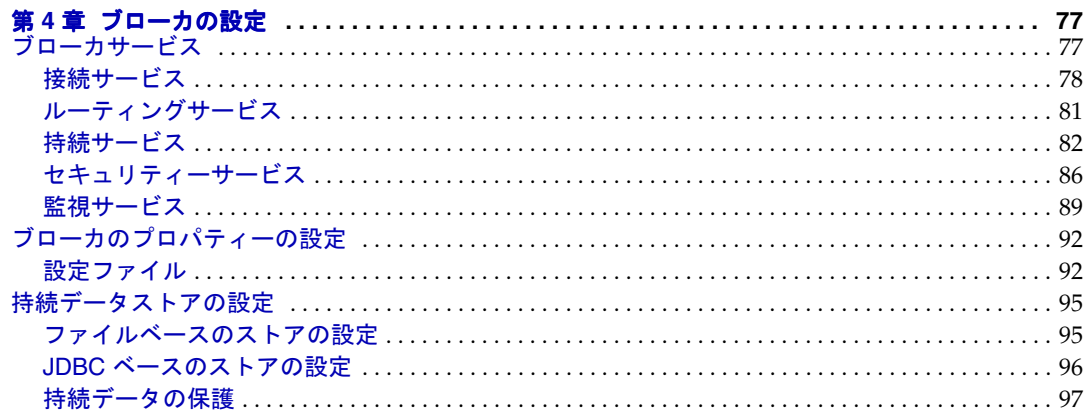

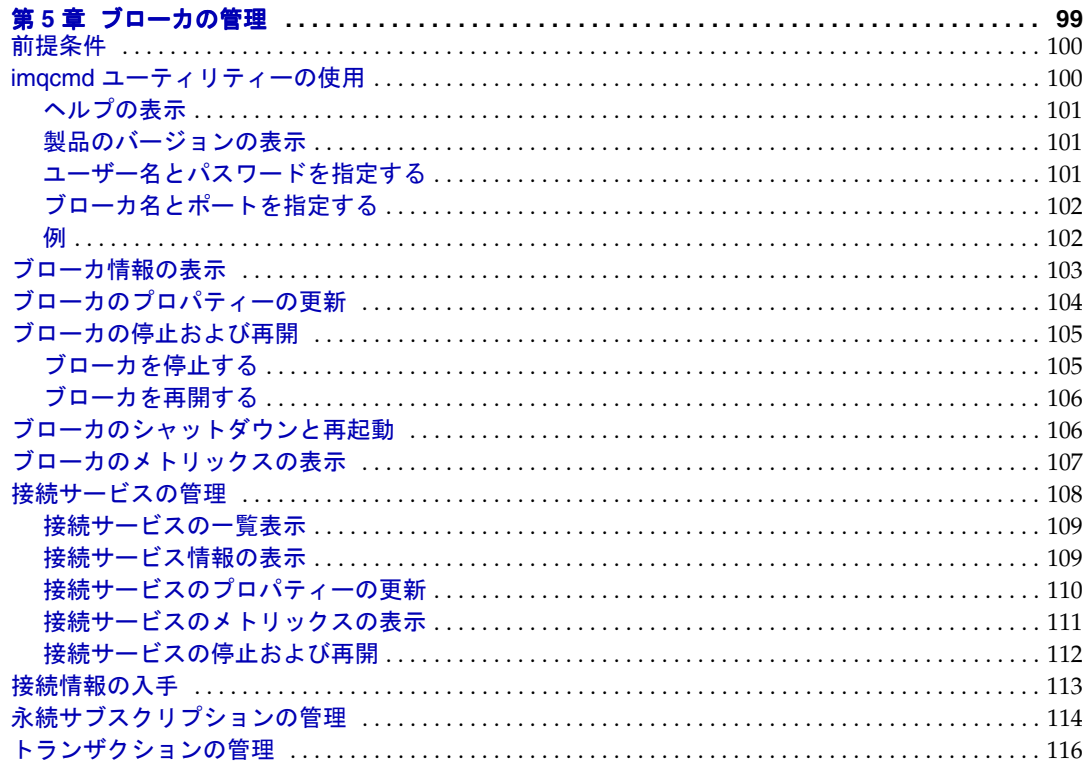

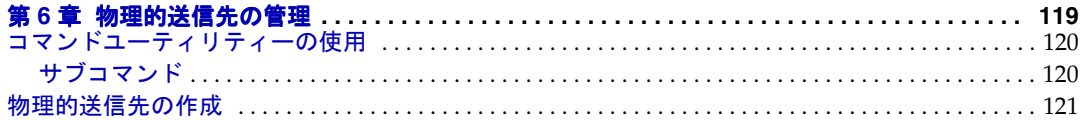

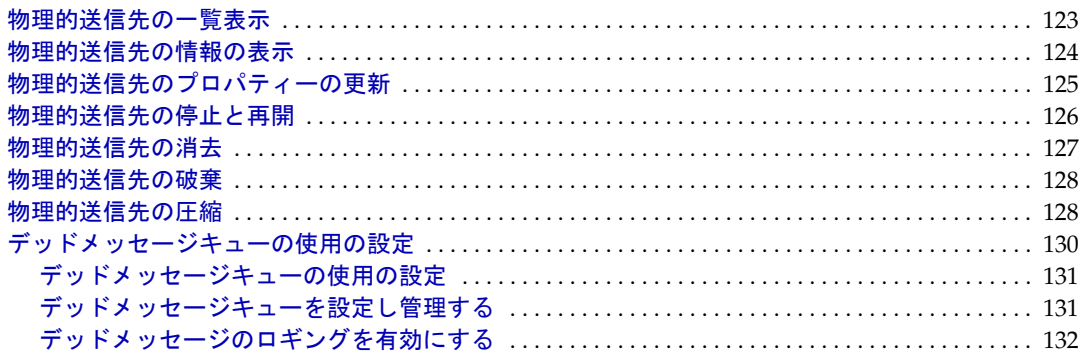

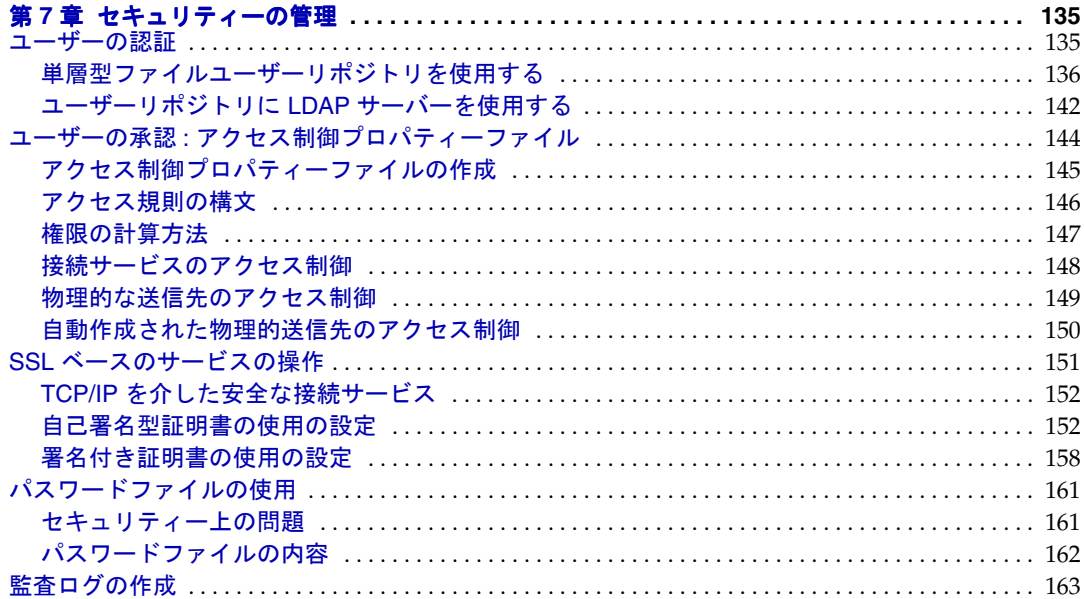

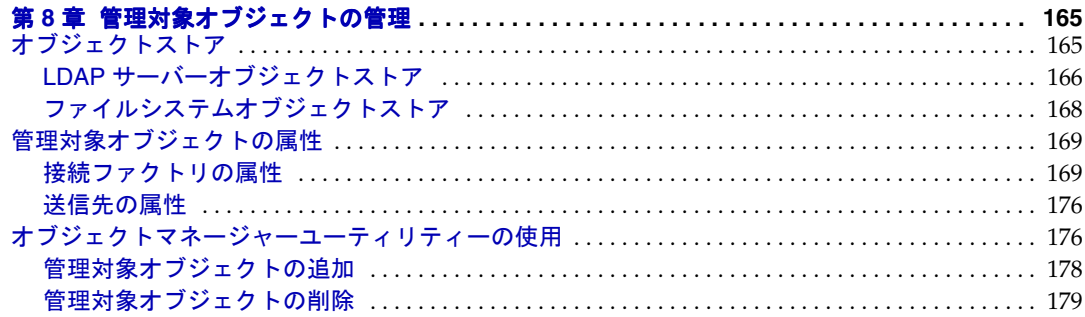

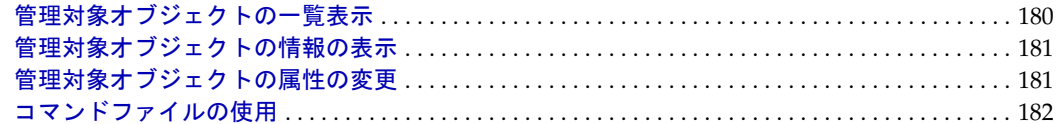

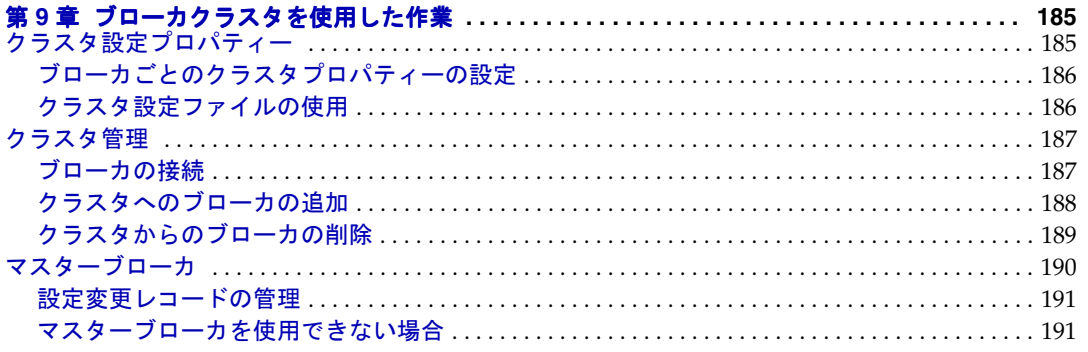

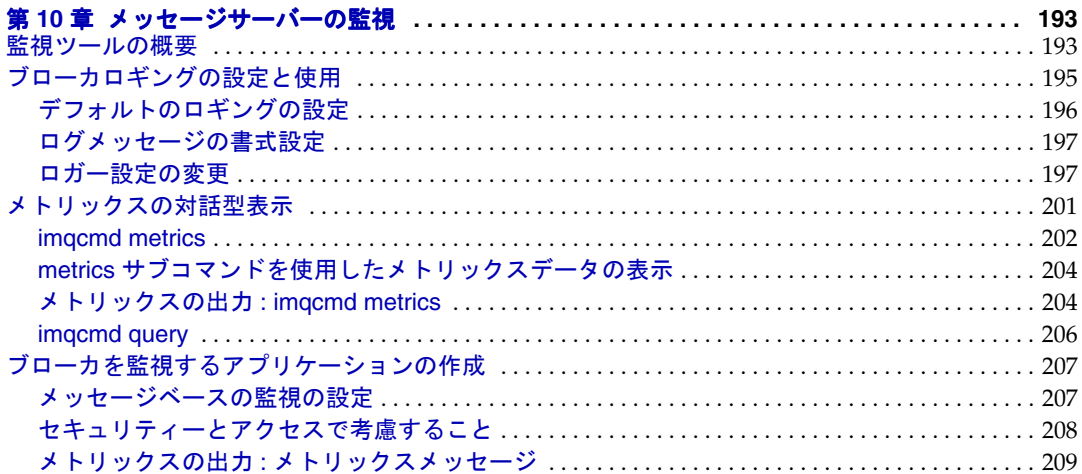

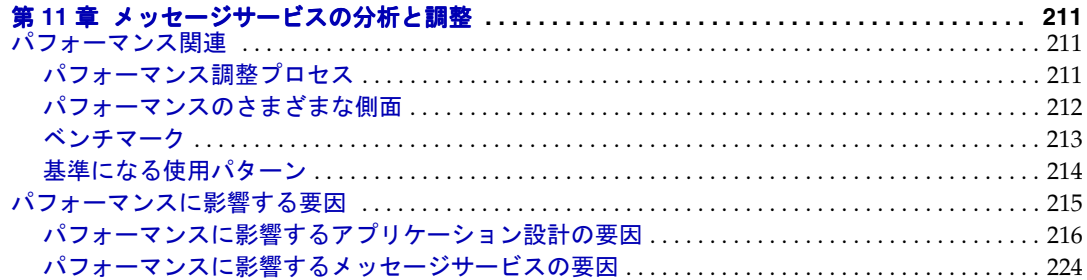

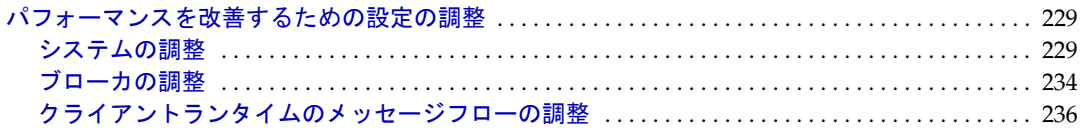

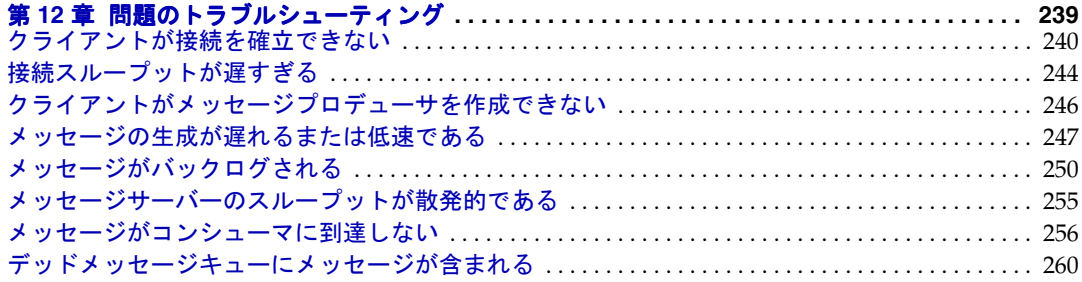

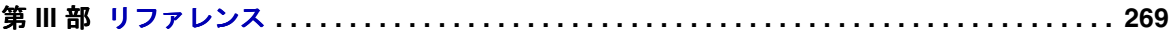

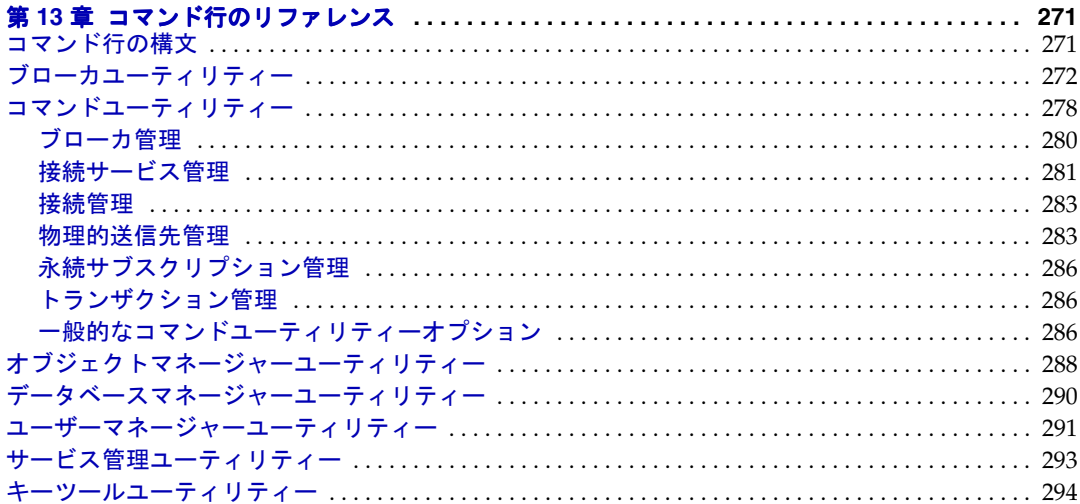

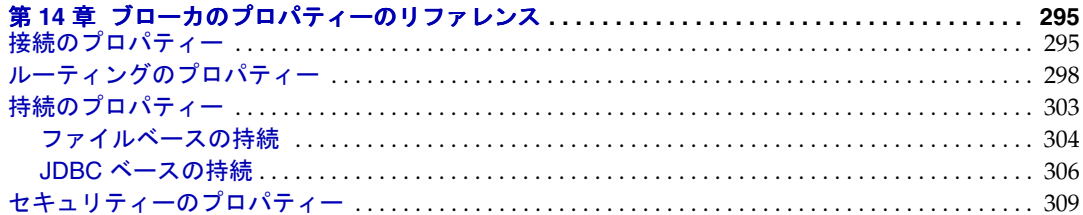

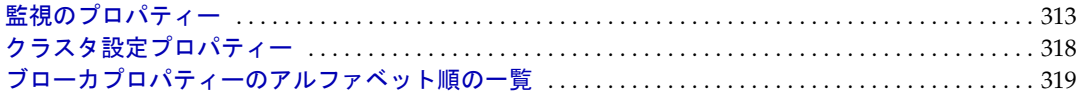

#### 第15章 物理的送信先のプロパティーのリファレンス .................................. 325

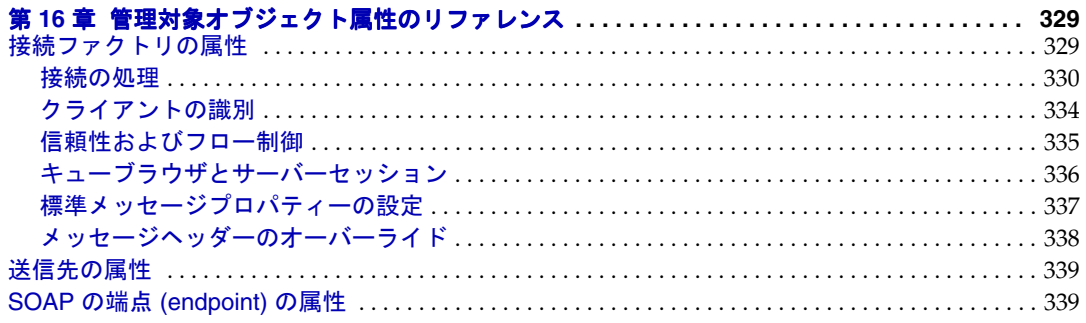

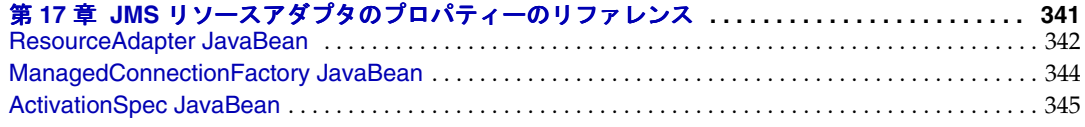

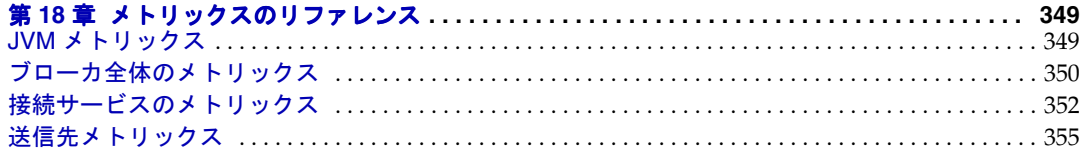

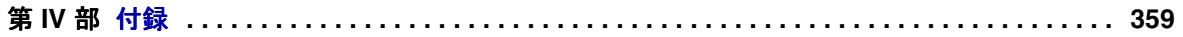

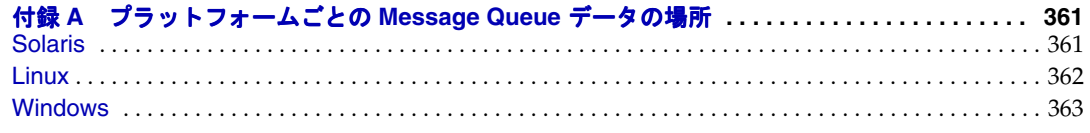

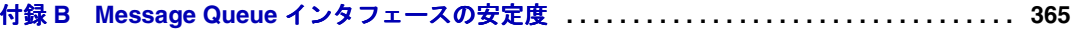

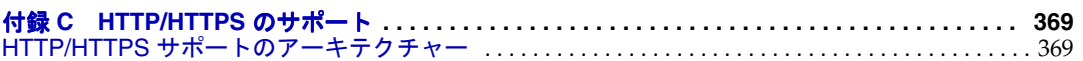

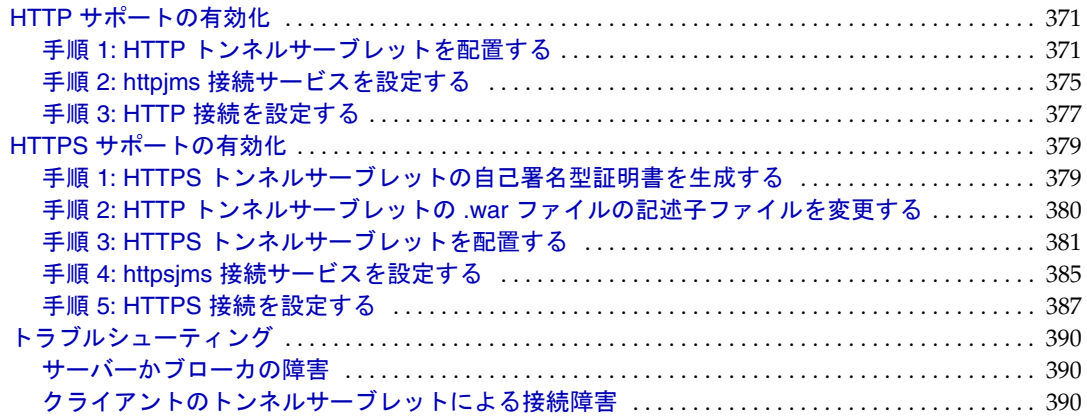

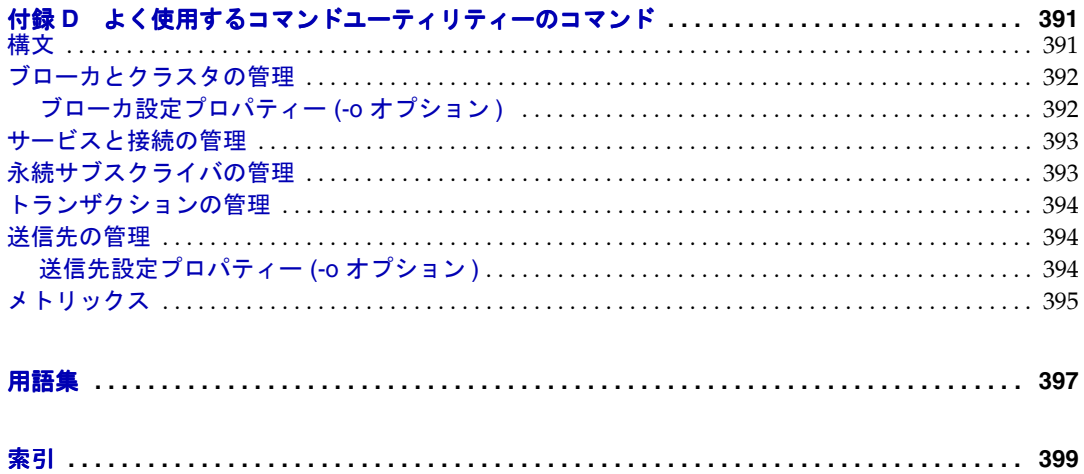

図目次

<span id="page-10-0"></span>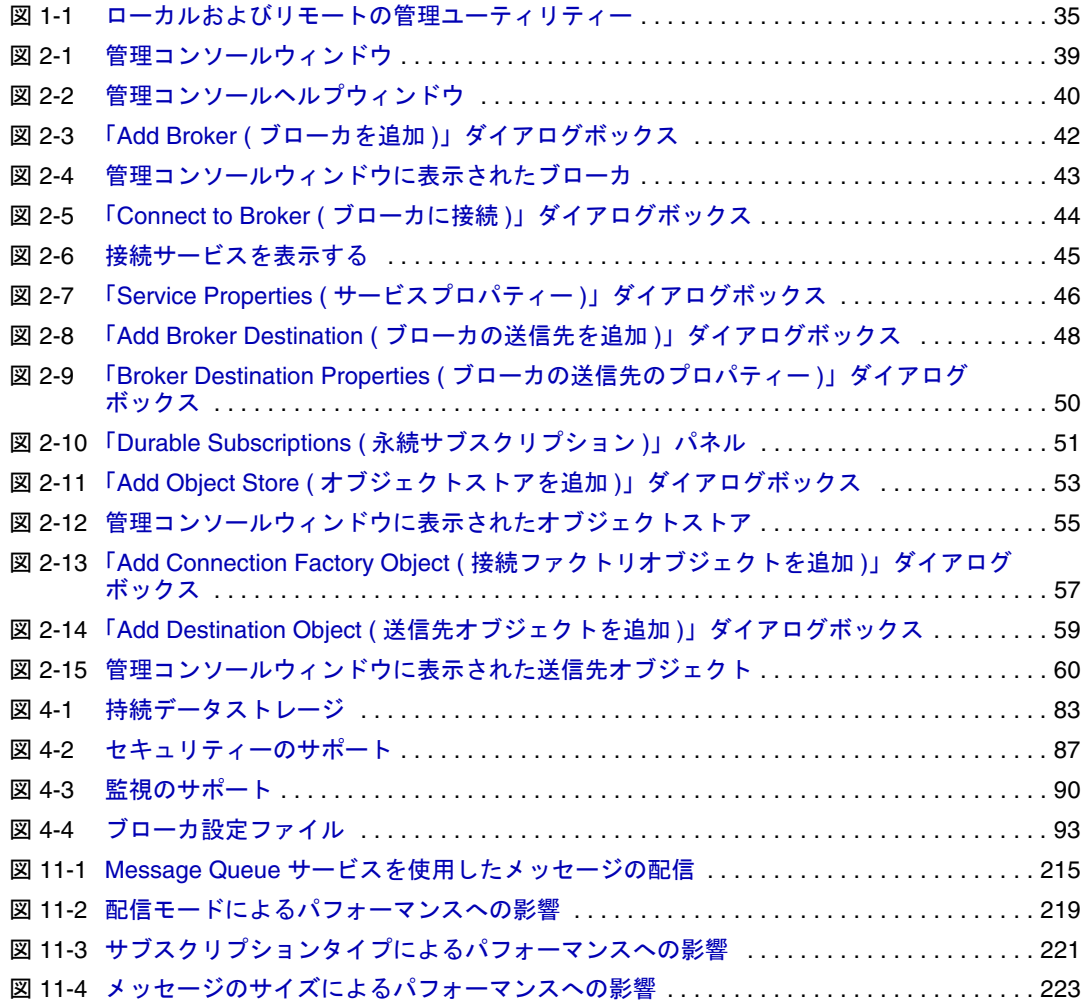

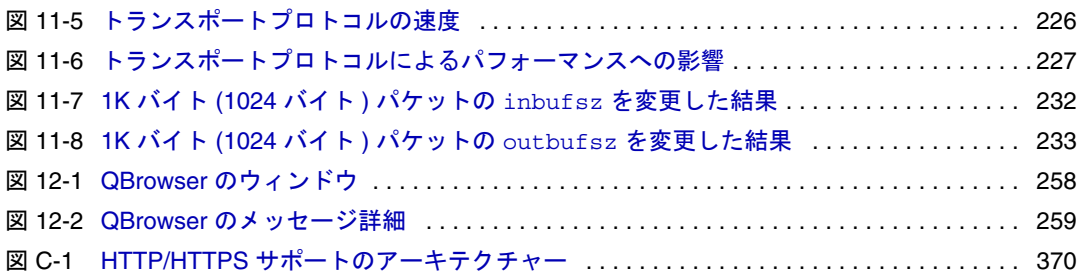

表目次

<span id="page-12-0"></span>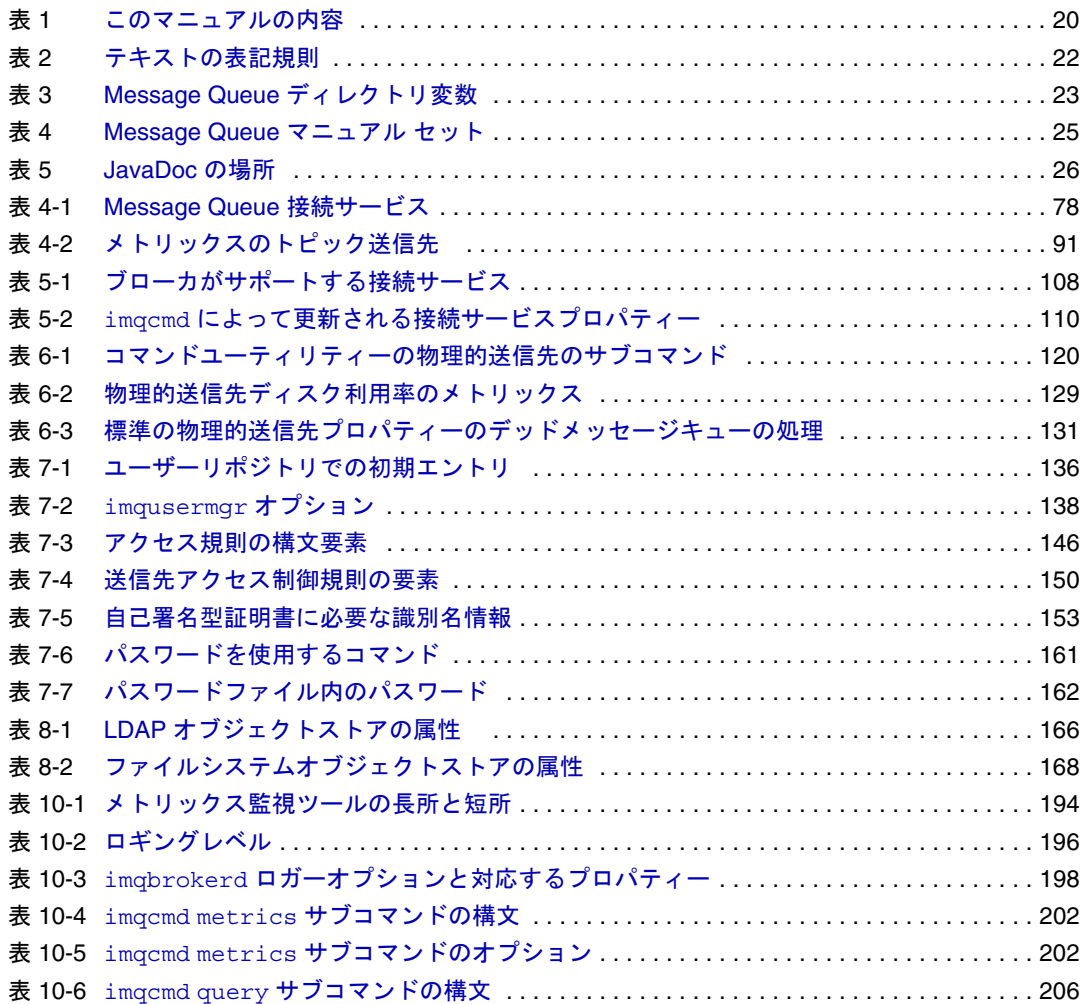

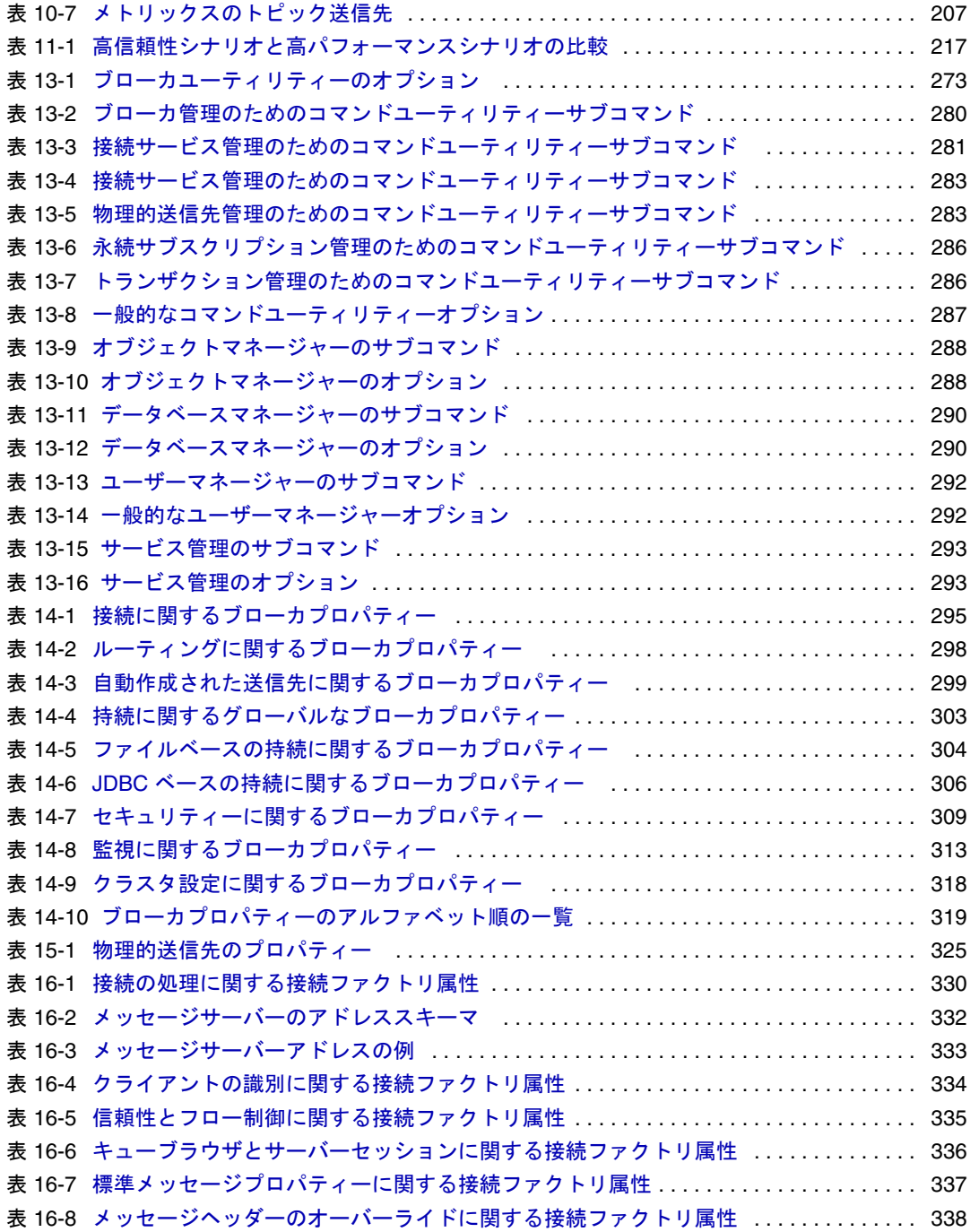

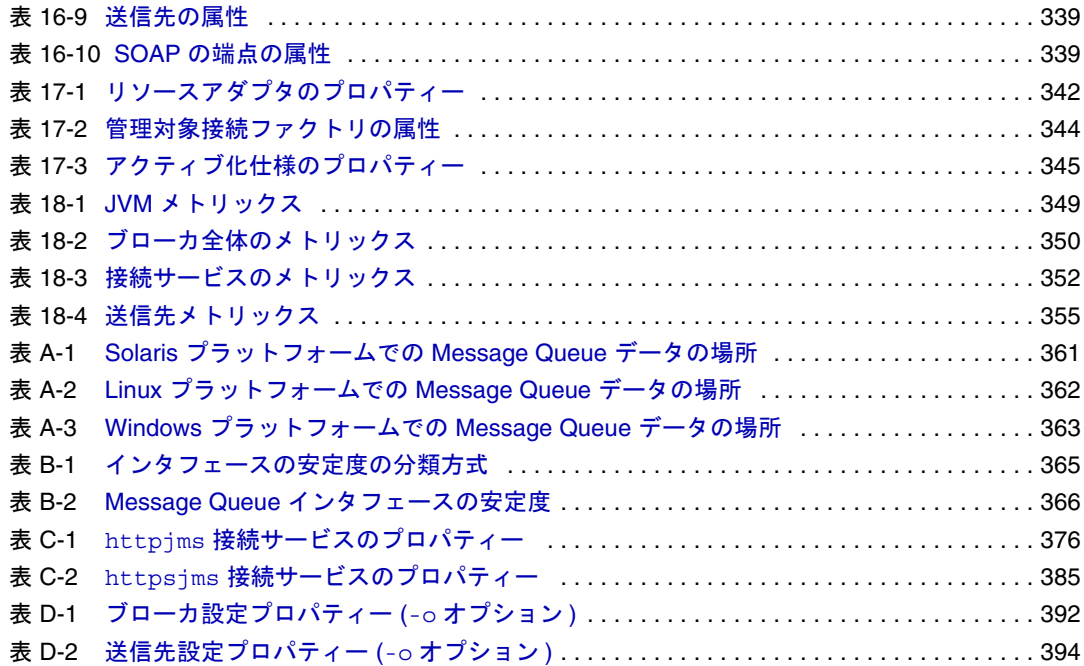

手順一覧

<span id="page-16-0"></span>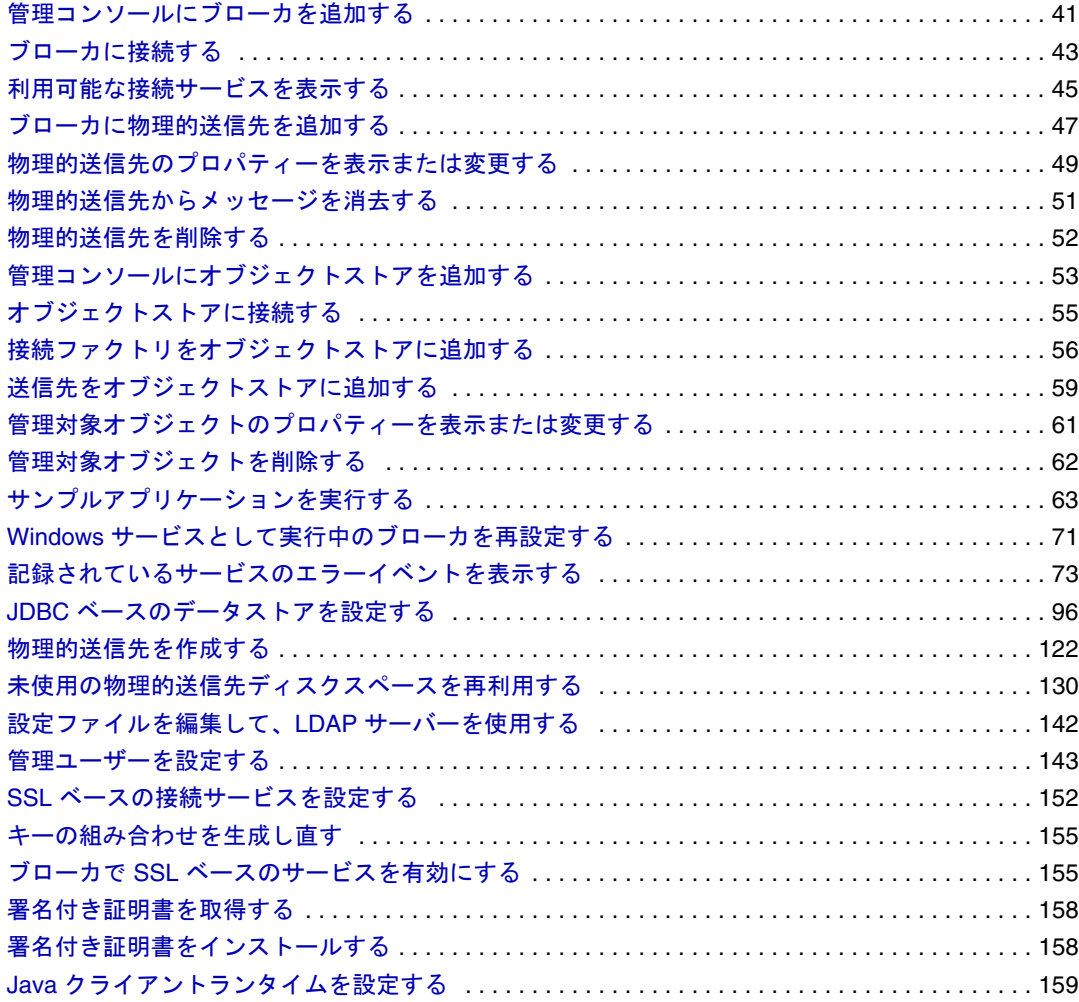

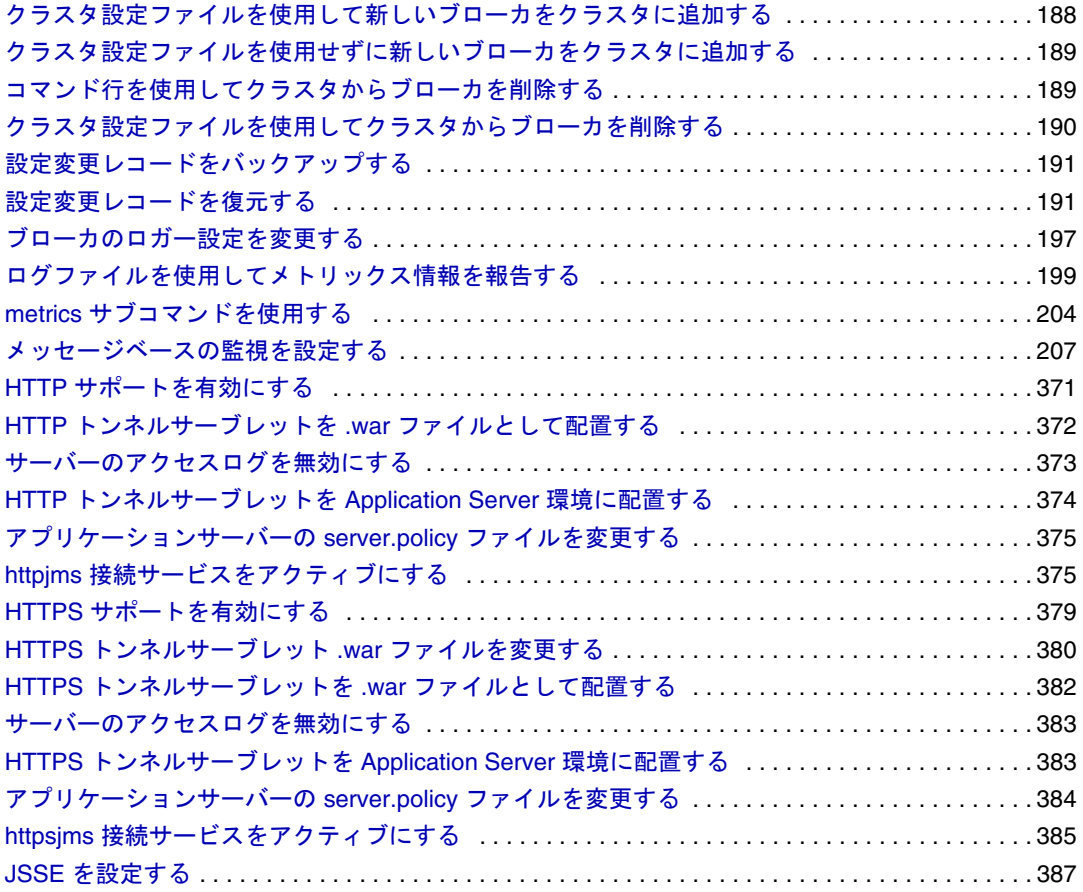

# はじめに

<span id="page-18-0"></span>この『Sun JavaTM System Message Queue 管理ガイド』では、Sun Java System Message Queue 3 2005Q4 (Message Queue 3.6) について説明し、Message Queue メッセージングシ ステムの管理に必要な情報を提供しています。

ここでは、次の節について説明します。

- 19 [ページの「対象読者」](#page-18-1)
- 20 [ページの「お読みになる前に」](#page-19-0)
- 20 [ページの「マニュアルの構成」](#page-19-1)
- 22 [ページの「表記規則」](#page-21-0)
- 25 [ページの「関連マニュアル」](#page-24-0)
- 27 [ページの「関連するサードパーティーの](#page-26-0) Web サイト」
- 27 [ページの「ご意見をお寄せください」](#page-26-1)

## <span id="page-18-1"></span>対象読者

このマニュアルは、Message Queue 管理タスクを実行する必要がある管理者およびア プリケーション開発者を対象としています。Message Queue 管理者とは、Message Queue メッセージングシステム、特にシステムの中枢となるメッセージサーバーの設 定および管理の担当者です。

# <span id="page-19-0"></span>お読みになる前に

このマニュアルを読む前に、『Message Queue 技術の概要』に目を通し、Java メッセー ジの仕様書に従った Message Queue の実装、Message Queue サービスのコンポーネン ト、Message Queue アプリケーションの開発、配備、管理の基本的なプロセスに慣れ てください。

# <span id="page-19-2"></span><span id="page-19-1"></span>マニュアルの構成

[表](#page-19-2) 1 に、このマニュアルの内容について簡単に説明しています。

表 1 このマニュアルの内容

| パート/章                    | 説明                                                                                                  |  |  |  |
|--------------------------|----------------------------------------------------------------------------------------------------|--|--|--|
| 第1部「Message Queue 管理の概要」 |                                                                                                    |  |  |  |
| 第1章「管理タスクと管理ツー」<br>ルー    | Message Oueue 管理タスクとツールを説明します。                                                                      |  |  |  |
| 第2章「クイックスタート<br>チュートリアル」 | Message Queue 管理コンソールに精通するための実践<br>的なチュートリアルを提供します。                                                 |  |  |  |
| 第11部「管理タスク」              |                                                                                                    |  |  |  |
| 第3章「ブローカとクライアン<br>トの起動」  | Message Queue ブローカとクライアントの起動方法を<br>説明します。                                                           |  |  |  |
| 第4章「ブローカの設定」             | 設定プロパティーの設定と読み込みの方法を説明し、<br>ブローカの設定可能な部分に関する概略を示します。<br>また、ファイルまたはデータベースを設定して持続機<br>能を実行する方法も説明します。 |  |  |  |
| 第5章「ブローカの管理」             | ブローカ管理タスクを説明します。                                                                                    |  |  |  |
| 第6章 「物理的送信先の管理」          | 物理的送信先に関する管理タスクを説明します。                                                                              |  |  |  |
| 第7章「セキュリティーの管<br>理!      | パスワードファイル、認証、承認、および暗号化の管<br>理など、セキュリティー関連のタスクを説明します。                                                |  |  |  |
| 第8章「管理対象オブジェクト<br>の管理」   | オブジェクトストアを説明し、管理対象オブジェクト<br>( 接続ファクトリと送信先 ) に関連したタスクの実行方<br>法について説明します。                             |  |  |  |
| 第9章「ブローカクラスタを使<br>用した作業  | Message Queue ブローカのクラスタの設定方法および<br>管理方法を説明します。                                                      |  |  |  |
| 第10章 「メッセージサーバー<br>の監視」  | Message Queue の監視機能の設定方法および使用方法<br>を説明します。                                                          |  |  |  |

表 1 このマニュアルの内容 ( 続き )

| パート/章                                         | 説明                                                                                  |  |
|-----------------------------------------------|-------------------------------------------------------------------------------------|--|
| 第11章「メッセージサービス                                | メッセージサーバーのパフォーマンスを分析し、最適                                                            |  |
| の分析と調整」                                       | 化する技術を説明します。                                                                        |  |
| 第12章「問題のトラブル                                  | Message Queue の共通の問題の原因の判断、および問                                                     |  |
| シューティング」                                      | 題の解決に用いられる処置に関して提案を行います。                                                            |  |
| 第 III 部「リファレンス」                               |                                                                                     |  |
| 第13章「コマンド行のリファ                                | Message Queue のコマンドユーティリティーの構文と                                                     |  |
| レンス」                                          | 詳細を示します。                                                                            |  |
| 第14章「ブローカのプロパ                                 | ブローカの設定に使用できるプロパティーとその説明                                                            |  |
| ティーのリファレンス」                                   | を一覧表示しています。                                                                         |  |
| 第15章「物理的送信先のプロ                                | 物理的送信先の設定に使用できるプロパティーとその                                                            |  |
| パティーのリファレンス1                                  | 説明を一覧表示しています。                                                                       |  |
| 第16章「管理対象オブジェク<br>ト属性のリファレンス」                 | 管理対象オブジェクト(接続ファクトリと送信先)の<br>設定に使用できるプロパティーとその説明を一覧表示<br>しています。                      |  |
| 第17章「JMS リソースアダプ                              | Message Queue リソースアダプタを、アプリケーショ                                                     |  |
| タのプロパティーのリファレ                                 | ンサーバー向けに設定する場合に使用できるプロパ                                                             |  |
| ンス」                                           | ティーとその説明を一覧表示しています。                                                                 |  |
| 第18章「メトリックスのリ                                 | Message Queue ブローカで生成されるメトリックスと                                                     |  |
| ファレンス」                                        | その説明を一覧表示しています。                                                                     |  |
| 第 IV 部「付録」                                    |                                                                                     |  |
| 付録A「プラットフォームごと<br>の Message Queue データの場<br>所1 | Message Queue ファイルの、サポートされる各プラッ<br>トフォームでの場所を一覧表示しています。                             |  |
| 付録 B「Message Queue インタ                        | さまざまな Message Queue インタフェースの安定性を                                                    |  |
| フェースの安定度                                      | 説明します。                                                                              |  |
| 付録 C「HTTP/HTTPS のサポー<br>$\mathbf{H}$          | Message Queue 通信に使用する HTTP (Hypertext<br>Transaction protocol)の設定および使用方法を説明しま<br>す。 |  |
| 付録D「よく使用するコマンド                                | 使用頻度の高い Message Queue コマンドユーティリ                                                     |  |
| ユーティリティーのコマンド」                                | ティー (imqcmd) コマンドを一覧表示しています。                                                        |  |

## <span id="page-21-1"></span><span id="page-21-0"></span>表記規則

ここでは、このマニュアルで使用されている表記規則について説明します。

## テキストの表記規則

[表](#page-21-3) 2 に、このマニュアルで使用されている表記規則をまとめています。

<span id="page-21-3"></span>表 2 テキストの表記規則

| 書式      | 説明                                                                                                    |
|---------|----------------------------------------------------------------------------------------------------|
| 斜体      | 斜体で表記されたテキストは適切な節や値に置き換える必要があり<br>ます。強調するマニュアル名や説明の対象となる語句や項目に対し<br>ても使用されます。                                    |
| モノスペース  | コード例、コマンド行に入力するコマンド、ディレクトリ、ファイ<br>ルまたはパス名、エラーメッセージテキスト、クラス名、メソッド<br>名(シグネチャの全要素を含む)、パッケージ名、予約語、および<br>URL を表します。 |
| n       | コマンド行の構文ステートメントのオプションの値を示します。                                                                                    |
| すべて大文字  | すべて大文字のテキストは環境変数(IMQ HOMEなど)または頭文<br>字(JMS、GIF、HTML など)を表します。                                                    |
| キー+キー   | 同時キーストロークはプラス記号で結合します。Ctrl+Aは、Ctrlと<br>Aのキーを同時に押すことを表します。                                                        |
| キー - キー | 連続するキーストロークはハイフンで結合します。Esc-S は、Esc<br>キーを押してから離し、次にsキーを押すことを表します。                                                |

## <span id="page-21-2"></span>ディレクトリ変数の表記規則

Message Queue では 3 種類のディレクトリ変数が使用されますが、その設定方法は、プ ラットフォームによって異なります[。表](#page-22-0) 3 では、これらの変数について説明し、 SolarisTM、Linux、および Windows の各プラットフォームでの使用方法についても説明 します。

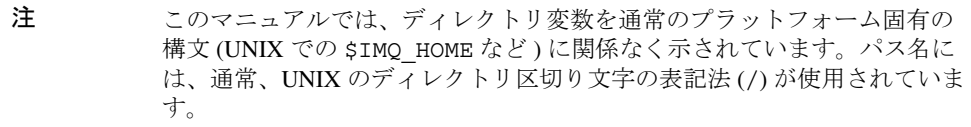

| 1X U        | INCSSage Queue $7.4 \times 7.1$                                                                                                    |
|-------------|----------------------------------------------------------------------------------------------------|
| 変数          | 説明                                                                                                    |
| IMQ HOME    | Message Queue 基本ディレクトリ (ルートインストールディ<br>レクトリ)を指します。                                                                                             |
|             | Solaris および Linux では使用されず、Message Queue 基本<br>ディレクトリは存在しません。                                                                                   |
|             | • Windows の場合は、Message Queue インストーラによって<br>設定されます(デフォルトでは C:¥Proqram<br>Files\Sun\MessaqeQueue3)。                                              |
|             | Solaris および Windows での Sun Java System Application<br>Server の場合、Application Server の基本ディレクトリの下<br>の/imqに設定されます。                               |
| IMQ VARHOME | Message Queue の一時的な、または動的に作成された設定<br>ファイルやデータファイルが格納され、任意のディレクトリ<br>を指す環境変数として設定可能なディレクトリです。                                                   |
|             | Solaris の場合、デフォルトは /var/img に設定されま<br>す。                                                                                                    |
|             | • Linux の場合、デフォルトは /var/opt/sun/mq ディレ<br>クトリに設定されます。                                                                                          |
|             | Windows の場合、デフォルトは IMQ HOME¥var に設定さ<br>れます。                                                                                                   |
|             | Solaris $\mathcal{O}$ Sun Java System Application Server $\mathcal{O}$ Evaluation<br>$\bullet$<br>Edition の場合、デフォルトは IMQ HOME/var に設定さ<br>れます。 |
|             | Windows での Sun Java System Application Server の場合、<br>デフォルトは IMQ HOME¥var に設定されます。                                                             |

<span id="page-22-0"></span>表 3 Message Queue ディレクトリ変数

| 変数           | 説明                                                                                                    |
|--------------|----------------------------------------------------------------------------------------------------|
| IMQ JAVAHOME | Message Oueue 実行可能ファイルに必要な Java™ ランタイム<br>(JRE)の場所を指します。デフォルトで、次の場所をここに<br>示す順序で検索するように設定されますが、オプションで、<br>必要な JRE が置かれた場所に設定することもできます。 |
|              | Solaris 8 または9の場合:                                                                                                    |
|              | /usr/jdk/entsys-j2se<br>/usr/jdk/jdk1.5.*<br>$\sqrt{usr/idx/izsdk1.5.*}$<br>/usr/j2se                                                  |
|              | Solaris 10の場合:                                                                                                    |
|              | /usr/jdk/entsys-j2se<br>/usr/java<br>/usr/j2se                                                                                         |
|              | Linux の場合 :                                                                                                    |
|              | /usr/jdk/entsys-j2se<br>$/usr/java/jrel.5.*$<br>$/usr/iava/jdk1.5.*$<br>$/usr/java/jrel.4.2*$<br>$\sqrt{usr}/java/izsdk1.4.2*$         |
|              | Windows の場合 :                                                                                                    |
|              | IMQ HOME\Hire*                                                                                                    |

表 3 Message Queue ディレクトリ変数 (続き)

# <span id="page-24-0"></span>関連マニュアル

この節に挙げる情報リソースは、このマニュアルの情報に加えて、Message Queue に ついてさらに詳しい情報を提供しています。

## <span id="page-24-1"></span>Message Queue マニュアルセット

Message Queue マニュアルセットは[、表](#page-24-2) 4 に示すマニュアルで構成されています。

<span id="page-24-2"></span>

| マニュアル                                                | 対象読者          | 説明                                                                                                    |
|------------------------------------------------------|---------------|----------------------------------------------------------------------------------------------------|
| [Message Queue Installation Guide.]                  | 開発者および<br>管理者 | Message Queue ソフトウェアの<br>Solaris、Linux、Windows の各プ<br>ラットフォームへのインストー<br>ル方法を説明します。                            |
| $\lceil$ Message Queue リリースノート』                      | 開発者および<br>管理者 | 新機能、制限、既知のバグ、お<br>よび技術的な注意点を収録しま<br>す。                                                                        |
| 『Message Queue 技術の概要』                                | 開発者および<br>管理者 | Message Queue の概念、機能、<br>コンポーネントを説明します。                                                                       |
| 『Message Queue 管理ガイド』                                | 管理者と開発<br>者   | Message Queue 管理ツールを使<br>用した管理タスクの実行に必要<br>な基本情報を提供します。                                                       |
| Message Queue Developer's Guide<br>for Java Clients』 | 開発者           | Message Queue の JMS および<br>SOAP/JAXM 仕様による実装を<br>使用する Java クライアントプロ<br>グラムの開発に関する情報を提<br>供します。                |
| Message Queue Developer's Guide<br>for C Clients.    | 開発者           | Message Queue メッセージサー<br>ビスとのCアプリケーションプ<br>ログラミングインタフェース<br>(C-API) を使用したCクライア<br>ントプログラムの開発に関する<br>情報を提供します。 |

表 4 Message Queue マニュアル セット

### <span id="page-25-0"></span>Java Message Service 仕様書

Message Queue メッセージサービスは Java Message Service (JMS) アプリケーションプロ グラミングインタフェースに準拠しており、Java Message Service 仕様書に説明されて います。このマニュアルは次の URL にあります。

http://java.sun.com/products/jms/docs.html

## <span id="page-25-1"></span>オンラインヘルプ

Message Queue コマンド行ユーティリティーのオンラインヘルプを使用できます。詳 細については、第 13 [章「コマンド行のリファレンス」](#page-270-3)を参照してください。Message Queue グラフィカルユーザーインタフェース (GUI) 管理ツールの管理コンソールにも 操作状況に合わせて表示できるオンラインヘルプ機能が用意されています。40 [ページ](#page-39-2) [の「管理コンソールのオンラインヘルプ」を](#page-39-2)参照してください。

### <span id="page-25-2"></span>JavaDoc

JavaDoc 形式の JMS と Message Queue API マニュアルは[、表](#page-25-4) 5 に示す場所に保存されて います。このマニュアルは、Netscape または Internet Explorer などの任意の HTML ブラ ウザで表示できます。このマニュアルには、標準の JMS API マニュアルおよび Message Queue 固有の API が含まれています。

<span id="page-25-4"></span>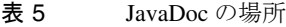

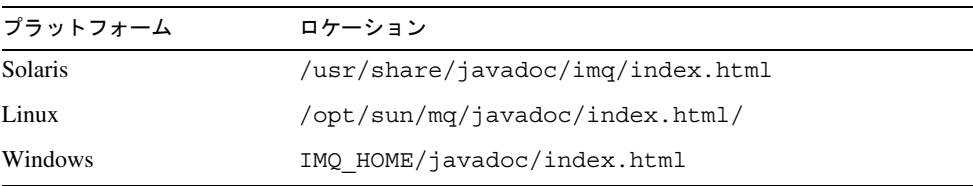

## <span id="page-25-3"></span>クライアントアプリケーション例

Message Queue インストールには、いくつかのクライアントアプリケーションの例を 格納したディレクトリがあります。プラットフォームごとの正確な場所については、 付録 A [「プラットフォームごとの](#page-360-4) Message Queue データの場所」を参照してください。 そのディレクトリには README ファイルがあり、各サブディレクトリにはアプリケー ション例に関する説明もあります。

## <span id="page-26-0"></span>関連するサードパーティーの Web サイト

このマニュアルの関連箇所で、追加の関連情報を提供するサードパーティーの URL を 参照しています。

注 サンマイクロシステムズ株式会社は、このマニュアルに記載されたサード パーティーの Web サイトの可用性については一切責任を負いません。ま た、このようなサイトまたはリソースで提供されているコンテンツ、広 告、製品、そのほかのマテリアルを支持するわけではなく、それらに対す る責任も一切負いません。サンマイクロシステムズ株式会社は、このよう なサイトまたはリソースで提供されているコンテンツ、商品、またはサー ビスを使用もしくは信用したことで、実際に引き起こされた、または引き 起こされたと考えられる損害や損失についても一切の責任は負いません。

## <span id="page-26-1"></span>ご意見をお寄せください

Sun では常時、マニュアルの品質向上のために、お客様からのコメントやご意見をお 待ちしています。ご意見がありましたら、次の URL にアクセスしてください。

http://docs.sun.com

「コメントの送信」をクリックしてください。表示されたオンラインフォームで、ご意 見とともにマニュアルのタイトルとパート番号をお知らせください。パート番号は、 マニュアルのタイトルページまたは表紙にある 7 桁または 9 桁の番号です。

ご意見をお寄せください

# <span id="page-28-1"></span>Message Queue 管理の概要

<span id="page-28-0"></span>第 1 [章「管理タスクと管理ツール」](#page-30-4)

第 2 [章「クイックスタートチュートリアル」](#page-36-2)

# <span id="page-30-4"></span>管理タスクと管理ツール

<span id="page-30-1"></span><span id="page-30-0"></span>この章では、Sun JavaTM System Message Queue 管理タスクの概要と、コマンド行管 理ユーティリティーの共通機能に的を絞って、管理タスクを実行するためのツールに ついて説明します。この章は、次の節から構成されています。

- 31[ページの「管理タスク」](#page-30-2)
- 34[ページの「管理ツール」](#page-33-0)

# <span id="page-30-2"></span>管理タスク

実行する一般的な管理タスクは、Message Queue を実行している環境の性質によって 異なります。Message Queue アプリケーションを開発およびテストするソフトウェア 開発環境に対する要求は、実用的な作業を実行するためにそうしたアプリケーション を展開する本稼動環境に対する要求とは異なります。次の節では、こうした 2 種類の 環境の一般的な管理要件の概要を示します。

## <span id="page-30-3"></span>開発環境の管理

開発環境では、柔軟性が重視されます。Message Queue メッセージサーバーは、主に 開発中のアプリケーションのテストのために必要となります。概して管理は最小限で あり、プログラマが個人用のシステムを管理する場合が多くなります。そのような環 境は、一般に次の特性によって識別されます。

- テストで使用するブローカの簡単な起動
- 管理対象のオブジェクトは、管理者によって作成されるのではなく、クライアン トコード内でインスタンス化される
- 自動作成された送信先
- ファイルシステムオブジェクトストア
- ファイルベースの持続
- ファイルベースのユーザーリポジトリ
- マルチブローカクラスタ内にマスターブローカがない

### <span id="page-31-0"></span>本稼動環境の管理

本稼動環境では、アプリケーションは確実に配置および実行される必要があるため、 管理はより重要になります。実行する管理タスクは、メッセージングシステムの複雑 さとメッセージングシステムがサポートするアプリケーションの複雑さによって異な ります。それらのタスクは、セットアップ操作とメンテナンス操作の 2 つの大まかな 種類に分けることができます。

#### セットアップ操作

本稼動環境での管理セットアップ操作には、一般に次の一部またはすべての操作が含 まれます。

#### 管理者のセキュリティー:

- デフォルトの管理ユーザー (admin) のパスワードの設定 (141 [ページの「デフォル](#page-140-0) [トの管理者パスワードの変更」](#page-140-0))
- 個人またはグループの管理接続サービスへのアクセス(148[ページの「接続サービ](#page-147-1) [スのアクセス制御」](#page-147-1)) とデッドメッセージキュー (149 [ページの「物理的な送信先](#page-148-1) [のアクセス制御」](#page-148-1)) の制御
- 管理グループのファイルベースまたは LDAP (Lightweight Directory Access Protocol) ユーザーリポジトリへのアクセスの制御 (139 [ページの「グループ」](#page-138-0)、[143](#page-142-1) [ページの「管理者のアクセス制御の設定」](#page-142-1))

#### 全般的なセキュリティー :

- ファイルベースのユーザーリポジトリの内容の管理 (140 [ページの「ユーザーリポ](#page-139-0) [ジトリの設定と管理」](#page-139-0)) または既存の LDAP ユーザーリポジトリを使用するブ ローカの設定 (142 [ページの「インスタンス設定ファイルの編集」](#page-141-2))
- 各ユーザーまたはグループの実行が承認される操作の制御(144[ページの「ユー](#page-143-1) ザーの承認 : [アクセス制御プロパティーファイル」](#page-143-1))
- SSL (Secure Socket Layer) を使用した暗号化サービスのセットアップ (151[ページ](#page-150-1) の「SSL [ベースのサービスの操作」](#page-150-1))

#### 管理対象オブジェクト :

• LDAP オブジェクトストアのセットアップと設定 (166 [ページの「](#page-165-2)LDAP サーバー [オブジェクトストア」](#page-165-2))

• 接続ファクトリおよび送信先の作成 (178 [ページの「管理対象オブジェクトの追](#page-177-1) [加」](#page-177-1))

ブローカクラスタ :

- クラスタ設定ファイルの作成(186[ページの「クラスタ設定ファイルの使用」](#page-185-2))
- マスターブローカの指定 (190 [ページの「マスターブローカ」](#page-189-2))

#### 持続性 :

● 持続ストアを使用するブローカの設定 (95 [ページの「持続データストアの設定」](#page-94-2))

#### メモリー管理 :

• メモリー利用率を最適化する送信先の設定プロパティーの設定 (125 [ページの「物](#page-124-1) [理的送信先のプロパティーの更新」、](#page-124-1)第 15 [章「物理的送信先のプロパティーのリ](#page-324-3) [ファレンス」](#page-324-3))

#### メンテナンス操作

本稼働環境では、アプリケーションのパフォーマンス、信頼性、およびセキュリ ティーが重視されるため、次のような継続的な管理メンテナンス操作によって、メッ セージサーバーのリソースを厳しく監視し、制御する必要があります。

ブローカの管理および調整 :

- ブローカのメトリックスを使用したブローカの調整および再設定 ( 第11 [章「メッ](#page-210-4) [セージサービスの分析と調整」](#page-210-4))
- ブローカのメモリーリソースの管理(81[ページの「ルーティングサービス」](#page-80-1))
- メッセージ負荷のバランスを取るブローカクラスタの作成と管理 ( 第 9 [章「ブ](#page-184-3) [ローカクラスタを使用した作業」](#page-184-3))
- 障害が発生したブローカの復元 (68 [ページの「ブローカの起動」](#page-67-3))

#### 管理対象オブジェクト :

- クライアントアプリケーションの正常な動作を確保するための接続ファクトリ属 性の調整 (169 [ページの「接続ファクトリの属性」](#page-168-2))
- 物理的送信先の監視と管理 ( 第 6 [章「物理的送信先の管理」](#page-118-2))
- 送信先へのユーザーアクセスの制御 (149 [ページの「物理的な送信先のアクセス制](#page-148-1) [御」](#page-148-1))

#### クライアント管理 :

• 永続サブスクリプションの監視と管理 (114 [ページの「永続サブスクリプションの](#page-113-1) [管理」を](#page-113-1)参照)

• トランザクションの監視と管理 (116 [ページの「トランザクションの管理」を](#page-115-1)参照 )

## <span id="page-33-0"></span>管理ツール

Message Queue の管理ツールは 2 つの種類に分けられます。

- コマンド行ユーティリティー
- グラフィカル管理コンソール

## <span id="page-33-1"></span>コマンド行ユーティリティー

Message Queue のユーティリティーはすべて、コマンド行インタフェースからアクセ スできます。ユーティリティーコマンドは、共通の形式、構文規則、およびオプショ ンを共有します。これらのユーティリティーには次のものが含まれます。

- ブローカユーティリティー (imqbrokerd) はブローカを起動し、それらを クラスタ に接続するなどの設定プロパティーを指定します。
- コマンドユーティリティー (imqcmd) はブローカとそれらのリソースを制御し、物 理的送信先を管理します。
- オブジェクトマネージャーユーティリティー (imqobjmgr) は、JNDI (Java Naming and Directory Interface) によってアクセス可能なオブジェクトストア内のプロバ イダに依存しない 管理対象オブジェクトを管理します。
- データベースマネージャーユーティリティー (imqdbmgr) は JDBC (Java Database Connectivity) 規格を遵守する持続ストレージ用のデータベースを作成し、管理し ます。
- ユーザーマネージャーユーティリティー (imqusermgr) は、ユーザー認証および承 認のためのファイルベースのユーザーリポジトリを設定します。
- サービス管理ユーティリティー (imqsvcadmin) は Windows のサービスとして、ブ ローカをインストールし、管理します。
- キーツールユーティリティー (imqkeytool) は SSL (Secure Socket Layer) 認証用の 自己署名型証明書を生成します。

これらのユーティリティーの使い方の詳細については第 13 [章「コマンド行のリファレ](#page-270-3) [ンス」を](#page-270-3)参照してください。

## <span id="page-34-0"></span>管理コンソール

Message Queue 管理コンソールは、コマンドおよびオブジェクトマネージャーユー ティリティーの機能を組み合わせたものです。管理コンソールを使用して、次の作業 を実行できます。

- ブローカにリモートで接続し、制御します
- 物理的送信先を作成し、管理します
- JNDI オブジェクトストア内の管理対象のオブジェクトを作成し、管理します

ただし、管理コンソールを使用して、ブローカの起動、ブローカクラスタの作成、 JDBC データベースまたはユーザーリポジトリの管理、Windows サービスとしてのブ ローカのインストール、SSL 証明書の生成などの作業は実行できません。これらの作 業には、他のコマンド行ユーティリティー (ブローカ、データベースマネージャー、 ユーザーマネージャー、サービス管理、およびキーツール ) が必要ですが、それらは リモートで操作できないため、管理するブローカと同じホスト上で実行する必要があ ります ( 図 [1-1](#page-34-1) を参照 )。

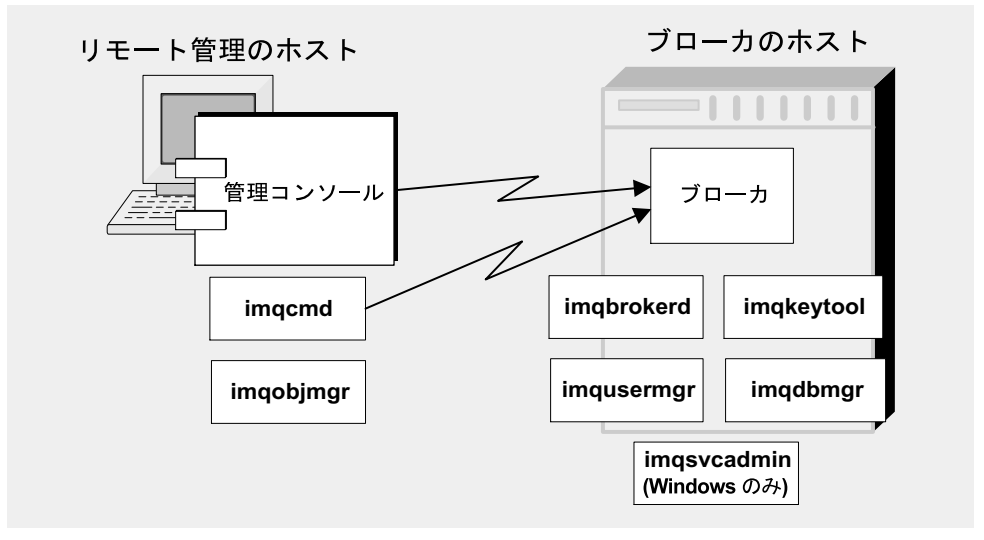

<span id="page-34-1"></span>図 1-1 ローカルおよびリモートの管理ユーティリティー

管理コンソールの簡単で実践的な手引きについては、第 2 [章「クイックスタート](#page-36-2) [チュートリアル」](#page-36-2)を参照してください。管理コンソールの使い方の詳細については、 管理コンソールのヘルプ機能を参照してください。

管理ツール
# クイックスタートチュートリアル

このクイックスタートチュートリアルでは、Message Queue の管理の概要を紹介しま す。メッセージブローカとオブジェクトストアを管理するためのグラフィカルインタ フェース Message Queue 管理コンソールを使用した、基本的な管理タスクの実行方法 を順を追って説明します。この章は、次の節で構成されています。

- [3](#page-37-0)8 [ページの「管理コンソールの起動」](#page-37-0)
- 40 [ページの「管理コンソールのオンラインヘルプ」](#page-39-0)
- 41[ページの「ブローカの操作」](#page-40-0)
- 46 [ページの「物理的送信先の操作」](#page-45-0)
- 52[ページの「オブジェクトストアの操作」](#page-51-0)
- 56[ページの「管理対象オブジェクトの操作」](#page-55-0)
- 62[ページの「サンプルアプリケーションを実行する」](#page-61-0)

このチュートリアルでは、簡単な JMS 互換アプリケーションである HelloWorldMessageJNDI の実行に必要な物理的送信先と管理対象オブジェクトを設定 します。このアプリケーションは、アプリケーションディレクトリ例 (Solaris と Windows プラットフォームの場合は demo、Linux の場合は examples[、付録](#page-360-0) A「プ [ラットフォームごとの](#page-360-0) Message Queue データの場所」を参照 ) の helloworld サブ ディレクトリから利用できます。チュートリアルの最後の部分では、このアプリケー ションを実行します。

注 チュートリアルを実行するには、Message Queue 製品がインストールされ ている必要があります。必要に応じて、手順については『Message Queue Installation Guide』を参照してください。

チュートリアルは、基本的な手引きにすぎないため、チュートリアルとは別に、マ ニュアルを参照するようにしてください。チュートリアルの手順に従うことで、次の 作業を実行する方法を学びます。

- メッセージブローカを起動する
- ブローカに接続し、管理コンソールを使用してブローカを管理する
- ブローカに物理的送信先を作成する
- オブジェクトストアを作成し、管理コンソールを使用して接続する
- オブジェクトストアに管理対象オブジェクトを追加し、それらのプロパティーを 表示する

注 このチュートリアルの手順は、Windows プラットフォームに固有のもの です。必要に応じて、他のプラットフォームのユーザー向けに補足の注記 を追加しています。

一部の管理タスクは、管理コンソールを使用して実行できません。次のようなタスク の実行には、コマンド行ユーティリティーを使用します。

- ブローカを起動する
- ブローカクラスタを作成する
- 特定の物理的送信先プロパティーを設定する
- 持続ストレージ用の JDBC データベースを管理する
- ユーザーリポジトリを管理する
- Windows のサービスとしてブローカをインストールする
- SSL 証明書を生成する

これらすべての作業については、このマニュアルの後半の章で説明します。

## <span id="page-37-0"></span>管理コンソールの起動

管理コンソールを起動するには、次の方法のいずれかを使用します。

• Solaris の場合、次のコマンドを入力します。 /usr/bin/imqadmin

• Linux の場合、次のコマンドを入力します。

/opt/sun/mq/bin/imqadmin

• Windows の場合、「スタート」>「すべてのプログラム」>「Sun Microsystems」 >「Sun Java System Message Queue 3.6」>「管理」の順に選択します。

管理コンソールのウィンドウが表示されるまで、数秒かかることがあります (図 [2-1](#page-38-0) を参照 )。

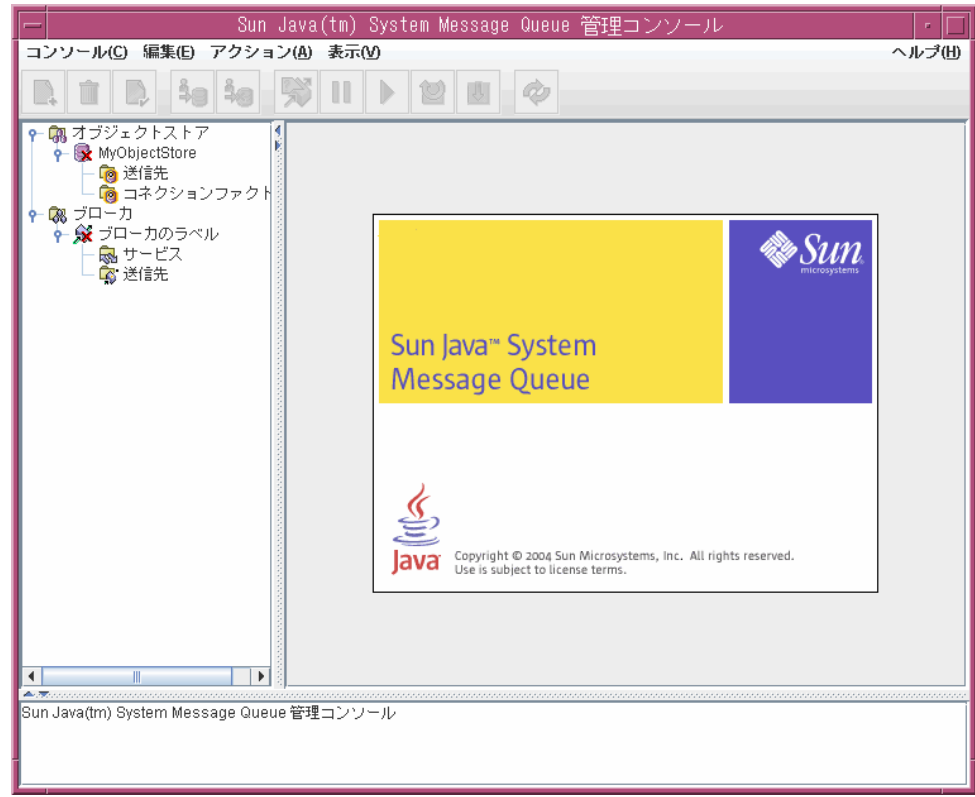

<span id="page-38-0"></span>図 2-1 管理コンソールウィンドウ

管理コンソールのウィンドウの確認に少し時間を取ってください。コンソールには、 一番上にメニューバー、メニューバーのすぐ下にツールバー、左側にナビゲーション の区画、右側に結果を表す区画 ( この図では Sun Java System Message Queue 製品を 表すグラフィックが表示されている )、および一番下に状態の区画があります。

注 音理コンソールを操作しているときは、「View (表示)」メニューの 「Refresh ( 更新 )」コマンドを使用して、ブローカやオブジェクトストアの リストなどのあらゆる要素または要素グループの視覚的表示を更新できま す。

# <span id="page-39-0"></span>管理コンソールのオンラインヘルプ

管理コンソールには、コンソールを使用して管理タスクを実行する方法に関するすべ ての情報を含むヘルプ機能が用意されています。ヘルプ機能を使用するには、メ ニューバーの右端にあるヘルプメニューをプルダウンし、「Overview ( 概要 )」を選択 します。管理コンソールのヘルプウィンドウ ( 図 [2-2\)](#page-39-1) が表示されます。

<span id="page-39-1"></span>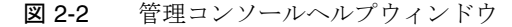

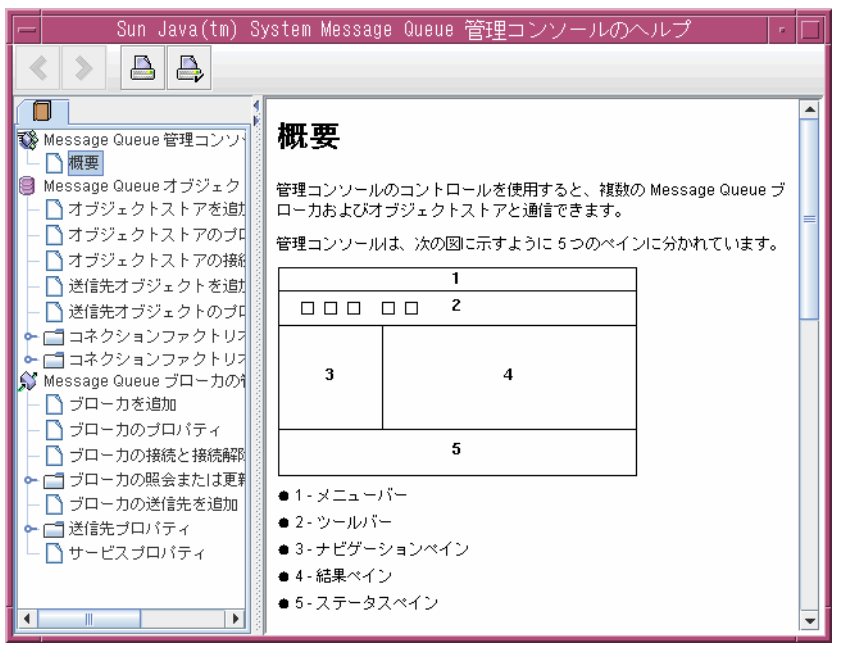

ヘルプウィンドウの左側にあるナビゲーション区画では、トピックが Message Queue 管理コンソール、Message Queue オブジェクトストア管理、および Message Queue ブローカ管理の 3 つの分野に分類されています。それぞれの領域に、ファイルやフォ ルダがあります。フォルダは複数のタブが付いたダイアログボックスのヘルプを示し、 ファイルは単一のダイアログボックスまたは個別のタブのヘルプを示します。ナビ ゲーション区画のアイテムを選択すると、右側の結果の区画にそのアイテムの内容が 表示されます。「Overview ( 概要 )」アイテムを選択すると、図に示すように、結果区 画に管理コンソールウィンドウの各区画を識別する構成図が表示されます。

管理コンソールを使用した最初のタスクは、ブローカへの参照を作成することです。 ただし、開始する前に、ヘルプウィンドウの情報を確認します。ヘルプウィンドウの ナビゲーション区画にある「Add Broker ( ブローカを追加 )」をクリックすると、結 果区画の内容が、ブローカを追加するとはどういうことかを説明し、「Add Broker ( ブ ローカを追加 )」ダイアログボックスにある各フィールドの使用方法を示すテキスト の表示に変わります。ヘルプテキストを読み、ヘルプウィンドウを閉じてください。

# <span id="page-40-0"></span>ブローカの操作

この節では、管理コンソールを使用して、メッセージブローカに接続し、管理する方 法を説明します。

## ブローカの起動

管理コンソールを使用してブローカを起動することはできません。代わりに次の方法 のいずれかを使用します。

• Solaris の場合、次のコマンドを入力します。

/usr/bin/imqbrokerd

• Linux の場合、次のコマンドを入力します。

/opt/sun/mq/bin/imqbrokerd

● Windows の場合、「スタート」>「すべてのプログラム」>「Sun Microsystems > Sun Java System Message Queue 3.6」>「Message Broker」を選択します。

Windows の「スタート」メニューを使用した場合、コマンドウィンドウが表示され、 次のような行が表示されて、ブローカの準備ができていることが示されます。

```
Loading persistent data...
Broker "imqbroker@stan:7676 ready.
```
管理コンソールウィンドウを再びアクティブにします。これでコンソールにブローカ を追加し、接続する準備ができました。管理コンソールでブローカへの参照を追加す る前に、ブローカを起動する必要はありませんが、接続する前にはブローカを起動す る必要があります。

## 管理コンソールへのブローカの追加

ブローカを追加すると、そのブローカへの参照が管理コンソール内に作成されます。 ブローカを追加したあと、そのブローカへ接続できます。

### ▶ 管理コンソールにブローカを追加する

1. 管理コンソールウィンドウのナビゲーション区画にある「Brokers (ブローカ)」 アイテムをクリックし、「Actions ( アクション )」メニューから「Add Broker ( ブ ローカを追加)」を選択します。

または、「Brokers (ブローカ)」を右クリックし、ポップアップコンテキストメ ニューから「Add Broker ( ブローカを追加 )」を選択します。どちらの場合も 「Add Broker ( ブローカを追加 )」ダイアログボックス ( 図 [2-3](#page-41-0)) が表示されます。

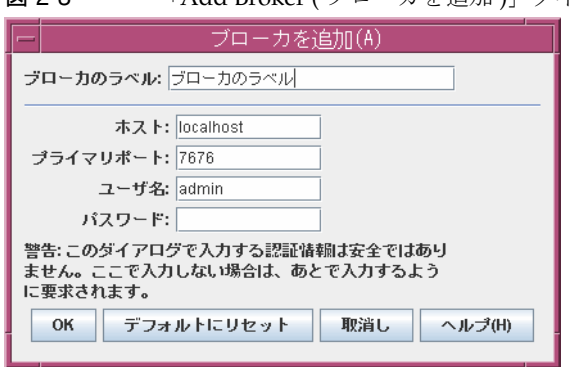

<span id="page-41-0"></span>図 2-3 「Add Broker ( ブローカを追加 )」ダイアログボックス

2. 「Broker Label ( ブローカのラベル )」フィールドにブローカの名前を入力します。 これにより、管理コンソールでブローカを識別するラベルが作成されます。

ダイアログボックスで指定されたデフォルトのホスト名 (localhost) と、プライ マリポート (7676) を控えておきます。これらの値はあとで、クライアントがこの ブローカへの接続を作成するのに必要な接続ファクトリを設定するときに、この 値を指定する必要があります。

この演習では、「Broker Label ( ブローカのラベル )」フィールドに MyBroker とい う名前を入力します。「Password (パスワード)」フィールドは空欄のままにして おきます。パスワードは、接続を実行するときに指定したほうが安全です。

3. 「OK」をクリックして、ブローカを追加し、ダイアログボックスを閉じます。

図 [2-4](#page-42-0) に示すように、新しいブローカがナビゲーション区画の「Brokers ( ブロー カ )」の下に表示されます。ブローカアイコンの上についている赤い×印は、その ブローカが現在管理コンソールに接続されていないことを表しています。

<span id="page-42-0"></span>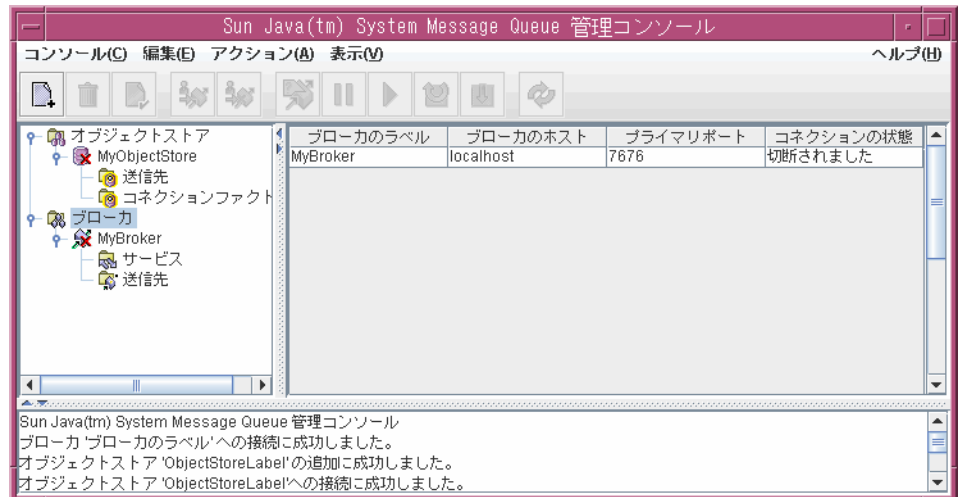

図 2-4 管理コンソールウィンドウに表示されたブローカ

ブローカを追加したら、「Actions ( アクション )」メニューの「Properties ( プロパ ティー )」コマンドまたはポップアップコンテキストメニューを使用して、図 [2-3](#page-41-0) に示 す「Add Broker ( ブローカを追加 )」ダイアログボックスに類似した「Broker Properties ( ブローカのプロパティー )」ダイアログボックスを表示して、ブローカの プロパティーを表示または変更できます。

### ブローカへの接続

これで、管理コンソールにブローカが追加され、ブローカへの接続に進むことができ ます。

### ➤ ブローカに接続する

1. 管理コンソールウィンドウのナビゲーション区画にあるブローカの名前をクリッ クし、「Actions ( アクション )」メニューから「Connect to Broker ( ブローカに接 続 )」を選択します。

または、ブローカの名前を右クリックし、ポップアップコンテキストメニューか ら「Connect to Broker ( ブローカに接続 )」を選択します。どちらの場合も 「Connect to Broker ( ブローカに接続 )」ダイアログボックス ( 図 [2-5\)](#page-43-0) が表示され ます。

<span id="page-43-0"></span>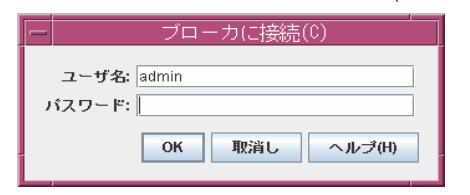

図 2-5 「Connect to Broker ( ブローカに接続 )」ダイアログボックス

2. ブローカに接続するためのユーザー名とパスワードを入力します。

ダイアログボックスには最初にデフォルトのユーザー名 admin が表示されます。 この演習では、デフォルトの値を使用しますが、実際の環境では、できるだけ早 く安全なユーザー名とパスワードを設定する必要があります (135 [ページの「ユー](#page-134-0) [ザーの認証」](#page-134-0)を参照 )。

デフォルトのユーザー名に関連付けられているパスワードも admin であり、ダイ アログボックスの「Password ( パスワード )」フィールドにこのパスワードを入 力します。これにより、管理者権限でブローカに接続されます。

3. 「OK」をクリックして、ブローカに接続し、ダイアログボックスを閉じます。

ブローカに接続したら、「Actions ( アクション )」メニューのコマンドまたはコンテキ ストメニューを使用して、選択したブローカに対して次の操作を実行できます。

- 「Pause Broker ( ブローカを一時停止 )」は実行中のブローカの処理を一時的に中 断します。
- 「Resume Broker ( ブローカを再開する )」は停止しているブローカの処理を再開し ます。
- 「Restart Broker ( ブローカを再起動する )」はブローカを再初期化し、再起動しま す。
- 「Shut Down Broker ( ブローカを停止する )」はブローカの処理を停止します。
- 「Query/Update Broker ( ブローカの照会または更新 )」は、ブローカの設定プロ パティーを表示または変更します。
- 「Disconnect from Broker ( ブローカから切断する )」は、ブローカと管理コンソー ル間の接続を終了します。

### 接続サービスを表示する

ブローカは、提供する接続サービスと、サポートする物理的送信先とで識別されます。

### ▶ 利用可能な接続サービスを表示する

1. 管理コンソールウィンドウのナビゲーション区画のブローカ名の下の「Services ( サービス )」を選択します。

利用できるサービスの一覧が結果区画に表示され ( 図 [2-6](#page-44-0) を参照 )、各サービスの 名前、ポート番号、現在の状態が示されます。

<span id="page-44-0"></span>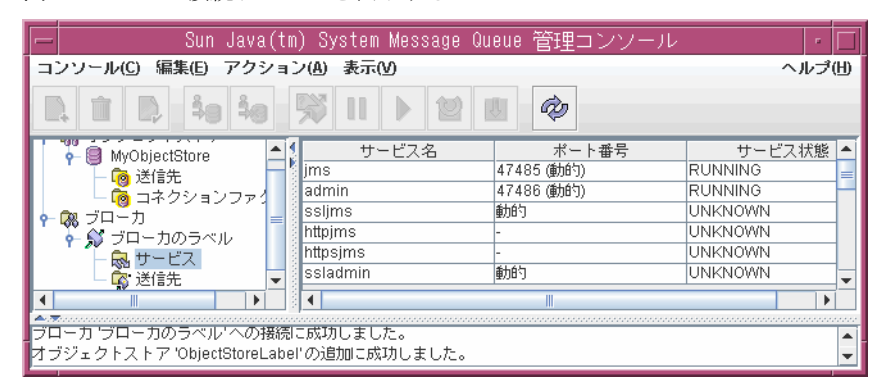

図 2-6 接続サービスを表示する

2. 結果区画のサービスの名前をクリックして、サービスを選択します。

この演習では、名前 jms を選択します。

3. 「Actions ( アクション )」メニューから「Properties ( プロパティー )」を選択しま す。

「Service Properties (サービスプロパティー)」ダイアログボックス (図 [2-7\)](#page-45-1) が表 示されます。このダイアログボックスを使用して、サービスに静的ポート番号を 割り当て、それに割り当てられるスレッドの最小数および最大数を変更できます。

<span id="page-45-1"></span>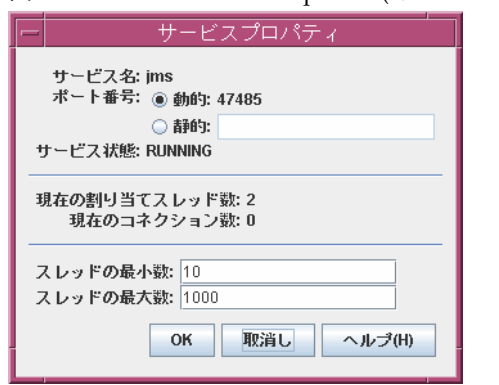

図 2-7 「Service Properties ( サービスプロパティー )」ダイアログボックス

この演習では、接続サービスプロパティーを変更しないでください。

4. 「OK」をクリックして、新しいプロパティー値を受け入れ、ダイアログボックス を閉じます。

「Actions (アクション)」メニューには、サービスを停止し、再開するためのコマンド もあります。ただし、管理サービスを選択し、「Actions ( アクション )」メニューをプ ルダウンすると、「Pause Service ( サービスを一時停止 )」コマンドが無効にされてい ます。これは、管理サービスがブローカへの管理コンソールのリンクであるためです。 管理サービスを停止すると、ブローカにアクセスできなくなります。

# <span id="page-45-0"></span>物理的送信先の操作

物理的送信先は、メッセージプロデューサから受信したメッセージをあとで 1 つ以上 のメッセージコンシューマに配信するために保存されているメッセージブローカ上の 場所です。送信先は、使用しているメッセージングドメイン、つまり キュー(ポイン トツーポイントドメイン ) とトピック ( パブリッシュ / サブスクライブドメイン ) に よって、2 種類あります。メッセージングドメインおよびそれらに関連付けられる送 信先の詳細については、『Message Queue 技術の概要』を参照してください。

### <span id="page-46-0"></span>物理的送信先の作成

デフォルトで、メッセージプロデューサまたはコンシューマが、存在しない送信先に アクセスしようとした場合に、新しい物理的送信先を自動的に作成するように、メッ セージブローカを設定できます。それらの自動作成される送信先は、ソフトウェア開 発環境でクライアントコードをテストしている場合に使用すると便利です。ただし、 運用時の設定では、送信先の自動作成を無効にし、すべての送信先を管理者が明示的 に作成することをお勧めします。次の手順に、管理者が作成した送信先をブローカに 追加する方法を示します。

### ▶ ブローカに物理的送信先を追加する

1. 管理コンソールウィンドウのナビゲーション区画にあるブローカの名前の下の 「Destinations ( 送信先 )」アイテムをクリックし、「Actions ( アクション )」メ ニューから「Add Broker Destination ( ブローカの送信先を追加 )」を選択します。

または、「Destinations ( 送信先 )」を右クリックし、ポップアップコンテキストメ ニューから「Add Broker Destination ( ブローカの送信先を追加 )」を選択します。 どちらの場合も「Add Broker Destination ( ブローカの送信先を追加 )」ダイアロ グボックス ( 図 [2-8](#page-47-0)) が表示されます。

<span id="page-47-0"></span>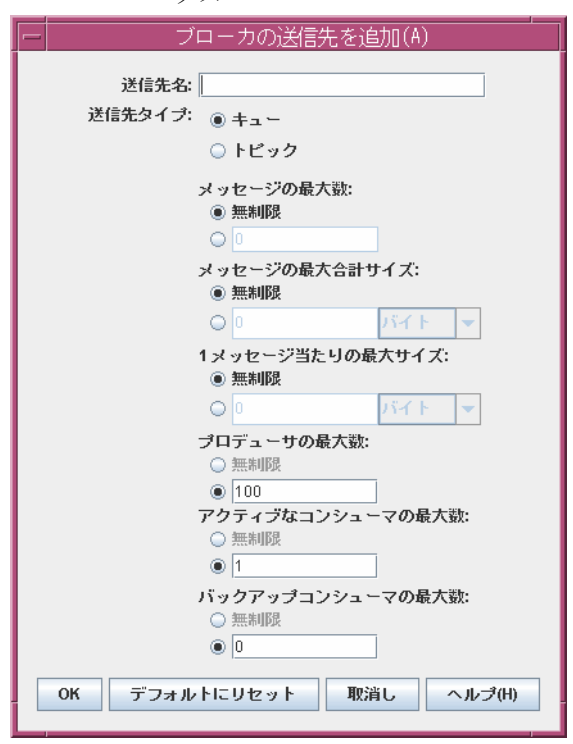

図 2-8 「Add Broker Destination (ブローカの送信先を追加)」ダイアログボッ クス

2. 「Destination Name ( 送信先名 )」フィールドに物理的送信先の名前を入力します。 送信先に割り当てた名前を控えておきます。あとでこの物理的送信先に対応する 管理対象オブジェクトを作成するときに必要となります。

この演習では、MyQueueDest と入力します。

- 3. 「Queue ( キュー )」または「Topic ( トピック )」のラジオボタンを選択し、作成 する送信先のタイプを指定します。 この演習では、「Queue ( キュー )」ラジオボタンが選択されていなければ選択し ます。
- 4. 「OK」をクリックして、物理的送信先を追加し、ダイアログボックスを閉じます。 新しい送信先が結果区画に表示されます。

## 物理的送信先のプロパティーの表示

管理コンソールの「Actions ( アクション )」メニューの「Properties ( プロパティー )」 コマンドを使用して、物理的送信先のプロパティーを表示または変更できます。

### ▶ 物理的送信先のプロパティーを表示または変更する

1. 管理コンソールウィンドウのナビゲーション区画のブローカ名の下の 「Destinations ( 送信先 )」を選択します。

利用できる物理的送信先の一覧が結果区画に表示され、各送信先の名前、タイプ、 現在の状態が示されます。

- 2. 結果区画の送信先の名前をクリックして、送信先を選択します。
- 3. 「Actions ( アクション )」メニューから「Properties ( プロパティー )」を選択しま す。

「Broker Destination Properties ( ブローカの送信先のプロパティー )」ダイアログ ボックス ) ( 図 [2-9](#page-49-0)) が表示され、選択した物理的送信先の現在の状態および設定情 報が示されます。このダイアログボックスを使用して、送信先で対応可能なメッ セージ、プロデューサ、コンシューマの最大数などのさまざまな設定プロパ ティーを変更できます。

#### <span id="page-49-0"></span>図 2-9 「Broker Destination Properties (ブローカの送信先のプロパティー)」 ダイアログボックス

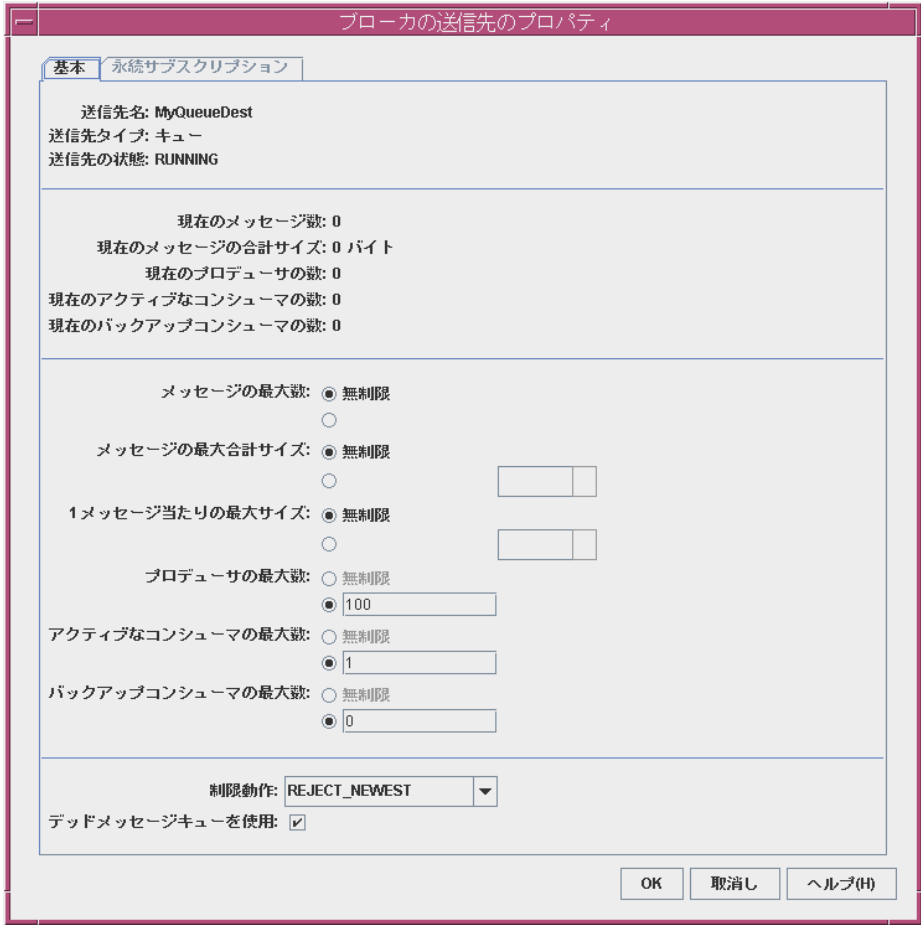

この演習では、送信先プロパティーを変更しないでください。

トピック送信先の場合、「Broker Destination Properties ( ブローカの送信先のプロ パティー )」ダイアログボックスには、追加のタブ「Durable Subscriptions ( 永続 サブスクリプション )」が表示されます。このタブをクリックすると、「Durable Subscriptions ( 永続サブスクリプション )」パネル ( 図 [2-10\)](#page-50-0) が表示され、現在特 定のトピックに関連付けられているすべての永続サブスクリプションに関する情 報が示されます。

<span id="page-50-0"></span>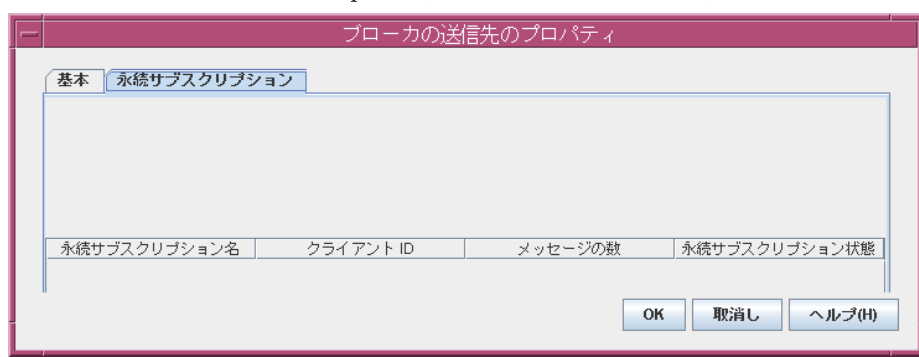

#### 図 2-10 「Durable Subscriptions ( 永続サブスクリプション )」パネル

「Durable Subscriptions ( 永続サブスクリプション )」パネルの「Purge ( 消去 )」 ボタンおよび「Delete ( 削除 )」ボタンを使用して、次の操作を実行できます。

- ❍ 永続サブスクリプションに関連付けられているすべての保留中のメッセージを消 去する
- ❍ トピックから永続サブスクリプションを削除する

キュー送信先の場合、「Durable Subscriptions ( 永続サブスクリプション )」タブ は無効になります。

4. 「OK」をクリックして、新しいプロパティー値を受け入れ、ダイアログボックス を閉じます。

### 物理的送信先からのメッセージの消去

物理的送信先からメッセージを消去すると、送信先に関連付けられている保留中のす べてのメッセージが削除され、送信先が空になります。

### ▶ 物理的送信先からメッセージを消去する

1. 管理コンソールウィンドウのナビゲーション区画のブローカ名の下の 「Destinations ( 送信先 )」を選択します。

利用できる物理的送信先の一覧が結果区画に表示され、各送信先の名前、タイプ、 現在の状態が示されます。

- 2. 結果区画の送信先の名前をクリックして、送信先を選択します。
- 3. 「Actions ( アクション )」メニューから「Purge Messages ( メッセージを消去する )」 を選択します。

確認のダイアログボックスが表示され、処理を続けることを確認するように求め られます。

4. 「Yes ( はい )」をクリックして処理を確認し、確認ダイアログを閉じます。

### 物理的送信先の削除

物理的送信先の削除を行うと、そのメッセージがすべて消去されたあと、送信先自体 も破棄され、それが属するブローカから完全に削除されます。

#### ▶ 物理的送信先を削除する

1. 管理コンソールウィンドウのナビゲーション区画のブローカ名の下の 「Destinations ( 送信先 )」を選択します。

利用できる送信先の一覧が結果区画に表示され、各送信先の名前、タイプ、現在 の状態が示されます。

- 2. 結果区画の送信先の名前をクリックして、送信先を選択します。
- 3. 「Edit ( 編集 )」メニューから「Delete ( 削除 )」を選択します。

確認のダイアログボックスが表示され、処理を続けることを確認するように求め られます。

4. 「Yes ( はい )」をクリックして処理を確認し、確認ダイアログを閉じます。

この演習では、前に作成した送信先 MyQueueDest を削除しないで、「No ( いいえ )」 をクリックし、削除操作を実行せずに、確認のダイアログを閉じてください。

# <span id="page-51-0"></span>オブジェクトストアの操作

オブジェクトストアは、Message Queue 管理対象オブジェクトを格納するために使用 され、特定の Message Queue プロバイダに固有の実装および設定情報をカプセル化し ます。オブジェクトストアは、LDAP (Lightweight Directory Access Protocol) ディレ クトリサーバーかローカルファイルシステムのディレクトリのいずれかになります。

クライアントアプリケーションのコード内から管理対象のオブジェクトを直接インス タンス化し、設定することは可能ですが、一般に管理者がこれらのオブジェクトを作 成し、設定して、クライアントアプリケーションから JNDI (Java Naming and Directory Interface) を使用してアクセス可能なオブジェクトストアに保存することを お勧めします。これにより、クライアントコード自体はプロバイダに依存しなくなり ます。

## オブジェクトストアを追加する

管理コンソールを使用して、オブジェクトストアを管理できますが、作成することは できません。オブジェクトストアとして使用される LDAP サーバーまたはファイルシ ステムディレクトリは事前に存在している必要があります。この既存のオブジェクト ストアを管理コンソールに追加して、オブジェクトストアへの参照を作成し、コン ソール内から操作できるようにすることができます。

注 この章で使用するサンプルアプリケーションでは、オブジェクトストアが C ドライブの Temp というディレクトリに保持されていることが前提と なっています。C ドライブに Temp という名前のフォルダが存在しない場 合は、次の演習に進む前に、作成しておきます。Windows 以外のプラッ トフォームの場合、既存の /tmp ディレクトリを使用できます。

#### ➤ 管理コンソールにオブジェクトストアを追加する

1. 管理コンソールウィンドウのナビゲーション区画にある「Object Stores ( オブジェ クトストア )」アイテムをクリックし、「Actions ( アクション )」メニューから 「Add Object Store ( オブジェクトストアを追加 )」を選択します。

または、オブジェクトストアを右クリックし、ポップアップコンテキストメ ニューから「Add Object Store ( オブジェクトストアを追加 )」を選択します。ど ちらの場合も「Add Object Store ( オブジェクトストアを追加 )」ダイアログボッ クス ( 図 [2-11\)](#page-52-0) が表示されます。

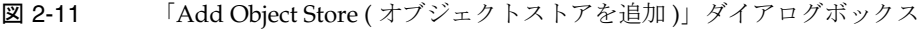

<span id="page-52-0"></span>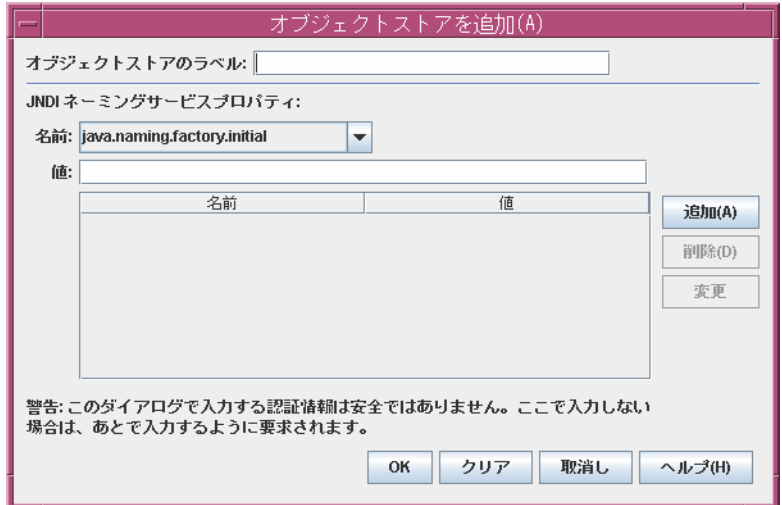

ます。

2. 「Object Store Label ( オブジェクトストアのラベル )」フィールドにオブジェクト ストアの名前を入力します。 これにより、管理コンソールでオブジェクトストアを識別するラベルが作成され

この演習では、名前 MyObjectStore を入力します。

- <span id="page-53-1"></span><span id="page-53-0"></span>3. 管理対象オブジェクトを検索するとき使用する JNDI 属性の値を入力します。
	- a. 「Name ( 名前 )」プルダウンメニューから、指定する属性の名前を選択しま す。
	- b. 「Value ( 値 )」フィールドに属性の値を入力します。
	- c. 「Add ( 追加 )」ボタンをクリックして、指定した属性値を追加します。 プロパティーの概要区画にプロパティーとその値が表示されます。

設定する必要がある属性の数だけ、[a](#page-53-0) から [c](#page-53-1) の手順を繰り返します。

この演習では、java.naming.factory.initial 属性を次のように設定します。 com.sun.jndi.fscontext.RefFSContextFactory

さらに、java.naming.provider.url 属性を次のように設定します。

file:///C:/Temp

または、Solaris または Linux プラットフォームでは file:///tmp に設定します。 これらは、ファイルシステムオブジェクトストアを使用している場合に設定する 必要がある属性です。LDAP ストアに必要な属性値については、166 [ページの](#page-165-0) 「LDAP [サーバーオブジェクトストア」を](#page-165-0)参照してください。

4. 「OK」をクリックして、オブジェクトストアを追加し、ダイアログボックスを閉 じます。

図 [2-12](#page-54-0) に示すように、新しいオブジェクトストアがナビゲーション区画のオブ ジェクトストアの下に表示されます。オブジェクトストアのアイコンの上につい ている赤い×印は、そのオブジェクトストアが現在管理コンソールに接続されて いないことを表しています。

<span id="page-54-0"></span>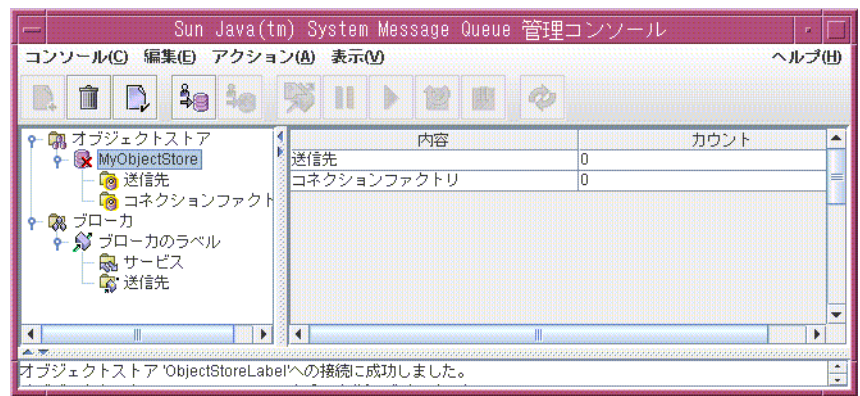

図 2-12 管理コンソールウィンドウに表示されたオブジェクトストア

ナビゲーション区画のオブジェクトストアをクリックすると、結果の区画にその内容 が表示されます。オブジェクトストアにはまだ管理対象オブジェクトを追加していな いため、送信先と接続ファクトリのどちらについても「Count ( カウント )」列に 0 が 表示されます。

オブジェクトストアを追加したら、「Actions ( アクション )」メニューまたはポップ アップコンテキストメニューの「Properties ( プロパティー )」コマンドを使用して、 図 [2-11](#page-52-0) に示す「Add Object Store ( オブジェクトストアを追加 )」ダイアログに類似し た「Object Store Properties ( オブジェクトストアのプロパティー )」ダイアログボック スを表示して、プロパティーを表示または変更できます。

# <span id="page-54-1"></span>オブジェクトストアに接続する

オブジェクトストアを管理コンソールに追加したので、管理対象オブジェクトを追加 するために、オブジェクトストアに接続する必要があります。

### ➤ オブジェクトストアに接続する

1. 管理コンソールウィンドウのナビゲーション区画にあるオブジェクトストアの名 前をクリックし、「Actions ( アクション )」メニューから「Connect to Object Store ( オブジェクトストアに接続 )」を選択します。

または、オブジェクトストアの名前を右クリックし、ポップアップコンテキスト メニューから「Connect to Object Store ( オブジェクトストアに接続 )」を選択し ます。どちらの場合も、オブジェクトストアのアイコンから赤い×印が消去され、 管理コンソールに接続されたことが示されます。

# <span id="page-55-0"></span>管理対象オブジェクトの操作

オブジェクトストアを管理コンソールに接続したら、管理対象オブジェクト ( 接続 ファクトリおよび送信先 ) の追加に進むことができます。この節ではその方法につい て説明します。

注 管理コンソールには Message Queue 管理対象オブジェクトだけが表示され ます。オブジェクトストアに、追加したい管理対象オブジェクトと同じ検 索名の Message Queue 以外のオブジェクトが含まれている場合は、追加操 作を実行しようとするとエラーが表示されます。

## 接続ファクトリの追加

接続ファクトリは、クライアントアプリケーションがブローカへの接続を作成するた めに使用します。接続ファクトリを設定すると、作成する接続のプロパティーを制御 できます。

- ➤ 接続ファクトリをオブジェクトストアに追加する 接続ファクトリをオブジェクトストアに追加する
	- 1. オブジェクトストアが管理コンソールに接続されていることを確認します [\(55](#page-54-1) [ページの「オブジェクトストアに接続する」](#page-54-1)を参照 )。
	- 2. 管理コンソールウィンドウのナビゲーション区画にあるオブジェクトストアの名 前の下の「Connection Factories ( 接続ファクトリ )」アイテムをクリックし、 「Actions ( アクション )」メニューから「Add Connection Factory Object ( 接続 ファクトリオブジェクトを追加 )」を選択します。

または、「Connection Factories ( 接続ファクトリ )」を右クリックし、ポップアッ プコンテキストメニューから「Add Connection Factory Object ( 接続ファクトリ オブジェクトを追加 )」を選択します。どちらの場合も「Add Connection Factory Object ( 接続ファクトリオブジェクトを追加 )」ダイアログボックス ( 図 [2-13\)](#page-56-0) が 表示されます。

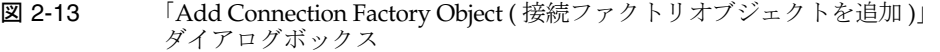

<span id="page-56-0"></span>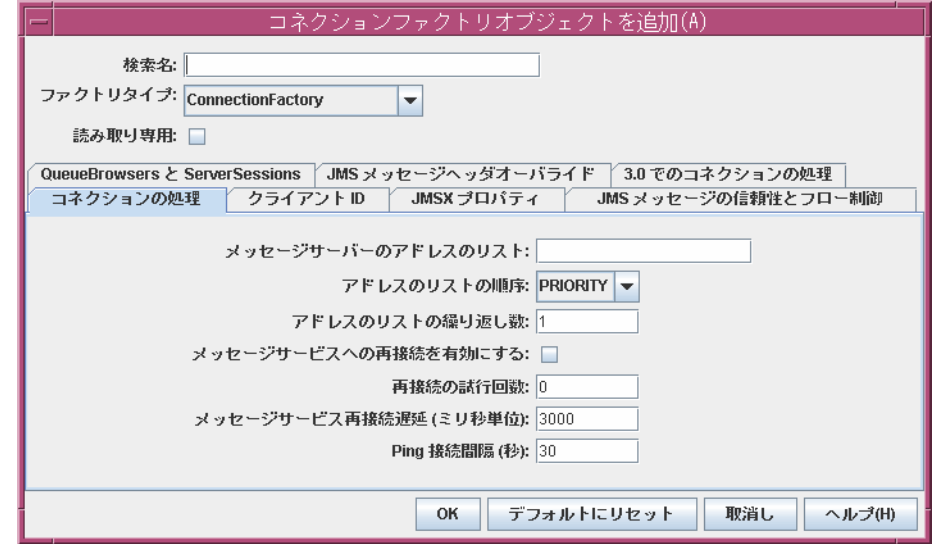

3. 「Lookup Name ( 検索名 )」フィールドに接続ファクトリの名前を入力します。

この名前は、クライアントアプリケーションが JNDI によって接続ファクトリを 検索するときに使用する名前です。

この演習では、MyQueueConnectionFactory と入力します。

4. 「Factory Type ( ファクトリタイプ )」プルダウンメニューから、作成する接続 ファクトリのタイプを選択します。

この演習では、QueueConnectionFactory を選択します。

5. 「Connection Handling ( 接続の処理 )」タブをクリックします。

図 [2-13](#page-56-0) に示すように、「Connection Handling ( 接続の処理 )」パネルが表示され ます。

6. 「Message Server Address List ( メッセージサーバーのアドレスのリスト )」フィー ルドに、この接続ファクトリで接続を作成するブローカのアドレスを入力します。

このアドレスリストには、1 つのブローカまたは ( ブローカクラスタの場合に ) 複 数のブローカを指定できます。ブローカごとに、ブローカの接続サービス、ホス ト名、ポート番号などの情報を指定します。指定する情報の実際の性質や構文は、 使用される接続サービスによって異なります。仕様については、330 [ページの](#page-329-0) [「接続の処理」](#page-329-0)を参照してください。

サンプルアプリケーション HelloWorldMessageJNDI は、接続ファクトリが、デ フォルトで自動的に設定される標準アドレスリストの属性 ( 接続サービス jms、ホ スト名 localhost、ポート番号 7676) を使用することを想定しています。した がって、この演習では、「Message Server Address List ( メッセージサーバーのア ドレスのリスト)」フィールドに何も入力する必要はありません。

7. 必要に応じて、接続ファクトリのその他の属性を設定します。

「Add Connection Factory Object ( 接続ファクトリオブジェクトを追加 )」ダイア ログボックスに、「Connection Handling ( 接続の処理 )」以外の多数のパネルが表 示されます。これらを使用して、接続ファクトリのさまざまな属性を設定できま す。

この演習では、他の属性設定を変更しないでください。ただし、他のタブをク リックして、指定可能な設定情報の種類を知ることは有益な場合があります。こ れらの他の設定パネルの内容について詳しく知るには、「Help ( ヘルプ )」ボタン を使用してください。

8. 必要に応じて、「Read-Only ( 読み取り専用 )」チェックボックスをクリックしま す。

これによって、接続ファクトリオブジェクトの設定属性が、作成時に指定された 値にロックされます。読み取り専用の管理対象オブジェクトの属性は、クライア ントコードからプログラムによっても、コマンド行から管理者によってもオー バーライドできません。

この演習では、「Read-Only ( 読み取り専用 )」をチェックしないでください。

9. 「OK」をクリックして、接続ファクトリを作成し、それをオブジェクトストアに 追加して、ダイアログボックスを閉じます。

新しい接続ファクトリが結果区画に表示されます。

### 送信先の追加

送信先管理対象オブジェクトは、ブローカ上の物理的送信先を表し、クライアントは プロバイダ固有の設定とネーミング構文とは関係なく、物理的送信先にメッセージを 送信できます。クライアントが管理対象のオブジェクトによってアドレス設定された メッセージを送信すると、ブローカは対応する物理的送信先 ( 存在する場合 ) にメッ セージを配信します。物理的送信先が存在しない場合、自動作成が有効ならば、[47](#page-46-0) [ページの「物理的送信先の作成」に](#page-46-0)説明されているとおりに、ブローカによって自動 的に作成され、メッセージが配信されます。自動作成が有効でなければ、メッセージ を配信できないことを通知するエラーが生成されます。

次の手順に、既存の物理的送信先に対応するオブジェクトストアに、送信先管理対象 オブジェクトを追加する方法を説明します。

- ➤ 送信先をオブジェクトストアに追加する
	- 1. オブジェクトストアが管理コンソールに接続されていることを確認します [\(55](#page-54-1) [ページの「オブジェクトストアに接続する」](#page-54-1)を参照 )。
	- 2. 管理コンソールウィンドウのナビゲーション区画にあるオブジェクトストアの名前 の下の「Destinations ( 送信先 )」アイテムをクリックし、「Actions ( アクション )」 メニューから「Add Destination Object ( 送信先オブジェクトを追加 )」を選択し ます。

または、送信先を右クリックし、ポップアップコンテキストメニューから「Add Destination Object ( 送信先オブジェクトを追加 )」を選択します。どちらの場合も 「Add Destination Object (送信先オブジェクトを追加)」ダイアログボックス ([図](#page-58-0) [2-14\)](#page-58-0) が表示されます。

<span id="page-58-0"></span>図 2-14 「Add Destination Object ( 送信先オブジェクトを追加 )」ダイアログ ボックス

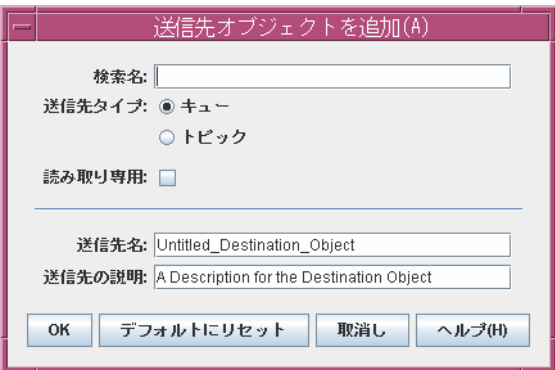

3. 「Lookup Name ( 検索名 )」フィールドに送信先管理対象オブジェクトの名前を入 力します。

この名前は、クライアントアプリケーションが JNDI によって送信先を検索する ときに使用する名前です。

この演習では、MyQueue と入力します。

4. 「Queue ( キュー )」または「Topic ( トピック )」のラジオボタンを選択し、作成 する送信先オブジェクトのタイプを指定します。

この演習では、「Queue ( キュー )」ラジオボタンが選択されていなければ選択し ます。

5. 「Destination Name ( 送信先名 )」フィールドに、対応する物理的送信先の名前を 入力します。

この名前は、ブローカに物理的送信先を追加したときに指定した名前です [\(46](#page-45-0) [ページの「物理的送信先の操作」を](#page-45-0)参照 )。

この演習では、MyQueueDest と入力します。

6. オプションで、「Destination Description ( 送信先の説明 )」フィールドに、送信先 の簡単な説明を入力します。

このフィールドの内容は、ユーザーが参照することのみを目的としているため、 クライアントの処理には影響がありません。

この演習では、「Destination Description ( 送信先の説明 )」フィールドの内容を削 除しても、次のような説明のテキストを入力してもかまいません。

MQ 管理ガイドチュートリアルの送信先例

7. 必要に応じて、「Read-Only ( 読み取り専用 )」チェックボックスをクリックしま す。

これによって、送信先オブジェクトの設定属性が、作成時に指定された値にロッ クされます。読み取り専用の管理対象オブジェクトの属性は、クライアントコー ドからプログラムによっても、コマンド行から管理者によってもオーバーライド できません。

この演習では、「Read-Only ( 読み取り専用 )」をチェックしないでください。

8. 「OK」をクリックして、送信先オブジェクトを作成し、それをオブジェクトスト アに追加して、ダイアログボックスを閉じます。

図 [2-15](#page-59-0) に示すように、新しい送信先オブジェクトが結果区画に表示されます。

<span id="page-59-0"></span>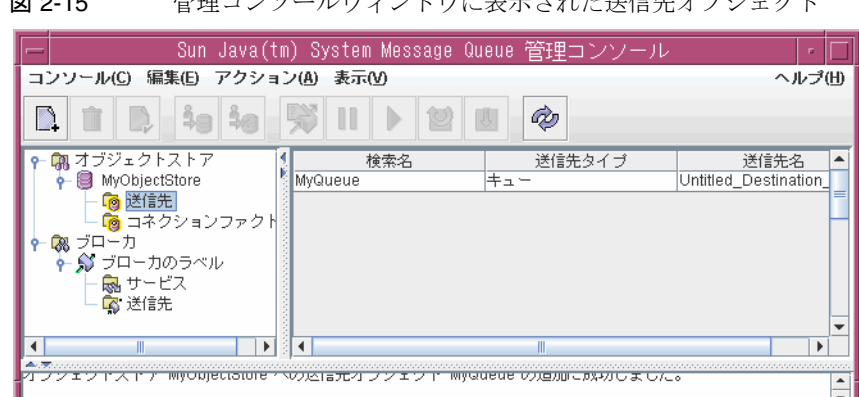

図 0.45 管理コンハールウィンドウに主手キャネ洋信先オブジェ

## 管理対象オブジェクトのプロパティーの表示

管理コンソールの「Actions ( アクション )」メニューの「Properties ( プロパティー )」 コマンドを使用して、管理対象オブジェクトのプロパティーを表示または変更できま す。

#### ➤ 管理対象オブジェクトのプロパティーを表示または変更する

1. 管理コンソールウィンドウのナビゲーション区画のオブジェクトストア名の下の 「Connection Factories ( 接続ファクトリ )」または「Destinations ( 送信先 )」を 選択します。

利用できる接続ファクトリまたは送信先管理対象オブジェクトの一覧が結果区画 に表示され、各オブジェクトの検索名とタイプ ( および送信先管理対象オブジェ クトの場合は送信先名 ) が示されます。

- 2. 結果区画の管理対象オブジェクトの名前をクリックして、管理対象オブジェクト を選択します。
- 3. 「Actions ( アクション )」メニューから「Properties ( プロパティー )」を選択しま す。

「Add Connection Factory Object ( 接続ファクトリオブジェクトを追加 )」([57](#page-56-0)  [ページの図](#page-56-0) 2-13) または「Add Destination Object ( 送信先オブジェクトを追加 )」 (59 [ページの図](#page-58-0) 2-14) ダイアログに類似した、「Connection Factory Object Properties ( 接続ファクトリオブジェクトのプロパティー )」または「Destination Object Properties ( 送信先オブジェクトのプロパティー )」ダイアログボックスが 表示されます。このダイアログボックスを使用して、選択したオブジェクトの設 定属性を変更できます。ただし、オブジェクトの検索名は変更できません。検索 名を変更するには、オブジェクトを削除してから、目的の検索名で新しい管理対 象オブジェクトを作成する方法しかありません。

4. 「OK」をクリックして、新しい属性値を受け入れ、ダイアログボックスを閉じま す。

## 管理対象オブジェクトの削除

管理対象オブジェクトを削除すると、そのオブジェクトが属するオブジェクトストア から完全に削除されます。

#### ➤ 管理対象オブジェクトを削除する

1. 管理コンソールウィンドウのナビゲーション区画のオブジェクトストア名の下の 「Connection Factories ( 接続ファクトリ )」または「Destinations ( 送信先 )」を 選択します。

利用できる接続ファクトリまたは送信先管理対象オブジェクトの一覧が結果区画 に表示され、各オブジェクトの検索名とタイプ ( および送信先管理対象オブジェ クトの場合は送信先名 ) が示されます。

- 2. 結果区画の管理対象オブジェクトの名前をクリックして、管理対象オブジェクト を選択します。
- 3. 「Edit ( 編集 )」メニューから「Delete ( 削除 )」を選択します。

確認のダイアログボックスが表示され、処理を続けることを確認するように求め られます。

4. 「Yes ( はい )」をクリックして処理を確認し、確認ダイアログを閉じます。

この演習では、前に作成した管理対象オブジェクト MyQueue または MyQueueConnectionFactory は削除しません。「No ( いいえ )」をクリックし、削 除操作を実行せずに確認のダイアログを閉じてください。

# <span id="page-61-0"></span>サンプルアプリケーションを実行する

このチュートリアルでは、サンプルアプリケーション HelloWorldMessageJNDI が提供 されます。このアプリケーションは、作成した物理的送信先と管理対象オブジェクト を使用します。

- MyQueueDest という名前のキューの物理的送信先
- JNDI の検索名が MyQueueConnectionFactory であるキューの接続ファクトリ管理 対象オブジェクト
- JNDI の検索名が MyQueue であるキューの管理対象オブジェクト

コードではキューの送信者と受信者が作成され、「Hello World」メッセージが送受信 されます。

アプリケーションを実行する前に、ソースファイルの HelloWorldMessageJNDI.java を開き、ソース全体に目を通してください。プログラムは短いながら詳細に説明され ているため、仕組みを理解するのはそれほど難しくありません。

### ➤ サンプルアプリケーションを実行する

- 1. 使用しているプラットフォームによって、次のいずれかのコマンドを使用し、 HelloWorldmessageJNDI アプリケーションが格納されているディレクトリを現在 のディレクトリにします。
	- ❍ Solaris の場合 :

cd /usr/demo/imq/helloworld/helloworldmessagejndi

❍ Linux の場合 :

cd /opt/sun/mq/examples/helloworld/helloworldmessagejndi

❍ Windows の場合 :

cd IMQ HOME\demo\helloworld\helloworldmessagejndi

HelloWorldMessageJNDI.class ファイルが存在していることを確認してください。 このアプリケーションを変更している場合は、『Message Queue Developer's Guide for Java Clients』に説明されているクライアントアプリケーションのコン パイルの手順を実行して、再コンパイルする必要があります。

2. CLASSPATH 変数に HelloWorldMessageJNDI.class ファイルと Message Queue 製品 に組み込まれた次の .jar ファイルを含む現在のディレクトリを追加します。

 jms.jar imq.jar jndi.jar fscontext.jar

CLASSPATH 変数の設定方法については、『Message Queue Developer's Guide for Java Clients』を参照してください。

- 注 ファイル jndi.jar は JDK 1.4 にバンドルされています。それより前の バージョンの JDK を使用していないかぎり、CLASSPATH にこのファイルを 追加する必要はありません。
- 3. 使用しているプラットフォームによって、次のいずれかのコマンドを実行し、 HelloWorldMessageJNDI アプリケーションを実行します。
	- o Solaris または Linux の場合:

% java HelloWorldMessageJNDI file:///tmp

❍ Windows の場合 :

java HelloWorldMessageJNDI

アプリケーションが問題なく実行されると[、コード例](#page-63-0) 2-1 に示す出力が表示され るはずです。

### <span id="page-63-0"></span>コード例 2-1 サンプルアプリケーションからの出力

java HelloWorldMessageJNDI Using file:///C:/Temp for Context.PROVIDER\_URL

Looking up Queue Connection Factory object with lookup name:MyQueueConnectionFactory Queue Connection Factory object found. Looking up Queue object with lookup name:MyQueue Queue object found.

Creating connection to broker. Connection to broker created.

Publishing a message to Queue: MyQueueDest Received the following message:Hello World

第 II 部

管理タスク

- 第 3 [章「ブローカとクライアントの起動」](#page-66-0)
- 第 4 [章「ブローカの設定」](#page-76-0)
- 第 5 [章「ブローカの管理」](#page-98-0)
- 第 6 [章「物理的送信先の管理」](#page-118-0)
- 第 7 [章「セキュリティーの管理」](#page-134-1)
- 第 8 [章「管理対象オブジェクトの管理」](#page-164-0)
- 第 9 [章「ブローカクラスタを使用した作業」](#page-184-0)
- 第 10 [章「メッセージサーバーの監視」](#page-192-0)
- 第 11 [章「メッセージサービスの分析と調整」](#page-210-0)
- 第 12 [章「問題のトラブルシューティング」](#page-238-0)

# <span id="page-66-0"></span>ブローカとクライアントの起動

Sun Java System Message Queue をインストールし、いくつかの準備手順を実行した 後、ブローカとクライアントを起動できます。ブローカの設定は、設定ファイルセッ トと、ブローカユーティリティー (imqbrokerd) に渡されるコマンド行オプションに よって決まります。詳細については、第 4 [章「ブローカの設定」を](#page-76-0)参照してください。

この章では、次の節について説明します。

- 67[ページの「システムリソースの準備」](#page-66-1)
- 68[ページの「ブローカの起動」](#page-67-0)
- 73[ページの「ブローカの削除」](#page-72-0)
- 74 [ページの「クライアントの起動」](#page-73-0)

# <span id="page-66-1"></span>システムリソースの準備

ブローカを起動する前に、2 つの予備的なシステムレベルのタスク、すなわちシステ ムクロックの同期と、Solaris または Linux プラットフォームの場合のファイル記述子 の制限の設定を行います。次の節では、これらのタスクについて説明します。

## システムクロックの同期

ブローカまたはクライアントを起動する前に、Message Queue システムと対話するす べてのホスト上のクロックを同期する必要があります。メッセージの有効期限 ( 生存 時間 ) を使用する場合には、同期は特に重要です。同期されていないクロックのタイ ムスタンプは、メッセージの有効期限が予想どおりに機能するのを阻害し、メッセー ジの配信を阻害します。同期はブローカクラスタにとっても重要です。

システムを設定し、Simple Network Time Protocol (SNTP) などの時間同期プロトコル を実行するようにします。時間同期は一般に、Solaris と Linux の場合は xntpd デーモ ンで、Windows の場合は W32Time サービスでサポートされます。このサービスの設 定に関する詳細は、オペレーティングシステムのマニュアルを参照してください。ブ ローカを実行した後、システムクロックが逆戻り設定されるのを防いでください。

## ファイル記述子制限の設定

Solaris および Linux プラットフォームでは、クライアントやブローカが実行される シェルによって、プロセスで使用できるファイル記述子の数に対する弱い制限値があ ります。Message Queue では、クライアントが行う接続、あるいはブローカが受け付 ける接続はすべて、これらのファイル記述子のどれかを使用します。持続メッセージ を持つ物理的な送信先もすべて、ファイル記述子を使用します。

その結果、ファイル記述子の制限によって、ブローカまたはクライアントの接続数が 制限されます。デフォルトで最大の接続数は Solaris で 256、Linux で 1024 です。実際 には、持続性のためにファイル記述子を使用することから、接続数の制限はこの値よ り小さくなります。これ以上の接続を必要とする場合は、クライアントまたはブロー カが実行する各シェルのファイル記述子制限を拡大する必要があります。この方法に ついては、ulimit マニュアルページを参照してください。

# <span id="page-67-0"></span>ブローカの起動

Message Queue コマンド行ユーティリティーまたは Windows の「スタート」メ ニューを使用して、ブローカをインタラクティブに起動できます。または、システム の起動時に自動的に起動するように調整できます。次の節で、この方法について説明 します。

## ブローカのインタラクティブな起動

ブローカユーティリティー (imqbrokerd) を使用すると、コマンド行からブローカをイ ンタラクティブに起動できます または、Windows の場合は「スタート」メニューか らブローカを起動できます。ブローカの起動に管理コンソール (imqadmin) や コマンド ユーティリティー (imqcmd) を使用できません。これらのツールを使用する前に、ブ ローカが実行されている必要があります。

Solaris と Linux プラットフォームでは、ブローカインスタンスは必ずブローカを最初 に起動したユーザーと同一のユーザーが起動します。各ブローカインスタンスは、固 有の設定プロファイルとファイルベースのメッセージストアを保有します。ブローカ インスタンスを最初に起動する場合、Message Queue はユーザーのファイル作成モー ドマスク (umask) を使用して、ブローカインスタンスの設定情報と持続データを格納 するディレクトリに、アクセス権を設定します。

ブローカインスタンスには、デフォルトでインスタンス名 imqbroker が割り当てられ ます。この名前とデフォルト設定を使用してコマンド行からブローカを起動するには、 次のコマンドを使用します。

imqbrokerd

このコマンドにより、デフォルトポート 7676 のポートマッパーを持つローカルマシン 上にある、ブローカのインスタンス (imqbroker) が起動されます (79 [ページの「ポート](#page-78-0) [マッパー」を](#page-78-0)参照 )。

デフォルト以外のインスタンス名を指定する場合は、imqbrokerd コマンドに -name オ プションを使用します。次のコマンドは、インスタンス名 myBroker を持つブローカ を起動します。

imqbrokerd -name myBroker

imqbrokerd コマンド行では、ブローカの操作のさまざまな面を制御するその他のオプ ションも使用できます。次の例では、-tty オプションを使用してコマンドウィンドウ にエラーと警告を送信します (標準出力)。

imqbrokerd -name myBroker -tty

コマンド行で -D オプションを使用しても、ブローカのインスタンス設定ファイル (config.properties) で指定されたプロパティーの値を上書きすることができます。 この例では、img.jms.max\_threads プロパティーを設定して、jms 接続サービスが利 用できる最大スレッド数を 2000 に上げています。

imqbrokerd -name myBroker -Dimq.jms.max\_threads=2000

imqbrokerd コマンドの構文、サブコマンド、オプションの詳細は、272 [ページの「ブ](#page-271-0) [ローカユーティリティー」](#page-271-0)を参照してください。この情報の簡単な概要については、 次のコマンドで確認します。

imqbrokerd -help

注 Sun Java System Message Queue Platform Edition ライセンスを保有してい る場合は、imqbrokerd コマンドの -license オプションを使用して、 Enterprise Edition の試用ライセンスをアクティブにして、Enterprise Edition の機能を 90 日間試用できます。ライセンス名に try を指定しま す。

imqbrokerd -license try

ブローカを起動するたびにこのオプションを使用する必要があります。使 用しない場合、デフォルトで Platform Edition の標準ライセンスに戻りま す。

## ブローカの自動起動

コマンド行からブローカを明示的に起動する代わりに、システムの起動時に自動的に ブローカが起動するように設定できます。この方法は、ブローカを実行するプラット フォーム (Solaris、Linux、または Windows) により異なります。

### Solaris と Linux での自動起動

Solaris と Linux システムの場合、自動起動を有効にするスクリプトを Message Queue のインストール時に /etc/rc\* ディレクトリツリーに配置します。このスクリプトの 使用を有効にする場合、設定ファイル /etc/imq/imqbrokerd.conf (Solaris) または /etc/opt/sun/mq/imqbrokerd.conf (Linux) を次のように編集します。

- システムの起動時に自動的にブローカが起動するには、AUTOSTART プロパティー を YES に設定します。
- 異常終了の後、ブローカを自動的に再起動するには、RESTART プロパティーを YES に設定します。
- ブローカの起動コマンド行引数を設定するには、ARGS プロパティーに 1 つ以上の 値を指定します。

### Windows での自動起動

Windows システムの起動時にブローカを自動的に起動するには、ブローカを Windows サービスとして定義する必要があります。そうすることで、ブローカはシス テムの起動時に起動し、システムがシャットダウンされるまで、バックグランドで実 行します。したがって、別のインスタンスを起動する必要がないかぎり、ブローカを 起動するのに imqbrokerd コマンドを使用することはありません。

システムで Windows サービスとして実行できるブローカは 1 つのみです。タスクマ ネージャーには、そうしたブローカが 2 つの実行可能プロセスとして表示されます。

- Windows のネイティブサービスラッパー、imgbrokersvc.exe
- ブローカを実行中の Java ランタイム

Windows システムで Message Queue をインストールしている場合、ブローカをサー ビスとしてインストールできます。インストール後、サービス管理ユーティリティー imqsvcadmin を使用して、次の操作を実行します。

- Windows のサービスとしてブローカを追加
- ブローカサービスの起動オプションを決定
- Windows サービスとして実行中のブローカを削除

ブローカに起動オプションを渡すには、imqsvcadmin コマンドに -args 引数を使用し ます。これは 68 [ページの「ブローカの起動」](#page-67-0)で説明するように、imqbrokerd コマン ドの -D オプションと同じように機能します。ブローカの動作を通常どおり制御するに は、コマンドユーティリティー (imqcmd) を使用します。

imqsvcadmin コマンドの構文、サブコマンド、オプションの詳細は、293 [ページの](#page-292-0) [「サービス管理ユーティリティー」を](#page-292-0)参照してください。

### ブローカサービスの再設定

Windows サービスとしてインストールしたブローカを再設定する手順は次のとおりで す。

#### ➤ **Windows** サービスとして実行中のブローカを再設定する

- 1. サービスを停止します。
	- a. Windows の「スタート」メニューのサブメニュー「設定」から、「コント ロール パネル」を選択します。
	- b. 「管理ツール」コントロールパネルを開きます。
	- c. 「サービス」ツールのアイコンを選択し、「ファイル」メニューから「開く」、 またはポップアップコンテキストメニューから選択するか、単にアイコンを ダブルクリックして、サービスツールを実行します。
	- d. 「サービス ( ローカル )」の下の「Message Queue Broker」サービスを選択し、 「操作」メニューから「プロパティ」を選択します。

または、「Message Queue Broker」を右クリックし、ポップアップコンテキス トメニューから「プロパティ」を選択するか、単に「Message Queue Broker」 をダブルクリックします。どちらの場合も「Message Queue Broker のプロパ ティ」ダイアログボックスが表示されます。

- e. 「Message Queue Broker のプロパティ」ダイアログの「全般」タブで、「停 止」をクリックして、ブローカサービスを停止します。
- 2. サービスを削除します。

コマンド行で、次のコマンドを入力します。

imqsvcadmin remove

3. サービスを再インストールし、異なるブローカ起動オプション -args、または異 なる Java バージョン引数、-vmargs オプションを指定します。

たとえば、サービスのホスト名とポート番号を broker1 と 7878 に変更する場合、 次のコマンドを使用します。

imqsvcadmin install -args "-name broker1 -port 7878"

#### 代替 *Java* ランタイムの使用

代替の Java ランタイムの場所を指定する場合、imqsvcadmin コマンドの -javahome オ プション、または -jrehome オプションのどちらかを使用することができます。これ らのオプションは、サービスの「プロパティ」ダイアログウィンドウの「全般」タブ の「開始パラメータ」フィールドに指定することもできます。

注 「開始パラメータ」フィールドでは、円記号 (\) がエスケープ文字として処 理されるため、パスの区切り文字として使用する場合、次のように円記号 を 2 つ入力してください。

 $-$ javahome  $c:\mathbb{Y}\mathbb{Y}$ j2sdk1.4.0

### ブローカサービス起動オプションの表示

ブローカサービスの起動オプションを指定するには[、コード例](#page-71-0) 3-1 に示すように、 imqsvcadmin コマンドの query オプションを使用します。

<span id="page-71-0"></span>コード例 3-1 ブローカサービス起動オプションの表示

imqsvcadmin query

Service Message Queue Broker is installed. Display Name: Message Queue Broker Start Type: Automatic Binary location: C:\Sun\MessageQueue\bin\imqbrokersvc.exe JavaHome: c:\j2sdk1.4.0 Broker Args: -name broker1 -port 7878

サービス開始時の問題のトラブルシューティング

ブローカを Windows サービスとして開始しようとしたときにエラーが発生する場合、 記録されているエラーイベントを確認できます。
#### ➤ 記録されているサービスのエラーイベントを表示する

- 1. Windows の「管理ツール」コントロールパネルを開きます。
- 2. 「イベントビューア」ツールを起動します。
- 3. 「アプリケーション」イベントログを選択します。
- 4. 「操作」メニューから「最新の情報に更新」を選択して、エラーイベントを表示し ます。

# ブローカの削除

ブローカを削除する手順もプラットフォームによって異なります。次の節で説明しま す。

## Solaris または Linux でのブローカの削除

Solaris または Linux プラットフォームでのブローカインスタンスを削除するには、 imqbrokerd コマンドと -remove オプションを使用します。このコマンドの形式は次 のようになります。

imqbrokerd [*options...*] -remove instance

たとえば、ブローカの名前が myBroker の場合、コマンドは次のようになります。

imqbrokerd -name myBroker -remove instance

このコマンドは、指定されたブローカのインスタンスディレクトリ全体を削除します。

システムの起動時に自動起動するようにブローカが設定されている場合、設定ファイ ル /etc/imq/imqbrokerd.conf (Solaris) または /etc/opt/sun/mq/imqbrokerd.conf (Linux) を編集し、AUTOSTART プロパティーを NO に設定します。

imqbrokerd コマンドの構文、サブコマンド、オプションの詳細は、272 [ページの「ブ](#page-271-0) [ローカユーティリティー」](#page-271-0)を参照してください。この情報の簡単な概要については、 次のコマンドで確認します。

## Windows ブローカサービスの削除

Windows サービスとして実行中のブローカを削除するには、次のコマンドを使用し て、

imqcmd shutdown bkr

ブローカをシャットダウンし、続けて次のコマンドを使用して、

imqsvcadmin remove

サービスを削除します。

または、管理ツールコントロールパネルから到達できる Windows サービスツールを使用 して、ブローカサービスを停止し、削除することもできます。

ブローカサービスを削除したら、コンピュータを再起動します。

## クライアントの起動

クライアントアプリケーションを起動する前に、アプリケーション開発者からシステ ムの設定方法に関する情報を入手します。Java クライアントアプリケーションを起動 する場合、CLASSPATH 変数を適切に設定し、正しい .jar ファイルがインストールされ ていることを確認します。システムの設定の一般的な手順については、『Message Queue Developer's Guide for Java Clients』で説明していますが、開発者が追加情報 を提供する場合があります。

Java クライアントアプリケーションを起動するには、次のコマンド行形式を使用しま す。

java *clientAppName*

C クライアントアプリケーションを起動するには、アプリケーション開発者が提供し た形式を使用します。

アプリケーションのマニュアルには、アプリケーションで設定される属性値に関する 情報が提供されています。これらの属性値をコマンド行からオーバーライドできます。 また、JNDI (Java Naming and Directory Interface) 検索により接続ファクトリを検索 する Java クライアントに対して、コマンド行で属性を指定することもできます。検索 でアプリケーションよりも古い接続ファクトリが戻される場合、その接続ファクトリ は最新の属性をサポートしない可能性があります。そのような場合、Message Queue はこれらの属性にデフォルト値を設定します。必要に応じて、コマンド行を使用して、 これらのデフォルト値をオーバーライドできます。

コマンド行から、Java アプリケーションの属性値を指定するには、次の構文を使用し ます。

java [[-D*attribute*=*value*]*...*] *clientAppName* 

*attribute* の値は、第 16 [章「管理対象オブジェクト属性のリファレンス」](#page-328-0)で説明するよ うに、接続ファクトリの管理対象オブジェクトの属性になる必要があります。値にス ペースが入る場合は、コマンド行の *attribute*=*value* 部分を引用符で囲みます。

次の例は、MyMQClient というクライアントアプリケーションを起動し、ホスト OtherHost のポート 7677 のブローカに接続します。

java -DimqAddressList=mq://OherHost:7677/jms MyMQClient

コマンド行で指定したホスト名およびポートによって、アプリケーション自体で設定 された属性値がオーバーライドされます。

場合によっては、コマンド行で属性値を指定できません。管理者は読み取りアクセス 専用を許可するように管理対象オブジェクトを設定できます。または、アプリケー ション開発者が、クライアントアプリケーションに読み取り専用を許可するように コーディングできます。アプリケーション開発者との通信は、クライアントプログラ ムの起動の最適な方法を理解するのに必要です。

クライアントの起動

# ブローカの設定

ブローカの設定は、一連の設定ファイルおよび起動時に imqbrokerd コマンドに渡さ れるオプションにより制御されます。この章では、使用可能な設定プロパティーと、 それらを使用してブローカを設定する方法について説明します。

この章では、次の節について説明します。

- 77 [ページの「ブローカサービス」](#page-76-0)
- 92 [ページの「ブローカのプロパティーの設定」](#page-91-0)
- 95 [ページの「持続データストアの設定」](#page-94-0)

ブローカ設定プロパティーの詳細は、第 14 [章「ブローカのプロパティーのリファレン](#page-294-0) [ス」](#page-294-0)を参照してください。

# <span id="page-76-0"></span>ブローカサービス

ブローカ設定プロパティーは、影響を受けるサービスやブローカコンポーネントに応 じて、いくつかのカテゴリに分類できます。

- 接続サービスはブローカとそのクライアント間の物理的な接続を管理し、送受信 メッセージの転送を行います。
- ルーティングサービスは JMS ペイロードメッセージをルーティングし、配信する ほか、メッセージサービスによって使用されるメッセージを制御し、信頼性の高 い配信をサポートします。
- 持続サービスは持続ストレージへのデータの書き込みと、持続ストレージからの データの取得を管理します。
- セキュリティーサービスはブローカに接続するユーザーを認証し、ユーザーの操 作を承認します。
- 監視サービスはブローカのパフォーマンスに関するメトリックスと診断情報を生 成します。

次の節では、これらの各サービスおよび、特定のニーズに合わせてサービスをカスタ マイズするために使用できるプロパティーについて説明します。

### 接続サービス

メッセージブローカは、さまざまなトランスポートプロトコルを使用して、アプリ ケーションと管理クライアントの両方をサポートするさまざまな接続サービスを提供 できます。接続サービスに関連するブローカ設定プロパティーについては、295 [ペー](#page-294-1) [ジの「接続のプロパティー」に](#page-294-1)示しています。

表 [4-1](#page-77-0) に使用できる接続サービスを示します。それらは次の 2 つの特性によって識別 されます。

- *service type* は、JMS メッセージ配信サービス (NORMAL)、または Message Queue 管 理サービス (ADMIN) のどちらを提供するのかを指定します。
- プロトコルタイプは基礎となるトランスポートプロトコルを指定します。

<span id="page-77-0"></span>

| $\sim$                        |               |                        |
|-------------------------------|---------------|------------------------|
| サービス名                         | サービスタイプ       | プロトコルタイプ               |
| jms                           | <b>NORMAL</b> | <b>TCP</b>             |
| ssljms (Enterprise Edition)   | <b>NORMAL</b> | TLS (SSL ベースセキュリティー)   |
| httpjms (Enterprise Edition)  | <b>NORMAL</b> | <b>HTTP</b>            |
| httpsjms (Enterprise Edition) | <b>NORMAL</b> | HTTPS (SSL ベースセキュリティー) |
| admin                         | ADMIN         | <b>TCP</b>             |
| ssladmin                      | ADMIN         | TLS (SSL ベースセキュリティー )  |

表 4-1 Message Queue 接続サービス

ブローカの imq.service.activelist プロパティーを設定することで、これらの接続 サービスの一部、またはすべてを実行することができます。このプロパティーの値は、 ブローカの起動時にアクティブにする接続サービスのリストであり、このプロパ ティーを明示的に指定しないと、jms および admin サービスがデフォルトでアクティ ブにされます。

各接続サービスは、特定の認証および承認機能もサポートします。詳細については [86](#page-85-0) [ページの「セキュリティーサービス」を](#page-85-0)参照してください。

### ポートマッパー

各接続サービスは、ホスト名 ( または IP アドレス ) とポート番号によって指定された 特定のポートで使用できます。サービスには、静的なポートを明示的に指定するか、 またはブローカのポートマッパーによって動的にポートを割り当てることができます。 ポートマッパー自体は、通常、標準ポート番号 7676 にあるブローカのプライマリポー トに常駐します。必要に応じて、ブローカの設定プロパティー imq.portmapper.port を使用して、このポートを別のポート番号でオーバーライドできます。デフォルトで、 各接続サービスは、起動時に自身をポートマッパーに登録します。クライアントがブ ローカとの接続を作成すると、Message Queue クライアントランタイムはまずポート マッパーに接続し、目的の接続サービスのポート番号を要求します。

または、ポートマッパーをオーバーライドし、imq.*serviceName.protocolType*.port 設定プ ロパティー ( この場合 *serviceName* と *protocolType* は表 [4-1](#page-77-0) に示すように、特定の接続 サービスを示す ) を使用して、接続サービスに静的ポート番号を明示的に割り当てる ことができます。この方法で設定できるのは、jms、ssljms、admin、および ssladmin 接続サービスのみです。httpjms および httpsjms サービスでは[、付録](#page-368-0) C 「[HTTP/HTTPS](#page-368-0) のサポート」に説明するように、異なる設定プロパティーが使用され ます。ただし、静的ポートは、一般に、ファイアウォールを介した接続を作成する場 合などの特定の状況でのみ使用し、一般的な使用にはお勧めしません。

注 複数のホストを使用できる場合 (コンピュータに複数のネットワークカー ドがインストールされている場合など )、ブローカプロパティーを使用し て、接続サービスのバインド先にするホストを指定できます。 imq.hostname プロパティーは、すべての接続 サービス用の単一のデフォ ルトのホストを指定し、必要に応じて、 imq.*serviceName*.*protocolType*.hostname (jms、ssljms、admin、または ssl 管理サービス ) または imq.portmapper.hostname ( ポートマッパー自体 ) で、オーバーライドできます。

複数のポートマネージャー要求が同時に受け取られた場合、それらはアクションの待 機中に、オペレーティングシステムのバックログに保存されます。

imq.portmapper.backlog プロパティーは、そうしたバックログされた要求の最大数を 指定します。この制限を超えると、バックログが縮小するまで、その後の要求が拒否 されます。

### スレッドプール管理

各接続サービスは、複数の接続をサポートするマルチスレッドです。これらの接続に 必要なスレッドは、ブローカによって、サービスごとに個別のスレッドプールに保存 されます。接続にスレッドが必要なときは、その接続をサポートするサービスのス レッドプールにスレッドが追加されます。

選択するスレッドモデルは、スレッドが 1 つの接続専用であるか、複数の接続で共有 するかどうかを指定します。

- 専用モデルでは、ブローカへの接続ごとに受信メッセージ用と出力メッセージ用 の 2 つのスレッドが必要です。これによって、サポート可能な接続数が制限され ますが、パフォーマンスは向上します。
- 共有モデルでは、メッセージが送信または受信されると、接続が共有スレッドに よって処理されます。接続ごとに専用スレッドが必要ないため、このモデルでは 使用可能な接続数が増加しますが、それと引き換えに、スレッド管理に追加の オーバーヘッドが必要なため、パフォーマンスが低下します。

ブローカの imq.*serviceName*.threadpool\_model プロパティーは、特定の接続サービスに 2 つのうちどちらのモデルを使用するかを指定します。このプロパティーは、 dedicated または shared の文字列値のどちらかになります。プロパティーを明示的に 設定しない場合は、デフォルトで dedicated が使用されます。

ブローカプロパティー imq.*serviceName*.min\_threads および imq.*serviceName.*  max\_threads を設定して、サービスのスレッドプール内のスレッドの最小数と最大数 を指定することもできます。使用可能なスレッド数が、指定された最小のしきい値よ り少なくなると、Message Queue は、再び最小値に達するまで、スレッドをシャット ダウンして、スレッドを解放します。これによって、メモリーのリソースが節約され ます。負荷が重い場合、スレッドの数がプールの最大数まで増加する可能性がありま す。最大数に達すると、スレッドが利用できるようになるまで、新しい接続は拒否さ れます。

共有スレッドモデルでは、ディストリビュータスレッドを使用して、スレッドをアク ティブな接続に割り当てます。ブローカプロパティー

imq.shared.connectionMonitor limit は、1つのディストリビュータスレッドで監視 できる接続の最大数を指定します。このプロパティーの値を小さくするほど、接続に スレッドを割り当てる速度が向上します。imq.ping.interval プロパティーは、時間 間隔を秒単位で指定します。ブローカが定期的に接続をテスト ("ping") して、接続が まだアクティブであるか確認することによって、メッセージ送信に失敗する前に、事 前に接続の障害を検出できます。

## ルーティングサービス

クライアントがブローカに接続したら、メッセージのルーティングおよび配信を処理 できるようになります。この段階では、ブローカはさまざまな種類の物理的送信先の 作成および管理を担当し、メッセージのスムーズなフローを確保し、リソースを効率 的に使用します。298 [ページの「ルーティングのプロパティー」](#page-297-0)で説明するブローカ 設定プロパティーを使用して、それぞれのアプリケーションのニーズに合わせて、こ れらのタスクを管理できます。

ブローカのパフォーマンスと安定性は、使用できるメモリーなどのシステムリソース とリソースの使用効率によって異なります。設定プロパティーを設定して、受信メッ セージによるブローカの過負荷やメモリー不足を防止することができます。これらの プロパティーは、リソースが不十分になってもメッセージサービスの動作を維持でき るように 3 つのレベルで機能します。

- システム全体のメッセージ制限は、システム上のすべての物理的送信先にまとめ て適用されます。これらには、ブローカが保持するメッセージの最大数 (imq.system.max\_count) やそれらのメッセージが占有する最大合計バイト数 (imq.system.max\_size) などがあります。これらのいずれかの制限に達した場合、 ブローカは、保留メッセージが制限以下になるまで、新しいメッセージを拒否し ます。各メッセージの最大サイズ (img.message.max\_size) や期限切れメッセージ の再利用の間隔 (imq.message.expiration.interval) にも制限があります。
- **個々の送信先の制限**は特定の物理的送信先へのメッセージを制限します。これら の制限を制御する設定プロパティーについては、第 15 [章「物理的送信先のプロパ](#page-324-0) [ティーのリファレンス」で](#page-324-0)説明しています。たとえば、送信先で保持するメッ セージの数とサイズ、作成可能なメッセージのプロデューサとコンシューマの数、 送信先にバッチ配信できるメッセージの数の制限などがあります。

送信先は、メッセージプロデューサによるメッセージの配信速度を遅くするか、 新しい受信メッセージを拒否するか、もっとも古いか優先度がもっとも低い既存 のメッセージを破棄するかによって、メモリー制限に対処するように設定できま す。この方法で送信先から削除されるメッセージは、完全に削除するのではなく、 オプションでデッドメッセージキューに移動できます。ブローカプロパティー imq.destination.DMQ.truncateBody が、デッドメッセージキューにメッセージ本 体全体を保存するのか、ヘッダーとプロパティーデータのみを保存するのかを制 御します。

アプリケーションの開発とテスト時の利便性のため、メッセージプロデューサま たはコンシューマが存在しない送信先にアクセスしようとした場合に、新しい物 理的送信先を自動的に作成するように、メッセージブローカを設定できます。[299](#page-298-0)  [ページの表](#page-298-0) 14-3 にまとめられているブローカプロパティーは、ここで説明したプ ロパティーとほとんど同じですが、管理者によって作成される送信先ではなく、 自動的に作成される送信先に適用されます。

• システムメモリーのしきい値は、ブローカがメモリーの過負荷を防ぐために段階 的に重大なアクションをとるメモリー使用率のレベルを定義します。それらの利 用率のレベルが 4 つ定義されています。

- o Green: 使用可能なメモリーが十分にあります。
- o Yellow: ブローカメモリーが不足し始めています。
- o Orange: ブローカのメモリーが不十分です。
- o Red: ブローカのメモリーが不足しています。

これらのレベルを定義するメモリー利用率は、ブローカプロパティー imq.green.threshold、imq.yellow.threshold、imq.orange.threshold、および imq.red.threshold でそれぞれ指定します。green のデフォルト値は 0%、yellow のデフォルト値は 80%、orange のデフォルト値は 90%、red のデフォルト値は 98% です。

メモリー利用率が次のレベルに進むと、ブローカは漸進的に対応します。まず、 メッセージをアクティブなメモリーから持続ストレージにスワップし、次に、持 続的でないメッセージのプロデューサの処理速度を低下させ、最終的にブローカ へのメッセージフローを止めます。これらのアクションはどちらもブローカのパ フォーマンスを低下させます。メッセージの生成を徐々に減らすには、配信され る各バッチのサイズを、プロパティー imq.*resourceState*.count によって指定され たメッセージ数に制限します。ここで、*resourceState* はそれぞれ green、yellow、 orange、または red です。

注 こうしたシステムメモリーのしきい値がトリガーされることは、システム 全体および送信先のメッセージ制限の設定が高すぎることを示していま す。メモリーしきい値によって、潜在するメモリーの過負荷を必ずしもタ イミングよく検出できるとは限らないため、メモリー利用率を制御するた めにそれらに依存することは避け、メモリーリソースを最大限に活用でき るように、システム全体および送信先の制限を再設定する必要がありま す。

## 持続サービス

障害が発生したブローカを復元するには、メッセージの配信処理の状態を作成し直す 必要があります。この操作を行うには、ブローカが持続データストアに状態情報を保 存する必要があります。ブローカの再起動時、ブローカは保存されたデータを使用し て、送信先と永続サブスクリプションを再作成し、持続メッセージを復元して、開い ているトランザクションをロールバックし、配信されていないメッセージのルーティ ングテーブルを再構築します。この後に、メッセージの配信を再開します。

Message Queue は、ファイルベースの持続モジュールと JDBC ベースの持続モジュー ルの両方をサポートしています ( 図 [4-1](#page-82-0) を参照 )。ファイルベースの持続は、持続デー タを保存するために個別のファイルを使用し、JDBC ベースの持続では、JDBCTM (Java Database Connectivity) インタフェースを使用し、JDBC 互換のデータストアにブロー

カを接続します。ファイルベースの持続は一般に JDBC ベースより高速ですが、JDBC 互換ストアによって実現される冗長性や管理者による制御を好むユーザーもいます。 ブローカ設定プロパティー imq.persist.store (303 [ページの表](#page-302-0) 14-4 を参照 ) は 2 つの 持続形式のどちらを使用するかを指定します。

図 4-1 持続データストレージ

<span id="page-82-0"></span>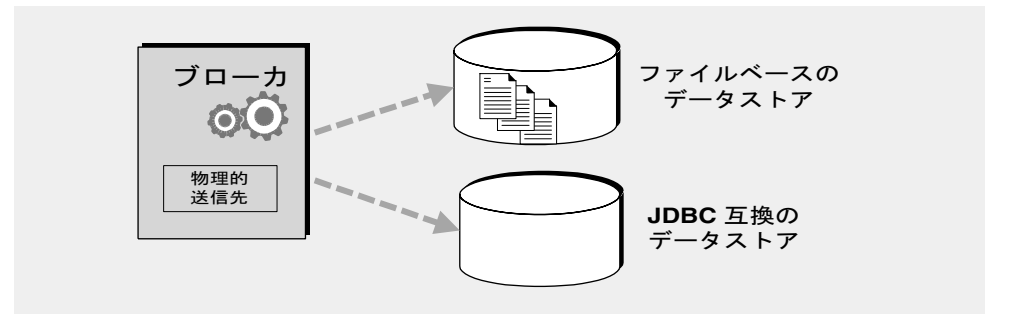

### <span id="page-82-1"></span>ファイルベースの持続

デフォルトで、Message Queue はファイルベースの持続データストアを使用します。 これは、メッセージ、送信先、永続サブスクリプション、およびトランザクションな どの持続データを個別のファイルに保存します。ファイルベースの持続に関連するブ ローカ設定プロパティーについては、304 [ページの「ファイルベースの持続」](#page-303-0)に示し ています。

ファイルベースのストアは、そのデータストアが属するブローカインスタンスの名前 (*instanceName*) によって識別されるディレクトリに配置されます。

*...*/instances/*instanceName*/fs350/

instances ディレクトリの場所については、付録 A [「プラットフォームごとの](#page-360-0) [Message Queue](#page-360-0) データの場所」を参照してください。ブローカの各送信先には、その 送信先に配信されるメッセージを保持する個別のサブディレクトリがあります。

注 持続データストアには機密事項を扱うメッセージや財産的価値のあるメッ セージが含まれることがあるため、*...*/instances/*instanceName*/fs350/ ディレクトリは承認されていないアクセスから保護するようにしてくださ い。97 [ページの「持続データの保護」](#page-96-0)を参照してください。

送信先、永続サブスクリプション、トランザクション状態情報などのメッセージ以外 の持続データは、すべて個別のファイルに格納されます。大半のメッセージは、可変 長レコードから構成されるシングルファイルに格納されます。可変長レコードファイ ルを圧縮し、メッセージが追加および削除されたときの断片化を緩和することができ

ます (128 [ページの「物理的送信先の圧縮」](#page-127-0)を参照 )。さらに、特定のしきい値を超え るサイズのメッセージは、可変長レコードファイルではなく、個別のファイルに格納 されます。このしきい値のサイズは、ブローカプロパティー

imq.persist.file.message.max\_record\_size で設定できます。

ブローカは、これらの各メッセージファイル用のファイルプールを維持します。ファ イルは必要なくなった場合にも削除されず、送信先ディレクトリの空きファイルの プールに戻されるため、あとで別のメッセージに再利用できます。ブローカプロパ ティー imq.persist.file.destination.message.filepool.limit はプール内のファイ ルの最大数を指定します。送信先の各メッセージファイル数がこの制限を超えた場合、 ファイルが不要になると、プールに戻されずに削除されます。

ファイルをファイルプールに戻すと、ブローカは前の内容を削除せずに、再利用可能 なファイルとしてタグ付けすることにより、保存領域と引き換えに時間を節約できま す。imq.persist.file.message.filepool.cleanratio ブローカプロパティーを使用 して、単に再利用可能とマークするだけでなく、「クリーン」( 空き ) 状態で維持する 必要がある各送信先のファイルプール内のファイルのパーセンテージを指定します。 この値を大きくするほど、ファイルプールに必要な領域は少なくなりますが、ファイ ルをプールに戻す際にファイルの内容を空にするために必要なオーバーヘッドが大き くなります。ブローカの imq.persist.file.message.cleanup プロパティーが true の 場合、ブローカのシャットダウン時にプール内のすべてのファイルが空にされ、ク リーン状態のままにされるため、保存領域は節約できますが、シャットダウンの処理 速度が遅くなります。

持続ストアへのデータの書き込みにおいて、オペレーティングシステムには、データ を同時に書き込むか、またはレイジーに」( 非同期的に ) 書き込むかを選択できます。 レイジーストレージでは、システムクラッシュの発生時に、ブローカが持続ストレー ジにデータが書き込まれていなくても書き込まれたものと考えた場合に、データが損 失する可能性があります。パフォーマンスと引き換えに、完全な信頼性を確保するに は、ブローカプロパティー imq.persist.file.sync.enabled を true に設定して、す べてのデータを同時に書き込む必要があります。この場合、システムがクラッシュ後 に回復した際に、データの利用が保証されるため、ブローカは確実に処理を再開でき ます。ただし、データは失われませんが、クラスタ構成のブローカでは現在データを 共有していないため、クラスタ内の他のブローカからは使用できません。

#### <span id="page-83-0"></span>JDBC ベースの持続

ファイルベースの持続を使用する代わりに、JDBC 互換ドライバを介してアクセスが 可能な任意のデータストアにアクセスするように、ブローカを設定できます。この作 業には、該当する JDBC 関連のブローカ設定プロパティーの設定、データベースマ ネージャーユーティリティー (imqdbmgr) を使用した適切なスキーマでのデータストア の作成が含まれます。仕様については、96 ページの「JDBC [ベースのストアの設定」](#page-95-0) を参照してください。

JDBC データベースを使用するように、ブローカを設定するプロパティーについては、 306 ページの「JDBC [ベースの持続」](#page-305-0)を参照してください。これらのプロパティーを指 定するには、各ブローカインスタンスのインスタンス設定ファイル

(config.properties) か、ブローカユーティリティー (imqbrokerd) またはデータベー スマネージャーユーティリティー (imqdbmgr) に -D コマンド ライン オプションを使用 します。

imq.persist.jdbc.driver プロパティーは、データベースへの接続に使用する JDBC ドライバの Java クラス名を指定します。既存のデータベースへの接続

(imq.persist.jdbc.opendburl)、新しいデータベースの作成

(imq.persist.jdbc.createdburl)、およびデータベース接続のクローズ

(imq.persist.jdbc.closedburl) のための URL を指定するプロパティーもあります。

imq.persist.jdbc.user および imq.persist.jdbc.password プロパティーは、データ ベースにアクセスするためのユーザー名とパスワードを指定し、

imq.persist.jdbc.needpassword はパスワードが必要かどうかを指定するブール型の フラグです。セキュリティー上の理由から、パスワードは、-passfile コマンド行オ プションで指定するパスワードファイルにのみ指定する必要があります。そうしたパ スワードファイルを指定しないと、imqbrokerd および imqdbmgr コマンドではインタ ラクティブにパスワードの入力が要求されます。同様に、imqbrokerd コマンドに -dbuser オプション、または imqdbmgr コマンドに -u オプションを使用して、コマン ド行からユーザー名を指定できます。

複数のブローカインスタンスによって共有される JDBC データベースでは、設定プロ パティー imq.persist.jdbc.brokerid は、データベーステーブル名に追加される各 データベースの一意のインスタンス識別子を指定します。このプロパティーは、1 つ のブローカインスタンスのデータのみを格納する組み込みデータベースでは、一般に 必要ありません。その他の JDBC 関連の設定プロパティーは、データベーススキーマ を作成する SQL コードをカスタマイズするために使用し、1 つのプロパティーが 1 つ のデータベーステーブルに対応します。たとえば、imq.persist.jdbc.table.IMQSV35 プロパティーはバージョンテーブル、imq.persist.jdbc.table.IMQCCREC35 は設定変 更レコードテーブル、imq.persist.jdbc.table.IMQDEST35 は送信先テーブルを作成す るための SQL コマンドを指定します。すべてのリストについては、306 [ページの表](#page-305-1) [14-6](#page-305-1) を参照してください。

注 データベースシステムによって、必要とされる正確な SQL 構文が異なるた め、詳細についてはデータベースベンダーのマニュアルを参照してくださ い。

## <span id="page-85-0"></span>セキュリティーサービス

Message Queue には、ユーザーアクセス制御 ( 認証と承認 ) および暗号化のためのセ キュリティーサービスが用意されています。

- 認証は、確認されたユーザーのみがブローカとの接続を確立できるようにします。
- 承認は、リソースにアクセスし、特定の操作を実行する権限を持つユーザーやグ ループを指定します。
- 暗号化は、接続によるメッセージの配信中の書き換えを防止します。

Message Queue 管理者は、ユーザーを認証し、ユーザーの操作を承認するために必要 な情報をブローカに設定する責任があります。セキュリティーサービスに属するブ ローカプロパティーを 309 [ページの「セキュリティーのプロパティー」](#page-308-0)に示します。 ブール型のプロパティー imq.accesscontrol.enabled はアクセス制御をブローカ全体 に適用するかどうかを制御するマスタースイッチとして機能しますが、厳密に制御す る場合は、imq.*serviceName*.accesscontrol.enabled プロパティーを設定することに よって、特定の接続サービスのこの設定をオーバーライドができます。ここで *serviceName* は 78 [ページの表](#page-77-0) 4-1 に示す接続サービスの名前で、たとえば imq.httpjms.accesscontrol.enabled などになります。

図 [4-2](#page-86-0) に、ブローカが認証サービスおよび承認サービスを提供するために必要なコン ポーネントを示します。これらのサービスは、メッセージングシステムのユーザーに 関する情報 ( 名前、パスワード、グループメンバーシップ ) を格納するユーザーリポ ジトリを使用します。さらに、ユーザーまたはグループの特定の操作を承認するため、 ブローカは、ユーザーやグループが実行できる操作を指定したアクセス制御プロパ ティーファイルを参照します。ブローカ全体で 1 つのアクセス制御プロパティーファ イルを指定する場合は、設定プロパティー imq.accesscontrol.file.filename を使用 し、1 つの接続サービスのアクセス制御プロパティーファイルを指定する場合は、 imq.*serviceName*.accesscontrol.file.filename を使用します。

<span id="page-86-0"></span>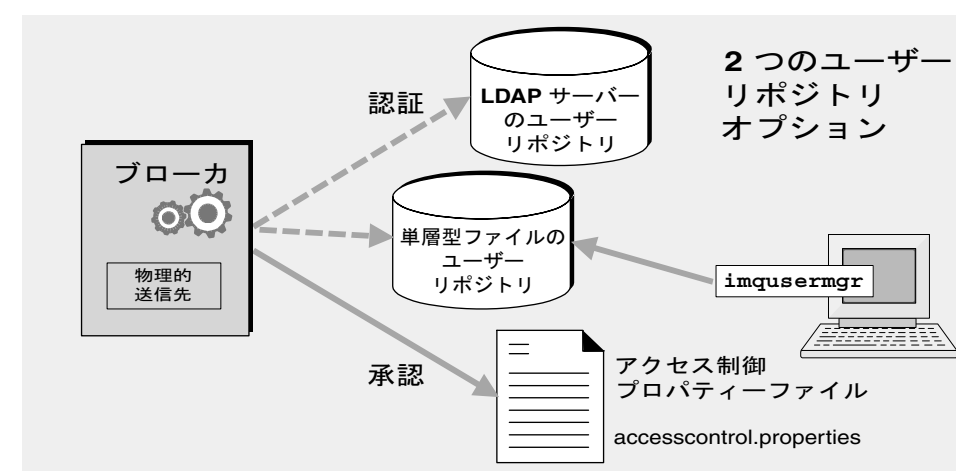

図 4-2 セキュリティーのサポート

図 [4-2](#page-86-0) に示すように、Message Queue サービスによって提供された単層型ファイル ユーザーリポジトリにユーザーデータを格納するか、または、既存の LDAP (Lightweight Directory Access Protocol) リポジトリに接続できます。

- 単層型ファイルリポジトリを選択した場合は、Message Queue ユーザーマネー ジャーユーティリティー (imqusermgr) を使用して、リポジトリを管理する必要が あります。このオプションは組み込みであるため、簡単に使用できます。
- 既存の LDAP サーバーを使用する場合は、LDAP ベンダーから提供されている ツールを使用して、ユーザーリポジトリを設定、管理します。さらに、ブローカ がユーザーとグループに関する情報について LDAP サーバーをクエリーできるよ うにするため、ブローカのインスタンス設定ファイルにもプロパティーを設定す る必要があります。

ブローカの imq.authentication.basic.user\_repository プロパティーは、どちらの 種類のリポジトリを使用するかを指定します。一般に、拡張性が重要な場合、または ブローカクラスタを使用するなど、さまざまなブローカでリポジトリを共有する必要 がある場合は、LDAP リポジトリをお勧めします。単層型ファイルリポジトリまたは LDAP ユーザーリポジトリの設定の詳細については、135 [ページの「ユーザーの認証」](#page-134-0) を参照してください。

#### 認証

ブローカへの接続を要求するクライアントは、ユーザー名とパスワードを入力する必 要があります。ブローカはそれらをユーザーリポジトリに保存されているユーザー名 とパスワードと比較します。クライアントからブローカに送信されるパスワードは、 Base-64 ( 単層型ファイルリポジトリの場合 ) か、メッセージダイジェスト (MD5) ハッ シュ (LDAP リポジトリの場合 ) を使用して暗号化されます。この選択は、ブローカ全 体としては imq.authentication.type プロパティーで、または特定の接続サービスに 対しては imq.*serviceName*. authentication.type で制御します。

imq.authentication.client.response.timeout プロパティーは、認証要求のタイム アウトの間隔を設定します。

161 [ページの「パスワードファイルの使用」で](#page-160-0)説明するように、パスワードはインテ ラクティブに入力を求める代わりに、パスワードファイルに指定することができます。 ブール型のブローカプロパティー imq.passfile.enabled によってこのオプションを制 御します。このプロパティーが true の場合、imq.passfile.dirpath および imq.passfile.name プロパティーで、パスワードファイルのディレクトリパスとファ イル名を指定します。imq.imqcmd.password プロパティー ( パスワードファイルに埋 め込み可能 ) は管理ユーザーが、ブローカ、接続サービス、接続、物理的送信先、永 続サブスクリプション、トランザクションの管理にコマンドユーティリティー (imqcmd) を使用することを認証するためのパスワードを指定します。

LDAP ベースのユーザーリポジトリを使用する場合は、LDAP 検索のさまざまな側面 を設定するために、あらゆる範囲のブローカプロパティーを使用できます。LDAP サーバー自体のアドレス ( ホスト名とポート番号 ) は

imq.user\_repository.ldap.server で指定します。

imq.user\_repository.ldap.principal プロパティーは、LDAP リポジトリにバイン ドするための識別名を指定し、img.user\_repository.ldap.password は関連パスワー ドを指定します。その他のプロパティーは、個々のユーザーおよびグループ検索用の ディレクトリベースとオプションの JNDI フィルタ、ユーザーおよびグループ名のプ ロバイダ固有の属性識別子などを指定します。詳細については、309 [ページの「セ](#page-308-0) [キュリティーのプロパティー」](#page-308-0)を参照してください。

#### 承認

ユーザーは認証されると、さまざまな Message Queue 関連のアクティビティを実行す ることを承認されます。Message Queue 管理者は、ユーザーグループを定義し、各 ユーザーにグループのメンバーシップを割り当てることができます。デフォルトのア クセス制御プロパティーファイルは、admin という 1 つのグループだけを明示的に参 照します (139 [ページの「グループ」を](#page-138-0)参照)。このグループのユーザーは、admin 接 続サービスの接続アクセス権を持ち、送信先の作成、ブローカの監視と制御などの管 理機能を実行できます その他のグループに定義されたユーザーは、デフォルトでは admin サービスの接続アクセス権を取得できません。

ユーザーがある操作を実行しようとすると、ブローカが、ユーザーリポジトリ内の ユーザー名とグループのメンバーシップを、アクセス制御プロパティーファイル内の その操作へのアクセスに指定されたユーザー名とグループのメンバーシップと照らし 合わせます。アクセス制御プロパティーファイルでは、次の操作に対するユーザーま たはグループのアクセス権を指定します。

● ブローカへの接続

- 送信先へのアクセス : 特定の送信先、またはすべての送信先に対してのコン シューマ、プロデューサ、またはキューブラウザの作成
- 送信先の自動作成

#### 暗号化

クライアントとブローカ間で送信されるメッセージを暗号化するには、SSL (Secure Socket Layer) 標準に基づいた接続サービスを使用する必要があります。SSL は、SSL 対応のブローカとクライアント間で暗号化された接続を確立して、接続レベルのセ キュリティーを提供します。

SSL ベースの Message Queue 接続サービスを使用するには、キーツールユーティリ ティー (imqkeytool) を使用して、非公開キーと公開キーのペアを生成します。この ユーティリティーは、自己署名型証明書に公開キーを組み込んで、それを Message Queue のキーストアに配置します。キーストア自体は、パスワードによって保護され ているため、起動時に、imq.keystore.password プロパティーに指定されたキースト アのパスワードを入力して、ロックを解除する必要があります。キーストアのロック が解除されると、ブローカは、接続を要求しているクライアントに証明書を渡すこと ができます。証明書を受け取ると、クライアントはその証明書を使用して暗号化され たブローカへの接続を設定します。

imq.audit.enabled ブローカプロパティーは、Message Queue ブローカログファイル への監査レコードのロギングを制御します。詳細については、163 [ページの「監査ロ](#page-162-0) [グの作成」を](#page-162-0)参照してください。

### 監視サービス

ブローカには、アプリケーションおよびブローカのパフォーマンスを監視し、診断す るためのコンポーネントが含まれます。次のコンポーネントがあります。

- データを生成するコンポーネント ( イベントを記録するメトリックスジェネレー タとブローカコード )
- 多数の出力チャネルに情報を書き込むロガーコンポーネント
- メトリックス情報を含む JMS メッセージを、JMS 監視クライアントによって消費 させるためにトピック送信先へ送るメトリックスメッセージプロデューサ

この仕組みの概略を、図 [4-3](#page-89-0) に示します。管理サービスを設定するブローカプロパ ティーを、313 [ページの「監視のプロパティー」に](#page-312-0)示します。

#### 図 4-3 監視のサポート

<span id="page-89-0"></span>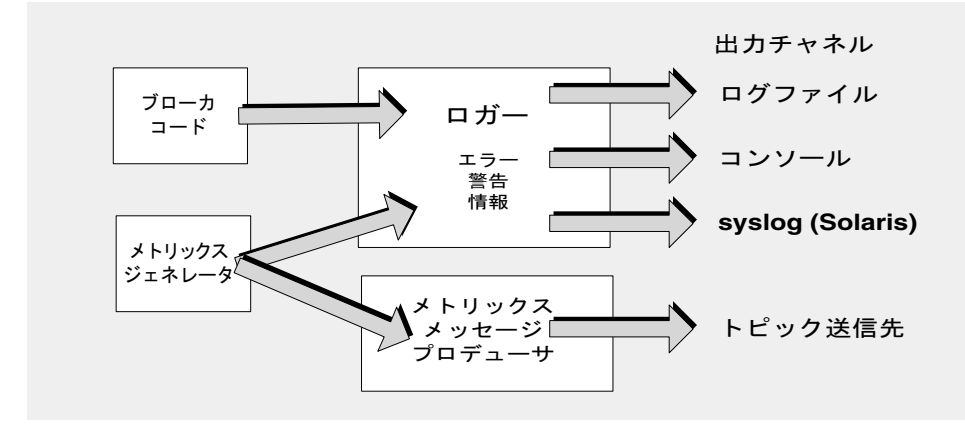

### メトリックスジェネレータ

メトリックスジェネレータは、ブローカとの間で入出力されるメッセージフロー、ブ ローカメモリー内のメッセージ数とそれらが消費するメモリー量、開かれている接続 の数、使用中のスレッドの数など、ブローカのアクティビティーに関する情報を提供 します。ブール型のブローカプロパティー imq.metrics.enabled はそれらの情報を記 録するかどうかを制御し、imq.metrics.interval は記録する頻度を指定します。

#### ロガー

エラーの発生時に、ロガーで、ブローカコードおよびメトリックスジェネレータに よって生成された情報が取得され、その情報が標準出力 ( コンソール )、ログファイ ル、Solaris プラットフォーム、syslog デーモンプロセスに書き込まれます。使用する ログファイルは imq.log.file.dirpath および imq.log.file.filename ブローカプロ パティーで指定し、imq.log.console.stream はコンソールの出力を stdout または stderr のどちらに書き込むかを指定します。

imq.log.level プロパティーは、ロガーが収集するメトリックス情報のカテゴリ (ERROR、WARNING、または INFO など ) を制御します。各レベルにはそれ以上のレベル も含むため、たとえばロギングレベルとして WARNING を指定すると、エラーメッセー ジも記録されます。imq.log.console.output および imq.log.file.output プロパ ティーは、指定したカテゴリのどれをコンソールに書き込み、どれをログファイルに 書き込むかを制御します。ただし、この場合は、カテゴリにそれ以上のレベルが含ま れないため、たとえば、エラーと警告の両方をログファイルに書き込み、情報メッ セージをコンソールに書き込む場合は明示的に、imq.log.file.output を ERROR|WARNING に設定し、imq.log.console.output を INFO に設定する必要がありま す。Solaris プラットフォームでは、別のプロパティー imq.log.syslog.output で、

syslog デーモンに書き込むメトリックス情報のカテゴリを指定します。デッドメッ セージが破棄された場合、またはデッドメッセージキューに移動された場合にログに 記録するかどうかを指定する imq.destination.logDeadMsgs プロパティーもありま す。

ログファイルの場合、ファイルを閉じて出力が新しいファイルにロールオーバーされ る時点を指定できます。ログファイルが指定したサイズ

(imq.log.file.rolloverbytes) または有効期間 (imq.log.file.rolloversecs) に達す ると、保存されて新しいログファイルが作成されます。

ログに関連するその他のブローカプロパティーについては、313 [ページの「監視のプ](#page-312-0) [ロパティー」](#page-312-0)を参照してください。また、ロガーの設定方法およびロガーを使用して パフォーマンス情報を取得する方法の詳細については、195 [ページの「ブローカロギ](#page-194-0) [ングの設定と使用」を](#page-194-0)参照してください。

### メトリックスメッセージプロデューサ (Enterprise Edition)

メトリックスメッセージプロデューサは、メトリックスジェネレータから定期的に情 報を受け取り、メトリックスメッセージに情報を書き込みます。メトリックスメッ セージは、メッセージに含まれるメッセージ情報のタイプに応じて、多数のメトリッ クストピック送信先のいずれかに送信されます ( 表 [4-2](#page-90-0) を参照 )。これらのメトリック ストピック送信先にサブスクライブされている Message Queue クライアントはメッ セージを消費し、それらに含まれるメトリックスを処理できます。これにより、開発 者はカスタム監視ツールを作成して、メッセージングアプリケーションをサポートで きます。各タイプのメトリックスメッセージで報告されるメトリックス数の詳細は、 『Message Queue Developer's Guide for Java Clients』を参照してください。

<span id="page-90-0"></span>

| トピック名                                      | メトリックス情報のタイプ       |
|--------------------------------------------|--------------------|
| mq.metrics.broker                          | ブローカのメトリックス        |
| mg.metrics.jvm                             | Java 仮想マシンのメトリックス  |
| mg.metrics.destination list                | 送信先とそれらのタイプのリスト    |
| mq.metrics.destination.queue.queue<br>Name | 指定したキューの送信先メトリックス  |
| mq.metrics.destination.topic.topicN<br>ame | 指定したトピックの送信先メトリックス |

表 4-2 メトリックスのトピック送信先

ブローカプロパティー imq.metrics.topic.enabled および

imq.metrics.topic.interval はそれぞれ、メッセージをメトリックストピック送信先 に送信するかどうか、その頻度を制御します。imq.metrics.topic.timetolive および imq.metrics.topic.persist プロパティーは、それらのメッセージの有効期間とそれ らが持続メッセージであるかどうかを指定します。

メトリックスメッセージの本体に含まれる情報以外に、各メッセージのヘッダーには 次の追加情報を提供するプロパティーが含まれます。

- メッセージのタイプ
- メッセージを送信したブローカのアドレス ( ホスト名とポート番号)
- メトリックスサンプルを採取した時間

これらのプロパティーは、異なる種類または異なるブローカからのメトリックスメッ セージを処理するクライアントアプリケーションに有用です。

# <span id="page-91-0"></span>ブローカのプロパティーの設定

ブローカの設定プロパティーは、次のいずれかの方法で指定できます。

- ブローカの設定ファイルを編集する
- コマンド行から直接プロパティー値を入力する

次の 2 つの節で、この 2 つのブローカの設定方法について説明します。

### 設定ファイル

ブローカ設定ファイルには、ブローカを設定するプロパティー設定が格納されます。 それらのファイルは、オペレーティングシステムプラットフォームによって異なる場 所のディレクトリに保存されます。詳細については、付録 A[「プラットフォームごと](#page-360-0) の [Message Queue](#page-360-0) データの場所」を参照してください。このディレクトリには、次の ファイルが格納されています。

- 起動時に読み込まれるデフォルトの設定ファイル default.properties。このファ イルは編集できませんが、デフォルトの設定を決定したり、変更するプロパ ティーの正確な名前を検索したりする場合、このファイルに目を通すといいで しょう。
- Message Queue のインストール時に指定されたプロパティーを格納するインス トール設定ファイル install.properties。このファイルはインストール後に編集 できません。

さらに、後述するように、ブローカインスタンスごとに個別のインスタンス設定ファ イルがあります。クラスタでブローカインスタンスを接続する場合、クラスタ設定 ファイルを使用して、クラスタの設定情報を指定する必要があります。詳細について は、318 [ページの「クラスタ設定プロパティー」を](#page-317-0)参照してください。

起動時に、ブローカはさまざまな設定ファイルのプロパティー値をマージします[。図](#page-92-0) [4-4](#page-92-0) に示すように、ファイルは階層を形成し、インスタンス設定ファイルに指定され た値によって、インストール設定ファイルの値がオーバーライドされ、さらに、デ フォルトの設定ファイルの値によってそれらがオーバーライドされます。階層の最上 部で、imqbrokerd コマンドにコマンド行オプションを使用して、設定ファイルに指定 されている任意のプロパティー値を手動でオーバーライドできます。

<span id="page-92-0"></span>図 4-4 ブローカ設定ファイル

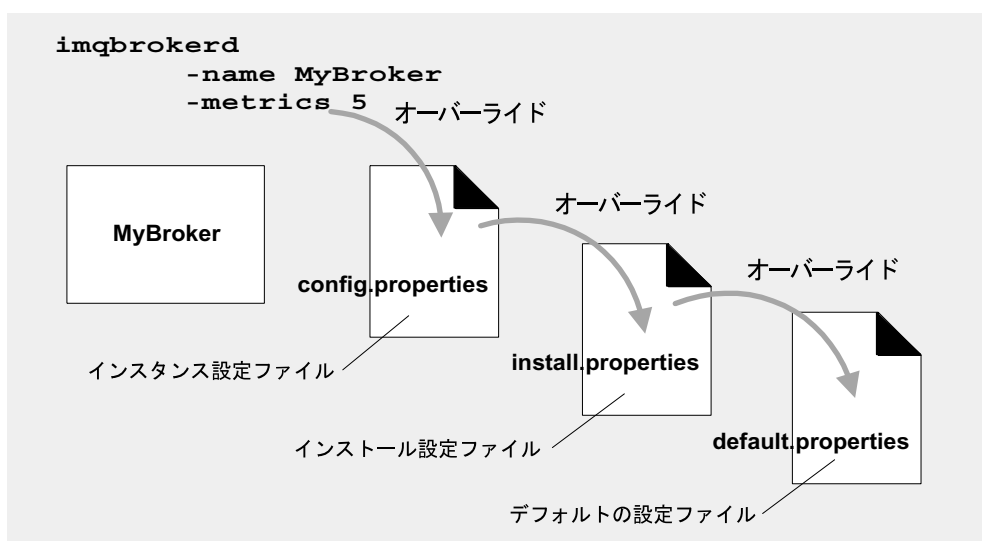

### インスタンス設定ファイルの編集

最初にブローカを実行したときに、その特定のブローカインスタンスの設定プロパ ティーを格納するインスタンス設定ファイルが作成されます。インスタンス設定ファ イルは config.properties と呼ばれ、設定ファイルが属するブローカインスタンスの 名前によって識別されるディレクトリに格納されます。

*...*/instances/*instanceName*/props/config.properties

instances ディレクトリの場所については、付録 A [「プラットフォームごとの](#page-360-0) [Message Queue](#page-360-0) データの場所」を参照してください。ファイルが存在しない場合、ブ ローカの起動時に -name オプションを使用して (272 [ページの「ブローカユーティリ](#page-271-0) [ティー」](#page-271-0)を参照 )、Message Queue がファイルの作成に使用できるインスタンス名を 指定する必要があります。

注 instances/*instanceName* ディレクトリとインスタンス設定ファイルは、対 応するブローカインスタンスを作成したユーザーが所有します。ブローカ インスタンスは、常に同じユーザーにより再起動されます。

インスタンス設定ファイルは、ブローカインスタンスによって管理され、Message Queue 管理ユーティリティーを使用して設定に変更を加えた場合に変更されます。イ ンスタンス設定ファイルを手作業で編集して、ブローカの動作とリソースの使用をカ スタマイズできます 手作業で編集するには、instances/*instanceName* ディレクトリの 所有権が必要です。所有権がなければ、root としてログインしてディレクトリのアク セス権限を変更する必要があります。

ブローカがインスタンス設定ファイルを読み込むのは起動時だけです。ブローカの設 定の変更を確定するには、ブローカをシャットダウンして、ファイルを編集し、ブ ローカを再起動する必要があります。ファイル ( または任意の設定ファイル ) 内のプ ロパティーの定義では、次の構文が使われます。

*propertyName*=*value*[[,*value1*]*...*]

たとえば、次のエントリは、ブローカが追加メッセージを拒否するまでに、メモリー と持続ストレージに最大 50,000 メッセージを保持するように指定します。

imq.system.max\_count=50000

次のエントリは、毎日、つまり 86,400 秒ごとに新しいログファイルを作成するように 指定します。

imq.log.file.rolloversecs=86400

使用可能なブローカ設定プロパティーとそれらのデフォルト値については、77 [ページ](#page-76-0) [の「ブローカサービス」お](#page-76-0)よび第 14 [章「ブローカのプロパティーのリファレンス」を](#page-294-0) 参照してください。

#### コマンド行からの設定オプションの設定

ブローカの起動時、または起動後に、コマンド行からブローカ設定オプションを入力 できます。

起動時に、ブローカユーティリティー (imqbrokerd) を使用してブローカインスタンス を起動します。コマンドの -D オプションを使用すると、ブローカの設定プロパティー とその値を指定できます。詳細については、68 [ページの「ブローカの起動」お](#page-67-0)よび 272 [ページの「ブローカユーティリティー」を](#page-271-0)参照してください。サービス管理ユー ティリティー (imqsvcadmin) を使用して、Windows サービスとしてブローカを起動し ている場合、-args オプションを使用して起動時設定プロパティーを指定します。[293](#page-292-0) [ページの「サービス管理ユーティリティー」](#page-292-0)を参照してください。

また、ブローカインスタンスの実行中に、特定のブローカプロパティーを変更できま す。実行中のブローカの設定を変更するには、コマンドユーティリティーの imqcmd update bkr コマンドを使用します。104 [ページの「ブローカのプロパティーの更新」](#page-103-0) および 280 [ページの「ブローカ管理」を](#page-279-0)参照してください。

# <span id="page-94-0"></span>持続データストアの設定

ブローカの持続データストアには、物理的送信先、永続サブスクリプション、メッ セージ、トランザクション、および通知に関する情報が格納されます。Message Queue ブローカはデフォルトで、ファイルベースの持続ストアを使用するように設定 されますが、JDBC 互換ドライバからアクセス可能な任意のデータストアに接続する ようにブローカを設定し直すことができます。ブローカ設定プロパティー imq.persist.store (303 [ページの表](#page-302-0) 14-4 を参照 ) は 2 つの持続形式のどちらを使用す るかを指定します。

この節では、持続ストアを使用するようにブローカを設定する方法を説明します。次 のトピックが含まれます。

- 95[ページの「ファイルベースのストアの設定」](#page-94-1)
- 96ページの「IDBC [ベースのストアの設定」](#page-95-0)
- 97 [ページの「持続データの保護」](#page-96-0)

## <span id="page-94-1"></span>ファイルベースのストアの設定

ファイルベースのデータストアは、ブローカインスタンスの作成時に自動的に作成さ れます。このストアは、ブローカのインスタンスディレクトリに配置されます。正確 な場所については、付録 A [「プラットフォームごとの](#page-360-0) Message Queue データの場所」 を参照してください。

デフォルトでは、Message Queue はディスクへの非同期の書き込み操作を実行しま す。オペレーティングシステムは、このような操作をバッファリングし、パフォーマ ンスを高めることができます。ただし、不測のシステム障害が書き込み操作の間に発 生した場合、メッセージは失われる可能性があります。信頼性を高めるために ( パ フォーマンスの低下と引き換えに )、データを同時に書き込むように、ブローカプロ パティー imq.persist.file.sync を設定できます。このプロパティーの詳細な説明に ついては、83 [ページの「ファイルベースの持続」](#page-82-1)および 304 [ページの表](#page-303-1) 14-5 を参照し てください。

ブローカインスタンスを起動すると、imqbrokerd コマンドの -reset オプションを使 用してファイルシステムストアを消去できます。このオプションおよびサブオプショ ンの詳細は、272 [ページの「ブローカユーティリティー」を](#page-271-0)参照してください。

### <span id="page-95-0"></span>JDBC ベースのストアの設定

JDBC ベースの持続を使用するようにブローカを設定するには、ブローカインスタン ス設定ファイルで JDBC 関連のプロパティーを設定し、適切なデータベーススキーマ を作成します。Message Queue のデータベースマネージャーユーティリティー (imqdbmgr) は、JDBC ドライバとブローカ設定プロパティーを使用してデータベース を作成し、管理します。さらに、破損したテーブルをデータベースから削除する場合 や別のデータベースをデータストアとして使用する場合に、データベースマネー ジャーを使用することもできます。詳細については、290 [ページの「データベースマ](#page-289-0) [ネージャーユーティリティー」](#page-289-0)を参照してください。

注 Oracle および PointBase データベース製品の設定例を参照できます。これ らのファイルの場所は、プラットフォームによって異なり[、付録](#page-360-0) A 「プ [ラットフォームごとの](#page-360-0) Message Queue データの場所」の関連する表「アプ リケーションと設定の例」に記載されています。さらに、PointBase の組 み込みバージョン、PointBase サーバーバージョン、および Oracle の例は、 インスタンス設定ファイル config.properties 内でコメントアウトされ た値として提供されています。

#### ➤ **JDBC** ベースのデータストアを設定する

1. ブローカの設定ファイルに、JDBC 関連のプロパティーを設定します。

関連プロパティーについては、84 ページの「JDBC [ベースの持続」](#page-83-0)で説明し、[306](#page-305-1)  [ページの表](#page-305-1) 14-6 に示しています。特に、ブローカの imq.persist.store プロパ ティーを jdbc に設定する必要があります (303 [ページの表](#page-302-0) 14-4 を参照 )。

2. 次の場所の JDBC ドライバの .jar ファイルにコピーまたはシンボリックリンクを 配置します。

/usr/share/lib/imq/ext/ (Solaris) /opt/sun/mq/share/lib/ (Linux) IMQ VARHOME\lib\ext (Windows)

たとえば、Solaris システムで PointBase を使用している場合、次のコマンドでド ライバの .jar ファイルを適切な場所にコピーします。

% cp *j2eeSDKInstallDirectory*/pointbase/lib/pointbase.jar /usr/share/lib/imq/ext

次のコマンドはシンボリックリンクを作成します。

% ln -s *j2eeSDKInstallDirectory*/lib/pointbase/pointbase.jar /usr/share/lib/imq/ext

3. Message Queue の持続に必要なデータベーススキーマを作成します。

組み込みデータベース用の imqdbmgr create all コマンドまたは外部データベース 用の imqdbmgr create tbl コマンドを使用します。290 [ページの「データベースマ](#page-289-0) [ネージャーユーティリティー」](#page-289-0)を参照してください。

- a. imqdbmgr がある場所にディレクトリを変更します。
	- cd /usr/bin (Solaris) cd /opt/sun/mq/bin (Linux) cd IMO HOME\bin (Windows)
- b. imqdbmgr コマンドを入力します。

imqdbmgr create all

注 組み込みデータベースを使用している場合、次のディレクトリ内に作成す るのが最適です。

*...*/instances/*instanceName*/dbstore/*databaseName*

組み込みデータベースは、ユーザー名とパスワードで保護されていない場 合、ファイルシステムのアクセス権によって保護される可能性がありま す。ブローカが確実にデータベースに対して読み取りと書き込みを実行で きるようにするため、ブローカを実行するユーザーは、imqdbmgr コマン ドを使用して組み込みデータベースを作成したユーザーと同一でなければ なりません。

### <span id="page-96-0"></span>持続データの保護

持続ストアにはほかの情報とともに、一時的に保存されるメッセージファイルを保存 できます。これらのメッセージには専有情報が保持されている場合があるため、認可 されていないアクセスからデータストアを保護することをお勧めします。この節では、 ファイルベースまたは JDBC ベースのデータストアでデータを保護する方法を説明し ます。

#### <span id="page-96-1"></span>ファイルベースのストアの保護

ファイルベースの持続を使用するブローカは、プラットフォームにより場所が異なる 単層型ファイルのデータストアに持続データを書き込みます ( 付録 A[「プラット](#page-360-0) フォームごとの [Message Queue](#page-360-0) データの場所」を参照 )。

*...*/instances/*instanceName*/fs350/

*instanceName* には、ブローカインスタンスを識別する名前が入ります。

*instanceName*/fs350/ ディレクトリは、ブローカインスタンスがはじめて開始されたと きに作成されます。このディレクトリを保護するための手順は、ブローカを実行して いるオペレーティングシステムプラットフォームによって異なります。

- Solaris および Linux の場合、ディレクトリのアクセス権は、ブローカインスタン スを開始したユーザーのファイルモード作成マスク (umask) によって決定されま す。したがって、ブローカインスタンスの開始および持続ファイルの読み取りを 行うためのアクセス権は、マスクを適切に設定することによって制限できること になります。あるいは、スーパーユーザーである管理者は、instances ディレク トリのアクセス権を 700 に設定することによって、持続データを保護できます。
- Windows の場合、ディレクトリのアクセス権は、Windows オペレーティングシ ステムが提供するメカニズムを使って設定できます。この操作では、通常その ディレクトリの「プロパティー」ダイアログを開きます。

### JDBC ベースのストアの保護

JDBC ベースの持続を使用するブローカは、JDBC 互換データベースに持続データを書 き込みます。Oracle などのデータベースサーバーによって管理されるデータベースに ついては、Message Queue のデータベーステーブル (IMQ で始まる名前が付けられた テーブル ) にアクセスするためのユーザー名とパスワードを作成することをお勧めし ます。データベースで個々のテーブルの保護ができない場合、Message Queue ブロー カだけが使用する専用のデータベースを作成します。ユーザー名とパスワードのアク セス権を作成する方法については、データベースベンダーによって提供されているマ ニュアルを参照してください。

データベース接続を開くためにブローカが求めるユーザー名とパスワードは、ブロー カ設定プロパティーとして与えることができます。ただし、imqbrokerd コマンドの -dbuser および -dbpassword オプションを使用して、ブローカの起動時にコマンド行 オプションとして入力するほうがより安全です (272 [ページの「ブローカユーティリ](#page-271-0) [ティー」](#page-271-0)を参照 )。

データベースの JDBC ドライバを使用してブローカが直接アクセスする組み込みデー タベースの場合[、「ファイルベースのストアの保護」で](#page-96-1)説明したように、通常は持続 データが格納されるディレクトリにファイルアクセス権を設定することでセキュリ ティーが確保されます。ただし、データベースをブローカとデータベースマネー ジャーユーティリティーの両方から読み取り可能および書き込み可能にするためには、 いずれも同じユーザーにより実行される必要があります。

第 5 章

# ブローカの管理

この章では、imqcmd ユーティリティーを使用して、ブローカおよびそのサービスを管 理する方法について説明します。この章では、次の節について説明します。

- [1](#page-99-0)00[ページの「前提条件」](#page-99-0)
- [1](#page-99-1)00ページの「imqcmd [ユーティリティーの使用」](#page-99-1)
- 103[ページの「ブローカ情報の表示」](#page-102-0)
- 104 [ページの「ブローカのプロパティーの更新」](#page-103-1)
- 105[ページの「ブローカの停止および再開」](#page-104-0)
- 106 [ページの「ブローカのシャットダウンと再起動」](#page-105-0)
- 107[ページの「ブローカのメトリックスの表示」](#page-106-0)
- 108[ページの「接続サービスの管理」](#page-107-0)
- 113 [ページの「接続情報の入手」](#page-112-0)
- 114[ページの「永続サブスクリプションの管理」](#page-113-0)
- 116[ページの「トランザクションの管理」](#page-115-0)

この章ではブローカの管理に関連したすべてのトピックは扱いません。その他のト ピックは、次の章で個別に扱っています。

- ブローカでの物理的送信先の管理。物理的送信先の作成、表示、更新、破棄の方 法、およびデッドメッセージキューの使い方といったトピックの詳細は[、第](#page-118-0) 6 章 [「物理的送信先の管理」](#page-118-0)を参照してください。
- ブローカのセキュリティー設定。ユーザー認証、アクセス制御、暗号化、パス ワードファイル、監査ロギングなどのトピックの詳細は、第 7 [章「セキュリ](#page-134-1) [ティーの管理」を](#page-134-1)参照してください。

# <span id="page-99-0"></span>前提条件

ブローカの管理には、imqcmd および imqusermgr コマンド行ユーティリティーを使用 します。ブローカを管理する前に、次の作業が必要です。

- imqbrokerd ユーティリティーコマンドを使用して、ブローカを起動する。ブロー カを実行するまで、ほかのコマンド行ユーティリティーは使用できません。
- Message Queue 管理ユーザーを設定するか、デフォルトアカウントを使用するか を決定する。管理コマンドを使用する場合、ユーザー名とパスワードを指定する 必要があります。

Message Queue をインストールすると、デフォルトの単層ファイルのユーザーリ ポジトリがインストールされます。リポジトリは 2 つのデフォルトエントリであ る、管理ユーザーとゲストユーザーと一緒に出荷されます。Message Queue をテ ストする場合、デフォルトのユーザー名とパスワード (admin/admin) を使用して、 imqcmd ユーティリティーを実行できます。

本稼動システムをセットアップする場合は、管理ユーザーの認証および認可を設 定する必要があります。ファイルベースのユーザーリポジトリの設定、または LDAP ディレクトリサーバーを使用する設定の詳細は、第 7 [章「セキュリティー](#page-134-1) [の管理」](#page-134-1)を参照してください。本稼働環境では、セキュリティー上の理由により デフォルト以外のユーザー名とパスワードを使用することをお勧めします。

• ブローカとの安全な接続を使用する場合、ターゲットブローカインスタンスで ssladmin サービスを設定し有効化します。詳細は、151 [ページの「](#page-150-0)SSL ベースの [サービスの操作」](#page-150-0)を参照してください。

# <span id="page-99-1"></span>imqcmd ユーティリティーの使用

imqcmd ユーティリティーを使用すると、ブローカとブローカのサービスを管理できま す。

imqcmd コマンドの構文、サブコマンド、オプションの詳細は、271 [ページの第](#page-270-0) 13 章 [「コマンド行のリファレンス」を](#page-270-0)参照してください。物理的送信先の管理の詳細は、 325 ページの第 15 [章「物理的送信先のプロパティーのリファレンス」](#page-324-0)で個別に扱って います。

### ヘルプの表示

imqcmd ユーティリティーでヘルプを表示するには、-h オプションまたは -H オプショ ンを使用し、サブコマンドは使用しません。特定のサブコマンドのヘルプは表示され ません。

たとえば、次のコマンドは imqcmd に関するヘルプを表示します。

imqcmd -H

サブコマンドまたはその他のオプションに加えて、-h オプションまたは -H オプショ ンを指定してコマンド行を入力した場合、imqcmd ユーティリティーは -h オプション または-H オプションのみを処理します。コマンド行のほかのすべての項目は無視され ます。

### 製品のバージョンの表示

Message Queue の製品のバージョンを表示するには、-v オプションを使用します。た とえば、次のように指定します。

imqcmd -v

サブコマンドまたはその他のオプションに加えて、-v オプションを指定してコマンド 行を入力した場合、imqcmd ユーティリティーは -v オプションのみを処理します。コ マンド行のほかのすべての項目は無視されます。

### ユーザー名とパスワードを指定する

それぞれの imqcmd サブコマンドはユーザーリポジトリに対して認証されるため、ユー ザー名とパスワードが必要になります。ただし、ヘルプを表示するための -h または -H オプションを使用するコマンド、および製品のバージョンを表示するための -v オ プションを使用するコマンドには必要ありません。

### ユーザー名を指定する

管理ユーザー名を指定する場合は、-u オプションを使用します。ユーザー名を省略す ると、コマンドから入力が要求されます。たとえば、次のコマンドはデフォルトのブ ローカに関する情報を表示します。

imqcmd query bkr -u admin

この章の例を読みやすくするために、デフォルトのユーザー名 admin は -u オプション の引数として示しています。本稼動環境では、カスタムユーザー名を使用します。

### パスワードを指定する

パスワードは次のいずれかの方法で指定します。

- パスワードファイル (passfile) を作成し、そのファイルにパスワードを入力する。 コマンド行で、-passfile オプションを使用してパスワードファイルの名前を指 定する。
- コマンドからパスワードの入力を要求する。

これまでのバージョンの Message Queue では、-p オプションを使用して imqcmd コマ ンド行にパスワードを指定できました。このオプションは異論が多く、今後のバー ジョンでは削除される予定です。

## ブローカ名とポートを指定する

imqcmd のデフォルトブローカは、ローカルホストで実行中のブローカであり、デフォ ルトポートは 7676 です。

リモートホストで実行中のブローカまたはデフォルト以外のポートで待機中のブロー カ、あるいはその両方にコマンドを発行する場合、-b オプションを使用してブローカ のホストとポートを指定する必要があります。

### 例

この節の例は、imqcmd の使い方を表しています。

最初の例では、localhost のポート 7676 で実行中のブローカのプロパティーを一覧表 示しているため、-b オプションは不要です。このコマンドはデフォルトの管理ユー ザー名 (admin) を使用してパスワードを省略しています。したがってコマンドで入力 が要求されています。

imqcmd query bkr -u admin

次の例では、ホスト myserver のポート 1564 で実行中のブローカのプロパティーを一 覧表示しています。ユーザー名は aladdin です。このコマンドが機能するためには、 ユーザーリポジトリを更新して、aladdin を admin グループに追加する必要がある場 合があります。

imqcmd query bkr -b myserver:1564 -u aladdin

次の例では、localhost のポート 7676 で実行中のブローカのプロパティーを一覧表示 しています。このコマンドの最初のタイムアウトは 20 秒に設定され、タイムアウト後 の再試行回数が 7 回に設定されています。ユーザーのパスワードは、コマンドを呼び 出したときに現在のディレクトリにある myPassfile と呼ばれるパスワードファイル 内に格納されています。

imqcmd query bkr -u admin -passfile myPassfile -rtm 20 -rtr 7

ブローカとの安全な接続を確立するために、次の例では -secure オプションを指定し ています。ssladmin サービスが設定および起動されていれば、imqcmd は -secure オプ ションを指定したときに ssladmin サービスを使用します。

# <span id="page-102-0"></span>ブローカ情報の表示

シングルブローカに関する情報のクエリーと表示を行うには、query bkr サブコマン ドを使用します。

次に示すのは、query bkr サブコマンドの構文です。

imqcmd query bkr -b *hostName*:*portNumber*

このサブコマンドは、デフォルトのブローカ、または指定したホストとポートのブ ローカの現在のプロパティーの設定を一覧表示します。また、特定のブローカに接続 している実行中のブローカ ( マルチブローカクラスタ内のブローカ) のリストも表示 されます。

たとえば、次のように指定します。

imqcmd query bkr -u admin

パスワードの入力を要求した後、コマンドは次のような出力を生成します。

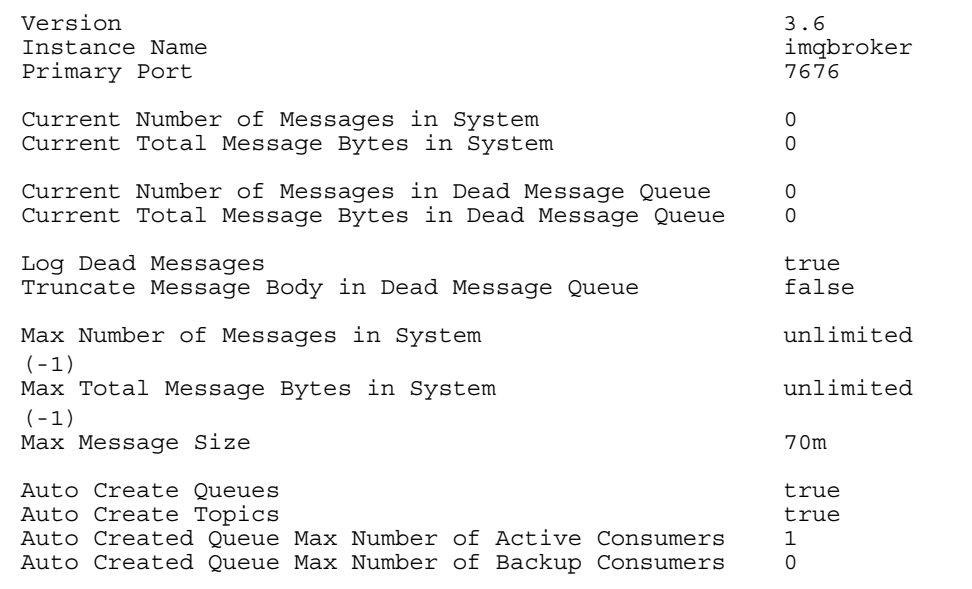

```
Cluster Broker List (active)
Cluster Broker List (configured)
Cluster Master Broker
Cluster URL
Log Level INFO
Log Rollover Interval (seconds) 604800<br>
Log Rollover Size (bytes) 604800 unlimited
Log Rollover Size (bytes)
(-1)
```
# <span id="page-103-1"></span><span id="page-103-0"></span>ブローカのプロパティーの更新

次のブローカのプロパティーを更新する場合は、update bkr サブコマンドを使用しま す。

- imq.autocreate.queue
- imq.autocreate.topic
- imq.autocreate.queue.maxNumActiveConsumers
- imq.autocreate.queue.maxNumBackupConsumers
- imq.cluster.url
- imq.destination.DMQ.truncateBody
- imq.destination.logDeadMsgs
- imq.log.level
- imq.log.file.rolloversecs
- imq.log.file.rolloverbytes
- imq.system.max\_count
- imq.system.max\_size
- imq.message.max\_size
- imq.portmapper.port

次に示すのは、update bkr サブコマンドの構文です。

imqcmd update bkr [-b *hostName*:*portNumb er*]-o *attribute*=*value* [[-o *attribute*=*value1*]*...*]

このサブコマンドは、デフォルトのブローカ、または指定したホストとポートのブ ローカに対して、指定した属性を変更します。たとえば、次のコマンドはキュー送信 先の自動作成を無効にします。

imqcmd update bkr -o "imq.autocreate.queue=false" -u admin

プロパティーは、第 14 [章「ブローカのプロパティーのリファレンス」で](#page-294-0)説明していま す。

# <span id="page-104-0"></span>ブローカの停止および再開

ブローカの起動後に、imqcmd のサブコマンドを使用して、ブローカの状態を制御でき ます。

### ブローカを停止する

ブローカを停止すると、ブローカの接続サービススレッドが中断されるため、ブロー カは接続ポートでの待機をやめます。その結果、ブローカはそれ以上、新しい接続の 受け入れ、メッセージの受信、メッセージのディスパッチは行いません。

ただし、ブローカを停止しても admin 接続サービスは中断されないため、ブローカへ のメッセージを制限するために必要な管理タスクは実行できます。ブローカを停止し ても、cluster 接続サービスは継続されます。ただし、クラスタ内のメッセージ配信 は、クラスタ内のブローカによって実行される配信機能によって異なります。そのた め、クラスタ内のブローカを停止すると、一部のメッセージトラフィックが遅くなる 可能性があります。

次に示すのは、pause bkr サブコマンドの構文です。

imqcmd pause bkr [-b *hostName*:*portNumber*]

このコマンドは、デフォルトのブローカ、または指定したホストとポートのブローカ を停止します。

次のコマンドでは、myhost のポート 1588 で実行しているブローカが停止されます。

imqcmd pause bkr -b myhost:1588 -u admin

個々の接続サービス、および個々の物理的送信先も停止できます。詳細は、112 [ペー](#page-111-0) [ジの「接続サービスの停止および再開」](#page-111-0)と 126 [ページの「物理的送信先の停止と再開」](#page-125-0) を参照してください。

## ブローカを再開する

ブローカを再開すると、ブローカのサービススレッドが再び有効になり、ブローカは ポートでの待機を再開します。

次に示すのは、resume bkr サブコマンドの構文です。

imqcmd resume bkr [-b *hostName*:*portNumber*]

このサブコマンドは、デフォルトのブローカ、または指定したホストとポートのブ ローカを再開します。

次のコマンドでは、localhost のポート 7676 で実行していたブローカが再開されま す。

imqcmd resume bkr -u admin

# <span id="page-105-0"></span>ブローカのシャットダウンと再起動

ブローカをシャットダウンすると、正常にブローカプロセスを終了することができま す。ブローカは新しい接続やメッセージを受け入れるのをやめて、既存のメッセージ の配信を完了し、ブローカプロセスを終了します。

次に示すのは、shutdown bkr サブコマンドの構文です。

imqcmd shutdown bkr [-b *hostName*:*portNumber*]

このサブコマンドは、デフォルトのブローカ、または指定したホストとポートのブ ローカをシャットダウンします。

次のコマンドでは、ctrlsrv のポート 1572 で実行していたブローカがシャットダウン されます。

imqcmd shutdown bkr -b ctrlsrv:1572 -u admin

restart bkr サブコマンドを使用して、ブローカをシャットダウンし、再起動します。 次に示すのは、restart bkr サブコマンドの構文です。

imqcmd restart bkr [-b *hostName*:*portNumber*]

このサブコマンドは、最初にブローカを起動したときに指定されたオプションを使用 して、デフォルトのブローカ、または指定されたホストとポートのブローカをシャッ トダウンし、再起動します。別のオプションを選択する場合は、必要なオプションを 指定して、ブローカをシャットダウンしてから再起動します。

## <span id="page-106-0"></span>ブローカのメトリックスの表示

ブローカに関するメトリックス情報を表示するには、metrics bkr サブコマンドを使 用します。

次に示すのは、metrics bkr サブコマンドの構文です。

imqcmd metrics bkr [-b *hostName*:*portNumber*] [-m *metricType*] [-int *interval*] [-msp *numSamples*]

このサブコマンドは、デフォルトのブローカ、または指定したホストとポートのブ ローカに対して、ブローカのメトリックスを表示します。

表示するメトリックスのタイプを次の中から指定するには、-m オプションを使用しま す。

- **ttl** ブローカとの間で入出力されているメッセージとパケットのフローに関す るメトリックスを表示します ( デフォルトのメトリックスタイプ )。
- rts ブローカとの間で入出力されているメッセージとパケットの1秒あたりの フローレートに関するメトリックスを表示します。
- **cxn** 接続、仮想メモリーヒープ、およびスレッドを表示します。

メトリックスを表示する間隔を秒単位で指定するには、-int オプションを使用しま す。デフォルトは5秒です。

出力で表示するサンプル数を指定するには、-msp オプションを使用します。デフォル トは無制限です (無限)。

たとえば、ブローカに入力するメッセージフローとブローカから出力されるメッセー ジのフローレートを 10 秒間隔で取得するには、次のコマンドを使用します。

imqcmd metrics bkr -m rts -int 10 -u admin

このコマンドでは、次のような情報が出力されます。

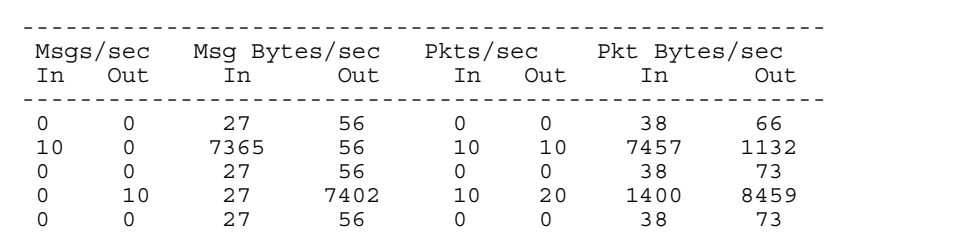

ブローカによって収集され、レポートされるデータの詳細については、350 [ページの](#page-349-0) [「ブローカ全体のメトリックス」](#page-349-0)を参照してください。

# <span id="page-107-0"></span>接続サービスの管理

imqcmd ユーティリティーには、次の接続サービス管理タスクを実行するために使用で きるサブコマンドが含まれています。

- [接続サービスの一覧表示](#page-108-0)
- [接続サービス情報の表示](#page-108-1)
- [接続サービスのプロパティーの更新](#page-109-0)
- [接続サービスのメトリックスの表示](#page-110-0)
- [接続サービスの停止および再開](#page-111-0)

ブローカは、アプリケーションクライアントと管理クライアントの両方からの通信を サポートしています。Message Queue のブローカで現在使用できる接続サービスを、 表 [5-1](#page-107-1) に示します。表が示すように、各サービスは使用するサービスタイプ (アプリ ケーションクライアントの場合は NORMAL、管理クライアントの場合は ADMIN) と基礎 となるトランスポートプロトコルに関連付けられます。

表 5-1 ブローカがサポートする接続サービス

<span id="page-107-1"></span>

| サービス名                         | サービスタイプ      | プロトコルタイプ               |
|-------------------------------|--------------|------------------------|
| $\mu$                         | NORMAL.      | tcp                    |
| sslims (Enterprise Edition)   | NORMAL.      | tls (SSL ベースセキュリティー)   |
| httpjms (Enterprise Edition)  | NORMAL       | http                   |
| httpsims (Enterprise Edition) | NORMAL       | https (SSL ベースセキュリティー) |
| admin                         | <b>ADMIN</b> | tcp                    |
| ssladmin (Enterprise Edition) | <b>ADMIN</b> | tls (SSL ベースセキュリティー)   |

imqcmd サブコマンドを使用して、接続サービス全体を管理するか、または特定の接続 サービスを管理することができます。サブコマンドの対象が特定のサービスの場合は、 -n オプションを使用して、表 [5-1](#page-107-1) の「サービス名」列に示されたいずれかの名前を指 定します。
### 接続サービスの一覧表示

ブローカで使用できる接続サービスを一覧表示するには、list svc サブコマンドを使 用します。

次に示すのは、list svc サブコマンドの構文です。

imqcmd list svc [-b *hostName*:*portNumber*]

このサブコマンドは、デフォルトのブローカ、または指定したホストとポートのブ ローカのすべての接続サービスを一覧表示します。

次のコマンドでは、localhost のポート 7676 で実行しているブローカのすべてのサー ビスが一覧表示されます。

imqcmd list svc -u admin

このコマンドでは、次のような情報が出力されます。

------------------------------------------------ Service Name Port Number Service State ----------------------------------------------- admin 41844 (dynamic) RUNNING httpjms - UNKNOWN httpsjms - UNKNOWN jms 41843 (dynamic) RUNNING dynamic UNKNOWN ssljms dynamic UNKNOWN

### 接続サービス情報の表示

シングルサービスに関する情報のクエリーと表示を行うには、query サブコマンドを 使用します。

次に示すのは、query svc サブコマンドの構文です。

imqcmd query svc -n *serviceName* [-b *hostName*:*portNumber*]

query svc サブコマンドは、デフォルトのブローカ、または指定したホストとポート のブローカで実行している特定のサービスに関する情報を一覧表示します。

たとえば、次のように指定します。

imqcmd query svc -n jms -u admin

パスワードの入力を要求した後、コマンドは次のような出力を生成します。

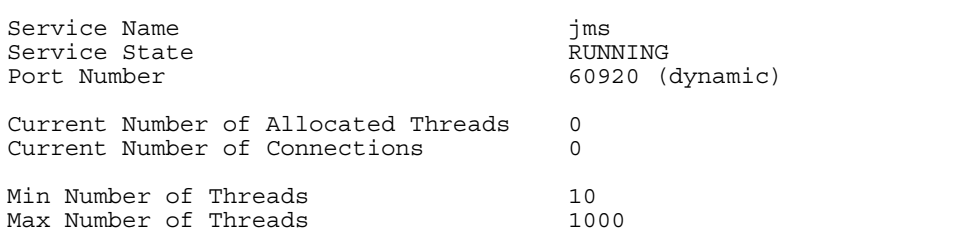

## 接続サービスのプロパティーの更新

表 [5-2](#page-109-0) に示す 1 つ以上のサービスのプロパティーの値を変更するには、update サブコ マンドを使用します。

<span id="page-109-0"></span>表 5-2 imqcmd によって更新される接続サービスプロパティー

| プロパティー     | 説明                                                                                               |
|------------|--------------------------------------------------------------------------------------------------|
| port       | 更新するサービスに割り当てられるポートです (httpjms また<br>はhttpsjmsには適用しない)。値 0は、ポートマッパーに<br>よって動的に割り当てられるポートを示しています。 |
| minThreads | サービスに割り当てられるスレッドの最小数                                                                             |
| maxThreads | サービスに割り当てられるスレッドの最大数                                                                             |

次に示すのは、update サブコマンドの構文です。

imqcmd update svc -n *serviceName* [-b *hostName*:*portNumber*] -o *attribute*=*value* [-o *attribute*=*value1*]*...*

このサブコマンドは、デフォルトのブローカ、または指定したホストとポートのブ ローカで実行している特定のサービスの特定の属性を更新します。サービスの属性に ついては、295 [ページの「接続のプロパティー」](#page-294-0)を参照してください。

次のコマンドでは、jms サービスに割り当てられたスレッドの最小数が 20 に変更され ます。

imqcmd update svc -n jms -o "minThreads=20" -u admin

### 接続サービスのメトリックスの表示

シングルサービスに関するメトリックス情報を表示するには、metrics サブコマンド を使用します。

次に示すのは、metrics サブコマンドの構文です。

imqcmd metrics svc -n *serviceName* [-b *hostName*:*portNumber*] [-m *metricType*] [-int *interval*] [-msp *numSamples*]

このサブコマンドは、デフォルトのブローカ、または指定したホストとポートのブ ローカで実行している特定のサービスのメトリックスを表示します。

表示するメトリックスのタイプを次の中から指定するには、-m オプションを使用しま す。

- **ttl** 指定した接続サービスを使ってブローカとの間で入出力されているメッ セージとパケットのフローに関するメトリックスを表示します ( デフォルトのメ トリックスタイプ )。
- **rts** 指定した接続サービスを使ってブローカとの間で入出力されているメッ セージとパケットのフローレートに関するメトリックスを表示します。
- **cxn** 接続、仮想メモリーヒープ、およびスレッドを表示します。

メトリックスを表示する間隔を秒単位で指定するには、-int オプションを使用しま す。デフォルトは5秒です。

出力で表示するサンプル数を指定するには、-msp オプションを使用します。デフォル トは無制限です ( 無限 )。

たとえば、jms 接続サービスによって処理されたメッセージとパケットの累計数を取 得するには、次のコマンドを使用します。

imqcmd metrics svc -n jms -m ttl -u admin

パスワードの入力を要求した後、コマンドは次のような出力を生成します。

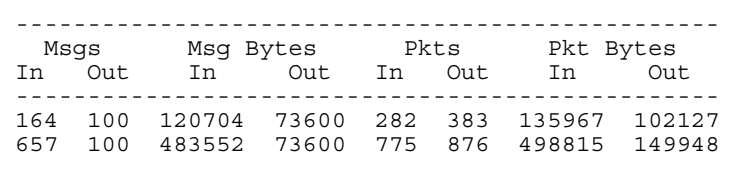

imqcmd を使用して接続サービスのメトリックスをレポートする方法の詳細は、[352](#page-351-0) [ページの「接続サービスのメトリックス」を](#page-351-0)参照してください。

### 接続サービスの停止および再開

管理サービス ( 停止することが禁止されているサービス ) 以外のサービスを停止する には、pause svc サブコマンドと resume svc サブコマンドを使用します。

次に示すのは、pause svc サブコマンドの構文です。

imqcmd pause svc -n *serviceName* [-b *hostName*:*portNumber*]

このサブコマンドは、デフォルトのブローカ、または指定したホストとポートのブ ローカで実行している特定のサービスを停止します。たとえば、次のコマンドは、デ フォルトのブローカで実行している httpjms サービスを停止します。

imqcmd pause svc -n httpjms -u admin

サービスを停止すると、次のような結果になります。

- ブローカは、停止したサービスでの新たなクライアント接続の受け入れをやめま す。Message Queue クライアントが新しい接続を開こうとすると、例外が発生し ます。
- 停止したサービスの既存の接続はすべて維持されますが、ブローカはサービスが 再開されるまでこれらの接続のすべてのメッセージ処理を中断します。たとえば、 クライアントがメッセージを送信しようとしても、サービスが再開されるまでは、 send メソッドがそれを阻止します。
- すでにブローカが受信済みのメッセージのメッセージ配信状態は維持されます。 たとえば、トランザクションは中断されず、サービスが再開された時点でメッ セージ配信も再開されます。

サービスを再開するには、resume svc サブコマンドを使用します。

次に示すのは、resume svc サブコマンドの構文です。

imqcmd resume svc -n *serviceName*[-b *hostName*:*portNumber*]

このサブコマンドは、デフォルトのブローカ、または指定したホストとポートのブ ローカで実行している特定のサービスを再開します。

## 接続情報の入手

imqcmd ユーティリティーには、接続に関する情報を一覧表示し取得するために使用で きるサブコマンドが含まれています。

list cxn サブコマンドは、指定されたサービス名のすべての接続を一覧表示します。 次に示すのは、list cxn サブコマンドの構文です。

imqcmd list cxn [-svn *serviceName*] [-b *hostName*:*portNumber*]

このサブコマンドは、デフォルトのブローカ、または指定したホストとポートのブ ローカの指定したサービス名の接続をすべて一覧表示します。サービス名が指定しな い場合は、すべての接続が一覧表示されます。

たとえば、次のコマンドはデフォルトのブローカのすべての接続を表示します。

imqcmd list cxn -u admin

パスワードの入力を要求した後、コマンドは次のような出力を生成します。

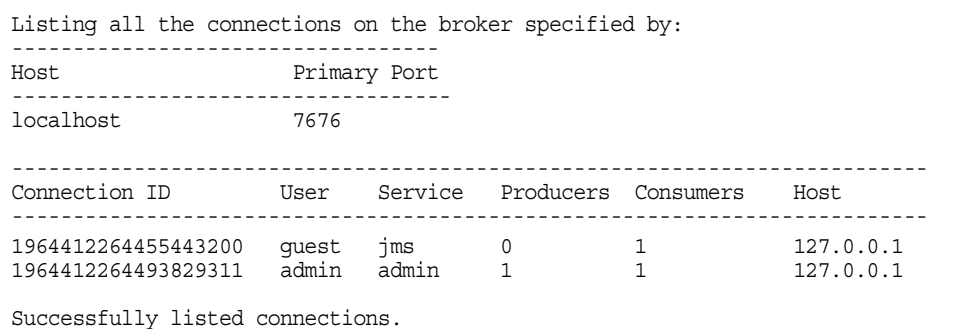

シングル接続サービスに関する情報のクエリーと表示を行うには、query サブコマン ドを使用します。

query cxn -n *connectionID* [-b *hostName*:*portNumber*]

このサブコマンドは、デフォルトのブローカ、または指定したホストとポートのブ ローカの指定した接続に関する情報を表示します。

たとえば、次のように指定します。

imqcmd query cxn -n 421085509902214374 -u admin

パスワードの入力を要求した後、コマンドは次のような出力を生成します。

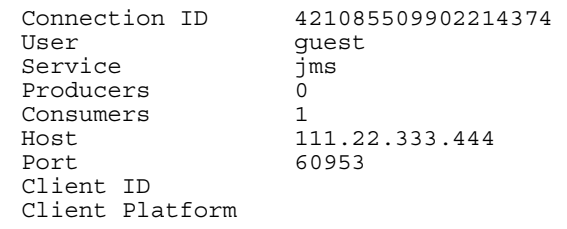

# 永続サブスクリプションの管理

imqcmd サブコマンドを使用して、次のような操作を実行して、ブローカの永続サブス クリプションを管理できます。

- 永続サブスクリプションを一覧表示する
- 永続サブスクリプションのすべてのメッセージを消去する
- 永続サブスクリプションを破棄する

永続サブスクリプションとは、クライアントによって、永続的であると登録されたト ピックのサブスクリプションのことです。このサブスクリプションには固有の識別情 報があり、コンシューマがアクティブになっていないときでも、サブスクリプション のメッセージを保持するブローカが必要となります。通常、ブローカはメッセージの 有効期限が切れたときだけ、保持していた永続サブスクライバのメッセージを削除し ます。

指定された物理的送信先の永続サブスクリプションを一覧表示するには、list dur サ ブコマンドを使用します。次に示すのは、list dur サブコマンドの構文です。

imqcmd list dur -d *destName*

たとえば、次のコマンドはローカルホストのデフォルトポートのブローカを使用する、 トピック SPQuotes のすべての永続サブスクリプションを一覧表示します。

imqcmd list dur -d SPQuotes

list dur サブコマンドでは、トピックの永続サブスクリプションごとに、永続サブス クリプションの名前、ユーザーのクライアント ID、このトピックのキューに入ってい るメッセージの数、および永続サブスクリプションの状態 ( アクティブまたは非アク ティブ)を返します。たとえば、次のように指定します。

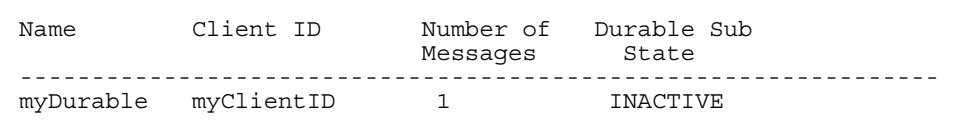

list dur サブコマンドから返される情報を使用して、破棄する必要がある永続サブス クリプションやメッセージを消去する必要がある永続サブスクリプションを識別する ことができます。

purge dur サブコマンドは、指定されたクライアント識別子を持つ特定の永続サブス クリプションのすべてのメッセージを消去します。次に示すのは、purge dur サブコ マンドの構文です。

imqcmd purge dur -n *subscrName* -c *clientID*

destroy dur サブコマンドは、指定されたクライアント識別子を持つ特定の永続サブ スクリプションを破棄します。次に示すのは、destroy dur サブコマンドの構文です。

imqcmd destroy dur -n *subscrName* -c *clientID*

たとえば、次のコマンドは、永続サブスクリプション myDurable と clientID myClientID を破棄します。

imqcmd destroy dur -n myDurable -c myClientID

## トランザクションの管理

クライアントアプリケーションによって開始されたトランザクションはすべてブロー カによって記録されます。これらは、分散トランザクション (XA リソース ) マネー ジャーによって管理される Message Queue の単純なトランザクション、または分散ト ランザクションです。

各トランザクションには、Message Queue トランザクション ID が付けられています。 これは、ブローカのトランザクションを一意に識別するための 64 ビットの数字です。 また、分散トランザクションには、分散トランザクションマネージャーによって割り 当てられる最大 128 バイトの分散トランザクション ID (XID) が付けられます。

Message Queue は、Message Queue トランザクション ID と XID の関連付けを保持し ます。

分散トランザクションの場合、障害が発生すると、トランザクションがコミットされ ずに PREPARED 状態のままになる可能性があります。このため、管理者は監視を行い、 PREPARED 状態のトランザクションをロールバックするか、またはコミットする必 要があります。

ブローカが追跡するすべてのトランザクションを一覧表示するには、list txn コマン ドを使用します。次に示すのは、list tx サブコマンドの構文です。

imqcmd list txn

たとえば、次のコマンドでは、ブローカのすべてのトランザクションが一覧表示され ます。

imqcmd list txn

トランザクションごとに、list サブコマンドは、トランザクション ID、状態、ユー ザー名、メッセージまたは通知の数、および作成時間を返します。たとえば、次のよ うに指定します。

--------------------------------------------------------------- Transaction ID State User name # Msgs/ Creation time # Acks --------------------------------------------------------------- 64248349708800 PREPARED guest 4/0 1/30/02 10:08:31 AM 64248371287808 PREPARED guest 0/4 1/30/02 10:09:55 AM

このコマンドを使用すると、ブローカ内のローカルと分散の両方のトランザクション がすべて表示されます。PREPARED 状態のトランザクションだけをコミット、または ロールバックすることができます。これを実行するのは、障害の発生でトランザク ションが PREPARED 状態になり、分散トランザクションマネージャーによってコ ミットされるプロセスになっていないことがわかっている場合だけです。

たとえば、ブローカの自動ロールバックプロパティーを false に設定した場合 ([298](#page-297-0)  [ページの表](#page-297-0) 14-2 を参照 )、ブローカの起動時に、PREPARED 状態のトランザクションを 手動でコミット、またはロールバックする必要があります。

list サブコマンドは、トランザクションで生成されたメッセージの数とトランザク ションで通知されたメッセージの数 (#Msgs/#Acks) も表示します。トランザクション がコミットされるまで、これらのメッセージは配信されず、通知は処理されません。

query サブコマンドを使用すると、同じ情報のほかに、クライアント ID、接続識別 子、分散トランザクション ID (XID) などの多数の追加された値を確認できます。次に 示すのは、query txn サブコマンドの構文です。

imqcmd query txn -n *transactionID*

たとえば、次の例では以下のような出力が生成されます。

imqcmd query txn -n 64248349708800

Client ID Connection guest@192.18.116.219:62209->jms:62195<br>Creation time 1/30/02 10:08:31 AM  $1/30/02$  10:08:31 AM Number of acknowledgments 0 Number of messages State PREPARED Transaction ID 64248349708800 User name quest XID 6469706F6C7369646577696E6465723130313234313431313030373230

分散トランザクションをコミット、またはロールバックするには、commit サブコマン ドと rollback サブコマンドを使用します。前述したように、PREPARED 状態のトラン ザクションだけをコミット、またはロールバックできます。

次に示すのは、commit サブコマンドの構文です。

imqcmd commit txn -n *transactionID*

たとえば、次のように指定します。

imqcmd commit txn -n 64248349708800

次に示すのは、rollback サブコマンドの構文です。

imqcmd rollback txn -n *transactionID*

詳細は、298 [ページの表](#page-297-0) 14-2 の imq.transaction.autorollback プロパティーを参照 してください。

ブローカの起動時に、PREPARED 状態のトランザクションが自動的にロールバックされ るように、ブローカを設定することも可能です。

第 6 章

# 物理的送信先の管理

この章では、imqcmd ユーティリティーを使用して、物理的送信先を管理する方法を説 明します。Message Queue メッセージは、ブローカ上の物理的送信先によりコン シューマクライアントにルーティングされます。ブローカは物理的送信先に関連した メモリーと持続ストレージを管理し、その動作を設定します。

クラスタで、1 つのブローカ上に物理的送信先を作成すると、クラスタはその物理的 送信先をすべてのブローカに伝えます。アプリケーションクライアントは、トピック にサブスクライブするか、クラスタ内の任意のブローカにあるキューから消費できま す。こればブローカが共同作業でクラスタ間のメッセージをルーティングするためで す。ただし、最初にメッセージが生成されたブローカだけは、そのメッセージの持続 性と通知を管理します。

この章では、次のトピックについて説明します。

- 120[ページの「コマンドユーティリティーの使用」](#page-119-0)
- 121 [ページの「物理的送信先の作成」](#page-120-0)
- 123 [ページの「物理的送信先の一覧表示」](#page-122-0)
- 124 [ページの「物理的送信先の情報の表示」](#page-123-0)
- 125 [ページの「物理的送信先のプロパティーの更新」](#page-124-0)
- 126 [ページの「物理的送信先の停止と再開」](#page-125-0)
- 127 [ページの「物理的送信先の消去」](#page-126-0)
- 128 [ページの「物理的送信先の破棄」](#page-127-0)
- 128 [ページの「物理的送信先の圧縮」](#page-127-1)
- 130 [ページの「デッドメッセージキューの使用の設定」](#page-129-0)

表 [13-5](#page-282-0) に、物理的送信先を管理し、そのタスクを実行するための imqcmd サブコマン ドに関する詳細を示します。

物理的送信先の概要については、『Message Queue 技術の概要』を参照してください。

注 クライアントアプリケーションは、物理的送信先と対話する場合は常に Destination オブジェクトを使用します。プロバイダへの非依存性と移植 性のために、クライアントは通常は管理者が作成した送信先オブジェクト を使用し、これは送信先管理対象オブジェクトと呼ばれます。第 8 [章「管](#page-164-0) [理対象オブジェクトの管理」](#page-164-0)で説明するように、管理対象オブジェクトは クライアントアプリケーションで使用できるように設定できます。

# <span id="page-119-0"></span>コマンドユーティリティーの使用

Message Queue コマンドユーティリティー (imqcmd) を使用して、物理的送信先を管理 します。imqcmd コマンドの構文は、ほかのブローカサービスの管理に使用する場合と 同じです。

imqcmd とそのサブコマンド、オプションについての詳細は、271 [ページの第](#page-270-0) 13 章「コ [マンド行のリファレンス」](#page-270-0)で説明しています。

## サブコマンド

表 [6-1](#page-119-1) には imqcmd サブコマンドが掲載されています。この章では、その使用法につい て説明します。これらのサブコマンドの詳細は、283 [ページの「物理的送信先管理」](#page-282-1) を参照してください。

<span id="page-119-1"></span>表 6-1 コマンドユーティリティーの物理的送信先のサブコマンド

| サブコマンドと引数   | 説明                                        |
|-------------|-------------------------------------------|
| compact dst | 1つ以上の物理的送信先に対応するファイルベースのデータストア<br>を圧縮します。 |
| create dst  | 物理的送信先を作成します。                             |
| destroy dst | 物理的送信先を廃棄します。                             |
| list dst    | ブローカの物理的送信先を一覧表示します。                      |
| metrics dst | 物理的送信先のメトリックスを表示します。                      |
| pause dst   | ブローカの1つ以上の物理的送信先を停止します。                   |
| purge dst   | 物理的送信先のすべてのメッセージを、物理的送信先を破棄せずに<br>消去します。  |
| query dst   | 物理的送信先の情報をクエリーおよび表示します。                   |
| resume dst  | ブローカの1つ以上の停止された物理的送信先を再開します。              |

表 6-1 コマンドユーティリティーの物理的送信先のサブコマンド (続き )

サブコマンドと引数 説明

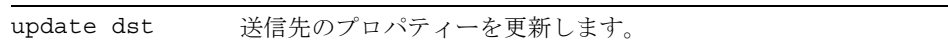

## <span id="page-120-0"></span>物理的送信先の作成

物理的送信先を作成するには、imqcmd create サブコマンドを使用します。次に示す のは、create サブコマンドの構文です。

create dst -t *destType* -n *destName* [-o *property*=*value*] [-o *property*=*value1*]*...* 物理的送信先を作成するときには、次の情報を指定する必要があります。

- 物理的送信先のタイプ。t ( トピック )、または q ( キュー ) のいずれか。
- 物理的送信先名。次のような命名規則がある。
	- ❍ 名前には英数字のみを使用する。スペースは使用できない。
	- ❍ 名前は英字、下線文字 (\_)、ドル記号 (\$) のいずれかで始める。文字列「mq.」で 開始することはできない。
- 物理的送信先のプロパティーには、デフォルト以外の値を指定する。

また、物理的送信先を更新する場合、プロパティーも設定できます。

物理的送信先の多くのプロパティーが、ブローカのメモリーリソースおよびメッセー ジフローに影響します。たとえば、物理的送信先に送信できるプロデューサの数、送 信可能なメッセージの数とサイズ、および物理的送信先の制限に達したときにブロー カが行う応答を指定できます。この制限は、ブローカの設定プロパティーによって制 御されるブローカ全体の制限に似ています。

次のプロパティーは、キューの送信先とトピックの送信先のいずれにも使用します。

- maxNumMsgs。物理的送信先で許容されるコンシューマ配信されないメッセージの 最大数を指定します。
- maxTotalMsgBytes。物理的送信先でコンシューマ配信されないメッセージ用とし て許容されるメモリーの最大量をバイト単位で指定します。
- limitBehavior。メモリー制限のしきい値に達したときのブローカの応答方法を 指定します。
- maxBytesPerMsg。物理的送信先で許容されるシングルメッセージの最大サイズを バイト単位で指定します。
- maxNumProducers。物理的送信先のプロデューサの最大数を指定します。
- consumerFlowLimit。1 つのバッチでコンシューマに配信されるメッセージの最大 数を指定します。
- isLocalOnly。ブローカクラスタに対してのみ適用します。物理的送信先がそのほ かのブローカに複製されないように指定します。つまり、メッセージの配信を ローカルコンシューマ ( 物理的送信先の作成元にあるブローカに接続されたコン シューマ ) だけに制限します。
- useDMQ。物理的送信先のデッドメッセージを破棄するか、デッドメッセージの キューに配置するかを指定します。

次のプロパティーは、キューの送信先にのみ使用します。

- maxNumActiveConsumers。ロードバランスされたキュー送信先からの配信でアク ティブにできるコンシューマの最大数を指定します。
- maxNumBackupConsumers。キュー送信先からのロードバランスされた配信で障害 が生じた場合に、アクティブコンシューマに代わることができるバックアップコ ンシューマの最大数を指定します。
- localDeliveryPreferred。ブローカクラスタ内のロードバランスされたキュー配 信にのみ適用します。ローカルブローカ上にコンシューマが存在しない場合にだ け、メッセージがリモートコンシューマに配信されるように指定します。

物理的送信先のプロパティーについての詳細は、325 ページの第 15 [章「物理的送信先](#page-324-0) [のプロパティーのリファレンス」を](#page-324-0)参照してください。

自動作成される送信先の場合は、ブローカのインスタンス設定ファイルにデフォルト のプロパティー値を設定します。自動作成されるプロパティーの詳細を、299 [ページ](#page-298-0) の表 [14-3](#page-298-0) に示しています。

#### ▶ 物理的送信先を作成する

- キューの送信先を作成するには、次のようなコマンドを入力します。 imqcmd create dst -n myQueue -t q -o "maxNumActiveConsumers=5"
- トピックの送信先を作成するには、次のようなコマンドを入力します。 imqcmd create dst -n myTopic -t t -o "maxBytesPerMsg=5000"

## <span id="page-122-0"></span>物理的送信先の一覧表示

物理的送信先の現在のプロパティー値、物理的送信先に関連付けられているプロ デューサまたはコンシューマの数、物理的送信先内のメッセージの数とサイズなどの メッセージングメトリックスに関する情報を取得できます。

情報を入手する物理的送信先を探す場合は、list dst サブコマンドを使用して、ブ ローカのすべての物理的送信先を一覧表示します。次に示すのは、list dst サブコマ ンドの構文です。

list dst [-t *destType*] [-tmp]

このコマンドは、指定されたタイプの物理的送信先を一覧表示します。送信先のタイ プ (-t) オプションの値は、q ( キュー ) または t ( トピック ) のいずれかになります。

送信先のタイプを指定しない場合は、すべてのタイプの物理的送信先が一覧表示され ます。

list dst サブコマンドを使用すると、任意で、一覧表示する送信先のタイプを指定し たり、一時的送信先を含めたりすることができます (-tmp オプションを使用 )。一時的 送信先はクライアントによって作成され、通常は、そのほかのクライアントへ送信さ れたメッセージへの返信を受信することを目的としています。

たとえば、myHost のポート 4545 上で実行しているブローカ上の物理的送信先すべて のリストを取得するには次のコマンドを入力します。

imqcmd list dst -b myHost:4545

送信先のタイプ t でトピックのみを指定している場合を除き、デッドメッセージ キューの情報 mq.sys.dmq がほかの物理的送信先と一緒に常に表示されます。

## <span id="page-123-0"></span>物理的送信先の情報の表示

物理的送信先の現在のプロパティーに関する情報を入手するには、query dst サブコマ ンドを使用します。次に示すのは、query dst サブコマンドの構文です。

query dst -t *destType* -n *destName*

このコマンドは、特定のタイプと名前の送信先に関する情報を一覧表示します。たと えば、次のコマンドはキューの送信先 XQueue に関する情報を表示します。

imqcmd query dst -t q -n XQueue -u admin

このコマンドでは、次のような情報が出力されます。

------------------------------------ Destination Name Destination Type ------------------------------------ XOueue Oueue On the broker specified by: ------------------------- Host Primary Port ------------------------ localhost 7676 Destination Name **XQueue** Destination Type  $Q$ ueue Destination State RUNNING Created Administratively true Current Number of Messages 0 Current Total Message Bytes 0 Current Number of Producers 0 Current Number of Active Consumers 0<br>Current Number of Backup Consumers 0 Current Number of Backup Consumers Max Number of Messages and Max Number of Messages Max Total Message Bytes **Example 1** unlimited (-1) Max Bytes per Message and Max Bytes per Message unlimited (-1) Max Number of Producers 100<br>Max Number of Active Consumers 1 Max Number of Active Consumers Max Number of Backup Consumers 0 Limit Behavior **REJECT** NEWEST Consumer Flow Limit 1000 Is Local Destination false Local Delivery is Preferred false<br>Use Dead Message Queue frue Use Dead Message Oueue

また、出力は送信先に関連付けられたプロデューサとコンシューマの数を示していま す。キューの送信先について、数字にはアクティブなコンシューマとバックアップコ ンシューマが含まれます。

update dst サブコマンドを使用すると、1 つ以上のプロパティーの値を変更できます (125 [ページの「物理的送信先のプロパティーの更新」](#page-124-0)を参照 )。

# <span id="page-124-0"></span>物理的送信先のプロパティーの更新

物理的送信先のプロパティーを変更するには、update dst サブコマンドと -o オプ ションを使用して、更新するプロパティーを指定します。次に示すのは、update dst サブコマンドの構文です。

update dst -t *destType* -n *destName* -o *property*=*value* [[-o *property*=*value1*]*...]*

このコマンドは、指定した送信先の特定のプロパティー値を更新します。プロパ ティー名は、表 [15-1](#page-324-1) で説明しているいずれかのプロパティーになります。

複数の -o オプションを使用すると、複数のプロパティーを更新できます。たとえば、 次のコマンドでは maxBytesPerMsg プロパティーが 1000 に、MaxNumMsgs プロパティー が 2000 にそれぞれ変更されます。

imqcmd update dst -t q -n myQueue -o "maxBytesPerMsg=1000" -o "maxNumMsgs=2000" -u admin

更新が可能なプロパティーについては、第 15 [章「物理的送信先のプロパティーのリ](#page-324-0) [ファレンス」](#page-324-0)を参照してください。

物理的送信先の *type* や isLocalOnly プロパティーを更新する場合、update dst サブコ マンドは使用できません。

注 デッドメッセージキューは、特殊な物理的送信先であり、プロパティーが その他の送信先のプロパティーと多少異なります。詳細は、130 [ページの](#page-129-0) [「デッドメッセージキューの使用の設定」を](#page-129-0)参照してください。

## <span id="page-125-0"></span>物理的送信先の停止と再開

プロデューサから送信先、送信先からコンシューマ、またはその両方のメッセージの 配信を制御するために、物理的送信先を停止できます。特に、メッセージの生成が消 費よりかなり高速な場合に、送信先がメッセージによって過負荷にならないように、 送信先へのメッセージフローを停止できます。圧縮する前に物理的送信先を停止する 必要があります。

物理的送信先との間で配信されるメッセージを停止するには、pause dst サブコマン ドを使用します。次に示すのは、pause dst サブコマンドの構文です。

pause dst [-t *destType* -n *destName*] [-pst *pauseType*]

このサブコマンドは、特定のタイプと名前の送信先について、コンシューマへのメッ セージ (-pst CONSUMERS)、プロデューサからのメッセージ (-pst PRODUCERS)、または その両方 (-pst ALL) を停止します。送信先のタイプと名前が指定されない場合、すべ ての物理的送信先が停止します。デフォルト値は ALL です。

例:

imqcmd pause dst -n myQueue -t q -pst PRODUCERS -u admin

imqcmd pause dst -n myTopic -t t -pst CONSUMERS -u admin

停止した送信先への配信を再開するには、resume dst サブコマンドを使用します。次 に示すのは、resume dst サブコマンドの構文です。

resume dst [-t *destType* -n *destName*]

このサブコマンドは、特定のタイプと名前の停止された送信先についてメッセージの 配信を再開します。送信先のタイプと名前が指定されていない場合は、すべての送信 先が再開されます。

例:

imqcmd resume dst -n myQueue -t q

ブローカクラスタでは、物理的送信先のインスタンスはクラスタ内の各ブローカに常 駐します。各インスタンスを個別に停止する必要があります。

## <span id="page-126-0"></span>物理的送信先の消去

物理的送信先のキューに現在入っているメッセージは、すべて消去することが可能で す。物理的送信先を消去すると、送信先に保存されているすべてのメッセージが削除 されます。

累積されたメッセージによって、システムのリソースが大幅に消費される場合に、こ れらのメッセージを消去することができます。これは、登録済みのコンシューマクラ イアントがキューに入っていない場合やキューが多数のメッセージを受信する場合に 発生する可能性があります。また、トピックの永続サブスクライバが、アクティブに ならない場合にも発生する可能性があります。どちらの場合も、メッセージが必要以 上に保持されます。

物理的送信先でメッセージを消去するには、purge dst サブコマンドを使用します。 次に示すのは、purge dst サブコマンドの構文です。

purge dst -t *destType* -n *destName*

このサブコマンドは、特定のタイプと名前の物理的送信先のメッセージを消去します。

例 :

imqcmd purge dst -n myQueue -t q -u admin

imqcmd purge dst -n myTopic -t t -u admin

ブローカをシャットダウンした後、再起動するときに、古いメッセージを配信する必 要がない場合は、-reset messges オプションを使用して、古いメッセージを消去しま す。たとえば、次のとおりです。

imqbrokerd -reset messages -u admin

これで、ブローカを再起動すると、送信先の消去に関する問題が解消されます。

ブローカクラスタでは、物理的送信先のインスタンスはクラスタ内の各ブローカに常 駐します。これらの送信先はそれぞれ個別に消去する必要があります。

## <span id="page-127-0"></span>物理的送信先の破棄

物理的送信先を破棄するには、destroy dst サブコマンドを使用します。次に示すの は、destroy dst サブコマンドの構文です。

destroy dst -t *destType* -n *destName*

このサブコマンドは、特定のタイプと名前の物理的送信先のメッセージを破棄します。 例 :

imqcmd destroy dst -t q -n myQueue -u admin

物理的送信先を破棄すると、その送信先のすべてのメッセージが消去され、ブローカ からその送信先がなくなるため、操作を元に戻すことはできません。

デッドメッセージキューを破棄することはできません。

### <span id="page-127-1"></span>物理的送信先の圧縮

メッセージの持続ストアとして、ファイルベースのデータストアを使用している場合 は、ディスク利用率を監視し、必要に応じてディスクを圧縮できます。

ファイルベースのメッセージストアは、保持される物理的送信先に応じてメッセージ がディレクトリに格納されるように構成されています。各物理的送信先のディレクト リでは、大半のメッセージが可変長のレコードから成る 1 つのファイル、つまり可変 長のレコードファイルに格納されます。断片化を減らすため、サイズが設定可能なし きい値を超えているメッセージは専用の個別のファイルに格納されます。

可変サイズのメッセージが保持されていて、その後可変長のレコードファイルから削 除された場合、空きレコードが再利用されていないファイルに空白ができることがあ ります。

未使用の空きレコードを管理するために、コマンドユーティリティーには、物理的送 信先ごとにディスク利用率を監視したり、利用率の低下時に空きディスクスペースを 再利用したりするためのサブコマンドが含まれています。

#### 物理的送信先のディスク利用率の監視

物理的送信先のディスク利用率を監視するには、次のようなコマンドを使用します。

imqcmd metrics dst -t q -n myQueue -m dsk -u admin

このコマンドでは、次のような情報が出力されます。

```
--------------------------------------
Reserved Used Utilization Ratio
-----------------------<br>806400          804096        99
806400 804096
1793024 1793024 100
2544640 2518272 98
```
サブコマンド出力の各列の意味は次のとおりです。

表 6-2 物理的送信先ディスク利用率のメトリックス

| メトリックス                  | 説明                                                                                                  |
|-------------------------|----------------------------------------------------------------------------------------------------|
| Reserved (予約済み)         | すべてのレコードによって使用されるディスクスペース<br>(バイト単位)。アクティブメッセージを保持するレコー<br>ドと再利用可能な空きレコードが含まれます。                    |
| Used (使用中)              | アクティブメッセージを保持しているレコードによって<br>使用されるディスクスペース (バイト単位)。                                                 |
| Utilization Ratio (利用率) | 使用されているディスクスペースを予約済みのディスク<br>スペースで割ったときの商。割合が高いほど、アクティ<br>ブメッセージを保持するためにより多くのディスクス<br>ペースが使用されています。 |

### 未使用の物理的送信先ディスクスペースの再利用

ディスク利用率のパターンは、特定の物理的送信先を使用しているメッセージングア プリケーションの特性によって異なります。また、物理的送信先との間でやり取りさ れる相対的なメッセージフローとメッセージの相対的なサイズに応じて、時間の経過 とともに予約済みディスクスペースが拡大することがあります。

メッセージの生成レートがメッセージの消費レートを上回る場合は、一般に、空きレ コードが再利用され利用率が高くなります。ただし、メッセージの生成レートがメッ セージの消費レートと同程度かそれより低い場合は、利用率は低いと予測できます。

一般に、予約済みディスクスペースは安定化させ、利用率は高いまま維持させる必要 があります。一般的に、システムが安定して、予約済みディスクスペースがほぼ一定 になり利用率が高い (75% を超える ) 状態に達した場合には、未使用のディスクスペー スを再利用する必要はありません。システムが安定した状態になったが利用率が低い (50% を下回る ) 場合は、ディスクを圧縮し、空きレコードが占有しているディスクス ペースを再利用できます。

データストアを圧縮する場合は、compact dst サブコマンドを使用します。次に示す のは、compact dst サブコマンドの構文です。

compact dst [-t *destType* -n *destName*]

このサブコマンドは、特定のタイプと名前の物理的送信先に対応するファイルベース のデータストアを圧縮します。送信先のタイプと名前が指定されていない場合は、す べての送信先が圧縮されます。圧縮する前に、物理的送信先を停止する必要がありま す。

予約済みのディスクスペースが時間の経過とともに増え続けている場合は、送信先メ モリーの制限プロパティーと制限動作を設定して送信先のメモリー管理を設定し直す 必要があります (325 [ページの表](#page-324-1) 15-1 を参照 )。

#### ➤ 未使用の物理的送信先ディスクスペースを再利用する

1. 送信先を停止します。

imqcmd pause dst -t q -n myQueue -u admin

2. ディスクを圧縮します。

imqcmd compact dst -t q -n myQueue -u admin

3. 物理的送信先を再開します。

imqcmd resume dst -t q -n myQueue -u admin

送信先のタイプと名前が指定されなかった場合、これらの操作はすべての物理的送信 先に対して実行されます。

## <span id="page-129-0"></span>デッドメッセージキューの使用の設定

デッドメッセージキュー mq.sys.dmq は、ブローカとブローカのその他の物理的送信 先のデッドメッセージを保持する、システムで生成された物理的送信先です。デッド メッセージキューは、監視、システムの効率性の調整、トラブルシューティングに使 用するツールです。「デッドメッセージ」の定義と、デッドメッセージキューの概要に ついては、『Message Queue 技術の概要』を参照してください。

ブローカは起動時に自動的にデッドメッセージキューを作成します。ブローカは処理 できないメッセージ、または生存期間を過ぎたメッセージを、キューに配置します。 さらに、その他の物理的送信先が廃棄したメッセージの保持にデッドメッセージ キューを使用することもあります。デッドメッセージキューを使用することで、シス テムのトラブルシューティングに有益な情報がもたらされます。

### デッドメッセージキューの使用の設定

デフォルトでは、物理的送信先は、デッドメッセージキューを有効に設定しています。 物理的送信先がデッドメッセージキューを使用しないように設定できます。あるいは 物理的送信先プロパティー useDMQ を設定して有効にすることもできます。

次の例では、デフォルトでデッドメッセージキューを使用する、myDist と呼ばれる キューが作成されます。

imqcmd create dst -n -myDist -t q

次の例では、同じキューに対してデッドメッセージキューの使用が無効になります。

imqcmd update dst -n myDist -t q -o useDMQ=false

ブローカ上の自動作成されたすべての物理的送信先で、デッドメッセージキューの使 用を有効にしたり、imq.autocreate.destination.useDMQ ブローカプロパティーを設 定して、デッドメッセージキューの使用を無効にしたりできます。

### デッドメッセージキューを設定し管理する

Message Queue コマンドユーティリティー (imqcmd) を使用して、デッドメッセージ キューをほかのキューと同じように管理できますが、いくつかの相違点があります。 たとえば、デッドメッセージキューはシステムで生成されるため、作成、停止、破棄 の操作は行えません。さらに、表 [6-3](#page-130-0) に示すように、デッドメッセージキューのデ フォルト値は通常のキューと異なる場合があります。

### デッドメッセージキューのプロパティー

デッドメッセージキューは、ほかのキューの設定と同様に設定しますが、特定の物理 的送信先のプロパティーは適用されません。あるいは別のデフォルト値が指定されま す。表 [6-3](#page-130-0) にデッドメッセージキューが独自の方法で処理するキュープロパティーを 一覧表示しています。

表 6-3 標準の物理的送信先プロパティーのデッドメッセージキューの処理

<span id="page-130-0"></span>

| プロパティー                 | デッドメッセージキューによる固有の処理                                                                                              |
|------------------------|----------------------------------------------------------------------------------------------------|
| limitBehavior          | デッドメッセージキューのデフォルト値は、<br>REMOVE OLDEST です。その他のキューのデフォルト値<br>は REJECT NEWEST です。デッドメッセージキューで<br>は、フロー制御はサポートされません。 |
| localDeliveryPreferred | デッドメッセージキューに適用されません。                                                                                             |
| maxNumMsqs             | デッドメッセージキューのデフォルト値は、1000 です。<br>その他のキューのデフォルト値は-1(無制限)です。                                                        |

| プロパティー           | デッドメッセージキューによる固有の処理                                                                                                    |
|------------------|----------------------------------------------------------------------------------------------------|
| maxNumProducers  | デッドメッセージキューに適用されません。                                                                                                    |
| maxTotalMsqBytes | デッドメッセージキューのデフォルト値は、10M バイ<br>トです。その他のキューのデフォルト値は-1(無制限)<br>です。                                                                                                    |
| isLocalOnly      | ブローカクラスタで、デッドメッセージキューは常に<br>ローカルの物理的送信先になり、このプロパティーは<br>永続的に true に設定されます。ただし、ローカルブ<br>ローカがメッセージをデッドメッセージとマークして<br>いる場合、ローカルブローカのデッドメッセージ<br>キューには、クラスタのほかのブローカのクライアン<br>トが生成したメッセージが格納される場合があります。 |

表 6-3 ――標準の物理的送信先プロパティーのデッドメッセージキューの処理(続き)

### メッセージの内容

ブローカはメッセージ全体をデッドメッセージキューに配置できます。あるいはヘッ ダーとプロパティーデータのみを残して、メッセージ本体の内容を破棄できます。デ フォルトでは、デッドメッセージキューはメッセージ全体を格納します。

デッドメッセージキューのサイズを減らし、デッドメッセージを復元する予定がない 場合は、imq.destination.DMQ.truncateBody ブローカプロパティーを true に設定す ることを検討してください。

imqcmd update bkr -o imq.destination.DMQ.truncateBody=true

これにより、メッセージ本体が破棄され、ヘッダーとプロパティーデータのみが残さ れます。

### デッドメッセージのロギングを有効にする

デッドメッセージのロギングは、デフォルトでは無効になっています。デッドメッ セージのロギングを有効にすると、ブローカが次のイベントを記録するようになりま す。

- ブローカがデッドメッセージキューにメッセージを移動する
- ブローカがデッドメッセージキューとデッドメッセージキューを使用していない 物理的送信先からメッセージを破棄する
- 物理的送信先が制限に達する

次のコマンドでは、デッドメッセージのロギングを有効にしています。

imqcmd update bkr -o imq.destination.logDeadMsgs=true

デッドメッセージのロギングは、デッドメッセージキューを使用するすべての物理的 送信先に適用されます。物理的送信先の個々については、ロギングを有効または無効 に設定できません。

デッドメッセージキューの使用の設定

# セキュリティーの管理

管理者は、ユーザーの認証のためのユーザーリポジトリの設定、アクセス制御の定義、 クライアントブローカ間の通信を暗号化する SSL (Secure Socket Layer) 接続サービス の設定、ブローカ起動時に使用するパスワードファイルの設定を行います。

この章では、次の節について説明します。

- 135[ページの「ユーザーの認証」](#page-134-0)
- 144 ページの「ユーザーの承認 : [アクセス制御プロパティーファイル」](#page-143-0)
- 151 ページの「SSL [ベースのサービスの操作」](#page-150-0)
- 161[ページの「パスワードファイルの使用」](#page-160-0)
- 163[ページの「監査ログの作成」](#page-162-0)

## <span id="page-134-0"></span>ユーザーの認証

ユーザーがブローカへの接続を試みると、ブローカは提供された名前とパスワードを 調べて、ユーザーを認証します。ブローカは、その名前とパスワードが、それぞれ参 照するように設定されているブローカ固有のユーザーリポジトリにある名前とパス ワードに一致した場合に、接続を許可します。

管理者は、ユーザー、ユーザーグループ、およびパスワードのリストをユーザーリポ ジトリに保持しておく責任があります。ブローカインスタンスごとに異なるユーザー リポジトリを使用できます。この節では、リポジトリの作成、設定、および管理の方 法を説明します。

リポジトリは次のいずれかのタイプになります。

• Message Queue に付属している単層型ファイルリポジトリ

このタイプのユーザーリポジトリは、非常に簡単に扱えます。ユーザーマネー ジャーユーティリティー (imqusermgr) を使用してリポジトリを設定および管理し ます。認証を有効にするには、ユーザーリポジトリにユーザー名、パスワード、 およびユーザーグループの名前を設定します。

ユーザーリポジトリの設定と管理の詳細については[、「単層型ファイルユーザーリ](#page-135-0) [ポジトリを使用する」](#page-135-0)を参照してください。

• LDAP サーバー

このリポジトリは、LDAP v2 または v3 プロトコルを使用する既存または新規の LDAP ディレクトリサーバーです。単層型ファイルリポジトリほど使用方法は簡 単ではありませんが、よりスケーラブルなため、本稼動環境に適しています。

LDAP ユーザーリポジトリを使用している場合、LDAP ベンダーから提供されて いるツールを使用して、ユーザーリポジトリを設定、管理します。詳細は、[142](#page-141-0) [ページの「ユーザーリポジトリに](#page-141-0) LDAP サーバーを使用する」を参照してくださ い。

### <span id="page-135-0"></span>単層型ファイルユーザーリポジトリを使用する

Message Queue には、単層型ファイルユーザーリポジトリ、コマンド行ツール、およ び単層型ファイルユーザーリポジトリの設定と管理ができるユーザーマネージャー ユーティリティー (imqusermgr) が用意されています。次の節では、単層型ファイル ユーザーリポジトリと、そのリポジトリを設定し管理するユーザーマネージャーユー ティリティーの使用方法について説明します。

#### ユーザーリポジトリの作成

単層型ファイルユーザーリポジトリは、インスタンス固有です。起動するブローカイ ンスタンスごとに、passwd という名前のデフォルトのユーザーリポジトリが自動的に 作成されます。このユーザーリポジトリは、そのリポジトリが関連付けられているブ ローカインスタンスの名前によって識別されたディレクトリに書き込まれます ( [付録](#page-360-0) A[「プラットフォームごとの](#page-360-0) Message Queue データの場所」を参照 )。

.../instances/*instanceName*/etc/passwd

リポジトリは 2 つのエントリから構成されます。表 [7-1](#page-135-1) の各行にエントリを示します。

<span id="page-135-1"></span>ユーザー名 パスワード グループ 状態 admin admin admin アクティブ guest guest anonymous アクティブ

表 7-1 ユーザーリポジトリでの初期エントリ

これらの初期エントリにより、管理者が介入しなくても、インストール後直ちに Message Queue ブローカを使用できます。

- 初期設定された guest ユーザーエントリを使って、クライアントはデフォルトの guest ユーザー名とパスワードでブローカインスタンスに接続できます。
- 初期設定された admin ユーザーエントリでは、デフォルトのユーザー名とパス ワード admin で、imqcmd コマンドを使用してブローカを管理できます。この初期 エントリを更新して、パスワードを変更する必要があります (141 [ページの「デ](#page-140-0) [フォルトの管理者パスワードの変更」を](#page-140-0)参照 )。

次の節では、単層型ユーザーリポジトリの設定、および管理方法について説明します。

### ユーザーマネージャーユーティリティー

Message Queue ユーザーマネージャーユーティリティー (imqusermgr) を使って、単層 型ファイルユーザーリポジトリを編集したり設定できます。この節では、ユーザーマ ネージャユーティリティーについて説明します。後続の節では、imqusermgr サブコマ ンドを使用して、特定のタスクを実行する方法について説明します。

imqusermgr コマンドの詳細は、第 13 [章「コマンド行のリファレンス」を](#page-270-0)参照してく ださい。

ユーザーマネージャーの使用の先立ち、次の点に留意してください。

- ブローカ固有のユーザーリポジトリが存在していない場合は、それを作成するた めに該当するブローカインスタンスを起動する必要があります。
- imqusermgr コマンドは、ブローカがインストールされているホスト上で実行する 必要があります。
- リポジトリへの書き込みに関する適切なアクセス権を持つ必要があります。たと えば、Solaris と Linux の場合、root ユーザーまたはブローカインスタンスを最初 に作成したユーザーになる必要があります。

注 次の節の例は、デフォルトのブローカインスタンスを前提としています。

#### サブコマンド

imqusermgr コマンドには、add、delete、list、update といったサブコマンドがあり ます。

• add サブコマンドは、ユーザーとそのパスワードを指定した、またはデフォルト のブローカインスタンスリポジトリに追加し、オプションでユーザーグループを 指定します。このサブコマンドの構文は次のようになります。

add [-i *instanceName*] -u *userName* -p *passwd* [-g *group*] [-s]

• delete サブコマンドは、指定したユーザーを、指定した、またはデフォルトのブ ローカインスタンスリポジトリから削除します。このサブコマンドの構文は次の ようになります。

delete [-i *instanceName*] -u *userName* [-s] [-f]

• list サブコマンドは、指定した、またはデフォルトのブローカインスタンスリポ ジトリの指定したユーザーまたはすべてのユーザーに関する情報を表示します。 このサブコマンドの構文は次のようになります。

list [-i *instanceName*] [-u *userName*]

• update サブコマンドは、指定した、またはデフォルトのブローカインスタンスリ ポジトリの指定ユーザーのパスワードまたは状態、もしくは両方を更新します。 このサブコマンドの構文は次のようになります。

update [-i *instanceName*] -u *userName* -p *passwd* [-a *state*] [-s] [-f]

```
update [-i instanceName] -u userName -a state [-p passwd] [-s] [-f]
```
### コマンドオプション

表 [7-2](#page-137-0) に imqusermgr コマンドのオプションを一覧表示します。

<span id="page-137-0"></span>

| オプション                 | 説明                                                                                      |
|-----------------------|-----------------------------------------------------------------------------------------|
| -a <i>activeState</i> | ユーザーの状態をアクティブにするかどうかを指定します<br>(true/false)。値が true の場合、状態はアクティブです。デ<br>フォルト値 は true です。 |
| – f                   | ユーザーの確認なしで、アクションを実行します。                                                                 |
| -h                    | 使用方法に関するヘルプを表示します。 コマンド行ではそれ以外<br>のことは実行されません。                                          |
| -i instanceName       | コマンドを適用するブローカインスタンス名を指定します。指定<br>しない場合は、デフォルトのインスタンス名 imgbroker が使用さ<br>れます。            |
| -p passwd             | ユーザーのパスワードを指定します。                                                                       |
| -g group              | ユーザーグループを指定します。指定できる値は、admin、user、<br>anonymous です。                                     |
| $-$ S                 | サイレントモードに設定します。                                                                         |
| -u userName           | ユーザー名を指定します。                                                                            |
| $-\nabla$             | バージョン情報を表示します。コマンド行ではそれ以外のことは<br>実行されません。                                               |

表 7-2 imqusermgr オプション

### グループ

ブローカインスタンスのユーザーリポジトリにユーザーエントリを追加する場合、事 前に定義された 3 つのグループである admin、user、anonymous のいずれかを指定でき ます。グループが指定されない場合、デフォルトのグループ user が割り当てられま す。グループが次のように割り当てられるはずです。

- **admin** グループ : ブローカの管理者用です。このグループに割り当てられたユー ザーは、デフォルトでブローカを設定および管理できるようになっています。管 理者は、複数のユーザーを admin グループに割り当てることができます。
- **user** グループ : 管理ユーザーでない通常の Message Queue クライアントユー ザー用です。ほとんどのクライアントユーザーは user グループに所属します。デ フォルトでは、このグループのユーザーはすべてのトピックとキューへのメッ セージを生成し、すべてのトピックとキューからのメッセージを消費し、すべて のキューのメッセージを検索します。
- **anonymous** グループ : ブローカが認識しているユーザー名を使用しない Message Queue クライアント用です。クライアントアプリケーションが実際に使用する ユーザー名を認識していないなどの理由がある場合に使います。このアカウント は、多くの FTP サーバーにある匿名アカウントに似ています。一度に anonymous グループに割り当てられるのは、1 人のユーザーだけです。このグループのアク セス権限を user グループよりも制限したり、配置時にグループからユーザーを削 除する必要があります。

ユーザーが属するグループを変更するには、そのユーザーのエントリを削除してから、 そのユーザーの別のエントリを追加し、新しいグループを指定します。

このようなシステムで生成されたグループの名前の変更や削除、および新しいグルー プの作成は行えません。ただし、そのグループのメンバーがどの操作を実行するかを 定義するアクセス規則を指定できます。詳細は、144 [ページの「ユーザーの承認](#page-143-0) : アク [セス制御プロパティーファイル」を](#page-143-0)参照してください。

### ユーザーの状態

ユーザーをリポジトリに追加した場合、デフォルトのユーザーの状態はアクティブで す。ユーザーを非アクティブに変更するには、更新コマンドを使用する必要がありま す。たとえば、次のコマンドでは、ユーザーの JoeD が非アクティブになります。

imqusermgr update -u JoeD -a false

非アクティブになったユーザーのエントリは、リポジトリに保持されますが、非アク ティブのユーザーは、新規接続を開くことはできません。ユーザーが非アクティブの ときに、同じ名前を持つ別のユーザーを追加すると、操作に障害が発生します。非ア クティブなユーザーのエントリを削除するか、新しいユーザーのユーザー名を変更す るか、あるいは新しいユーザーに別のユーザー名を使用する必要があります。このよ うにして、重複するユーザー名が追加されるのを防ぎます。

#### ユーザー名とパスワードの形式

ユーザー名とパスワードは、次の規則に従う必要があります。

- ユーザー名にアスタリスク (\*)、コンマ (,)、コロン (:)、改行やキャリッジリター ン文字を使用することはできません。
- ユーザー名やパスワードは、1 文字以上であることが必要です。
- ユーザー名やパスワードに空白を入れる場合は、ユーザー名やパスワード全体を 引用符で囲みます。
- コマンド行で入力可能な最大文字数で、コマンドシェルにより制限されない限り、 パスワードやユーザー名の長さに制限はありません。

### ユーザーリポジトリの設定と管理

add サブコマンドを使用して、ユーザーをリポジトリに追加します。たとえば、次の コマンドでは、sesame というパスワードを持つ Katharine というユーザーがデフォル トのブローカインスタンスユーザーリポジトリに追加されます。

imqusermgr add -u Katharine -p sesame -g user

delete サブコマンドを使用して、ユーザーをリポジトリから削除します。たとえば、 次のコマンドでは Bob というユーザーが削除されます。

imqusermgr delete -u Bob

update サブコマンドを使用して、ユーザーのパスワードまたは状態を変更します。た とえば、次のコマンドでは、Katharine のパスワードが alladin に変更されます。

imqusermgr update -u Katharine -p aladdin

1 人またはすべてのユーザーに関する情報を一覧表示するには、list コマンドを使用 します。次のコマンドでは、isa という名前のユーザーに関する情報が表示されます。

imqusermgr list -u isa

% imqusermgr list -u isa User repository for broker instance: imqbroker ---------------------------------- User Name Group Active State --------------------------------- isa admin true

次のコマンドでは、すべてのユーザーに関する情報が表示されます。

imqusermgr list

```
% imqusermgr list
User repository for broker instance: imqbroker
--------------------------------------
User Name Group Active State
--------------------------------------
admin admin true
guest anonymous true
isa admin true
testuser1 user true
testuser2 user true
testuser3 user true
testuser4 user false
testuser5 user false
```
### <span id="page-140-0"></span>デフォルトの管理者パスワードの変更

セキュリティーのために、admin のデフォルトパスワードを自分だけが知っているパ スワードに変更する必要があります。次のコマンドは、mybroker ブローカインスタン スのデフォルトの管理者パスワードを admin から grandpoobah に変更します。

imqusermgr update mybroker -u admin -p grandpoobah

ブローカインスタンスの実行中に任意のコマンド行ツールを実行すれば、この変更が 反映されていることをすぐに確認できます。たとえば、次のコマンドはパスワードの 入力を要求します。

imqcmd list svc mybroker -u admin

新しいパスワード (grandpoobah) は入力可能であり、古いパスワードでは失敗します。

パスワードを変更したあとは、管理コンソールなどのあらゆる Message Queue 管理 ツールを使用するときに、新しいパスワードを使用してください。

### <span id="page-141-0"></span>ユーザーリポジトリに LDAP サーバーを使用する

ユーザーリポジトリに LDAP サーバーを使用する場合、次の作業を実行します。

- インスタンス設定ファイルの編集
- 管理者のアクセス制御の設定

### インスタンス設定ファイルの編集

ブローカでディレクトリサーバーを使用する場合、ブローカインスタンス設定ファイ ル config.properties で特定のプロパティーの値を設定します。これらのプロパ ティーを使用すると、ユーザーがブローカインスタンスへの接続を試みているか、 メッセージング操作を実行しようとしている場合に、ブローカインスタンスが LDAP サーバーに対して、ユーザーやグループに関する情報をクエリーできるようになりま す。

インスタンス設定ファイルは、ブローカインスタンスディレクトリのディレクトリ内 にあります。パスは次のような形式です。

*...*/instances/*instanceName*/props/config.properties

オペレーティングシステム別のインスタンスディレクトリの場所については[、付録](#page-360-0) A [「プラットフォームごとの](#page-360-0) Message Oueue データの場所」を参照してください。

#### ➤ 設定ファイルを編集して、**LDAP** サーバーを使用する

- 1. 次のプロパティーを設定して、LDAP ユーザーリポジトリの使用を指定します。 imq.authentication.basic.user\_repository=ldap
- 2. imq.authentication.type プロパティーを設定して、クライアントからブローカ へのパスワードの受け渡しに、base64 (basic) 符号化方式を使用するか、MD5 (digest) 符号化方式を使用するかを決定します。LDAP ディレクトリサーバーを ユーザーリポジトリに使用する場合、認証タイプに basic を設定する必要があり ます。たとえば、次のように指定します。

imq.authentication.type=basic

3. LDAP へのアクセスを制御するブローカプロパティーを設定する必要もあります。 このプロパティーは、ブローカインスタンス設定ファイル内にあります。プロパ ティーについては、86 [ページの「セキュリティーサービス」](#page-85-0)で説明し、309 [ペー](#page-308-0) [ジの「セキュリティーのプロパティー」](#page-308-0)にまとめています。

Message Queue は JNDI API を使用して、LDAP ディレクトリサーバーと対話し ます。このプロパティーで使用されている構文と用語の詳細については JNDI の ドキュメントを参照してください。Message Queue は、Sun JNDI LDAP プロバイ ダと簡単な認証を使用しています。

Message Queue は LDAP 認証のフェイルオーバーをサポートします。認証が試み られる LDAP ディレクトリサーバーのリストを指定できます (imq.user.repos.ldap.server プロパティーの詳細を参照 )。

LDAP ユーザーリポジトリに関連したプロパティーの設定方法の例については、 ブローカの config.properties ファイルを参照してください。

- 4. 必要に応じて、アクセス制御プロパティーファイルにあるユーザーまたはグルー プ、および規則を編集する必要があります。アクセス制御プロパティーファイル の使用に関する詳細は、144 [ページの「ユーザーの承認](#page-143-0) : アクセス制御プロパ [ティーファイル」](#page-143-0)を参照してください。
- 5. 接続の認証やグループ検索の間、ブローカに SSL を使用して LDAP ディレクトリ との通信を行わせる場合、LDAP サーバーの SSL をアクティブにし、ブローカ設 定ファイルで次のプロパティーを設定します。
	- ❍ LDAP サーバーが SSL 通信に使用するポートを指定します。たとえば、次のよう に指定します。

imq.user\_repository.ldap.server=myhost:7878

っ ブローカプロパティーの imq.user repository.ldap.ssl.enabled を true に設 定します。

複数の LDAP ディレクトリサーバーを使用している場合は、ldap:// を使用 して、追加の各ディレクトリサーバーを指定します。たとえば、次のように 指定します。

imq.user\_repository.ldap.server=*myHost*:7878 ldap://*otherHost*:7878 *...*

追加の各ディレクトリサーバーはスペースで区切ります。リスト内のすべて のディレクトリサーバーは、LDAP 関連プロパティーに同じ値を使用する必 要があります。

### 管理者のアクセス制御の設定

管理ユーザーを作成するには、アクセス制御プロパティーファイルで、ADMIN 接続を 作成できるユーザーとグループを指定します。これらのユーザーとグループは、 LDAP ディレクトリで事前に定義されている必要があります。

ADMIN 接続を作成できるユーザーまたはグループは、管理コマンドを発行できます。

#### ➤ 管理ユーザーを設定する

1. アクセス制御ファイルの使用を有効にするには、ブローカプロパティー imq.accesscontrol.enabled を、デフォルト値である true に設定します。

imq.accesscontrol.enabled プロパティーにより、アクセス制御ファイルの使用 が有効になります。

2. アクセス制御ファイル accesscontrol.properties を開きます。このファイルの 場所については、付録 A [「プラットフォームごとの](#page-360-0) Message Queue データの場 [所」](#page-360-0)の一覧を参照してください。

このファイルには、次のようなエントリが収められています。

サービス接続アクセス制御 ################################## connection.NORMAL.allow.user=\* connection.ADMIN.allow.group=admin

上記のエントリは一例です。admin グループはファイルベースのユーザーリポジ トリに存在しますが、デフォルトでは LDAP ディレクトリに存在しないことに注 意してください。LDAP ディレクトリで定義される、Message Queue 管理者権限 を付与するグループの名前は変更する必要があります。

3. Message Queue 管理者権限をユーザーに付与するには、ユーザー名を次のように 入力します。

connection.ADMIN.allow.user=*userName*[[,*userName2*]*...*]

4. Message Queue 管理者権限をグループに付与するには、グループ名を次のように 入力します。

connection.ADMIN.allow.group=*groupName*[[,*groupName2*]*...*]

# <span id="page-143-0"></span>ユーザーの承認 : アクセス制御プロパティーファ イル

アクセス制御プロパティーファイル (ACL ファイル ) には、ユーザーおよびユーザー グループがどの操作を実行できるかを指定する規則が収められています。ACL ファイ ルを編集して、操作を特定のユーザーやグループに制限します。ブローカインスタン スごとに異なる ACL ファイルを使用できます。

ユーザー情報が単層型ファイルのユーザーリポジトリにある場合でも LDAP ユーザー リポジトリにある場合でも、ACL ファイルが使用されます。ブローカは、クライアン トアプリケーションが次の操作のいずれかを実行するときに ACL ファイルをチェッ クします。

• 接続の作成
- プロデューサの作成
- コンシューマの作成
- キューの検索

ブローカは ACL ファイルをチェックして、要求を生成したユーザーまたはユーザー が所属するグループに対して、操作の実行を許可するかどうかを決定します。

ACL ファイルを編集する場合、次にブローカがファイルをチェックして認証を検証す るまで、新しい設定は有効になりません。ファイルの編集後、ブローカを再起動する 必要はありません。

# アクセス制御プロパティーファイルの作成

ACL ファイルはインスタンス固有です。ブローカインスタンスを起動する場合は常 に、インスタンスディレクトリでデフォルトファイル accesscontrol.properties が 作成されます。ファイルのパスは次のような形式です ( 付録 A[「プラットフォームご](#page-360-0) との [Message Queue](#page-360-0) データの場所」を参照 )。

.../instances/*brokerInstanceName*/etc/accesscontrol.properties

ACL ファイルは、Java プロパティーファイルのような形式になっています。ACL ファイルは、ファイルのバージョンを指定すると起動し、次の 3 つのセクションのア クセス制御規則を指定します。

- 接続のアクセス制御
- 物理的送信先のアクセス制御
- 物理的送信先の自動作成アクセス制御

version プロパティーでは、ACL プロパティーファイルのバージョンが定義されるの で、このエントリを変更しないでください。

version=JMQFileAccessControlModel/100

アクセス制御を指定する ACL ファイルの 3 つのセクションについては、アクセス規則 の基本構文およびアクセス権の計算方法に続いて、説明します。

# アクセス規則の構文

ACL プロパティーファイルでは、アクセス制御は、特定のユーザーやグループが物理 的送信先や接続サービスといった保護されたリソースに対してどのアクセスを持って いるのかを定義します。アクセス制御は、それぞれ Java プロパティーとして提示され ている規則、または規則のセットで表現されます。

これらの規則の基本的な構文は次のとおりです。

*resourceType*.*resourceVariant*.*operation*.*access*.*principalType*=*principals*

表 [7-3](#page-145-0) に構文規則の各要素を示します。

表 7-3 アクセス規則の構文要素

<span id="page-145-0"></span>

| 要素              | 説明                                                                                                    |
|-----------------|----------------------------------------------------------------------------------------------------|
| resourceType    | connection、queue、topic のいずれか                                                                                                    |
| resourceVariant | resourceType で指定されたタイプのインスタンス。たとえば、<br>myQueue。ワイルドカードの文字(*)を、すべての接続サービス、ま<br>たはすべての物理的な送信先を表すのに使用できます。                                                                                                    |
| operation       | 公式化されているアクセス規則の種類に依存する値です。                                                                                                    |
| access          | allow か deny のどちらかです。                                                                                                    |
| principalType   | user か group のどちらかです。詳細は、139 ページの「グループ」を<br>参照してください。                                                                                                    |
| principals      | 規則の左側で指定されるアクセス権を保持するユーザーを示します。<br>ここでは、principalType が user の場合は個々のユーザーまたはコ<br>ンマで区切られたユーザーのリストとなり、principalType が group<br>の場合は1つのグループまたはコンマで区切られたグループのリスト<br>となります。ワイルドカードの文字(*)を、すべてのユーザーまたは<br>すべてのグループを表すのに使用できます。 |

ここで、アクセス規則の例をいくつか紹介します。

• 次の規則では、あらゆるユーザーがメッセージを ql という名前のキューに送信し ます。

queue.q1.produce.allow.user=\*

• 次の規則では、あらゆるユーザーがあらゆるキューにメッセージを送信します。 queue.\*.produce.allow.user=\*

注 ASCII でないユーザー、グループ、または送信先の名前を指定するには、 Unicode エスケープ (\tuXXXX) の表記法を使用します。ASCII コードではな い名前を含む ACL ファイルを編集して保存した場合、Java native2ascii ツールを使用して、ファイルを ASCII に変換できます。詳細は、次を参照 してください。

http://java.sun.com/j2se/1.4/docs/guide/intl/faq.html

# 権限の計算方法

ファイル内に複数のアクセス規則が存在する場合、権限を次のように計算します。

• 特定のアクセス規則は、一般的なアクセス規則をオーバーライドします。次の 2 つの規則が適用されると、ユーザーはだれでもすべてのキューに送信できますが、 Bob は tq1 に送信できません。

queue.\*.produce.allow.user=\*

queue.tq1.produce.deny.user=Bob

• 明示的な *principal* に指定されたアクセスは、\* *principal* に指定されたアクセスを オーバーライドします。次の規則で、Bob は tq1 へのメッセージを生成できませ んが、その他のユーザーはメッセージを生成できます。

queue.tq1.produce.allow.user=\*

queue.tq1.produce.deny.user=Bob

• ユーザーの \* *principal* 規則は、グループの対応する \* *principal* 規則をオーバーライ ドします。たとえば、次の 2 つの規則では、すべての認証済みユーザーがメッ セージを tq1 に送信できます。

queue.tq1.produce.allow.user=\*

queue.tq1.produce.deny.group=\*

• ユーザーに許可されたアクセスは、ユーザーのグループに許可されたアクセスを オーバーライドします。次の例では、Bob が User のメンバーである場合でも、 tq1 へのメッセージは生成できません。User のその他のメンバーはすべて、メッ セージを生成できます。

queue.tq1.produce.allow.group=User

queue.tq1.produce.deny.user=Bob

• アクセスを介して明示的に指定されていないアクセス権は、暗黙的に拒否されま す。たとえば、ACL ファイルにアクセス規則がない場合、すべてのユーザーはす べての操作を実行できません。

- 同じユーザーまたはグループにアクセス権の拒否と許可を行うと、すべてが取り 消されます。たとえば、次の 2 つの規則が適用されると、Bob は q1 を検索できな くなります。 queue.q1.browse.allow.user=Bob queue.q1.browse.deny.user=Bob 次の 2 つの規則は、グループ User が q5 でメッセージを消費するのを禁止します。 queue.q5.consume.allow.group=User queue.q5.consume.deny.group=User
- 同じ左側の規則が複数ある場合、最後のエントリが有効になります。

# 接続サービスのアクセス制御

ACL プロパティーファイルの接続アクセス制御のセクションには、ブローカの接続 サービスのアクセス制御規則が含まれます。接続アクセス制御規則の構文は次のとお りです。

connection.*resourceVariant*.*access*.*principalType*=*principals*

*resourceVariant* には、NORMAL と ADMIN の 2 つの値が定義されています。これらの定義済 みの値は、アクセス権を付与できる唯一のタイプの接続サービスです。

デフォルトの ACL プロパティーファイルは、すべてのユーザーに NORMAL 接続サービ スへのアクセス権を付与し、グループ admin のユーザーに ADMIN 接続サービスへのア クセス権を付与します。

connection.NORMAL.allow.user=\*

connection.ADMIN.allow.group=admin

ファイルベースのユーザーリポジトリを使用している場合、ユーザーマネージャー ユーティリティーによりデフォルトのグループ admin が作成されます。LDAP ユー ザーリポジトリを使用している場合、次のいずれかを実行して、デフォルトの ACL プロパティーファイルを使用します。

- LDAP ディレクトリでグループ admin を定義する。
- ACL プロパティーファイルの名前 admin を、LDAP ディレクトリで定義される 1 つ以上のグループの名前と置換する。

接続アクセス権限を制限できます。たとえば、次の規則では Bob が NORMAL にアクセ スすることは拒否されますが、ほかのユーザーはすべてアクセスが許可されます。

connection.NORMAL.deny.user=Bob

```
connection.NORMAL.allow.user=*
```
アスタリスク (\*) 文字を使用して、すべての認証済みユーザーまたはグループを指定で きます。

ACL プロパティーファイルを使用して ADMIN 接続へのアクセスを付与する方法は、次 のように、ファイルベースのユーザーリポジトリと LDAP ユーザーリポジトリでは異 なります。

- ファイルベースのユーザーリポジトリ
	- ❍ アクセス制御が無効に設定されている場合、グループ admin には ADMIN 接続権限 が割り当てられます。
	- ❍ アクセス制御が有効な場合、ACL ファイルを編集します。ユーザーまたはグルー プに、ADMIN 接続サービスへのアクセス権を明示的に付与します。
- LDAP ユーザーリポジトリ。LDAP ユーザーリポジトリを使用している場合、次 のいずれかを実行します。
	- ❍ アクセス制御を有効にします。
	- ❍ ACL ファイルを編集して、ADMIN 接続を作成できるユーザーまたはグループの名 前を指定します。LDAP ディレクトリサーバーで定義されるユーザーまたはグ ループを指定します。

## 物理的な送信先のアクセス制御

アクセス制御プロパティーファイルの送信先アクセス制御セクションには、物理的送 信先ベースのアクセス制御規則が含まれます。これらの規則では、誰 ( ユーザーまた はグループ ) が何 ( 操作 ) をどこ ( 物理的送信先 ) に行うかが決定されます。これらの 規則で統制されるアクセスのタイプには、キューへのメッセージの送信、トピックへ のメッセージの発行、キューからのメッセージの受信、トピックへのサブスクライブ、 キューでのメッセージの検索が含まれます。

デフォルトでは、あらゆるユーザーまたはグループが、任意の物理的送信先に対して あらゆるタイプのアクセス権を保持できます。さらに詳細な送信先アクセス規則を追 加したり、デフォルトの規則を編集したりできます。この節の残りの部分では、自分 自身の規則を記述するために理解しておく必要のある物理的送信先アクセス規則の構 文について説明します。

送信先規則の構文は次のとおりです。

*resourceType*.*resourceVariant*.*operation*.*access*.*principalType*=*principals*

表 [7-4](#page-149-0) にこれらの要素の説明を示します。

<span id="page-149-0"></span>

| コンポーネント         | 説明                                                  |  |
|-----------------|-----------------------------------------------------|--|
| resourceType    | queue か topic のいずれかです。                              |  |
| resourceVariant | 物理的送信先名、またはすべてのキューやすべてのトピック<br>を表す、すべての物理的送信先(*)です。 |  |
| operation       | produce、consume、または browse のいずれかです。                 |  |
| access          | allow か deny のいずれかです。                               |  |
| principalType   | user か group のいずれかです。                               |  |

表 7-4 送信先アクセス制御規則の要素

アクセス権は、1 人以上のユーザーまたは 1 つ以上のグループ、あるいはその両方に 対して指定できます。

次の例では、さまざまな種類の物理的送信先のアクセス制御規則を示します。

- すべてのユーザーが、あらゆるキュー送信先に対してメッセージを送信できる。 queue.\*.produce.allow.user=\*
- user グループのメンバーがトピック Admissions にサブスクライブする機能を拒 否する。

topic.Admissions.consume.deny.group=user

# 自動作成された物理的送信先のアクセス制御

ACL プロパティーファイルの最後のセクションには、どのユーザーおよびグループに 対してブローカが物理的送信先を自動作成するのかを指定するアクセス規則が含まれ ます。

ユーザーがまだ存在していない物理的送信先でプロデューサまたはコンシューマを作 成すると、ブローカの自動作成プロパティーが有効になっている場合、ブローカは送 信先を作成します。

デフォルトでは、任意のユーザーやグループは、ブローカに物理的送信先を自動作成 させる権限を持っています。この権限は、次の規則で指定されます。

queue.create.allow.user=\*

topic.create.allow.user=\*

ACL ファイルを編集して、このタイプのアクセスを制限できます。

物理的送信先の自動作成アクセス規則の一般的な構文は、次のとおりです。

*resourceType*.create.*access*.*principalType*=*principals*

*resourceType* の部分には、queue か topic が表示されます。

たとえば次の規則により、ブローカは Snoopy 以外の全員に対してトピック送信先を 自動作成できます。

topic.create.allow.user=\*

topic.create.deny.user=Snoopy

物理的送信先の自動作成規則の結果は、物理的送信先のアクセス規則の影響と一致し ている必要があります。たとえば、1) 送信先アクセス規則を変更して、どのユーザー も送信先にメッセージを送信できないようにしてから、2) 送信先の自動作成を有効に すると、ブローカは物理的送信先が存在しない場合、物理的送信先を作成しますが、 メッセージの配信は行いません。

# SSL ベースのサービスの操作

SSL (Secure Socket Layer) 標準に基づく接続サービスは、クライアントとブローカ間 で暗号化されるメッセージを送信します。この節では、SSL ベースの接続サービスの 設定方法を説明します。

Message Queue は、SSL (Secure Socket Layer) 規格に基づく次の接続サービスをサ ポートしています。

- ssljms、ssladmin、および cluster は、TCP/IP で使用される。
- httpsjms は HTTP で使用される。

これらの接続サービスにより、クライアントとブローカ間で送信されるメッセージが 暗号化されます。Message Queue は、自己署名型サーバー証明書または自己署名型証 明書に基づく SSL 暗号化をサポートしています。

SSL ベースの接続サービスを使用するには、キーツールユーティリティー (imqkeytool) を使用して、非公開キーと公開キーのペアを生成します。このユーティ リティーは、ブローカへの接続を要求しているクライアントに渡される自己署名の証 明書に公開キーを埋め込み、クライアントはこの証明書を使用して、接続を暗号化し ます。

Message Queue の SSL ベースの接続サービスはこれと同様の概念ですが、設定の方法 に若干の違いがあります。

この節の後半では、TCP/IP で安全な接続を設定する方法について説明します。

HTTP を使用するユーザー向けの SSL ベースの接続サービス httpsjms では、クライ アントとブローカが HTTPS トンネルサーブレットを使用して安全な接続を確立でき ます。HTTP を使用した安全な接続の確立の詳細は、369 [ページの付録](#page-368-0) C 「[HTTP/HTTPS](#page-368-0) のサポート」を参照してください。

# TCP/IP を介した安全な接続サービス

次の SSL ベースの接続サービスは、TCP/IP を介した直接的で安全な接続を提供しま す。

- ssljms サービスは、クライアントとブローカ間で安全な暗号化接続を介してメッ セージを配信します。
- ssladmin サービスは、Message Queue コマンドユーティリティー (imqcmd) とブ ローカ間に安全な暗号化接続を作成します。安全な接続は、管理コンソール (imqadmin) に対してサポートされていません。
- cluster サービスは、メッセージを配信し、クラスタ内のブローカ間に安全な暗 号化接続を介したブローカ間通信を確立します (188 [ページの「ブローカ間の安全](#page-187-0) [な接続」](#page-187-0)を参照 )。

## <span id="page-151-0"></span>自己署名型証明書の使用の設定

この節では、自己署名型証明書を使用した SSL ベースのサービスの設定方法を説明し ます。

認証を強力なものにするために、認証局が検証する署名付き証明書を使用できます。 まずこの節の手順に従い、次に 158 [ページの「署名付き証明書の使用の設定」に](#page-157-0)進ん で、追加手順を実行します。

#### **▶ SSL ベースの接続サービスを設定する**

- 1. 自己署名型証明書を生成する。
- 2. ブローカで ssljms、ssladmin、cluster のいずれかの接続サービスを有効にする。
- 3. ブローカを起動する。
- 4. クライアントを設定し実行する (ssljms 接続サービスだけに適用 )。

ssljms および ssladmin 接続サービスを設定する手順は、手順 4 のクライアントの設 定と実行以外は同じです。

各手順については、次で詳しく説明します。

## <span id="page-152-0"></span>手順 1: 自己署名型証明書の生成

Message Queue の自己署名型証明書による SSL Support は、クライアントが既知の信 頼されたサーバーと通信することを前提に、ネットワーク上のデータを保護すること を目的としています。

キーツールユーティリティーを実行し、ブローカの自己署名型証明書を生成します。 UNIX システムでは、キーストアを作成するアクセス権を取得するためにスーパー ユーザー (root) としてキーツールを実行する必要があります。

ssljms、ssladmin、cluster の接続サービスに対して、同じ証明書を使用できます。

コマンドプロンプトで次のとおり入力します。

imqkeytool -broker

ユーティリティーがキーストアのパスワードの入力を要求します。

Generating keystore for the broker ... Enter keystore password:

次に、ユーティリティーは証明書の所有者である、ブローカを識別する情報の入力を 要求します。指定する情報は、X.500 識別名になります。次の表にプロンプトの一覧 とその説明、および各プロンプトの例を示します。値は大文字と小文字を区別し、空 白を使用できます。

表 7-5 自己署名型証明書に必要な識別名情報

| プロンプト      | 説明                                                      | 例                   |
|------------|---------------------------------------------------------|---------------------|
| 氏名         | X.500 commonName (CN)。ブローカを実行してい<br>るサーバーの完全修飾名を入力します。  | myhost.sun.com      |
| 組織名        | X.500 organizationUnit (OU)。部署または部門の名<br>前を入力します。       | purchasing          |
| 組織名        | X.500 organizationName (ON)。企業または政府機<br>関などの大規模組織の名前です。 | My Company,<br>Inc. |
| 市町村名       | $X.500$ locality Name (L).                              | San Francisco       |
| 州名または県名    | X.500 stateName (ST)。頭語ではなく、州または県<br>の完全名を入力します。        | California          |
| 組織の2文字国コード | $X.500$ country $(C)_{\circ}$                           | US                  |

情報を入力し終えたら、キーツールにより確認の画面が表示されます。たとえば、次 のように表示されます。

Is CN=mqserver.sun.com, OU=purchasing, O=My Company, Inc., L=San Francisco, ST=California, C=US correct?

値を再入力する場合は、デフォルトを使用するか no を入力します。現在の値でよけれ ば、先に進み、yes を入力します。確認後、キーツールがキーの組み合わせを生成す る間、このツールは停止します。

次に、キーツールから特定のキーの組み合わせをロックするためのパスワードの入力 が要求されます ( キーパスワード )。このプロンプトに対して Return キーを押し、 キーパスワードおよびキーストアパスワードと同じパスワードを使用します。

注 指定したパスワードは覚えておいてください。ブローカの起動時にこのパ スワードを指定し、ブローカがキーストアを開けるようにする必要があり ます。キーストアパスワードはパスワードファイルに保存できます [\(161](#page-160-0) [ページの「パスワードファイルの使用」](#page-160-0)を参照 )。

imqkeytool コマンドにより、JDK keytool ユーティリティーが実行されて、自己署名 型証明書が生成されます。生成された証明書は、付録 A [「プラットフォームごとの](#page-360-0) [Message Queue](#page-360-0) データの場所」に記載されているとおり、オペレーティングシステム に応じたディレクトリにある Message Queue のキーストアに配置されます。

キーストアは、JDK1.2 keytool ユーティリティーでサポートされているのと同じ形式 になっています。

次に示すのは Message Queue キーストアの設定可能なプロパティーです。

- imq.keystore.file.dirpath。SSLベースのサービスの場合は、キーストアファ イルが配置されているディレクトリへのパスを指定します。デフォルト値につい ては、付録 A [「プラットフォームごとの](#page-360-0) Message Queue データの場所」を参照 してください。
- imq.keystore.file.name。SSL ベースのサービスの場合は、キーストアファイル 名を指定します。
- imq.keystore.password。SSL ベースのサービスの場合は、キーストアのパスワー ドを指定します。

たとえば特定の問題を解決するには、キーの組み合わせを生成し直す必要があります。

- キーストアのパスワードを忘れてしまった。
- ブローカの起動時に例外 java.security.UnrecoverableKeyException: Cannot recover key が発生し、SSL ベースのサービスの初期化に失敗した。

この例外は、自己署名型証明書を 153 ページの「手順 1: [自己署名型証明書の生](#page-152-0) [成」](#page-152-0)で生成するときに、キーストアのパスワードと違ったものをキーのパスワー ドに設定したことが原因で発生する場合があります。

#### ▶ キーの組み合わせを生成し直す

- 1. 付録 A [「プラットフォームごとの](#page-360-0) Message Queue データの場所」に示すとおり、 ブローカのキーストアを削除します。
- 2. imqkeytool をもう一度実行し、153 ページの「手順 1: [自己署名型証明書の生成」](#page-152-0) の説明に従って、キーの組み合わせを生成します。

## 手順 2: ブローカでの SSL ベースのサービスを有効にする

ブローカでの SSL ベースのサービスを有効にするには、ssljms ( または、ssladmin) を imq.service.activelist プロパティーに追加する必要があります。

注 imq.service.activelist プロパティーではなく、 imq.cluster.transport プロパティーを使用して、SSL ベースの cluster 接続サービスを有効にします。188 [ページの「ブローカ間の安全](#page-187-0) [な接続」](#page-187-0)を参照してください。

#### ➤ ブローカで **SSL** ベースのサービスを有効にする

1. ブローカのインスタンス設定ファイルを開きます。

インスタンス設定ファイルは、その設定ファイルが関連付けられているブローカ インスタンスの名前 (*instanceName*) によって識別されたディレクトリに書き込まれ ます (付録A[「プラットフォームごとの](#page-360-0) Message Queue データの場所」を参照)。

.../instances/*instanceName*/props/config.properties

2. 存在していない場合は、imq.service.activelist プロパティーのエントリを追加 し、SSL ベースのサービスをリストに含めます。

デフォルトでは、プロパティーには jms 接続サービスと admin 接続サービスが含 まれます。アクティブ化するサービスに応じて、ssljms 接続サービスか ssladmin 接続サービス、またはその両方を追加する必要があります。

imq.service.activelist=jms,admin,ssljms,ssladmin

## 手順 3: ブローカを起動する

キーストアパスワードを入力して、ブローカを起動します。パスワードの入力は、次 のいずれかの方法で行います。

• ブローカの起動時にパスワードを要求するように許可します

imqbrokerd Please enter Keystore password: *myPassword*

- 161 [ページの「パスワードファイルの使用」の](#page-160-0)説明に従って、パスワードをパス ワードファイルに格納します。パスワードをパスワードファイルに格納し、プロ パティー imq.passfile.enabled=true を設定したあとで次のいずれかを実行しま す。
	- o imqbrokerd コマンドにパスワードファイルの場所を渡します。

imqbrokerd -passfile /*tmp*/*myPassfile*

❍ -passfile オプションを使用せず、次の 2 つのブローカ設定プロパティーを使用 するパスワードファイルの場所を指定して、ブローカを起動します。

imq.passfile.dirpath=/*tmp*

imq.passfile.name=*myPassfile*

SSL を使用してブローカまたはクライアントを起動するとき、多くの CPU サイクルが 数秒間消費されます。これは、Message Queue が JSSE (Java Secure Socket Extension) を使用して SSL を実装するためです。JSSE は java.security.SecureRandom を使用し て、ランダムな数を生成します。このメソッドで初期ランダム番号シードを作成する にはかなりの時間がかかり、そのために CPU の使用率が増加します。シードが作成 されたあと、CPU レベルは通常に戻ります。

### <span id="page-155-0"></span>手順 4: SSL ベースのクライアントを設定および実行する

最後に安全な接続サービスを使用するように、クライアントを設定します。TCP/IP を使用した安全な接続には、2 つのシナリオが考えられます。

- ssljms を使用するアプリケーションクライアント
- ssladmin を使用する Message Queue 管理クライアント (imqcmd など)

後続の節では、これらについて個別に説明します。

## *ssljms* を使用するアプリケーションクライアント

クライアントが必要な JSSE (Java Secure Socket Extension) jar ファイルをクラスパスに 保持していることを確認し、このファイルに ssljms 接続サービスを使用するよう指示 する必要があります。

1. クライアントが ISSE と INDI のサポートを組み込んだ J2SDK1.4 を使用していな い場合、クライアントのクラスパスに次の .jar ファイルがあることを確認しま す。

jsse.jar、jnet.jar、jcert.jar、jndi.jar

2. クライアントのクラスパスに次の Message Queue .jar ファイルがあることを確 認します。

imq.jar、jms.jar

3. クライアントを起動し、ブローカの ssljms サービスに接続します。これを行う 1 つの方法として、次のようなコマンドを入力します。

java -DimqConnectionType=TLS *clientAppName*

imqConnectionType を設定すると、接続に SSL を使用するよう指示が出されます。

クライアントアプリケーションでの ssljms 接続サービスの使用についての詳細 は、『Message Queue Developer's Guide for Java Clients』の管理対象オブジェク トの使用に関する章を参照してください。

## *ssladmin* を使用する管理クライアント *(imqcmd)*

imqcmd を使用するときに -secure オプションを含めると、安全な管理接続を確立でき ます。たとえば、次のように指定します。

imqcmd list svc -b *hostName*:*portNumber* -u *adminName* -secure

*adminName* には Message Queue ユーザーリポジトリの有効なエントリが入り、コマン ドからパスワードの入力が要求されます。単層型ファイルリポジトリを使用している 場合は、141 [ページの「デフォルトの管理者パスワードの変更」](#page-140-0)を参照してください。

接続サービスを一覧表示すると、次の出力のように、ssladmin サービスが実行中で、 安全な管理接続が問題なく確立されたことが示されます。

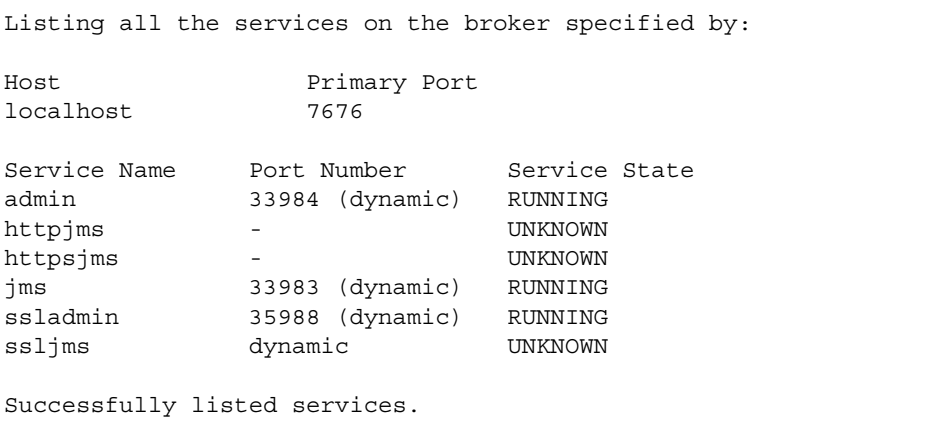

# <span id="page-157-0"></span>署名付き証明書の使用の設定

署名付き証明書は、自己署名型証明書よりも強力なサーバー認証をもたらします。署 名付き証明書を実装するには、キーストアに署名付き証明書をインストールし、 Message Queue クライアントが imqbrokerd との SSL 接続を確立するときに、署名付 き証明書を要求するように設定します。

署名付き証明書はクライアントとブローカ間でのみ実装可能で、クラスタ内の複数の ブローカ間に実装できません。

次の手順では、152 [ページの「自己署名型証明書の使用の設定」](#page-151-0)に文書化した手順を 実行しているものと仮定しています。手順に従う際に、J2SE キーツール証明書と X.509 証明書に関する情報を http://java.sun.com で確認しておくと役に立つ場合があ ります。

### 手順 1: 署名付き証明書の取得とインストール

#### ▶ 署名付き証明書を取得する

1. J2SE キーツールを使用して、前節で作成した自己署名型証明書の CSR (Certificate Signing Request) を生成します。

次に例を示します。

keytool -certreq -keyalg RSA -alias imq -file certreq.csr -keystore /etc/imq/keystore -storepass myStorePassword

CSR は次にファイル certreq.csr に証明書をカプセル化します。

- 2. 次のいずれかの方法で、署名付き証明書を作成するか要求します。
	- Thawte や Verisign などの非常に著名な認証局 (CA) から、証明書に署名してもら います。このプロセスの詳細は、CA のマニュアルを参照してください。
	- o SSL 署名ソフトウェアパッケージを使用して、証明書に自己署名を行います。

最終的な署名付き証明書は、ASCII 文字列が連続したものになります。CA から署 名付き証明書を受け取る場合、電子メールの添付またはテキスト形式のメッセー ジとして到着します。

3. 署名付き証明書を取得した場合、ファイルに保存します。

次の手順では、ブローカの証明書に broker.cer という名前が使用されています。

### ▶ 署名付き証明書をインストールする

1. \$JAVA\_HOME/lib/security/cacerts で、次のコマンドを使用して、J2SE がデフォ ルトで使用中の CA をサポートしているかどうかを確認します。

keytool -v -list -keystore \$JAVA\_HOME/lib/security/cacerts

このコマンドは、システムキーストアの root CA を一覧表示します。

使用中の CA がリスト内に見つかったら、次の手順は省略してください。

2. 使用中の CA が J2SE でサポートされていない場合、認証局の root 証明書を imqbrokerd キーストアにインポートします。

次に例を示します。

keytool -import -alias ca -file ca.cer -noprompt -trustcacerts -keystore /etc/imq/keystore -storepass myStorePassword

値 ca.cer は、CA から入手した CA root 証明書です。

CA テスト証明書を使用している場合、Test CA Root 証明書をインポートする必 要があるかもしれません。CA には、Test CA Root のコピーの入手方法に関する 手順が示されているはずです。

3. 署名付き証明書をキーストアにインポートし、オリジナルの自己署名型証明書と 置き換えます。

たとえば、次のように指定します。

keytool -import -alias imq -file broker.cer -noprompt -trustcacerts -keystore /etc/imq/keystore -storepass myStorePassword

値 broker.cer は、CA から受け取った署名付き証明書を含むファイルです。

imqbrokerd キーストアに、SSL 接続に使用できる署名付き証明書が格納されました。

#### 手順 2: 署名付き証明書を要求するクライアントランタイムの設定

#### ➤ **Java** クライアントランタイムを設定する

デフォルトでは、Message Queue クライアントランタイムは imqbrokerd を信頼し、 提示されるすべての証明書を受け付けます。次に署名付き証明書を要求するクライア ントランタイムを設定し、クライアントが証明書に署名した CA を確実に信頼する必 要があります。

- 1. imqbrokerd から有効な署名付き証明書を要求するようにクライアントを設定する には、クライアントの ConnectionFactory オブジェクトに対して imqSSLIsHostTrusted 属性を false に設定します。
- 2. 156 ページの「手順 4: SSL [ベースのクライアントを設定および実行する」の](#page-155-0)説明 に従って、imqbrokrd との SSL 接続の確立を試みます。

broker の証明書に著名な CA が署名している場合、接続は成功すると見られ、次 の手順は省略してもかまいません。接続が証明書の有効性検証エラーにより失敗 した場合、次の手順を実行します。

- 3. 次の節の説明に従って、クライアントのトラストストアに署名 CA の root 証明書 をインストールします。
- トラストストアへのクライアントの設定方法は 3 通りあります。
- ❍ root CA をデフォルトシステム cacerts ファイルにインストールします。
- o root CA を代替システム issecacerts ファイルにインストールします。これは推 奨オプションです。
- ❍ root CA を任意のキーストアファイルにインストールし、これをトラストストア として使用するようにクライアントを設定します。

次の節では、上記のオプションを使用した Verisign Test Root CA のインストール方法 の例を説明します。root CA はファイル testrootca.cer 内にあります。この例では、 J2SE が /usr/j2se にインストールされていると仮定しています。

## デフォルトシステム *cacerts* ファイルへのインストール

この例では root CA をファイル \$JAVA\_HOME/usr/jre/lib/security/cacerts にインス トールしています。

keytool -import -keystore /usr/j2se/jre/lib/security/cacerts -alias VerisignTestCA -file testrootca.cer -noprompt -trustcacerts -storepass myStorePassword

クライアントはデフォルトでこのキーストアを検索するため、その他のクライアント 設定は不要です。

### *jssecacerts* へのインストール

この例では root CA をファイル \$JAVA\_HOME/usr/jre/lib/security/jssecacerts にイ ンストールしています。

keytool -import -keystore /usr/j2se/jre/lib/security/jssecacerts -alias VerisignTestCA -file testrootca.cer -noprompt -trustcacerts -storepass myStorePassword

クライアントはデフォルトでこのキーストアを検索するため、その他のクライアント 設定は不要です。

## その他のファイルへのインストール

この例では、root CA をファイル /home/smith/.keystore にインストールしています。

keytool -import -keystore /home/smith/.keystore -alias VerisignTestCA -file testrootca.cer -noprompt -trustcacerts -storepass myStorePassword

クライアントはデフォルトでこのキーストアを検索しないため、トラストストアの場 所をクライアントに知らせる必要があります。この場合、クライアントの実行後に Java システムプロパティー javax.net.ssl.trustStore を設定します。たとえば、次 のように指定します。

```
javax.net.ssl.trustStore=/home/smith/.keystore
```
# <span id="page-160-0"></span>パスワードファイルの使用

コマンドにはパスワードを必要とするものがいくつかあります[。表](#page-160-1) 7-6 では、最初の 列にパスワードを必要とするコマンド、2 番目の列にパスワードが必要な理由を一覧 表示しています。

<span id="page-160-1"></span>表 7-6 パスワードを使用するコマンド

| コマンド       | 目的                       | パスワードの目的                                                         |
|------------|--------------------------|------------------------------------------------------------------|
| imabrokerd | ブローカを起動する                | JDBC ベースの持続データストア、SSL<br>証明書キーストア、または LDAP ユー<br>ザーリポジトリにアクセスします |
| imgcmd     | ブローカを管理する                | コマンドの使用が許可された管理ユー<br>ザーを認証します                                    |
| imqdbmqr   | IDBC ベースのデータスト<br>アを管理する | データストアにアクセスします                                                   |

パスワードファイルでこれらのパスワードを指定し、-passfile オプションを使用し てファイル名を指定します。次に示すのは、-passfile オプションの形式です。

imqbrokerd -passfile *myPassfile* 

注 以前のリリースでは、-p、-password、-dbpassword、-ldappassword の オプションを使用してコマンド行でパスワードを指定できました。これら のオプションには異論が多く、今後のリリースでは削除される予定です。 現在のリリースでは、これらのオプションのいずれかのコマンド行の値 は、パスワードファイルの対応する値よりも優先されます。

# セキュリティー上の問題

プロンプトに応じて、パスワードをインタラクティブに指定するのは、ほかのユー ザーにモニタリングが表示されていなければ、もっとも安全なパスワード指定の方法 です。またコマンド行でパスワードファイルも指定できます。ただし、コマンドをイ ンタラクティブではない方法で使用する場合、パスワードファイルを使用する必要が あります。

パスワードファイルは暗号化されず、このため不正なアクセスから保護するためにパ スファイルにアクセス権を設定する必要があります。ファイルを表示できるユーザー を制限するが、ブローカを起動するユーザーに読み取りアクセスを許可するようにア クセス権を設定します。

# パスワードファイルの内容

パスワードファイルは、一連のプロパティーと値を収めた簡単なテキストファイルで す。それぞれの値はコマンドで使用されるパスワードです。

パスワードファイルには、表 [7-7](#page-161-0) に示すパスワードを含めることができます。

<span id="page-161-0"></span>表 7-7 パスワードファイル内のパスワード

| パスワード                             | 影響を受けるコ<br>マンド        | 説明                                                                          |
|-----------------------------------|-----------------------|-----------------------------------------------------------------------------|
| img.imgcmd.password               | imgcmd                | imgcmd コマンド行の管理者パスワードを<br>指定します。パスワードはコマンドごと<br>に認証されます。                    |
| img.keystore.password             | imgbrokerd            | SSLベースのサービスにキーストアパス<br>ワードを指定します。                                           |
| img.persist.jdbc.password         | imgbrokerd<br>imdbmgr | 必要に応じて、データベース接続を開く<br>ときに使用するパスワードを指定します。                                   |
| img.user repository.ldap.password | imgbrokerd            | 設定された LDAP ユーザーリポジトリに<br>バインドするためにブローカに割り当て<br>られた、識別名に関連するパスワードを<br>指定します。 |

サンプルパスワードファイルは、Message Queue 製品に組み込まれています。サンプ ルファイルの場所については、付録 A [「プラットフォームごとの](#page-360-0) Message Queue [データの場所」を](#page-360-0)参照してください。

# 監査ログの作成

Message Queue は Enterprise Edition でのみ監査ロギングをサポートします。監査ロ ギングを有効にすると、Message Queue は次のタイプのイベントにレコードを生成し ます。

- ブローカインスタンスの起動、シャットダウン、再起動、削除
- ユーザーの認証と承認
- 持続ストアのリセット
- 物理的送信先の作成、消去、破棄
- 永続的サブスクライバの管理上の破棄

Message Queue ブローカログファイルにレコードの監査ロギングを作成するには、 imq.audit.enabled ブローカプロパティーを true に設定します。ログ内のすべての監 査レコードには、キーワード AUDIT が含まれています。

監査ログの作成

# 管理対象オブジェクトの管理

管理対象オブジェクトでは、プロバイダ固有の設定およびネーミング情報をカプセル 化することにより、JMS プロバイダ間で移植可能なクライアントアプリケーションを 開発できます。Message Queue の管理者は、通常、クライアントアプリケーションが メッセージの送受信のためのブローカ接続を取得する際に使用する管理対象オブジェ クトを作成します。

この章では、オブジェクトマネージャーユーティリティー (imqobjmgr) を使用して、 管理対象オブジェクトを作成および管理する方法について説明します。この章は、次 の節から構成されています。

- 165[ページの「オブジェクトストア」](#page-164-0)
- 169 [ページの「管理対象オブジェクトの属性」](#page-168-0)
- 176 [ページの「オブジェクトマネージャーユーティリティーの使用」](#page-175-0)
- 178 [ページの「管理対象オブジェクトの追加」](#page-177-0)
- 180[ページの「管理対象オブジェクトの一覧表示」](#page-179-0)
- 181 [ページの「管理対象オブジェクトの情報の表示」](#page-180-0)
- 181[ページの「管理対象オブジェクトの属性の変更」](#page-180-1)

# <span id="page-164-0"></span>オブジェクトストア

管理対象オブジェクトは、即時に使用可能なオブジェクトストアに配置されます。ク ライアントアプリケーションは、JNDI (Java Naming and Directory Interface) を介し て、このオブジェクトストアに配置された管理対象オブジェクトにアクセスします。 使用できるオブジェクトストアには、標準 LDAP (Lightweight Directory Access Protocol) ディレクトリサーバーとローカルファイルシステムのディレクトリの 2 種類 があります。

# LDAP サーバーオブジェクトストア

LDAP サーバーは、運用メッセージングシステム用のオブジェクトストアとしてお勧 めします。LDAP サーバーは、分散システムでの使用を考慮した設計になっており、 本稼働環境で役立つセキュリティー機能を備えています。

LDAP 実装は、多数のベンダーによってサポートされています。Message Queue の管 理ツールで LDAP サーバー上のオブジェクトストアを管理するには、最初に、Java オ ブジェクトを格納して JNDI 検索を実行するようにサーバーを設定する必要がある場 合があります。詳細については、使用する LDAP 実装に付属のマニュアルを参照して ください。

LDAP サーバーをオブジェクトストアとして使用するには、表 [8-1](#page-165-0) に示す属性を指定 する必要があります。これらの属性は、次のように分類されます。

- 初期コンテキスト : java.naming.factory.initial 属性は、サーバーでの JNDI 検 索の初期コンテキストを指定します。LDAP オブジェクトストアの場合、この属 性の値は固定です。
- ロケーション: java.naming.provider.url 属性は、LDAP サーバーの URL と ディレクトリパスを指定します。指定したパスが存在することを確認する必要が あります。
- セキュリティー : java.naming.security.principal、 java.naming.security.credentials、および java.naming.security.authentication 属性は、オブジェクトストアにアクセス を試みる呼び出し元の認証を制御します。これらの属性の正確な形式と値は、 LDAP サービスプロバイダによって異なります。詳細について、およびセキュリ ティー情報がすべての操作に対して必要か、または格納されたデータを変更する 操作に対してのみ必要かについては、使用する LDAP 実装に付属のマニュアルを 参照してください。

<span id="page-165-0"></span>表 8-1 LDAP オブジェクトストアの属性

| 属性                          | 説明                                   |
|-----------------------------|--------------------------------------|
| java.naming.factory.initial | JNDI 検索の初期コンテキスト                     |
|                             | 例:                                   |
|                             | com.sun.jndi.ldap.LdapCtxFac<br>tory |

| 属性                                  | 説明                                                                                                    |
|-------------------------------------|----------------------------------------------------------------------------------------------------|
| java.naming.provider.url            | サーバーの URL とディレクトリパス                                                                                                    |
|                                     | 例:                                                                                                    |
|                                     | ldap://mydomain.com:389/ou=m<br>qobjs,o=myapp                                                                                                    |
|                                     | この場合、管理対象オブジェクトは、<br>/myapp/mqobjs ディレクトリに格納<br>されます。                                                                                                    |
| java.naming.security.principal      | 呼び出し元を認証するための主体の識<br>別情報                                                                                                    |
|                                     | この属性の形式は、認証スキーマに<br>よって異なります。たとえば、次のよ<br>うに指定します。                                                                                                    |
|                                     | uid=homerSimpson, ou=People, o<br>$=$ mq                                                                                                    |
|                                     | この属性を指定しない場合は、LDAP<br>サービスプロバイダによって動作が決<br>定されます。                                                                                                    |
| java.naming.security.credentials    | 認証主体の資格情報                                                                                                    |
|                                     | この属性の値は、認証スキーマによっ<br>て異なります。たとえば、ハッシュ化<br>されたパスワード、クリアテキストの<br>パスワード、キー、証明書などになり<br>ます。                                                                  |
|                                     | このプロパティーを指定しない場合<br>は、LDAPサービスプロバイダによっ<br>て動作が決定されます。                                                                                                    |
| java.naming.security.authentication | 認証のセキュリティーレベル                                                                                                    |
|                                     | この属性の値は、キーワードnone、<br>simple、または strong のいずれかに<br>なります。たとえば、simpleを指定<br>した場合は、未指定の主体または資格<br>情報の値を入力するよう要求されま<br>す。これによって、識別情報をより安<br>全に提供することが可能となります。 |
|                                     | このプロパティーを指定しない場合<br>は、LDAPサービスプロバイダによっ<br>て動作が決定されます。                                                                                                    |

表 8-1 LDAP オブジェクトストアの属性 (続き)

# ファイルシステムオブジェクトストア

Message Queue では、管理対象オブジェクトのオブジェクトストアとしてローカル ファイルシステムのディレクトリを使用することもサポートされています。この方法 は、本稼動システムにはお勧めしませんが、開発環境で非常に簡単に扱えるという利 点があります。ただし、複数のコンピュータノードに配備されているクライアントに 対して、一元化されたオブジェクトストアとしてディレクトリを使用する場合は、そ れらすべてのクライアントがディレクトリへのアクセス権を持っている必要がありま す。また、ディレクトリへのアクセス権を持つユーザーはすべて、Message Queue の 管理ツールを使用して管理対象オブジェクトを作成および管理できます。

ファイルシステムのディレクトリをオブジェクトストアとして使用するには、表 [8-2](#page-167-0) に示す属性を指定する必要があります。これらの属性の意味は、前述の LDAP オブ ジェクトストアの場合とほとんど同じですが、java.naming.provider.url 属性では、 オブジェクトストアを格納するディレクトリのディレクトリパスを指定します。この ディレクトリが存在していて、Message Queue の管理ツールのユーザーと、ストアに アクセスするクライアントアプリケーションのユーザーが、適切なアクセス権を持っ ている必要があります。

| 属性                          | 説明                                             |
|-----------------------------|------------------------------------------------|
| java.naming.factory.initial | JNDI 検索の初期コンテキスト                               |
|                             | 例:                                             |
|                             | com.sun.jndi.fscontext.RefFSConte<br>xtFactory |
| java.naming.provider.url    | ディレクトリパス                                       |
|                             | 例:                                             |
|                             | file://C://myapp/mqobjs                        |

<span id="page-167-0"></span>表 8-2 ファイルシステムオブジェクトストアの属性

# <span id="page-168-0"></span>管理対象オブジェクトの属性

Message Queue の管理対象オブジェクトには 2 つの基本的な種類があります。

- 接続ファクトリ。ブローカへの接続を作成するために、クライアントアプリケー ションが使用します。
- 送信先。クライアントアプリケーションがメッセージを交換 ( 送受信 ) するブロー カ上の場所を表す。

これらの種類の管理対象オブジェクトはそれぞれ、オブジェクトのプロパティーと動 作を決める特定の属性を持ちます。この節では、コマンド行ユーティリティーである オブジェクトマネージャー (imqobjmgr) を使用してこれらの属性を設定する方法につ いて説明します。また[、第](#page-36-0) 2 章で説明したように、GUI 管理コンソールで属性を設定 することもできます (56 [ページの「管理対象オブジェクトの操作」を](#page-55-0)参照 )。

# 接続ファクトリの属性

クライアントアプリケーションは、接続ファクトリ管理対象オブジェクトを使用して、 ブローカとメッセージを交換するための接続を作成します。接続ファクトリの属性は、 その接続ファクトリが作成するすべての接続のプロパティーを定義します。接続が作 成されたあとは、そのプロパティーを変更できません。つまり、接続のプロパティー を設定するには、その作成に使用される接続ファクトリの属性を設定する必要があり ます。

Message Queue では、2 つのクラスの接続ファクトリオブジェクトが定義されていま す。

- ConnectionFactory オブジェクト。通常のメッセージングおよび分散していない トランザクションをサポート。
- XAConnectionFactory オブジェクト。分散トランザクションをサポート。

どちらのクラスも同じ設定属性を持ち、それらを使用して、リソース、パフォーマン ス、およびメッセージスループットを最適化できます。これらの属性のリストと詳細 な説明については、第 16 [章「管理対象オブジェクト属性のリファレンス」を](#page-328-0)参照して ください。次の節では、これらの属性について取り上げます。

- 170[ページの「接続の処理」](#page-169-0)
- 172[ページの「クライアントの識別」](#page-171-0)
- 174 [ページの「信頼性およびフロー制御」](#page-173-0)
- 175 [ページの「キューブラウザとサーバーセッション」](#page-174-0)
- 175 [ページの「標準メッセージプロパティー」](#page-174-1)
- 175[ページの「メッセージヘッダーのオーバーライド」](#page-174-2)

## <span id="page-169-0"></span>接続の処理

接続処理の属性では、接続先のメッセージサーバーのアドレス、および必要に応じて、 接続障害の検出方法と再接続の試行方法を指定します。これらの要約については、[330](#page-329-0)  [ページの表](#page-329-0) 16-1 を参照してください。

### メッセージサーバーのアドレスリスト

もっとも重要な接続処理の属性は、接続の確立先となる 1 つ以上のブローカを指定す る imqAddressList です。この属性の値は、メッセージサーバーのアドレスを 1 つ含 む文字列、またはブローカクラスタの場合はコンマ区切りで複数含む文字列です。 サーバーのアドレスには、使用する接続サービス (78 [ページの「接続サービス」を](#page-77-0)参 照 ) と接続の確立方法に応じて、さまざまなアドレススキーマを使用できます。

- mq。jms または ssljms 接続サービスで、ブローカのポートマッパーを使用して ポートを動的に割り当てます。
- mqtcp。jms 接続サービスを使用し、ポートマッパーをバイパスして、指定された ポートに直接接続します。
- mqssl。ssljms 接続サービスを使用し、指定されたポートへの SSL (Secure Socket Layer) 接続を作成します。
- http。httpjms 接続サービスを使用し、指定された URL の Message Queue トン ネルサーブレットへの HTTP (Hypertext Transport Protocol) 接続を作成します。
- https。httpsjms 接続サービスを使用し、指定された URL の Message Queue ト ンネルサーブレットへの HTTPS (Secure Hypertext Transport Protocol) 接続を作 成します。

これらのアドレススキーマの要約については、332 [ページの表](#page-331-0) 16-2 を参照してくださ い。

各メッセージサーバーアドレスの一般的な形式は、次のようになります。

*scheme*://*address*

*scheme* は、前述のアドレススキーマのいずれかで、*address* は、サーバーのアドレス自 体を示します。アドレスを指定するための正確な構文は、表 [16-2](#page-331-0) の最後の列に示すよ うに、アドレススキーマによって異なります。さまざまなアドレス形式の例について は、333 [ページの表](#page-332-0) 16-3 を参照してください。

複数のブローカによるクラスタ環境では、アドレスリストに複数のサーバーアドレス を含めることができます。最初の接続試行に失敗すると、Message Queue クライアン トランタイムは、リスト内の別のアドレスに接続を試行し、成功するまでリスト内の すべてのアドレスに順に接続を試みます。2 つの追加の接続ファクトリ属性によって、 この方法を制御します。

- imqAddressListBehavior。指定したアドレスへの試行順序を指定します。この属 性を文字列 PRIORITY に設定すると、アドレスリストに表示されている順序でアド レスが試行されます。属性値を RANDOM にすると、ランダムな順序でアドレスが試 行されます。これは、たとえば、多数の Message Queue クライアントが同じ接続 ファクトリオブジェクトを共有しているときに、すべてのクライアントが同じ サーバーアドレスに接続を試行するのを避けるためなどに便利です。
- imqAddressListIterations。試行を中止して失敗を報告するまでの、リストの繰 り返し回数を指定します。値 -1 は、無限に繰り返すことを示します。つまり、ク ライアントランタイムは、接続の確立に成功するか時間切れになるまで試行を続 けます。

### 自動再接続

接続ファクトリの imqReconnectEnabled 属性を true に設定することで、接続に障害 が発生した場合にクライアントがブローカに自動的に再接続するように設定できます。 imqReconnectAttempts 属性では、特定のサーバーアドレスに再接続を試行する回数を 制御します。imqReconnectInterval 属性では、試行の間隔をミリ秒単位で指定しま す。

メッセージサーバーのアドレスリスト (imqAddressList) で複数のアドレスを指定する ブローカクラスタでは、障害の発生した接続を、元のブローカだけでなく、クラスタ 内の別のブローカでも復元できます。元のブローカへの再接続に失敗すると、クライ アントランタイムは、リスト内のほかのアドレスを試行します。前述のとおり、 imqAddressListBehavior および imqAddressListIterations 属性で、アドレスの試行 順序とリストの繰り返し回数を制御します。各アドレスは、imqReconnectInterval ミ リ秒の間隔で、imqReconnectAttempts を最大回数として、繰り返し試行されます。

自動再接続では、メッセージの消費に関するすべてのクライアント通知モードがサポート されます。接続が再確立されると、ブローカは、以前に配信した未通知メッセージをすべ て再配信し、それらに Redeliver フラグを付けます。アプリケーションコードでは、この フラグを使用して、特定のメッセージが消費されたが未通知であるかどうかを判断できま す。ただし、永続的でないサブスクライバの場合、メッセージサーバーは、接続が閉じら れたあとはメッセージを保持しません。そのため、接続がダウンしている間にそれらのサ ブスクライバに対して生成されたメッセージは、再接続後に配信できず、失われることに なります。自動再接続中は、メッセージ生成がブロックされます。メッセージプロデュー サは、接続の再確立が完了するまで、サーバーにメッセージを送信できません。

自動再接続は、接続のフェイルオーバーを提供しますが、データのフェイルオーバー は実行しません。障害の発生したブローカまたは切断されたブローカが保持する持続 メッセージ、その他の状態情報は、クライアントが別のブローカインスタンスに再接 続すると失われることがあります。接続の再確立の試行中、Message Queue によっ て、クライアントランタイムが提供したオブジェクト ( セッション、メッセージコン シューマ、メッセージプロデューサなど ) は維持されます。一時的送信先も、接続に 障害が発生したときは、クライアントがそれらの送信先に再接続して再度アクセスす る可能性があるため、当面は維持されます。再接続してそれらの送信先を使用するた めの時間をクライアントに与えたあとで、ブローカはそれらを削除します。再接続時

にブローカでクライアント側の状態を完全に復元できない場合 ( たとえば、接続の間 のみ存在する処理済セッションを使用している場合など ) は、自動再接続は行われず、 代わりに接続の例外ハンドラが呼び出されます。その後の例外のキャッチ、再接続、 および状態の復元は、アプリケーションコードに任されます。

### 接続の定期的なテスト *(ping)*

Message Queue クライアントランタイムは、接続を定期的にテストする、つまり 「ping」を実行するように設定できます。これにより、メッセージ転送に失敗する前 に、予防的に接続の障害を検出できます。メッセージを消費するだけで生成しないク ライアントアプリケーションでは、接続の障害を検出する手段がほかにないため、こ のようなテストが特に重要です。メッセージをたまに生成するだけのクライアントで も、この機能が役立ちます。

接続ファクトリ属性 imqPingInterval では、接続で ping を実行する頻度を秒単位で 指定します。デフォルトでは、この間隔は 30 秒に設定されます。値 -1 を指定すると、 ping の実行が無効になります。

失敗した ping への対応は、オペレーションシステムのプラットフォームによって異な ります。一部のオペレーティングシステムでは、ただちに、クライアントアプリケー ションの例外リスナーに例外がスローされます。クライアントに例外リスナーがない 場合は、その接続を使用するための次回の試行に失敗します。また、オペレーティン グシステムによっては、ブローカへの接続の確立を試行し続け、ping が成功するか バッファーがオーバーフローするまで、一連の ping をバッファリングするものもあり ます。

## <span id="page-171-0"></span>クライアントの識別

334 [ページの表](#page-333-0) 16-4 に示されている接続ファクトリ属性は、クライアント認証と、永 続サブスクライバのクライアント識別子の設定をサポートしています。

### クライアント認証

ブローカへのすべての接続試行は、ユーザー名とパスワードによって、メッセージ サーバーが管理するユーザーリポジトリに対して認証される必要があります。接続 ファクトリ属性 imqDefaultUsername および imqDefaultPassword では、クライアント が接続の作成時にユーザー名とパスワードを明示的に提供しなかった場合に使用する デフォルトのユーザー名とパスワードを指定します。

開発者がアプリケーションの開発およびテストの際にユーザーリポジトリを設定する 手間を省くことができるように、Message Queue には、ユーザー名とパスワードがど ちらも guest に設定されたゲストユーザーアカウントが用意されています。これは、 imqDefaultUsername および imqDefaultPassword 属性のデフォルト値でもあるため、 これらが明示的に指定されていない場合、クライアントは常にゲストアカウントで接 続を取得できます。本稼働環境では、ブローカ接続へのアクセスは、ユーザーリポジ トリに明示的に登録されているユーザーのみに制限するべきです。

### クライアント識別子

『Java Message Service 仕様書』では、メッセージサーバーがクライアントに代わって 持続状態を維持する必要があるときは常に、接続で一意のクライアント識別子を提供 することが要求されています。Message Queue は、このクライアント識別子を使用し て、トピック送信先への永続サブスクライバを追跡します。永続サブスクライバが非 アクティブになると、ブローカは、そのトピックのすべての受信メッセージを保持し、 サブスクライバが再度アクティブになったときにそれらを配信します。ブローカは、 クライアント識別子によってサブスクライバを識別します。

クライアントアプリケーションが接続オブジェクトの setClientID メソッドを使用し てプログラムによって独自のクライアント識別子を設定することは可能ですが、この 場合、クライアント識別子が互いに一意になるように調整するのが難しくなります。 一般的には、Message Queue が、クライアントに代わって接続を作成するときに一意 の識別子を自動的に割り当てるようにすることをお勧めします。このためには、接続 ファクトリの imqConfiguredClientID 属性を、次の形式の値に設定します。

\${u}*factoryID*

この属性値の先頭の 4 文字は必ず、\${u} になります。括弧内に u 以外の文字がある と、接続の作成時に例外がスローされます。先頭以外の位置では、これらの文字は特 別な意味を持たず、プレーンテキストとして扱われます。*factoryID* の値は、この接続 ファクトリオブジェクトに一意に関連付ける文字列です。

特定のクライアントの接続を作成するときに、Message Queue は、文字列 \${u} を u:*userName* に置き換えることによってクライアント識別子を生成します。*userName* は、接続で認証されたユーザー名です。これにより、特定の接続ファクトリによって 作成された接続がそれぞれ、ほかのすべての面で同一であっても、一意のクライアン ト識別子を持つことが保証されます。たとえば、ユーザー名が Calvin で、接続ファク トリの imqConfiguredClientID 属性に指定された文字列が \${u}Hobbes である場合、 割り当てられるクライアント識別子は u:CalvinHobbes になります。

注 2つのクライアントがデフォルトユーザー名 quest を使用して接続を取得 しようとした場合、それぞれが同じ \${u} 要素を含むクライアント識別子 を持つことになるため、このスキーマは動作しません。この場合は、先に 接続を要求したクライアントだけが接続を取得します。Message Queue は 同じクライアント識別子を持つ 2 つの接続を作成できないため、あとのク ライアントの接続試行は失敗します。

imqConfiguredClientID を使用してクライアント識別子を指定する場合でも、クライ アントアプリケーションは、接続メソッド setClientID を使用してこの設定をオー バーライドできます。接続ファクトリの imqDisableSetClientID 属性を true に設定 することで、これを避けることができます。永続サブスクライバを使用するアプリ ケーションでは、管理のために imqConfiguredClientID を使用するか、プログラムに よって setClientID を使用して、クライアント識別子を必ず設定する必要がありま す。

### <span id="page-173-0"></span>信頼性およびフロー制御

クライアントが送受信する「ペイロード」メッセージと Message Queue 自体が使用す る制御メッセージ ( ブローカ通知など ) は、クライアントとブローカ間の同じ接続で やり取りされるため、ペイロードのトラフィックが過剰になると、制御メッセージの 配信が妨げられる可能性があります。この問題を軽減するために、335 [ページの表](#page-334-0) [16-5](#page-334-0) に示されている接続ファクトリ属性を使用して、2 種類のメッセージの相対的な フローを管理できます。これらの属性は、4 つのカテゴリに分類されます。

- 通知タイムアウト: 例外をスローするまでのブローカ通知の最大待ち時間 (imqAckTimeout) を指定します。
- 接続フロー測定 : ペイロードメッセージの転送を、指定したサイズ (imqConnectionFlowCount) のバッチに制限します。これにより、累積された制御 メッセージを配信する機会が定期的に得られます。
- 接続フロー制御:特定の接続で、消費を待って保留状態になるペイロードメッ セージの数 (imqConnectionFlowLimit) を制限します。制限に達すると、消費待ち のメッセージの数が制限を下回るまで、その接続へのペイロードメッセージの配 信が一時停止されます。この機能の使用は、ブール型のフラグ (imqConnectionFlowLimitEnabled) によって制御します。
- コンシューマフロー制御 : 単一のコンシューマに対して、消費を待って保留状態 になるペイロードメッセージの数 (imqConsumerFlowLimit) を制限します。この制 限は、特定のキュー送信先のプロパティー (consumerFlowLimit) として指定する こともできます。制限に達すると、消費待ちのメッセージの数が、 imqConsumerFlowLimit に対する割合として imqConsumerFlowThreshold 属性で指 定した制限を下回るまで、そのコンシューマへのペイロードメッセージの配信が 一時停止されます。同じ接続上で 1 つのコンシューマがほかのコンシューマの通 信を妨げるのを回避することによって、複数のコンシューマ間のロードバランス を向上させるのに役立ちます。

これらのフロー制御技術のいずれを使用する場合でも、信頼性とスループットの兼ね 合いを考慮する必要があります。詳細は、236 [ページの「クライアントランタイムの](#page-235-0) [メッセージフローの調整」](#page-235-0)を参照してください。

## <span id="page-174-0"></span>キューブラウザとサーバーセッション

336 [ページの表](#page-335-0) 16-6 に、クライアントのキュー検索とサーバーセッションに関する接 続ファクトリ属性が示されています。imqQueueBrowserMaxMessagesPerRetrieve 属性 では、キュー送信先の内容の検索時に一度に取得するメッセージの最大数を指定しま す。imqQueueBrowserRetrieveTimeout 属性では、メッセージ取得の最大待ち時間を指 定します。ブール型の imqLoadMaxToServerSession 属性では、アプリケーションサー バーセッションでの接続コンシューマの動作を制御します。この属性の値が true の場 合、クライアントは、サーバーセッションに対して最大数までのメッセージを読み込 みます。false の場合は、一度に 1 つのメッセージだけを読み込みます。

## <span id="page-174-1"></span>標準メッセージプロパティー

『Java Message Service 仕様書』では、Message Queue などの JMS プロバイダが任意 でサポートできる、いくつかの標準メッセージプロパティーを定義しています。規定 によって、これらの標準プロパティーの名前はすべて、JMSX という文字列で始まりま す。337 [ページの表](#page-336-0) 16-7 に示されている接続ファクトリ属性では、Message Queue ク ライアントランタイムがこれらいずれかの標準プロパティーを設定するかどうかを制 御します。生成されたメッセージについては、次のプロパティーがあります。

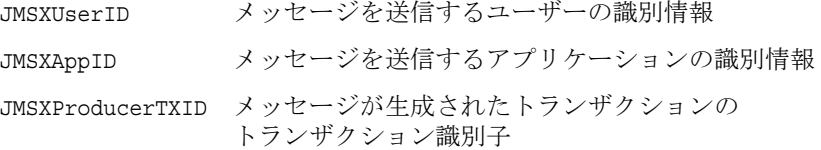

消費されたメッセージについては、次のものがあります。

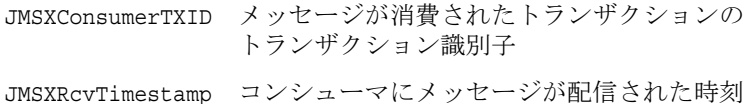

## <span id="page-174-2"></span>メッセージヘッダーのオーバーライド

338 [ページの表](#page-337-0) 16-8 に示されている接続ファクトリ属性を使用して、クライアントが 特定の JMS メッセージヘッダーフィールドに設定した値をオーバーライドできます。 指定した設定は、その接続ファクトリから取得された接続が生成するすべてのメッ セージに使用されます。この方法でオーバーライドできるヘッダーフィールドには次 のものがあります。

- JMSDeliveryMode 配信モード ( 持続的または持続性なし )
- JMSExpiration 有効期限
- JMSPriority 優先度のレベル

これらのフィールドにはそれぞれ、フィールドがオーバーライド可能であるかどうか を制御するブールの属性と、フィールドの値を指定する属性の 2 つがあります。たと えば、優先度のレベルを設定するための属性は、imqOverrideJMSPriority と imqJMSPriority です。さらに、オーバーライドの値を一時的送信先に適用するかどう かを制御する imqOverrideJMSHeadersToTemporaryDestinations 属性もあります。

注 メッセージヘッダーをオーバーライドすると、特定のアプリケーションの 要件に支障を及ぼす可能性があるため、これらの属性は、必ずアプリケー ションの設計者またはユーザーに相談した上で使用することをお勧めしま す。

# 送信先の属性

物理的なキューまたはトピック送信先を識別する送信先管理対象オブジェクトには、 339 [ページの表](#page-338-0) 16-9 に示されている 2 つの属性だけがあります。重要な属性である imqDestinationName では、この管理対象オブジェクトが表す物理的送信先の名前を指 定します。これは、その物理的送信先を作成した imqcmd create dst コマンドの -n オ プションで指定された名前です。オプションの説明文字列である imqDestinationDescription もあります。これを使用して、送信先オブジェクトを識 別しやすくしたり、作成済みのほかの送信先オブジェクトと区別しやすくしたりでき ます。

# <span id="page-175-0"></span>オブジェクトマネージャーユーティリティーの 使用

Message Queue のオブジェクトマネージャーユーティリティー (imqobjmgr) を使用し て、管理対象オブジェクトを作成および管理できます。imqobjmgr コマンドには、管 理対象オブジェクトに対してさまざまな操作を実行するための、次のサブコマンドが 用意されています。

- add 管理対象オブジェクトをオブジェクトストアに追加します
- delete 管理対象オブジェクトをオブジェクトストアから削除します
- list オブジェクトストア内の既存の管理対象オブジェクトを一覧表示します
- query 管理対象オブジェクトに関する情報を表示します

update 管理対象オブジェクトの属性を変更します

imqobjmgr コマンドの構文、サブコマンド、およびオプションに関する参照情報につ いては、288 [ページの「オブジェクトマネージャーユーティリティー」を](#page-287-0)参照してく ださい。

オブジェクトマネージャーのほとんどの操作で、imqobjmgr コマンドのオプションと して次の情報を指定する必要があります。

• 管理対象オブジェクトの JNDI 検索名 (-l オプション )

これは、クライアントアプリケーションが Java Naming and Directory Interface を使ってオブジェクトストア内の管理対象オブジェクトを検索するときに使用す る論理名です。

● JNDI オブジェクトストアの属性 (-j オプション)

使用可能な属性とそれらの値については、165 [ページの「オブジェクトストア」](#page-164-0) を参照してください。

• 管理対象オブジェクトのタイプ (-t オプション )

使用可能なタイプには次のものがあります。

- q キュー送信先
- t トピック送信先
- cf 接続ファクトリ
- qf キュー接続ファクトリ
- tf トピック接続ファクトリ
- xcf 分散トランザクションの接続ファクトリ
- xqf 分散トランザクションのキュー接続ファクトリ
- xtf 分散トランザクションのトピック接続ファクトリ
- e SOAP の端点
- 管理対象オブジェクトの属性 (-o オプション )

使用可能な属性とそれらの値については、169 [ページの「管理対象オブジェ](#page-168-0) [クトの属性」](#page-168-0)を参照してください。

# <span id="page-177-0"></span>管理対象オブジェクトの追加

imqobjmgr コマンドの add サブコマンドでは、接続ファクトリおよびトピックまたは キュー送信先管理対象オブジェクトをオブジェクトストアに追加します。LDAP オブ ジェクトストアに格納する管理対象オブジェクトには、接頭辞 cn= で始まる検索名を 割り当てる必要があります。ファイルシステムオブジェクトストアでは、検索名を特 定の接頭辞で始める必要はありませんが、スラッシュ文字 (/) を含めてはいけません。

注 オブジェクトマネージャーは、Message Queue 管理対象オブジェクトだけ を一覧表示します。オブジェクトストアに、追加したい管理対象オブジェ クトと同じ検索名の Message Queue 以外のオブジェクトが含まれている場 合は、追加操作を実行するとエラーが表示されます。

## 接続ファクトリの追加

クライアントアプリケーションがブローカ接続を作成できるようにするには、作成さ れる接続のタイプに応じた接続ファクトリ管理対象オブジェクト、つまりキュー接続 ファクトリまたはトピック接続ファクトリを追加します[。コード例](#page-177-1) 8-1 に、キュー接 続ファクトリ ( 管理対象オブジェクトのタイプ qf) を LDAP オブジェクトストアに追 加するコマンドを示します。このオブジェクトは、検索名が cn=myQCF で、ホスト myHost のポート番号 7272 で実行するブローカに、jms 接続サービスを使用して接続し ます。

#### <span id="page-177-1"></span>コード例 8-1 接続ファクトリの追加

imqobjmgr add -l "cn=myQCF" -j "java.naming.factory.initial=com.sun.jndi.ldap.LdapCtxFactory" -j "java.naming.provider.url=ldap://mydomain.com:389/o=imq" -j "java.naming.security.principal=uid=homerSimpson,ou=People,o=imq" -j "java.naming.security.credentials=doh" -j "java.naming.security.authentication=simple" -t qf -o "imqAddressList=mq://myHost:7272/jms"

## 送信先の追加

送信先を表す管理対象オブジェクトを作成するときは、最初に物理的送信先を作成し てから、管理対象オブジェクトをオブジェクトストアに追加することをお勧めします。 物理的送信先を作成するには、121 [ページの「物理的送信先の作成」で](#page-120-0)説明している ように、コマンドユーティリティー (imqcmd) を使用します。

[コード例](#page-178-0) 8-2 に示すコマンドでは、トピック送信先を表す管理対象オブジェクトを LDAP オブジェクトストアに追加しています。検索名は myTopic で、物理的送信先の 名前は physTopic です。キュー送信先を追加するためのコマンドも同様になります が、管理対象オブジェクトのタイプ (-t オプション ) を、トピック (topic) 送信先を示 す t の代わりに、キュー (queue) 送信先を示す q にします。

<span id="page-178-0"></span>コード例 8-2 <br>
LDAP オブジェクトストアへの送信先の追加

| imqobjmgr add<br>-1 "cn=myTopic"<br>-j "java.naming.factory.initial=com.sun.jndi.ldap.LdapCtxFactory"<br>-j "java.naming.provider.url=ldap://mydomain.com:389/o=imq"<br>-j "java.naming.security.principal=uid=homerSimpson,ou=People,o=imq"<br>-j "java.naming.security.credentials=doh"<br>-j "java.naming.security.authentication=simple"<br>$ +$ $+$<br>-o "imqDestinationName=physTopic" |
|----------------------------------------------------------------------------------------------------|
|----------------------------------------------------------------------------------------------------|

[コード例](#page-178-1) 8-3 に、同じコマンドで、LDAP サーバーではなく Solaris ファイルシステム に管理対象オブジェクトを格納する場合の例を示します。

コード例 8-3 ファイルシステムオブジェクトストアへの送信先の追加

<span id="page-178-1"></span>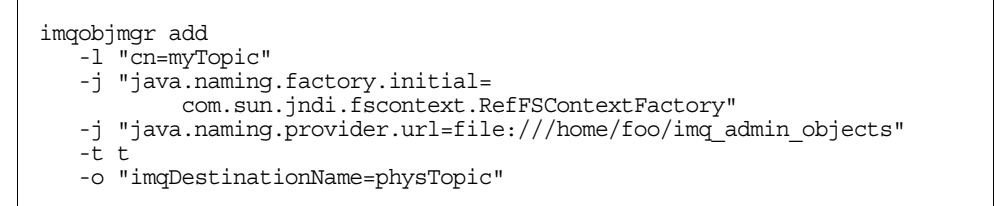

# 管理対象オブジェクトの削除

管理対象オブジェクトをオブジェクトストアから削除するには、imqobjmgr コマンド の delete サブコマンドを使用して、削除するオブジェクトの検索名、タイプ、および 場所を指定します[。コード例](#page-179-1) 8-4 に示すコマンドでは、前述の[コード例](#page-178-0) 8-2 で追加し たオブジェクトを削除しています。

<span id="page-179-1"></span>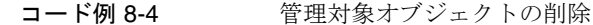

imqobjmgr delete -l "cn=myTopic" -j "java.naming.factory.initial=com.sun.jndi.ldap.LdapCtxFactory" -j "java.naming.provider.url=ldap://mydomain.com:389/o=imq" -j "java.naming.security.principal=uid=homerSimpson,ou=People,o=imq" -j "java.naming.security.credentials=doh" -j "java.naming.security.authentication=simple"  $-\tilde{t}$   $t$ 

# <span id="page-179-0"></span>管理対象オブジェクトの一覧表示

オブジェクトマネージャーの list サブコマンドを使用して、オブジェクトストア内の すべての管理対象オブジェクトまたは特定のタイプの管理対象オブジェクトを一覧表 示できます[。コード例](#page-179-2) 8-5 に、LDAP サーバー上のすべての管理対象オブジェクトを 一覧表示する例を示します。

<span id="page-179-2"></span>コード例 8-5 すべての管理対象オブジェクトの一覧表示

imqobjmgr list

-j "java.naming.factory.initial=com.sun.jndi.ldap.LdapCtxFactory"

-j "java.naming.provider.url=ldap://mydomain.com:389/o=imq"

-j "java.naming.security.principal=uid=homerSimpson,ou=People,o=imq"

- -j "java.naming.security.credentials=doh"
- -j "java.naming.security.authentication=simple"

[コード例](#page-179-3) 8-6 では、すべてのキュー送信先 ( タイプ q) を一覧表示しています。

<span id="page-179-3"></span>コード例 8-6 特定のタイプの管理対象オブジェクトの一覧表示

imqobjmgr list -j "java.naming.factory.initial=com.sun.jndi.ldap.LdapCtxFactory" -j "java.naming.provider.url=ldap://mydomain.com:389/o=imq" -j "java.naming.security.principal=uid=homerSimpson,ou=People,o=imq" -j "java.naming.security.credentials=doh" -j "java.naming.security.authentication=simple" -t q
### 管理対象オブジェクトの情報の表示

query サブコマンドでは、検索名および格納先のオブジェクトストアの属性によって 指定した管理対象オブジェクトに関する情報が表示されます[。コード例](#page-180-0) 8-7 では、検 索名が cn=myTopic であるオブジェクトの情報を表示しています。

<span id="page-180-0"></span>コード例 8-7 管理対象オブジェクトの情報の表示

imqobjmgr query

-l "cn=myTopic"

- -j "java.naming.factory.initial=com.sun.jndi.ldap.LdapCtxFactory"
- -j "java.naming.provider.url=ldap://mydomain.com:389/o=imq"
- -j "java.naming.security.principal=uid=homerSimpson,ou=People,o=imq"
- -j "java.naming.security.credentials=doh"
- -j "java.naming.security.authentication=simple"

## 管理対象オブジェクトの属性の変更

管理対象オブジェクトの属性を変更するには、imqobjmgr update サブコマンドを使用 します。オブジェクトの検索名と場所を指定し、-o オプションを使用して新しい属性 値を指定します。

[コード例](#page-180-1) 8-8 では、178 [ページのコード例](#page-177-0) 8-1 でオブジェクトストアに追加したキュー 接続ファクトリの imqReconnectAttempts 属性の値を変更しています。

<span id="page-180-1"></span>コード例 8-8 管理対象オブジェクトの属性の変更

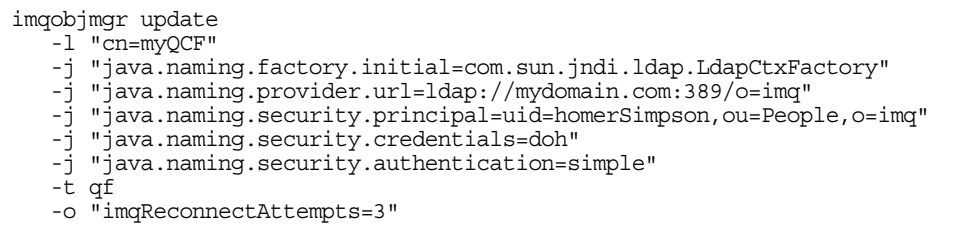

## コマンドファイルの使用

imqobjmgr コマンドの -i オプションでは、Java プロパティーファイルの構文を使用し てサブコマンド節の全部または一部を示したコマンドファイルの名前を指定できます。 この機能は特に、通常は多くの入力が必要で、imqobjmgr を何度も呼び出す場合はた いてい同じになる、オブジェクトストアの属性を指定するときに便利です。また、コ マンドファイルを使用すると、コマンド行で許可されている最大文字数を超えてしま うのを避けることもできます。

[コード例](#page-181-0) 8-9 に、オブジェクトマネージャーコマンドファイルの一般的な構文を示し ます。version プロパティーはコマンド行オプションではありません。これは、コマ ンドファイル自体のバージョン (Message Queue 製品のバージョンではない ) を示し、 値を 2.0 に設定する必要があります。

<span id="page-181-0"></span>コード例 8-9 オブジェクトマネージャーコマンドファイルの構文

```
version=2.0
cmdtype=[ add | delete | list | query | update ]
obj.lookupName=lookup name
objstore.attrs.objStoreAttrName1=value1
objstore.attrs.objStoreAttrName2=value2
   . . .
objstore.attrs.objStoreAttrNameN=valueN
obj.type=[ q | t ] cf | qf | tf | xcf | xqf | xtf | e ]obj.attrs.objAttrName1=value1
obj.attrs.objAttrName2=value2
   . . .
obj.attrs.objAttrNameN=valueN
```
前述の 178 [ページのコード例](#page-177-0) 8-1 で示した、LDAP オブジェクトストアにキュー接続 ファクトリを追加するオブジェクトマネージャーコマンドを例として考えてみます。 このコマンドは[、コード例](#page-182-0) 8-10 に示すようにコマンドファイルでカプセル化できま す。コマンドファイルの名前を MyCmdFile とした場合、次のコマンド行でコマンドを 実行できます。

imqobjmgr -i MyCmdFile

<span id="page-182-0"></span>コード例 8-10 コマンドファイルの例

| version=2.0                                                                 |
|-----------------------------------------------------------------------------|
| cmdtype=add                                                                 |
| obj.lookupName=cn=myOCF                                                     |
| objstore.attrs.java.naming.factory.initial=com.sun.jndi.ldap.LdapCtxFactory |
| objstore.attrs.java.naming.provider.url=ldap://mydomain.com:389/o=imq       |
| objstore.attrs.java.naming.security.principal=\                             |
| uid=homerSimpson, ou=People, o=imq                                          |
| objstore.attrs.java.naming.security.credentials=doh                         |
| objstore.attrs.java.naming.security.authentication=simple                   |
| obj.type=qf                                                                 |
| obj.attrs.imqAddressList=mq://myHost:7272/jms                               |

コマンドファイルを使用して、imqobjmgr サブコマンド節の一部だけを指定し、残り の部分はコマンド行で明示的に指定することもできます。たとえば[、コード例](#page-182-1) 8-12 に 示すコマンドファイルでは、LDAP オブジェクトストアの属性値だけを指定していま す。

コード例 8-11 部分的なコマンドファイル

version=2.0 objstore.attrs.java.naming.factory.initial=com.sun.jndi.ldap.LdapCtxFactory objstore.attrs.java.naming.provider.url=ldap://mydomain.com:389/o=imq objstore.attrs.java.naming.security.principal=\ uid=homerSimpson,ou=People,o=imq objstore.attrs.java.naming.security.credentials=doh objstore.attrs.java.naming.security.authentication=simple

次に[、コード例](#page-182-1) 8-12 に示すように、このコマンドファイルを使用して imqobjmgr コマ ンドでオブジェクトストアを指定し、残りのオプションを明示的に指定できます。

<span id="page-182-1"></span>コード例 8-12 部分的なコマンドファイルの使用

```
imqobjmgr add
  -l "cn=myQCF"
  -i MyCmdFile
  -t qf
   -o "imqAddressList=mq://myHost:7272/jms"
```
コマンドファイルのその他の例は、プラットフォームに応じて次の場所で参照できま す。

Solaris: /usr/demo/imq/imqobjmgr Linux: /opt/sun/mq/examples/imqobjmgr Windows: IMQ\_HOME/demo/imqobjmgr

# ブローカクラスタを使用した作業

Message Queue Enterprise Edition ではブローカクラスタの使用がサポートされていま す。ブローカクラスタでは、ブローカのグループの連動により、メッセージ配信サー ビスがクライアントに提供されます。メッセージサーバーでは、クラスタにより、複 数のブローカ間でクライアント接続を分散し、メッセージトラフィックのボリューム で処理を拡張できます。クラスタとその動作方法の概要については、『Message Queue 技術の概要』を参照してください。

この章では、ブローカクラスタを管理する方法、ブローカをブローカクラスタに接続 する方法、ブローカクラスタを設定する方法について説明します。この章は、次の節 から構成されています。

- 185[ページの「クラスタ設定プロパティー」](#page-184-0)
- 187[ページの「クラスタ管理」](#page-186-0)
- 190 [ページの「マスターブローカ」](#page-189-0)

# <span id="page-184-0"></span>クラスタ設定プロパティー

クラスタを定義するには、メンバーブローカごとにクラスタ設定プロパティーを指定 します。このプロパティーは、クラスタのブローカごとに個別に設定できますが、こ のプロパティーを中央のクラスタ設定ファイルに集めて、すべてのブローカに参照さ せる方が一般的に便利です。このようにすると、設定の不一致を防止し、クラスタの すべてのブローカで同一の一貫した設定情報を共有できます。

クラスタ設定プロパティーについては、318 [ページの表](#page-317-0) 14-9 で詳しく説明します。ク ラスタ設定プロパティーには次のものが含まれます。

- imq.cluster.brokerlist では、クラスタに属しているすべてのブローカのホスト 名とポート番号を指定します。
- imq.cluster.masterbroker では、どのブローカをマスターブローカにするかを必 要に応じて指定します。マスターブローカでは状態変更を追跡します。
- imq.cluster.url では、必要に応じてクラスタ設定ファイルの場所を指定します。
- img.cluster.hostname では、cluster 接続サービスのホスト名か IP アドレスを指 定します。これは、クラスタのブローカ間の内部通信に使用されます。複数のホ ストを使用できる場合、この設定は便利です。たとえば、複数のネットワークイ ンタフェースカードが 1 台のコンピュータに含まれる場合に便利です。
- imq.cluster.port では、cluster 接続サービスのポート番号を指定します。
- imq.cluster.transport では、tcp や ssl など、cluster 接続サービスで使用する トランスポートプロトコルを指定します。

hostname プロパティーと port プロパティーはブローカごとに個別に設定できますが、 brokerlist、masterbroker、url、transport は、クラスタのすべてのブローカで同一 の値にする必要があります。

次の節では、クラスタのブローカごとに個別に、またはクラスタ設定ファイルを使用 して中央で、ブローカのクラスタ設定プロパティーを設定する方法について説明しま す。

## ブローカごとのクラスタプロパティーの設定

ブローカのクラスタ設定プロパティーは、インスタンス設定ファイルで、またはブ ローカの起動時にコマンド行で設定できます。たとえば、host1 のポート 9876、host2 のポート 5000、ctrlhost のデフォルトポート 7676 のブローカから構成されるクラス タを作成するには、3 つすべてのブローカのインスタンス設定ファイルに次のプロパ ティーを含めます。

imq.cluster.brokerlist=host1:9876,host2:5000,ctrlhost

この手法では、クラスタ設定を変更する必要がある場合、クラスタのブローカごとに インスタンス設定ファイルを更新する必要があることに注意してください。

### クラスタ設定ファイルの使用

一貫性を保って保守しやすくするため、ブローカごとに共有クラスタ設定プロパ ティーを設定する代わりに、すべての共有クラスタ設定プロパティーを 1 つのクラス タ設定ファイルに集めることをお勧めします。この手法では、それぞれのブローカの インスタンス設定ファイルで imq.cluster.url プロパティーを設定し、クラスタ設定 ファイルの場所を指定する必要があります。たとえば次のように指定します。

imq.cluster.url=file:/home/cluster.properties

クラスタ設定ファイルでは、接続するブローカのリスト (imq.cluster.brokerlist)、 cluster 接続サービスに使用するトランスポートプロトコル (imq.cluster.transport)、任意でマスターブローカのアドレス (imq.cluster.masterbroker) など、クラスタに属しているすべてのブローカの共有設 定プロパティーを定義します。次のコードでは、前の例と同じクラスタが定義され、 ctrlhost で動作するブローカがマスターブローカになります。

imq.cluster.brokerlist=host1:9876,host2:5000,ctrlhost imq.cluster.masterbroker=ctrlhost

## <span id="page-186-0"></span>クラスタ管理

この節では、ブローカのセットを接続してクラスタを形成する方法、既存クラスタに 新しいブローカを追加する方法、クラスタからブローカを削除する方法について説明 します。

## ブローカの接続

一般的にブローカを接続してクラスタを形成する方法には、コマンド行から行う方法 (-cluster オプションを使用 )、またはクラスタ設定ファイルで

imq.cluster.brokerlist プロパティーを設定する方法の 2 つがあります。どちらの方 法を使用しても、起動するそれぞれのブローカは、5 秒ごとにその他のブローカとの 接続を試み、設定されている場合はマスターブローカが起動すると接続されます。マ スターブローカの前にクラスタのブローカを起動すると、マスターブローカが起動す るまで、そのブローカは保留状態になり、クライアント接続を拒否します。マスター ブローカが起動すると、保留状態のブローカは自動的に完全に機能するようになりま す。

ブローカクラスタをコマンド行から設定するには、それぞれのブローカの起動時に、 imqbrokerd コマンドの -cluster オプションを使用して、クラスタのブローカの完全 なリストを指定します。たとえば次のコマンドでは、新しいブローカが起動し、host1 のデフォルトポート 7676、host2 のポート 5000、デフォルトホスト localhost のポー ト 9876 で動作しているブローカに接続されます。

imqbrokerd -cluster host1,host2:5000,:9876

本稼動システムに適した別の方法として、クラスタ設定ファイルを作成し、 imq.cluster.brokerlist プロパティーを使用して、接続するブローカのリストを指定 する方法があります。クラスタのそれぞれのブローカでは、独自の imq.cluster.url プロパティーを設定し、このクラスタ設定ファイルの場所を指定する必要があります。

#### Linux の前提条件 : IP アドレスの設定

Linux システムでブローカを接続してクラスタを形成する場合は、特別な前提条件が あります。一部の Linux インストーラでは、localhost エントリが、ネットワーク ループバック IP アドレス 127.0.0.1 に自動的に設定されます。クラスタのすべてのブ ローカでアドレスを適切にするには、システムの IP アドレスを設定する必要がありま す。

クラスタに加わるすべての Linux システムでは、クラスタ設定の一環として /etc/hosts ファイルをチェックしてください。システムで固定 IP アドレスを使用し ている場合は、/etc/hosts ファイルを編集し、localhost の正しいアドレスを指定し ます。アドレスがドメインネームサービス (DNS) に登録されている場合は、 /etc/nsswitch.conf ファイルを編集してエントリの順序を変更し、システムが DNS 検索を実行してから、ローカルの hosts ファイルを参照するように設定します。 /etc/nsswitch.conf ファイルの行は次のようになります。

hosts: dns files

#### ブローカ間の安全な接続

安全で暗号化されたメッセージ配信がクラスタのブローカ間で必要である場合は、 SSL ベースのトランスポートプロトコルを使用するように cluster 接続サービスを設 定します。151 ページの「SSL [ベースのサービスの操作」](#page-150-0)で説明するように、クラス タのブローカごとに、SSL ベースの接続サービスを設定します。次にそれぞれのブ ローカの imq.cluster.transport プロパティーを、クラスタ設定ファイルでまとめ て、またはブローカごとに個別に、ssl に設定します。

### クラスタへのブローカの追加

新しいブローカをクラスタに追加する手順は、クラスタでクラスタ設定ファイルを使 用しているかどうかによって決まります。

#### ➤ クラスタ設定ファイルを使用して新しいブローカをクラスタに追加する

- 1. クラスタ設定ファイルにある imq.cluster.brokerlist プロパティーに、新しい ブローカを追加します。
- 2. クラスタ内の各ブローカに次のコマンドを実行します。

imqcmd reload cls

それぞれのブローカでクラスタ設定が再読み込みされ、クラスタに属しているブ ローカのすべての一貫した情報が最新になります。

<span id="page-187-0"></span>3. ( 任意指定 ) ブローカの config.properties ファイルで imq.cluster.url プロパ ティーの値をクラスタ設定ファイルの場所に設定します。

4. 新しいブローカを起動します。

[手順](#page-187-0) 3 を実行しなかった場合は、imqbrokerd コマンド行で -D オプションを使用 し、imq.cluster.url の値を設定します。

#### ▶ クラスタ設定ファイルを使用せずに新しいブローカをクラスタに追加する

config.properties ファイルを編集するか、imqbrokerd コマンド行で -D オプション を使用し、次のプロパティー値を設定します。

- ❍ imq.cluster.brokerlist
- o imq.cluster.masterbroker (必要に応じて)
- o imq.cluster.transport ( 安全な cluster 接続サービスを使用している場合 )

## クラスタからのブローカの削除

クラスタからブローカを削除する方法は、最初にコマンド行でクラスタを作成したか、 中央のクラスタ設定ファイルによって作成したかによって決まります。

#### コマンド行を使用したブローカの削除

コマンド行から imqbrokerd コマンドを使用してブローカをクラスタに接続した場合 は、それぞれのブローカを停止してから、コマンド行に新しいクラスタメンバーセッ トを指定してブローカを再起動する必要があります。その手順は次のとおりです。

#### ➤ コマンド行を使用してクラスタからブローカを削除する

- 1. imqcmd コマンドを使用し、クラスタのそれぞれのブローカを停止します。
- 2. imqbrokerd コマンドの -cluster オプションを使用し、クラスタに残すブローカ のみを指定してそれらのブローカを再起動します。

たとえば、次のコマンドを使用して、*A*、*B*、*C* というそれぞれのブローカを起動 し、その 3 つのブローカから構成されるクラスタを最初に作成したとします。

imqbrokerd -cluster *A*,*B*,*C*

ブローカ *A* をクラスタから削除するには、次のコマンドを使用してブローカ *B* と *C* を再起動します。

imqbrokerd -cluster *B*,*C*

#### クラスタ設定ファイルを使用したブローカの削除

中央のクラスタ設定ファイルの imq.cluster.brokerlist プロパティーでメンバーブ ローカを指定してクラスタを最初に作成した場合、ブローカを停止してメンバーのう ち 1 つのブローカを削除する必要はありません。単純に設定ファイルを編集して削除 したいブローカを除外し、残りのクラスタメンバーにクラスタ設定を再読み込みさせ ます。除外するブローカは、同じクラスタ設定ファイルの場所を指定しないように再 設定します。手順は次のとおりです。

#### ▶ クラスタ設定ファイルを使用してクラスタからブローカを削除する

- 1. クラスタ設定ファイルを編集し、imq.cluster.brokerlist プロパティーに指定し ているリストから除外対象ブローカを削除します。
- 2. クラスタ内の残りのブローカに次のコマンドを実行します。

imqcmd reload cls

ブローカがクラスタ設定を再読み込みします。

- 3. クラスタから削除するブローカを停止します。
- 4. そのブローカの config.properties ファイルを編集し、imq.cluster.url プロパ ティーを削除するか、別の値を指定します。

## <span id="page-189-0"></span>マスターブローカ

クラスタには、1 つのマスターブローカを任意に含めることができます。マスターブ ローカでは設定変更レコードが維持され、クラスタの持続的な状態の変更が追跡され ます。マスターブローカは、クラスタ設定ファイル、またはそれぞれのブローカのイ ンスタンス設定ファイルで、imq.cluster.masterbroker 設定プロパティーによって識 別されます。

設定変更レコードには、永続サブスクリプション、および管理者が作成した物理的送 信先など、クラスタに関連する持続エンティティーの変更に関する情報が含まれます。 クラスタのすべてのブローカは、起動中にマスターブローカを参照し、この持続エン ティティーに関する情報を更新します。このような同期は、マスターブローカの障害 によって不可能になります。詳細については、191 [ページの「マスターブローカを使](#page-190-0) [用できない場合」](#page-190-0)を参照してください。

### 設定変更レコードの管理

設定変更レコードには重要な情報が含まれるので、定期的にバックアップして、障害 が発生した場合に復元できるようにすることが重要です。バックアップから復元して も、バックアップ以降に発生したクラスタの持続的な状態の変更は失われますが、頻 繁にバックアップすれば、情報喪失の可能性を最小限に抑えることができます。バッ クアップ操作と復元操作には、時間の経過とともに増大していく可能性がある設定変 更レコード内の変更履歴を、圧縮して最適化するという肯定的な効果もあります。

#### ➤ 設定変更レコードをバックアップする

imqbrokerd コマンドの -backup オプションを使用し、バックアップファイルの名前を 指定します。たとえば、次のように指定します。

imqbrokerd -backup mybackuplog

#### ▶ 設定変更レコードを復元する

- 1. クラスタにあるすべてのブローカをシャットダウンします。
- 2. 次のコマンドを使用し、マスターブローカの設定変更レコードをバックアップ ファイルから復元します。

imqbrokerd -restore mybackuplog

- 3. 新しい名前やポート番号をマスターブローカに割り当てる場合は、クラスタ設定 ファイルの imq.cluster.brokerlist プロパティーと imq.cluster.masterbroker プロパティーを相応に更新します。
- 4. クラスタにあるすべてのブローカを再起動します。

## <span id="page-190-0"></span>マスターブローカを使用できない場合

クラスタのすべてのブローカでは、持続的な操作を実行するためにマスターブローカ が必要になるので、マスターブローカを使用できない場合、クラスタのすべてのブ ローカでは次の imqcmd サブコマンドがエラーになります。

- create dst
- destroy dst
- update dst
- destroy dur

自動作成の物理的送信先および一時的送信先は影響されません。

マスターブローカがない場合、永続サブスクライバを作成したり、永続サブスクリプ ションから登録解除しようとするすべてのクライアントアプリケーションではエラー が発生します。ただしクライアントは、既存の永続サブスクリプションを指定したり、 既存の永続サブスクリプションとやり取りしたりすることはできます。

# メッセージサーバーの監視

この章では、メッセージサーバーの監視に使用できるツール、およびメトリックス データの取得方法について説明します。この章では、次の節について説明します。

- 193[ページの「監視ツールの概要」](#page-192-0)
- 195[ページの「ブローカロギングの設定と使用」](#page-194-0)
- 201 [ページの「メトリックスの対話型表示」](#page-200-0)
- 207[ページの「ブローカを監視するアプリケーションの作成」](#page-206-0)

特定メトリックスの詳細については、第 18 [章「メトリックスのリファレンス」を](#page-348-0)参照 してください。

## <span id="page-192-0"></span>監視ツールの概要

Message Queue 情報の監視インタフェースには、ログファイル、対話型コマンド、メ トリックスを取得できるクライアント API の 3 つがあります。それぞれのツールに は、次のような長所と短所があります。

- ログファイルでは、メトリックスデータの長期間の記録が提供されますが、簡単 には解析できません。
- コマンドでは、ニーズに合った情報を迅速にサンプル抽出できますが、履歴情報 を調べたり、プログラムでデータを操作したりすることはできません。
- クライアント API では、情報の抽出、処理、データの操作、グラフ表示、警告の 送信を行うことができます。ただし、クライアント API を使用するには、カスタ ムアプリケーションを作成して、データの取得と分析を行う必要があります。

表 [10-1](#page-193-0) は、さまざまなツールの比較です。

<span id="page-193-0"></span>

| メトリックス監視<br>ツール | 長所                                        | 短所                                              |
|-----------------|-------------------------------------------|-------------------------------------------------|
| imgcmd metrics  | リモート監視                                    | シングルコマンドではすべての                                  |
|                 | スポット検査に適しています                             | データを取得できません                                     |
|                 | 報告間隔はコマンドのオプショ<br>ンで設定されるため、即座に変<br>更可能です | データ分析のプログラム化が困<br>難です                           |
|                 |                                           | 履歴レコードを作成しません                                   |
|                 | 対象となる特定のデータを容易<br>に選択できます                 | 履歴的な傾向を確認するのが困<br>難です                           |
|                 | わかりやすい表形式でデータを<br>表示します                   |                                                 |
| ログファイル          | 定期的なサンプリング                                | ブローカプロパティーの設定が                                  |
|                 | 履歴レコードの作成                                 | 必要です。有効にするにはブ<br>ローカをシャットダウンし再起<br>動する必要があります   |
|                 |                                           | ローカル監視のみ                                        |
|                 |                                           | 読み取りや解析が非常に困難な<br>データ形式です。解析ツールは<br>ありません       |
|                 |                                           | 報告間隔を即座に変更できませ<br>ん。すべてのメトリックスデー<br>タについて同じです   |
|                 |                                           | 柔軟にデータを選択できません                                  |
|                 |                                           | ブローカメトリックスのみ。送<br>信先と接続サービスのメトリッ<br>クスは含まれていません |
|                 |                                           | 間隔が短過ぎるとパフォーマン<br>スに影響する可能性があります                |

表 10-1 メトリックス監視ツールの長所と短所

| メトリックス監視<br>ツール | 長所                             | 短所                                            |
|-----------------|--------------------------------|-----------------------------------------------|
| クライアント API      | リモート監視                         | ブローカプロパティーの設定が                                |
|                 | 対象となる特定のデータを容易<br>に選択できます      | 必要です。有効にするにはブ<br>ローカをシャットダウンし再起<br>動する必要があります |
|                 | データをプログラムで分析し、<br>任意の形式で提示できます | 専用のメトリックス監視クライ<br>アントをプログラミングする必<br>要があります    |
|                 |                                | 報告間隔を即座に変更できませ<br>ん。すべてのメトリックスデー<br>タについて同じです |

表 10-1 メトリックス監視ツールの長所と短所 (続き)

この表に掲載されている違いに加えて、それぞれのツールでは、ブローカによって生 成されたメトリックス情報の、多少異なるサブセットが収集されます。どの監視ツー ルがどのメトリックスデータを収集するかについては、349 [ページの第](#page-348-0) 18 章「メト [リックスのリファレンス」](#page-348-0)を参照してください。

# <span id="page-194-0"></span>ブローカロギングの設定と使用

Message Queue ロガーでは、ブローカコード、デバッガ、メトリックスジェネレータ によって生成された情報が取得され、その情報が、標準出力(コンソール)、ログファ イル、SolarisTM オペレーティングシステムの syslog デーモンプロセスなど、多くの 出力チャネルに書き込まれます。

ロガーが収集する情報のタイプと、各出力チャネルに書き込む情報のタイプを指定で きます。特に、メトリックス情報のログファイルへの書き込みを指定できます。

この節では、ブローカのデフォルトロギング設定、代替出力チャネルにログ情報をリ ダイレクトする方法、ログファイルロールオーバー基準の変更方法、メトリックス データをログファイルに送信する方法について説明します。

## デフォルトのロギングの設定

ブローカは、ローリングログファイルのセットにログ出力を保存するように自動的に 設定されます。ログファイルは、関連付けられたブローカのインスタンス名によって 識別されるディレクトリに配置されます ( 付録 A[「プラットフォームごとの](#page-360-0) Message Queue [データの場所」](#page-360-0)を参照 )。

.../instances/*instanceName*/log/

ログファイルは、簡単なテキストファイルです。ログファイルは、次のように順番に 名前が付けられています。

log.txt log\_1.txt log\_2.txt log\_9.txt

デフォルトでは、ログファイルは週に 1 回ロールオーバーされ、システムは 9 つの バックアップファイルを保持します。

- ログファイルが保管されるディレクトリを変更するには、imq.log.file.dirpath プロパティーを希望するパスに設定します。
- ログファイルのルート名を log から別の名前に変更するには、 imq.log.file.filename プロパティーを設定します。

ブローカでは、ERROR、WARNING、INFO という、3 つのログレベルがサポートされます。 表 [10-2](#page-195-0) では、それぞれのレベルについて説明します。

<span id="page-195-0"></span>表 10-2 ロギングレベル

| レベル     | 説明                             |
|---------|--------------------------------|
| ERROR   | システム障害が生じる可能性のある問題点を示すメッセージです。 |
| WARNING | システム障害が生じる可能性はないが、留意すべき警告です。   |
| TNFO    | メトリックスおよびその他の情報メッセージの報告です。     |

ロギングレベルを設定すると、そのレベル以上のメッセージが収集されます。デフォ ルトのログレベルは INFO なので、ERROR メッセージ、WARNING メッセージ、INFO メッ セージはすべてデフォルトで記録されます。

### ログメッセージの書式設定

ログメッセージは、タイムスタンプ、メッセージコード、メッセージ自体から構成さ れます。情報量は、設定したログレベルにより異なります。INFO メッセージの例を次 に示します。

[13/Sep/2000:16:13:36 PDT] B1004 Starting the broker service using tcp [ 25374,100] with min threads 50 and max threads of 500

タイムスタンプのタイムゾーンを変更するには、313 [ページの表](#page-312-0) 14-8 に示す imq.log.timezone プロパティーに関する情報を参照してください。

### ロガー設定の変更

ログ関連のプロパティーについては、313 [ページの表](#page-312-0) 14-8 を参照してください。

#### ▶ ブローカのロガー設定を変更する

- 1. ログレベルを設定します。
- 2. 1 つまたはそれ以上のロギングカテゴリの出力チャネル ( ファイル、コンソール、 またはその両方)を設定します。
- 3. 出力をファイルに記録する場合、ファイルのロールオーバー基準を設定します。

ロガープロパティーを設定すると、手順は完了します。ロガープロパティーの設定は、 次のどちらかの方法で行います。

- ブローカを起動する前に、ブローカの config.properties ファイルでロガープロ パティーを変更または追加します。
- ブローカを起動する imqbrokerd コマンドでロガーコマンド行オプションを指定し ます。また、オプション -D を使用して、ロガープロパティー、または任意のブ ローカプロパティーを変更できます。

コマンド行で渡されたオプションは、ブローカインスタンス設定ファイルで指定され たプロパティーをオーバーライドします。表 [10-3](#page-197-0) に、ロギングに影響する imqbrokerd オプションを一覧表示します。

| imgbrokerd オプション         | 説明                                                                           |
|--------------------------|------------------------------------------------------------------------------|
| -metrics <i>interval</i> | メトリックス情報がロガーに書き込まれる間隔を秒単位で指定<br>します。                                         |
| -loglevel level          | ERROR、WARNING、INFO のいずれかにログレベルを設定します。                                        |
| -silent                  | コンソールへのロギングをオフにします。                                                          |
| -tty                     | すべてのメッセージをコンソールに送信します。デフォルトで<br>は、WARNING レベルと ERROR レベルのメッセージだけが表示さ<br>れます。 |

<span id="page-197-0"></span>表 10-3 imqbrokerd ロガーオプションと対応するプロパティー

続いて、デフォルトの設定を変更して、次のことを実行する方法を説明します。

- ログメッセージの送信先である、出力チャネルの変更
- ロールオーバー基準の変更

#### 出力チャネルの変更

デフォルトでは、エラーメッセージと警告メッセージは、ログファイルに記録される と同時に、端末に表示されます。Solaris では、エラーメッセージはシステムの syslog デーモンにも書き込まれます。

次の方法で、ログメッセージの出力チャネルを変更できます。

- 指定したレベルのすべてのログカテゴリを画面に表示するには、imqbrokerd コマ ンドの -tty オプションを使用します。
- ログ出力を画面に表示しないようにするには、imqbrokerd コマンドの -silent オ プションを使用します。
- img.log.file.output プロパティーを使用して、ログファイルに書き込むロギン グ情報のカテゴリを指定します。たとえば、次のように指定します。

imq.log.file.output=ERROR

● imq.loq.console.output プロパティーを使用して、コンソールに書き込むロギン グ情報のカテゴリを指定します。たとえば、次のように指定します。

imq.log.console.output=INFO

• Solaris の場合、imq.loq.syslog.output プロパティーを使用して、Solaris syslog に書き込むロギング情報のカテゴリを指定します。たとえば、次のように指定し ます。

imq.log.syslog.output=NONE

注 ロガー出力チャネルを変更する前に、出力チャネルにマッピングされた情 報をサポートするレベルにロギングが設定されていることを確認する必要 があります。たとえば、ログレベルを ERROR に設定し、 imq.log.console.output プロパティーを WARNING に設定すると、 WARNING メッセージのロギングが有効になっていないため、どのメッセー ジも記録されません。

#### ログファイルのロールオーバー基準の変更

ログファイルのロールオーバーには、時間とサイズの 2 つの基準があります。デフォ ルトでは時間の基準が使用され、7 日ごとにファイルがロールオーバーされます。

• 時間の間隔を変更するには、imq.log.file.rolloversecs プロパティーを変更す る必要があります。たとえば、次のようにプロパティーを定義すると、間隔が 10 日に変更されます。

imq.log.file.rolloversecs=864000

• ファイルサイズに従ってロールオーバーするように基準を変更するには、 imq.log.file.rolloverbytes プロパティーを設定する必要があります。たとえ ば、次のように定義すると、500,000 バイトの制限に達したあと、ブローカはファ イルをロールオーバーするように指示されます。

imq.log.file.rolloverbytes=500000

時間に関連するロールオーバープロパティーとサイズに関連するロールオーバープロ パティーの両方が設定されている場合は、どちらかの制限に最初に達したときにロー ルオーバーが実行されます。前の節でも説明したように、ブローカでは 9 つのロール オーバーファイルが保持されます。

ログファイルのロールオーバープロパティーの設定や変更は、ブローカの動作時に実 行できます。このプロパティーを設定するには、imqcmd update bkr コマンドを使用 します。

#### ログファイルへのメトリックスデータの送信

この節では、ブローカログファイルを使用してメトリックス情報を報告するための手 順を説明します。ロガーの設定方法については、195 [ページの「ブローカロギングの](#page-194-0) [設定と使用」](#page-194-0)を参照してください。

#### ➤ ログファイルを使用してメトリックス情報を報告する

- 1. ブローカのメトリックス生成機能を設定します。
	- a. imq.metrics.enabled=true に設定されていることを確認します。

デフォルトでは、ロギング用のメトリックスの生成は有効になっています。

b. メトリックスの生成間隔を適切な秒数に設定します。

imq.metrics.interval=*interval*

この値は、config.properties ファイル内で設定するか、またはブローカの 起動時に -metrics *interval* コマンド行オプションを使用して設定できます。

2. ロガーがメトリックス情報を収集していることを確認します。

imq.log.level=INFO

これはデフォルト値です。この値は、config.properties ファイル内で設定する か、またはブローカの起動時に -loglevel *level* コマンド行オプションを使用して 設定できます。

3. ロガーが、メトリックス情報をログファイルへ書き込むように設定されているこ とを確認します。

imq.log.file.output=INFO

これはデフォルト値です。config.properties ファイル内で設定できます。

4. ブローカを起動します。

ログファイルに出力されたブローカメトリックスの例を次に示します。

```
[21/Jul/2004:11:21:18 PDT]
Connections:0 JVM Heap:8323072 bytes (7226576 free) Threads: 0 (14-1010)
     In:0 msgs (0bytes) 0 pkts (0 bytes)
     Out:0 msgs (0bytes) 0 pkts (0 bytes)
Rate In: 0 msgs/sec (0 bytes/sec) 0 pkts/sec (0 bytes/sec)
Rate Out: 0 msgs/sec (0 bytes/sec) 0 pkts/sec (0 bytes/sec)
```
メトリックスデータの詳細については、第 18 [章「メトリックスのリファレンス」](#page-348-0)を参 照してください。

#### デッドメッセージのロギング

ブローカのデッドメッセージロギングを有効にすると、物理的送信先を監視できます。 デッドメッセージキューを使用しているかどうかに関係なく、デッドメッセージを記 録できます。

デッドメッセージロギングを有効にすると、次のタイプのイベントが、ブローカに よって記録されます。

- 物理的送信先が最大サイズを超えた。
- 次のような理由により、ブローカが物理的送信先からメッセージを削除した。
	- ❍ 送信先サイズが制限に達した。
- ❍ メッセージの生存時間が満了した。
- ❍ メッセージが長すぎる。
- ❍ ブローカがメッセージを処理しようとしたときにエラーが発生した。

デッドメッセージキューを使用している場合、ロギングには次のタイプのイベントも 含まれます。

- ブローカがデッドメッセージキューにメッセージを移動した。
- ブローカがデッドメッセージキューからメッセージを削除して破棄した。

デッドメッセージのロギングは、デフォルトでは無効になっています。有効にするに は、ブローカ属性 imq.destination.logDeadMsgs を設定します。

## <span id="page-200-0"></span>メトリックスの対話型表示

Message Queue ブローカでは、次のタイプのメトリックスが報告されます。

- Java 仮想マシン (JVM) メトリックス : JVM ヒープサイズに関する情報です。
- ブローカ全体のメトリックス : ブローカに保存されているメッセージ、ブローカ で入出力されるメッセージ、メモリー使用に関する情報です。メッセージは、 メッセージ数とバイト数の点で追跡されます。
- 接続サービスのメトリックス:接続と接続スレッドのリソースに関する情報、お よび特定の接続サービスのメッセージフローに関する情報です。
- 送信先メトリックス : 特定の物理的送信先との間のメッセージフロー、物理的送 信先のコンシューマ、メモリーとディスクスペースの使用率に関する情報です。

imqcmd コマンドでは、ブローカ全体、それぞれの接続サービス、それぞれの物理的送 信先のメトリックス情報を取得できます。メトリックスデータを取得するには、一般 に、imqcmd の metrics サブコマンドを使用します。メトリックスデータは、指定した 間隔で、または指定した回数だけ、コンソール画面に表示されます。

query サブコマンドを使用し、設定情報も含む、同様のデータを表示することもでき ます。詳細については、206 ページの「[imqcmd query](#page-205-0)」を参照してください。

## imqcmd metrics

imqcmd metrics の構文とオプションを、それぞれ表 [10-4](#page-201-0) と表 [10-5](#page-201-1) に示します。

表 10-4 imqcmd metrics サブコマンドの構文

<span id="page-201-0"></span>

| サブコマンドの構文                                                                                                    | 提供されるメトリックスデータ                                                     |
|----------------------------------------------------------------------------------------------------|--------------------------------------------------------------------|
| metrics bkr<br>[-b hostName: portNumber]<br>[-m metricType]<br>[-int <i>interval</i> ]<br>[-msp <i>numSamples</i> ]                                      | デフォルトのブローカ、または指定したホストと<br>ポートのブローカに関して、ブローカのメトリッ<br>クスを表示します。      |
| または                                                                                                    |                                                                    |
| metrics svc -n serviceName<br>[-b hostName: portNumber]<br>$[-m$ <i>metricType</i> ]<br>[-int <i>interval</i> ]<br>[-msp numSamples]                     | デフォルトのブローカ、または指定したホストと<br>ポートのブローカで実行している特定のサービス<br>のメトリックスを表示します。 |
| または                                                                                                    |                                                                    |
| metrics dst -t destType<br>-n destName<br>[-b hostName: portNumber]<br>$[-m$ <i>metricType</i> ]<br>[-int <i>interval</i> ]<br>[-msp <i>numSamples</i> ] | 特定のタイプと名前の物理的送信先に関するメト<br>リックス情報を表示します。                            |

<span id="page-201-1"></span>表 10-5 imqcmd metrics サブコマンドのオプション

| サブコマンドのオプション            | 説明                                                                |
|-------------------------|-------------------------------------------------------------------|
| -b hostName: portNumber | メトリックスデータを報告するホスト名とブローカ<br>のポートを指定します。デフォルトは<br>localhost:7676です。 |
| -int <i>interval</i>    | メトリックスが表示される間隔を秒単位で指定しま<br>す。デフォルトは5秒です。                          |

表 10-5 imqcmd metrics サブコマンドのオプション (続き)

| サブコマンドのオプション         | 説明                                                                                          |
|----------------------|---------------------------------------------------------------------------------------------|
| -m <i>metricType</i> | 表示するメトリックスのタイプを指定します。                                                                       |
|                      | tt1: ブローカ、サービス、または送信先で入出力<br>されているメッセージとパケットのフローに関する<br>メトリックスを表示します (デフォルトのメトリッ<br>クスタイプ)。 |
|                      | rts: ブローカ、接続サービス、または送信先で入<br>出力されているメッセージとパケットのフローレー<br>トに関するメトリックスを表示します (秒単位)。            |
|                      | 接続、仮想メモリーヒープ、およびスレッド<br>cxn:<br>を表示します(ブローカと接続サービスのみ)。                                      |
|                      | コンシューマ関連のメトリックスを表示しま<br>con:<br>す(送信先のみ)。                                                   |
|                      | dsk: ディスク使用量のメトリックスを表示します<br>(送信先のみ)。                                                       |
| -msp numSamples      | 出力に表示するサンプルの数を指定します。 デフォ<br>ルトは無制限です (無限)。                                                  |
| -n destName          | 必要に応じて、メトリックスデータを報告する物理<br>的送信先の名前を指定します。デフォルトはありま<br>せん。                                   |
| -n serviceName       | 必要に応じて、メトリックスデータを報告する接続<br>サービスを指定します。デフォルトはありません。                                          |
| -t destType          | 必要に応じて、メトリックスデータを報告する物理<br>的送信先のタイプ (キューまたはトピック)を指定し<br>ます。デフォルトはありません。                     |

## metrics サブコマンドを使用したメトリックス データの表示

この節では、metrics サブコマンドを使用してメトリックス情報を報告するための手 順を説明します。

#### ➤ **metrics** サブコマンドを使用する

1. メトリックス情報が必要なブローカを起動します。

68 [ページの「ブローカの起動」を](#page-67-0)参照してください。

2. 表 [10-4](#page-201-0) と表 [10-5](#page-201-1) に示すオプションを指定して、適切な imqcmd metrics サブコマ ンドを実行します。

### メトリックスの出力 : imqcmd metrics

この節には、imqcmd metrics サブコマンドの出力例が含まれています。この例では、 ブローカ全体のメトリックス、接続サービスのメトリックス、物理的送信先のメト リックスが示されています。

#### ブローカ全体のメトリックス

ブローカとの間のメッセージとパケットのフローレートを 10 秒間隔で取得するには、 metrics bkr サブコマンドを使用します。

imqcmd metrics bkr -m rts -int 10 -u admin

このコマンドは、次のような出力を生成します (350 [ページの表](#page-349-0) 18-2 のデータの説明 を参照 )。

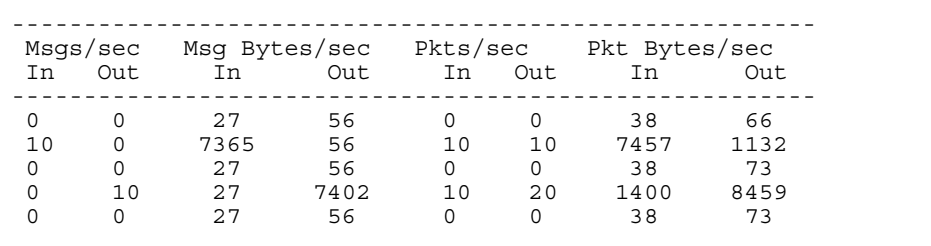

#### 接続サービスのメトリックス

jms 接続サービスが処理したメッセージとパケットの累計を取得するには、metrics svc サブコマンドを使用します。

imqcmd metrics svc -n jms -m ttl -u admin

このコマンドは、次のような出力を生成します (352 [ページの表](#page-351-0) 18-3 のデータの説明 を参照 )。

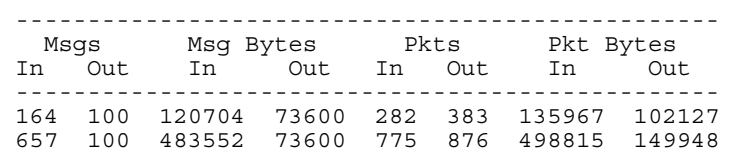

#### 物理的送信先のメトリックス

物理的送信先に関するメトリックス情報を表示するには、metrics dst サブコマンド を使用します。

imqcmd metrics dst -t q -n XQueue -m ttl -u admin

このコマンドは、次のような出力を生成します (355 [ページの表](#page-354-0) 18-4 のデータの説明 を参照 )。

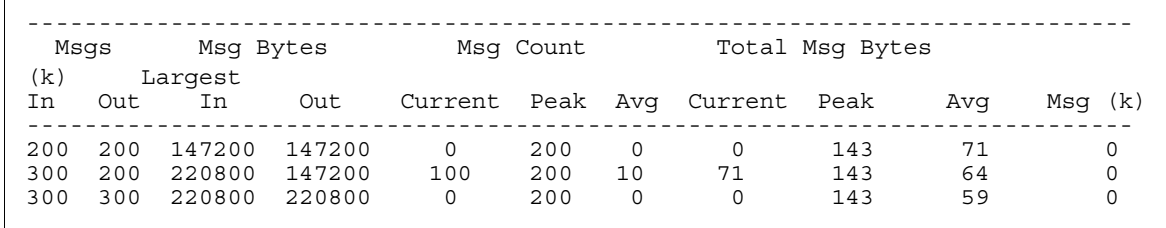

物理的送信先のコンシューマに関する情報を取得するには、次の metrics dst サブコ マンドを使用します。

imqcmd metrics dst -t q -n SimpleQueue -m con -u admin

このコマンドは、次のような出力を生成します (355 [ページの表](#page-354-0) 18-4 のデータの説明 を参照 )。

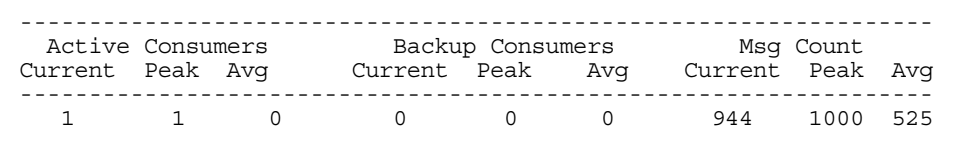

## <span id="page-205-0"></span>imqcmd query

imqcmd query の構文とオプションを、コマンドによって提供されるメトリックス データの説明とともに表 [10-6](#page-205-1) に示します。

表 10-6 imqcmd query サブコマンドの構文

<span id="page-205-1"></span>

| サブコマンドの構文                                                         | 提供されるメトリックスデータ                                                                                                    |
|-------------------------------------------------------------------|----------------------------------------------------------------------------------------------------|
| query bkr<br>[-b hostName: portNumber]                            | ブローカのメモリーと持続ストアに格納されてい<br>る現在のメッセージ数とメッセージバイト数に関<br>する情報(103ページの「ブローカ情報の表示」を<br>参照)。                                              |
| または                                                               |                                                                                                    |
| query svc -n serviceName<br>[-b hostName: portNumber]             | 指定した接続サービスに現在割り当てられている<br>スレッドの数とそのサービスの接続数に関する情<br>報(109ページの「接続サービス情報の表示」を参<br>照)。                                               |
| または                                                               |                                                                                                    |
| query dst -t destType<br>-n destName<br>[-b hostName: portNumber] | 指定した送信先のメモリーと持続ストアに格納さ<br>れている現在のプロデューサ数、アクティブコン<br>シューマとバックアップコンシューマの数、メッ<br>セージ数とメッセージバイト数に関する情報(124<br>ページの「物理的送信先の情報の表示」を参照)。 |

注 imqcmd query は限定されたメトリックスデータを提供するため、この ツールは、349 ページの第 18 [章「メトリックスのリファレンス」](#page-348-0)の表には 記載されていません。

# <span id="page-206-0"></span>ブローカを監視するアプリケーションの作成

Message Queue には、ブローカがメトリックスデータを JMS メッセージへ書き込み、 そのメッセージに含まれるメトリックス情報のタイプに応じて、そのメッセージを多 数のメトリックストピック送信先のどれかに送信する際に使用できるメトリックス監 視機能が用意されています。

メトリックストピックを送信先へサブスクライブし、これらの送信先のメッセージを 消費し、メッセージに含まれるメトリックス情報を処理するクライアントアプリケー ションをプログラミングすることで、このメトリックス情報にアクセスできます。

5 つのメトリックストピック送信先があります。それらの名前と、各送信先へ配信さ れるメトリックスメッセージのタイプを表 [10-7](#page-206-1) に示します。

表 10-7 メトリックスのトピック送信先

<span id="page-206-1"></span>

| トピック名                                                     | メトリックスメッセージのタイプ       |
|-----------------------------------------------------------|-----------------------|
| mq.metrics.broker                                         | ブローカのメトリックス           |
| mq.metrics.jvm                                            | Java 仮想マシンのメトリックス     |
| mq.metrics.destination_list                               | 送信先とそれらのタイプのリスト       |
| mq.metrics.destination.queue.<br>monitoredDestinationName | 指定した名前のキューの送信先メトリックス  |
| mq.metrics.destination.topic.<br>monitoredDestinationName | 指定した名前のトピックの送信先メトリックス |

### メッセージベースの監視の設定

この節では、メッセージベースの監視機能を使用してメトリックス情報を収集するた めの手順を説明します。手順には、クライアント開発タスクと管理タスクの両方が含 まれます。

#### ➤ メッセージベースの監視を設定する

1. メトリックス監視クライアントを作成します。

メトリックストピック送信先へサブスクライブし、メトリックスメッセージを消 費し、これらのメッセージからメトリックスデータを抽出するクライアントをプ ログラミングする手順については、『Message Queue Developer's Guide for Java Clients』を参照してください。

2. config.properties ファイルにブローカプロパティー値を設定して、ブローカの メトリックスメッセージプロデューサを設定します。

- a. メトリックスメッセージの生成を有効にします。 imq.metrics.topic.enabled=true と設定します。 デフォルト値は true です。
- b. メトリックスメッセージを生成する間隔を、秒単位で指定します。 imq.metrics.topic.interval=*interval* と設定します。 デフォルトは 60 秒です。
- c. メトリックスメッセージを持続的にするかどうか、つまり、ブローカ障害時 にもそのまま保持するかどうかを指定します。

imq.metrics.topic.persist を設定します。

デフォルト値は false です。

d. 各送信先で、メトリックスメッセージを削除するまでに保持しておく期間を 指定します。

imq.metrics.topic.timetolive を設定します。

デフォルト値は 300 秒です。

3. メトリックストピック送信先に必要なアクセス制御を設定します。

設定については次の[「セキュリティーとアクセスで考慮すること」](#page-207-0)を参照してく ださい。

4. メトリックス監視クライアントを起動します。

コンシューマがメトリックストピックをサブスクライブすると、メトリックスト ピック送信先が自動的に作成されます。メトリックストピックが作成されると、 ブローカのメトリックスメッセージプロデューサがメトリックスメッセージをメ トリックストピックへ送信し始めます。

## <span id="page-207-0"></span>セキュリティーとアクセスで考慮すること

メトリックストピック送信先へのアクセスを制限する理由は 2 つあります。

- メトリックスデータにブローカとそのリソースに関する機密情報が含まれること がある。
- メトリックストピック送信先へのサブスクリプション数が過剰になると、ブロー カのオーバーヘッドが増加し、パフォーマンスに悪影響を及ぼすことがある。

これらの点を考慮して、メトリックストピック送信先へのアクセスは制御することを お勧めします。

監視クライアントは、そのほかのクライアントと同じ認証制御と権限を前提にしてい ます。ブローカへの接続が許可されるのは、Message Queue ユーザーリポジトリに登 録されているユーザーだけです。

144 ページの「ユーザーの承認 : [アクセス制御プロパティーファイル」に](#page-143-0)説明されてい るとおり、アクセス制御プロパティーファイルを使用して特定のメトリックストピッ ク送信先へのアクセスを制限することで、さらに保護を強化できます。

たとえば、accesscontrol.properties ファイル内の次のエントリは、user1 と user2 を除き、すべてのユーザーについて mq.metrics.broker メトリックストピックへのア クセスを拒否します。

topic.mq.metrics.broker.consume.deny.user=\* topic.mq.metrics.broker.consume.allow.user=user1,user2

次のエントリは、ユーザー user3 だけにトピック t1 の監視を許可します。

topic.mq.metrics.destination.topic.t1.consume.deny.user=\* topic.mq.metrics.destination.topic.t1.consume.allow.user=user3

メトリックスデータの機密性に応じて、暗号化された接続を使用してメトリックス監 視クライアントをブローカへ接続することもできます。暗号化された接続の使用方法 については、151 ページの「SSL [ベースのサービスの操作」を](#page-150-0)参照してください。

### メトリックスの出力 : メトリックスメッセージ

メッセージベースの監視 API を使用して取得したメトリックスデータ出力は、プログ ラミングしたメトリックス監視クライアントによって異なります。出力されるデータ は、ブローカ内のメトリックスジェネレータによって提供されるデータだけに限定さ れます。このデータの完全なリストは、349 [ページの「メトリックスのリファレンス」](#page-348-0) を参照してください。

ブローカを監視するアプリケーションの作成

# メッセージサービスの分析と調整

この章では、Message Queue サービスの分析と調整を行い、メッセージングアプリ ケーションのパフォーマンスを最適化する方法に関連するさまざまなトピックを取り 上げます。次のトピックが含まれます。

- 211[ページの「パフォーマンス関連」](#page-210-0)
- 215 [ページの「パフォーマンスに影響する要因」](#page-214-0)
- 229 [ページの「パフォーマンスを改善するための設定の調整」](#page-228-0)

## <span id="page-210-0"></span>パフォーマンス関連

この節では、パフォーマンス調整の背景について説明します。

## パフォーマンス調整プロセス

メッセージングアプリケーションのパフォーマンスは、アプリケーションと Message Queue サービスの相互関係に左右されます。そのため、パフォーマンスを最大化する には、アプリケーション開発者と管理者が協力し合う必要があります。

パフォーマンスを最適化するプロセスは、アプリケーションの設計から始まります。 アプリケーションが配置されたあとも、継続してメッセージサービスの調整を行いま す。パフォーマンス調整プロセスには、次の段階があります。

- アプリケーションのパフォーマンス要件を定義します。
- 特に信頼性とパフォーマンスの兼ね合いなど、パフォーマンスに影響する要因を 考慮してアプリケーションを設計します。
- パフォーマンスの基準を設けます。
- パフォーマンスを最適化するためにメッセージサービスを調整または再設定しま す。

通常は、上記に概略したプロセスを繰り返し実行します。アプリケーションの配置時 に、Message Queue 管理者は、メッセージサーバーの適合性を評価し、アプリケー ションの全般的なパフォーマンス要件を満たしているかどうかを判断します。ベンチ マークテストがこれらの要件を満たす場合は、この章で説明するとおり、管理者はシ ステムの調整段階に入ることができます。一方、ベンチマークテストがパフォーマン ス要件を満たしていない場合は、アプリケーションの再設計や配置アーキテクチャー の変更が必要となる場合があります。

### パフォーマンスのさまざまな側面

一般に、パフォーマンスの基準は、メッセージサービスがプロデューサからコン シューマへメッセージを配信するときの速度と効率です。ただし、パフォーマンスに は、ニーズに応じて重要度が変わるさまざまな側面があります。

接続の負荷 : メッセージプロデューサまたはメッセージコンシューマの数、もしくは、シ ステムがサポート可能な同時接続の数です。

メッセージのスループット : メッセージングシステムが 1 秒間に扱えるメッセージ数、ま たはメッセージのバイト数です。

遅延 : 特定のメッセージがメッセージプロデューサからメッセージコンシューマへ配信さ れるまでに要する時間です。

安定性 : メッセージサービス全体の可用性、つまり過負荷や障害による影響をどれだけ抑 えられるかです。

効率 : メッセージ配信の効率。使用するコンピュータリソースに関係する、メッセージス ループットの評価です。

パフォーマンスのこれらの異なる評価基準は、一般に相互に関連しています。メッ セージスループットが高い場合、メッセージがメッセージサーバーへバックログされ ることは、ほとんどありません。その結果、遅延も短くなり、シングルメッセージは すぐに配信されます。ただし、遅延はさまざまな要因に左右されます。そのような要 因の例としては、通信リンクの速度、メッセージサーバーの処理速度、クライアント の処理速度などがあります。

どのような場合でも、パフォーマンスには複数の異なる側面があります。一般に、そ の中でどれがもっとも重要となるかは、特定のアプリケーションの要件によって決ま ります。

### ベンチマーク

ベンチマークとは、使用中のメッセージングアプリケーション用のテスト群を作成し、 このテスト群を用いてメッセージスループットや、そのほかの観点からパフォーマン スを評価するプロセスです。

たとえば、複数のプロデューシングクライアントを対象に、複数の、接続、セッショ ン、メッセージプロデューサを使用し、標準サイズの持続メッセージまたは持続性の ないメッセージを一部のキューやトピック ( すべてメッセージングアプリケーション の設計に依存 ) へ一定レートで送信するテスト群を作成できます。同様に、特定の通 知モードでテスト群の物理的送信先においてメッセージを消費する複数の接続、セッ ション、および特定タイプのメッセージコンシューマを使用し、複数のコンシューミ ングクライアントをテスト群に含められます。

標準のテスト群を使用することで、メッセージが生成されてから消費されるまでに要 する時間やメッセージの平均スループットレートを測定したり、システムを監視して、 接続スレッド使用率、メッセージストレージデータ、メッセージフローデータ、その ほかの関連するメトリックスを監視したりできます。その後、パフォーマンスに悪影 響が出る上限まで、メッセージの生成レート、メッセージプロデューサの数、その他 の変数を増加させることができます。実現可能な最大スループットが、メッセージ サービス設定のベンチマークになります。

このベンチマークを基に、テスト群の特性の一部を変更できます。パフォーマンスに 影響しそうな要因すべてを慎重に制御すれば (216 [ページの「パフォーマンスに影響す](#page-215-0) [るアプリケーション設計の要因」を](#page-215-0)参照 )、これらの要因の変化によるベンチマーク への影響を理解できます。たとえば、接続数またはメッセージ数を 5 倍もしくは 10 倍 に増やし、パフォーマンスに与える影響を調べることができます。

逆に、アプリケーションベースの要因を一定に保ち、たとえば、接続プロパティー、 スレッドプールプロパティー、JVM メモリー制限、制限の動作、ファイルベースの持 続と JDBC ベースの持続などを変更するといった、制御方法でブローカ設定を変更し て、これらの変更がパフォーマンスに及ぼす影響を判断することもできます。

アプリケーションのこのようなベンチマークから、メッセージサービスを調整して配 置済みのアプリケーションのパフォーマンスを向上させたいときに有用な情報を得ら れます。ベンチマークによって、1 か所の変更や一連の変更による影響を正確に予測 できます。

原則として、ベンチマークは、管理されたテスト環境で、メッセージサービスを安定 させるため長期間実施する必要があります。Java コードをマシンコードに変換する JIT コンパイルによる起動時には、パフォーマンスに悪影響が及びます。

### 基準になる使用パターン

メッセージングアプリケーションが配置され稼働されたあとは、基準になる使用パ ターンを確立することが重要となります。要求のピークがいつ発生するか把握し、そ の要求の定量化を図ります。たとえば、通常、要求はエンドユーザー数、アクティビ ティレベル、時間帯、またはこれらすべてによって左右されます。

基準になる使用パターンを確立するには、メッセージサーバーを一定期間監視して、 次のようなデータを調べる必要があります。

- 接続数
- ブローカ、または特定の物理的送信先に保存されたメッセージ数
- ブローカ、または特定の物理的送信先で送受信されるメッセージフロー
- アクティブコンシューマの数

また、メトリックスデータにより提供される平均値とピーク値を使用することもでき ます。

これらの基準になるメトリックスを設計時の期待値と比較することが重要です。それ によって、クライアントコードが正常に動作していることを確認します。たとえば、 接続が開いたままになっている、または、消費されたメッセージが未通知のままに なっているといった状態を確認できます。これらのコーディングエラーはメッセージ サーバーのリソースを消費し、パフォーマンスに大きな影響を及ぼします。

基準になる使用パターンは、最適なパフォーマンスを得るためにシステムを調整する 方法を決定する上で役立ちます。たとえば、次のように指定します。

- 1 つの物理的送信先がそのほかの物理的送信先に比べ頻繁に使用されている場合 は、その物理的送信先のメッセージメモリー制限をそのほかの送信先より高く設 定したり、使用率に応じて制限の動作を調整したりできます。
- 必要な接続数が最大スレッドプールサイズによる許容値を大きく上回る場合は、 スレッドプールサイズを増やすか、共有スレッドモデルを採用することができま す。
- ピーク時のメッセージフローが平均フローより多い場合は、メモリーが不足した ときに使用する制限の動作に影響することがあります。

一般に、使用パターンをより綿密に理解しているほど、より適切に、使用パターンに 応じてシステムを調整し、将来ニーズに合わせてプランニングすることができます。

## <span id="page-214-0"></span>パフォーマンスに影響する要因

メッセージの遅延とメッセージのスループットは、2 つの主要なパフォーマンスの評 価基準です。これらは一般に、標準的なメッセージがメッセージ配信プロセスの各手 順を完了するまでに要する時間に依存します。メッセージを持続的で信頼できる方法 で配信する場合の各手順は次のとおりです。各手順を以下で図示します。

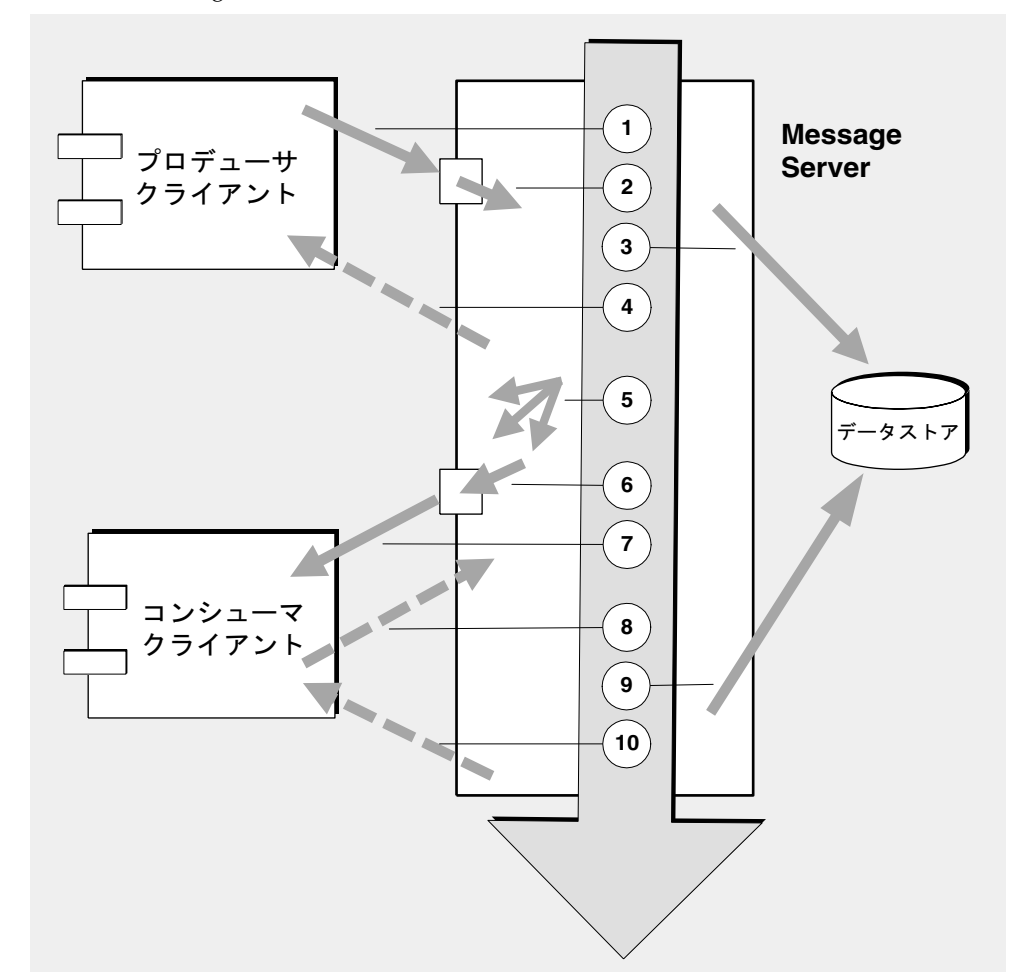

図 11-1 Message Queue サービスを使用したメッセージの配信

- 1. メッセージはプロデューシングクライアントからメッセージサーバーへ配信され る。
- 2. メッセージサーバーはメッセージの内容を読み取る。
- 3. メッセージは、信頼性を維持するために持続ストレージに配置される。
- 4. メッセージサーバーは、信頼性を維持するためにメッセージの受信確認を発行す る。
- 5. メッセージサーバーは、メッセージのルーティングを決定する。
- 6. メッセージサーバーはメッセージを書き込む。
- 7. メッセージはメッセージサーバーからコンシューミングクライアントへ配信され る。
- 8. コンシューミングクライアントは、信頼性を維持するためにメッセージの受信確 認を発行する。
- 9. メッセージサーバーは、信頼性を維持するために、クライアントの通知を処理す る。
- 10. メッセージサーバーは、クライアントの通知が処理されたことを通知する。

これらの手順は順次実行されるため、プロデューシングクライアントからコンシュー ミングクライアントへメッセージを配信する際には、どの手順もボトルネックとなる 恐れがあります。これらの手順の大半は、メッセージングシステムの物理的な特性に 依存しています。物理的な特性には、ネットワーク帯域幅、コンピュータの処理速度、 メッセージサーバーのアーキテクチャーなどが含まれます。ただし、一部の手順は、 メッセージングアプリケーションの特性と必要とされる信頼性のレベルにも依存して います。

次の節では、アプリケーション設計の要因とメッセージングシステムの要因の両方が パフォーマンスに及ぼす影響について説明します。アプリケーション設計の要因と メッセージングシステムの要因はメッセージの配信に密接に関係しますが、各カテゴ リは個別に考慮します。

## <span id="page-215-0"></span>パフォーマンスに影響するアプリケーション設 計の要因

アプリケーション設計の決定は、メッセージングのパフォーマンス全体に大きく影響 することがあります。

パフォーマンスに影響するもっとも重要な要因は、メッセージ配信の信頼性に影響を 及ぼす要因です。次のような要因が含まれています。

- 配信モード(持続的/[持続性のないメッセージ](#page-217-0))
- [トランザクションの使用](#page-218-0)
- [通知モード](#page-218-1)
- [永続サブスクリプションと永続的でないサブスクリプション](#page-219-0)
そのほかに、パフォーマンスに影響するアプリケーション設計の要因には、次のもの があります。

- セレクタの使用 ( [メッセージのフィルタリング](#page-220-0) )
- [メッセージのサイズ](#page-221-0)
- [メッセージ本体のタイプ](#page-222-0)

以降の節では、これらの各要因がメッセージングパフォーマンスに及ぼす影響につい て説明します。原則として、パフォーマンスと信頼性は相反しています。つまり、信 頼性が高くなるとパフォーマンスは低下します。

表 [11-1](#page-216-0) は、さまざまなアプリケーション設計の要因が一般にどのようにメッセージン グパフォーマンスに影響するかを示しています。表には、信頼性が高くパフォーマン スが低いシナリオと、パフォーマンスが高く信頼性の低いシナリオの 2 つのシナリオ と、それぞれを特徴付ける主要なアプリケーション設計の要因を示します。これらの 極端なシナリオの間には、信頼性とパフォーマンスの両方に影響する、多数の選択肢 と兼ね合いがあります。

<span id="page-216-0"></span>

| アプリケーション設計の要因             | 高信頼性<br>低パフォーマンスシナリオ                       | 高パフォーマンス<br>低信頼性シナリオ |
|---------------------------|--------------------------------------------|----------------------|
| 配信モード                     | 持続メッセージ                                    | 持続性のないメッセージ          |
| トランザクションの使用               | 処理済みセッション                                  | トランザクションなし           |
| 诵知モード                     | AUTO ACKNOWLEDGE または<br>CLIENT ACKNOWLEDGE | DUPS OK ACKNOWLEDGE  |
| 永続的 / 永続的でないサブ<br>スクリプション | 永続サブスクリプション                                | 永続的でないサブスクリ<br>プション  |
| セレクタの使用                   | メッセージのフィルタリング                              | メッセージのフィルタリ<br>ングなし  |
| メッセージのサイズ                 | 多数の小さいメッセージ                                | 少数の大きいメッセージ          |
| メッセージ本体のタイプ               | 複合本体タイプ                                    | 単純本体タイプ              |

表 11-1 高信頼性シナリオと高パフォーマンスシナリオの比較

注 以下のグラフのパフォーマンスデータは、2 基の CPU を搭載した 1002 MHz の Solaris 8 システムでファイルベースの持続を使用して生成された ものです。パフォーマンステストでは、JIT コンパイラにより、システム を最適化し、持続データベースの準備をするために、最初に Message Queue ブローカを起動しました。

> ブローカを起動したあと、1 つのプロデューサと 1 つのコンシューマが作 成され、メッセージが 30 秒間生成されました。コンシューマがすべての生 成されたメッセージを受信するために要した時間が記録され、スループッ トレートつまり 1 秒あたりのメッセージ数が計算されました。このシナリ オは、表 [11-1](#page-216-0) に示すアプリケーション設計の要因の異なる組み合わせで繰 り返し実行されました。

## 配信モード (持続的/持続性のないメッセージ)

持続メッセージはメッセージサーバーの障害時にもメッセージの配信を保証します。 すべての対象のコンシューマが、メッセージを消費したことを通知するまで、ブロー カはメッセージを持続ストアに格納します。

持続メッセージのブローカの処理速度は、次の理由から、持続性のないメッセージの 場合より低速です。

- ブローカに障害が生じても持続メッセージが失われないように、ブローカは信頼 できる方法で持続メッセージを格納する必要があります。
- ブローカは受信した持続メッセージごとに、受信確認をする必要があります。 メッセージを生成するメソッドが例外を返さなければ、ブローカへの配信は保証 されます。
- クライアントの通知モードによっては、クライアントからの持続メッセージの受 信通知が消費されたことを、ブローカが確認しなければならない場合があります。

持続モードと非持続モードではパフォーマンスに大きな差が生じることがあります。 図 [11-2](#page-218-0) は、信頼できる配信を行う 2 つのケースで、持続メッセージと持続性のない メッセージのスループットを比較したものです。2 つのケースとは、永続サブスクリ プションを使用して 10K バイトのメッセージをキューに配信した場合とトピックに配 信した場合です。どちらの場合も AUTO ACKNOWLEDGE 通知モードを使用しています。

<span id="page-218-0"></span>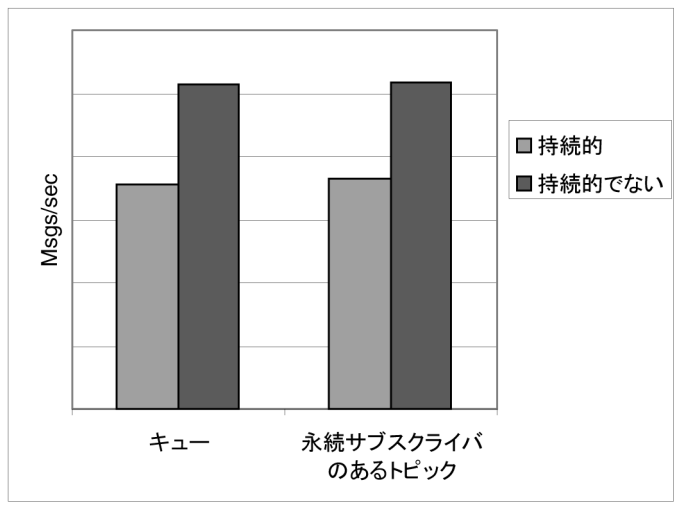

図 11-2 配信モードによるパフォーマンスへの影響

## トランザクションの使用

トランザクションとは、処理済みセッションで生成されたすべてのメッセージと処理 済みセッションで消費されたすべてのメッセージが、一体として処理されるか、また は一体として処理されない、つまりロールバックされることを保証するものです。

Message Queue では、ローカルと分散の両方のトランザクションがサポートされま す。

処理済みセッションでのメッセージの生成または通知の処理速度は、次の理由から、 処理済みでないセッションの場合より低速です。

- 生成されたメッセージごとに追加情報を格納する必要がある。
- 状況によっては、通常は格納されないトランザクション内のメッセージを格納す る場合がある。たとえば、サブスクリプションを使用しないトピック送信先へ配 信された持続メッセージは、通常削除されますが、トランザクションの開始時に サブスクリプションに関する情報が使用できなくなってしまう。
- トランザクションでのメッセージの消費と通知に関する情報は、トランザクショ ンがコミットされた時点で格納し処理する必要がある。

## 通知モード

JMS メッセージの配信の信頼性を保証する手段の 1 つは、Message Queue メッセージ サーバーによってクライアントへ配信されたメッセージの消費をクライアントに通知 するという方法です。

クライアントがメッセージを通知することなくセッションが閉じられた場合や、通知 が処理される前にメッセージサーバーに障害が生じた場合には、ブローカはメッセー ジを再配信して JMSRedelivered フラグをセットします。

処理済みでないセッションの場合、クライアントは、それぞれ固有のパフォーマンス 特性をもつ 3 つの通知モードの中から 1 つを選択できます。

- AUTO ACKNOWLEDGE。コンシューマがメッセージを処理したあと、システムは自動 的にメッセージを通知します。このモードでは、プロバイダで障害が生じたあと は、多くても 1 つのメッセージの再配信を保証するだけです。
- CLIENT ACKNOWLEDGE。アプリケーションは、メッセージが通知されるポイントを 制御します。直前の通知以降にそのセッションで処理されたすべてのメッセージ が通知されます。一連の通知の処理中にメッセージサーバーに障害が生じた場合 は、そのグループ内の複数のメッセージが再配信されることがあります。
- DUPS OK ACKNOWLEDGE。このモードは、時間をかけてメッセージを通知するよう にシステムに指示します。プロバイダに障害が生じたあとでも、複数のメッセー ジを再配信できます。

CLIENT\_ACKNOWLEDGE モードの使い方はトランザクションの使い方に似ています。ただ し、処理中にプロバイダに障害が生じた場合に、すべての通知が一括して処理される ことを保証していない点を除きます。

次の理由により、通知モードはパフォーマンスに影響します。

- AUTO\_ACKNOWLEDGE モードと CLIENT\_ACKNOWLEDGE モードでは、ブローカとクライ アント間で特別な制御メッセージが必要です。追加の制御メッセージは、処理 オーバーヘッドを高め、JMS ペイロードメッセージに干渉して処理遅延を引き起 こすことがあります。
- AUTO\_ACKNOWLEDGE モードと CLIENT\_ACKNOWLEDGE モードでは、ブローカがクライ アントの通知を処理したことを確認するまで、クライアントは待機する必要があ ります。その後、クライアントは追加メッセージを消費できるようになります。 このブローカの確認によって、何らかの理由でブローカがこれらのメッセージを 再配信しないように保証します。
- Message Queue 持続ストアは、コンシューマが受信したすべての持続メッセージ に関する通知情報を使って更新する必要があります。そのため、パフォーマンス は低下します。

## 永続サブスクリプションと永続的でないサブスクリプション

トピック送信先へのサブスクライバは、永続サブスクリプションをもつものと、永続 的でないサブスクリプションをもつものの 2 つのカテゴリに分かれます。

永続サブスクリプションでは、次の理由により、信頼性が高まりますが、スループッ トが遅くなります。

- Message Queue メッセージサーバーは、メッセージサーバーに障害が生じた場合 でも回復後にリストを使用できるように、各永続サブスクリプションに割り当て られたメッセージのリストを持続的に格納する必要があります。
- メッセージサーバーに障害が生じた場合でも、回復後に、対応するコンシューマ がアクティブになったときに、メッセージを引き続き配信できるように、永続サ ブスクリプションの持続メッセージは持続ストアに格納されます。対照的に、永 続的でないサブスクリプションの持続メッセージは持続ストアには格納されませ ん。したがって、メッセージサーバーに障害が生じると、対応するコンシューマ 接続は失われ、メッセージは配信されません。

図 [11-3](#page-220-1) では、 10K バイトの持続メッセージと持続性のないメッセージの 2 とおりの ケースで、永続サブスクリプションと永続的でないサブスクリプションを使用したト ピック送信先のスループットを比較しています。どちらの場合も AUTO\_ACKNOWLEDGE 通知モードを使用しています。

図 [11-3](#page-220-1) から、パフォーマンスへの影響が顕著となるのは、永続サブスクリプションを 使用した持続メッセージの場合だけであることがわかります。上記のとおり、この場 合の影響は、永続サブスクリプションを使用したときに持続メッセージだけが持続ス トアに格納されることに起因しています。

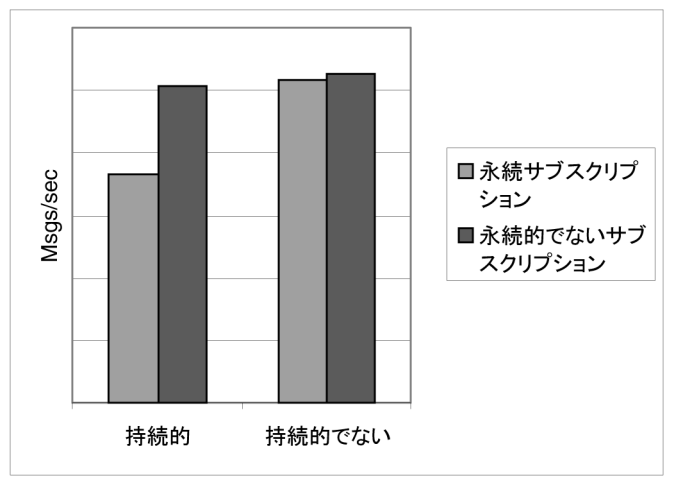

<span id="page-220-1"></span>図 11-3 サブスクリプションタイプによるパフォーマンスへの影響

## <span id="page-220-0"></span>セレクタの使用 ( メッセージのフィルタリング )

アプリケーション開発者は、通常、特定のコンシューマへの一連のメッセージを対象 にしています。それは、一意の物理的送信先への一連のメッセージごとを対象とする か、単一の物理的送信先を使用しコンシューマごとに複数のセレクタを登録すること で実現できます。

セレクタは文字列であり、この文字列に一致するプロパティー値を持ったメッセージ だけを特定のコンシューマに配信します。たとえば、セレクタ NumberOfOrders >1 は、NumberOfOrders プロパティー値が 2 以上のメッセージだけを配信します。

コンシューマにセレクタを登録すると、各メッセージを取り扱うために追加処理が必 要となり、複数の物理的送信先を使用する場合に比べ、パフォーマンスは低下します。 以降のメッセージを比較する際にも構文解析できるセレクタを使用する必要がありま す。さらに、各メッセージがルーティングされるたびに、各メッセージのメッセージ プロパティーを読み取り、比較する必要があります。ただし、セレクタを使用すると、 メッセージングアプリケーションの柔軟性が向上します。

## <span id="page-221-0"></span>メッセージのサイズ

メッセージのサイズはパフォーマンスに影響します。プロデューシングクライアント からブローカへ、さらにブローカからコンシューミングクライアントへは、より多く のデータを渡す必要があり、持続メッセージの場合はサイズの大きいメッセージを格 納する必要があるからです。

ただし、複数のサイズの小さいメッセージを 1 つのメッセージにまとめることで、 個々のメッセージの転送と処理を最小限に抑え、パフォーマンス全体を向上させるこ とができます。この場合、個々のメッセージの状態に関する情報は失われてしまいま す。

図 [11-4](#page-222-1) は、持続メッセージと持続性のないメッセージの 2 とおりのケースで、1K、 10K、および 100K バイトのメッセージのスループットを 1 秒あたりの K バイト数で比 較したものです。どのケースも、メッセージはキュー送信先へ送信し、 AUTO ACKNOWLEDGE 通知モードを使用しています。

図 [11-4](#page-222-1) は、両方のケースで、小さいサイズのメッセージの場合に比べ、よりサイズの 大きいメッセージを配信するほどオーバーヘッドが低くなることを示しています。ま た、1K バイトと 10K バイトのメッセージの場合は、持続メッセージと持続性のない メッセージを比べたパフォーマンスの上昇は約 50% ですが、100K バイトのメッセー ジの場合、この差が維持されないことがわかります。おそらくこれは、100K バイトの 場合には、ネットワークの帯域幅がメッセージスループットのボトルネックになるか らでしょう。

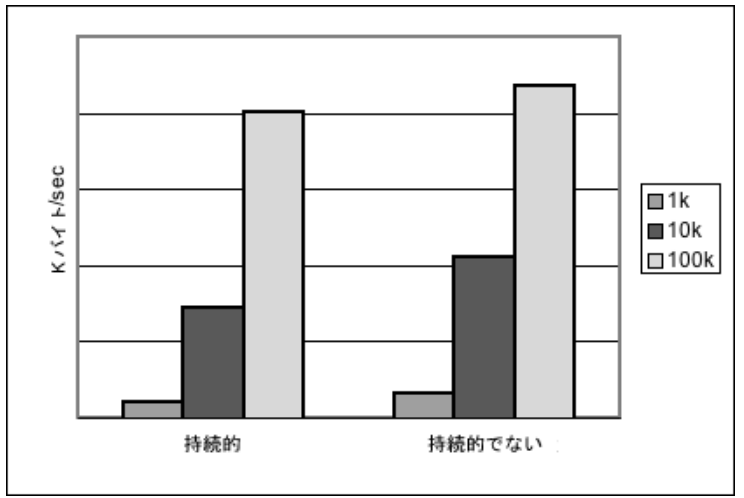

<span id="page-222-1"></span>図 11-4 メッセージのサイズによるパフォーマンスへの影響

# <span id="page-222-0"></span>メッセージ本体のタイプ

JMS がサポートするメッセージ本体のタイプ 5 種類の概要を複雑な順に次に示します。

- BytesMessage: 一連のバイトデータを含み、形式はアプリケーションによって決 まります。
- TextMessage: 単純な java.lang.String です。
- StreamMessage: Java プリミティブ値によるストリームを含みます。
- MapMessage: 一連の名前と値のペアが含まれます。
- ObjectMessage: Java のシリアライズされたオブジェクトが含まれます。

一般に、メッセージのタイプはアプリケーションのニーズによって決定され、 MapMessage や ObjectMessage などのより複雑なタイプほどパフォーマンスは低下し ます。データのシリアライズとデシリアライズがパフォーマンスを低下させます。パ フォーマンスは、データがどの程度単純か、またはどの程度複雑かによって異なりま す。

# パフォーマンスに影響するメッセージサービス の要因

メッセージングアプリケーションのパフォーマンスは、アプリケーション設計だけで なく、メッセージのルーティングと配信を実行するメッセージサービスによっても影 響を受けます。

次の節では、パフォーマンスに影響することのあるさまざまなメッセージサービスの 要因について説明します。これらの要因の影響を理解しておくことは、メッセージ サービスの内容を変更したり、配置済みのアプリケーションで発生することのあるパ フォーマンスボトルネックを診断し解決したりする上で重要となります。

Message Queue サービスのパフォーマンスに影響するもっとも重要な要因は、次のと おりです。

- [ハードウェア](#page-223-0)
- [オペレーティングシステム](#page-224-0)
- **Java** [仮想マシン](#page-224-1) (JVM)
- [接続](#page-224-2)
- [ブローカの制限と動作](#page-227-0)
- [メッセージサーバーのアーキテクチャー](#page-226-0)
- [データストアのパフォーマンス](#page-227-1)
- [クライアントランタイムの設定](#page-228-0)

以降の節では、これらの各要因がメッセージングパフォーマンスに及ぼす影響につい て説明します。

## <span id="page-223-0"></span>ハードウェア

Message Queue メッセージサーバーとクライアントアプリケーションのどちらの場合 も、CPU の処理速度と使用可能なメモリーはメッセージサービスのパフォーマンスを 決定する主要な要因となります。処理性能を強化して、多数のソフトウェア制限をな くす一方で、メモリーを追加して処理速度と能力を増加させることができます。ただ し、一般に、単にハードウェアをアップグレードするだけでボトルネックを解消する と多額の費用がかかります。

## <span id="page-224-0"></span>オペレーティングシステム

同じハードウェアプラットフォームを前提とした場合でも、異なるオペレーティング システムの効率によって、パフォーマンスも変わってきます。たとえば、オペレー ティングシステムが採用しているスレッドモデルが、メッセージサーバーがサポート 可能な同時接続数に大きく影響することがあります。一般に、すべてのハードウェア が同じであれば、Solaris は通常 Linux より高速で、Linux は Windows より高速です。

## <span id="page-224-1"></span>Java 仮想マシン (JVM)

メッセージサーバーは、ホスト JVM 内で実行され、ホスト JVM によってサポートさ れる Java プロセスです。そのため、JVM 処理は、メッセージサーバーがメッセージ をいかに早く効率良くルーティングし配信できるかを決定する重要な要因となります。

特に、JVM のメモリーリソースの管理が不可欠となる場合があります。増加し続ける メモリーの負荷に対応するには、JVM に十分なメモリーを割り当てる必要がありま す。さらに、JVM は定期的に未使用のメモリーを再利用します。このメモリー再利用 がメッセージの処理を遅らせることがあります。JVM のメモリーヒープが大きくなる ほど、メモリー再利用時に経験することのある、潜在する遅延も長くなります。

#### <span id="page-224-2"></span>接続

クライアントとブローカ間の接続の数と速度は、メッセージサーバーが処理可能な メッセージ数とメッセージ配信速度に影響することがあります。

### メッセージサーバーの接続の制限

メッセージサーバーへのアクセスはすべて、接続経由で行われます。同時接続数の制 限によって、メッセージサーバーが同時に使用できるプロデューシングクライアント またはコンシューミングクライアントの数が左右されることがあります。

メッセージサーバーへの接続の数は、一般に、使用可能なスレッド数によって制限さ れます。Message Queue は、専用スレッドモデルまたは共有スレッドモデルのどちら かをサポートするように設定できます (79 [ページの「スレッドプール管理」を](#page-78-0)参照 )。

専用スレッドモデルは、各接続が専用のスレッドを持つため非常に高速ですが、接続 の数は使用可能なスレッド数によって制限されます。この場合、接続ごとに、入力ス レッドと出力スレッドが 1 つずつ必要です。共有スレッドモデルには、接続数の制限 はありませんが、多数の接続でスレッドを共有するため、オーバーヘッドが増え、ス ループットが悪化します。これは、多くの接続が使用中のとき特に顕著になります。

## トランスポートプロトコル

Message Queue ソフトウェアを使うと、クライアントは各種の低レベルのトランス ポートプロトコルを使用してメッセージサーバーと通信できます。Message Queue は、78 [ページの「接続サービス」](#page-77-0)で説明する接続サービスとそれに対応するプロトコ ルをサポートします。

暗号化、ファイアウォールを介したアクセスなどのプロトコルは、アプリケーション 要件に基づいて選択されますが、選択結果はパフォーマンス全体に影響を及ぼします。

<span id="page-225-1"></span><span id="page-225-0"></span>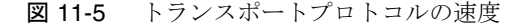

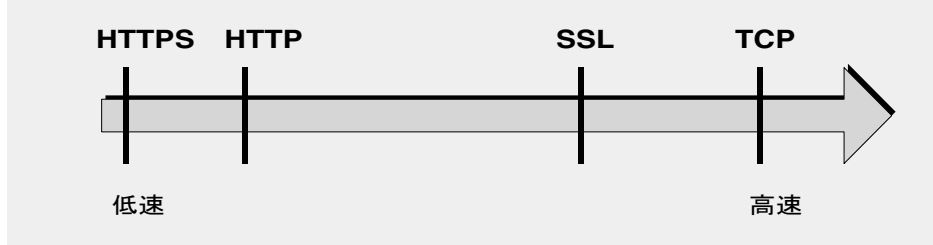

図 [11-5](#page-225-0) は、さまざまなプロトコルテクノロジのパフォーマンス特性を示しています。

- TCP は、ブローカと通信する最速の方法を提供します。
- SSL は、メッセージの送信と受信に関しては、TCP より 50 ~ 70% 低速です。持 続メッセージの場合は 50%、持続性のないメッセージの場合は約 70% です。さら に、初期接続の確立は、SSL を使用した場合の方が低速で数秒かかります。これ は、クライアントとブローカ、または HTTPS の場合は Web Server で、送信する データの暗号化に使う非公開キーの作成が必要なためです。低レベルの各 TCP パ ケットの暗号化と復号化に必要な追加処理によって、パフォーマンスの低下が引 き起こされます。

図 [11-6](#page-226-1) は、2 つのケースでの TCP と SSL のスループットを比較したものです。2 つのケースとは、1K バイトの持続メッセージを、永続サブスクリプションと AUTO ACKNOWLEDGE 通知モードを使用しているトピック送信先へ送信する高信頼性 シナリオと、1K バイトの持続性のないメッセージを、永続サブスクリプションと DUPS OK ACKNOWLEDGE 通知モードを使用しているトピック送信先へ送信するハイ パフォーマンスシナリオです。

図 [11-6](#page-226-1) は、高信頼性ケースの方がプロトコルによる影響は少ないことを示しま す。これは、高信頼性のケースで必要な持続メッセージのためのオーバーヘッド の方が、プロトコルの速度より、スループットを制限する重要な要因となるから です。

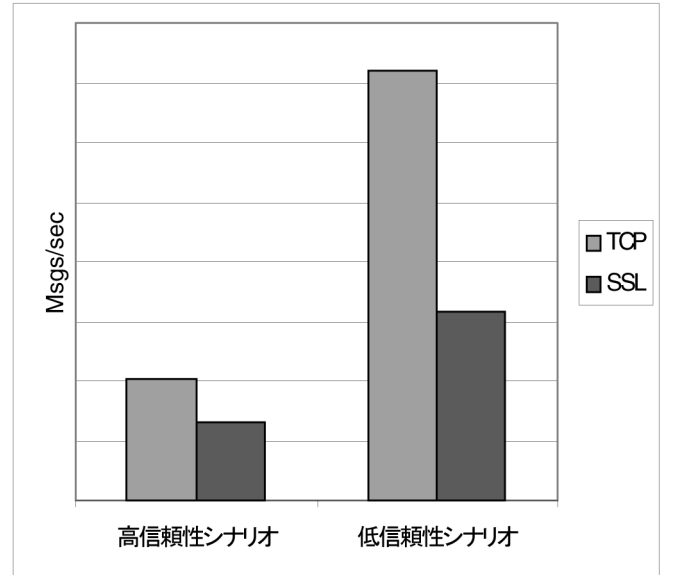

<span id="page-226-1"></span>図 11-6 トランスポートプロトコルによるパフォーマンスへの影響

- HTTP は、TCP または SSL より低速です。HTTP ではクライアントとブローカ間 のプロキシとして、Web サーバー上で実行しているサーブレットを使用します。 パケットを HTTP 要求へカプセル化する必要がある点と、メッセージがブローカ へ到達するには、クライアントからサーブレットへ、サーブレットからブローカ へという 2 つの段階が必要である点から、パフォーマンスへのオーバーヘッドが 発生します。
- HTTPS は HTTP より低速です。これは、クライアントとサーブレット間、および サーブレットとブローカ間でパケットを暗号化するためにオーバーヘッドが必須 となるからです。

# <span id="page-226-0"></span>メッセージサーバーのアーキテクチャー

メッセージサーバーは、シングルブローカ、または複数の連結されたブローカインス タンスであるブローカクラスタとして実装できます。

ブローカに接続するクライアントの数や配信されるメッセージの数が増えると、ブ ローカは最終的に、ファイル記述子、スレッド、メモリーの制限などのリソースの限 界を超えてしまいます。増え続ける負荷に対処するための 1 つの方法は、Message Queue メッセージサーバーにブローカインスタンスを追加して、クライアントの接続 とメッセージのルーティングおよび配信を複数のブローカに分散することです。

一般に、ブローカインスタンスの追加は、クライアント、特にメッセージプロデュー シングクライアントがクラスタ間で均等に分散されている場合に最適に動作します。 クラスタ内のブローカ間でのメッセージ配信にはオーバーヘッドが伴うため、接続数 とメッセージ配信レートが制限されているクラスタでは、シングルブローカよりパ フォーマンスが低くなります。

また、ブローカクラスタを使用してネットワークの帯域幅を最適化することもできま す。たとえば、クラスタ内の一連のリモートブローカ間で、速度の遅い、長距離の ネットワークリンクを使用する一方で、個々のブローカインスタンスへのクライアン トの接続に、高速なリンクを使用することができます。

クラスタの詳細については、第 9 [章「ブローカクラスタを使用した作業」を](#page-184-0)参照して ください。

## <span id="page-227-0"></span>ブローカの制限と動作

メッセージを処理するためにメッセージサーバーに要求されるメッセージスループッ トは、メッセージサーバーがサポートするメッセージングアプリケーションの使用パ ターンによって異なります。ただし、メッセージサーバーでは、メモリーや CPU サ イクルなどのリソースに制限があります。リソースの制限により、メッセージサー バーは、過負荷となり、無応答または不安定となるポイントに達してしまうことがあ ります。

Message Queue メッセージサーバーには、メモリーリソースを管理し、ブローカのメ モリー不足を防ぐためのメカニズムが組み込まれています。これらのメカニズムに含 まれるのは、ブローカまたは個々の物理的送信先が保持できるメッセージ数または メッセージのバイト数についての設定可能な制限と、物理的送信先の制限に達したと きに起動できる一連の動作です。

これらの設定可能なメカニズムを使用して、システムが過負荷にならないように、 メッセージの受信と送信のバランスを取ることができますが、これには注意深い監視 と調整が必要です。これらのメカニズムは、オーバーヘッドを増加させ、メッセージ のスループットを制限することがありますが、それでも動作の完全性を維持します。

# <span id="page-227-1"></span>データストアのパフォーマンス

Message Queue は、ファイルベースの持続モジュールと JDBC ベースの持続モジュー ルの両方をサポートしています。ファイルベースの持続モジュールでは、持続データ を格納するために個別のファイルを使用します。JDBC ベースの持続では、JDBCTM (Java Database Connectivity) インタフェースを使用し、JDBC 互換のデータストアを 必要とします。一般的に、ファイルベースの持続は、JDBC ベースの持続よりも高速 です。ただし、JDBC 互換のストアによって提供される冗長性や管理機能を好むユー ザーもいます。

ファイルベースの持続の場合は、持続的な操作によりメモリー内の状態とデータスト アとを同期化するように指定することで、信頼性を高められます。この同期化は、シ ステム破壊によるデータの損失をなくす上で役立ちますが、パフォーマンスが犠牲に なります。

## <span id="page-228-0"></span>クライアントランタイムの設定

Message Queue クライアントランタイムは、クライアントアプリケーションに Message Queue メッセージサービスへのインタフェースを提供します。クライアント ランタイムでは、物理的送信先にメッセージを送信し、物理的送信先からメッセージ を受信する場合に、クライアントに必要なすべての処理をサポートします。クライア ントランタイムは、接続ファクトリ属性値を使って設定可能で、パフォーマンスと メッセージスループットを向上させるように、接続フロー測定、コンシューマフロー の制限、接続フロー制御などのプロパティーと動作を設定できます。これらの機能と それを設定するために使用される属性の詳細は、236 [ページの「クライアントランタ](#page-235-0) [イムのメッセージフローの調整」を](#page-235-0)参照してください。

# パフォーマンスを改善するための設定の調整

# システムの調整

次の節では、オペレーティングシステム、JVM、および通信プロトコルで実行できる 調整について説明します。

## Solaris での調整 : CPU 使用率、ページング / スワッピング / ディス ク I/O

オペレーティングシステムの調整については、システムのマニュアルを参照してくだ さい。

## <span id="page-228-1"></span>Java 仮想マシン (JVM) の調整

デフォルトでは、ブローカは 192M バイトの JVM ヒープサイズを使用します。通常、 大量のメッセージ負荷がある場合はこのサイズでは小さ過ぎるため、大きくする必要 があります。

Java オブジェクトが使用する JVM のヒープ容量を使い果たしそうになると、ブロー カは、フロー制御やメッセージスワップなどのさまざまな技術を使用して、メモリー を解放します。極端な状況のもとでは、メモリーを解放し、メッセージの流入を減少 させるために、クライアント接続を閉じることもあります。このような状況を避ける ため、最大 JVM ヒープ容量を十分に高く設定するようお勧めします。

ただし、Java の最大ヒープ容量がシステムの物理メモリーに対して高くしすぎた場 合、ブローカは Java ヒープ容量を増加し続け、システム全体のメモリーを使い果たし てしまうことがあります。これは、パフォーマンスの低下、予期しないブローカのク ラッシュにつながり、そのシステムで実行されているほかのアプリケーションやサー ビスの動作にも影響を与える場合があります。一般に、オペレーティングシステムと そのほかのアプリケーションをマシン上で実行させるために十分な物理メモリーを使 用させる必要があります。

一般に、通常時とピーク時のシステムメモリーフットプリントを評価して、十分なパ フォーマンスを得られて、しかもシステムメモリーに問題を生じさせるほどではない 大きさに Java ヒープサイズを設定するのがよい方法です。

ブローカの最小ヒープサイズと最大ヒープサイズを変更するには、ブローカの起動時 に -vmargs コマンド行オプションを使用します。たとえば、次のように指定します。

/usr/bin/imqbrokerd -vmargs "-Xms256m -Xmx1024m"

このコマンドは、起動時の Java ヒープサイズを 256M バイトに、最大 Java ヒープサ イズを 1G バイトに設定します。

- Solaris や Linux では、/etc/rc\*、つまり /etc/init.d/imq を介してブローカを起 動する場合には、/etc/imq/imqbrokerd.conf (Solaris) ファイルまたは /etc/opt/sun/mq/imqbrokerd.conf (Linux) ファイルにブローカコマンド行引数を 指定します。詳細については、そのファイルのコメントを参照してください。
- Windows では、ブローカを Windows のサービスとして起動する場合には、 imqsvcadmin install コマンドに -vmargs オプションを使用して JVM 引数を指定 します。第 13 [章「コマンド行のリファレンス」の](#page-270-0)[「サービス管理ユーティリ](#page-292-0) [ティー」](#page-292-0)を参照してください。

どのような場合でも、ブローカのログファイルを確認するか、imqcmd metrics bkr -m cxn コマンドを使用して設定を検証します。

# <span id="page-229-0"></span>トランスポートプロトコルの調整

アプリケーションのニーズを満たすプロトコルが選択されたら、選択されたプロトコ ルに基づいて調整を加えることでパフォーマンスを改善できます。

プロトコルのパフォーマンスは、次の 3 つのブローカプロパティーを使用して修正で きます。

- imq.protocol.*protocolType*.nodelay
- imq.protocol.*protocolType*.inbufsz
- imq.protocol.*protocolType*.outbufsz

TCP と SSL プロトコルの場合、これらのプロパティーがクライアントとブローカ間の メッセージ配信の速度に影響します。HTTP プロトコルと HTTPS プロトコルの場合 は、これらのプロパティーが、Web サーバー上で実行している Message Queue トン ネルサーブレットとブローカ間のメッセージ配信の速度に影響します。HTTP/HTTPS プロトコルの場合、そのほかにもパフォーマンスに影響することのあるプロパティー があります (233 ページの「[HTTP/HTTPS](#page-232-0) の調整」を参照 )。

プロトコルを調整するためのプロパティーについては、次の節で説明します。

#### *nodelay*

nodelay プロパティーは、特定のプロトコルの Nagle のアルゴリズム、つまり TCP/IP 上の TCP\_NODELAY ソケットレベルのオプションの値に影響します。Nagle の アルゴリズムは、広域ネットワーク (WAN) などの低速接続を使用しているシステム 上で TCP パフォーマンスを改善するために使用されます。

このアルゴリズムが使用されている場合、TCP は、データをサイズの大きいパケット にバンドルすることで、複数の小さいデータの塊がリモートシステムへ送信されるの を防ぎます。ソケットに書き込まれたデータが必要なバッファーサイズを満たしてい ない場合、プロトコルは、バッファーが満たされるか、一定の遅延時間が経過するま で、パケットの送信を遅らせます。バッファーがいっぱいになるか、タイムアウトが 発生すると、パケットが送信されます。

大半のメッセージングアプリケーションでは、パケットの送信に遅延がない、つまり Nagle のアルゴリズムが無効な場合にパフォーマンスは最適となります。これは、ク ライアントとブローカ間の大半の対話が、要求 / 応答型の対話だからです。つまり、 クライアントはデータのパケットをブローカへ送信し、その応答を待ちます。たとえ ば、典型的な対話には次のものがあります。

- 接続の作成
- プロデューサまたはコンシューマの作成
- 持続メッセージの送信。ブローカはメッセージの受信を確認します
- AUTO ACKNOWLEDGE セッションまたは CLIENT ACKNOWLEDGE セッションでのクライ アント通知の送信。ブローカは通知の処理を確認します

これらの対話では、大半のパケットがバッファーサイズより小さいサイズです。つま り、Nagle のアルゴリズムが使用されている場合は、ブローカは数ミリ秒遅れて、コ ンシューマに応答を送信します。

ただし、Nalge のアルゴリズムは、接続が低速でブローカの応答が必要ない状況で、 パフォーマンスを改善することができます。これは、クライアントが持続性のない メッセージを送信する場合や、クライアント通知がブローカによって確認されない場 合 (DUPS\_OK\_ACKNOWLEDGE セッション ) です。

#### *inbufsz/outbufsz*

inbufsz プロパティーは、ソケットからのデータを読み取る入力ストリームのバッ ファーサイズを設定します。同様に、outbufsz は、ブローカがデータをソケットに書 き込むために使用する出力ストリームのバッファーサイズを設定します。

一般に、どちらのパラメータも受信パケットまたは送信パケットの平均サイズより多 少大きい値に設定する必要があります。経験上、これらのプロパティーはパケットの 平均サイズに 1K バイトを足した値 (K バイト単位で四捨五入 ) に設定すると良いで しょう。

たとえば、本体が 1K バイトのパケットをブローカで受信している場合、パケット全 体のサイズ ( メッセージ本体 + ヘッダー + プロパティー ) は約 1200 バイトです。 inbufsz を 2K バイト (2048 バイト ) にすると、妥当なパフォーマンスが得られます。

inbufsz または outbufsz をそのサイズより大きくすると多少パフォーマンスは改善し ますが、接続ごとに必要なメモリーも増えます。

図 [11-7](#page-231-0) は、1K バイトのパケットの inbufsz を変更した結果を示しています。

<span id="page-231-0"></span>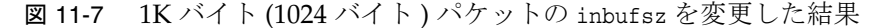

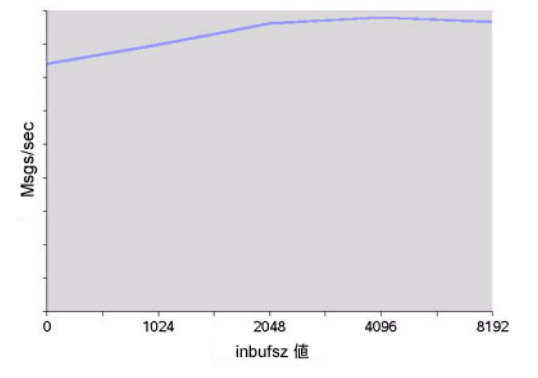

図 [11-8](#page-232-1) は、1K バイトのパケットの outbufsz を変更した結果を示しています。

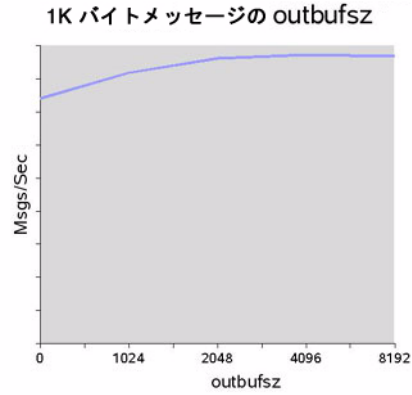

<span id="page-232-1"></span>図 11-8 1K バイト (1024 バイト ) パケットの outbufsz を変更した結果

#### <span id="page-232-0"></span>*HTTP/HTTPS* の調整

前の 2 つの節で説明した一般的なプロパティーに加え、HTTP/HTTPS のパフォーマ ンスは、Message Queue トンネルサーブレットをホスティングする Web サーバーへ の HTTP 要求をクライアントが作成する速度によっても制限されます。

Web サーバーは、シングルソケットで複数の要求を処理するように最適化する必要が あります。JDK バージョン 1.4 以降では、Web サーバーが複数の HTTP 要求を処理す る際に使用するリソースを最小限にするために、Web サーバーへの HTTP 接続 (Web サーバーへのソケット ) は開かれたままになっています。JDK 1.4 を使用しているクラ イアントアプリケーションのパフォーマンスが JDK の旧リリースで稼働している同じ アプリケーションより低速な場合は、パフォーマンスを改善するために Web サーバー のキープアライブ設定パラメータの調整が必要となることがあります。

このような Web サーバーの調整に加え、クライアントが Web サーバーをポーリング する頻度を調整することもできます。HTTP は要求ベースのプロトコルです。つまり、 HTTP ベースのプロトコルを使用しているクライアントは、メッセージが待機中かど うかを判断するたに Web サーバーを定期的に確認する必要があります。 imq.httpjms.http.pullPeriod ブローカプロパティーとそれに対応する imq.httpsjms.https.pullPeriod プロパティーは、Message Queue クライアントが Web サーバーをポーリングする頻度を指定します。

pullPeriod 値が -1 ( デフォルト値 ) の場合、クライアントランタイムは直前の要求が 戻るとすぐにサーバーをポーリングし、個々のクライアントのパフォーマンスを最大 化します。その結果、各クライアント接続が Web サーバー内の要求スレッドを 1 つず つ占有するため、Web サーバーのリソースにかなりの負荷がかかる場合があります。

pullPeriod 値が正の数字である場合、クライアントランタイムは要求を定期的に Web サーバーへ送信し、データが保留されているかどうかを確認します。この場合、 クライアントは Web サーバーの要求スレッドを占有しません。したがって、多数のク ライアントが Web サーバーを使用している場合は、pullPeriod を正の値に設定する ことで Web サーバーのリソースを節約できます。

### ファイルベースの持続ストアの調整

ファイルベースの持続ストアの調整については、82 [ページの「持続サービス」](#page-81-0)を参照 してください。

# <span id="page-233-0"></span>ブローカの調整

次の節では、パフォーマンスを改善するためにブローカのプロパティーに対して実行 できる調整について説明します。

## メモリー管理 : 負荷のある状態でブローカの安定性を高める

メモリー管理は、送信先単位で、またはシステム全体に対してすべての送信先を一括 で、設定できます。

### 物理的送信先の制限の使い方

物理的送信先の制限については、第 6 [章「物理的送信先の管理」を](#page-118-0)参照してください。

### システム全体の制限の使い方

メッセージプロデューサの処理速度がメッセージコンシューマの処理速度を上回る傾 向がある場合には、メッセージをブローカに蓄積できます。ブローカにはメモリーが 不足した場合に、プロデューサの処理速度を低下させ、アクティブメモリーからメッ セージをスワップさせるメカニズムが組み込まれていますが、ブローカが保持可能な メッセージの合計数とメッセージのバイトの合計数に厳密な制限を設定した方が賢明 です。

imq.system.max\_count ブローカプロパティーと imq.system.max\_size ブローカプロ パティーを設定して、これらの制限を制御します。

たとえば、次のように指定します。

imq.system.max\_count=5000

上記で定義された値は、ブローカが未配信 / 未通知のメッセージを最大 5000 までし か保持しないことを示しています。それ以上のメッセージが送信されると、メッセー ジはブローカによって拒否されます。メッセージが持続的な場合は、プロデューサが メッセージを送信しようとすると例外を受け取ります。メッセージが持続的でない場 合は、ブローカは暗黙のうちにメッセージを廃棄します。

メッセージの送信時に例外が戻った場合、クライアントは一時停止してから、送信を 再試行します。この例外は、メッセージ受信に関するブローカの障害が原因ではあり ません。発生した例外は、送信側のクライアントだけが検出します。

# <span id="page-234-0"></span>複数のコンシューマキューのパフォーマンス

複数のキューコンシューマがキュー送信先でメッセージを処理する能率は、次の設定 可能キュー送信先属性によって決まります。

- アクティブなコンシューマの数 (maxNumActiveConsumers)
- 1 つのバッチでコンシューマに配信できるメッセージの最大数 (consumerFlowLimit)

最適なメッセージスループットを実現するには、十分な数のアクティブコンシューマ がキューでのメッセージの生成に遅れずに対応し、消費する割合を最大にするような 方法で、キュー内のメッセージをルーティングし、アクティブコンシューマへ配信し なければなりません。メッセージ配信を複数のコンシューマに分散させる一般的なメ カニズムについては、『Sun Java System Message Queue 技術の概要』で説明されてい ます。

メッセージがキューに蓄積している場合、メッセージ負荷を処理するアクティブコン シューマの数が不十分であることが考えられます。また、複数のメッセージがバッチ サイズでコンシューマに配信されるため、メッセージがコンシューマ上でバックアッ プされていることも考えられます。たとえば、バッチサイズ (consumerFlowLimit) が 大き過ぎる場合は、あるコンシューマがキュー内のすべてのメッセージを受信し、そ のほかのコンシューマは何も受信していないことがあります。コンシューマが非常に 高速であれば、これは問題にはなりません。

ただし、コンシューマが比較的低速で、メッセージをコンシューマに均等に分散させ たい場合は、バッチサイズを小さくする必要があります。バッチサイズが小さいほど、 メッセージをコンシューマへ配信するのに必要なオーバーヘッドは増加します。それ でも、低速なコンシューマの場合は、一般に、小さいバッチサイズを使用した方がパ フォーマンスは向上します。

# <span id="page-235-0"></span>クライアントランタイムのメッセージフローの 調整

この節では、パフォーマンスに影響するフロー制御の動作について説明します [\(229](#page-228-0) [ページの「クライアントランタイムの設定」](#page-228-0)を参照 )。これらの動作は、接続ファク トリの管理対象オブジェクトの属性として設定されます。接続ファクトリ属性の設定 方法については、第 8 [章「管理対象オブジェクトの管理」](#page-164-0)を参照してください。

### メッセージフロー測定

クライアントによって送受信されるメッセージ ( ペイロードメッセージ ) と Message Queue 制御メッセージは、同じクライアントとブローカ間の接続を使って伝送されま す。ブローカ通知などの制御メッセージの配信における遅延は、ペイロードメッセー ジの配信によって制御メッセージが保留された場合の結果として生じます。このよう なネットワークの輻輳を防止するため、Message Queue は接続全体のペイロードメッ セージのフローを測定します。

ペイロードメッセージは、接続ファクトリ属性 imqConnectionFlowCount の指定に従 い、設定した数のみが配信されるようにバッチされます。バッチが配信されたあと、 ペイロードメッセージの配信は中断され、保留中の制御メッセージのみが配信されま す。ペイロードメッセージの追加のバッチが配信されるときも、このサイクルが繰り 返され、保留中の制御メッセージが続きます。

クライアントが、ブローカからの多数の応答を必要とする操作を実行している場合、 たとえば、クライアントが CLIENT ACKNOWLEDGE または AUTO ACKNOWLEDGE モード、持 続メッセージ、トランザクション、キューブラウザを使用している場合や、クライア ントがコンシューマを追加または削除している場合などには、

imqConnectionFlowCount の値を小さいままにしておく必要があります。一方、クライ アントが DUPS OK ACKNOWLEDGE モードを使用しており、接続上に単純なコンシューマ しかいない場合は、パフォーマンスを犠牲にすることなく imqConnectionFlowCount の値を増やすことができます。

## メッセージフロー制限

Message Queue クライアントランタイムがメモリーなどのローカルリソースの上限に 達する前に処理可能なペイロードメッセージの数には制限があります。この数に達す ると、パフォーマンスに悪影響が出ます。したがって、Message Queue では、コン シューマあたりのメッセージ数または接続あたりのメッセージ数を制限できます。こ の制限は、接続を介して配信し、クライアントランタイムにバッファリングし、消費 を待機できるメッセージの数を示しています。

#### コンシューマフローの制限

クライアントランタイムへ配信されたペイロードメッセージの数が、いずれかのコン シューマの imqConsumerFlowLimit 値を超えた場合、そのコンシューマへのメッセー ジ配信は停止します。そのコンシューマの消費されないメッセージの数が、

imqConsumerFlowThreshold で設定された値を下回った場合にだけ、配信処理が再開さ れます。

次の例は、これらの制限の使い方を示しています。トピックコンシューマのデフォル ト設定値を前提としています。

imqConsumerFlowLimit=1000

imqConsumerFlowThreshold=50

コンシューマが作成され、1000 のメッセージがあれば、ブローカはこれらのメッセー ジを最初のバッチとしてコンシューマに配信します。このとき一時停止はありません。 1000 メッセージの送信後、ブローカはクライアントランタイムが追加のメッセージを 要求するまで、配信を停止します。アプリケーションがこれらのメッセージを処理す るまで、クライアントランタイムはそれらを保持します。その後、クライアントラン タイムは、アプリケーションがメッセージバッファー容量の 50%

(imqConsumerFlowThreshold) つまり 500 メッセージ以上を消費するのを待ってから、 ブローカに次のバッチを送信するように要求します。

同じ状況で、しきい値が 10% の場合、クライアントランタイムは、アプリケーション が少なくとも 900 メッセージを消費してから、次のバッチを要求します。

次のバッチサイズの計算方法:

imqConsumerFlowLimit - ( 現在、バッファーに保留中のメッセージ数 )

そのため、imqConsumerFlowThreshold が 50% の場合、次のバッチサイズは、アプリ ケーションがメッセージを処理する速度に応じて 500 ~ 1000 の間になります。

imqConsumerFlowThreshold がかなり高く (100% 近くに ) 設定された場合、ブローカは 比較的小さいサイズのバッチを送信するため、メッセージのスループットは低下する ことがあります。値が低過ぎる (0% に近い ) 場合は、クライアントは次のセットを配 信する前に残りのバッファリングされたメッセージの処理を完了してしまい、やはり メッセージスループットを低下させることがあります。一般に、特定のパフォーマン スや信頼性を考慮しないかぎり、imqConsumerFlowThreshold 属性のデフォルト値を変 更する必要はありません。

コンシューマベースのフロー制御、特に、imqConsumerFlowLimit は、クライアントラ ンタイム内のメモリーを管理する最適な手段です。一般に、クライアントアプリケー ションに応じて、接続でサポートする必要のあるコンシューマの数、メッセージのサ イズ、クライアントランタイムで使用可能なメモリー総量がわかります。

### 接続フローの制限

一部のクライアントアプリケーションでは、エンドユーザーの選択によって、コン シューマの数が不確定な場合があります。そのような場合は、引き続き、接続レベル のフロー制限を使用してメモリーを管理できます。

接続レベルのフロー制御は、接続上のすべてのコンシューマについてバッファリング されたメッセージの合計数を制限します。この数が imqConnectionFlowLimit の値を 超えると、合計数が接続の制限を下回るまで、接続経由のメッセージの配信は停止し ます。imqConnectionFlowLimit 属性は、imqConnectionFlowLimitEnabled を true に 設定した場合にだけ使用できます。

1 つのセッションでキューに入るメッセージの数は、そのセッションを使用するメッ セージコンシューマの数と、各コンシューマのメッセージ負荷によって決まります。 クライアント側のメッセージの生成またはメッセージの消費に遅延が発生する場合は、 通常は、アプリケーションを再設計し、より多くのセッションにメッセージプロ デューサとメッセージコンシューマを分散し、またはより多くの接続にセッションを 分散してパフォーマンスを改善できます。

# 問題のトラブルシューティング

この章では、次の問題を把握して解決する方法について説明します。

- 240 [ページの「クライアントが接続を確立できない」](#page-239-0)
- 244 [ページの「接続スループットが遅すぎる」](#page-243-0)
- 246 [ページの「クライアントがメッセージプロデューサを作成できない」](#page-245-0)
- 247 [ページの「メッセージの生成が遅れるまたは低速である」](#page-246-0)
- 250 [ページの「メッセージがバックログされる」](#page-249-0)
- 255 [ページの「メッセージサーバーのスループットが散発的である」](#page-254-0)
- 256[ページの「メッセージがコンシューマに到達しない」](#page-255-0)
- 260[ページの「デッドメッセージキューにメッセージが含まれる」](#page-259-0)

問題が発生したら、インストールしている Message Queue ソフトウェアのバージョン 番号を調べてください。そのバージョン番号により、ソフトウェアバージョンと一致 するバージョンのマニュアルを使用していることを確認します。Sun に問題を報告す るときにも、そのバージョン番号が必要になります。バージョン番号を調べるには、 次のコマンドを実行します。

imqcmd -v

# <span id="page-239-0"></span>クライアントが接続を確立できない

この問題では、次の症状がみられます。

- クライアントが新しい接続を確立できない。
- クライアントが障害の生じた接続を自動的に再接続できない。

この節では、次の原因について説明します。

- [クライアントアプリケーションが接続を閉じていないため、接続数がリソース制](#page-239-1) [限を超えてしまった](#page-239-1)
- [ブローカが実行されていないか、ネットワーク接続の問題が存在している](#page-239-2)
- [接続サービスが非アクティブであるか停止している](#page-240-0)
- [必要な接続数に対して使用可能なスレッドが少なすぎる](#page-240-1)
- Solaris または Linux [オペレーティングシステム上で必要な接続数に対してファイ](#page-241-0) [ル記述子が少なすぎる](#page-241-0)
- TCP [バックログにより、確立可能な新しい同時接続要求の数が制限される](#page-241-1)
- [オペレーティングシステムによって同時接続の数が制限される](#page-242-0)
- [ユーザーの認証に失敗するか権限が与えられない](#page-242-1)

# <span id="page-239-1"></span>クライアントアプリケーションが接続を閉じていないため、接続数がリ ソース制限を超えてしまった

## この問題の原因を確認するには

ブローカへの接続をすべて一覧表示します。

imqcmd list cxn

出力にはすべての接続と各接続の確立元のホストが一覧表示されます。異常な数の接 続が開かれている特定のクライアントがわかります。

#### 問題を解決するには

原因となっているクライアントが未使用の接続を閉じるようにプログラムし直します。

# <span id="page-239-2"></span>ブローカが実行されていないか、ネットワーク接続の問題が存在している この問題の原因を確認するには

- ブローカのプライマリポートへ telnet で接続し、ブローカがポートマッパー出力 を返すか確認します。プライマリポートのデフォルトは 7676 です。
- ブローカプロセスがホスト上で実行されていることを確認します。

#### 問題を解決するには

• ブローカを起動します。

• ネットワーク接続の問題を修復します。

## <span id="page-240-0"></span>接続サービスが非アクティブであるか停止している この問題の原因を確認するには

すべての接続サービスのステータスを確認します。

imqcmd list svc

接続サービスのステータスが unknown または paused と表示された場合、クライアン トはそのサービスを使用する接続を確立できません。

#### 問題を解決するには

• 接続サービスのステータスが unknown と表示された場合、そのサービスはアク ティブサービスリスト (imq.service.active) に含まれていません。SSL ベースの サービスの場合は、サービスが不適切に設定されているため、ブローカがブロー カログに次のエントリを作成する可能性があります。ERROR [B3009]: Unable to start service ssljms: [B4001]: Unable to open protocol tls for ssljms service... 例外の根本的な原因の説明が続きます。

SSL サービスを適切に設定する方法については、151 ページの「SSL [ベースのサー](#page-150-0) [ビスの操作」](#page-150-0)を参照してください。

• 接続サービスのステータスが paused と表示された場合は、サービスを再開します (112 [ページの「接続サービスの停止および再開」](#page-111-0)を参照 )。

## <span id="page-240-1"></span>必要な接続数に対して使用可能なスレッドが少なすぎる この問題の原因を確認するには

ブローカログの次のエントリを確認します。

WARNING [B3004]: No threads are available to process a new connection on service ... Closing the new connection.

また、次の形式のうちいずれかを使用し、接続サービスの接続数と現在使用中のス レッド数を確認します。

imqcmd query svc -n *serviceName*

imqcmd metrics svc -n *serviceName* -m cxn

接続ごとに 2 つのスレッドが必要です。1 つは受信メッセージ用、もう 1 つは出力 メッセージ用です (79 [ページの「スレッドプール管理」](#page-78-0)を参照 )。

#### 問題を解決するには

- 専用スレッドプールモデル (imq.*serviceName*. threadpool\_model=dedicated) を使 用している場合、接続の最大数は、スレッドプールにあるスレッドの最大数の半 分です。そのため、接続数を増やすには、スレッドプール (imq.*serviceName*.max\_threads) のサイズを拡大するか、共有スレッドプールモデ ルに切り換えます。
- **●** 共有スレッドプールモデル (img.*serviceName*. threadpool model=shared) を使用 している場合、接続の最大数は、接続監視制限 (imq.*serviceName*.connectionMonitor\_limit) とスレッドの最大数 (imq.*serviceName*.max\_threads) の 2 つのプロパティーの結果の半分です。そのた め、接続数を増やすには、スレッドプールのサイズを拡大するか、接続監視制限 の値を大きくします。
- 最終的に、サポート可能な接続の数または接続のスループットが入力 / 出力制限 に達してしまいます。このような場合は、マルチブローカクラスタを使用して、 クラスタ内のブローカインスタンス間で接続を分散します。

## <span id="page-241-0"></span>*Solaris* または *Linux* オペレーティングシステム上で必要な接続数に対して ファイル記述子が少なすぎる

この問題については、68 [ページの「ファイル記述子制限の設定」](#page-67-0)を参照してくださ い。

#### この問題の原因を確認するには

次のようなブローカログのエントリを確認します。Too many open files

#### 問題を解決するには

ulimit のマニュアルで説明しているとおり、ファイル記述子の制限を増やします。

## <span id="page-241-1"></span>*TCP* バックログにより、確立可能な新しい同時接続要求の数が制限される

TCP バックログにより、ポートマッパーが追加の要求を拒否するまでにシステムバッ クログ (imq.portmapper.backlog) に格納可能な同時接続要求の数が制限されます。 Windows オペレーティングシステムでは、Windows デスクトップで 5、Windows サーバーで 200 というバックログ制限がハードコードされています。

通常、バックログ制限が原因の要求拒否は過渡的な現象であり、非常に多数の同時接 続要求があると発生します。

#### この問題の原因を確認するには

ブローカログを調べます。最初に、ブローカが、その他の接続を拒否している期間に 接続を受け入れているかどうかを確認します。次に、拒否された接続について説明す るメッセージを確認します。このようなメッセージがある場合、TCP バックログが問 題ではないと思われます。ブローカは、TCP バックログによる接続拒否をログしない からです。

正常接続がログされ、接続拒否がログされない場合は、TCP バックログが問題と思わ れます。

#### 問題を解決するには

次の手順で、TCP バックログ制限を解消できます。

- クライアントが確立しようとする接続の再試行を短い間隔で行うようにプログラ ミングします。この問題の過渡的な性質上、このようにプログラミングしても正 常に動作します。
- imq.portmapper.backlog の値を大きくします。
- クライアントが接続を閉じずに、多くの接続を開いていないか確認します。

#### <span id="page-242-0"></span>オペレーティングシステムによって同時接続の数が制限される

Windows オペレーティングシステムのライセンスは、サポートされる同時リモート接 続の数を制限します。

#### この問題の原因を確認するには

imqcmd query svc を使用して、接続用のスレッドが十分にあることを調べ、さらに Windows ライセンス契約書の条項を確認します。ローカルクライアントからは接続を 確立できるが、リモートクライアントからは確立できない場合は、オペレーティング システムの制限が問題の原因と考えられます。

#### 問題を解決するには

- より多くの接続が許可されるように Windows ライセンスをアップグレードしま す。
- マルチブローカクラスタを設定して、多数のブローカインスタンスに接続を分散 します。

#### <span id="page-242-1"></span>ユーザーの認証に失敗するか権限が与えられない

不正なパスワード、ユーザーリポジトリにユーザーのエントリがない、またはユー ザーが接続サービスへのアクセス許可を持っていないといった原因で、認証は失敗す ることがあります。

#### この問題の原因を確認するには

ブローカログのエントリで Forbidden エラーメッセージを確認します。このメッセー ジは、認証エラーを示しているだけで、その理由は示していません。

• ファイルベースのユーザーリポジトリを使用している場合は、次のコマンドを入 力します。

imqusermgr list -i *instanceName* -u *userName*

• 出力にユーザーが表示された場合は、不正なパスワードの入力が原因と考えられ ます。出力に次のエラーが表示された場合は、ユーザーリポジトリにエントリが ありません。

Error [B3048]: User does not exist in the password file,

- LDAP サーバーのユーザーリポジトリを使用している場合は、適切なツールを使 用して、ユーザーのエントリがあるかどうかを確認します。
- アクセス制御プロパティーファイルで、接続サービスへのアクセスが制限されて いないかどうかを確認します。

#### 問題を解決するには

- ユーザーリポジトリにユーザーのエントリがない場合は、ユーザーリポジトリに ユーザーを追加します (140 [ページの「ユーザーリポジトリの設定と管理」](#page-139-0)を参 照)。
- 不正なパスワードが使用された場合は、正しいパスワードを入力し直します。
- アクセス制御プロパティーが不正に設定されていた場合は、アクセス制御プロパ ティーファイルを編集し、接続サービスへのアクセス許可を与えます (148 [ページ](#page-147-0) [の「接続サービスのアクセス制御」](#page-147-0)を参照 )。

# <span id="page-243-0"></span>接続スループットが遅すぎる

この問題では、次の症状がみられます。

- メッセージスループットが期待どおりでない。
- サポートされるブローカへの接続数が、240 [ページの「クライアントが接続を確](#page-239-0) [立できない」](#page-239-0)で説明されている原因によってではなく、メッセージの入力 / 出力 レートによって制限されている。

この節では、次の原因について説明します。

- [ネットワーク接続または](#page-243-1) WAN が遅すぎる
- [接続サービスプロトコルが、](#page-244-0)TCP に比べて本質的に低速である
- [接続サービスプロトコルが最適に調整されていない](#page-244-1)
- [メッセージのサイズが大きく、多くの帯域幅を占有してしまう](#page-244-2)
- [接続スループットが低速であるように見えるが、実際は、メッセージ配信プロセ](#page-245-1) [スのほかの手順にボトルネックがある](#page-245-1)

<span id="page-243-1"></span>ネットワーク接続または *WAN* が遅すぎる この問題の原因を確認するには

ネットワークへ ping し、ping が戻るまでに要する時間を確認し、ネットワーク管理 者に相談します。また、ローカルクライアントを使用してメッセージを送受信し、 ネットワークリンク経由でリモートクライアントを使用した場合と配信時間を比較す ることもできます。

#### 問題を解決するには

接続が遅すぎる場合は、ネットワークリンクをアップグレードします。

#### <span id="page-244-0"></span>接続サービスプロトコルが、*TCP* に比べて本質的に低速である

たとえば、SSL ベースプロトコルや HTTP ベースプロトコルは、TCP より低速です (226 [ページの図](#page-225-1) 11-5 を参照 )。

#### この問題の原因を確認するには

SSL ベースのプロトコルまたは HTTP ベースのプロトコルを使用している場合は、 TCP を使用して配信時間を比較してみます。

#### 問題を解決するには

通常、アプリケーション要件によって使用するプロトコルが決定されます。そのため、 230 [ページの「トランスポートプロトコルの調整」](#page-229-0)の説明に従いプロトコルを調整す る以外に、対処方法はほとんどありません。

#### <span id="page-244-1"></span>接続サービスプロトコルが最適に調整されていない

#### この問題の原因を確認するには

プロトコルを調整し、違いが生じるかどうかを確認します。

#### 問題を解決するには

230 [ページの「トランスポートプロトコルの調整」](#page-229-0)の説明にしたがいプロトコルを調 整します。

# <span id="page-244-2"></span>メッセージのサイズが大きく、多くの帯域幅を占有してしまう この問題の原因を確認するには

小さいサイズのメッセージでベンチマークを実行します。

#### 問題を解決するには

- メッセージ圧縮機能を使用するように、アプリケーション開発者にアプリケー ションを修正してもらいます。『Message Queue Developer's Guide for Java Clients』を参照してください。
- データを送信することの通知としてメッセージを使用し、データの送信には別の プロトコルを使用します。

# <span id="page-245-1"></span>接続スループットが低速であるように見えるが、実際は、メッセージ配信 プロセスのほかの手順にボトルネックがある

#### この問題の原因を確認するには

接続スループットが低速であるように見えるが、前に述べたような原因が見当たらな い場合は、215 [ページの図](#page-214-0) 11-1 を参照して、そのほかの考えられるボトルネックを特 定し、次の問題に関連する現象が出ていないかどうかを確認します。

- 247 [ページの「メッセージの生成が遅れるまたは低速である」](#page-246-0)
- 250 [ページの「メッセージがバックログされる」](#page-249-0)
- 255 [ページの「メッセージサーバーのスループットが散発的である」](#page-254-0)

#### 問題を解決するには

前に述べた問題のトラブルシューティングの節に記載された問題の解決方法に従いま す。

# <span id="page-245-0"></span>クライアントがメッセージプロデューサを作成 できない

この問題では、次の症状がみられます。

• メッセージプロデューサが物理的送信先に対して作成できず、クライアントは例 外を受け取る。

この節では、次の原因について説明します。

- [限定された数のプロデューサだけを許可するように物理的送信先が設定されている](#page-245-2)
- [アクセス制御プロパティーファイル内の設定により、ユーザーがメッセージプロ](#page-246-1) [デューサの作成を承認されていない](#page-246-1)

## <span id="page-245-2"></span>限定された数のプロデューサだけを許可するように物理的送信先が設定さ れている

物理的送信先でのメッセージの蓄積を回避する 1 つの方法は、サポートされるプロ デューサの数 (maxNumProducers) を限定することです。

#### この問題の原因を確認するには

物理的送信先を確認します (124 [ページの「物理的送信先の情報の表示」を](#page-123-0)参照 )。

imqcmd query dst

出力に現在のプロデューサ数と maxNumProducers の値が表示されます。2 つの値が同 じ場合、プロデューサ数は設定済みの制限に達しています。ブローカは新しいプロ デューサを拒否したときには、ResourceAllocationException [C4088]: A JMS destination limit was reached を返し、ブローカログに次のエントリを作成します。 [B4183]: Producer can not be added to destination

#### 問題を解決するには

maxNumProducers 属性の値を大きくします (125 [ページの「物理的送信先のプロパ](#page-124-0) [ティーの更新」を](#page-124-0)参照 )。

# <span id="page-246-1"></span>アクセス制御プロパティーファイル内の設定により、ユーザーがメッセー ジプロデューサの作成を承認されていない この問題の原因を確認するには

ブローカは、新しいプロデューサを拒否したとき、次のメッセージを返します。

JMSSecurityException [C4076]: Client does not have permission to create producer on destination

ブローカは、ブローカログに次のエントリも作成します。

[B2041]: Producer on destination denied および [B4051]: Forbidden guest

#### 問題を解決するには

ユーザーがメッセージを生成できるようにアクセス制御プロパティーを変更します (149 [ページの「物理的な送信先のアクセス制御」](#page-148-0)を参照 )。

# <span id="page-246-0"></span>メッセージの生成が遅れるまたは低速である

この問題では、次の症状がみられます。

- 持続メッセージを送信したときに、send メソッドが戻らずクライアントがブロッ クする。
- 持続メッセージを送信したときに、クライアントが例外を受け取る。
- プロデューシングクライアントの処理速度が低下する。

この節では、次の原因について説明します。

- [メッセージサーバーがバックログされ、メッセージプロデューサの処理速度を低](#page-247-0) [下させることによって対処される](#page-247-0)
- [ブローカが持続メッセージをデータストアに保存できない](#page-248-0)
- [ブローカによる通知のタイムアウトが短すぎる](#page-249-1)
- [プロデューシングクライアントが](#page-249-2) JVM 制限に達している

## <span id="page-247-0"></span>メッセージサーバーがバックログされ、メッセージプロデューサの処理速 度を低下させることによって対処される

バックログされたサーバーでは、ブローカメモリーにメッセージが蓄積します。

物理的送信先メモリー内のメッセージ数またはメッセージのバイト数が設定された制 限に達すると、ブローカは指定された制限の動作に従いメモリーリソースを節約しよ うとします。次の制限の動作により、メッセージプロデューサの処理速度が低下しま す。

- FLOW CONTROL: ブローカが持続メッセージの受信を即時に通知せず、プロデューシ ングクライアントがブロックされる。
- REJECT NEWEST: ブローカが新しい持続メッセージを拒否する。

同様に、ブローカ全体のメモリー内 ( すべての物理的送信先に対応 ) のメッセージ数 またはメッセージのバイト数が設定済みの制限に達すると、ブローカは最新のメッ セージを拒否してメモリーリソースを節約しようとします。

また、物理的送信先またはブローカ全体の制限が適切に設定されていないために、シ ステムメモリーの制限に達すると、ブローカはさらに大規模なアクションを実行して メモリーの過負荷を防ぎます。このアクションには、メッセージプロデューサを徐々 に減らすことなどがあります。

#### この問題の原因を確認するには

設定済みのメッセージ制限が原因でブローカによってメッセージが拒否された場合は、 ブローカが次のメッセージを返します。

JMSException [C4036]: A server error occurred

ブローカは、ブローカログに次のエントリも作成します。

WARNING [B2011]: Storing of JMS message from IMQconn failed

このメッセージには、到達した制限を示すメッセージが続きます。物理的送信先上で メッセージが制限されている場合、ブローカは次のようなエントリを作成します。

[B4120]: Can not store message on destination *destName* because capacity of *maxNumMsgs* would be exceeded.

ブローカ全体でメッセージが制限されている場合、ブローカは次のようなエントリを 作成します。

[B4024]: The Maximum Number of messages currrently in the system has been exceeded, rejecting message.

より一般的には、拒否が発生する前に、次のようにメッセージ制限条件を確認します。

• 物理的送信先とブローカを照会し、設定されているメッセージ制限の設定を調べ ます。

• 適切な imqcmd コマンドを使用し、物理的送信先かブローカ全体に現在あるメッ セージの数かバイト数を監視します。監視できるメトリックス、およびメトリッ クスの取得に使用するコマンドについては、第 18 [章「メトリックスのリファレン](#page-348-0) [ス」](#page-348-0)を参照してください。

#### 問題を解決するには

メッセージがバックログされたことでプロデューサの処理が低下する問題を解消する ためのアプローチは多数あります。

• 物理的送信先またはブローカ全体のメッセージ制限を、メモリーリソースを超え ないように注意しながら変更します。

一般に、ブローカ全体のメッセージ制限に達しないように、送信先単位でメモ リーを管理する必要があります。詳細は、234 [ページの「ブローカの調整」を](#page-233-0)参 照してください。

• メッセージ制限に達したときに、メッセージの生成が低速化しないようにする代 わりに、メモリー内のメッセージを廃棄するよう、送信先の制限の動作を変更し ます。

たとえば、メモリーに累積されたメッセージを削除する REMOVE OLDEST および REMOVE LOW PRIORITY といった制限の動作を指定できます (325 [ページの表](#page-324-0) 15-1 を 参照 )。

### <span id="page-248-0"></span>ブローカが持続メッセージをデータストアに保存できない

ブローカがデータストアにアクセスできないか、または持続メッセージをデータスト アに書き込めない場合は、プロデューシングクライアントがブロックされます。前に 述べたとおり、この状態は、送信先またはブローカ全体のメッセージ制限に達したと きにも発生します。

#### この問題の原因を確認するには

ブローカは、データストアに書き込めない場合には、ブローカログに次のエントリの どれかを作成します。[B2011]: Storing of JMS message from connectionID failed... または [B4004]: Failed to persist message messageID...

#### 問題を解決するには

- ファイルベースの持続の場合は、ファイルベースのデータストアのディスクス ペースを増やしてみます。
- JDBC 互換のデータストアの場合は、JDBC ベースの持続が正しく設定されている ことを確認します ( 第 4 [章「ブローカの設定」](#page-94-0)を参照 )。正しく設定されている場 合は、データベース管理者にほかのデータベース問題の解決を依頼します。

### <span id="page-249-1"></span>ブローカによる通知のタイムアウトが短すぎる

低速な接続または、CPU 使用率が高いかメモリーリソースが不十分なためにメッセー ジサーバーの能力が低下したことが原因で、ブローカが持続メッセージの受信を通知 するまでに、接続ファクトリの imqAckTimeout 属性値で許容されている以上の時間を 必要としています。

### この問題の原因を確認するには

imqAckTimeout 値を超えると、ブローカは次のメッセージを返します。

JMSException [C4000]: Packet acknowledge failed

#### 問題を解決するには

imqAckTimeout 接続ファクトリ属性の値を変更します (174 [ページの「信頼性およびフ](#page-173-0) [ロー制御」を](#page-173-0)参照 )。

## <span id="page-249-2"></span>プロデューシングクライアントが *JVM* 制限に達している この問題の原因を確認するには

- クライアントアプリケーションがメモリー不足エラーを受け取ったかどうかを確 認します。
- freeMemory、MaxMemory、および totalMemory などのランタイムメソッドを使用 して JVM ヒープの使用可能な空きメモリーを確認します。

#### 問題を解決するには

JVM を調整します (229 ページの「Java [仮想マシン](#page-228-1) (JVM) の調整」を参照 )。

# <span id="page-249-0"></span>メッセージがバックログされる

この問題では、次の症状がみられます。

• ブローカまたは特定の送信先のメッセージ数またはメッセージのバイト数が時間 の経過とともに徐々に増えていく。

メッセージが蓄積されているかどうかを確認するため、ブローカ内のメッセージ 数またはメッセージのバイト数が時間の経過とともにどのように変化するかを確 認し、設定済みの制限と比較します。最初に、設定済みの制限を確認します。

imqcmd query bkr

注: imgcmd metrics bkr サブコマンドは、この情報を表示しません。

その後、各送信先でのメッセージの蓄積を確認します。

imqcmd list dst

メッセージが設定済みの送信先またはブローカ全体の制限を超えているかどうか を判断するため、ブローカログで次のエントリを確認します。WARNING [B2011]: Storing of JMS message from...failed. このエントリには、超過した制限につい て説明する別のエントリが続きます。

- メッセージの生成が遅い、または生成されたメッセージがブローカによって拒否 される。
- メッセージがコンシューマに到達するまでに異常に長い時間がかかる。

この節では、次の原因について説明します。

- [トピック送信先に非アクティブな永続サブスクリプションがある](#page-250-0)
- [キュー内のメッセージを消費するための使用可能なコンシューマが少なすぎる](#page-251-0)
- [メッセージプロデューサの処理速度についていくには、メッセージコンシューマ](#page-252-0) [の処理速度が遅すぎる](#page-252-0)
- [クライアントの通知処理が、メッセージの消費を遅くする](#page-252-1)
- [生成されたメッセージの処理にブローカが追いつけない](#page-253-0)
- クライアントコードの欠陥 : [コンシューマがメッセージを通知していない](#page-253-1)

### <span id="page-250-0"></span>トピック送信先に非アクティブな永続サブスクリプションがある

永続サブスクリプションが非アクティブな場合は、該当するコンシューマがアクティ ブになりメッセージを消費できるようになるまで、メッセージは送信先に格納されま す。

#### この問題の原因を確認するには

各トピック送信先の永続サブスクリプションの状態を確認します。

imqcmd list dur -d *destName*

#### 問題を解決するには

次のアクションのどれかを実行できます。

- 原因となっている永続サブスクリプションのすべてのメッセージを消去します (114 [ページの「永続サブスクリプションの管理」](#page-113-0)を参照 )。
- トピックのメッセージの制限と制限の動作属性を指定します (325 [ページの表](#page-324-0) 15-1 を参照)。たとえば、メモリーに累積されたメッセージを削除する REMOVE\_OLDEST および REMOVE LOW PRIORITY といった制限の動作を指定できます。
- 該当する送信先からすべてのメッセージを消去します (127 [ページの「物理的送信](#page-126-0) [先の消去」を](#page-126-0)参照 )。

• メッセージをメモリー内で存続できる時間を制限します。プロデューシングクラ イアントをプログラムし直し、メッセージごとに生存時間の値を設定できます。 imqOverrideJMSExpiration および imqJMSExpiration 接続ファクトリ属性を設定 することで、接続を共有するすべてのプロデューサのこれらの設定値をオーバー ライドできます (338 [ページの「メッセージヘッダーのオーバーライド」を](#page-337-0)参照 )。

## <span id="page-251-0"></span>キュー内のメッセージを消費するための使用可能なコンシューマが少なす ぎる

メッセージを配信可能なアクティブなコンシューマが少なすぎる場合は、メッセージ が蓄積するにつれ、キュー送信先がバックログされる恐れがあります。この状態は、 次の理由のどれかが原因で発生することがあります。

- 送信先に対応するアクティブなコンシューマが少なすぎる。
- コンシューミングクライアントが接続の確立に失敗した。
- アクティブなコンシューマがキュー内のメッセージに一致するセレクタを使用し ていない。

#### この問題の原因を確認するには

コンシューマが使用できない理由を判断するために、送信先のアクティブなコン シューマの数を確認します。

imqcmd metrics dst -n *destName* -t q -m con

#### 問題を解決するには

コンシューマが使用できない理由に応じて、次のアクションのどれかを実行できます。

- 追加のコンシューミングクライアントを起動して、キューに対応するアクティブ なコンシューマを増やします。
- imq.consumerFlowLimit ブローカプロパティーを調整して、複数のコンシューマ へのキュー配信を最適化します (235 [ページの「複数のコンシューマキューのパ](#page-234-0) [フォーマンス」を](#page-234-0)参照 )。
- キューのメッセージの制限と制限の動作属性を指定します (325 [ページの表](#page-324-0) 15-1 を 参照 )。たとえば、メモリーに累積されたメッセージを削除する REMOVE\_OLDEST および REMOVE LOW PRIORITY といった制限の動作を指定できます。
- 該当する送信先からすべてのメッセージを消去します (127 [ページの「物理的送信](#page-126-0) [先の消去」を](#page-126-0)参照 )。
- メッセージをメモリー内で存続できる時間を制限します。プロデューシングクラ イアントをプログラミングし直し、メッセージごとに生存期間の値を設定できま す。imqOverrideJMSExpiration および imqJMSExpiration 接続ファクトリ属性を 設定することで、接続を共有するすべてのプロデューサのこれらの設定値をオー バーライドできます (338 [ページの「メッセージヘッダーのオーバーライド」を](#page-337-0)参 照)。
### メッセージプロデューサの処理速度についていくには、メッセージコン シューマの処理速度が遅すぎる

この場合、トピックのサブスクライバまたはキューの受信側は、プロデューサがメッ セージを送信する速度より遅い速度でメッセージを消費しています。この不均衡が原 因で、複数の送信先にメッセージがバックログされています。

#### この問題の原因を確認するには

ブローカとの間のメッセージのフローレートを確認します。

imqcmd metrics bkr -m rts

その後、個々の送信先についてそれぞれのフローレートを確認します。

imqcmd metrics bkr -t *destType* -n *destName* -m rts

#### 問題を解決するには

- コンシューミングクライアントコードを最適化します。
- キュー送信先の場合は、アクティブなコンシューマの数を増やします (235 [ページ](#page-234-0) [の「複数のコンシューマキューのパフォーマンス」を](#page-234-0)参照 )。

### クライアントの通知処理が、メッセージの消費を遅くする

クライアントの通知処理には 2 つの要因が影響しています。

- クライアント通知の処理時に、大量のブローカリソースが使用されることがあり ます。その結果、このような通知モードでは、ブローカがクライアント通知を確 認するまでコンシューミングクライアントがブロックされるので、メッセージの 消費が遅くなることがあります。
- JMS ペイロードメッセージと、クライアント通知などの Message Queue 制御メッ セージは同じ接続を共有します。その結果、制御メッセージが JMS ペイロード メッセージによって保留され、メッセージの消費を低速化させることがあります。

#### この問題の原因を確認するには

- メッセージのフローをパケットのフローと比較して確認します。1 秒当たりのパ ケット数がメッセージの数と比例していない場合は、クライアントの通知が問題 と考えられます。
- クライアントが次のメッセージを受信したかどうかを確認します。

JMSException [C4000]: Packet acknowledge failed

#### 問題を解決するには

- クライアントの通知モードを変更します。たとえば、DUPS\_OK\_ACKNOWLEDGE また は CLIENT ACKNOWLEDGE に切り換えます。
- CLIENT ACKNOWLEDGE または処理済みのセッションを使用している場合は、より多 数のメッセージを単一の通知にグループ化します。

• コンシューマと接続のフロー制御パラメータを調整します (236 [ページの「クライ](#page-235-0) [アントランタイムのメッセージフローの調整」を](#page-235-0)参照 )。

#### 生成されたメッセージの処理にブローカが追いつけない

この場合、ブローカがメッセージをコンシューマにルーティングおよび配信可能な速 度より速く、ブローカにメッセージが流入しています。ブローカの遅滞は、次のどれ かまたはすべてにおける制限が原因と考えられます。それは、CPU、ネットワークソ ケットの読み取り / 書き込み操作、ディスク読み取り / 書き込み操作、メモリーの ページング、持続ストア、または JVM メモリー制限です。

#### この問題の原因を確認するには

この問題にそれ以外の原因が関与していないことを確認します。

#### 問題を解決するには

- コンピュータまたはデータストアの速度をアップグレードします。
- ブローカクラスタを使用して、多数のブローカインスタンスに負荷を分散します。

クライアントコードの欠陥 *:* コンシューマがメッセージを通知していない メッセージは、すべてのコンシューマによってメッセージの送信先へ通知されるまで、 送信先で保持されます。クライアントが消費したメッセージを通知しない場合、メッ セージは削除されずに送信先で蓄積されます。

たとえば、クライアントコードは次の欠陥を持っている可能性があります。

- CLIENT ACKNOWLEDGEacknowledgment または処理済みセッションを使用しているコ ンシューマが、定期的に Session.acknowledge または Session.commit を呼び出 していない。
- AUTO ACKNOWLEDGE セッションを使用しているコンシューマが何らかの理由で停止 している。

#### この問題の原因を確認するには

この節で挙げられている、その他すべての考えられる原因を確認します。次に、以下 のコマンドを使用し、送信先を一覧表示します。

imqcmd list dst

ヘッダー「UnAcked」の下に一覧表示されるメッセージの数が、送信先のメッセージ の数と同じであるかどうか確認してください。ヘッダー「UnAcked」の下のメッセー ジはコンシューマに送信されますが、通知されません。この数がメッセージの総数と 同じである場合、ブローカはすべてのメッセージを送信し、通知を待機しています。

#### 問題を解決するには

アプリケーション開発者にこの問題をデバッグしてもらうように依頼します。

# メッセージサーバーのスループットが散発的で ある

この問題では、次の症状がみられます。

• メッセージのスループットがときどき低下し、その後通常のパフォーマンスに戻 る。

この節では、次の原因について説明します。

- [ブローカのメモリーリソースがかなり不足している](#page-254-0)
- JVM メモリーの再利用 ( [ガベージコレクション](#page-254-1) ) を実行する
- JVM は JIT [コンパイラを使用してパフォーマンスを高速化させる](#page-255-0)

### <span id="page-254-0"></span>ブローカのメモリーリソースがかなり不足している

送信先とブローカに制限が適切に設定されなかったため、ブローカはメモリーが過負 荷になるのを防ぐためにさらに大規模なアクションを実行します。このため、メッ セージのバックログがクリアされるまでは、ブローカの処理がかなり遅くなります。

#### この問題の原因を確認するには

ブローカのログで、メモリー不足の状態になっていないかどうかを確認します。 [B1089]: In low memory condition, broker is attempting to free up resources に続き、メモリーの最新の状態と、使用中のメモリーの合計を示すエントリが表示さ れます。

また、JVM ヒープ内の使用可能な空きメモリーも確認します。

imqcmd metrics bkr -m cxn

JVM メモリーの合計値が JVM メモリーの最大値に近くなると、空きメモリーは不足 がちになります。

#### 問題を解決するには

- JVM を調整します (229 [ページの「](#page-228-0)Java 仮想マシン (IVM) の調整」を参照)。
- システムスワップスペースを増やします。

#### <span id="page-254-1"></span>*JVM* メモリーの再利用 *(* ガベージコレクション *)* を実行する

定期的なメモリー再利用によりシステム全体を一掃し、メモリーを解放します。これ が実行されると、すべてのスレッドがブロックされます。より多くのメモリーが解放 され、JVM ヒープサイズがより大きくなるほど、メモリー再利用に起因する遅延も長 くなります。

#### この問題の原因を確認するには

コンピュータ上の CPU 使用率を監視します。メモリーが再利用されるとき、CPU 使 用率は下がります。

また、次のコマンド行オプションを使用してブローカを起動します。

-vmargs -verbose:gc

標準出力では、メモリー再利用に要した時間が示されます。

#### 問題を解決するには

複数の CPU を持つコンピュータでは、メモリー再利用を並行して実行するように設 定します。

-XX:+UseParallelGC=true

## <span id="page-255-0"></span>*JVM* は *JIT* コンパイラを使用してパフォーマンスを高速化させる この問題の原因を確認するには

この問題にそれ以外の原因が関与していないことを確認します。

#### 問題を解決するには

しばらくの間システムを稼働させておくと、パフォーマンスは改善するはずです。

# メッセージがコンシューマに到達しない

この問題では、次の症状がみられます。

- プロデューサによって送信されたメッセージをコンシューマが受信しない この節では、次の原因について説明します。
- [制限の動作が、ブローカでのメッセージの削除を引き起こしている](#page-255-1)
- [メッセージタイムアウト値が期限切れになる](#page-256-0)
- [クロックが同期化しない](#page-258-0)
- [コンシューミングクライアントが接続でのメッセージ配信の開始に失敗した](#page-259-0)

#### <span id="page-255-1"></span>制限の動作が、ブローカでのメッセージの削除を引き起こしている

送信先メモリー内のメッセージ数またはメッセージのバイト数が設定済みの制限に達 すると、ブローカはメモリーリソースを節約しようとします。これらの制限に達した ときにブローカが実行する 3 つの設定可能な動作によって、メッセージが失われるこ とがあります。

● REMOVE OLDEST: もっとも古いメッセージを削除する。

- REMOVE LOW PRIORITY:メッセージの有効期間に従いもっとも優先度の低いメッ セージを削除する。
- REJECT NEWEST: 新しい持続メッセージを拒否する。

ブローカのメモリー内のメッセージ数またはメッセージのバイト数が設定済みの制限 に達すると、ブローカは最新のメッセージを拒否してメモリーリソースを節約しよう とします。

### この問題の原因を確認するには

260 [ページの「デッドメッセージキューにメッセージが含まれる」の](#page-259-1)説明に従い、 デッドメッセージキューを確認します。特に 261 [ページの「メッセージ数かメッセー](#page-260-0) [ジサイズが送信先の制限を超える」](#page-260-0)の指示に従ってください。REMOVE\_OLDEST か REMOVE LOW PRIORITY の理由を探します。

#### 問題を解決するには

送信先の制限を上げます。たとえば、次のように指定します。

imqcmd update dst -n MyDest -o maxNumMsgs=1000

#### <span id="page-256-0"></span>メッセージタイムアウト値が期限切れになる

ブローカは、タイムアウトして期限切れになったメッセージを削除します。送信先が メッセージで過分にバックログされている場合、生存期間の値が短すぎるメッセージ は削除されます。

#### この問題の原因を確認するには

デッドメッセージキューを確認し、メッセージがタイムアウトになったかどうかを確 認します。

QBrowser デモアプリケーションを使用し、DMQ の内容を調べます。QBrowser デモ アプリケーションの場所は、オペレーティングシステムによって異なります。場所に ついては、付録 A[「プラットフォームごとの](#page-360-0) Message Queue データの場所」を参照 し、アプリケーション例と場所の表を調べてください。

以下は、Windows における呼び出し例です。

cd \MessageQueue3\demo\applications\qbrowser java QBrowser

QBrowser のメインウィンドウが表示されたら、キュー名 mq.sys.dmq を選択してから 「Browse」をクリックします。次のようなリストが表示されます。

| <b>File</b> |                          |                     |      |   |               |  |
|-------------|--------------------------|---------------------|------|---|---------------|--|
|             | Queue Name: mq.sys.dmq   |                     |      |   | <b>Browse</b> |  |
| #           | Timestamp                | Type                | Mode |   | Priority      |  |
| ۱o          | 13/Jul/2004:14:48:01 PDT | <b>BytesMessage</b> | P    | 4 |               |  |
|             | 13/Jul/2004:14:48:01 PDT | BytesMessage        | P    | 4 |               |  |
|             | 13/Jul/2004:14:48:01 PDT | BytesMessage        | P    | 4 |               |  |
|             | 13/Jul/2004:14:48:01 PDT | BytesMessage        | P    | 4 |               |  |
|             | 13/Jul/2004:14:48:01 PDT | BytesMessage        | P    | 4 |               |  |
|             | 13/Jul/2004:14:48:01 PDT | BytesMessage        | P    | 4 |               |  |
|             | 13/Jul/2004:14:48:01 PDT | BytesMessage        | P    | 4 |               |  |
|             | 13/Jul/2004:14:48:01 PDT | BytesMessage        | P    | 4 |               |  |
|             | 13/Jul/2004:14:48:01 PDT | BytesMessage        | P    | 4 |               |  |
|             | 13/Jul/2004:14:48:01 PDT | BytesMessage        | P    | 4 |               |  |
| 10          | 13/Jul/2004:14:48:01 PDT | BytesMessage        | P    | 4 |               |  |
| 11          | 13/Jul/2004:14:48:01 PDT | BytesMessage        | P    | 4 |               |  |
| 12          | 13/Jul/2004:14:48:01 PDT | BytesMessage        | P    | 4 |               |  |
| 13          | 13/Jul/2004:14:48:01 PDT | BytesMessage        | P    | 4 |               |  |
| 14          | 13/Jul/2004:14:48:01 PDT | BytesMessage        | Ρ    | 4 |               |  |
| 15          | 13/Jul/2004:14:48:01 PDT | BytesMessage        | P    | 4 |               |  |
| 16          | 13/Jul/2004:14:48:01 PDT | BytesMessage        | P    | 4 |               |  |
| 17          | 13/Jul/2004:14:48:01 PDT | BytesMessage        | P    | 4 |               |  |
| 18          | 13/Jul/2004:14:48:01 PDT | BytesMessage        | P    | 4 |               |  |
| 19          | 13/Jul/2004:14:48:01 PDT | BytesMessage        | P    | 4 |               |  |
| 20          | 13/Jul/2004:14:53:50 PDT | BytesMessage        | P    | 4 |               |  |
| 21          | 13/Jul/2004:14:53:50 PDT | BytesMessage        | P    | 4 |               |  |
| 22          | 13/Jul/2004:14:53:50 PDT | BytesMessage        | P    | 4 |               |  |
| 23          | 13/Jul/2004:14:53:50 PDT | BytesMessage        | P    | 4 |               |  |
| 24          | 13/Jul/2004:14:53:50 PDT | BytesMessage        | P    | 4 |               |  |
| 25          | 13/Jul/2004:14:53:50 PDT | BytesMessage        | P    | 4 |               |  |
| 26          | 13/Jul/2004:14:53:50 PDT | BytesMessage        | P    | 4 |               |  |
| 27          | 13/Jul/2004:14:53:50 PDT | BytesMessage        | P    | 4 |               |  |
| 28          | 13/Jul/2004:14:53:50 PDT | BytesMessage        | P    | 4 |               |  |

<span id="page-257-0"></span>図 12-1 QBrowser のウィンドウ

メッセージをダブルクリックすると、そのメッセージの詳細が表示されます。

<span id="page-258-1"></span>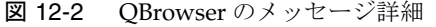

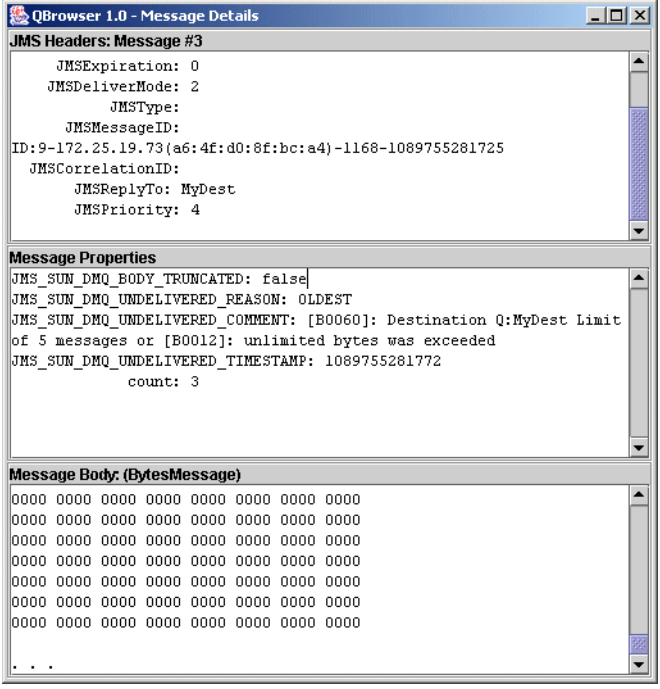

メッセージの JMS SUN DMO UNDELIVERED REASON プロパティー値が EXPIRED に設定さ れているかどうか確認してください。

#### 問題を解決するには

アプリケーション開発者と相談し、生存時間の値を上げます。

#### クロックが同期化しない

<span id="page-258-0"></span>クロックが同期化されていない場合、ブローカによるメッセージの生存期間の計算が 誤りとなり、メッセージが有効期限より早く削除される場合があります。

#### この問題の原因を確認するには

ブローカのログファイルで、B2102、B2103、B2104 のメッセージを探します。この メッセージはすべて、クロックスキューが検出されたことを報告します。

#### 問題を解決するには

67 [ページの「システムリソースの準備」の](#page-66-0)説明に従い、時刻同期プログラムが動作し ていることを確認します。

<span id="page-259-0"></span>コンシューミングクライアントが接続でのメッセージ配信の開始に失敗した クライアントコードが接続を確立し、その接続上でメッセージ配信を開始するまで、 メッセージは配信できません。

#### この問題の原因を確認するには

クライアントコードが接続を確立しメッセージ配信を開始したことを確認します。

#### 問題を解決するには

接続を確立しメッセージ配信を開始するように、クライアントコードをプログラミン グし直します。

# <span id="page-259-1"></span>デッドメッセージキューにメッセージが含まれる

この問題では、次の症状がみられます。

• 送信先を一覧表示したとき、デッドメッセージキューにメッセージが含まれてい ることが表示されます。たとえば次のようなコマンドを実行します。

imqcmd list dst

ユーザー名とパスワードを入力したあとで、次のような出力が表示されます。

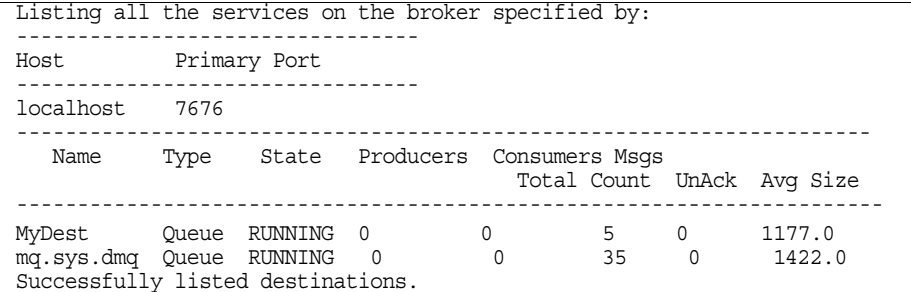

この例では、デッドメッセージキュー mq.sys.dmq に 35 個のメッセージが含まれ ています。

この節では、次の原因について説明します。

- [メッセージ数かメッセージサイズが送信先の制限を超える](#page-260-0)
- [ブローカのクロックとプロデューサのクロックが同期化しない](#page-260-1)
- [コンシューマがメッセージを受信せずにメッセージがタイムアウトになる](#page-261-0)
- [コンシューマの数に対してプロデューサが多すぎる](#page-261-1)
- [プロデューサがコンシューマより速い](#page-262-0)
- コンシューマが遅すぎろ
- [クライアントがメッセージをコミットしない](#page-264-0)
- [永続コンシューマがアクティブにならない](#page-265-0)
- [予期しないブローカエラーが発生する](#page-265-1)

## <span id="page-260-0"></span>メッセージ数かメッセージサイズが送信先の制限を超える この問題の原因を確認するには

QBrowser デモアプリケーションを使用し、デッドメッセージキューの内容を調べま す。QBrowser デモアプリケーションの場所は、オペレーティングシステムによって 異なります。場所については、付録 A[「プラットフォームごとの](#page-360-0) Message Queue デー [タの場所」を](#page-360-0)参照し、アプリケーション例と場所の表を調べてください。

以下は、Windows における呼び出し例です。

cd \MessageQueue3\demo\applications\qbrowser java QBrowser

QBrowser のメインウィンドウが表示されたら、キュー名 mq.sys.dmq を選択してから 「Browse」をクリックします。258 [ページの図](#page-257-0) 12-1 に示したようなリストが表示され ます。

メッセージをダブルクリックすると、そのメッセージの詳細が表示されます。[259](#page-258-1)  [ページの図](#page-258-1) 12-2 で示したウィンドウが表示されます。

次のメッセージプロパティーの値を確認してください。

- JMS\_SUN\_DMQ\_UNDELIVERED\_REASON
- JMS\_SUN\_DMQ\_UNDELIVERED\_COMMENT
- JMS\_SUN\_DMQ\_UNDELIVERED\_TIMESTAMP

「JMS Headers」の下で JMSDestination の値を調べ、メッセージが終了している送信 先を判断します。

#### 問題を解決するには

送信先の制限を上げます。たとえば、次のように指定します。

imqcmd update dst -n MyDest -o maxNumMsgs=1000

### <span id="page-260-1"></span>ブローカのクロックとプロデューサのクロックが同期化しない

この問題の原因を確認するには

QBrowser アプリケーションを使用し、デッドメッセージキューのメッセージのメッ セージ詳細を表示します。JMS\_SUN\_DMQ\_UNDELIVERED\_REASON の値を確認し、理由が EXPIRED になっているメッセージを探します。

ブローカのログファイルで、B2102、B2103、B2104 のメッセージを探します。この メッセージはすべて、クロックスキューが検出されたことを報告します。

#### 問題を解決するには

67 [ページの「システムリソースの準備」の](#page-66-0)説明に従い、時刻同期プログラムが動作し ていることを確認します。

## <span id="page-261-0"></span>コンシューマがメッセージを受信せずにメッセージがタイムアウトになる この問題の原因を確認するには

QBrowser アプリケーションを使用し、デッドメッセージキューのメッセージのメッ セージ詳細を表示します。JMS\_SUN\_DMQ\_UNDELIVERED\_REASON の値を確認し、理由が EXPIRED になっているメッセージを探します。

送信先にコンシューマがあるかどうかを確認します。たとえば、次のように指定しま す。

imqcmd query dst -t q -n MyDest

Active Consumers の Current Number に一覧表示される値を確認します。アクティブ なコンシューマがある場合は、次のうちいずれかに該当します。

- コンシューマの接続が一時停止している。
- コンシューマの実行速度を考慮すると、メッセージのタイムアウトが短すぎる。

#### 問題を解決するには

アプリケーション開発者に、メッセージの生存時間の値を上げてもらいます。

## <span id="page-261-1"></span>コンシューマの数に対してプロデューサが多すぎる この問題の原因を確認するには

QBrowser アプリケーションを使用し、デッドメッセージキューのメッセージのメッ セージ詳細を表示します。JMS\_SUN\_DMO\_UNDELIVERED\_REASON の値を確認します。

この値が REMOVE\_OLDEST か REMOVE\_LOW\_PRIORITY である場合は、imqcmd\_query\_dst コ マンドを使用し、送信先のプロデューサ数とコンシューマ数を確認します。プロ デューサ数がコンシューマ数より多い場合は、生成レートが消費レートを超えている 可能性があります。

#### 問題を解決するには

コンシューマクライアントを追加するか、FLOW\_CONTROL 制限動作を使用するように送 信先を設定します。FLOW CONTROL 制限動作では、消費レートが使用されて生成レート が制御されます。

次の例のようなコマンドを使用し、フロー制御動作を起動します。

imqcmd update dst -n myDst -t q -o consumerFlowLimit=FLOW\_CONTROL

### <span id="page-262-0"></span>プロデューサがコンシューマより速い

#### この問題の原因を確認するには

低速コンシューマがプロデューサの減速の原因になっているかどうか判断するには、 送信先制限動作を FLOW\_CONTROL に設定します。FLOW\_CONTROL 制限動作では、消費 レートが使用されて生成レートが制御されます。

次の例のようなコマンドを使用し、フロー制御動作を起動します。

imqcmd update dst -n myDst -t q -o consumerFlowLimit=FLOW\_CONTROL 次の例のようなコマンドを実行し、メトリックスを使用して、送信先の入力と出力を 調べます。

imqcmd metrics dst -n myDst -t q -m rts

メトリックスの出力で、次の値を調べます。

• Msgs/sec Out

この値は、ブローカが 1 秒あたりに削除したメッセージ数を示します。すべての コンシューマがメッセージの受信を通知したとき、ブローカはメッセージを削除 するので、このメトリックスには消費レートが反映されます。

• Msgs/sec In

この値は、ブローカが 1 秒あたりにプロデューサから受信したメッセージ数を示 します。このメトリックスには生成レートが反映されます。

フロー制御では生成が消費に調整されるので、生成が低速になるか停止しているか確 認します。レートが低速になるか停止している場合は、プロデューサとコンシューマ の処理速度に相違があります。

imqcmd list dst コマンドを使用し、未通知 (UnAcked) 送信メッセージの数を確認す ることもできます。未通知メッセージ数が送信先のサイズより小さい場合、送信先で は容量に余裕がありますが、送信先はクライアントフロー制御によって抑制されてい ます。

#### 問題を解決するには

生成レートが消費レートより常に速い場合は、フロー制御を定期的に使用することを 考慮し、システムを調整します。

また、後続の節を参照し、次の考えられる要因の解決を考慮するか試してください。

- コンシューマが遅すぎろ
- [クライアントがメッセージをコミットしない](#page-264-0)
- [コンシューマがメッセージを通知しない](#page-264-1)
- [永続コンシューマがアクティブにならない](#page-265-0)
- [予期しないブローカエラーが発生する](#page-265-1)

#### <span id="page-263-0"></span>コンシューマが遅すぎる

#### この問題の原因を確認するには

263 [ページの「プロデューサがコンシューマより速い」の](#page-262-0)説明に従い、メトリックス を使用して、生成と消費のレートを判断します。

#### 問題を解決するには

次のうち1つ以上を試します。

• FLOW\_CONTROL 制限動作を使用するように送信先を設定します。次のようなコマン ドを使用します。

imqcmd update dst -n myDst -t q -o consumerFlowLimit=FLOW\_CONTROL

フロー制御を使用すると、消費のレートまで生成が減速し、ブローカにおける メッセージの蓄積が防止されます。送信先が適時にメッセージを処理できるよう になり、期限切れになる可能性が低くなるまで、プロデューサアプリケーション はメッセージを抑制します。

- プロデューサが安定したレートでメッセージを送信しているか、定期的に大量の メッセージを送信しているかをアプリケーション開発者に尋ねます。 アプリケーションが大量のメッセージを送信している場合は、次の項目の指示に 従い、送信先の制限を上げます。
- メッセージ数かバイト数、またはその両方に基づいて、送信先の制限を上げます。 送信先のメッセージ数を変更するには、次の形式のコマンドを入力します。 imqcmd update dst -n *destName* -t {q/t} -o maxNumMsgs=*number* 送信先のサイズを変更するには、次の形式のコマンドを入力します。 imqcmd update dst -n *destName* -t {q/t} -o maxTotalMsgBytes=*number* 制限を上げると、ブローカが使用するメモリー量が増えることに注意してくださ い。制限が高すぎる場合は、ブローカでメモリーが不足し、メッセージを処理で きなくなることがあります。
- 生成負荷のレベルが高い間、メッセージの喪失を受け入れることができるかどう かを考慮します。

### <span id="page-264-0"></span>クライアントがメッセージをコミットしない この問題の原因を確認するには

アプリケーション開発者と協力し、アプリケーションでトランザクションが使用され ているかどうかを調べます。アプリケーションでトランザクションが使用されている 場合は、次のようにアクティブなトランザクションを一覧表示します。

imqcmd list txn

以下は、コマンド出力の例です。

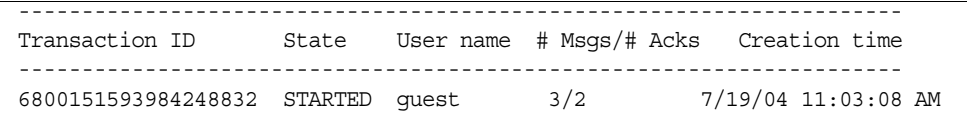

メッセージ数と通知数に注意してください。

メッセージ数が多い場合は、プロデューサがそれぞれのメッセージを送信しているが、 トランザクションのコミットには失敗している可能性があります。ブローカは、コ ミットを受信するまで、そのトランザクションのメッセージをルーティングしたり配 信したりすることができません。

通知数が多い場合は、コンシューマがメッセージごとに通知を送信しているが、トラ ンザクションのコミットには失敗している可能性があります。ブローカは、コミット を受信するまで、そのトランザクションの通知を削除できません。

#### 問題を解決するには

アプリケーション開発者に連絡し、コーディングエラーを修正します。

#### <span id="page-264-1"></span>コンシューマがメッセージを通知しない

#### この問題の原因を確認するには

アプリケーション開発者に連絡し、アプリケーションでシステムベースの通知が使用 されているか、クライアントベースの通知が使用されているかを判断します。アプリ ケーションでシステムベースの通知が使用されている場合は、この節を省略してくだ さい。

アプリケーションでクライアントベースの通知 (CLIENT\_ACKNOWLEDGE type) が使用さ れている場合は、まず、クライアントで保存されるメッセージの数を減らします。次 のようなコマンドを使用します。

imqcmd update dst -n myDst -t q -o consumerFlowLimit=1

次に、コンシューマが遅いためにブローカがメッセージをバッファリングしている状 態か、コンシューマがメッセージを高速に処理しているがメッセージを通知していな い状態かを判断します。

次のコマンドを使用し、送信先を一覧表示します。

imqcmd list dst

ユーザー名とパスワードを入力したあとで、次のような出力が表示されます。

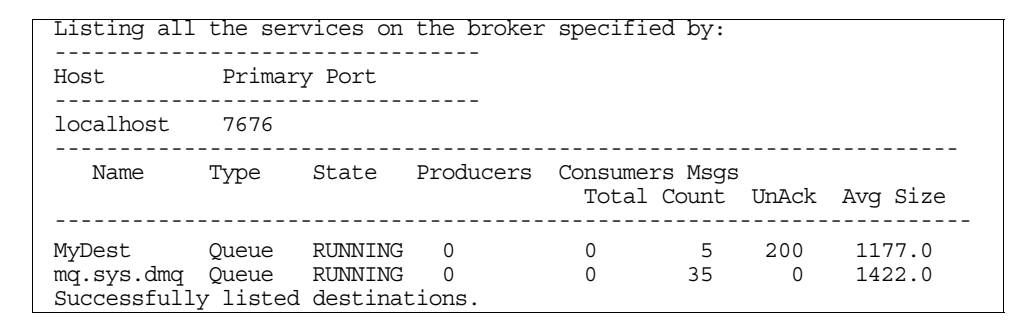

UnAck の数値は、ブローカが送信して通知を待機しているメッセージ数を表します。 UnAck の数値が高いか上昇し続けている場合、ブローカはメッセージを送信している ので、遅いコンシューマを待機していません。コンシューマはメッセージを通知して いないことになります。

#### 問題を解決するには

アプリケーション開発者に連絡し、コーディングエラーを修正します。

## <span id="page-265-0"></span>永続コンシューマがアクティブにならない

この問題の原因を確認するには

次のコマンド形式を使用し、トピックの永続サブスクリプションを調べます。

imqcmd list dur -d *topicName*

#### 問題を解決するには

- imqcmd purge dur コマンドを使用し、永続コンシューマを消去します。
- コンシューマアプリケーションを再起動します。

### <span id="page-265-1"></span>予期しないブローカエラーが発生する この問題の原因を確認するには

263 [ページの「プロデューサがコンシューマより速い」の](#page-262-0)説明に従い、QBrowser を使 用してメッセージを調べます。

JMS SUN DMQ UNDELIVERED REASON の値が ERROR である場合は、ブローカエラーが発 生しています。

## 問題を解決するには

- ブローカのログファイルを調べ、関連エラーを探します。
- Sun テクニカルサポートに連絡し、ブローカの問題について報告します。

#### デッドメッセージキューにメッセージが含まれる

第 13 [章「コマンド行のリファレンス」](#page-270-0) 第 14 [章「ブローカのプロパティーのリファレンス」](#page-294-0) 第 15 [章「物理的送信先のプロパティーのリファレンス」](#page-324-0) 第 16 [章「管理対象オブジェクト属性のリファレンス」](#page-328-0) 第 17 章「JMS [リソースアダプタのプロパティーのリファレンス」](#page-340-0) 第 18 [章「メトリックスのリファレンス」](#page-348-0)

# <span id="page-270-0"></span>コマンド行のリファレンス

この章では、Message Queue のコマンド行管理ユーティリティーの使い方に関する参 照情報を提供します。この章は、次の節から構成されています。

- 271 [ページの「コマンド行の構文」](#page-270-1)
- 272 [ページの「ブローカユーティリティー」](#page-271-0)
- 278 [ページの「コマンドユーティリティー」](#page-277-0)
- 288 [ページの「オブジェクトマネージャーユーティリティー」](#page-287-0)
- 290 [ページの「データベースマネージャーユーティリティー」](#page-289-0)
- 291 [ページの「ユーザーマネージャーユーティリティー」](#page-290-0)
- 293[ページの「サービス管理ユーティリティー」](#page-292-0)
- 294 [ページの「キーツールユーティリティー」](#page-293-0)

## <span id="page-270-1"></span>コマンド行の構文

Message Queue のコマンド行ユーティリティーはシェルコマンドです。ユーティリ ティーの名前はコマンドであり、そのサブコマンドやオプションは、そのコマンドに 渡される引数です。ユーティリティーを開始または終了するためのコマンドは別途必 要ありません。

コマンド行ユーティリティーはすべて、次のコマンド構文を共有します。

*utilityName* [*subcommand*] [*commandArgument*] [[-*optionName* [-*optionArgument*]]...]

*utilityName* は、次のいずれかになります。

- imqbrokerd ( ブローカユーティリティー )
- imqcmd ( コマンドユーティリティー )
- imqobjmgr ( オブジェクトマネージャーユーティリティー )
- imqdbmgr ( データベースマネージャーユーティリティー )
- imqusermgr ( ユーザーマネージャーユーティリティー )
- imqsvcadmin (サービス管理ユーティリティー)
- imqkeytool ( キーツールユーティリティー )

サブコマンドおよびコマンドレベル引数を指定する場合は、すべてのオプションとそ れらの引数の前に指定する必要があります。オプションは任意の順序で指定できます。 サブコマンド、コマンドの引数、オプション、およびオプションの引数はすべて、ス ペースで区切ります。オプションの引数の値にスペースが含まれる場合は、値全体を 引用符で囲む必要があります。属性と値の組み合わせは、通常、引用符で囲んでおき ます。

デフォルトブローカを起動する次のコマンドは、サブコマンド節がないコマンド行の 例です。

imqbrokerd

次のコマンドは、より多くの項目を含む例です。

imqcmd destroy dst -t q -n myQueue -u admin -f -s

このコマンドでは、myQueue という名前のキュー送信先(送信先タイプ q) が破棄され ます。認証はユーザー名 admin で実行され、コマンドによってパスワードが要求され ます。確認の要求はされず (-f オプション )、出力を表示しないサイレントモードで実 行されます (-s オプション )。

# <span id="page-271-0"></span>ブローカユーティリティー

ブローカユーティリティー (imqbrokerd) では、ブローカを起動します。コマンド行オ プションは、ブローカ設定ファイルの値をオーバーライドします。ただし、オーバー ライドの対象は現在のブローカセッションだけです。

表 [13-1](#page-272-0) に、imqbrokerd コマンドのオプションと、各オプションによってオーバーラ イドされる設定プロパティー ( ある場合 ) を示します。

| オプション                                        | オーバーライドされるプロパティー       | 説明                                                                                                    |
|----------------------------------------------|------------------------|----------------------------------------------------------------------------------------------------|
| -name <i>instanceName</i>                    | imq.instancename       | ブローカのインスタンス名                                                                                                    |
|                                              |                        | 同じホスト上で実行される複数のブロー<br>カインスタンスには、異なるインスタン<br>ス名を割り当てる必要があります。                                                                |
|                                              |                        | デフォルト値: imqbroker                                                                                                    |
| -port portNumber                             | imq.portmapper.port    | ブローカのポートマッパーのポート番号                                                                                                    |
|                                              |                        | Message Queue クライアントは、この<br>ポート番号を使用してブローカに接続し<br>ます。同じホスト上で実行される複数の<br>ブローカインスタンスには、異なるポー<br>トマッパーのポート番号を割り当てる必<br>要があります。 |
|                                              |                        | デフォルト値: 7676                                                                                                    |
| -cluster broker1<br>$\lceil$ [, broker2 ]  ] | imq.cluster.brokerlist | ブローカを接続してクラスタを形成しま<br>す1                                                                                                    |
|                                              |                        | 指定したブローカは、<br>imq.cluster.brokerlistプロパティー<br>のリストとマージされます。各ブローカ<br>の引数は、次のいずれかの形式になりま<br>す。                                |
|                                              |                        | hostName: portNumber<br>hostName<br>: portNumber                                                                            |
|                                              |                        | hostName を省略した場合、デフォルト値<br>は localhost になります。portNumberを<br>省略した場合、デフォルト値は 7676 にな<br>ります。                                  |
| -Dproperty=value                             | インスタンス設定ファイル内の         | 設定プロパティーを設定します                                                                                                    |
|                                              | 対応するプロパティー             | ブローカ設定プロパティーについては、<br>第14章「ブローカのプロパティーのリ<br>ファレンス」を参照してください。                                                                |
|                                              |                        | 注:このオプションを使用してプロパ<br>ティーを設定するときは、スペルと形式<br>をよく確認してください。誤りのある値<br>は無視され、通知や警告は表示されませ<br>$\mathcal{W}_\mathrm{o}$             |

<span id="page-272-0"></span>表 13-1 ブローカユーティリティーのオプション

| オプション             | オーバーライドされるプロパティー | 説明                                                                                                    |
|-------------------|------------------|----------------------------------------------------------------------------------------------------|
| -reset props      | なし               | 設定プロパティーをリセットします                                                                                                    |
|                   |                  | ブローカの既存のインスタンス設定ファ<br>イル (config.properties)を空のファイ<br>ルに置き換えます。すべてのプロパ<br>ティーがデフォルト値になります。                                                                                                   |
| -reset store      | なし               | 持続データストアをリセットします                                                                                                    |
|                   |                  | 持続メッセージ、永続サブスクリプショ<br>ン、およびトランザクション情報を含む<br>すべての持続データをデータストアから<br>消去します。これにより、ブローカイン<br>スタンスを新規の状態で起動できます。<br>その後の再起動時に持続ストアがリセッ<br>トされないようにするには、-reset オプ<br>ションを付けずにブローカインスタンス<br>を再起動します。 |
|                   |                  | 持続メッセージまたは永続サブスクリプ<br>ションだけを消去するには、代わりに<br>-reset messages または -reset<br>durables を使用します。                                                                                                    |
| -reset messages   | なし               | データストアから持続メッセージを消去<br>します                                                                                                    |
| -reset durables   | なし               | データストアから永続サブスクリプショ<br>ンを消去します                                                                                                    |
| -backup fileName  | なし               | 設定変更レコードをファイルにバック<br>アップします1                                                                                                    |
|                   |                  | 詳細については、191ページの「設定変<br>更レコードの管理」を参照してください。                                                                                                    |
| -restore fileName | なし               | 設定変更レコードをバックアップファイ<br>ルから復元します1                                                                                                    |
|                   |                  | バックアップファイルは、-backup オプ<br>ションを使用してあらかじめ作成してお<br>く必要があります。                                                                                                    |
|                   |                  | 詳細については、191ページの「設定変<br>更レコードの管理」を参照してください。                                                                                                    |

表 13-1 ブローカユーティリティーのオプション (続き)

| オプション                         | オーバーライドされるプロパティー                                                  | 説明                                                                                                    |
|-------------------------------|-------------------------------------------------------------------|----------------------------------------------------------------------------------------------------|
| -remove instance              | なし                                                                | ブローカインスタンスを削除します2                                                                                                    |
|                               |                                                                   | インスタンスに関連付けられたインスタ<br>ンス設定ファイル、ログファイル、持続<br>ストア、およびその他のファイルとディ<br>レクトリを削除します。                                                              |
| -password keyPassword         | imq.keystore.password                                             | SSL 証明書キーストアのパスワード3                                                                                                    |
| -dbuser userName              | imq.persist.jdbc.user                                             | IDBC ベースの持続データストアのユー<br>ザー名                                                                                                    |
| -dbpassword dbPassword        | imq.persist.jdbc.passwor<br>d                                     | JDBC ベースの持続データストアのパス<br>ワード3                                                                                                    |
| -ldappassword<br>ldapPassword | imq.user repository.ldap<br>.password                             | LDAP ユーザーリポジトリのパスワード3                                                                                                    |
| -passfile filePath            | imq.passfile.enabled<br>imq.passfile.dirpath<br>imq.passfile.name | パスワードファイルの場所                                                                                                    |
|                               |                                                                   | ブローカの imq.passfile.enabled プロ<br>パティーを true に設定し、<br>imq.passfile.dirpathをパスワード<br>ファイルを含むパスに設定し、<br>imq.passfile.name をファイル名自体に<br>設定します。 |
|                               |                                                                   | 詳細については、161 ページの「パス<br>ワードファイルの使用」を参照してくだ<br>さい。                                                                                           |
| -shared                       | imq.jms.threadpool model                                          | 共有スレッドプールモデルを使用して<br>jms 接続サービスを実装します。                                                                                                    |
|                               |                                                                   | 実行スレッドが接続間で共有されるため、<br>サポートされる接続数が増えます。                                                                                                    |
|                               |                                                                   | プロパティーを sharedに設定します。                                                                                                    |
| -javahome path                | なし                                                                | 代替 Java ランタイムの場所                                                                                                    |
|                               |                                                                   | デフォルトでは、システムにインストー<br>ルされているランタイム、または<br>Message Queue にバンドルされているラ<br>ンタイムが使用されます。                                                         |

表 13-1 ブローカユーティリティーのオプション (続き)

表 13-1 ブローカユーティリティーのオプション (続き)

| オプション                        | オーバーライドされるプロパティー | 説明                                                                                        |
|------------------------------|------------------|-------------------------------------------------------------------------------------------|
| -vmargs $arg1$ [[ $arg2$ ]]  | なし               | Java 仮想マシンに引数を渡します                                                                        |
|                              |                  | 引数はスペースで区切ります。複数の引<br>数またはスペースを含む引数を渡すには、<br>引数のリストを引用符で囲みます。                             |
|                              |                  | VM引数は、コマンド行からのみ渡すこ<br>とができます。インスタンス設定ファイ<br>ルには、関連する設定プロパティーはあ<br>りません。                   |
| -license [licenseName]<br>なし |                  | インストール済み Message Queue 製品エ<br>ディションのデフォルトとは異なるライ<br>センスを使用する場合に読み込むライセ<br>ンス              |
|                              |                  | 基本機能を備えた Platform Edition<br>pe                                                           |
|                              |                  | 企業向け機能(90日間のトライア<br>try<br>ル)を備えた Platform Edition                                        |
|                              |                  | <b>Enterprise Edition</b><br>unl                                                          |
|                              |                  | ライセンス名を指定しない場合は、シス<br>テムにインストールされているすべての<br>ライセンスが一覧表示されます。                               |
| -upqrade-store-nobac<br>kup  | なし               | 非互換バージョンから Message Queue<br>3.5 または3.5 SPx にアップグレードする<br>ときに、古いデータストアを自動的に削<br>除します2      |
|                              |                  | 詳細については、『Message Queue<br>Installation Guide』を参照してください。                                   |
| -force                       | なし               | ユーザーの確認なしでアクションを実行<br>します                                                                 |
|                              |                  | このオプションは、通常は確認が必要な<br>-remove instance および<br>-upgrade-store-nobackup オプションの<br>みに適用されます。 |

| オプション                    | オーバーライドされるプロパティー       | 説明                                                    |
|--------------------------|------------------------|-------------------------------------------------------|
| -loglevel level          | img.broker.log.level   | ロギングレベル                                               |
|                          |                        | <b>NONE</b><br><b>ERROR</b><br>WARNING<br><b>INFO</b> |
|                          |                        | デフォルト値: INFO                                          |
| -metrics <i>interval</i> | img.metrics.interval   | ブローカのメトリックスのロギング間隔<br>(秒単位)                           |
| $-tty$                   | imq.log.console.output | コンソールにすべてのメッセージをログ<br>出力します                           |
|                          |                        | ブローカの imq.log.console.output プ<br>ロパティーをALLに設定します。    |
|                          |                        | 指定しない場合は、エラーおよび警告<br>メッセージだけがログ出力されます。                |
| -s   -silent             | img.log.console.output | サイレントモード (コンソールへのログ<br>出力なし)                          |
|                          |                        | ブローカの imq.log.console.output プ<br>ロパティーを NONE に設定します。 |
| -version                 | なし                     | バージョン情報を表示します4                                        |
| $-h$ $-$ help            | なし                     | 使用方法に関するヘルプを表示します4                                    |

表 13-1 ブローカユーティリティーのオプション (続き)

<span id="page-276-0"></span>1. このオプションはブローカクラスタのみに適用されます。

<span id="page-276-2"></span>2. このオプションでは、-force を一緒に指定しないかぎり、ユーザーの確認が求められます。

<span id="page-276-1"></span>3. このオプションは異論が多く、最終的には削除される予定です。代わりに、パスワードを完全に省略して、インタラクティブにパ スワードが要求されるようにするか、または -passfile オプションを使用して、パスワードが含まれるパスワードファイルを指 定します。

<span id="page-276-3"></span>4. コマンド行に指定したその他のオプションはすべて無視されます。

# <span id="page-277-0"></span>コマンドユーティリティー

コマンドユーティリティー (imqcmd) は、ブローカ、接続サービス、接続、物理的送信 先、永続サブスクリプション、およびトランザクションの管理に使用します。

製品のバージョン情報または使用方法に関するヘルプを表示するための -v または -h オプションを使用する場合を除き、すべての imqcmd コマンドでサブコマンドを指定す る必要があります。使用可能なサブコマンドのリストを次に示し、それらの詳細を以 下の対応する節で説明します。サブコマンドがブローカアドレス (-b オプション ) を 受け付ける場合、ホスト名またはポート番号を指定しないときは常に、値はデフォル トで localhost および 7676 になります。

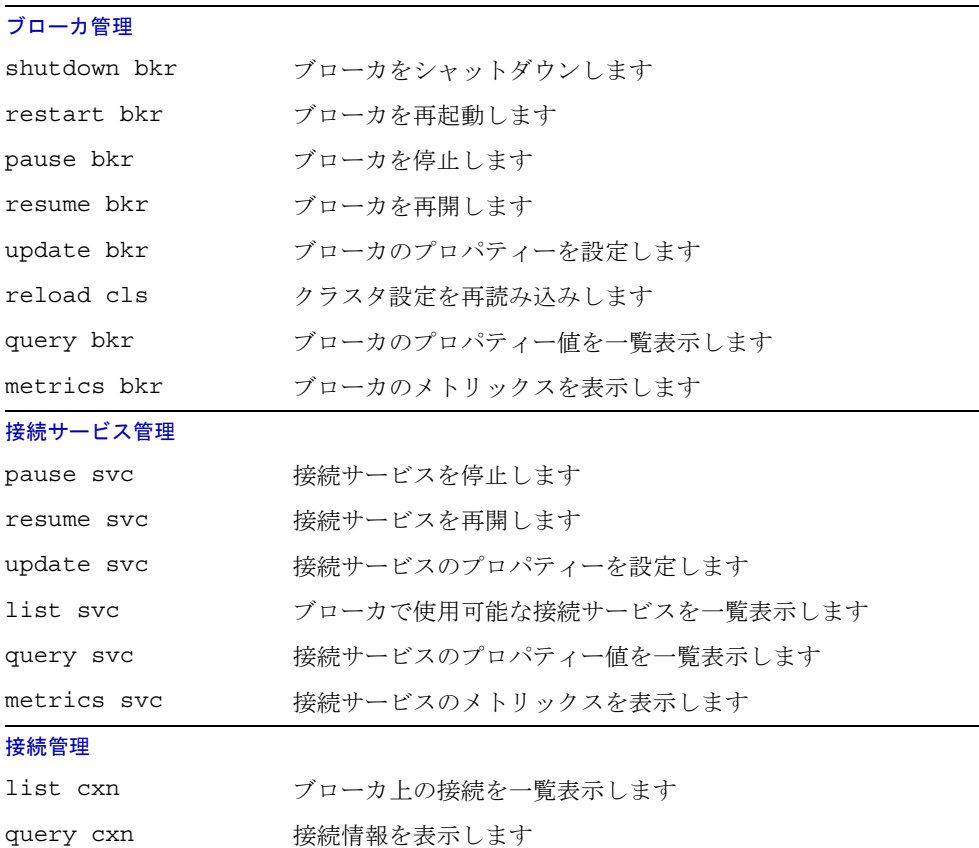

### [物理的送信先管理](#page-282-1)

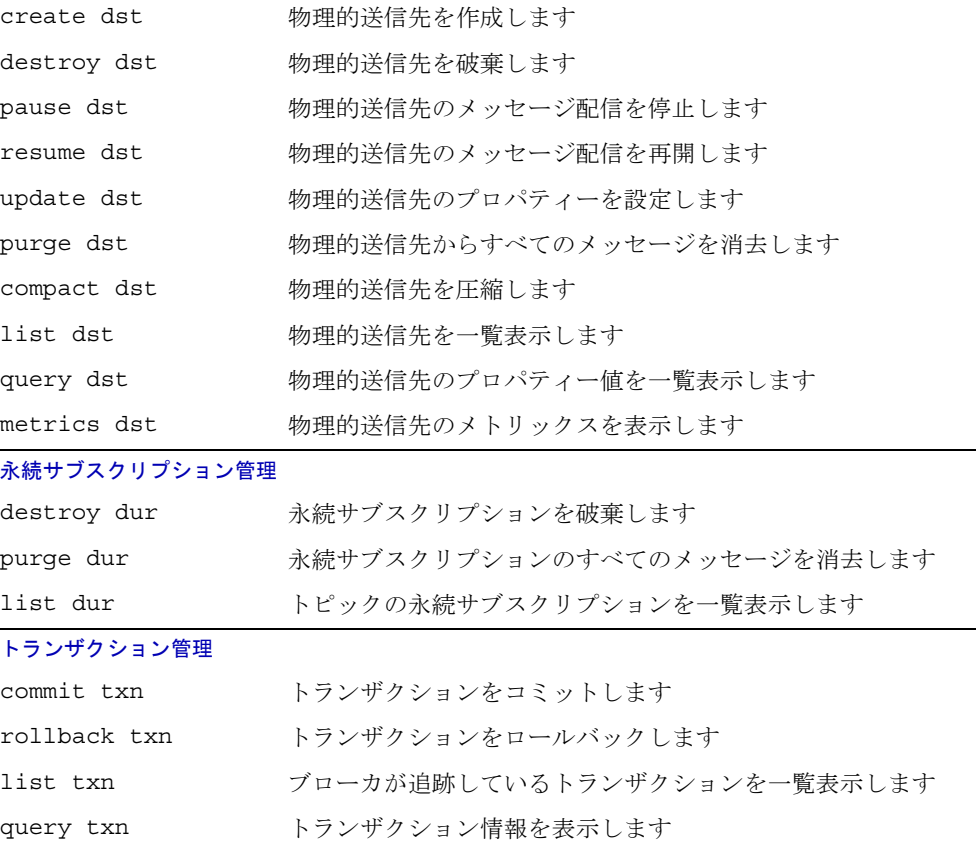

## <span id="page-279-0"></span>ブローカ管理

コマンドユーティリティーではブローカを起動できません。代わりにブローカユー ティリティー (imqbrokerd) を使用します。ブローカの起動後は、表 [13-2](#page-279-1) に示す imqcmd サブコマンドを使用して、ブローカを管理および制御できます。

> $\overline{\phantom{0}}$ ÷.

<span id="page-279-1"></span>表 13-2 ブローカ管理のためのコマンドユーティリティーサブコマンド

| 構文                                                     | 説明                                                          |  |  |
|--------------------------------------------------------|-------------------------------------------------------------|--|--|
| shutdown bkr [-b<br>hostName: portNumber]              | ブローカをシャットダウンします                                             |  |  |
| restart bkr [-b hostName:portNumber]                   | ブローカを再起動します                                                 |  |  |
|                                                        | ブローカをシャットダウンしてから、そのブ<br>ローカの起動時に指定されたオプションを使<br>用して再起動します。  |  |  |
| pause bkr [-b hostName: portNumber]                    | ブローカを停止します                                                  |  |  |
|                                                        | 詳細については、105ページの「ブローカを<br>停止する」を参照してください。                    |  |  |
| resume bkr [-b hostName:portNumber]                    | ブローカを再開します                                                  |  |  |
| update bkr [-b hostName: portNumber]                   | ブローカのプロパティーを設定します                                           |  |  |
| -o property1=value1<br>$[[-\circ]$ property2=value2] ] | ブローカのプロパティーについては、第14<br>章「ブローカのプロパティーのリファレン<br>ス」を参照してください。 |  |  |
| reload cls                                             | クラスタ設定を再読み込みします1                                            |  |  |
|                                                        | すべての持続情報を最新の状態にします。                                         |  |  |
| query bkr -b hostName: portNumber                      | ブローカのプロパティー値を一覧表示します                                        |  |  |
|                                                        | クラスタでは、指定されたブローカに接続し<br>ている実行中のすべてのブローカも一覧表示<br>します。        |  |  |

| 構文                                                                                                    | 説明                                                          |  |  |
|----------------------------------------------------------------------------------------------------|-------------------------------------------------------------|--|--|
| metrics bkr [-b <i>hostName:portNumber</i> ] ブローカのメトリックスを表示します<br>$[-m$ <i>metricType</i> ]<br>[-int <i>interval</i> ]<br>[-msp numSamples] |                                                             |  |  |
|                                                                                                    | -m オプションでは、表示するメトリックス<br>のタイプを指定します。                        |  |  |
|                                                                                                    | ttl ブローカで送受信されている<br>メッセージとパケット                             |  |  |
|                                                                                                    | rts ブローカで送受信されている<br>メッセージとパケットのフロー<br>レート(秒単位)             |  |  |
|                                                                                                    | - 接続、仮想メモリーヒープ、<br>cxn<br>およびスレッド                           |  |  |
|                                                                                                    | デフォルト値は ttl です。                                             |  |  |
|                                                                                                    | -int オプションでは、メトリックスを表示<br>する間隔を秒単位で指定します。デフォルト<br>値は5です。    |  |  |
|                                                                                                    | -msp オプションでは、表示するサンプル数<br>を指定します。 デフォルト値は、 無制限 ( 無<br>限)です。 |  |  |

表 13-2 ブローカ管理のためのコマンドユーティリティーサブコマンド(続き)

1. このオプションはブローカクラスタのみに適用されます。

# <span id="page-280-0"></span>接続サービス管理

表 [13-3](#page-280-1) に、接続サービスを管理するための imqcmd サブコマンドを示します。

表 13-3 接続サービス管理のためのコマンドユーティリティーサブコマンド

<span id="page-280-1"></span>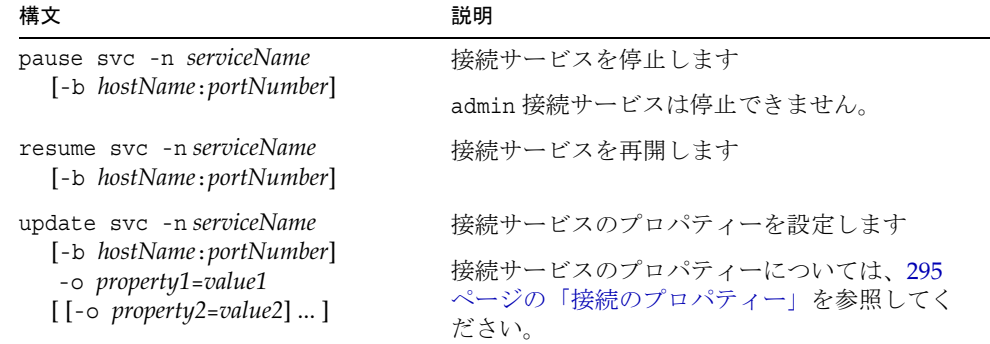

| 構文                                                                     | 説明                                                              |  |  |
|------------------------------------------------------------------------|-----------------------------------------------------------------|--|--|
| list svc [-b hostName:portNumber]                                      | ブローカで使用可能な接続サービスを一覧表示<br>します                                    |  |  |
| query svc -n serviceName<br>[-b hostName:portNumber]                   | 接続サービスのプロパティー値を一覧表示しま<br>す                                      |  |  |
| metrics svc -n serviceName                                             | 接続サービスのメトリックスを表示します                                             |  |  |
| [-b hostName:portNumber]<br>[-m <i>metricType</i> ]<br>[-int interval] | -m オプションでは、表示するメトリックスのタ<br>イプを指定します。                            |  |  |
| [-msp numSamples]                                                      | 指定の接続サービスを介してブローカ<br>ttl<br>で送受信されているメッセージと<br>パケット             |  |  |
|                                                                        | 指定の接続サービスを介してブローカ<br>rts<br>で送受信されているメッセージと<br>パケットのフローレート(秒単位) |  |  |
|                                                                        | 接続、仮想メモリーヒープ、<br>cxn<br>およびスレッド                                 |  |  |
|                                                                        | デフォルト値は ttl です。                                                 |  |  |
|                                                                        | -int オプションでは、メトリックスを表示する<br>間隔を秒単位で指定します。デフォルト値は5<br>です。        |  |  |
|                                                                        | -msp オプションでは、表示するサンプル数を指<br>定します。デフォルト値は、無制限(無限)で<br>す。         |  |  |

表 13-3 接続サービス管理のためのコマンドユーティリティーサブコマンド (続き)

## <span id="page-282-0"></span>接続管理

表 [13-4](#page-282-2) に、接続を管理するための imqcmd サブコマンドを示します。

表 13-4 接続サービス管理のためのコマンドユーティリティーサブコマンド

<span id="page-282-2"></span>

| 構文                                                    | 説明                                                                                |
|-------------------------------------------------------|-----------------------------------------------------------------------------------|
| list cxn [-svn serviceName]                           | ブローカ上の接続を一覧表示します                                                                  |
| [-b hostName:portNumber]                              | 指定された接続サービスに対する、ブローカ上<br>のすべての接続を一覧表示します。接続サービ<br>スを指定しない場合は、すべての接続が一覧表<br>示されます。 |
| query cxn -n connectionID<br>[-b hostName:portNumber] | 接続情報を表示します                                                                        |

## <span id="page-282-1"></span>物理的送信先管理

表 [13-5](#page-282-3) に、物理的送信先を管理するための imqcmd サブコマンドを示します。-t ( 送 信先タイプ ) オプションには常に、2 つの値のいずれかを指定できます。

- q キュー送信先
- t トピック送信先

表 13-5 物理的送信先管理のためのコマンドユーティリティーサブコマンド

<span id="page-282-3"></span>

| 構文                                                                                 | 説明                                                                                                   |
|------------------------------------------------------------------------------------|----------------------------------------------------------------------------------------------------|
| create dst -t destType -n                                                          | 物理的送信先を作成します!                                                                                        |
| <i>destName</i><br>$[-\circ]$ property1=value1]<br>$[[-\circ]$ property2=value2] ] | 送信先名 destName は、スペースを含まない英数<br>字だけを使用でき、英字、下線()、またはドル<br>記号(\$)文字で始める必要があります。文字列<br>mg で始めることはできません。 |
| destroy dst -t destType -n                                                         | 物理的送信先を破棄します1                                                                                        |
| <i>destName</i>                                                                    | この操作は、デッドメッセージキューなど、シ<br>ステムが作成した送信先には適用できません。                                                       |

| 構文                                                                 | 説明                                                                                                |                                                                             |  |
|--------------------------------------------------------------------|---------------------------------------------------------------------------------------------------|-----------------------------------------------------------------------------|--|
| pause dst [-t destType -n                                          | 物理的送信先のメッセージ配信を停止します                                                                              |                                                                             |  |
| destName]<br>[-pst pauseType]                                      | -t および -n オプションで指定された物理的送<br>信先のメッセージ配信を停止します。これらの<br>オプションを指定しない場合は、すべての送信<br>先が停止されます。          |                                                                             |  |
|                                                                    | のタイプを指定します。                                                                                       | pst オプションでは、停止するメッセージ配信                                                     |  |
|                                                                    | CONSUMERS                                                                                         | メッセージコンシューマへの<br>配信を停止します                                                   |  |
|                                                                    | PRODUCERS                                                                                         | メッセージプロデューサへの<br>配信を停止します                                                   |  |
|                                                                    | ALL                                                                                               | すべてのメッセージ配信を停止<br>します                                                       |  |
|                                                                    | デフォルト値:ALL                                                                                        |                                                                             |  |
| resume dst [-t <i>destType</i> -n                                  |                                                                                                   | 物理的送信先のメッセージ配信を再開します                                                        |  |
| destName]                                                          | 先が再開されます。                                                                                         | -t および -n オプションで指定された物理的送<br>信先のメッセージ配信を再開します。これらの<br>オプションを指定しない場合は、すべての送信 |  |
| update dst -t destType -n                                          | 物理的送信先のプロパティーを設定します                                                                               |                                                                             |  |
| destName<br>-o property1=value1<br>$[[-\circ]$ property2=value2] ] | 物理的送信先のプロパティーについては、第15<br>章「物理的送信先のプロパティーのリファレン<br>ス」を参照してください。                                   |                                                                             |  |
| purge dst -t destType -n destName                                  | 物理的送信先からすべてのメッセージを消去し<br>ます                                                                       |                                                                             |  |
| compact dst [-t destType -n                                        | 物理的送信先を圧縮します                                                                                      |                                                                             |  |
| destName]                                                          | -t および -n オプションで指定された物理的送<br>信先のファイルベースの持続データストアを圧<br>縮します。これらのオプションを指定しない場<br>合は、すべての送信先が圧縮されます。 |                                                                             |  |
|                                                                    | あります。                                                                                             | 圧縮する前に、対象の送信先を停止する必要が                                                       |  |

表 13-5 物理的送信先管理のためのコマンドユーティリティーサブコマンド (続き)

| 構文                                                                                                    | 説明                         |                                                                                                    |  |
|----------------------------------------------------------------------------------------------------|----------------------------|----------------------------------------------------------------------------------------------------|--|
| list dst [-t <i>destType</i> ]<br>$[-tmp]$                                                                        | 物理的送信先を一覧表示します             |                                                                                                    |  |
|                                                                                                    | ます。                        | -t オプションで指定されたタイプのすべての物<br>理的送信先を一覧表示します。送信先タイプを<br>指定しない場合は、キューとトピックの両方の<br>送信先が一覧表示されます。-tmp オプションを<br>指定した場合は、一時的送信先も一覧表示され |  |
| query dst -t destType -n destName                                                                                 | 物理的送信先のプロパティー値を一覧表示しま<br>寸 |                                                                                                    |  |
| metrics dst -t destType -n<br>destName<br>[-m <i>metricType</i> ]<br>[-int <i>interval</i> ]<br>[-msp numSamples] | 物理的送信先のメトリックスを表示します        |                                                                                                    |  |
|                                                                                                    |                            | -m オプションでは、表示するメトリックスのタ<br>イプを指定します。                                                                                           |  |
|                                                                                                    | ttl.                       | 送信先で送受信されているメッセージ<br>とパケットおよびメモリー内のメッセー<br>ジとパケット                                                                              |  |
|                                                                                                    |                            | rts ブローカで送受信されているメッセー<br>ジとパケットのフローレート(秒単位)、<br>およびその他のレート情報                                                                   |  |
|                                                                                                    |                            | con メッセージコンシューマに関するメト<br>リックス                                                                                                  |  |
|                                                                                                    |                            | dsk ディスク使用量                                                                                                    |  |
|                                                                                                    |                            | デフォルト値は ttl です。                                                                                                    |  |
|                                                                                                    | です。                        | -int オプションでは、メトリックスを表示する<br>間隔を秒単位で指定します。デフォルト値は5                                                                              |  |
|                                                                                                    | す。                         | -msp オプションでは、表示するサンプル数を指<br>定します。デフォルト値は、無制限(無限)で                                                                              |  |

表 13-5 物理的送信先管理のためのコマンドユーティリティーサブコマンド (続き)

<span id="page-284-0"></span>1. この操作は、マスターブローカが一時的に使用できなくなっているブローカクラスタでは実行できません。

## <span id="page-285-0"></span>永続サブスクリプション管理

表 [13-6](#page-285-2) に、永続サブスクリプションを管理するための imqcmd サブコマンドを示しま す。

<span id="page-285-2"></span>表 13-6 永続サブスクリプション管理のためのコマンドユーティリティーサブコマンド

| 構文                                           | 説明                              |
|----------------------------------------------|---------------------------------|
| destroy dur -c clientID<br>-n subscriberName | 永続サブスクリプションを破棄します1              |
| purge dur -c clientID<br>-n subscriberName   | 永続サブスクリプションのすべてのメッセージを消去しま<br>十 |
| list dur -d topicName                        | トピックの永続サブスクリプションを一覧表示します        |

1. この操作は、マスターブローカが一時的に使用できなくなっているブローカクラスタでは実行できません。

## <span id="page-285-1"></span>トランザクション管理

表 [13-7](#page-285-3) に、トランザクションを管理するための imqcmd サブコマンドを示します。

<span id="page-285-3"></span>表 13-7 トランザクション管理のためのコマンドユーティリティーサブコマンド

| 構文                            | 説明                              |
|-------------------------------|---------------------------------|
| commit txn -n transactionID   | トランザクションをコミットします                |
| rollback txn -n transactionID | トランザクションをロールバックします              |
| list txn                      | ブローカが追跡しているトランザクションを一<br>覧表示します |
| query txn -n transactionID    | トランザクション情報を表示します                |

## 一般的なコマンドユーティリティーオプション

表 [13-8](#page-286-0) に示す追加のオプションは、imqcmd コマンドのすべてのサブコマンドに適用で きます。

<span id="page-286-0"></span>

| オプション                | 説明                                                                                                    |
|----------------------|----------------------------------------------------------------------------------------------------|
| -secure              | ssladmin 接続サービスによるブローカへの安全な接続を使<br>用します                                                                |
| -u userName          | 認証のためのユーザー名                                                                                            |
|                      | このオプションを省略すると、コマンドユーティリティーに<br>よってインタラクティブに要求されます。                                                     |
| -p password          | 認証のためのパスワード1                                                                                           |
| -passfile path       | パスワードファイルの場所                                                                                           |
|                      | 詳細については、161ページの「パスワードファイルの使用」<br>を参照してください。                                                            |
| -rtm timeoutInterval | 初期タイムアウト間隔(秒単位)                                                                                        |
|                      | これは、コマンドユーティリティーが要求を再試行するまで<br>の、ブローカからの応答を待つ時間の初期値です。その後の<br>各再試行では、タイムアウト間隔として、この初期間隔の倍<br>数が使用されます。 |
|                      | デフォルト値は10です。                                                                                           |
| -rtr numRetries      | ブローカ要求がタイムアウトになったあとの再試行の回数                                                                             |
|                      | デフォルト値は5です。                                                                                            |
| -javahome path       | 代替 Java ランタイムの場所                                                                                       |
|                      | デフォルトでは、システムにインストールされているランタ<br>イム、または Message Queue にバンドルされているランタイ<br>ムが使用されます。                        |
| - f                  | ユーザーの確認なしでアクションを実行します                                                                                  |
| $-$ S                | サイレントモード (出力の表示なし)                                                                                     |
| $-v$                 | バージョン情報を表示します2.3                                                                                       |
| -h                   | 使用方法に関するヘルプを表示します2、3                                                                                   |
| – H                  | 属性リストや例を含む、使用方法に関する詳細なヘルプを表<br>示します2、3                                                                 |

表 13-8 一般的なコマンドユーティリティーオプション

1. このオプションは異論が多く、最終的には削除される予定です。代わりに、パスワードを完全に省略して、 インタラクティブにパスワードが要求されるようにするか、または -passfile オプションを使用して、 パスワードが含まれるパスワードファイルを指定します。

<span id="page-286-1"></span>2. コマンド行に指定したその他のオプションはすべて無視されます。

<span id="page-286-2"></span>3. このオプションでは、ユーザー名とパスワードは必要ありません。

# <span id="page-287-0"></span>オブジェクトマネージャーユーティリティー

オブジェクトマネージャーユーティリティー (imqobjmgr) では、Message Queue 管理 対象オブジェクトを作成および管理します。表 [13-9](#page-287-1) に、使用可能なサブコマンドを示 します。

<span id="page-287-1"></span>表 13-9 オブジェクトマネージャーのサブコマンド サブコマンド 説明 add **管理対象オブジェクトをオブジェクトストアに追加します** delete 管理対象オブジェクトをオブジェクトストアから削除します list オブジェクトストア内の管理対象オブジェクトを一覧表示します query 管理対象オブジェクトの情報を表示します update 管理対象オブジェクトを変更します

表 [13-10](#page-287-2) に、imqobjmgr コマンドのオプションを示します。

<span id="page-287-2"></span>表 13-10 オブジェクトマネージャーのオプション

| オプション              | 説明                                             |                                                                     |  |
|--------------------|------------------------------------------------|---------------------------------------------------------------------|--|
| -1 lookupName      | 管理対象オブジェクトの INDI 検索名                           |                                                                     |  |
| -j attribute=value | JNDI オブジェクトストアの属性 (165 ページの「オブジェクトスト<br>ア」を参照) |                                                                     |  |
| -t objectType      | 管理対象オブジェクトのタイプ:                                |                                                                     |  |
|                    | q                                              | キュー送信先                                                              |  |
|                    | t.                                             | トピック送信先                                                             |  |
|                    | сf                                             | 接続ファクトリ                                                             |  |
|                    | qf                                             | キュー接続ファクトリ                                                          |  |
|                    | tf                                             | - トピック接続ファクトリ                                                       |  |
|                    | xcf                                            | 分散トランザクションの接続ファクトリ                                                  |  |
|                    | xqf                                            | 分散トランザクションのキュー接続ファクトリ                                               |  |
|                    | xtf                                            | 分散トランザクションのトピック接続ファクトリ                                              |  |
|                    | e                                              | SOAP の端点 (『Message Queue Developer's Guide for<br>Java Clients』を参照) |  |
| オプション                     | 説明                                                                              |
|---------------------------|---------------------------------------------------------------------------------|
| $-\alpha$ attribute=value | 管理対象オブジェクトの属性 (169ページの「管理対象オブジェク<br>トの属性」および第16章「管理対象オブジェクト属性のリファレ<br>ンス」を参照)   |
| -r readOnlyState          | 管理対象オブジェクトが読み取り専用かどうか                                                           |
|                           | true の場合、クライアントはオブジェクトの属性を変更できませ<br>ん。デフォルト値は false です。                         |
| - i fileName              | サブコマンド節の全体または一部を含むコマンドファイルの名前                                                   |
| -pre                      | コマンドを実行せずに結果のプレビューを表示します                                                        |
|                           | このオプションは、デフォルト属性の値を確認するときに便利で<br>す。                                             |
| -javahome <i>path</i>     | 代替 Java ランタイムの場所                                                                |
|                           | デフォルトでは、システムにインストールされているランタイム、<br>または Message Queue にバンドルされているランタイムが使用さ<br>れます。 |
| - f                       | ユーザーの確認なしでアクションを実行します                                                           |
| $-$ S                     | サイレントモード (出力の表示なし)                                                              |
| $-v$                      | バージョン情報を表示します1                                                                  |
| -h                        | 使用方法に関するヘルプを表示します1                                                              |
| – H                       | 属性リストや例を含む、使用方法に関する詳細なヘルプを表示し<br>ます1                                            |

表 13-10 オブジェクトマネージャーのオプション (続き)

<span id="page-288-0"></span>1. コマンド行に指定したその他のオプションはすべて無視されます。

## データベースマネージャーユーティリティー

データベースマネージャーユーティリティー (imqdbmgr) では、JDBC ベースの持続 データストアのデータベーススキーマを設定します。また、破損した Message Queue データベーステーブルを削除したり、データストアを変更したりすることもできます。 表 [13-11](#page-289-0) に、使用可能なサブコマンドを示します。

<span id="page-289-0"></span>表 13-11 データベースマネージャーのサブコマンド

| サブコマンド        | 説明                                                                                 |
|---------------|------------------------------------------------------------------------------------|
| create all    | 新しいデータベースと持続ストアのスキーマを作成します                                                         |
|               | 組み込みデータベースシステムに使用します。ブローカプロ<br>パティー imq.persist.jdbc.createdburl を指定する必要が<br>あります。 |
| create tbl    | 既存のデータベースの持続ストアのスキーマを作成します                                                         |
|               | 外部データベースシステムに使用します。                                                                |
| delete tbl    | 現在の持続ストアから Message Queue データベーステーブル<br>を削除します                                      |
| delete oldtbl | 以前のバージョンの持続ストアから Message Queue データ<br>ベーステーブルを削除します                                |
|               | 持続ストアが Message Queue の現在のバージョンへ自動的に<br>移行されたあとに使用されます。                             |
| recreate tbl  | 持続ストアのスキーマを再作成します                                                                  |
|               | 現在の持続ストアから既存の Message Queue データベースを<br>すべて削除したあと、スキーマを再作成します。                      |
| reset lck     | 持続ストアのロックをリセットします                                                                  |
|               | ほかのプロセスが持続ストアデータベースを使用できるよう<br>にロックをリセットします。                                       |

表 [13-12](#page-289-1) に、imqdbmgr コマンドのオプションを示します。

表 13-12 データベースマネージャーのオプション

<span id="page-289-1"></span>

| オプション           | 説明           |
|-----------------|--------------|
| -b instanceName | ブローカのインスタンス名 |

| オプション            | 説明                                                                                |
|------------------|-----------------------------------------------------------------------------------|
| -Dproperty=value | ブローカ設定プロパティーを設定します                                                                |
|                  | 持続に関連するブローカ設定プロパティーについては、303<br>ページの「持続のプロパティー」を参照してください。                         |
|                  | 注:このオプションを使用してプロパティーを設定するとき<br>は、スペルと形式をよく確認してください。誤りのある値は<br>無視され、通知や警告は表示されません。 |
| -u <i>name</i>   | 認証のためのユーザー名                                                                       |
| -p password      | 認証のためのパスワード1                                                                      |
| -passfile path   | パスワードファイルの場所                                                                      |
|                  | 詳細については、161 ページの「パスワードファイルの使用」<br>を参照してください。                                      |
| $-V$             | バージョン情報を表示します2                                                                    |
| – h              | 使用方法に関するヘルプを表示します2                                                                |

表 13-12 データベースマネージャーのオプション (続き)

1. このオプションは異論が多く、最終的には削除される予定です。代わりに、パスワードを完全に省略して、 インタラクティブにパスワードが要求されるようにするか、または -passfile オプションを使用して、 パスワードが含まれるパスワードファイルを指定します。

<span id="page-290-0"></span>2. コマンド行に指定したその他のオプションはすべて無視されます。

#### ユーザーマネージャーユーティリティー

ユーザーマネージャーユーティリティー (imqusermgr) は、単層型ファイルユーザーリ ポジトリを設定または編集するために使用します。このユーティリティーは、対象の ブローカがインストールされているホストで実行する必要があります。ブローカ固有 のユーザーリポジトリがまだ存在しない場合は、最初に、対応するブローカインスタ ンスを起動してリポジトリを作成する必要があります。また、リポジトリに書き込む ための適切なアクセス権が必要になります。つまり、Solaris および Linux プラット フォームでは、root ユーザーか、対象のブローカインスタンスを作成したユーザーで ある必要があります。

表 [13-13](#page-291-0) に、imqusermgr コマンドで使用可能なサブコマンドを示します。-i オプショ ンでは常に、コマンドの適用対象となるユーザーリポジトリを持つブローカのインス タンス名を指定します。指定しない場合は、デフォルト名 imqbroker が使用されま す。

| 構文                                                                               | 説明                                                          |  |  |
|----------------------------------------------------------------------------------|-------------------------------------------------------------|--|--|
| add [-i <i>instanceName</i> ]                                                    | ユーザーとパスワードをリポジトリに追加します                                      |  |  |
| -u userName -p password<br>$\left[-q \right]$ group                              | 任意指定の -g オプションでは、このユーザーを<br>割り当てるグループを指定します。                |  |  |
|                                                                                  | admin                                                       |  |  |
|                                                                                  | user<br>anonymous                                           |  |  |
| delete [-i <i>instanceName</i> ]<br>-u userName                                  | ユーザーをリポジトリから削除します                                           |  |  |
| update [-i <i>instanceName</i> ]<br>-u userName -p password                      | ユーザーのパスワードまたはアクティブ状態 ( あ<br>るいはその両方)を設定します                  |  |  |
| [-a <i>activeState</i> ]                                                         | -a オプションでは、ユーザーをアクティブにする                                    |  |  |
| update [-i <i>instanceName</i> ]<br>-u userName -a activeState<br>$[-p$ password | (true) か非アクティブにする (false) かのブール<br>値を指定します。デフォルト値は true です。 |  |  |
| list [-i <i>instanceName</i> ]                                                   | ユーザー情報を表示します                                                |  |  |
| [-u userName]                                                                    | ユーザー名を指定しない場合は、リポジトリ内の<br>すべてのユーザーが一覧表示されます。                |  |  |

<span id="page-291-0"></span>表 13-13 ユーザーマネージャーのサブコマンド

また、表 [13-14](#page-291-2) に示すオプションは、imqusermgr コマンドのすべてのサブコマンドに 適用できます。

<span id="page-291-2"></span>表 13-14 一般的なユーザーマネージャーオプション

| オプション | 説明                     |
|-------|------------------------|
| $- f$ | ユーザーの確認なしでアクションを実行します。 |
| $-$ S | サイレントモード (出力の表示なし)     |
| $-V$  | バージョン情報を表示します1         |
| -h    | 使用方法に関するヘルプを表示します1     |
|       |                        |

<span id="page-291-1"></span>1. コマンド行に指定したその他のオプションはすべて無視されます。

### <span id="page-292-0"></span>サービス管理ユーティリティー

サービス管理ユーティリティー (imqsvcadmin) では、ブローカを Windows サービスと してインストールします。表 [13-15](#page-292-0) に、使用可能なサブコマンドを示します。

表 13-15 サービス管理のサブコマンド

| サブコマンド  | 説明                                                                                        |
|---------|-------------------------------------------------------------------------------------------|
| install | サービスをインストールします                                                                            |
| remove  | サービスを削除します                                                                                |
| query   | 起動オプションを表示します                                                                             |
|         | 起動オプションでは、サービスを手動または自動のどちらで起動する<br>か、サービスの場所、Java ランタイムの場所、および起動時にブロー<br>カに渡す引数の値を指定できます。 |

表 [13-16](#page-292-1) に、imqsvcadmin コマンドのオプションを示します。

表 13-16 サービス管理のオプション

<span id="page-292-1"></span>

| オプション                      | 説明                                                                              |  |  |  |
|----------------------------|---------------------------------------------------------------------------------|--|--|--|
| -javahome <i>path</i>      | 代替 Java ランタイムの場所                                                                |  |  |  |
|                            | デフォルトでは、システムにインストールされているランタ<br>イム、または Message Queue にバンドルされているランタ<br>イムが使用されます。 |  |  |  |
| -jrehome <i>path</i>       | 代替 Java Runtime Environment (JRE) の場所                                           |  |  |  |
|                            | -vmargs arg1 [[arg2] ] ブローカサービスを実行する Java 仮想マシンに渡す追加の<br>引数1                    |  |  |  |
|                            | 例:                                                                              |  |  |  |
|                            | imgsvcadmin install -vmargs "-Xms16m -Xmx128m"                                  |  |  |  |
| -args $arg1$ [[ $arg2$ ] ] | ブローカサービスに渡す追加のコマンド行引数1                                                          |  |  |  |
|                            | 例:                                                                              |  |  |  |
|                            | imgsvcadmin install -args "-passfile d:\imgpassfile"                            |  |  |  |
|                            | ブローカのコマンド行引数については、272 ページの「ブ<br>ローカユーティリティー」を参照してください。                          |  |  |  |
| -h                         | 使用方法に関するヘルプを表示します2                                                              |  |  |  |

- <span id="page-293-0"></span>1. これらの引数は、Windows の「管理ツール」コントロールパネルの「サービス」ツールで、サービスの「プ ロパティ」ウィンドウの「全般」タブにある「開始パラメータ」フィールドを使用して指定することもでき ます。
- 2. コマンド行に指定したその他のオプションはすべて無視されます。

-javahome、-vmargs、および -args オプションを使用して指定した情報は、Windows レジストリの次のパスにある JREHome、JVMArgs、および ServiceArgs キーに保存され ます。

HKEY\_LOCAL\_MACHINE\SYSTEM\CurrentControlSet\Services\iMQ\_Broker\Parameters

### キーツールユーティリティー

キーツールユーティリティー (imqkeytool) では、ssljms、ssladmin、または cluster 接続サービスで使用できる、ブローカの自己署名型証明書を生成します。構文は次の とおりです。

imqkeytool -broker

UNIX システムでは、superuser (root) アカウントからこのユーティリティーを実行す る必要がある場合があります。

## ブローカのプロパティーのリファレンス

この章では、メッセージブローカの設定プロパティーに関する参照情報を提供します。 この章は、次の節から構成されています。

- 295 [ページの「接続のプロパティー」](#page-294-0)
- 298 [ページの「ルーティングのプロパティー」](#page-297-0)
- 303[ページの「持続のプロパティー」](#page-302-1)
- 309[ページの「セキュリティーのプロパティー」](#page-308-0)
- 313[ページの「監視のプロパティー」](#page-312-0)
- 318 [ページの「クラスタ設定プロパティー」](#page-317-0)
- 319 [ページの「ブローカプロパティーのアルファベット順の一覧」](#page-318-0)

## <span id="page-294-0"></span>接続のプロパティー

表 [14-1](#page-294-1) に、接続サービスに関するブローカプロパティーを示します。

<span id="page-294-1"></span>表 14-1 接続に関するブローカプロパティー

| プロパティー                  |     | データ型 デフォルト値           | 説明                                     |
|-------------------------|-----|-----------------------|----------------------------------------|
| img.service.activelist  | 文字列 | jms,admin             | ブローカの起動時にアクティブにする接<br>続サービスのコンマ区切りのリスト |
| img.hostname            | 文字列 | 使用可能なすべ<br>ての IP アドレス | すべての接続サービスのデフォルトのホ<br>スト名または ΙΡ アドレス   |
| img.portmapper.hostname | 文字列 | なし                    | ポートマッパーのホスト名またはIPアド<br>レス              |
|                         |     |                       | 指定すると、imq.hostname がオーバーラ<br>イドされます    |

| プロパティー                                    | データ型 | デフォルト値    | 説明                                                                                                    |
|-------------------------------------------|------|-----------|----------------------------------------------------------------------------------------------------|
| imq.portmapper.port1                      | 整数   | 7676      | ポートマッパーのポート番号                                                                                                    |
|                                           |      |           | 注:同じホスト上で複数のブローカインス<br>タンスが実行されている場合は、それぞ<br>れに一意のポートマッパーポートを割り<br>当てる必要があります。                                                           |
| imq.serviceName.protocolType.h<br>ostname | 文字列  | なし        | 接続サービスのホスト名またはIPアドレ<br>Z <sup>2</sup>                                                                                                    |
|                                           |      |           | 指定すると、指定した接続サービスにつ<br>いて imq.hostname がオーバーライドさ<br>れます                                                                                   |
| imq.serviceName.protocolType.p            | 整数   | $\circ$   | 接続サービスのポート番号2                                                                                                    |
| ort                                       |      |           | 値0は、ポート番号がポートマッパーに<br>よって動的に割り当てられることを指定<br>します。                                                                                         |
| imq.portmapper.backlog                    | 整数   | 50        | オペレーティングシステムのバックログ<br>に保留するポートマッパー要求の最大数                                                                                                 |
| imq.serviceName.threadpool m              | 文字列  | dedicated | スレッドプール管理のスレッドモデル                                                                                                    |
| odel                                      |      |           | dedicated 接続ごとに、<br>受信メッセージ用と<br>送信メッセージ用の<br>2つの専用スレッドを<br>使用します                                                                        |
|                                           |      |           | メッセージの送受信時に<br>shared <sup>3</sup><br>共有スレッドによって<br>接続を処理します                                                                             |
|                                           |      |           | 専用モデルでは、サポートできる接続数<br>が制限されますが、プロバイダのパ<br>フォーマンスが向上します。共有モデル<br>では、サポートできる接続数が多くなり<br>ますが、スレッド管理のためのオーバー<br>ヘッドが加わるため、パフォーマンスが<br>低下します。 |

表 14-1 接続に関するブローカプロパティー (続き)

表 14-1 接続に関するブローカプロパティー (続き)

| プロパティー                                 | データ型 | デフォルト値                                                                                           | 説明                                                                                                    |
|----------------------------------------|------|--------------------------------------------------------------------------------------------------|----------------------------------------------------------------------------------------------------|
| imq.serviceName.min threads            | 整数   | $\frac{1}{2}$ ms:<br>10<br>ssljms: 10<br>httpjms: 10<br>httpsjms: 10<br>admin: 4<br>ssladmin: 4  | 接続サービスのスレッドプールに保持す<br>るスレッドの最小数                                                                                                    |
|                                        |      |                                                                                                  | 使用可能なスレッドの数がこのしきい値<br>を超えると、スレッドは、最小数に達す<br>るまで、解放と同時にとシャットダウン<br>されます。                                                                             |
|                                        |      |                                                                                                  | デフォルト値は、接続サービスによって<br>異なります。                                                                                                    |
| imq.serviceName.max threads            | 整数   | $\lim$ s:<br>1000<br>sslim: 500<br>httpjms: 500<br>httpsjms: 500<br>admin:<br>10<br>ssladmin: 10 | 指定された接続サービスのスレッドプー<br>ルに保持するスレッドの最大数。使用可<br>能な新しいスレッドはこれ以上追加され<br>ません。この数は、0より大きく、<br>min threads の値よりも大きくする必要<br>があります。                            |
|                                        |      |                                                                                                  | デフォルト値は、接続サービスによって<br>異なります。                                                                                                    |
| img.shared.connectionMo<br>nitor limit | 整数   | Solaris: 512<br>Linux: 512<br>Windows: 64                                                        | 1つのディストリビュータスレッドが監視<br>する接続の最大数4                                                                                                    |
|                                        |      |                                                                                                  | システムによって、すべての接続の監視<br>に十分な数のディストリビュータスレッ<br>ドが割り当てられます。このプロパ<br>ティーの値が小さいほど、アクティブな<br>接続へのスレッドの割り当てが高速にな<br>ります。値-1は、スレッドあたりの接続<br>数が無制限であることを示します。 |
|                                        |      |                                                                                                  | デフォルト値は、オペレーティングシス<br>テムのプラットフォームによって異なり<br>ます。                                                                                                    |
| imq.ping.interval                      | 整数   | 120                                                                                              | クライアントとブローカ間のテスト接続<br>の間隔 (秒単位)                                                                                                    |
|                                        |      |                                                                                                  | 値 0 または -1 を指定すると、接続の定期<br>的なテストが無効になります。                                                                                                    |

<span id="page-296-0"></span>2. jms、ssljms、admin、および ssladmin サービスのみ。httpjms および httpsjms サービスの設定については[、付録](#page-368-0) C 「[HTTP/HTTPS](#page-368-0) のサポート」を参照してください

3. jms および admin サービスのみ

4. 共有スレッドモデルのみ

# <span id="page-297-0"></span>ルーティングのプロパティー

表 [14-2](#page-297-1) に、ルーティングサービスに関するブローカプロパティーを示します。送信先 の自動作成を設定するプロパティーについては、表 [14-3](#page-298-1) を参照してください。

<span id="page-297-1"></span>表 14-2 ルーティングに関するブローカプロパティー

| プロパティー                              | データ型 | デフォルト値 | 説明                                                                                                    |
|-------------------------------------|------|--------|----------------------------------------------------------------------------------------------------|
| imq.system.max count <sup>1</sup>   | 整数   | $-1$   | ブローカが保持するメッセージの最大数                                                                                                    |
|                                     |      |        | 値-1は、メッセージ数が無制限であることを示し<br>ます。                                                                                              |
| img.system.max size <sup>1</sup>    | 文字列  | $-1$   | ブローカが保持するメッセージの最大合計サイズ                                                                                                    |
|                                     |      |        | 次の接尾辞を使用して、バイト、Kバイト、また<br>はMバイトの単位で値を表すことができます。                                                                             |
|                                     |      |        | b バイト<br>k Kバイト(1024バイト)<br>m Mバイト(1024 x 1024<br>= 1,048,576 バイト)                                                          |
|                                     |      |        | 接尾辞を付けない値は、バイト単位になります。<br>値-1は、メッセージ容量が無制限であることを示<br>します。                                                                   |
|                                     |      |        | 例:                                                                                                    |
|                                     |      |        | 1600 バイト<br>1600<br>1600 バイト<br>1600b<br>16K バイト (= 16,384 バイト )<br>16k<br>16M バイト (= 16,777,216 バイト)<br>16m<br>無制限<br>$-1$ |
| imq.message.max size <sup>1</sup>   | 文字列  | 70m    | 単一メッセージの本文の最大サイズ                                                                                                    |
|                                     |      |        | 構文は imq.system.max size と同じです(前述の<br>説明を参照)。                                                                                |
| imq.message.expirati<br>on.interval | 整数   | 60     | 期限切れのメッセージを再利用する間隔(秒単位)                                                                                                    |

| プロパティー                                            | データ型 | デフォルト値             | 説明                                                                               |
|---------------------------------------------------|------|--------------------|----------------------------------------------------------------------------------|
| img.resourceState.thresh<br>old                   | 整数   | qreen:<br>$\Omega$ | メモリーリソースの状態をトリガーするしきい値<br>となる使用率 (resourceState は green、yellow、                  |
|                                                   |      | yellow:<br>80      | orange、または red)                                                                  |
|                                                   |      | orange:<br>90      |                                                                                  |
|                                                   |      | red:<br>98         |                                                                                  |
| imq.resourceState.count                           | 整数   | qreen:<br>5000     | メモリーリソースの状熊のしきい値に達したかど<br>うかを確認するまでの、バッチで許容する受信                                  |
|                                                   |      | yellow:<br>500     | メッセージの最大数 (resourceState は green、<br>yellow、orange、または red)                      |
|                                                   |      | orange:<br>50      | この制限は、システムメモリーがさらに不十分に<br>なると、メッセージプロデューサの処理速度を低<br>下させます。                       |
|                                                   |      | red:<br>$\Omega$   |                                                                                  |
| img.destination.DMQ.tr<br>uncateBody <sup>1</sup> | ブール  | false              | デッドメッセージキューに保存する前にメッセー<br>ジ本文を削除するかどうか                                           |
|                                                   |      |                    | true の場合は、メッセージヘッダーとプロパ<br>ティーデータのみが保存されます。                                      |
| img.transaction.auto<br>rollback                  | ブール  | false              | ブローカの起動時に PREPARED 状熊のままになっ<br>ている分散トランザクションを自動的にロール<br>バックするかどうか                |
|                                                   |      |                    | false の場合は、コマンドユーティリティー<br>(imgcmd)を使用して、トランザクションを手動で<br>コミットまたはロールバックする必要があります。 |

表 14-2 ルーティングに関するブローカプロパティー (続き)

<span id="page-298-1"></span><span id="page-298-0"></span>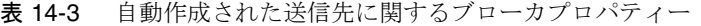

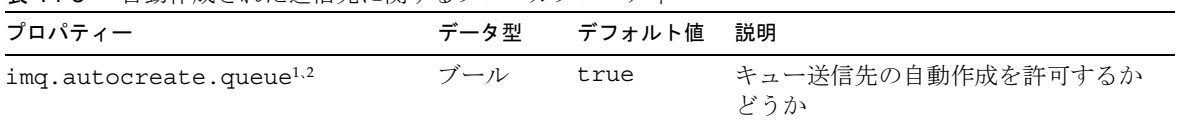

表 14-3 自動作成された送信先に関するブローカプロパティー (続き)

| プロパティー                                          | データ型 | デフォルト値          | 説明                                                                                                    |
|-------------------------------------------------|------|-----------------|----------------------------------------------------------------------------------------------------|
| imq.autocreate.topic <sup>3</sup>               | ブール  | true            | トピック送信先の自動作成を許可する<br>かどうか                                                                                                    |
| img.autocreate.destination.m                    | 整数   | 100000          | 消費されていないメッセージの最大数                                                                                                    |
| axNumMsqs                                       |      |                 | 値-1は、メッセージ数が無制限であ<br>ることを示します。                                                                                                    |
| imq.autocreate.destination.m<br>axBytesPerMsg   | 文字列  | 10k             | 単一メッセージの最大サイズ(バイト<br>単位)                                                                                                    |
|                                                 |      |                 | 次の接尾辞を使用して、バイト、Kバ<br>イト、またはMバイトの単位で値を<br>表すことができます。                                                                                                    |
|                                                 |      |                 | b バイト<br>k Kバイト(1024バイト)<br>Mバイト (1024 x 1024<br>m<br>= 1,048,576 バイト)                                                                                       |
|                                                 |      |                 | 接尾辞を付けない値は、バイト単位に<br>なります。値-1は、メッセージサイ<br>ズが無制限であることを示します。                                                                                                   |
|                                                 |      |                 | 例:                                                                                                    |
|                                                 |      |                 | 1600 バイト<br>1600<br>1600 バイト<br>1600b<br>16K バイト<br>16k<br>$(= 16,384 \times 7 + )$<br>16M バイト<br>16m<br>$(= 16,777,216 \times \mathcal{A} )$<br>無制限<br>$-1$ |
| imq.autocreate.destination.m<br>axTotalMsqBytes | 文字列  | 10 <sub>m</sub> | 消費されていないメッセージの最大合<br>計メモリー (バイト単位)                                                                                                    |
|                                                 |      |                 | 構文は<br>imq.autocreate.destination.<br>maxBytesPerMsg と同じです (前述の<br>説明を参照)。                                                                                   |

表 14-3 自動作成された送信先に関するブローカプロパティー (続き)

| プロパティー                                                      | データ型 | デフォルト値            | 説明                                                                                                    |
|-------------------------------------------------------------|------|-------------------|----------------------------------------------------------------------------------------------------|
| imq.autocreate.destination.l<br>imitBehavior                | 文字列  | REJECT NE<br>WEST | メモリー制限のしきい値に達したとき<br>のブローカの動作                                                                                                    |
|                                                             |      |                   | FLOW CONTROL<br>プロデューサの処理速度を<br>下げます                                                                                                    |
|                                                             |      |                   | REMOVE OLDEST<br>もっとも古いメッセージを<br>破棄します                                                                                                    |
|                                                             |      |                   | REMOVE LOW PRIORITY<br>メッセージの有効期間に従って<br>もっとも優先度の低いメッセー<br>ジを破棄します。<br>プロデューシングクライアント<br>には通知しません                                             |
|                                                             |      |                   | REJECT NEWEST<br>もっとも新しいメッセージを<br>拒否します。持続メッセージの<br>場合のみ、プロデューシング<br>クライアントに例外を通知<br>します                                                      |
|                                                             |      |                   | 値が REMOVE OLDEST または<br>REMOVE LOW PRIORITY C.<br>imq.autocreate.destination.<br>useDMQプロパティーが true の場合、<br>超過したメッセージはデッドメッセー<br>ジキューに移動されます。 |
| imq.autocreate.destination.m<br>axNumProducers              | 整数   | 100               | 送信先のメッセージプロデューサの最<br>大数                                                                                                    |
|                                                             |      |                   | この制限に達すると、新しいプロ<br>デューサを作成できません。値-1は、<br>プロデューサ数が無制限であることを<br>示します。                                                                           |
| imq.autocreate.queue.maxNumA<br>ctiveConsumers <sup>2</sup> | 整数   | 1                 | キュー送信先からのロードバランスさ<br>れた配信でアクティブにするメッセー<br>ジコンシューマの最大数                                                                                         |
|                                                             |      |                   | 値-1は、コンシューマ数が無制限で<br>あることを示します。                                                                                                    |

表 14-3 自動作成された送信先に関するブローカプロパティー (続き)

| プロパティー                                                      | データ型 | デフォルト値   | 説明                                                                                                    |
|-------------------------------------------------------------|------|----------|----------------------------------------------------------------------------------------------------|
| imq.autocreate.queue.maxNumB<br>ackupConsumers <sup>2</sup> | 整数   | $\Omega$ | キュー送信先からのロードバランスさ<br>れた配信でバックアップにするメッ<br>セージコンシューマの最大数                                                                                                    |
|                                                             |      |          | 値-1は、コンシューマ数が無制限で<br>あることを示します。                                                                                                    |
| imq.autocreate.queue.consume<br>rflowLimit <sup>2</sup>     | 整数   | 1000     | キューコンシューマに単一のバッチで<br>配信するメッセージの最大数                                                                                                    |
|                                                             |      |          | ロードバランスされたキュー配信で<br>は、ロードバランスが開始されるまで<br>の、アクティブコンシューマにルー<br>ティングされるキュー内のメッセージ<br>の初期数になります。送信先コン<br>シューマは、接続で低い値を指定する<br>ことで、この制限をオーバーライドで<br>きます。                   |
|                                                             |      |          | 値-1は、コンシューマ数が無制限で<br>あることを示します。                                                                                                    |
| imq.autocreate.topic.consume<br>rFlowLimit <sup>3</sup>     | 整数   | 1000     | トピックコンシューマに単一のバッチ<br>で配信するメッセージの最大数                                                                                                    |
|                                                             |      |          | 値-1は、コンシューマ数が無制限で<br>あることを示します。                                                                                                    |
| img.autocreate.destination.i                                | ブール  | false    | ローカル配信のみかどうか                                                                                                    |
| sLocalOnly                                                  |      |          | このプロパティーは、ブローカクラス<br>タ内の送信先のみに適用されます。送<br>信先の作成後は変更できません。true<br>の場合、送信先はほかのブローカに複<br>製されず、ローカルコンシューマ (送<br>信先が作成されたブローカに接続して<br>いるコンシューマ)だけにメッセージ<br>を配信するように制限されます。 |

| プロパティー                                | データ型 | デフォルト値 | 説明                                                                                                    |
|---------------------------------------|------|--------|----------------------------------------------------------------------------------------------------|
| imq.autocreate.queue.localDe          | ブール  | false  | ローカル配信優先かどうか                                                                                                    |
| liveryPreferred <sup>2</sup>          |      |        | このプロパティーは、ブローカクラス<br>タ内のロードバランスされたキュー配<br>信のみに適用されます。trueの場合、<br>メッセージは、ローカルブローカにコ<br>ンシューマがない場合にのみリモート<br>コンシューマに配信されます。送信先<br>をローカルのみの配信に制限しないで<br>ください。つまり、<br>img.autocreate.destination.<br>isLocalOnly を false にする必要が<br>あります。 |
| img.autocreate.destination.u<br>seDMO | ブール  | true   | デッドメッセージをデッドメッセージ<br>キューに送信するかどうか                                                                                                    |
|                                       |      |        | falseの場合、デッドメッセージは単<br>に破棄されます。                                                                                                    |

表 14-3 自動作成された送信先に関するブローカプロパティー(続き)

<span id="page-302-2"></span>2. キュー送信先のみ

<span id="page-302-3"></span>3. トピック送信先のみ

## <span id="page-302-1"></span><span id="page-302-0"></span>持続のプロパティー

Message Queue は、持続データストレージにファイルベースモデルと JDBC ベースモ デルの両方をサポートしています。ブローカプロパティー imq.persist.store ( [表](#page-302-4) [14-4\)](#page-302-4) で、使用するモデルを指定します。以降の節では、2 つのモデルのブローカ設定 プロパティーについて説明します。

<span id="page-302-4"></span>表 14-4 持続に関するグローバルなブローカプロパティー

| プロパティー            |     | データ型 デフォルト値 | 説明               |
|-------------------|-----|-------------|------------------|
| img.persist.store | 文字列 | file        | 持続データストレージのモデル   |
|                   |     |             | file ファイルベースの持続  |
|                   |     |             | jdbc JDBC ベースの持続 |

#### ファイルベースの持続

表 [14-5](#page-303-0) に、ファイルベースの持続に関するブローカプロパティーを示します。

<span id="page-303-0"></span>表 14-5 ファイルベースの持続に関するブローカプロパティー

| プロパティー                                                  | データ型 | デフォルト値         | 説明                                                                                                    |
|---------------------------------------------------------|------|----------------|----------------------------------------------------------------------------------------------------|
| imq.persist.file.message.m<br>ax record_size            | 文字列  | 1 <sub>m</sub> | メッセージストレージファイルに追加<br>するメッセージの最大サイズ                                                                                                    |
|                                                         |      |                | このサイズを超えるメッセージは、個<br>別の専用ファイルに格納されます。                                                                                                    |
|                                                         |      |                | 次の接尾辞を使用して、バイト、Kバ<br>イト、またはMバイトの単位で値を表<br>すことができます。                                                                                            |
|                                                         |      |                | b バイト<br>k Kバイト(1024バイト)<br>M バイト (1024 x 1024<br>m<br>= 1,048,576 バイト)                                                                        |
|                                                         |      |                | 接尾辞を付けない値は、バイト単位に<br>なります。                                                                                                    |
|                                                         |      |                | 例:                                                                                                    |
|                                                         |      |                | - 1600 バイト<br>1600<br>1600b 1600 バイト<br>16K バイト<br>16k<br>$(= 16,384 \times 7)$<br>16M バイト<br>16m<br>$(= 16,777,216 \times \mathcal{A} \mid )$ |
| imq.persist.file.destinati<br>on.message.filepool.limit | 整数   | 100            | 送信先ファイルプール内の再利用可能<br>な空きファイルの最大数                                                                                                    |
|                                                         |      |                | この制限を超える空きファイルは削除<br>されます。ブローカは、必要に応じて、<br>制限を超える追加ファイルを作成およ<br>び削除します。                                                                        |
|                                                         |      |                | この制限値が高いほど、ブローカが持<br>続データを処理する速度が速くなりま<br>す。                                                                                                   |

表 14-5 ファイルベースの持続に関するブローカプロパティー (続き)

| プロパティー                                           | データ型 | デフォルト値      | 説明                                                                                                    |
|--------------------------------------------------|------|-------------|----------------------------------------------------------------------------------------------------|
| img.persist.file.message.f<br>ilepool.cleanratio | 整数   | $\mathbf 0$ | 空きファイルのプールにクリーン(空)<br>の状態で保持するファイルの割合                                                                                    |
|                                                  |      |             | この値が高いほど、ファイルプールに<br>必要なディスクスペースが少なくなり<br>ますが、処理中にファイルを消去する<br>ためのオーバーヘッドが大きくなりま<br>す。                                   |
| img.persist.file.message.c<br>leanup             | ブール  | false       | シャットダウン時に空きファイルの<br>プール内のファイルを消去するかどう<br>カハ                                                                              |
|                                                  |      |             | このプロパティーを true に設定する<br>と、ファイルストア用のディスクス<br>ペースを節約できますが、ブローカの<br>シャットダウンに時間がかかります。                                       |
| img.persist.file.sync.enab<br>led                | ブール  | false       | メモリー内の状態を物理的なストレー<br>ジデバイスと同期させるかどうか                                                                                     |
|                                                  |      |             | このプロパティーを true に設定する<br>と、システムクラッシュによるデータ<br>の損失は回避できますが、パフォーマ<br>ンスが下がります。                                              |
|                                                  |      |             | 注 : Sun Cluster と Message Queue の<br>Sun Cluster データサービスを実行して<br>いる場合は、すべてのクラスタノード<br>のブローカでこのプロパティーを true<br>に設定してください。 |

#### JDBC ベースの持続

表 [14-6](#page-305-0) に、JDBC ベースの持続に関するブローカプロパティーを示します。示す例は、 DataMirror Mobile Solutions, Inc の PointBase® ファミリーのデータベース製品の例で す。

<span id="page-305-0"></span>表 14-6 JDBC ベースの持続に関するブローカプロパティー

| プロパティー                           | 説明                                                                                                    | 例                                                                                         |
|----------------------------------|----------------------------------------------------------------------------------------------------|-------------------------------------------------------------------------------------------|
| imq.persist.jdbc.b<br>rokerid    | (任意指定)ブローカインス<br>タンスの識別子                                                                                                    | PointBase 組み込みバージョンの場合は不要です                                                               |
|                                  | 識別子には英数字を使用し、<br>長さは n - 12 (n はデータ<br>ベースで許可されるテーブ<br>ル名の最大長)を超えない<br>ようにする必要があります。                                                                                                    |                                                                                           |
|                                  | 複数のブローカインスタン<br>スが同じデータベースを持<br>続データストアとして使用<br>する場合、データベース<br>テーブル名を一意にするた<br>めに、この識別子がデータ<br>ベーステーブル名に追加さ<br>れます。この識別子は、通<br>常、1 つのブローカインス<br>タンスのみのデータを保存<br>する組み込みデータベース<br>では必要ありません。 |                                                                                           |
| river                            | imq.persist.jdbc.d データベースに接続するた<br>めの JDBC ドライバの Java<br>クラス名                                                                                                    | com.pointbase.jdbc.jdbcUniversalDriver                                                    |
| imq.persist.jdbc.o<br>pendburl   | 既存のデータベースへの接<br>続を開くための URL                                                                                                    | jdbc:pointbase:embedded:dbName;<br>database.home=<br>/instances/instanceName/dbstore      |
| imq.persist.jdbc.c<br>reatedburl | (任意指定)新しいデータ<br>ベースを作成するための<br>URL                                                                                                    | jdbc:pointbase:embedded:dbName;<br>new, database.home=<br>/instances/instanceName/dbstore |
|                                  | このプロパティーは、<br>Message Queue データベー<br>スマネージャーユーティリ<br>ティー (imqdbmgr) を使用し<br>てデータベースを作成する<br>場合にのみ必要です。                                                                                     |                                                                                           |

表 14-6 JDBC ベースの持続に関するブローカプロパティー (続き)

| プロパティー                                | 説明                                                                                                    | 例                                                                                                    |
|---------------------------------------|----------------------------------------------------------------------------------------------------|----------------------------------------------------------------------------------------------------|
| imq.persist.jdbc.c<br>losedburl       | (任意指定)データベース接<br>続を閉じるための URL                                                                                               | PointBase の場合は不要です                                                                                                 |
| imq.persist.jdbc.u<br>ser             | (任意指定)必要に応じて、<br>データベース接続を開くた<br>めのユーザー名。                                                                                   |                                                                                                    |
|                                       | セキュリティーを考慮する<br>場合、代わりにコマンド行<br>オプション<br>imqbrokerd -dbuser <i>L</i><br>imqdbmgr -uを使用してこ<br>の値を指定できます。                     |                                                                                                    |
| imq.persist.jdbc.n<br>eedpassword     | (任意指定)データベースで<br>ブローカアクセス用のパス<br>ワードが必要かどうか                                                                                 |                                                                                                    |
|                                       | true の場合、imqbrokerd<br>および imqdbmgr コマンド<br>では、-passfile オプショ<br>ンを使用してパスワードを<br>含むパスワードファイルを<br>指定しないかぎり、パス<br>ワードが要求されます。 |                                                                                                    |
| imq.persist.jdbc.p<br>assword         | (任意指定)データベース接<br>続を開くためのパスワード                                                                                               |                                                                                                    |
|                                       | このプロパティーは、パス<br>ワードファイルでのみ指定<br>するようにしてください。                                                                                |                                                                                                    |
| imq.persist.jdbc.t<br>able.IMQSV35    | バージョンテーブルを作成<br>するための SQL コマンド                                                                                              | CREATE TABLE $\frac{2}{3}$ { name }<br>(STOREVERSION INTEGER NOT NULL,<br>BROKERID VARCHAR (100))                  |
| imq.persist.jdbc.t<br>able.IMQCCREC35 | 設定変更レコードテーブル<br>を作成するための SQL コマ<br>ンド                                                                                       | CREATE TABLE $\frac{1}{2}$ { name }<br>(RECORDTIME BIGINT NOT NULL,<br>RECORD BLOB(10k))                           |
| imq.persist.jdbc.t<br>able.IMQDEST35  | 送信先テーブルを作成する<br>ための SQL コマンド                                                                                                | CREATE TABLE $\frac{2}{3}$ { name }<br>(DID VARCHAR (100) NOT NULL,<br>DEST BLOB(10k),<br><i>primaryKey</i> (DID)) |

| プロパティー                                 | 説明                                                                                                    | 例                                                                                                    |
|----------------------------------------|----------------------------------------------------------------------------------------------------|----------------------------------------------------------------------------------------------------|
| imq.persist.jdbc.t<br>able.IMQINT35    | 配信対象テーブルを作成す<br>るための SQL コマンド                                                                                                    | CREATE TABLE $\frac{1}{2}$ (name)<br>(CUID BIGINT NOT NULL,<br>INTEREST BLOB(10k),<br>primaryKey (CUID))                                             |
| imq.persist.jdbc.t<br>able.IMQMSG35    | メッセージテーブルを作成<br>するための SQL コマンド<br>MSG 列のデフォルトの最大<br>長は、1M バイト(1m) です。<br>メッセージがこれより長く<br>なると予想される場合は、<br>必要に応じて長さを設定し<br>ます。テーブルがすでに作<br>成されている場合、メッ<br>セージの最大長を変更する<br>には、テーブルを作成し直<br>す必要があります。 | CREATE TABLE $\frac{2}{3}$ { name }<br>(MID VARCHAR (100) NOT NULL,<br>DID VARCHAR(100),<br>MSGSIZE BIGINT,<br>MSG BLOB(1m),<br>primaryKey (MID))    |
| imq.persist.jdbc.t<br>able. IMQPROPS35 | プロパティーテーブルを作<br>成するための SQL コマンド                                                                                                    | CREATE TABLE $\frac{2}{3}$ {name}<br>(PROPNAME VARCHAR(100) NOT NULL,<br>PROPVALUE BLOB(10k),<br>primaryKey (PROPNAME))                              |
| imq.persist.jdbc.t<br>able. IMQILIST35 | 配信対象の状態テーブルを<br>作成するための SQL コマン<br>$\mathbf{F}$                                                                                                    | CREATE TABLE $\frac{2}{3}$ {name}<br>(MID VARCHAR (100) NOT NULL,<br>CUID BIGINT,<br>DID VARCHAR (100),<br>STATE INTEGER,<br>primaryKey (MID, CUID)) |
| imq.persist.jdbc.t<br>able.IMOTXN35    | トランザクションテーブル<br>を作成するための SQL コマ<br>ンド                                                                                                    | CREATE TABLE $\frac{2}{3}$ {name}<br>(TUID BIGINT NOT NULL,<br>STATE INTEGER,<br>TSTATEOBJ BLOB(10K),<br>primaryKey (TUID))                          |
| imq.persist.jdbc.t<br>able.IMOTACK35   | トランザクション通知テー<br>ブルを作成するための SQL<br>コマンド                                                                                                    | CREATE TABLE $\frac{2}{3}$ {name}<br>(TUID BIGINT NOT NULL,<br>TXNACK BLOB(10k))                                                                     |

表 14-6 JDBC ベースの持続に関するブローカプロパティー (続き)

# <span id="page-308-0"></span>セキュリティーのプロパティー

表 [14-7](#page-308-1) に、セキュリティーサービスに関するブローカプロパティーを示します。

<span id="page-308-1"></span>表 14-7 セキュリティーに関するブローカプロパティー

| プロパティー                                        | データ型 | デフォルト値                       | 説明                                                                                                    |
|-----------------------------------------------|------|------------------------------|----------------------------------------------------------------------------------------------------|
| imq.accesscontrol.enabled                     | ブール  | true                         | アクセス制御を使用するかど<br>うか                                                                                                    |
|                                               |      |                              | true の場合、アクセス制御プ<br>ロパティーファイルが確認さ<br>れ、認証されたユーザーにつ<br>いて、接続サービスの使用ま<br>たは特定の送信先に対する特<br>定の操作の実行が承認されて<br>いるかどうかが検証されます。         |
| img.serviceName.accesscontrol. ブール<br>enabled |      | なし                           | 接続サービスのアクセス制御<br>を使用するかどうか                                                                                                    |
|                                               |      |                              | 指定すると、指定した接続<br>サービスの<br>img.accesscontrol.enabled<br>がオーバーライドされます。                                                             |
|                                               |      |                              | true の場合、アクセス制御プ<br>ロパティーファイルが確認さ<br>れ、認証されたユーザーにつ<br>いて、指定した接続サービス<br>の使用または特定の送信先に<br>対する特定の操作の実行が承<br>認されているかどうかが検証<br>されます。 |
| img.accesscontrol.file.fil<br>ename           | 文字列  | accesscontrol.prop<br>erties | アクセス制御プロパティー<br>ファイルの名前                                                                                                    |
|                                               |      |                              | ファイル名は、アクセス制御<br>ディレクトリ (付録Aを参照)<br>への相対パスで指定します。                                                                               |

表 14-7 セキュリティーに関するブローカプロパティー (続き)

| プロパティー                                          | データ型 | デフォルト値   | 説明                                                                             |
|-------------------------------------------------|------|----------|--------------------------------------------------------------------------------|
| imq.serviceName.accesscontrol.<br>file.filename | 文字列  | なし       | 接続サービスのアクセス制御<br>プロパティーファイルの名前                                                 |
|                                                 |      |          | 指定すると、指定した接続<br>サービスの<br>imq.accesscontrol.file.fi<br>1ename がオーバーライドされ<br>ます。 |
|                                                 |      |          | ファイル名は、アクセス制御<br>ディレクトリ (付録Aを参照)<br>への相対パスで指定します。                              |
| imq.authentication.type                         | 文字列  | digest   | パスワードの符号化方法                                                                    |
|                                                 |      |          | Base-64<br>basic<br>digest MD5                                                 |
| imq.serviceName.authentication<br>.type         | 文字列  | なし       | 接続サービスのパスワードの<br>符号化方法                                                         |
|                                                 |      |          | Base-64<br>basic<br>MD <sub>5</sub><br>digest                                  |
|                                                 |      |          | 指定すると、指定した接続<br>サービスの<br>imq.authentication.type が<br>オーバーライドされます。             |
| imq.authentication.basic.u<br>ser repository    | 文字列  | file     | Base-64 認証のユーザーリポジ<br>トリのタイプ                                                   |
|                                                 |      |          | file ファイルベース<br>ldap LDAP                                                      |
| imq.authentication.client.<br>response.timeout  | 整数   | 180      | 認証要求に対するクライアン<br>トの応答を待機する間隔(秒<br>単位)                                          |
| imq.passfile.enabled                            | ブール  | false    | パスワードをパスワードファ<br>イルから取得するかどうか                                                  |
| imq.passfile.dirpath                            | 文字列  | 付録Aを参照   | パスワードファイルを含む<br>ディレクトリへのパス                                                     |
| imq.passfile.name                               | 文字列  | passfile | パスワードファイルの名前                                                                   |

表 14-7 セキュリティーに関するブローカプロパティー (続き)

| プロパティー                                     | データ型 | デフォルト値 | 説明                                                                                                    |
|--------------------------------------------|------|--------|----------------------------------------------------------------------------------------------------|
| imq.imqcmd.password                        | 文字列  | なし     | 管理ユーザーのパスワード                                                                                                    |
|                                            |      |        | コマンドユーティリティー<br>(imqcmd)では、コマンドの実<br>行前に、このパスワードを使<br>用してユーザーが認証されま<br>す。                                                                                                    |
| imq.user_repository.ldap.s<br>erver        | 文字列  | なし     | LDAP サーバーのホスト名と<br>ポート番号                                                                                                    |
|                                            |      |        | 値は次の形式になります。                                                                                                    |
|                                            |      |        | hostName:port                                                                                                    |
|                                            |      |        | hostName は、LDAP サーバー<br>を実行するホストの完全修飾<br>DNS名で、port は、サーバー<br>が使用するポート番号です。                                                                                                    |
|                                            |      |        | フェイルオーバーサーバーの<br>リストを指定するには、次の<br>構文を使用します。                                                                                                    |
|                                            |      |        | host1:port1<br>ldap://host2:port2<br>ldap://host3:port3<br>$\ddotsc$                                                                                                    |
|                                            |      |        | リスト内のエントリはスペー<br>スで区切ります。各フェール<br>オーバーサーバーのアドレス<br>の先頭には 1dap:// を付けま<br>す。SSLを使用し、プロパ<br>ティー<br>imq.user_repository.ldap.<br>ssl.enabled を true に設定<br>している場合でも、この形式<br>を使用します。このアドレス<br>では 1daps を指定する必要は<br>ありません。 |
| imq.user_repository.ldap.p 文字列<br>rincipal |      | なし     | LDAP ユーザーリポジトリに<br>バインドするための識別名                                                                                                    |
|                                            |      |        | LDAP サーバーで匿名検索が<br>許可されている場合は必要あ<br>りません。                                                                                                    |

表 14-7 セキュリティーに関するブローカプロパティー (続き)

| 23.<br>$-1 - 7$ , $-1 - 1 - 1 - 1$<br>プロパティー | $\sim$ $\sim$<br>データ型 | $\gamma$ $\gamma$ $\gamma$ $\gamma$<br>デフォルト値 | 説明                                                 |
|----------------------------------------------|-----------------------|-----------------------------------------------|----------------------------------------------------|
| imq.user repository.ldap.p<br>assword        | 文字列                   | なし                                            | LDAP ユーザーリポジトリに<br>バインドするためのパスワー<br>$\mathcal{E}$  |
|                                              |                       |                                               | LDAP サーバーで匿名検索が<br>許可されている場合は必要あ<br>りません。          |
|                                              |                       |                                               | このプロパティーは、パス<br>ワードファイルでのみ指定す<br>るようにしてください。       |
| imq.user repository.ldap.b<br>ase            | 文字列                   | なし                                            | LDAP ユーザーエントリの<br>ディレクトリベース                        |
| imq.user_repository.ldap.u<br>idattr         | 文字列                   | なし                                            | LDAP ユーザー名のプロバイ<br>ダ固有の属性識別子                       |
| imq.user_repository.ldap.u<br>srfilter       | 文字列                   | なし                                            | (任意指定)LDAP ユーザー検<br>索の JNDI フィルタ                   |
| imq.user repository.ldap.q<br>rpsearch       | ブール                   | false                                         | LDAP グループ検索を有効に<br>するかどうか                          |
|                                              |                       |                                               | 注: Message Queue は、入れ<br>子にされたグループをサポー<br>トしていません。 |
| imq.user repository.ldap.g<br>rpbase         | 文字列                   | なし                                            | LDAP グループエントリの<br>ディレクトリベース                        |
| imq.user_repository.ldap.g<br>idattr         | 文字列                   | なし                                            | LDAP グループ名のプロバイ<br>ダ固有の属性識別子                       |
| imq.user_repository.ldap.m<br>emattr         | 文字列                   | なし                                            | LDAP グループ内のユーザー<br>名のプロバイダ固有の属性識<br>別子             |
| imq.user repository.ldap.g<br>rpfilter       | 文字列                   | なし                                            | (任意指定)LDAP グループ検<br>索の JNDI フィルタ                   |
| imq.user repository.ldap.t<br>imeout         | 整数                    | 280                                           | LDAP 検索の制限時間 (秒単<br>位)                             |
| imq.user repository.ldap.s<br>sl.enabled     | ブール                   | false                                         | LDAP サーバーとの通信に<br>SSL を使用するかどうか                    |
| imq.keystore.file.dirpath                    | 文字列                   | 付録Aを参照                                        | キーストアファイルを含む<br>ディレクトリへのパス                         |
| imq.keystore.file.name                       | 文字列                   | keystore                                      | キーストアファイルの名前                                       |

| プロパティー                | データ型 | デフォルト値 | 説明                                                          |
|-----------------------|------|--------|-------------------------------------------------------------|
| img.keystore.password | 文字列  | なし     | キーストアファイルのパス<br>ワード                                         |
|                       |      |        | このプロパティーは、パス<br>ワードファイルでのみ指定す<br>るようにしてください。                |
| img.audit.enabled     | ブール  | false  | ブローカログファイルへの監<br>杳ロギングを開始するかどう<br>か                         |
|                       |      |        | このオプションは、Message<br>Queue Enterprise Edition のみ<br>に適用されます。 |

表 14-7 セキュリティーに関するブローカプロパティー (続き)

# <span id="page-312-0"></span>監視のプロパティー

表 [14-8](#page-312-1) に、監視サービスに関するブローカプロパティーを示します。

<span id="page-312-1"></span>表 14-8 監視に関するブローカプロパティー

| プロパティー         | データ型 | デフォルト値 | 説明                                                                         |
|----------------|------|--------|----------------------------------------------------------------------------|
| img.log.length | 文字列  | INFO   | ロギングレベル                                                                    |
|                |      |        | 出力チャネルに書き込むことのできるロギ<br>ング情報のカテゴリを指定します。使用可<br>能な値には、レベルの高い順に次のものが<br>あります。 |
|                |      |        | <b>ERROR</b><br>WARNING<br>INFO                                            |
|                |      |        | 各レベルには、その上位のレベルが含まれ<br>ます。たとえば、WARNING には ERROR が含<br>まれます。                |

| プロパティー                                                                | データ型 | デフォルト値                                | 説明                                                                                                    |
|-----------------------------------------------------------------------|------|---------------------------------------|----------------------------------------------------------------------------------------------------|
| imq.destination.lo $\overrightarrow{y}-\nu$<br>gDeadMsgs <sup>1</sup> |      | false                                 | デッドメッセージに関する情報をログに書<br>き込むかどうか                                                                                                    |
|                                                                       |      |                                       | true の場合、次のイベントがログに書き<br>込まれます。                                                                                                    |
|                                                                       |      |                                       | 送信先が最大サイズまたは最大メッ<br>セージ数に達していっぱいになった。                                                                                                 |
|                                                                       |      |                                       | 管理コマンドか配信通知以外の理由で<br>ブローカがメッセージを破棄した。                                                                                                 |
|                                                                       |      |                                       | ブローカがデッドメッセージキューに<br>メッセージを移動した。                                                                                                    |
| imq.log.console.                                                      | 文字列  | ERR                                   | コンソール出力の送信先                                                                                                    |
| stream                                                                |      | <b>OUT</b><br>stdout<br>stderr<br>ERR |                                                                                                    |
| imq.log.console.<br>output                                            | 文字列  | ERROR   WARNING                       | コンソールに書き込むロギング情報のカテ<br>ゴリ                                                                                                    |
|                                                                       |      |                                       | <b>NONE</b><br><b>ERROR</b><br>WARNING<br><b>INFO</b><br>ALL                                                                          |
|                                                                       |      |                                       | ERROR、WARNING、および INFO カテゴリに<br>は、それぞれの上位のカテゴリは含まれま<br>せん。したがって、必要に応じて各カテゴ<br>リを明示的に指定する必要があります。カ<br>テゴリの組み合わせは、縦線( )で区切っ<br>て指定できます。 |
| imq.log.file.dir<br>path                                              | 文字列  | 付録 A を参照                              | ログファイルを含むディレクトリへのパス                                                                                                    |
| img.log.file.fil<br>ename                                             | 文字列  | log.txt                               | ログファイルの名前                                                                                                    |

表 14-8 監視に関するブローカプロパティー (続き)

表 14-8 監視に関するブローカプロパティー (続き)

| プロパティー                                      | データ型 | デフォルト値       | 説明                                                                                                    |
|---------------------------------------------|------|--------------|----------------------------------------------------------------------------------------------------|
| imq.log.file.out<br>put                     | 文字列  | ALL          | ログファイルに書き込むロギング情報のカ<br>テゴリ                                                                                                    |
|                                             |      |              | NONE<br><b>ERROR</b><br>WARNING<br><b>INFO</b><br>ALL                                                                                 |
|                                             |      |              | ERROR、WARNING、および INFO カテゴリに<br>は、それぞれの上位のカテゴリは含まれま<br>せん。したがって、必要に応じて各カテゴ<br>リを明示的に指定する必要があります。カ<br>テゴリの組み合わせは、縦線( )で区切っ<br>て指定できます。 |
| imq.loq.file.rollo<br>verbytes <sup>1</sup> | 整数   | $-1$         | 出力を新しいログファイルにロールオー<br>バーするファイル長 (バイト単位)                                                                                               |
|                                             |      |              | 値-1は、バイト数が無制限である、つま<br>りファイル長に基づくロールオーバーは行<br>わないことを示します。                                                                             |
| imq.log.file.rollo<br>versecs <sup>1</sup>  | 整数   | 604800 (1週間) | 出力を新しいログファイルにロールオー<br>バーするファイルの有効期間 (秒単位)                                                                                             |
|                                             |      |              | 値-1は、秒数が無制限である、つまり<br>ファイルの有効期間に基づくロールオー<br>バーは行わないことを示します。                                                                           |
| imq.log.syslog.o<br>utput <sup>2</sup>      | 文字列  | <b>ERROR</b> | syslogd(1M)に書き込むロギング情報の<br>カテゴリ                                                                                                    |
|                                             |      |              | <b>NONE</b><br>ERROR<br>WARNING<br><b>INFO</b><br>ALL                                                                                 |
|                                             |      |              | ERROR、WARNING、および INFO カテゴリに<br>は、それぞれの上位のカテゴリは含まれま<br>せん。したがって、必要に応じて各カテゴ<br>リを明示的に指定する必要があります。カ<br>テゴリの組み合わせは、縦線( )で区切っ<br>て指定できます。 |

| プロパティー                                     | データ型 | デフォルト値                              | 説明                                                                                                    |
|--------------------------------------------|------|-------------------------------------|----------------------------------------------------------------------------------------------------|
| imq.log.syslog.f<br>acility <sup>2</sup>   | 文字列  | LOG DAEMON                          | メッセージのロギングのための sysloq 機<br>能                                                                                                    |
|                                            |      |                                     | 使用可能な値は、syslog(3C)のマニュア<br>ルページに示される値を反映しています。<br>Message Queue で使用するために適切な<br>値は次のとおりです。                                              |
|                                            |      |                                     | LOG USER<br>LOG DAEMON<br>LOG LOCALO<br>LOG LOCAL1<br>LOG LOCAL2<br>LOG LOCAL3<br>LOG LOCAL4<br>LOG LOCAL5<br>LOG LOCAL6<br>LOG_LOCAL7 |
| imq.log.syslog.i<br>dentity <sup>2</sup>   | 文字列  | imqbrokerd_\${imq.in<br>stanceName} | syslog にログとして書き込まれるすべて<br>のメッセージの先頭に付ける識別文字列                                                                                           |
| imq.log.syslog.l<br>oqpid <sup>2</sup>     | ブール  | true                                | メッセージとともにブローカのプロセス<br>IDをログに書き込むかどうか                                                                                                   |
| imq.log.syslog.l<br>ogconsole <sup>2</sup> | ブール  | false                               | メッセージを syslog に送信できなかった<br>場合にシステムコンソールに書き込むかど<br>うか                                                                                   |
| imq.log.timezone                           | 文字列  | 該当地域のタイムゾーン                         | ログのタイムスタンプのタイムゾーン。                                                                                                    |
|                                            |      |                                     | 使用可能な値は、<br>java.util.TimeZone.getTimeZone で使<br>用される値と同じです。次に例を示しま<br>す。                                                              |
|                                            |      |                                     | GMT<br>$GMT - 8:00$<br>America/LosAngeles<br>Europe/Rome<br>Asia/Tokyo                                                                 |
| imq.metrics.enable<br>d                    | ブール  | true                                | ロガーへのメトリックス情報の書き込みを<br>有効にするかどうか                                                                                                    |
|                                            |      |                                     | imq.metrics.topic.enabledで制御する<br>メトリックスメッセージの生成には影響し<br>ません。                                                                          |

表 14-8 監視に関するブローカプロパティー (続き)

表 14-8 監視に関するブローカプロパティー (続き)

| プロパティー                                        | データ型 | デフォルト値 | 説明                                                                 |
|-----------------------------------------------|------|--------|--------------------------------------------------------------------|
| img.metrics.inte<br>rval                      | 整数   | $-1$   | ロガーにメトリックス情報を書き込む間隔<br>(秒単位)                                       |
|                                               |      |        | imq.metrics.topic.interval で制御す<br>るメトリックスメッセージの生成間隔には<br>影響しません。  |
|                                               |      |        | 値 -1 は、無期限の間隔、つまりロガーに<br>メトリックス情報を書き込まないことを示<br>します。               |
| img.metrics.topi $\vec{y} - \mu$<br>c.enabled |      | true   | メトリックストピック送信先へのメトリッ<br>クスメッセージの生成を有効にするかどう<br>か                    |
|                                               |      |        | false の場合、メトリックストピック送信<br>先へサブスクライブしようとすると、クラ<br>イアント側の例外がスローされます。 |
| img.metrics.topi<br>c.interval                | 整数   | 60     | メトリックストピック送信先へのメトリッ<br>クスメッセージを生成する間隔(秒単位)                         |
| img.metrics.topi<br>c.persist                 | ブール  | false  | メトリックストピック送信先に送信される<br>メトリックスメッセージが持続的かどうか                         |
| img.metrics.topi<br>c.timetolive              | 整数   | 300    | メトリックストピック送信先に送信される<br>メトリックスメッセージの有効期間 ( 秒単<br>位)                 |

<span id="page-316-1"></span><span id="page-316-0"></span>2. Solaris プラットフォームのみ

# <span id="page-317-0"></span>クラスタ設定プロパティー

表 [14-9](#page-317-1) に、ブローカクラスタに関する設定プロパティーを示します。

<span id="page-317-1"></span>表 14-9 クラスタ設定に関するブローカプロパティー

| プロパティー                                      | データ型 | デフォルト値 | 説明                                                                                                    |
|---------------------------------------------|------|--------|----------------------------------------------------------------------------------------------------|
| img.cluster.brok                            | 文字列  | なし     | ブローカのアドレスのリスト                                                                                                    |
| erlist <sup>1</sup>                         |      |        | リストは、コンマ区切りの複数のアドレスで構成しま<br>す。各アドレスでは、クラスタ内のブローカのホスト<br>名とポートマッパーのポート番号を、<br>hostName:portNumber の形式で指定します。次に例を<br>示します。 |
|                                             |      |        | host1:3000, host2:8000, ctrlhost                                                                                         |
| imq.cluster.host                            | 文字列  | なし     | cluster 接続サービスのホスト名または IP アドレス                                                                                           |
| name <sup>2</sup>                           |      |        | 指定すると、cluster 接続サービスについて<br>imq.hostname (295ページの表 14-1 を参照)がオーバー<br>ライドされます                                             |
| img.cluster.port <sup>2</sup>               | 整数   | 0      | cluster 接続サービスのポート番号                                                                                                    |
|                                             |      |        | 値0は、ポート番号がポートマッパーによって動的に<br>割り当てられることを示します。                                                                              |
| img.cluster.transp<br>ort <sup>1</sup>      | 文字列  | tcp    | cluster 接続サービスのネットワークトランスポート<br>プロトコル                                                                                    |
|                                             |      |        | ブローカ間の安全で暗号化されたメッセージ配信を実<br>現するためには、このプロパティーを ss1に設定しま<br>す。                                                             |
| imq.cluster.url <sup>1</sup> , <sup>3</sup> | 文字列  | なし     | cluster 設定ファイルがある場合のファイルの URL                                                                                            |
|                                             |      |        | 例:                                                                                                    |
|                                             |      |        | http://webserver/imq/cluster.properties                                                                                  |
|                                             |      |        | (Web サーバー上のファイルの場合)                                                                                                    |
|                                             |      |        | file:/net/mfsserver/imq/cluster.propert<br>ies                                                                           |
|                                             |      |        | (共有ドライブ上のファイルの場合)                                                                                                    |

表 14-9 クラスタ設定に関するブローカプロパティー (続き)

| プロパティー                                        | データ型 | デフォルト値 | 説明                                                                                                    |
|-----------------------------------------------|------|--------|----------------------------------------------------------------------------------------------------|
| img.cluster.master 文字列<br>broker <sup>1</sup> |      | なし     | クラスタのマスターブローカがある場合の、そのホス<br>ト名とポート番号                                                                               |
|                                               |      |        | 値は hostName:portNumber の形式になります。<br>hostName はマスターブローカのホスト名で、<br>portNumberはマスターブローカのポートマッパーの<br>ポート番号です。次に例を示します。 |
|                                               |      |        | ctrlhost: 7676                                                                                                    |

<span id="page-318-2"></span>1. クラスタ内のすべてのブローカで同じ値にする必要があります

<span id="page-318-1"></span>2. クラスタ内のブローカごとに個別に指定できます。

3. imqcmd update bkr コマンドで使用できます

# <span id="page-318-3"></span><span id="page-318-0"></span>ブローカプロパティーのアルファベット順の一覧

表 [14-10](#page-318-3) に、ブローカ設定プロパティーのアルファベット順の一覧と、この章内の関 連する表への相互参照を示します。

表 14-10 ブローカプロパティーのアルファベット順の一覧

| プロパティー                                      | 表              |
|---------------------------------------------|----------------|
| img.accesscontrol.enabled                   | 309 ページの表 14-7 |
| img.accesscontrol.file.filename             | 309 ページの表 14-7 |
| img.audit.enabled                           | 309 ページの表 14-7 |
| img.authentication.basic.user repository    | 309 ページの表 14-7 |
| img.authentication.client.response.timeout  | 309 ページの表 14-7 |
| imq.authentication.type                     | 309 ページの表 14-7 |
| img.autocreate.destination.isLocalOnly      | 299 ページの表 14-3 |
| img.autocreate.destination.limitBehavior    | 299 ページの表 14-3 |
| img.autocreate.destination.maxBytesPerMsq   | 299 ページの表 14-3 |
| img.autocreate.destination.maxNumMsqs       | 299 ページの表 14-3 |
| img.autocreate.destination.maxNumProducers  | 299 ページの表 14-3 |
| img.autocreate.destination.maxTotalMsqBytes | 299 ページの表 14-3 |
| img.autocreate.destination.useDMQ           | 299 ページの表 14-3 |

| $\sim$ $\sim$<br>.<br>$\rightarrow$ $\rightarrow$ $\rightarrow$ | プロ しりロー ノー     |
|-----------------------------------------------------------------|----------------|
| プロパティー                                                          | 表              |
| imq.autocreate.queue                                            | 299 ページの表 14-3 |
| imq.autocreate.queue.consumerFlowLimit                          | 299 ページの表 14-3 |
| imq.autocreate.queue.localDeliveryPreferred                     | 299 ページの表 14-3 |
| img.autocreate.queue.maxNumActiveConsumers                      | 299 ページの表 14-3 |
| imq.autocreate.queue.maxNumBackupConsumers                      | 299 ページの表 14-3 |
| imq.autocreate.topic                                            | 299 ページの表 14-3 |
| imq.autocreate.topic.consumerFlowLimit                          | 299 ページの表 14-3 |
| imq.cluster.brokerlist                                          | 318 ページの表 14-9 |
| imq.cluster.hostname                                            | 318 ページの表 14-9 |
| imq.cluster.masterbroker                                        | 318 ページの表 14-9 |
| imq.cluster.port                                                | 318 ページの表 14-9 |
| imq.cluster.transport                                           | 318 ページの表 14-9 |
| img.cluster.url                                                 | 318 ページの表 14-9 |
| imq.destination.DMQ.truncateBody                                | 298 ページの表 14-2 |
| imq.destination.logDeadMsgs                                     | 313 ページの表 14-8 |
| imq.hostname                                                    | 295 ページの表 14-1 |
| imq.imqcmd.password                                             | 309 ページの表 14-7 |
| imq.keystore.file.dirpath                                       | 309 ページの表 14-7 |
| imq.keystore.file.name                                          | 309 ページの表 14-7 |
| imq.keystore.password                                           | 309 ページの表 14-7 |
| imq.keystore.propertyName                                       | 309 ページの表 14-7 |
| imq.log.console.output                                          | 313 ページの表 14-8 |
| imq.log.console.stream                                          | 313 ページの表 14-8 |
| imq.log.file.dirpath                                            | 313 ページの表 14-8 |
| imq.log.file.filename                                           | 313 ページの表 14-8 |
| imq.log.file.output                                             | 313 ページの表 14-8 |
| imq.log.file.rolloverbytes                                      | 313 ページの表 14-8 |
| img.log.file.rolloversecs                                       | 313 ページの表 14-8 |
| imq.log.level                                                   | 313 ページの表 14-8 |

表 14-10 ブローカプロパティーのアルファベット順の一覧 (続き)

| プロパティー                                                  | 表              |
|---------------------------------------------------------|----------------|
| imq.log.syslog.facility                                 | 313 ページの表 14-8 |
| imq.log.syslog.identity                                 | 313ページの表 14-8  |
| imq.log.syslog.logconsole                               | 313 ページの表 14-8 |
| imq.log.syslog.logpid                                   | 313 ページの表 14-8 |
| imq.log.syslog.output                                   | 313ページの表 14-8  |
| imq.log.timezone                                        | 313 ページの表 14-8 |
| imq.message.expiration.interval                         | 298 ページの表 14-2 |
| imq.message.max size                                    | 298 ページの表 14-2 |
| imq.metrics.enabled                                     | 313ページの表 14-8  |
| imq.metrics.interval                                    | 313ページの表 14-8  |
| imq.metrics.topic.enabled                               | 313ページの表 14-8  |
| imq.metrics.topic.interval                              | 313 ページの表 14-8 |
| imq.metrics.topic.persist                               | 313ページの表 14-8  |
| imq.metrics.topic.timetolive                            | 313 ページの表 14-8 |
| imq.passfile.dirpath                                    | 309 ページの表 14-7 |
| img.passfile.enabled                                    | 309 ページの表 14-7 |
| imq.passfile.name                                       | 309 ページの表 14-7 |
| imq.persist.file.destination.message.filepool.l<br>imit | 304 ページの表 14-5 |
| imq.persist.file.message.cleanup                        | 304 ページの表 14-5 |
| imq.persist.file.message.filepool.cleanratio            | 304 ページの表 14-5 |
| imq.persist.file.message.max record size                | 304ページの表 14-5  |
| imq.persist.file.sync.enabled                           | 304 ページの表 14-5 |
| imq.persist.jdbc.brokerid                               | 306 ページの表 14-6 |
| imq.persist.jdbc.closedburl                             | 306ページの表 14-6  |
| imq.persist.jdbc.createdburl                            | 306ページの表 14-6  |
| imq.persist.jdbc.driver                                 | 306 ページの表 14-6 |
| imq.persist.jdbc.needpassword                           | 306ページの表 14-6  |
| imq.persist.jdbc.opendburl                              | 306ページの表 14-6  |

表 14-10 ブローカプロパティーのアルファベット順の一覧 (続き)

| $\lambda$ , $\lambda$<br>$\sim$ $\sim$ $\sim$<br>.<br>$\sim$ $\sim$ $\sim$ | $24 \times 124 = 1$ |
|----------------------------------------------------------------------------|---------------------|
| プロパティー                                                                     | 表                   |
| imq.persist.jdbc.password                                                  | 306 ページの表 14-6      |
| imq.persist.jdbc.table.IMQCCREC35                                          | 306 ページの表 14-6      |
| imq.persist.jdbc.table.IMQDEST35                                           | 306 ページの表 14-6      |
| img.persist.jdbc.table.IMQILIST35                                          | 306 ページの表 14-6      |
| imq.persist.jdbc.table.IMQINT35                                            | 306 ページの表 14-6      |
| imq.persist.jdbc.table.IMQMSG35                                            | 306 ページの表 14-6      |
| imq.persist.jdbc.table.IMQPROPS35                                          | 306 ページの表 14-6      |
| imq.persist.jdbc.table.IMQSV35                                             | 306 ページの表 14-6      |
| imq.persist.jdbc.table.IMQTACK35                                           | 306 ページの表 14-6      |
| imq.persist.jdbc.table.IMQTXN35                                            | 306 ページの表 14-6      |
| imq.persist.jdbc.user                                                      | 306 ページの表 14-6      |
| imq.persist.store                                                          | 303 ページの表 14-4      |
| imq.ping.interval                                                          | 295 ページの表 14-1      |
| imq.portmapper.backlog                                                     | 295 ページの表 14-1      |
| imq.portmapper.hostname                                                    | 295 ページの表 14-1      |
| imq.portmapper.port                                                        | 295 ページの表 14-1      |
| imq.resourceState.count                                                    | 298 ページの表 14-2      |
| img.resourceState.threshold                                                | 298 ページの表 14-2      |
| img.service.activelist                                                     | 295 ページの表 14-1      |
| img.serviceName.accesscontrol.enabled                                      | 309 ページの表 14-7      |
| imq.serviceName.accesscontrol.file.filename                                | 309 ページの表 14-7      |
| imq.serviceName.authentication.type                                        | 309 ページの表 14-7      |
| imq.serviceName.max threads                                                | 295 ページの表 14-1      |
| imq.serviceName.min threads                                                | 295 ページの表 14-1      |
| imq.serviceName.protocolType.hostname                                      | 295 ページの表 14-1      |
| imq.serviceName.protocolType.port                                          | 295ページの表 14-1       |
| imq.serviceName.threadpool_model                                           | 295 ページの表 14-1      |
| imq.shared.connectionMonitor limit                                         | 295 ページの表 14-1      |
| imq.system.max count                                                       | 298 ページの表 14-2      |

表 14-10 ブローカプロパティーのアルファベット順の一覧 (続き)

| プロパティー                                | 表              |
|---------------------------------------|----------------|
| imq.system.max size                   | 298 ページの表 14-2 |
| imq.transaction.autorollback          | 298 ページの表 14-2 |
| imq.user repository.ldap.base         | 309 ページの表 14-7 |
| imq.user_repository.ldap.gidattr      | 309 ページの表 14-7 |
| imq.user_repository.ldap.grpbase      | 309 ページの表 14-7 |
| imq.user_repository.ldap.grpfilter    | 309 ページの表 14-7 |
| imq.user_repository.ldap.grpsearch    | 309 ページの表 14-7 |
| imq.user_repository.ldap.memattr      | 309 ページの表 14-7 |
| imq.user_repository.ldap.password     | 309 ページの表 14-7 |
| imq.user_repository.ldap.principal    | 309 ページの表 14-7 |
| imq.user_repository.ldap.propertyName | 309 ページの表 14-7 |
| imq.user_repository.ldap.server       | 309 ページの表 14-7 |
| imq.user_repository.ldap.ssl.enabled  | 309 ページの表 14-7 |
| imq.user_repository.ldap.timeout      | 309 ページの表 14-7 |
| imq.user_repository.ldap.uidattr      | 309 ページの表 14-7 |
| imq.user repository.ldap.usrfilter    | 309 ページの表 14-7 |

表 14-10 ブローカプロパティーのアルファベット順の一覧 (続き)

ブローカプロパティーのアルファベット順の一覧
# <span id="page-324-0"></span>物理的送信先のプロパティーのリファレンス

この章では、物理的送信先の設定プロパティーに関する参照情報を提供します。これ らのプロパティーは、物理的送信先の作成時または更新時に設定できます。自動作成 される送信先の場合は、ブローカのインスタンス設定ファイルにデフォルト値を設定 します (299 [ページの表](#page-298-0) 14-3 を参照 )。

表 15-1 物理的送信先のプロパティー

| プロパティー                  | データ型 | デフォルト値 | 説明                                 |
|-------------------------|------|--------|------------------------------------|
| maxNumMsgS <sup>1</sup> | 整数   | $-1$   | 消費されていないメッセージの最大数                  |
|                         |      |        | 値 -1 は、メッセージ数が無制限であることを示<br>します。   |
|                         |      |        | デッドメッセージキューの場合、デフォルト値は<br>1000 です。 |

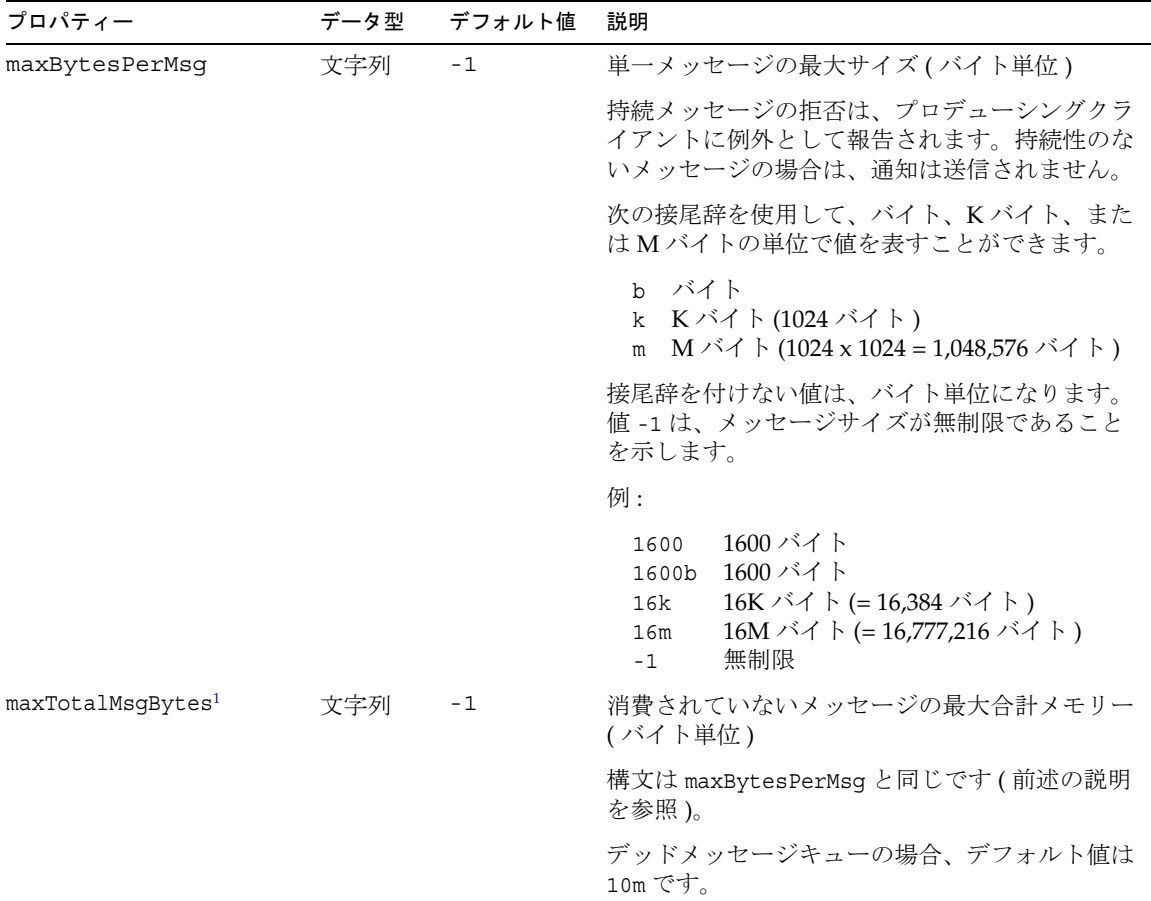

 $\sim$  $\overline{\phantom{a}}$ 

表 15-1 物理的送信先のプロパティー (続き)

| プロパティー                        | データ型 | デフォルト値            | 説明                                                                                                    |                                                                                 |
|-------------------------------|------|-------------------|----------------------------------------------------------------------------------------------------|---------------------------------------------------------------------------------|
| limitBehavior                 | 文字列  | REJECT NE<br>WEST | メモリー制限のしきい値に達したときのブローカ<br>の動作                                                                                                    |                                                                                 |
|                               |      |                   | FLOW CONTROL                                                                                                    | プロデューサの処理<br>速度を下げます                                                            |
|                               |      |                   | REMOVE OLDEST                                                                                                    | もっとも古いメッセー<br>ジを破棄します                                                           |
|                               |      |                   | REMOVE LOW PRIORITY                                                                                                    | 有効期限に従ってもっ<br>とも優先度の低い<br>メッセージを破棄<br>します。<br>プロデューシング<br>クライアントには<br>通知しません    |
|                               |      |                   | REJECT NEWEST                                                                                                    | もっとも新しい<br>メッセージを拒否<br>します。持続メッ<br>セージの場合のみ、<br>プロデューシング<br>クライアントに例外<br>を通知します |
|                               |      |                   | 値が REMOVE OLDEST または<br>REMOVE LOW PRIORITY で、useDMQ プロパティー<br>が true の場合、超過したメッセージはデッド<br>メッセージキューに移動されます。デッドメッ<br>セージキューは、デフォルトの制限動作が<br>REMOVE OLDEST であり、FLOW CONTROLには設定<br>できません。 |                                                                                 |
| maxNumProducers <sup>2</sup>  | 整数   | $-1$              | 送信先のメッセージプロデューサの最大数                                                                                                    |                                                                                 |
|                               |      |                   | この制限に達すると、新しいプロデューサを作成<br>できません。値-1は、プロデューサ数が無制限<br>であることを示します。                                                                                                    |                                                                                 |
| maxNumActiveConsume<br>$rs^3$ | 整数   | $\mathbf{1}$      | キュー送信先からのロードバランスされた配信で<br>アクティブにするメッセージコンシューマの最大<br>数                                                                                                    |                                                                                 |
|                               |      |                   | 値 -1 は、コンシューマ数が無制限であることを<br>示します。Sun Java System Message Queue<br>Platform Edition では、この値は2に制限されま<br>す。                                                                                 |                                                                                 |

表 15-1 物理的送信先のプロパティー (続き)

| プロパティー                        | データ型 | デフォルト値 | 説明                                                                                                    |
|-------------------------------|------|--------|----------------------------------------------------------------------------------------------------|
| maxNumBackupConsume<br>$rs^3$ | 整数   | 0      | キュー送信先からのロードバランスされた配信で<br>バックアップにするメッセージコンシューマの最<br>大数                                                                                                    |
|                               |      |        | 値-1は、コンシューマ数が無制限であることを示<br>します。Sun Java System Message Queue Platform<br>Edition では、この値は1に制限されます。                                                                                      |
| consumerFlowLimit             | 整数   | 1000   | コンシューマに単一のバッチで配信するメッセー<br>ジの最大数                                                                                                    |
|                               |      |        | ロードバランスされたキュー配信では、ロードバ<br>ランスが開始されるまでの、アクティブコン<br>シューマにルーティングされるキュー内のメッ<br>セージの初期数になります。送信先コンシューマ<br>は、接続で低い値を指定することで、この制限を<br>オーバーライドできます。                                            |
|                               |      |        | 値-1は、コンシューマ数が無制限であることを<br>示します。                                                                                                    |
| isLocalOnly <sup>2</sup>      | ブール  | false  | ローカル配信のみかどうか                                                                                                    |
|                               |      |        | このプロパティーは、ブローカクラスタ内の送信<br>先のみに適用されます。送信先の作成後は変更で<br>きません。true の場合、送信先はほかのブローカ<br>に複製されず、ローカルコンシューマ(送信先が<br>作成されたブローカに接続しているコンシューマ)<br>だけにメッセージを配信するように制限されます。                          |
| localDeliveryPrefer           | ブール  | false  | ローカル配信優先かどうか                                                                                                    |
| red <sup>2, 3</sup>           |      |        | このプロパティーは、ブローカクラスタ内のロー<br>ドバランスされたキュー配信のみに適用されます。<br>trueの場合、メッセージは、ローカルブローカに<br>コンシューマがない場合にのみリモートコン<br>シューマに配信されます。送信先をローカルのみ<br>の配信に制限しないでください。つまり、<br>isLocalOnlyをfalseにする必要があります。 |
| useDMO <sup>2</sup>           | ブール  | true   | デッドメッセージをデッドメッセージキューに送<br>信するかどうか                                                                                                    |
|                               |      |        | falseの場合、デッドメッセージは単に破棄され<br>ます。                                                                                                    |

表 15-1 物理的送信先のプロパティー ( 続き )

<span id="page-327-0"></span>1. クラスタ環境では、クラスタ内のすべての送信先のインスタンスに一括ではなく、各インスタンスに個別に適用されます

<span id="page-327-2"></span>2. デッドメッセージキューには適用されません

<span id="page-327-1"></span>3. キュー送信先のみ

# 管理対象オブジェクト属性のリファレンス

この章では、管理対象オブジェクトの属性に関する参照情報を提供します。この章は、 次の節から構成されています。

- 329 [ページの「接続ファクトリの属性」](#page-328-0)
- 339 [ページの「送信先の属性」](#page-338-0)
- 339 ページの「SOAP の端点 [\(endpoint\)](#page-338-1) の属性」

### <span id="page-328-0"></span>接続ファクトリの属性

接続ファクトリオブジェクトの属性は、以下の節で説明する次のカテゴリに分けられ ます。

- 330 [ページの「接続の処理」](#page-329-0)
- 334 [ページの「クライアントの識別」](#page-333-0)
- 335 [ページの「信頼性およびフロー制御」](#page-334-0)
- 336 [ページの「キューブラウザとサーバーセッション」](#page-335-0)
- 337 [ページの「標準メッセージプロパティーの設定」](#page-336-0)
- 338 [ページの「メッセージヘッダーのオーバーライド」](#page-337-0)

### 接続の処理

表 [16-1](#page-329-1) に、接続処理に関する接続ファクトリ属性を示します。

<span id="page-329-1"></span><span id="page-329-0"></span>表 16-1 接続の処理に関する接続ファクトリ属性

| 属性                           | データ型 | デフォルト値                                                                                      | 説明                                                                                                    |
|------------------------------|------|---------------------------------------------------------------------------------------------|----------------------------------------------------------------------------------------------------|
| imqAddressList               | 文字列  | 既存の Message<br>Queue $3.0 \nabla$ F<br>レス、またはそ<br>れがない場合は<br>332 ページの表<br>16-2 の最初のエ<br>ントリ | ブローカのアドレスのリスト                                                                                                    |
|                              |      |                                                                                             | リストは、コンマ区切りの1つ以上のメッセー<br>ジサーバーアドレスから構成されます。各アド<br>レスでは、クライアントが接続できるブローカ<br>インスタンスのホスト名、ポート番号、および<br>接続サービスを明示的または暗黙的に指定しま<br>す。アドレスの構文は、接続サービスとポート<br>の割り当て方法によって異なります。詳細につ<br>いては、後述の説明を参照してください。 |
| imqAddressListBehavi         | 文字列  | PRIORITY                                                                                    | サーバーアドレスに接続を試行する順序                                                                                                    |
| or                           |      |                                                                                             | アドレスリストに指定されてい<br>PRIORITY<br>る順序                                                                                                    |
|                              |      |                                                                                             | ランダムな順序<br>RANDOM                                                                                                    |
|                              |      |                                                                                             | 注:多数のクライアントが同じ接続ファクトリ<br>を共有する場合は、すべてのクライアントが同<br>じアドレスに接続を試行するのを避けるため<br>に、ランダムな接続順序を指定してください。                                                                                                    |
| imqAddressListIterat<br>ions | 整数   | 5                                                                                           | 接続の確立または再確立を試行する際にアドレ<br>スリストを繰り返す回数                                                                                                    |
|                              |      |                                                                                             | 値-1は、繰り返し回数が無制限であることを<br>示します。                                                                                                    |
| imgPingInterval              | 整数   | 30                                                                                          | クライアントとブローカ間のテスト接続の間隔<br>(秒単位)                                                                                                    |
|                              |      |                                                                                             | 値0または-1を指定すると、接続の定期的な<br>テストが無効になります。                                                                                                    |
| imqReconnectEnabled          | ブール  | false                                                                                       | 失われた接続の再確立を試行するかどうか                                                                                                    |
| imqReconnectAttempts         | 整数   | 0                                                                                           | アドレスリスト内の次のアドレスに移る前に、<br>各アドレスに接続または再接続を試行する回数                                                                                                    |
|                              |      |                                                                                             | 値-1は、接続の試行回数が無制限であること<br>を示します。この場合、成功するまで、最初の<br>アドレスに繰り返し接続が試行されます。                                                                                                    |

imqReconnectInterval 倍長整数 3000 再接続を試行する間隔(ミリ秒単位) この値は、特定のアドレスに対する連続する試 行と、リスト内の連続するアドレスに対する試 行の両方に適用されます。 注:値が小さすぎると、ブローカが回復するの に十分な時間が与えられない可能性がありま す。値が大きすぎると、許容できない接続遅延 が発生する可能性があります。 imqSSLIsHostTrusted ブール true ブローカの自己署名型の認証証明書を受け入れ るかどうか 注 : 認証局からの署名付き証明書を使用するに は、この属性を false に設定します。 属性 オータ型 デフォルト値 説明

表 16-1 接続の処理に関する接続ファクトリ属性 (続き)

imqAddressList 属性の値は、接続先のメッセージサーバーのアドレスを 1 つ以上指定 するコンマ区切りの文字列です。各アドレスの一般的な構文は、次のようになります。

*scheme*://*address*

*scheme* には、表 [16-2](#page-331-0) に示すアドレススキーマのいずれかを指定し、*address* には、サー バーのアドレス自体を指定します。アドレスを指定するために正確な構文は、表の最 後の列に示すように、アドレススキーマによって異なります。

| スキーマ                    | サービス   | 構文                                    | 説明                                                                                                    |
|-------------------------|--------|---------------------------------------|----------------------------------------------------------------------------------------------------|
| jms または<br>mq<br>sslims |        | [hostName][:portNumber][/serviceName] | jms または ssljms 接続サービス<br>で、ポートを動的に割り当てま<br>す。                                                              |
|                         |        |                                       | アドレスリストのエントリには、<br>Message Queue ポートマッパーの<br>ホスト名とポート番号を指定しま<br>す。ポートマッパー自体が、接続<br>に使用するポートを動的に割り当<br>てます。 |
|                         |        |                                       | デフォルト値:                                                                                                    |
|                         |        |                                       | $hostName = localhost$<br>$portNumber = 7676$<br>$serviceName = jms$                                       |
|                         |        |                                       | ssljms 接続サービスでは、すべ<br>ての変数を明示的に指定する必要<br>があります。                                                            |
| mqtcp                   | jms    | hostName:portNumber/jms               | jms 接続サービスを使用して、指<br>定されたポートに接続します。                                                                        |
|                         |        |                                       | ポートマッパーをバイパスし、指<br>定されたホスト名とポート番号に<br>対して直接、TCP接続を作成しま<br>す。                                               |
| mqssl                   | ssljms | hostName:portNumber/ssljms            | ssljms 接続サービスを使用して、<br>指定されたポートに接続します。                                                                     |
|                         |        |                                       | ポートマッパーをバイパスし、指<br>定されたホスト名とポート番号に<br>対して直接、安全な SSL 接続を作<br>成します。                                          |

<span id="page-331-0"></span>表 16-2 メッセージサーバーのアドレススキーマ

表 16-2 ンメッセージサーバーのアドレススキーマ (続き)

| スキーマ            | サービス     | 構文                                                                                                    | 説明                                                                                                    |  |
|-----------------|----------|----------------------------------------------------------------------------------------------------|----------------------------------------------------------------------------------------------------|--|
| httpjms<br>http |          | http://hostName.portNumber/contextRoot/<br>tunnel                                                                                                    | httpjms 接続サービスを使用し<br>て、指定されたポートに接続しま                                                                                                    |  |
|                 |          | 複数のブローカインスタンスが同じトンネ<br>ルサーブレットを使用する場合、次の構文<br>では、ランダムに選択されたブローカイン<br>スタンスではなく、特定のブローカインス<br>タンスに接続します。<br>http://hostName.portNumber/contextRoot/<br>tunnel?<br>ServerName=hostName:instanceName                                                        | す。<br>指定された URL の Message<br>Queue トンネルサーブレットに対<br>して、HTTP接続を作成します。<br>HTTP トンネルサーブレットにア<br>クセスするように、ブローカを設<br>定する必要があります。                                                      |  |
| https           | httpsjms | https://hostName:portNumber/contextRoot<br>/tunnel<br>複数のブローカインスタンスが同じトンネ<br>ルサーブレットを使用する場合、次の構文<br>では、ランダムに選択されたブローカイン<br>スタンスではなく、特定のブローカインス<br>タンスに接続します。<br>https://hostName:portNumber/contextRoot<br>/tunnel?<br>ServerName=hostName:instanceName | httpsjms 接続サービスを使用し<br>て、指定されたポートに接続しま<br>す。<br>指定された URL の Message<br>Queue トンネルサーブレットに対<br>して、安全な HTTPS 接続を作成<br>します。HTTPS トンネルサーブ<br>レットにアクセスするように、ブ<br>ローカを設定する必要がありま<br>す。 |  |

表 [16-3](#page-332-0) に、さまざまなアドレス形式の例を示します。

表 16-3 メッセージサーバーアドレスの例

<span id="page-332-0"></span>

| サービス   | ブローカホスト | ポート                | アドレス例                                  |
|--------|---------|--------------------|----------------------------------------|
| 未指定    | 未指定     | 未指定                | アドレスなし<br>(mq://localHost:7676/ims)    |
| 未指定    | 指定したホスト | 未指定                | myBkrHost<br>(mq://myBkrHost:7676/ims) |
| 未指定    | 未指定     | 指定したポート<br>マッパーポート | 1012<br>(mq://localHost:1012/ims)      |
| ssljms | ローカルホスト | 標準のポート<br>マッパーポート  | mq://localHost:7676/sslims             |
| sslims | 指定したホスト | 標準のポート<br>マッパーポート  | mg://myBkrHost:7676/ssljms             |

| •น เ∪−∪  | 77 L V 7 / | 7 T Y Y YYZ J J JNL C J |                                      |
|----------|------------|-------------------------|--------------------------------------|
| サービス     | ブローカホスト    | ポート                     | アドレス例                                |
| sslims   | 指定したホスト    | 指定したポート<br>マッパーポート      | mq://myBkrHost:1012/sslims           |
| jms      | ローカルホスト    | 指定したサービ<br>スポート         | mqtcp://localhost:1032/jms           |
| sslims   | 指定したホスト    | 指定したサービ<br>スポート         | mqssl://myBkrHost:1034/ssl<br>jms    |
| httpjms  | 該当なし       | 該当なし                    | http://websrvr1:8085/imq/t<br>unnel  |
| httpsjms | 該当なし       | 該当なし                    | https://websrvr2:8090/imq/<br>tunnel |

表 16-3 メッセージサーバーアドレスの例 ( 続き )

### クライアントの識別

表 [16-4](#page-333-1) に、クライアント識別に関する接続ファクトリ属性を示します。

<span id="page-333-1"></span><span id="page-333-0"></span>表 16-4 クライアントの識別に関する接続ファクトリ属性

| 属性                    | データ型 | デフォルト値 | 説明                                                             |
|-----------------------|------|--------|----------------------------------------------------------------|
| imqDefaultUsername    | 文字列  | quest  | ブローカで認証するデフォルトユーザー名                                            |
| imqDefaultPassword    | 文字列  | quest  | ブローカで認証するデフォルトパスワード                                            |
| imqConfiquredClientID | 文字列  | null   | 管理用に設定したクライアント識別子                                              |
| imqDisableSetClientID | ブール  | false  | クライアントが setClientID メソッドを使用して<br>クライアント識別子を変更できないようにするか<br>どうか |

### 信頼性およびフロー制御

表 [16-5](#page-334-1) に、信頼性とフロー制御に関する接続ファクトリ属性を示します。

<span id="page-334-1"></span><span id="page-334-0"></span>表 16-5 信頼性とフロー制御に関する接続ファクトリ属性

| 属性                                | データ型 | デフォルト値 | 説明                                                                                                    |
|-----------------------------------|------|--------|----------------------------------------------------------------------------------------------------|
| imqAckTimeout                     | 文字列  | 0      | 例外をスローするまでのブローカ通知の最大待ち時<br>間(ミリ秒単位)                                                                                                    |
|                                   |      |        | 値0は、タイムアウトがない、つまり無期限に待つ<br>ことを示します。                                                                                                    |
|                                   |      |        | 注:状況によっては、値が低すぎると、タイムアウト<br>が必要以上に早くなる可能性があります。たとえば、<br>安全な (SSL) 接続を使用するときの LDAP ユーザー<br>リポジトリに対する最初のユーザー認証には、30秒<br>以上かかることがあります。                                                                              |
| imqConnectionFlo                  | 整数   | 100    | 測定対象のバッチのペイロードメッセージ数                                                                                                    |
| wCount                            |      |        | クライアントにこの数のペイロードメッセージを配<br>信したあと、配信を一時停止します。これにより、<br>累積された制御メッセージがある場合は、それを配<br>信できます。ペイロードメッセージの配信は、クラ<br>イアントランタイムから通知があったときに再開さ<br>れ、ふたたびこの数に達するまで続けられます。                                                    |
|                                   |      |        | 値0では、メッセージ配信の測定が無効になります。<br>この場合、ペイロードメッセージのトラフィックが<br>多いと、Message Queue 制御メッセージがブロック<br>される可能性があります。                                                                                                    |
| imqConnectionFlowL<br>imitEnabled | ブール  | false  | 接続レベルでメッセージフローを制限するかどうか                                                                                                    |
| imqConnectionFlowL<br>imit        | 整数   | 1000   | 接続単位での、消費のために配信およびバッファリ<br>ングするメッセージの最大数                                                                                                    |
|                                   |      |        | imqConnectionFlowCount で制御されるフロー測定<br>によって保留中の消費されていないペイロードメッ<br>セージ数がこの制限を越えたときに、特定の接続の<br>メッセージ配信を停止します。保留中のメッセージ<br>の数が制限を下回ったときにのみ、配信を再開しま<br>す。これにより、クライアントが、保留中のメッ<br>セージの処理で過負荷になってメモリー不足になる<br>のを回避できます。 |
|                                   |      |        | imqConnectionFlowLimitEnabledがfalseの場合、<br>この属性は無視されます。                                                                                                    |

| 属性                           | データ型 | デフォルト値 | 説明                                                                                                    |
|------------------------------|------|--------|----------------------------------------------------------------------------------------------------|
| imqConsumerFlowLim<br>it     | 整数   | 100    | コンシューマ単位での、消費のために配信および<br>バッファリングするメッセージの最大数                                                                                                    |
|                              |      |        | 特定のコンシューマに対して保留中の消費されてい<br>ないペイロードメッセージ数がこの制限を超えたと<br>きに、そのコンシューマへのメッセージ配信を停止<br>します。そのコンシューマに対する保留中のメッ<br>セージの数が、imqConsumerFlowThresholdで指定<br>される割合を下回ったときにのみ、配信を再開しま<br>す。これを使用して、複数のコンシューマ間のロー<br>ドバランスを向上させ、同じ接続上で1つのコン<br>シューマがほかのコンシューマの通信を妨げるのを<br>回避できます。 |
|                              |      |        | キュー独自の consumerFlowLimit 属性 (第15章 「物<br>理的送信先のプロパティーのリファレンス」を参照)<br>に低い値を設定することで、この制限をオーバーラ<br>イドできます。また、特定の接続上のすべてのコン<br>シューマへのメッセージ配信は、<br>imgConnectionFlowLimit で指定する全体の制限に<br>従います。                                                                            |
| imqConsumerFlowThr<br>eshold | 整数   | 50     | コンシューマ単位での、クライアントランタイムで<br>バッファリングされるメッセージ数。<br>imqConsumerFlowLimitに対する割合で指定し、そ<br>の数を下回るとメッセージ配信を再開します                                                                                                    |

表 16-5 信頼性とフロー制御に関する接続ファクトリ属性 (続き)

### キューブラウザとサーバーセッション

表 [16-6](#page-335-1) に、キュー検索とサーバーセッションに関する接続ファクトリ属性を示しま す。

<span id="page-335-1"></span><span id="page-335-0"></span>表 16-6 キューブラウザとサーバーセッションに関する接続ファクトリ属性

| .                                         |      |        |                                                           |
|-------------------------------------------|------|--------|-----------------------------------------------------------|
| 属性                                        | データ型 | デフォルト値 | 説明                                                        |
| imqQueueBrowserMaxMessaqes<br>PerRetrieve | 整数   | 1000   | キュー送信先の内容を検索するときに一度に<br>取得できるメッセージの最大数                    |
| imqQueueBrowserRetrieveTim<br>eout        | 倍長整数 | 60000  | キュー送信先の内容を検索するときに例外を<br>スローするまでのメッセージ取得の最大待ち<br>時間(ミリ秒単位) |

表 16-6 キューブラウザとサーバーセッションに関する接続ファクトリ属性 (続き)

| 属性                        | データ型 | デフォルト値 | 説明                                             |
|---------------------------|------|--------|------------------------------------------------|
| imqLoadMaxToServerSession | ブール  | true   | サーバーセッションに対して最大数までの<br>メッセージを読み込むかどうか          |
|                           |      |        | false に設定すると、クライアントは、1回<br>に1つのメッセージのみを読み込みます。 |
|                           |      |        | この属性は、JMSアプリケーションサーバー<br>機能のみに適用されます。          |

#### <span id="page-336-0"></span>標準メッセージプロパティーの設定

表 [16-7](#page-336-1) に示す接続ファクトリ属性は、『Java Message Service Specification』で定義さ れているいくつかの標準メッセージプロパティーを、Message Queue クライアントラ ンタイムが設定するかどうかを制御します。

<span id="page-336-1"></span>表 16-7 標準メッセージプロパティーに関する接続ファクトリ属性

| プロパティー                            | データ型 | デフォルト値 | 説明                                                                                    |
|-----------------------------------|------|--------|---------------------------------------------------------------------------------------|
| imgSetJMSXUserID                  | ブール  | false  | 生成されたメッセージに、メッセージを送信する<br>ユーザーの識別情報を示す JMSXUserIDプロパティー<br>を設定するかどうか                  |
| imqSetJMSXAppID                   | ブール  | false  | 生成されたメッセージに、メッセージを送信するア<br>プリケーションの識別情報を示す JMSXAppIDプロパ<br>ティーを設定するかどうか               |
| imqSetJMSXProduce<br>rTXTD        | ブール  | false  | 生成されたメッセージに、メッセージが生成された<br>トランザクションのトランザクション識別子を示す<br>JMSXProducerTXIDプロパティーを設定するかどうか |
| imgSetJMSXConsume<br><b>rTXID</b> | ブール  | false  | 消費されたメッセージに、メッセージが消費された<br>トランザクションのトランザクション識別子を示す<br>JMSXConsumerTXIDプロパティーを設定するかどうか |
| imqSetJMSXRcvTime<br>stamp        | ブール  | false  | 消費されたメッセージに、メッセージがコンシュー<br>マに配信された時刻を示す JMSXRcvTimestamp プロ<br>パティーを設定するかどうか          |

## メッセージヘッダーのオーバーライド

表 [16-8](#page-337-1) に、JMS メッセージヘッダーフィールドのオーバーライドに関する接続ファク トリ属性を示します。

<span id="page-337-1"></span><span id="page-337-0"></span>表 16-8 メッセージヘッダーのオーバーライドに関する接続ファクトリ属性

| 属性                                               | データ型 | デフォルト値      | 説明                                                 |
|--------------------------------------------------|------|-------------|----------------------------------------------------|
| imqOverrideJMSDeliveryMode                       | ブール  | false       | クライアントが設定した配信モードのオー<br>バーライドを許可するかどうか              |
| imqJMSDeliveryMode                               | 整数   | 2           | 配信モードのオーバーライドの値                                    |
|                                                  |      |             | 持続性なし<br>$\mathbf{1}$                              |
|                                                  |      |             | 持続的<br>2 <sup>1</sup>                              |
| imqOverrideJMSExpiration                         | ブール  | false       | クライアントが設定した有効期限のオー<br>バーライドを許可するかどうか               |
| imqJMSExpiration                                 | 倍長整数 | $\mathbf 0$ | 有効期限のオーバーライドの値(ミリ秒単<br>位)                          |
|                                                  |      |             | 値0は、有効期限が無制限である、つまり<br>メッセージが期限切れにならないことを示<br>します。 |
| imqOverrideJMSPriority                           | ブール  | false       | クライアントが設定した優先度のレベルの<br>オーバーライドを許可するかどうか            |
| imqJMSPriority                                   | 整数   | 4 (標準)      | 優先度のレベルのオーバーライドの値<br>$(0 \sim 9)$                  |
| imqOverrideJMSHeadersToTemp<br>oraryDestinations | ブール  | false       | オーバーライドを一時的送信先に適用する<br>かどうか                        |

## <span id="page-338-0"></span>送信先の属性

表 [16-9](#page-338-2) に、送信先管理対象オブジェクトに設定できる属性を示します。

<span id="page-338-2"></span>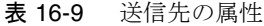

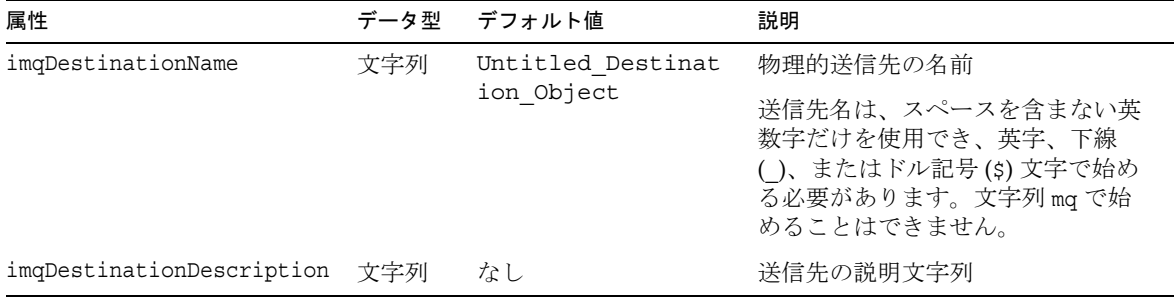

## <span id="page-338-1"></span>SOAP の端点 (endpoint) の属性

表 [16-10](#page-338-3) に、SOAP (Simple Object Access Protocol) を使用するアプリケーションの端 点の URL を設定するために使用する属性を示します。詳細については、『Message Queue Developer's Guide for Java Clients』を参照してください。

<span id="page-338-3"></span>表 16-10 SOAP の端点の属性

| 属性                  | データ型 | デフォルト値                       | 説明                                                                |
|---------------------|------|------------------------------|-------------------------------------------------------------------|
| imqSOAPEndpointList | 文字列  | なし                           | メッセージ送信先の SOAP の端点を表す1つ<br>以上の URL のスペース区切りのリスト                   |
|                     |      |                              | それぞれの URL は、SOAP メッセージを受信<br>および処理できるサーブレットに関連付けら<br>れている必要があります。 |
|                     |      |                              | 例:                                                                |
|                     |      |                              | http://www.serv1/<br>http://www.serv2/                            |
|                     |      |                              | リストで複数の URL を指定すると、メッ<br>セージはそれらすべてにブロードキャストさ<br>れます。             |
| imgEndpointName     | 文字列  | Untitled Endp<br>oint Object | SOAPの端点の名前                                                        |

表 16-10 SOAP の端点の属性 (続き)

| 属性                             | データ型 デフォルト値 | 説明                         |
|--------------------------------|-------------|----------------------------|
| imqEndpointDescript 文字列<br>ion | なし          | SOAP の端点の説明文字列<br>例:       |
|                                |             | My endpoints for broadcast |

# JMS リソースアダプタのプロパティーの リファレンス

Message Queue の JMS リソースアダプタ (JMS RA) では、標準的な J2EE コネクタ アーキテクチャー (JCA) により、Sun Java System Message Queue を任意の J2EE 1.4 アプリケーションサーバーと統合できます。Message Queue の JMS リソースアダプタ をアプリケーションサーバーに組み込むと、そのアプリケーションサーバーに配置し たアプリケーションでは、Message Queue を使用して JMS メッセージを送受信できる ようになります。

Message Queue の JMS リソースアダプタでは、次の 3 つの JavaBean コンポーネント を介して設定プロパティーが公開されます。

- ResourceAdapter 設定 : リソースアダプタ全体の動作に影響します。
- ManaqedConnectionFactory 設定 : メッセージ駆動型 Bean (MDB) が使用するため にリソースアダプタが作成した接続に影響します。
- ActivationSpec 設定 : メッセージングシステムとのやり取りの中でメッセージ駆 動型 Bean (MDB) を表すメッセージの終端に影響します。

これらのエンティティーのプロパティー値を設定するには、リソースアダプタの設定 用と配置用、および MDB の配置用にアプリケーションサーバーによって提供される ツールを使用します。

この章では、Message Queue の JMS リソースアダプタの設定プロパティーを一覧表示 して説明します。この章は、次の節から構成されています。

- 342 ページの「[ResourceAdapter JavaBean](#page-341-0)」
- 344 ページの「[ManagedConnectionFactory JavaBean](#page-343-0)」
- 345 ページの「[ActivationSpec JavaBean](#page-344-0)」

### <span id="page-341-0"></span>ResourceAdapter JavaBean

ResourceAdapter 設定では、JMS リソースアダプタのデフォルト動作を設定します。 表 [17-1](#page-341-1) で、この JavaBean を設定するためのプロパティーを一覧表示して説明します。 必須プロパティーには脚注マークが付いています。

<span id="page-341-1"></span>表 17-1 リソースアダプタのプロパティー

| プロパティー                    | デフォルト値                         | 説明                                                                                                    |
|---------------------------|--------------------------------|----------------------------------------------------------------------------------------------------|
| addressList <sup>1</sup>  | mq://localhost:7676<br>$/$ jms | リソースアダプタが Message Queue サービスに対<br>して作成する接続。メッセージサービスのアドレス<br>形式で指定します。                                                                                                    |
|                           |                                | リソースアダプタによってデフォルト値が提供され<br>ます。                                                                                                    |
|                           |                                | このプロパティー名 addressList は、Sun Java<br>System Message Queue に固有ですが、標準プロパ<br>ティー connectionURL と同じ意味です。Sun Java<br>System Message Queue では、両方のプロパティー<br>名が提供されます。connectionURLか<br>addressList のどちらかを設定してください。こ<br>の2つは同じものです。 |
| addressListBehavi<br>or   | PRIORITY                       | リソースアダプタが Message Queue サービスに接<br>続する方法を指定する文字列。値は、PRIORITY か<br>RANDOM です。                                                                                                    |
|                           |                                | PRIORITY 接続では、アドレスリスト addressList<br>に指定した最初のものが選択されて Message<br>Queue ブローカが選択されます。                                                                                                    |
|                           |                                | RANDOM 接続では、アドレスリストから Message<br>Oueue ブローカがランダムに選択されます。                                                                                                    |
|                           |                                | 接続障害後の再接続は、PRIORITY と RANDOMで同<br>じです。再接続の試行は、接続がエラーになったブ<br>ローカから始まります。その試行がエラーになった<br>場合、リソースアダプタはアクティブなアドレスリ<br>ストを順番に処理します。                                                                                            |
| addressListIterat<br>ions | 1                              | アドレスリストを繰り返す回数。この値は、最初の<br>接続、およびその後の再接続の試行に適用されま<br>す。                                                                                                    |

| プロパティー                | デフォルト値                                      | 説明                                                                            |
|-----------------------|---------------------------------------------|-------------------------------------------------------------------------------|
| connectionURL         | mq://localhost:7676<br>$/$ $\frac{1}{1}$ ms | リソースアダプタが Message Queue サービスに対<br>して作成する接続。メッセージサービスのアドレス<br>形式で指定します。        |
|                       |                                             | addressList プロパティーと同じです。詳細につ<br>いては、前述の説明を参照してください。                           |
| userName <sup>1</sup> | quest                                       | リソースアダプタが Message Queue サービスに接<br>続するときに使用するデフォルトユーザー名。                       |
|                       |                                             | リソースアダプタによってデフォルト値が提供され<br>ます。                                                |
| password <sup>1</sup> | quest                                       | リソースアダプタが Message Queue サービスに接<br>続するときに使用するデフォルトパスワード。                       |
|                       |                                             | リソースアダプタによってデフォルト値が提供され<br>ます。                                                |
| reconnectAttempts     | 6                                           | アドレスリストの1つのエントリに再接続を試す回<br>数。reconnectEnabledをtrueに設定すると、こ<br>のプロパティーが使用されます。 |
| reconnectEnabled      | false                                       | 接続障害後に再接続を試すかどうかを指定するブー<br>ル値。                                                |
|                       |                                             | 再接続の動作の試行は、reconnectInterval と<br>reconnectAttemptsの値によって制御されます。              |
| reconnectInterval     | 30000                                       | 再接続を試す間隔(ミリ秒単位)。<br>reconnectEnabled を true に設定すると、このプ<br>ロパティーが使用されます。       |

表 17-1 リソースアダプタのプロパティー (続き)

<span id="page-342-0"></span>1. このプロパティーは必須です。

### <span id="page-343-0"></span>ManagedConnectionFactory JavaBean

管理対象接続ファクトリでは、リソースアダプタがメッセージ駆動型 Bean に提供す る接続の提供と定義を行います。ResourceAdapter JavaBean に類似の属性がある属性 を設定した場合、その設定は、ResourceAdapter Bean に指定した類似値より優先され ます。

表 [17-2](#page-343-1) で、Message Queue リソースアダプタによって提供される管理対象接続ファク トリについて設定可能な属性を一覧表示して説明します。

<span id="page-343-1"></span>表 17-2 管理対象接続ファクトリの属性

| 属性                    | デフォルト値       | 説明                                                                                                    |
|-----------------------|--------------|----------------------------------------------------------------------------------------------------|
| addressList           | なし           | この管理対象接続ファクトリから派生した接続のリスト。                                                                                                    |
|                       |              | この属性の形式は、342 ページの表 17-1 で説明したメッ<br>セージサービスの addressList と同じです。この値を設定<br>しない場合は、前の表で説明した ResourceAdapter<br>JavaBean に指定した addressList の値が接続で使用されま<br>す。 |
| addressListBehavior   | PRIORITY     | リソースアダプタが Message Queue サービスに接続する方<br>法を指定する文字列。値は、PRIORITY か RANDOM です。                                                                                |
|                       |              | PRIORITY 接続では、アドレスリスト addressList に指定<br>した最初のものが選択されて Message Queue ブローカが選<br>択されます。                                                                   |
|                       |              | RANDOM 接続では、アドレスリストから Message Queue ブ<br>ローカがランダムに選択されます。                                                                                               |
|                       |              | 接続障害後の再接続は、PRIORITY と RANDOMで同じです。<br>再接続の試行は、接続がエラーになったブローカから始ま<br>ります。その試行がエラーになった場合、その接続ではア<br>クティブなアドレスリストが順番に処理されます。                               |
| addressListIterations | $\mathbf{1}$ | アドレスリストを繰り返す回数。この値は、最初の接続、<br>およびその後の再接続の試行に適用されます。                                                                                                    |
| clientID              | なし           | この管理対象接続ファクトリから派生した接続に使用する<br>クライアント識別子。                                                                                                    |
| password              | quest        | (任意指定)接続のパスワード。                                                                                                    |
|                       |              | この値を設定しない場合は、342 ページの表 17-1 で説明し<br>た ResourceAdapter JavaBean に指定したパスワードが接<br>続で使用されます。                                                                |
| reconnectAttempts     | 6            | アドレスリストの1つのエントリに再接続を試す回数。                                                                                                    |

| 属性                | デフォルト値 | 説明                                                                                      |
|-------------------|--------|-----------------------------------------------------------------------------------------|
| reconnectEnabled  | false  | 接続の障害後に再接続を試すか新しい接続を試すかを指定<br>するブール値。                                                   |
|                   |        | 再接続の試行は、reconnectInterval 属性と<br>reconnectAttempts 属性によって制御されます。                        |
| reconnectInterval | 30000  | Message Queue サービスへの再接続を試すまでに待機する<br>最小ミリ秒数。                                            |
| userName          | quest  | (任意指定)接続のユーザー名。                                                                         |
|                   |        | この値を設定しない場合は、342ページの表 17-1 で説明し<br>た ResourceAdapter JavaBean に指定したユーザー名が接<br>続で使用されます。 |

表 17-2 管理対象接続ファクトリの属性 (続き)

#### <span id="page-344-0"></span>ActivationSpec JavaBean

アプリケーションサーバーは、ActivationSpec JavaBean のプロパティーを使用して、 メッセージ終端をアクティブにしてメッセージ終端とメッセージ駆動型 Bean を関連 付けるようにリソースアダプタに命令します。

表 [17-3](#page-344-1) で、メッセージ終端のアクティブ化仕様について設定可能な属性を一覧表示し て説明します。この表では、Message Queue のリソースアダプタに固有のプロパ ティー、および Enterprise JavaBean 2.1 標準か J2EE Connector Architecture (J2EE CA) 1.5 標準に固有のプロパティーについて説明します。

<span id="page-344-1"></span>表 17-3 アクティブ化仕様のプロパティー

| プロパティー          | デフォルト値               | 説明                                                        |
|-----------------|----------------------|-----------------------------------------------------------|
| acknowledgeMode | Auto-acknowl<br>edge | (任意指定)コンシューマに使用するJMS セッション通知<br>モード。                      |
|                 |                      | これは、標準的な EJB 2.1 と J2EE CA 1.5 のプロパティーで<br>す。             |
|                 |                      | 値は、Auto-acknowledge か Dups-ok-acknowledge にす<br>ることができます。 |

表 17-3 アクティブ化仕様のプロパティー (続き)

| プロパティー                                      | デフォルト値                               | 説明                                                                                                    |
|---------------------------------------------|--------------------------------------|----------------------------------------------------------------------------------------------------|
| addressList                                 | ResourceAdapte<br>r JavaBean 設定      | (任意指定)メッセージ終端に代わってリソースアダプタが<br>作成する接続の仕様。                                                                                               |
|                                             | $\mathcal D$ address<br>List<br>から継承 | このプロパティーは Message Queue JMS リソースアダプタ<br>に固有です。                                                                                          |
|                                             |                                      | 有効な値は、メッセージサービスの接続アドレス構文に従<br>う必要があります。                                                                                                 |
| clientId                                    | なし                                   | このコンシューマ用に作成されたJMS接続によって使用さ<br>れる JMS クライアント ID。                                                                                        |
|                                             |                                      | subscriptionDurabilityプロパティーを Durable に設定<br>した場合は、このプロパティーを設定する必要がありま<br>す。                                                            |
|                                             |                                      | これは、標準的な EJB 2.1 と J2EE CA 1.5 のプロパティーで<br>す。                                                                                           |
| customAcknowledgeM                          | なし                                   | MDB メッセージの消費のモードを指定する文字列。                                                                                                    |
| ode                                         |                                      | このプロパティーの有効な値は、No_acknowledge か<br>NULL です。                                                                                             |
|                                             |                                      | No acknowledge モードは、処理済みでも永続的でもない<br>トピックサブスクリプションのみに使用できます。処理済<br>みサブスクリプションか永続サブスクリプションでこの設<br>定を使用すると、サブスクリプションのアクティブ化はエ<br>ラーになります。 |
| destination                                 | なし                                   | この MDB がメッセージを消費する送信先の名前。                                                                                                    |
|                                             |                                      | これは必須のプロパティーです。標準的な EJB 2.1 と J2EE<br>CA1.5 のプロパティーです。                                                                                  |
|                                             |                                      | Message Queue の送信先管理対象オブジェクトの<br>destinationName プロパティーの値に設定する必要があり<br>ます。                                                              |
| destinationType                             | なし                                   | destinationプロパティーで指定した送信先のタイプ。有<br>効な値は、javax.jms.Queue か javax.jms.Topic です。                                                           |
|                                             |                                      | これは必須のプロパティーです。標準的な EJB 2.1 と J2EE<br>CA1.5 のプロパティーです。                                                                                  |
| endpointExceptionR<br>edelivery<br>Attempts | 6                                    | メッセージ配信中に MDB で例外がスローされたとき、<br>MDB にメッセージを再配信する回数。                                                                                      |

| プロパティー                         | デフォルト値     | 説明                                                                                                    |
|--------------------------------|------------|----------------------------------------------------------------------------------------------------|
| messageSelector                | なし         | (任意指定)コンシューマに配信されるメッセージのフィル<br>タリングに使用する JMS メッセージセレクタ。値のタイプ<br>は String です。                                                                    |
|                                |            | これは、標準的な EJB 2.1 と J2EE CA 1.5 のプロパティーで<br>す。                                                                                                   |
| sendUndeliverableM<br>sqsToDMQ | true       | MDB で実行時例外がスローされ、再配信回数が<br>endpointExceptionRedeliveryAttemptsの値を超えたと<br>き、デッドメッセージキューにメッセージを配置するかど<br>うかを指定するブール値。                             |
|                                |            | false に設定した場合、Message Queue ブローカは、同一<br>MDB も含めた有効なコンシューマにメッセージを再配信<br>しようとします。                                                                 |
| subscriptionDurabi<br>lity     | NonDurable | トピック送信先のコンシューマが永続的であるかどうかを<br>指定する文字列。値は、NonDurable か Durable にするこ<br>とができます。                                                                   |
|                                |            | このプロパティーは、永続的でないサブスクリプションで<br>は任意指定であり、永続サブスクリプションでは必須で<br>す。この値を Durable に設定した場合は、clientIDプロ<br>パティーと subscriptionName プロパティーも設定する必<br>要があります。 |
|                                |            | 標準的な EJB 2.1 と J2EE CA1.5 のプロパティーであり、<br>destinationType プロパティーを avax.jms.Topicに設定<br>した場合にのみ有効です。                                              |
| subscriptionName               | なし         | 永続サブスクリプションの指定に使用する文字列。                                                                                                    |
|                                |            | subscriptionDurabilityプロパティーを Durable に設定<br>した場合は、このプロパティーを設定する必要がありま<br>す。                                                                    |
|                                |            | これは、標準的な EJB 2.1 と J2EE CA 1.5 のプロパティーで<br>す。                                                                                                   |

表 17-3 アクティブ化仕様のプロパティー (続き)

ActivationSpec JavaBean

# メトリックスのリファレンス

この章では、Message Queue 製品によって生成されるメトリックスを一覧表示して説 明します。この章では、次の節について説明します。

- 349 ページの「JVM [メトリックス」](#page-348-0)
- 350[ページの「ブローカ全体のメトリックス」](#page-349-0)
- 352 [ページの「接続サービスのメトリックス」](#page-351-0)
- 355 [ページの「送信先メトリックス」](#page-354-0)

### <span id="page-348-0"></span>JVM メトリックス

表 [18-1](#page-348-1) では、ブローカプロセスの JVM ヒープについてブローカが生成するメトリッ クスデータを一覧表示して説明します。各メトリックスについて、どのメトリックス 監視ツールでそれが提供されるかも示します。

| メトリックス量                        | 説明                     | imqcmd metrics bkr<br>(metricType) | ログファ<br>イル | メトリックスメッセージ<br>$(metrics topic)^2$ |
|--------------------------------|------------------------|------------------------------------|------------|------------------------------------|
| JVM heap: free                 | JVM ヒープに使用可能           | あり                                 | あり         | あり                                 |
| memory                         | な空きメモリー量               | (cxn)                              |            | (jvm)                              |
| JVM heap: total                | 現在の JVM ヒープサイ          | あり                                 | あり         | あり                                 |
| memory                         | ズ                      | (cxn)                              |            | (jvm)                              |
| <b>IVM</b> heap: max<br>memory | IVM ヒープサイズを拡<br>大可能な上限 | なし                                 | あり1        | あり<br>(jvm)                        |

<span id="page-348-1"></span>表 18-1 JVM メトリックス

1. ブローカの起動時にだけ表示されます。

2. メトリックストピック送信先名については、207 [ページの表](#page-206-0) 10-7 を参照してください。

# <span id="page-349-0"></span>ブローカ全体のメトリックス

表 [18-2](#page-349-1) では、ブローカ全体のメトリックス情報についてブローカが報告するデータを 一覧表示して説明します。また、各種メトリックス監視ツールを使用してどのデータ を取得できるかも示しています。

#### <span id="page-349-1"></span>表 18-2 ブローカ全体のメトリックス

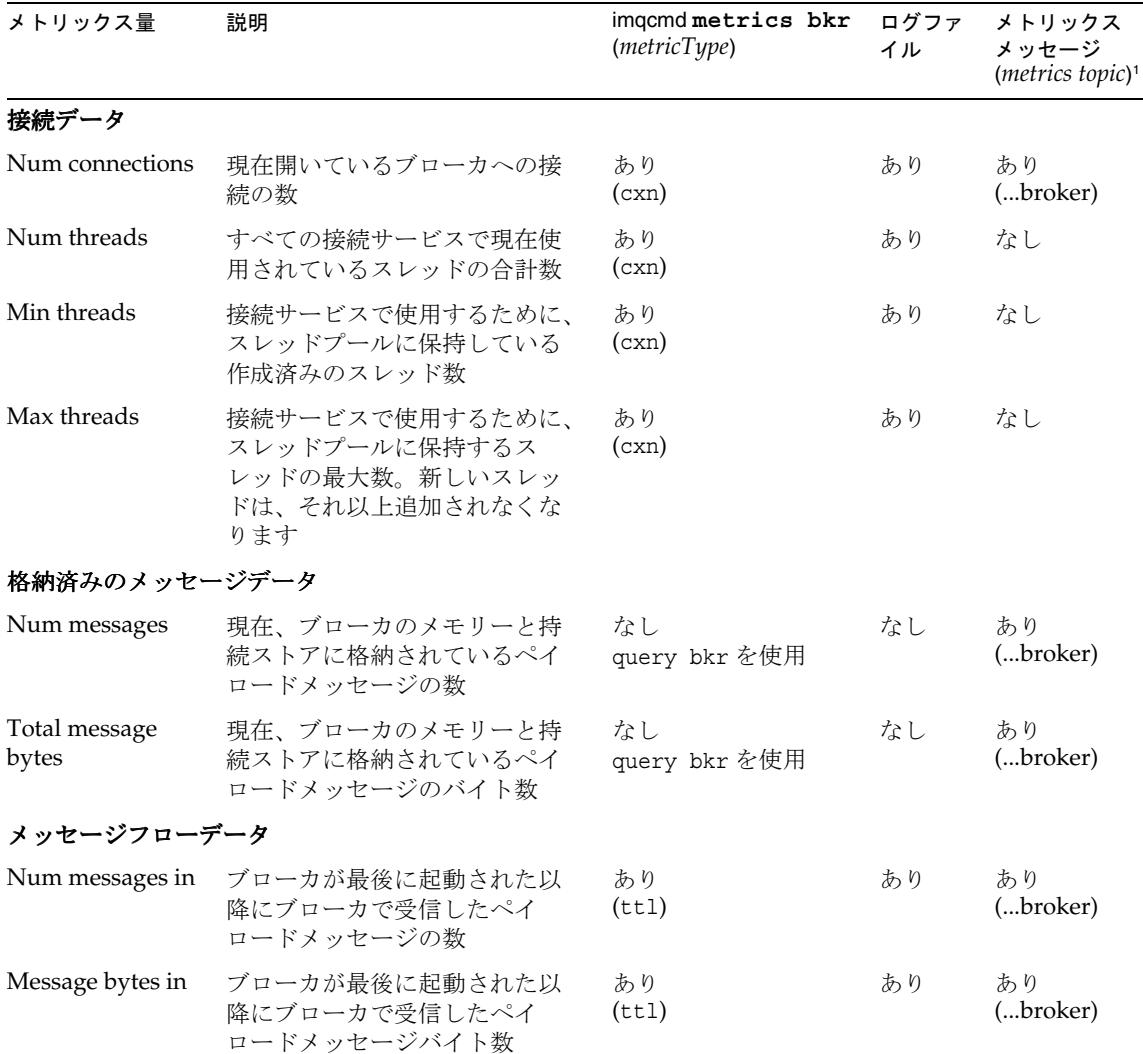

| メトリックス量                  | 説明                                                                             | imqcmd metrics bkr<br>(metricType) | ログファ<br>イル | メトリックス<br>メッセージ<br>$(metrics topic)^1$ |
|--------------------------|--------------------------------------------------------------------------------|------------------------------------|------------|----------------------------------------|
| Num packets in           | ブローカが最後に起動された以<br>降にブローカで受信したパケッ<br>トの数。ペイロードメッセージ<br>と制御メッセージの両方が含ま<br>れます    | あり<br>(ttl)                        | あり         | あり<br>(broker)                         |
| Packet bytes in          | ブローカが最後に起動された以<br>降にブローカで受信したパケッ<br>トバイト数。ペイロードメッ<br>セージと制御メッセージの両方<br>が含まれます  | あり<br>(ttl)                        | あり         | あり<br>(broker)                         |
| Num messages<br>out      | ブローカが最後に起動された以<br>降にブローカから送信したペイ<br>ロードメッセージの数                                 | あり<br>(tt1)                        | あり         | あり<br>(broker)                         |
| Message bytes<br>out     | ブローカが最後に起動された以<br>降にブローカから送信したペイ<br>ロードメッセージバイト数                               | あり<br>(ttl)                        | あり         | あり<br>(broker)                         |
| Num packets out          | ブローカが最後に起動された以<br>降にブローカから送信したパ<br>ケットの数。ペイロードメッ<br>セージと制御メッセージの両方<br>が含まれます   | あり<br>(ttl)                        | あり         | あり<br>(broker)                         |
| Packet bytes out         | ブローカが最後に起動された以<br>降にブローカから送信したパ<br>ケットバイト数。ペイロード<br>メッセージと制御メッセージの<br>両方が含まれます | あり<br>(ttl)                        | あり         | あり<br>(broker)                         |
| Rate messages in         | ブローカで受信するペイロード<br>メッセージの現在のフローレー<br>$\mathsf{h}$                               | あり<br>(rts)                        | あり         | なし                                     |
| Rate message<br>bytes in | ブローカで受信するペイロード<br>メッセージバイト数の現在のフ<br>ローレート                                      | あり<br>(rts)                        | あり         | なし                                     |
| Rate packets in          | ブローカで受信するパケットの<br>現在のフローレート。ペイロー<br>ドメッセージと制御メッセージ<br>の両方を含みます                 | あり<br>(rts)                        | あり         | なし                                     |

表 18-2 ブローカ全体のメトリックス (続き)

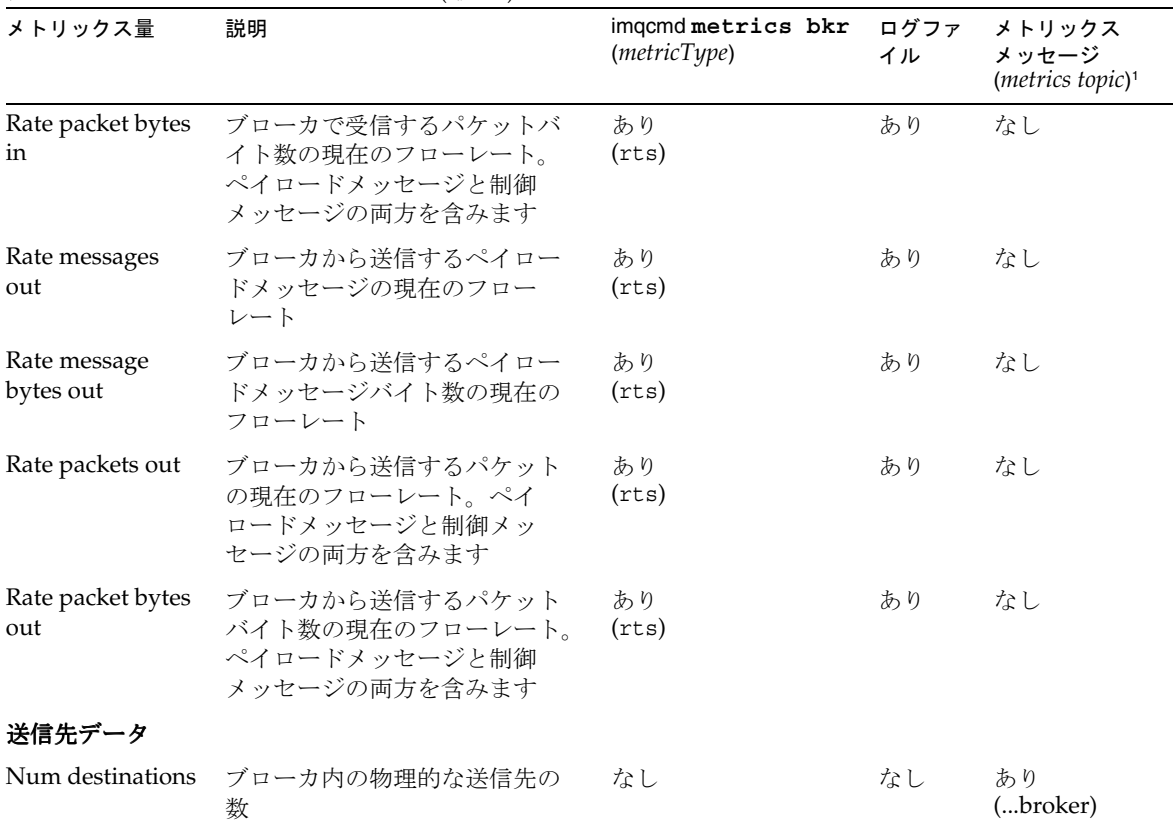

#### 表 18-2 ブローカ全体のメトリックス (続き)

1. メトリックストピック送信先名については、207 [ページの表](#page-206-0) 10-7 を参照してください。

# <span id="page-351-0"></span>接続サービスのメトリックス

表 [18-3](#page-351-1) では、個々の接続サービスについてブローカが報告するメトリックスデータを 一覧表示して説明します。また、各種メトリックス監視ツールを使用してどのデータ を取得できるかも示しています。

#### <span id="page-351-1"></span>表 18-3 接続サービスのメトリックス

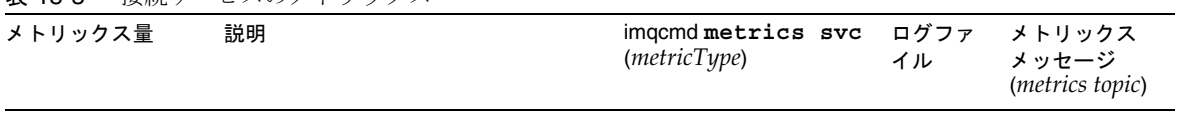

接続データ

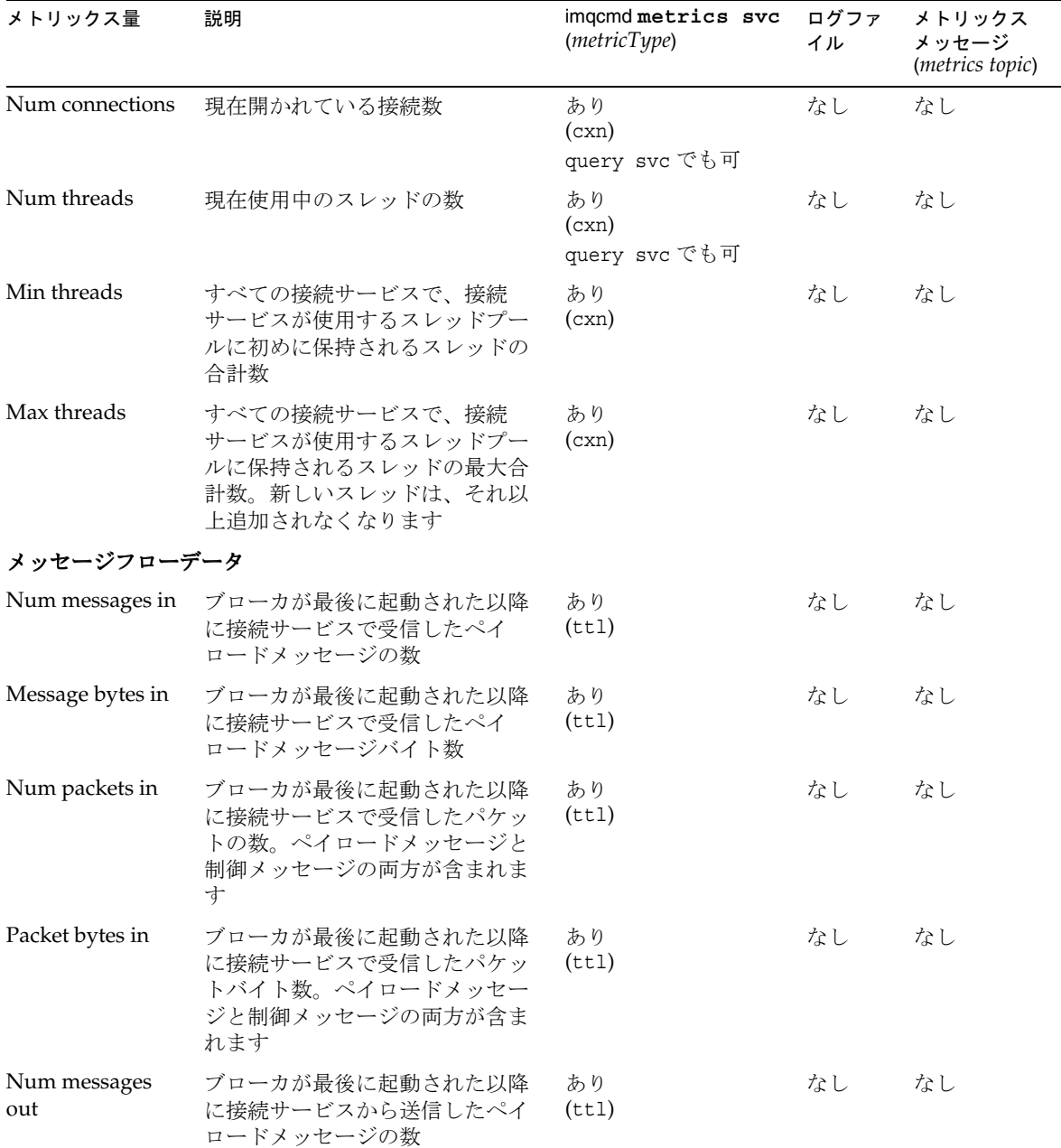

表 18-3 接続サービスのメトリックス (続き)

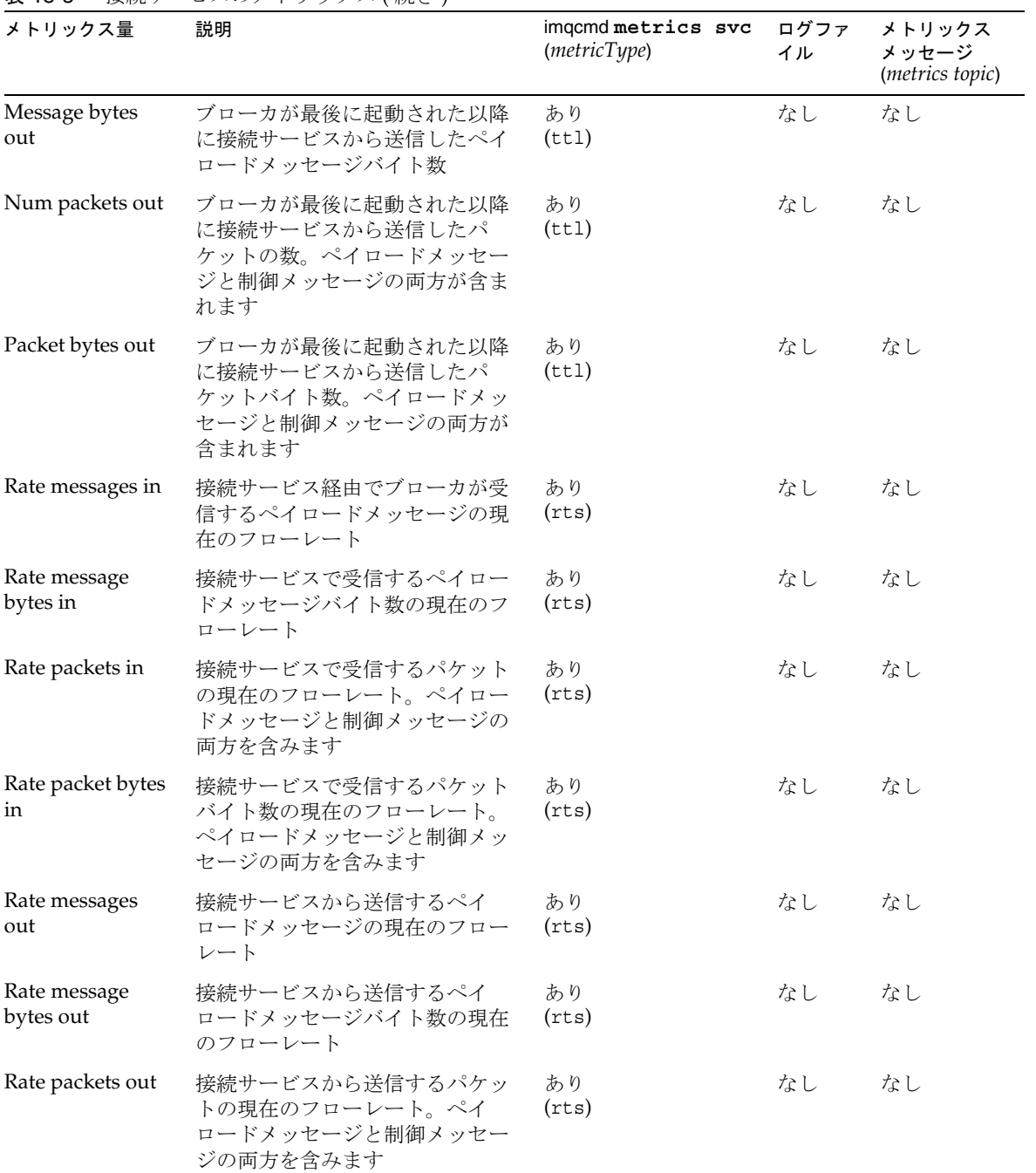

#### 表 18-3 接続サービスのメトリックス (続き)

| メトリックス量                  | 説明                                                                    | imqcmd metrics svc<br>(metricType) | ログファ<br>イル | メトリックス<br>メッセージ<br>( <i>metrics topic</i> ) |
|--------------------------|-----------------------------------------------------------------------|------------------------------------|------------|---------------------------------------------|
| Rate packet bytes<br>out | 接続サービスから送信するパケッ<br>トバイト数の現在のフローレート。<br>ペイロードメッセージと制御メッ<br>セージの両方を含みます | あり<br>(rts)                        | なし         | なし                                          |

表 18-3 接続サービスのメトリックス (続き)

## <span id="page-354-0"></span>送信先メトリックス

表 [18-4](#page-354-1) では、個々の送信先についてブローカが報告するメトリックスデータを一覧表 示して説明します。また、各種メトリックス監視ツールを使用してどのデータを取得 できるかも示しています。

<span id="page-354-1"></span>表 18-4 送信先メトリックス

| メトリックス量                     | 説明                                                                                                    | imgcmd metrics dst<br>(metricType) | ログファ<br>イル | メトリックス<br>メッセージ<br>(metrics topic) <sup>1</sup> |
|-----------------------------|----------------------------------------------------------------------------------------------------|------------------------------------|------------|-------------------------------------------------|
| コンシューマのデータ                  |                                                                                                    |                                    |            |                                                 |
| Num consumers               | 現在のコンシューマの数<br>トピックの場合、この値には、永<br>続的でないサブスクリプション、                                                                 | あり<br>$(\text{con})$               | なし         | あり<br>(destName)                                |
|                             | アクティブな永続サブスクリプ<br>ション、アクティブでない永続サ<br>ブスクリプションが含まれます。<br>キューの場合、この値には、アク<br>ティブなコンシューマとバック<br>アップコンシューマが含まれま<br>す。 |                                    |            |                                                 |
| Avg num<br>consumers        | ブローカが最後に起動された以降<br>のコンシューマの数の平均                                                                                   | あり<br>$(\text{con})$               | なし         | あり<br>(destName)                                |
| Peak num<br>consumers       | ブローカが最後に起動された以降<br>のコンシューマの数のピーク                                                                                  | あり<br>$(\text{con})$               | なし         | あり<br>(destName)                                |
| Num active<br>consumers     | 現在のアクティブなコンシューマ<br>の数                                                                                             | あり<br>$(\text{con})$               | なし         | あり<br>(destName)                                |
| Avg num active<br>consumers | ブローカが最後に起動された以降<br>のアクティブなコンシューマの数<br>の平均                                                                         | あり<br>$(\text{con})$               | なし         | あり<br>(destName)                                |

#### 表 18-4 送信先メトリックス (続き)

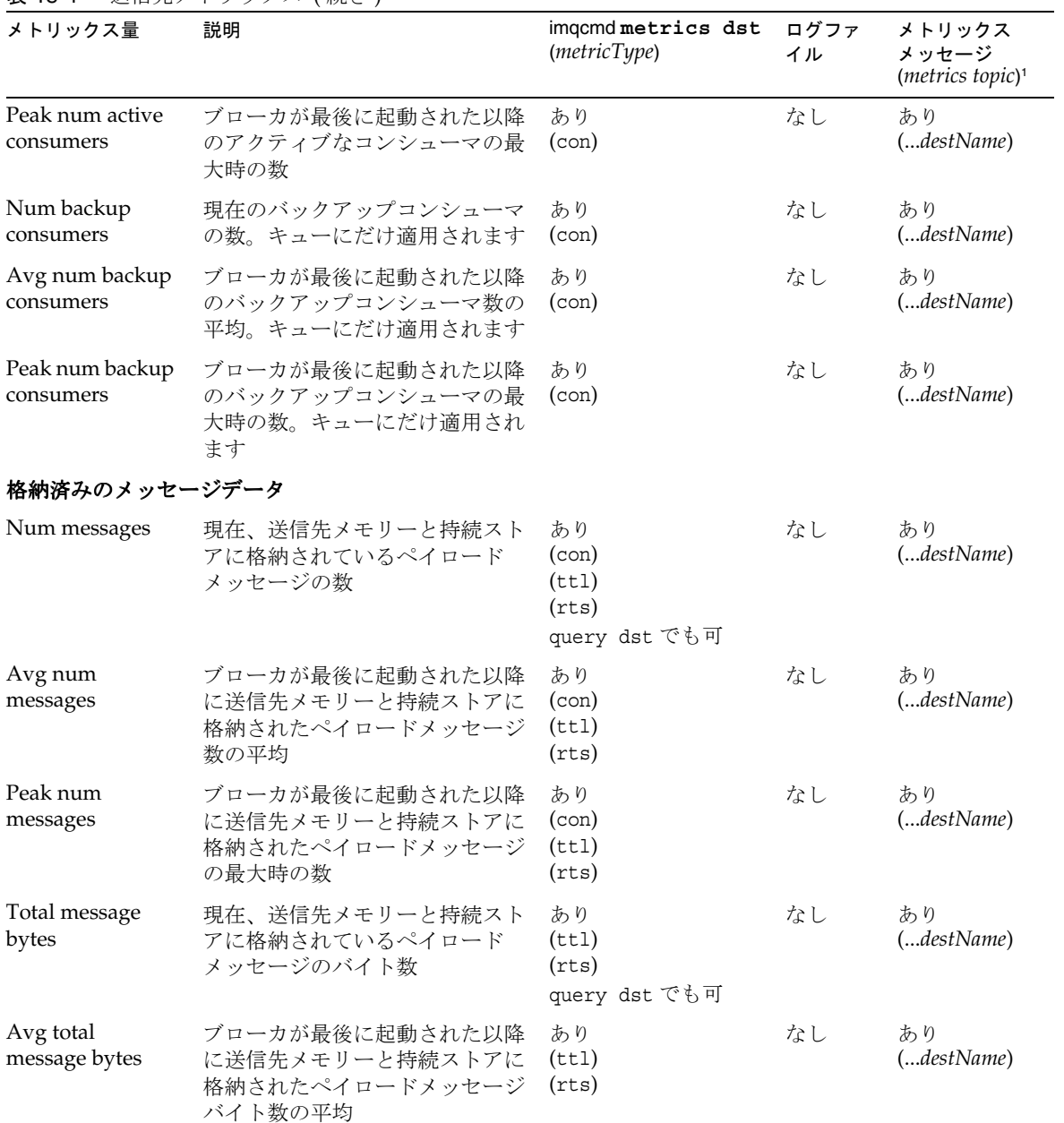

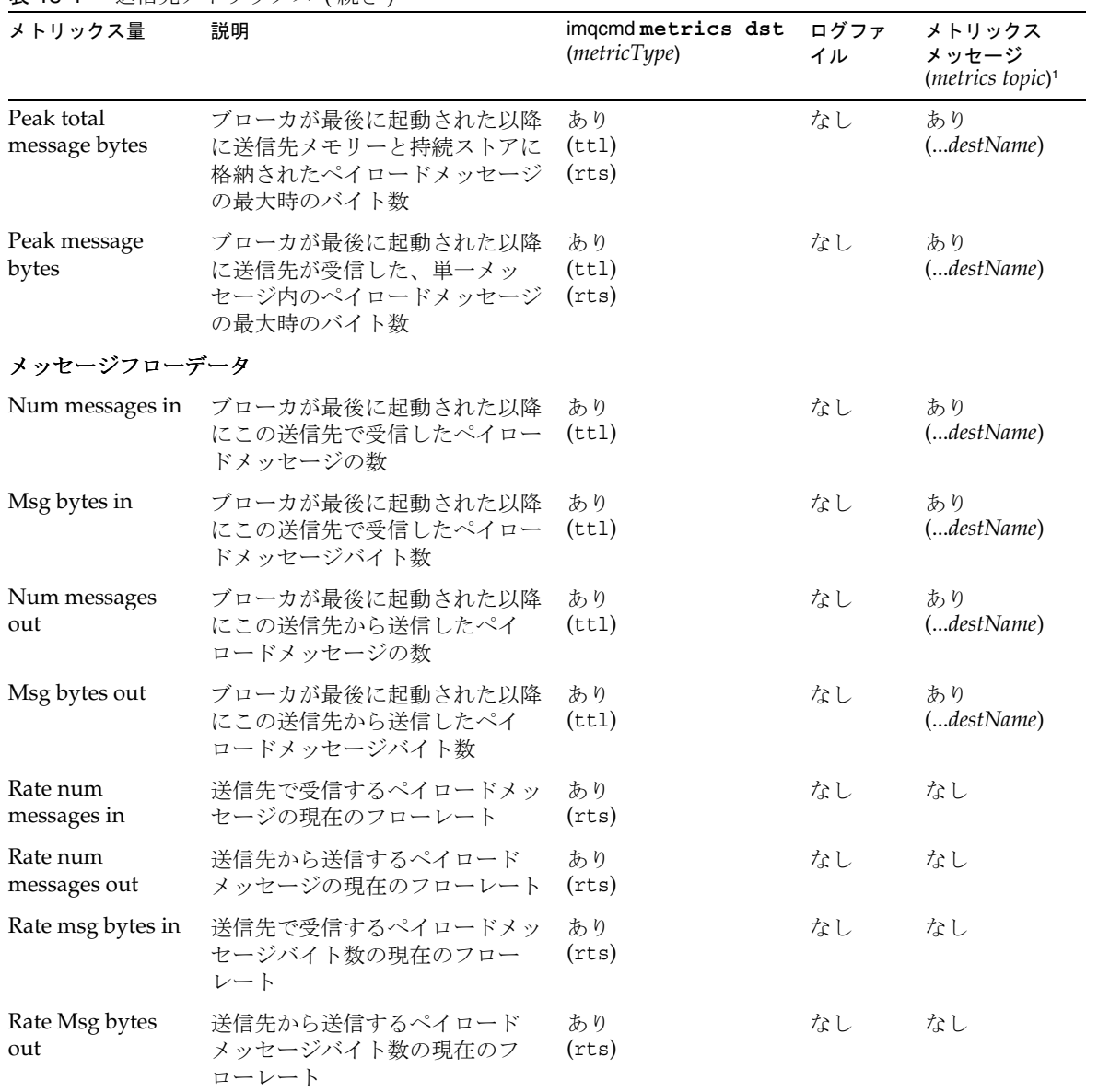

表 18-4 送信先メトリックス (続き)

#### 表 18-4 送信先メトリックス (続き)

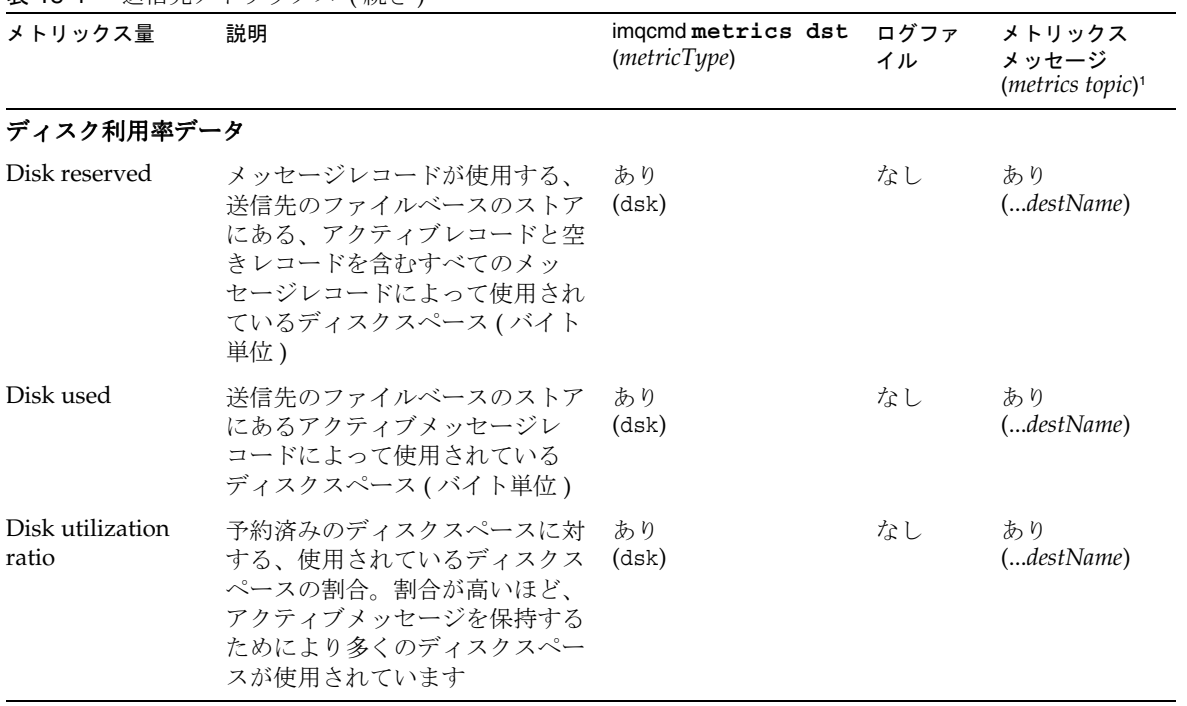

1. メトリックストピック送信先名については、207 [ページの表](#page-206-0) 10-7 を参照してください。

# 付録

- 付録 A [「プラットフォームごとの](#page-360-0) Message Queue データの場所」
- 付録 B 「Message Queue [インタフェースの安定度」](#page-364-0)
- 付録 C 「[HTTP/HTTPS](#page-368-0) のサポート」
# <span id="page-360-2"></span>プラットフォームごとの Message Queue データの場所

Sun Java System Message Queue データは、オペレーティングシステムのプラット フォームによって異なる場所に格納されます。以降の表に、次のプラットフォームで の各種の Message Queue データの場所を示します。

- 361 [ページの「](#page-360-0)Solaris」
- 362 [ページの「](#page-361-0)Linux」
- $363 \leftarrow \overset{\circ}{\sim} \mathcal{D}$  [Windows]

表の中の *instanceName* は、データが関連付けられているブローカインスタンスの名前 を示します。

### <span id="page-360-0"></span>Solaris

表 [A-1](#page-360-1) は、Solaris オペレーティングシステム上での Message Queue データの場所を 示しています。Solaris でスタンドアロンバージョンの Sun Java System Application Server とともに Message Queue を使用している場合は、363 [ページの「](#page-362-0)Windows」で 説明するディレクトリ構造と同様になります。

<span id="page-360-1"></span>表 A-1 Solaris プラットフォームでの Message Queue データの場所

| データのカテゴリ                                  | 場所                                                               |
|-------------------------------------------|------------------------------------------------------------------|
| ブローカインスタンスの設定プロパティー                       | /var/imq/instances/instanceName/props/config.<br>properties      |
| ブローカ設定ファイルのテンプレート                         | /usr/share/lib/imq/props/broker/                                 |
| 持続ストア(メッセージ、送信先、永続サブ<br>スクリプション、トランザクション) | /var/img/instances/instanceName/fs350<br>または JDBC のアクセス可能なデータストア |

| データのカテゴリ                                                               | 場所                                                               |
|------------------------------------------------------------------------|------------------------------------------------------------------|
| ブローカインスタンスのログファイルのディ<br>レクトリ (デフォルトの場所)                                | /var/img/instances/instanceName/log/                             |
| 管理対象オブジェクト (オブジェクトストア)                                                 | 任意のローカルディレクトリ、または LDAP サーバー                                      |
| セキュリティー : ユーザーリポジトリ                                                    | /var/img/instances/instanceName/etc/passwd<br>または LDAP サーバー      |
| セキュリティー:アクセス制御ファイル(デ<br>フォルトの場所)                                       | /var/img/instances/instanceName/etc/accesscon<br>trol.properties |
| セキュリティー: パスワードファイルのディ<br>レクトリ (デフォルトの場所)                               | /var/imq/instances/instanceName/etc/                             |
| セキュリティー: パスワードファイルの例                                                   | /etc/imq/passfile.sample                                         |
| セキュリティー:ブローカのキーストアファ<br>イルの場所                                          | /etc/img/                                                        |
| JavaDoc API のマニュアル                                                     | /usr/share/javadoc/imq/index.html                                |
| アプリケーションと設定の例                                                          | /usr/demo/imq/                                                   |
| Java アーカイブ (.jar)、Web アーカイブ<br>(.war)、およびリソースアダプタアーカイブ<br>(.rar)の各ファイル | /usr/share/lib/                                                  |

表 A-1 Solaris プラットフォームでの Message Queue データの場所 (続き)

## <span id="page-361-0"></span>Linux

表 [A-2](#page-361-1) は、Linux オペレーティングシステム上での Message Queue データの場所を示 しています。

<span id="page-361-1"></span>表 A-2 Linux プラットフォームでの Message Queue データの場所

| データのカテゴリ                                    | 場所                                                                       |  |
|---------------------------------------------|--------------------------------------------------------------------------|--|
| ブローカインスタンスの設定プロパティー                         | /var/opt/sun/mq/instances/instanceName/props/<br>config.properties       |  |
| ブローカ設定ファイルのテンプレート                           | /opt/sun/mg/private/share/lib/props/                                     |  |
| 持続ストア ( メッセージ、送信先、永続サブ<br>スクリプション、トランザクション) | /var/opt/sun/mg/instances/instanceName/fs350/<br>または JDBC のアクセス可能なデータストア |  |
| ブローカインスタンスのログファイルのディ<br>レクトリ (デフォルトの場所)     | /var/opt/sun/mq/instances/instanceName/log/                              |  |
|                                             | 管理対象オブジェクト(オブジェクトストア) 任意のローカルディレクトリ、または LDAP サーバー                        |  |

表 A-2 Linux プラットフォームでの Message Queue データの場所 ( 続き )

| データのカテゴリ                                                               | 場所                                                                          |
|------------------------------------------------------------------------|-----------------------------------------------------------------------------|
| セキュリティー : ユーザーリポジトリ                                                    | /var/opt/sun/mg/instances/ <i>instanceName</i> /etc/passwd<br>または LDAP サーバー |
| セキュリティー:アクセス制御ファイル (デ<br>フォルトの場所)                                      | /var/opt/sun/mg/instances/instanceName/etc/ac<br>cesscontrol.properties     |
| セキュリティー: パスワードファイルのディ<br>レクトリ (デフォルトの場所)                               | /var/opt/sun/mq/instances/instanceName/etc/                                 |
| セキュリティー: パスワードファイルの例                                                   | /etc/opt/sun/mg/passfile.sample                                             |
| セキュリティー・ブローカのキーストアファ<br>イルの場所                                          | /etc/opt/sun/mq/                                                            |
| JavaDoc API のマニュアル                                                     | /opt/sun/mq/javadoc/index.html                                              |
| アプリケーションと設定の例                                                          | /opt/sun/mq/examples/                                                       |
| Java アーカイブ (.jar)、Web アーカイブ<br>(.war)、およびリソースアダプタアーカイブ<br>(.rar)の各ファイル | /opt/sun/mg/share/lib/                                                      |
| 共有ライブラリ (.so) ファイル                                                     | /opt/sun/mg/lib/                                                            |

### <span id="page-362-0"></span>Windows

表 [A-3](#page-362-1) は、Windows オペレーティングシステム上での Message Queue データの場所 を示しています。Solaris プラットフォームでも、Message Queue がスタンドアロン バージョンの Sun Java System Application Server にバンドルされている場合は、この 表が適用されます。スタンドアロンバージョンの Application Server は、Solaris と Sun Java Enterprise System にはバンドルされません。表 [A-3](#page-362-1) のパス名では、 Windows の円記号(\) を Solaris のスラッシュ (/) に変更してください。IMQ HOME およ び IMQ\_VARHOME ディレクトリ変数の定義については、22 [ページの「ディレクトリ変数](#page-21-0) [の表記規則」](#page-21-0)を参照してください。

<span id="page-362-1"></span>表 A-3 Windows プラットフォームでの Message Queue データの場所

| データのカテゴリ                                   | 場所                                                                    |
|--------------------------------------------|-----------------------------------------------------------------------|
| ブローカインスタンスの設定プロパティー                        | IMQ VARHOME¥instances¥instanceName¥props¥confi<br>q.properties        |
| ブローカ設定ファイルのテンプレート                          | IMQ HOME\lib\props\broker\                                            |
| 持続ストア (メッセージ、送信先、永続サブ<br>スクリプション、トランザクション) | IMQ VARHOME\#instances\#instanceName\#fs350\<br>またはJDBCのアクセス可能なデータストア |

ブローカインスタンスのログファイルのディ レクトリ ( デフォルトの場所 ) IMO VARHOME\instances\instanceName\loq\ 管理対象オブジェクト ( オブジェクトストア) 任意のローカルディレクトリ、または LDAP サーバー セキュリティー : ユーザーリポジトリ IMQ\_VARHOME\instances\*instanceName*\etc\passwd または LDAP サーバー セキュリティー : アクセス制御ファイル ( デ フォルトの場所 ) IMQ VARHOME\instances\instanceName\etc\accessc ontrol.properties セキュリティー : パスワードファイルのディ レクトリ (デフォルトの場所) IMQ HOME\etc\ セキュリティー: パスワードファイルの例 IMQ HOME\etc\passfile.sample セキュリティー : ブローカのキーストアファ イルの場所 IMQ HOME\etc\ JavaDoc API のマニュアル IMQ\_HOME\javadoc\index.html アプリケーションと設定の例 IMQ HOME¥demo¥ Java アーカイブ (.jar)、Web アーカイブ (.war)、およびリソースアダプタアーカイブ (.rar) の各ファイル IMQ HOME\lib\ データのカテゴリ あんしゃ かいしゃ 場所

表 A-3 Windows プラットフォームでの Message Queue データの場所 (続き)

# Message Queue インタフェースの安定度

Sun Java System Message Queue では多くのインタフェースが使用されるので、管理 者はタスクを自動化できます。この付録では、安定度によってインタフェースを分類 します。インタフェースの安定度が高くなるほど、製品の今後のバージョンで変更さ れる可能性が低くなります。

この付録に掲載されないインタフェースは非公開であり、お客様は使用できません。 表 [B-1](#page-364-0) では、安定度分類方式について説明します。

<span id="page-364-0"></span>

| 分類  | 説明                                                                                                    |
|-----|----------------------------------------------------------------------------------------------------|
| 非公開 | ユーザーは直接使用しません。リリースによって変更される、あるい<br>は削除される可能性があります。                                                                                                    |
| 発展中 | ユーザーが使用します。メジャーリリース (3.0 や 4.0 など )、または<br>マイナーリリース(3.1や3.2など)で、互換性のない変更が生じる可<br>能性があります。変更は慎重に、かつ徐々に行われます。すべての変<br>更について、互換性が保てるように十分な努力が払われますが、保証<br>はされていません。                                       |
| 安定  | ユーザーが使用します。互換性のない変更は、メジャーリリース(3.0<br>や4.0など)でしか生じません。                                                                                                    |
| 標準  | ユーザーが使用します。これらのインタフェースは、形式標準によっ<br>て定義され、標準組織によって制御されます。これらのインタフェー<br>スでは、互換性のない変更はめったにありません。                                                                                                    |
| 不安定 | ユーザーが使用します。メジャーリリース (3.0 や 4.0 など )、または<br>マイナーリリース(3.1や3.2など)で、互換性のない変更が生じる可<br>能性があります。これらのインタフェースは、今後のリリースで、互<br>換性のない方法でかなりの削除や変更が行われる可能性があることに<br>注意してください。不安定なインタフェースでは、明示的な依存関係<br>を作成しないでください。 |

表 B-1 インタフェースの安定度の分類方式

表 [B-2](#page-365-0) は、インタフェースとその分類の一覧です。

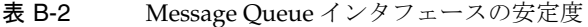

<span id="page-365-0"></span>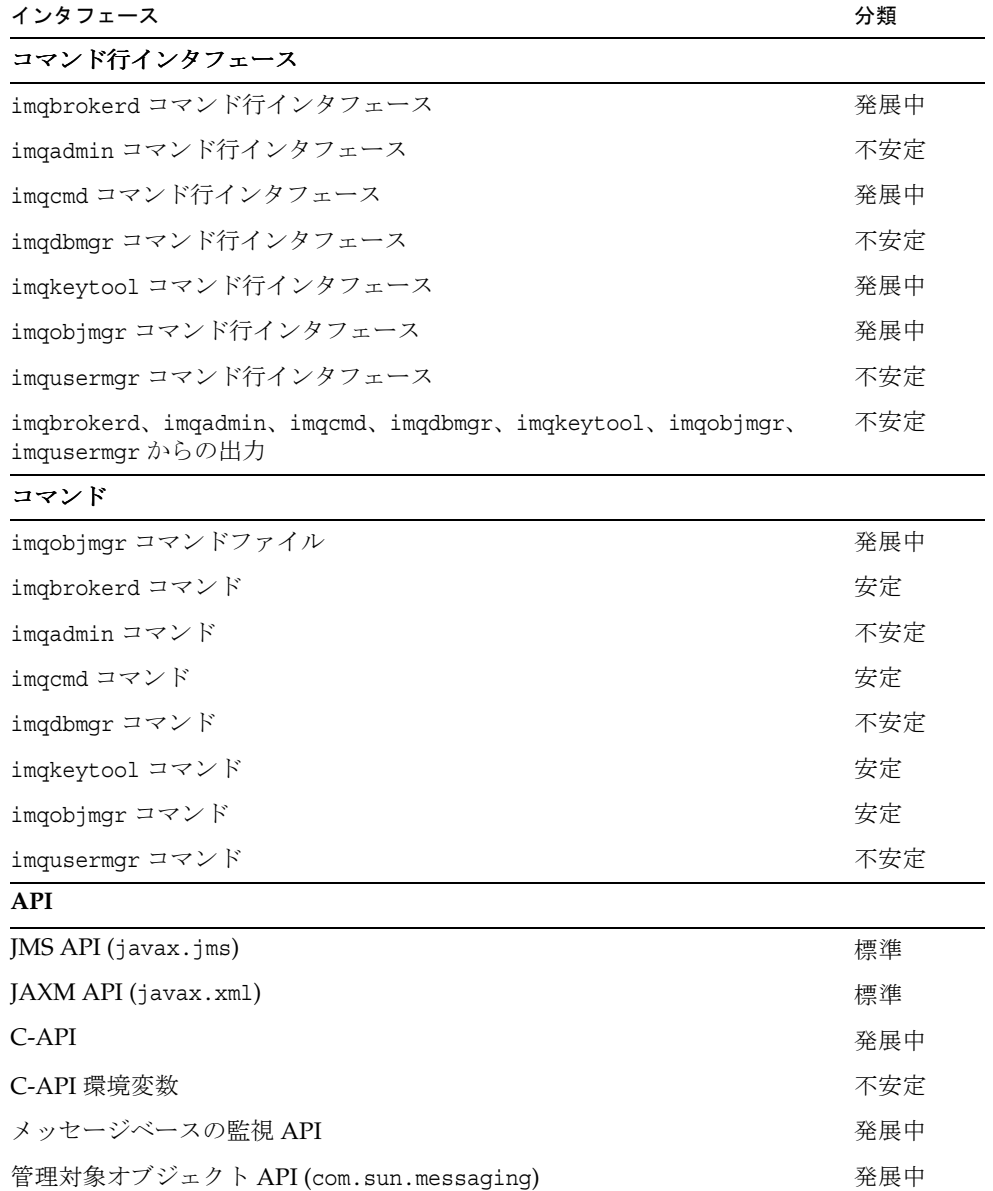

**.jar** および **.war** ファイル

| $\circ$                                                   |     |
|-----------------------------------------------------------|-----|
| インタフェース                                                   | 分類  |
| imq.jar の格納場所および名前                                        | 安定  |
| jms.jar の格納場所および名前                                        | 発展中 |
| imqbroker.jarの格納場所および名前                                   | 非公開 |
| imqutil.jarの格納場所および名前                                     | 非公開 |
| imqadmin.jarの格納場所および名前                                    | 非公開 |
| imqservlet.jar の格納場所および名前                                 | 発展中 |
| imqhttp.warの格納場所および名前                                     | 発展中 |
| imqhttps.war の格納場所および名前                                   | 発展中 |
| imqjmsra.rar の格納場所および名前                                   | 発展中 |
| imqxm.jar の格納場所および名前                                      | 発展中 |
| jaxm-api.jarの格納場所および名前                                    | 発展中 |
| saaj-api.jar の格納場所および名前                                   | 発展中 |
| saaj-impl.jarの格納場所および名前                                   | 発展中 |
| activation.jar の格納場所および名前                                 | 発展中 |
| mail.jar の格納場所および名前                                       | 発展中 |
| dom4j.jarの格納場所および名前                                       | 非公開 |
| fscontext.jar の格納場所および名前                                  | 不安定 |
| ファイル                                                      |     |
| ブローカログファイルの格納場所および内容形式                                    | 不安定 |
| パスワードファイル                                                 | 不安定 |
| accesscontrol.properties ファイル                             | 不安定 |
| システム送信先                                                   |     |
| mq.sys.dmq送信先                                             | 安定  |
| mq.metrics.* 送信先                                          | 発展中 |
| 設定プロパティー                                                  |     |
| Message Queue JMS リソースアダプタの設定プロパティー                       | 発展中 |
| Message Queue JMS リソースアダプタの JavaBean と ActivationSpec の設定 | 発展中 |

表 B-2 Message Oueue インタフェースの安定度 (続き)

プロパティー

付録 B Message Queue インタフェースの安定度 367

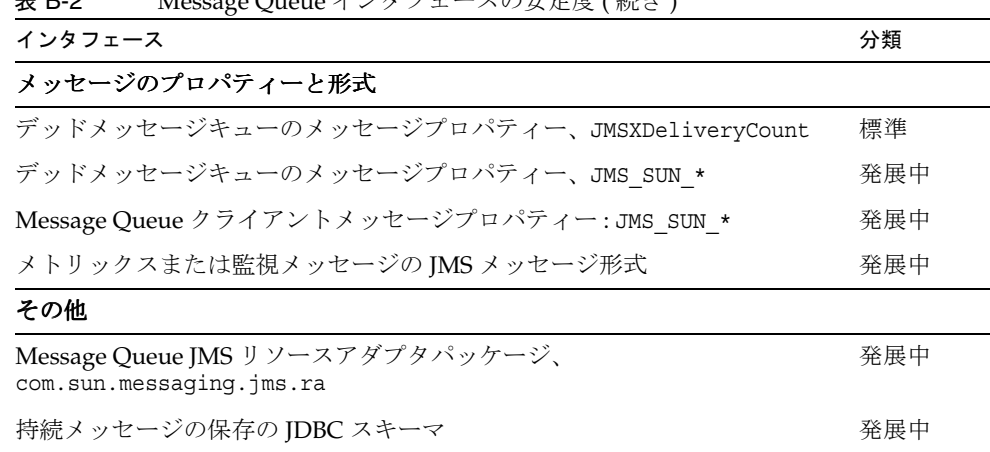

# HTTP/HTTPS のサポート

Message Queue の Enterprise Edition では、Java クライアントが、TCP 接続を直接使 用するのではなく、HTTP またはセキュリティー保護された HTTP (HTTPS) 転送を使 用してブローカと通信するようにサポートされています。C クライアントでは、 HTTP/HTTPS がサポートされません。

この付録では、このようなサポートを有効にするために使用されるアーキテクチャー について説明し、クライアントが Message Queue メッセージングに HTTP ベースの 接続を使用するために必要となる設定の手順を示します。この付録は、次の節から構 成されています。

- 369 ページの「HTTP/HTTPS [サポートのアーキテクチャー」](#page-368-0)
- 371 ページの「HTTP [サポートの有効化」](#page-370-0)
- 379 ページの「HTTPS [サポートの有効化」](#page-378-0)
- 390[ページの「トラブルシューティング」](#page-389-0)

## <span id="page-368-0"></span>HTTP/HTTPS サポートのアーキテクチャー

Message Queue メッセージングは、HTTP/HTTPS 接続で実行できます。 HTTP/HTTPS 接続は、通常ファイアウォールの通過が許可されるため、ファイア ウォールによってブローカからクライアントアプリケーションを分離できます。

370 [ページの図](#page-369-0) C-1 に、HTTP/HTTPS サポートの提供に関連する主なコンポーネント を示します。

• クライアント側では、HTTP または HTTPS トランスポートドライバが、Message Queue メッセージを HTTP 要求にカプセル化し、これらの要求が正しい手順で Web サーバーまたはアプリケーションサーバーに送信されるようにします。

- クライアントは、必要に応じて、HTTP プロキシサーバーを使用してブローカと 通信できます。プロキシのアドレスは、クライアントの起動時に、コマンド行オ プションを使用して指定します。詳細は、378 ページの「HTTP [プロキシを使用](#page-377-0) [する」を](#page-377-0)参照してください。
- HTTP または HTTPS トンネルサーブレット ( どちらも Message Queue にバンド ルされている ) が、Web サーバーまたはアプリケーションサーバーに読み込まれ ます。サーブレットは、ペイロードメッセージをクライアント HTTP 要求から取 り出してから、ブローカに転送します。また HTTP/HTTPS トンネルサーブレッ トは、クライアントが作成した HTTP 要求に応じて、ブローカのメッセージをク ライアントに返送します。1 つの HTTP/HTTPS トンネルサーブレットで複数のブ ローカにアクセスできます。

<span id="page-369-0"></span>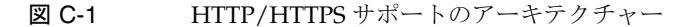

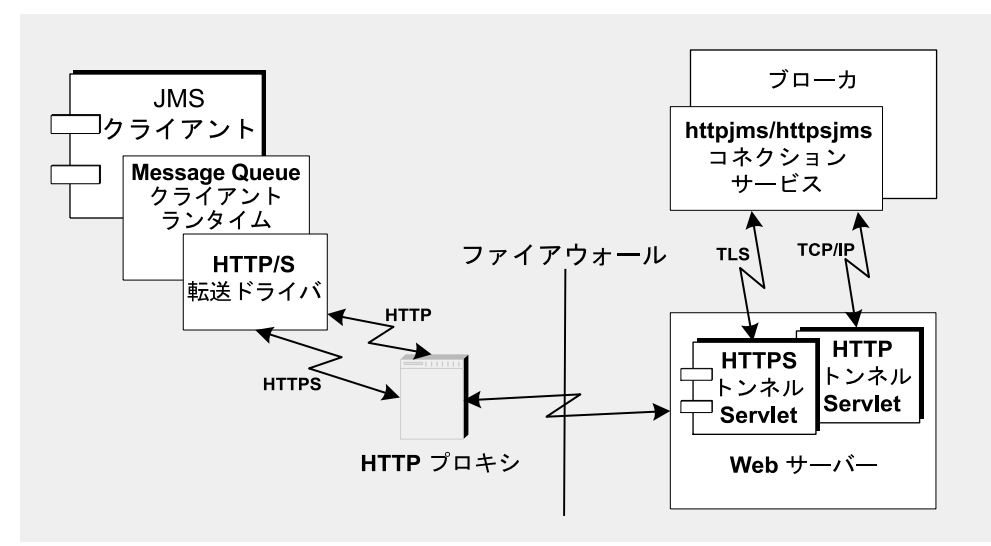

- ブローカ側では、httpjms または httpsjms 接続サービスが、対応するトンネル サーブレットから送られてくるメッセージを開いて逆多重化します。
- Web サーバーまたはアプリケーションサーバーに障害が生じ再起動された場合 は、すべての接続が復元されるため、クライアントへの影響はありません。ブ ローカに障害が生じ再起動された場合は、例外がスローされ、クライアントはそ れぞれの接続を再確立する必要があります。発生するのはまれですが、Web サー バーまたはアプリケーションサーバーとブローカの両方に障害が生じ、ブローカ が再起動しなかった場合、Web サーバーまたはアプリケーションサーバーはクラ イアント接続を復元し、引き続きブローカ接続を待機しますが、クライアントに は通知しません。この状況を避けるために、常に、ブローカを再起動してくださ い。

図 [C-1](#page-369-0) からわかるとおり、HTTP と HTTPS サポートのアーキテクチャーは非常に良く 似ています。主な相違点は、HTTPS (httpsjms 接続サービス ) の場合、トンネルサー ブレットにクライアントアプリケーションとブローカの両方への安全な接続があるこ とです。

ブローカへの安全な接続は、SSL に対応したトンネルサーブレット、つまり Message Queue の HTTPS トンネルサーブレットを通して提供されます。このトンネルサーブ レットが、接続の要求時にブローカに自己署名型証明書を渡します。ブローカは証明 書を使用して、HTTPS トンネルサーブレットへの暗号化された接続を設定します。こ の接続が確立されると、クライアントアプリケーションと Web サーバーまたはアプリ ケーションサーバーは、クライアントアプリケーションとトンネルサーブレット間の 安全な接続のネゴシエーションを行うことができます。

## <span id="page-370-0"></span>HTTP サポートの有効化

次に、HTTP サポートを有効化するのに必要な手順を説明します。

#### ➤ **HTTP** サポートを有効にする

- 1. HTTP トンネルサーブレットを配置します。HTTP トンネルサーブレットは次の 場所に配置できます。
	- ❍ Sun Java System Web Server
	- ❍ Sun Java System Application Server
- 2. ブローカの httpjms 接続サービスを設定し、ブローカを起動します。
- 3. HTTP 接続を設定します。

### 手順 1: HTTP トンネルサーブレットを配置する

HTTP トンネルサーブレットは、Sun Java System Web Server または Sun Java System Application Server に、Web アーカイブ (.war) ファイルとして配置できます。

HTTP トンネルサーブレットを .war ファイルとして配置するときは、Web サーバー またはアプリケーションサーバーで提供される配置メカニズムを使用します。HTTP トンネルサーブレットの .war ファイル (imqhttp.war) は、.jar、.war、および .rar ファイルを含むディレクトリに配置します。これはオペレーティングシステムによっ て異なります ( 付録 A[「プラットフォームごとの](#page-360-2) Message Queue データの場所」を参 照)。

.war ファイルには、Web サーバーまたはアプリケーションサーバーがサーブレットを 読み込んで実行するときに必要となる基本的な設定情報が示された配置記述子が含ま れています。Web サーバーまたはアプリケーションサーバーによっては、サーブレッ トの URL のコンテキストルート部分を指定しなければならない場合もあります。

Web アーカイブファイルとして配置する

Sun Java System Web Server への配置については、372 ページの「HTTP [トンネルサー](#page-371-0) ブレットを [Sun Java System Web Server](#page-371-0) に配置する」を参照してください。

Sun Java System Application Server への配置については、373 [ページの「](#page-372-0)HTTP トン ネルサーブレットを [Sun Java System Application Server](#page-372-0) に配置する」を参照してくだ さい。

#### <span id="page-371-0"></span>HTTP トンネルサーブレットを Sun Java System Web Server に配 置する

ここでは、Sun Java System Web Server への配置手順について説明します。Web ブラ ウザを使用してサーブレットの URL にアクセスすると、HTTP トンネルサーブレット が問題なく配置されたことが確認できます。ステータス情報も表示されます。

#### ➤ **HTTP** トンネルサーブレットを **.war** ファイルとして配置する

- 1. ブラウザベースの管理 GUI で、「Virtual Server Class」タブを選択してから、 「Manage Classes」を選択します。
- 2. 適切な仮想サーバークラス名 (defaultClass など ) を選択して、「Manage」ボタ ンをクリックします。
- 3. 「Manage Virtual Servers」を選択します。
- 4. 適切な仮想サーバー名を選択し、「Manage」ボタンをクリックします。
- 5. 「Web Applications」タブを選択します。
- 6. 「Deploy Web Application」をクリックします。
- 7. 「WAR File On and WAR File Path」フィールドで、imqhttp.war ファイルを指す 適切な値を選択します。このファイルはオペレーティングシステムによって異な るディレクトリに格納されています ( 付録 A[「プラットフォームごとの](#page-360-2) Message Queue [データの場所」](#page-360-2)を参照 )。

8. 「Application URI」フィールドにパスを入力します。

「Application URI」フィールドの値は、トンネルサーブレット URL の /*contextRoot* 部分です。

http://*hostName*:*portNumber*/*contextRoot*/tunnel

たとえば、*contextRoot* を imq に設定した場合、「Application URI」フィールドは次 のようになります。

/imq

- 9. サーブレットを配置するインストールディレクトリのパス ( 通常は、Sun Java System Web Server インストールルートの内の場所 ) を入力します。
- 10.「OK」をクリックします。
- 11. Web サーバーインスタンスを再起動します。
- サーブレットは次のアドレスで利用可能となります。

http://*hostName*:*portNumber*/*contextRoot*/tunnel

クライアントはこの URL を使用することで、HTTP 接続を使ってメッセージサービス に接続できます。

#### サーバーのアクセスログを無効にする

必ずしもサーバーのアクセスログを無効にする必要はありませんが、無効にしたほう がより良いパフォーマンスを得ることができます。

#### ➤ サーバーのアクセスログを無効にする

- 1. 「Status」タブを選択します。
- 2. 「Log Preferences Page」を選択します。

Log クライアントアクセス制御を使用して、ロギングを無効にします。

# <span id="page-372-0"></span>HTTP トンネルサーブレットを Sun Java System Application Server に配置する

この節では、HTTP トンネルサーブレットを Sun Java System Application Server に .war ファイルとして配置し、Message Queue ブローカからの接続を受け付けるように トンネルサーブレットを設定する方法について説明します。

2 段階の手順が必要です。

- Application Server の配置ツールを使用して HTTP トンネルサーブレットを配置 します。
- アプリケーションサーバーインスタンスの server.policy ファイルを変更しま す。

#### 配置ツールを使用する

- ➤ **HTTP** トンネルサーブレットを **Application Server** 環境に配置する
	- 1. Web ベースの管理 GUI で、次を選択します。

 $\lceil$ App Server  $\rceil$  >  $\lceil$ Instances  $\rceil$  >  $\lceil$  Server  $1 \rceil$  >  $\lceil$  Applications  $\rceil$  >  $\lceil$  Web Applications」

- 2. 「Deploy」ボタンをクリックします。
- 3. 「File Path:」テキストフィールドに、HTTP トンネルサーブレットの .war ファイ ル (imqhttp.war) の場所を入力し、「OK」をクリックします。

imqhttp.war ファイルの場所は、オペレーティングシステムによって異なります ( 付録 A[「プラットフォームごとの](#page-360-2) Message Queue データの場所」を参照 )。

4. 「Context Root」テキストフィールドの値を設定し、「OK」をクリックします。

「Context Root」フィールドの値は、トンネルサーブレット URL の /*contextRoot* 部 分です。

http://*hostName*:*portNumber*/*contextRoot*/tunnel

たとえば、「Context Root」フィールドは /imq に設定できます。

表示される確認画面で、トンネルサーブレットが正常に配置され、デフォルトで 有効になっており、この場合は次の場所に格納されていることが確認されます。

/var/opt/SUNWappserver8/domains/domain1/server1/applications/ j2ee-modules/imqhttp\_1

サーブレットは次の URL で利用可能となります。

http://*hostName*:*portNumber*/*contextRoot*/tunnel

クライアントはこの URL を使用することで、HTTP 接続を使ってメッセージサービス に接続できます。

#### server.policy ファイルを変更する

Application Server は、セキュリティーポリシーが変更されていないかぎり、強制的 にデフォルトのセキュリティーポリシーセットを適用し、HTTP トンネルサーブレッ トが Message Queue ブローカからの接続を受け入れるのを阻止します。

各アプリケーションサーバーインスタンスには、セキュリティーポリシーまたはルー ルを含むファイルがあります。たとえば、Solaris 上の server1 インスタンスのこの ファイルは次の場所にあります。

/var/opt/SUNWappserver8/domains/domain1/server1/config/ server.policy

トンネルサーブレットに Message Queue ブローカからの接続を受け入れさせるように 設定するには、このファイルにエントリを追加する必要があります。

#### ➤ アプリケーションサーバーの **server.policy** ファイルを変更する

- 1. server.policy ファイルを開きます。
- 2. 次のエントリを追加します。

```
grant codeBase
"file:/var/opt/SUNWappserver8/domains/domain1/server1/
              applications/j2ee-modules/imqhttp_1/-"
{
     permission java.net.SocketPermission "*",
             "connect, accept, resolve";
};
```
### 手順 2: httpjms 接続サービスを設定する

デフォルトでは、HTTP サポートはブローカに対してアクティブになっていないため、 httpjms 接続サービスをアクティブにするようブローカを再設定する必要があります。 再設定したあとは、68 [ページの「ブローカの起動」](#page-67-0)で説明されているようにブローカ を起動できます。

#### ➤ **httpjms** 接続サービスをアクティブにする 接続サービスをアクティブにする

1. ブローカのインスタンス設定ファイルを開きます。

インスタンス設定ファイルは、その設定ファイルが関連付けられているブローカイ ンスタンスの名前 (*instanceName*) によって識別されるディレクトリに格納されてい ます (付録A[「プラットフォームごとの](#page-360-2) Message Queue データの場所」を参照)。

.../instances/*instanceName*/props/config.properties

2. httpjms の値を imq.service.activelist プロパティーに追加します。

imq.service.activelist=jms,admin,httpjms

ブローカは、起動時に、Web サーバーまたはアプリケーションサーバーとそのホスト マシン上で実行している HTTP トンネルサーブレットを探します。リモートトンネル サーブレットにアクセスするには、接続サービスの servletHost および servletPort プロパティーを設定し直します。

pullPeriod プロパティーを設定し直して、パフォーマンスを向上させることもできま す。表 [C-1](#page-375-0) では、httpjms 接続サービスの設定プロパティーについて説明します。

<span id="page-375-0"></span>プロパティー 説明 imq.httpjms.http. servletHost 必要に応じてこの値を変更し、HTTP トンネルサーブレット を実行するホストの名前 ( ホスト名または IP アドレス ) を指 定します。リモートホストか、またはローカルホストの特定 のホスト名のどちらかになります。デフォルト値は、 localhost です。 imq.httpjms.http. servletPort この値を変更して、ブローカが HTTP トンネルサーブレット にアクセスするために使用するポート番号を指定します。 Web サーバー上でデフォルトのポート番号が変更されている 場合は、それに合わせてこのプロパティーを変更します。デ フォルト値は、7675 です。 imq.httpjms.http. pullPeriod メッセージをブローカから取り出すために各クライアントラ ンタイムが出す HTTP 要求の間隔を秒単位で指定します。こ のプロパティーはブローカで設定され、クライアントランタ イムに伝達される点に注意してください。値がゼロまたは負 の場合、クライアントは常に HTTP 要求の 1 つを保留にし て、可能なかぎり迅速なメッセージの取り出しに備えます。 クライアント数が多いと、この動作によって Web サーバー またはアプリケーションサーバーのリソースが消耗し、サー バーの応答が遅くなる場合があります。そのような場合に は、pullPeriod プロパティーを正の秒数に設定する必要が あります。これにより、後続の取り出し要求が出される前 の、クライアントの HTTP トランスポートドライバの待機時 間が設定されます。値を正の数に設定すると、クライアント により監視される応答時間を犠牲にして、Web サーバーまた はアプリケーションサーバーのリソースが維持されます。デ フォルト値は、-1 です。 imq.httpjms.http. connectionTimeout クライアントランタイムが例外をスローする前に HTTP トン ネルサーブレットからの応答を待機する時間を秒単位で指定 します。このプロパティーはブローカで設定され、クライア ントランタイムに伝達される点に注意してください。このプ ロパティーは、ブローカが HTTP トンネルサーブレットと通 信したあと、接続を解放するまでの時間も指定します。ブ ローカとトンネルサーブレットは、HTTP サーブレットへア クセス中のクライアントが異常終了したかどうかを確認する 手段を持っていないため、この場合はタイムアウトが必須と なります。デフォルト値は、60 です。

表 C-1 httpjms 接続サービスのプロパティー

### 手順 3: HTTP 接続を設定する

クライアントアプリケーションは、設定済みの接続ファクトリ管理対象オブジェクト を適切に使用して、ブローカへの HTTP 接続を確立する必要があります。この節で は、HTTP 接続設定について説明します。

#### 接続ファクトリを設定する

HTTP サポートを有効にするには、接続ファクトリの imqAddressList 属性を HTTP トンネルサーブレット URL に設定する必要があります。HTTP トンネルサーブレット URL の一般的な構文は次のとおりです。

http://*hostName*:*portNumber*/*contextRoot*/tunnel

*hostName*:*portNumber* は、HTTP トンネルサーブレットをホストする Web サーバーま たはアプリケーションサーバーの名前とポートです。*contextRoot* は、Web サーバーま たはアプリケーションサーバーにトンネルサーブレットを配置したときに設定したパ スです。

接続ファクトリ属性の全般と imqAddressList 属性の詳細については、『Message Queue Developer's Guide for Java Clients』を参照してください。

接続ファクトリ属性の設定は、次のいずれかの方法で行います。

- 接続ファクトリ管理対象オブジェクトを作成する imqobjmgr コマンドで -o オプ ションを使用するか (178 [ページの「接続ファクトリの追加」](#page-177-0)を参照 )、管理コン ソール (imqadmin) を使用して接続ファクトリ管理対象オブジェクトを作成すると きに属性を設定します。
- クライアントを起動するコマンドで -D オプションを使用します (『Message Queue Developer's Guide for Java Clients』を参照 )。
- クライアントのプログラムで接続ファクトリを作成してから、API 呼び出しを使 用して接続ファクトリの属性を設定します (『Message Queue Developer's Guide for Java Clients』を参照 )。

#### 1 つのサーブレットを使用して複数のブローカにアクセスする

複数のブローカを実行している場合、複数の Web サーバーまたはアプリケーション サーバーとサーブレットインスタンスを設定する必要はありません。現在実行中のブ ローカ間で、1 つの Web サーバーまたはアプリケーションサーバーと HTTP トンネル サーブレットのインスタンスを共有できます。複数のブローカインスタンスが 1 つの トンネルサーブレットを共有している場合は、次に示すとおり、imqAddressList 接続 ファクトリ属性を設定する必要があります。

http://*hostName*:*portNumber*/*contextRoot*/tunnel?ServerName=*bkrHostName*:*instanceName*

*bkrHostName* はブローカインスタンスのホスト名で、*instanceName* はクライアントにア クセスさせる特定のブローカインスタンスの名前です。

*bkrHostName* と *instanceName* に正しい文字列を入力したことを確認するには、ブラウザ からサーブレット URL にアクセスして、HTTP トンネルサーブレットの状態レポート を生成します。レポートでは、サーブレットがアクセスしているすべてのブローカが 次のように一覧表示されます。

```
HTTP tunnel servlet ready.
Servlet Start Time : Thu May 30 01:08:18 PDT 2005
Accepting TCP connections from brokers on port : 7675
Total available brokers = 2
Broker List :
  jpgserv:broker2
  cochin:broker1
```
#### <span id="page-377-0"></span>HTTP プロキシを使用する

HTTP プロキシを使用して HTTP トンネルサーブレットにアクセスする場合、次の設 定を行います。

- http.proxyHost システムプロパティーをプロキシサーバーのホスト名に設定しま す。
- http.proxyPort システムプロパティーをプロキシサーバーのポート番号に設定し ます。

クライアントアプリケーションを起動するコマンドに -D オプションを使用して、これ らのプロパティーを設定できます。

## <span id="page-378-0"></span>HTTPS サポートの有効化

以降の節では、HTTPS サポートを有効化する手順について説明します。この手順は、 371 ページの「HTTP [サポートの有効化」の](#page-370-0)手順とほとんど同じですが、さらに SSL 証明書の生成とアクセスに必要となる手順も追加されています。

#### ➤ **HTTPS** サポートを有効にする

- 1. HTTPS トンネルサーブレットの自己署名型証明書を生成します。
- 2. HTTP トンネルサーブレットの .war ファイルの配置記述子を次のように変更しま す。
	- ❍ 証明書キーストアを配置した場所を指すようにします
	- ❍ 証明書キーストアのパスワードを指定します
- 3. HTTP トンネルサーブレットを配置します。HTTP トンネルサーブレットは次の 場所に配置できます。
	- ❍ Sun Java System Web Server
	- ❍ Sun Java System Application Server
- 4. ブローカの httpsjms 接続サービスを設定し、ブローカを起動します。
- 5. HTTPS 接続を設定します。

それぞれの手順については、順次、詳しく説明します。

### 手順 1: HTTPS トンネルサーブレットの自己署 名型証明書を生成する

Message Queue の SSL Support は、クライアントが既知の信頼されたサーバーと通信 することを前提に、ネットワーク上のデータを保護することを目的としています。し たがって、自己署名型のサーバー証明書だけを使用して SSL が実装されます。 httpsjms 接続サービスのアーキテクチャーでは、HTTPS トンネルサーブレットが、ブ ローカに対してもアプリケーションクライアントに対してもサーバーの役割をします。

keytool ユーティリティーを実行し、トンネルサーブレットの自己署名型証明書を生 成します。コマンドプロンプトで次のとおり入力します。

JRE\_HOME/bin/keytool -servlet *keyStoreLocation*

ユーティリティーが、必要な情報を要求します。UNIX システムでは、キーストアを 作成するアクセス権を取得するためにスーパーユーザー (root) として keytool を実行 する必要があります。

keytool は、まず、キーストアに対するパスワードの入力を要求します。次に一部の 組織情報の入力、続いて確認を要求します。確認が取れると、キーの組み合わせを生 成している間、このコマンドは停止します。その後、特定のキーの組み合わせをロッ クするためのパスワード ( キーパスワード ) の入力を要求してくるので、Return キー を押します。これで、キーパスワードに、キーストアと同じパスワードが設定されま す。

注 設定したパスワードを忘れないでください。あとでトンネルサーブレット がキーストアを開くことができるように、そのパスワードを入力する必要 があります。

JDK keytool ユーティリティーは、自己署名型証明書を生成し、*keyStoreLocation* 引数 で指定された Message Queue のキーストアファイル内に証明書を配置します。

注 HTTPSトンネルサーブレットは、キーストアを参照する必要があります。 必ず、*keyStoreLocation* にある生成されたキーストアを、HTTPS トンネル サーブレットがアクセスできる場所に移動またはコピーしてください [\(381](#page-380-0) ページの「手順 3: HTTPS [トンネルサーブレットを配置する」](#page-380-0)を参照 )。

### 手順 2: HTTP トンネルサーブレットの .war ファイルの記述子ファイルを変更する

HTTP トンネルサーブレットの .war ファイルには、Web サーバーまたはアプリケー ションサーバーがサーブレットを読み込んで実行するときに必要となる基本的な設定 情報が示された配置記述子が含まれています。

imqhttps.war ファイルの配置記述子は、トンネルサーブレットが必要とするキースト アファイルが配置された場所を認識できません。そのため、imqhttps.war ファイルを 配置する前に、トンネルサーブレットの配置記述子 (XML ファイル ) を編集し、キー ストアの場所とパスワードを指定する必要があります。

#### <span id="page-379-0"></span>➤ **HTTPS** トンネルサーブレット **.war** ファイルを変更する

1. .war ファイルを一時ディレクトリにコピーします。

cp /usr/share/lib/imq/imqhttps.war /tmp (Solaris)

cp /opt/sun/mq/share/lib/imqhttps.war /tmp (Linux)

cp IMQ\_HOME/lib/imqhttps.war /tmp (Windows)

2. 一時ディレクトリを現在のディレクトリにします。

\$ cd /tmp

3. .war ファイルの内容を抽出します。

\$ jar xvf imqhttps.war

4. .war ファイルの配置記述子を一覧表示します。

\$ ls -l WEB-INF/web.xml

- 5. web.xml ファイルを編集して、keystoreLocation と keystorePassword という引 数に正しい値を設定します。必要に応じて serverPort と serverHost の引数も設 定します。
- 6. .war ファイルの内容を設定し直します。

\$ jar uvf imqhttps.war WEB-INF/web.xml

これで修正済みの imqhttps.war ファイルを使用して、HTTPS トンネルサーブレット を配置できるようになりました。キーストアパスワードの漏洩が心配な場合は、ファ イルシステムアクセス権を使用して、imqhttps.war ファイルへのアクセスを制限でき ます。

## <span id="page-380-0"></span>手順 3: HTTPS トンネルサーブレットを配置する

HTTP トンネルサーブレットは、Sun Java System Web Server または Sun Java System Application Server に、Web アーカイブ (WAR) ファイルとして配置できます。

HTTPS トンネルサーブレットを .war ファイルとして配置するときは、Web サーバー またはアプリケーションサーバーで提供される配置メカニズムを使用します。HTTPS トンネルサーブレットの .war ファイル (imqhttps.war) は、オペレーティングシステ ムによって異なるディレクトリに格納されています ( 付録 A[「プラットフォームごと](#page-360-2) の [Message Queue](#page-360-2) データの場所」を参照 )。

Web サーバーで暗号化がアクティブであり、クライアントとブローカの間で終端間の 安全な通信が有効であることを確認してください。

#### Web アーカイブファイルとして配置する

Sun Java System Web Server への配置については、382 [ページの「](#page-381-0)HTTPS トンネル サーブレットを [Sun Java System Web Server](#page-381-0) に配置する」を参照してください。

Sun Java System Application Server への配置については、383 [ページの「](#page-382-0)HTTPS トン ネルサーブレットを [Sun Java System Application Server](#page-382-0) に配置する」を参照してくだ さい。

#### <span id="page-381-0"></span>HTTPS トンネルサーブレットを Sun Java System Web Server に配 置する

この節では、HTTPS トンネルサーブレットを Sun Java System Web Server に .war ファイルとして配置する方法について説明します。Web ブラウザを使用してサーブ レットの URL にアクセスすると、HTTPS トンネルサーブレットが問題なく配置され たことが確認できます。ステータス情報も表示されます。

HTTPS トンネルサーブレットを配置する前に、JSSE .jar ファイルが Web サーバーの クラスパスに含まれていることを確認します。これを確実にするもっとも簡単な方法 は、jsse.jar、jnet.jar、および jcert.jar を WebServer\_TOPDIR/bin/https/jre/lib/ext にコピーすることです。

#### ➤ **HTTPS** トンネルサーブレットを **.war** ファイルとして配置する

- 1. ブラウザベースの管理 GUI で、「Virtual Server Class」タブを選択します。 「Manage Classes」をクリックします。
- 2. 適切な仮想サーバークラス名 (defaultClass など ) を選択して、「Manage」ボタ ンをクリックします。
- 3. 「Manage Virtual Servers」を選択します。
- 4. 適切な仮想サーバー名を選択し、「Manage」ボタンをクリックします。
- 5. 「Web Applications」タブを選択します。
- 6. 「Deploy Web Application」をクリックします。
- 7. 「WAR File On and WAR File Path」フィールドで、修正済みの imqhttps.war ファ イルを指す適切な値を選択します (380 ページの「HTTPS [トンネルサーブレット](#page-379-0) .war [ファイルを変更する」を](#page-379-0)参照 )。
- 8. 「Application URI」フィールドにパスを入力します。

「Application URI」フィールドの値は、トンネルサーブレット URL の /*contextRoot* 部分です。

https://*hostName*:*portNumber*/*contextRoot*/tunnel

たとえば、*contextRoot* を imq に設定した場合、「Application URI」フィールドは次 のようになります。

/imq

9. サーブレットを配置するインストールディレクトリのパス ( 通常は、Sun Java System Web Server インストールルートの内の場所 ) を入力します。

10.「OK」をクリックします。

11. Web サーバーインスタンスを再起動します。

サーブレットは次の URL で利用可能となります。

https://*hostName*:*portNumber*/imq/tunnel

クライアントはこの URL を使用することで、安全な HTTPS 接続を使ってメッセージ サービスに接続できます。

#### サーバーのアクセスログを無効にする

必ずしもサーバーのアクセスログを無効にする必要はありませんが、無効にしたほう がより良いパフォーマンスを得ることができます。

#### ➤ サーバーのアクセスログを無効にする

- 1. 「Status」タブを選択します。
- 2. 「Log Preferences Page」を選択します。

Log クライアントアクセス制御を使用して、ロギングを無効にします。

#### <span id="page-382-0"></span>HTTPS トンネルサーブレットを Sun Java System Application Server に配置する

この節では、HTTPS トンネルサーブレットを Sun Java System Application Server に .war ファイルとして配置する方法について説明します。

2段階の手順が必要です。

- Application Server の配置ツールを使用して HTTPS トンネルサーブレットを配置 します。
- アプリケーションサーバーインスタンスの server.policy ファイルを変更しま す。

#### 配置ツールを使用する

- ➤ **HTTPS** トンネルサーブレットを **Application Server** 環境に配置する
	- 1. Web ベースの管理 GUI で、次を選択します。

「App Server」 > 「Instances」 > 「server1」 > 「Applications」 > 「Web Applications」

- 2. 「Deploy」ボタンをクリックします。
- 3. 「File Path:」テキストフィールドに、HTTPS トンネルサーブレットの .war ファイ ル (imqhttps.war) の場所を入力し、「OK」をクリックします。

imqhttps.war ファイルの場所は、オペレーティングシステムによって異なります (付録A[「プラットフォームごとの](#page-360-2) Message Queue データの場所」を参照)。

4. 「Context Root」テキストフィールドの値を設定し、「OK」をクリックします。

「Context Root」フィールドの値は、トンネルサーブレット URL の */contextRoot* 部 分です。

https://*hostName*:*portNumber*/*contextRoot*/tunnel

たとえば、「Context Root」フィールドは次のように設定できます。

/imq

次の画面で、トンネルサーブレットが正常に配置され、デフォルトで有効になっ ており、この場合は次の場所に格納されていることが表示されます。

/var/opt/SUNWappserver8/domains/domain1/server1/applications/ j2ee-modules/imqhttps\_1

サーブレットは次の URL で利用可能となります。

https://*hostName*:*portNumber*/*contextRoot*/tunnel

クライアントはこの URL を使用することで、HTTPS 接続を使ってメッセージサービ スに接続できます。

#### *server.policy* ファイルを変更する

Application Server は、セキュリティーポリシーが変更されていないかぎり、強制的 にデフォルトのセキュリティーポリシーセットを適用し、HTTPS トンネルサーブレッ トが Message Queue ブローカからの接続を受け入れるのを阻止します。

各アプリケーションサーバーインスタンスには、セキュリティーポリシーまたはルー ルを含むファイルがあります。たとえば、Solaris 上の server1 インスタンスのこの ファイルは次の場所にあります。

/var/opt/SUNWappserver8/domains/domain1/server1/config/ server.policy

トンネルサーブレットに Message Queue ブローカからの接続を受け入れさせるには、 このファイルにエントリを追加する必要があります。

#### ➤ アプリケーションサーバーの **server.policy** ファイルを変更する

- 1. server.policy ファイルを開きます。
- 2. 次のエントリを追加します。

grant codeBase "file:/var/opt/SUNWappserver8/domains/domain1/server1/ applications/j2ee-modules/imqhttps\_1/-"

```
 permission java.net.SocketPermission "*",
          "connect, accept, resolve";
```

```
};
```
{

## 手順 4: httpsjms 接続サービスを設定する

デフォルトでは、HTTPS サポートはブローカに対してアクティブになっていないた め、httpsjms 接続サービスをアクティブにするようブローカを再設定する必要があり ます。再設定したあとは、68 [ページの「ブローカの起動」で](#page-67-0)説明されているようにブ ローカを起動できます。

#### ➤ **httpsjms** 接続サービスをアクティブにする

1. ブローカのインスタンス設定ファイルを開きます。

インスタンス設定ファイルは、その設定ファイルが関連付けられているブローカイ ンスタンスの名前 (*instanceName*) によって識別されるディレクトリに格納されてい ます ( 付録 A[「プラットフォームごとの](#page-360-2) Message Oueue データの場所」を参照)。

.../instances/*instanceName*/props/config.properties

2. httpsjms の値を imq.service.activelist プロパティーに追加します。

imq.service.activelist=jms,admin,httpsjms

ブローカは、起動時に Web サーバーとそのホストマシン上で実行している HTTPS ト ンネルサーブレットを探します。リモートトンネルサーブレットにアクセスするには、 接続サービスの servletHost および servletPort プロパティーを設定し直します。

pullPeriod プロパティーを設定し直して、パフォーマンスを向上させることもできま す。表 [C-2](#page-384-0) では、httpsjms 接続サービスの設定プロパティーについて説明します。

<span id="page-384-0"></span>表 C-2 httpsjms 接続サービスのプロパティー

| プロパティー              | 説明                          |
|---------------------|-----------------------------|
| img.httpsjms.https. | 必要に応じて、この値を変更し、HTTPSトンネルサーブ |
| servletHost         | レットを実行するホストの名前(ホスト名またはIPアドレ |
|                     | ス)を指定します。リモートホストか、またはローカルホス |
|                     | トの特定のホスト名のどちらかになります。デフォルト値  |
|                     | は、localhost です。             |

imq.httpsjms.https. servletPort この値を変更して、ブローカが HTTPS トンネルサーブレッ トにアクセスするために使用するポート番号を指定します。 Web サーバー上でデフォルトのポート番号が変更されてい る場合は、それに合わせてこのプロパティーを変更します。 デフォルト値は、7674 です。 imq.httpsjms.https. pullPeriod メッセージをブローカから取り出すために各クライアント が出す HTTP 要求の間隔を秒単位で指定します。このプロ パティーはブローカで設定され、クライアントランタイム に伝達される点に注意してください。値がゼロまたは負の 場合、クライアントは常に HTTP 要求の 1 つを保留にして、 可能なかぎり迅速なメッセージの取り出しに備えます。ク ライアント数が多いと、この動作によって Web サーバーの リソースが消耗し、サーバーの応答が遅くなる場合があり ます。そのような場合には、pullPeriod プロパティーを正 の秒数に設定する必要があります。これにより、後続の取 り出し要求が出される前の、クライアントの HTTP トラン スポートドライバの待機時間が設定されます。値を正の数 に設定すると、クライアントにより監視される応答時間を 犠牲にして、Web サーバーのリソースが維持されます。デ フォルト値は、-1 です。 imq.httpsjms.https. connectionTimeout クライアントランタイムが例外をスローする前に HTTPS ト ンネルサーブレットからの応答を待機する時間を秒単位で 指定します。このプロパティーはブローカで設定され、ク ライアントランタイムに伝達される点に注意してください。 このプロパティーは、ブローカが HTTPS トンネルサーブ レットと通信したあと、接続を解放するまでの時間も指定 します。ブローカとトンネルサーブレットは、HTTPS サー ブレットへアクセス中のクライアントが異常終了したかど うかを確認する手段を持っていないため、この場合はタイ ムアウトが必要となります。デフォルト値は、60 です。 プロパティー 説明

表 C-2 httpsjms 接続サービスのプロパティー (続き)

### 手順 5: HTTPS 接続を設定する

クライアントアプリケーションは、適切に設定された接続ファクトリ管理対象オブ ジェクトを使用して、ブローカへの HTTPS 接続を確立する必要があります。

ただし、クライアントは Java Secure Socket Extension (JSSE) で提供される SSL ライブ ラリへもアクセスし、root 証明書を持つ必要もあります。SSL ライブラリは、JDK 1.4 に付属しています。それ以前の IDK バージョンを使用している場合は、「ISSE [を設定](#page-386-0) [する」を](#page-386-0)参照してください。それ以外の場合は、「root [証明書をインポートする」に](#page-386-1) 進んでください。

これらの点を解決したあとで、HTTPS 接続の設定に進むことができます。

#### JSSE を設定する

#### <span id="page-386-0"></span>➤ **JSSE** を設定する

- 1. JSSE .jar ファイルを JRE\_HOME/lib/ext ディレクトリにコピーします。 jsse.jar、jnet.jar、jcert.jar
- 2. ISSE セキュリティープロバイダを静的に追加します。

security.provider.*n*=com.sun.net.ssl.internal.ssl.Provider

これを JRE\_HOME/lib/security/java.security ファイルに追加します。*n* は、セ キュリティープロバイダパッケージに対して次に利用可能な優先順位です。

3. JDK 1.4 を使用していない場合は、-D オプションをクライアントアプリケーショ ンを起動するコマンドに使用して、次の JSSE プロパティーを設定します。

java.protocol.handler.pkgs=com.sun.net.ssl.internal.www.protocol

#### <span id="page-386-1"></span>root 証明書をインポートする

Web サーバーの証明書に署名した認証局 (CA) の root 証明書が、デフォルトで信頼さ れるデータベースにない場合、または Web サーバーまたはアプリケーションサーバー の専用の証明書を使用している場合、信頼されるデータベースに証明書を追加する必 要があります。これに該当する場合は、次の手順に従ってください。それ以外の場合 は[、「接続ファクトリを設定する」に](#page-387-0)進んでください。

証明書が *certFile* に保存され、*trustStoreFile* がキーストアであると仮定して、次のコマ ンドを実行します。

JRE HOME/bin/keytool -import -trustcacerts -alias *aliasForCertificate* -file *certFile* -keystore *trustStoreFile*

Trust this certificate? という質問に YES と答えます。

クライアントアプリケーションを起動するコマンドに -D オプションを使用して、次の JSSE プロパティーを指定する必要もあります。

javax.net.ssl.trustStore=*trustStoreFile*

javax.net.ssl.trustStorePassword=*trustStorePasswd*

#### <span id="page-387-0"></span>接続ファクトリを設定する

HTTPS サポートを有効にするには、接続ファクトリの imqAddressList 属性を HTTPS トンネルサーブレット URL に設定する必要があります。HTTPS トンネルサーブレッ ト URL の一般的な構文は次のとおりです。

https://*hostName*:*portNumber*/*contextRoot*/tunnel

*hostName*:*portNumber* は、HTTPS トンネルサーブレットをホストする Web サーバーの 名前とポートです。*contextRoot* は、Web サーバーにトンネルサーブレットを配置した ときに設定したパスです。

接続ファクトリ属性の全般と imqAddressList 属性の詳細については、『Message Queue Developer's Guide for Java Clients』を参照してください。

接続ファクトリ属性の設定は、次のいずれかの方法で行います。

- 接続ファクトリ管理対象オブジェクトを作成する imqobjmgr コマンドで -o オプ ションを使用するか (178 [ページの「接続ファクトリの追加」を](#page-177-0)参照 )、管理コン ソール (imqadmin) を使用して接続ファクトリ管理対象オブジェクトを作成すると きに属性を設定します。
- クライアントアプリケーションを起動するコマンドに -D オプションを使用します (『Message Queue Developer's Guide for Java Clients』を参照 )。
- クライアントアプリケーションのプログラムで接続ファクトリを作成してから、 API 呼び出しを使用して接続ファクトリの属性を設定します (『Message Queue Developer's Guide for Java Clients』を参照 )。

#### 1 つのサーブレットを使用して複数のブローカにアクセスする

複数のブローカを実行している場合、複数の Web サーバーとサーブレットインスタン スを設定する必要はありません。現在実行中のブローカ間で、1 つの Web サーバーと HTTPS トンネルサーブレットのインスタンスを共有できます。複数のブローカインス タンスが 1 つのトンネルサーブレットを共有している場合は、次に示すとおり、 imqAddressList 接続ファクトリ属性を設定する必要があります。

https://*hostName*:*portNumber*/*contextRoot*/tunnel?ServerName=*bkrHostName*:*instanceName*

*bkrHostName* はブローカインスタンスのホスト名で、*instanceName* はクライアントにア クセスさせる特定のブローカインスタンスの名前です。

*bkrHostName* と *instanceName* に正しい文字列を入力したことを確認するには、ブラウザ からサーブレット URL にアクセスして、HTTPS トンネルサーブレットの状態レポー トを生成します。レポートでは、サーブレットがアクセスしているすべてのブローカ が次のように一覧表示されます。

```
HTTPS tunnel servlet ready.
Servlet Start Time : Thu May 30 01:08:18 PDT 2002
Accepting TCP connections from brokers on port : 7674
Total available brokers = 2
Broker List :
  jpgserv:broker2
   cochin:broker1
```
#### HTTP プロキシを使用する

HTTP プロキシを使用して HTTPS トンネルサーブレットにアクセスする場合、次の設 定を行います。

- http.proxyHost システムプロパティーをプロキシサーバーのホスト名に設定しま す。
- http.proxyPort システムプロパティーをプロキシサーバーのポート番号に設定し ます。

クライアントアプリケーションを起動するコマンドに -D オプションを使用して、これ らのプロパティーを設定できます。

# <span id="page-389-0"></span>トラブルシューティング

この節では、HTTP や HTTPS 接続で発生する可能性がある問題、およびその問題の解 決方法について説明します。

### サーバーかブローカの障害

Web サーバーで障害が生じても再起動すれば、すべての接続が復元され、クライアン トへの影響はありません。しかしブローカに障害が生じて再起動された場合は、例外 がスローされ、クライアントはそれぞれの接続を再確立する必要があります。

Web サーバーとブローカの両方に障害が生じ、ブローカが再起動されない場合、Web サーバーはクライアント接続を復元し、ブローカ接続を待機しますが、クライアント には通知しません。この状況を避けるため、ブローカの再起動を必ず確認してくださ い。

### クライアントのトンネルサーブレットによる接 続障害

HTTPS クライアントがトンネルサーブレットでブローカに接続できない場合は、次の ように操作します。

- 1. サーブレットとブローカを起動します。
- 2. ブラウザを使用し、HTTPS トンネルサーブレット URL でサーブレットに手動で アクセスします。
- 3. 次の管理コマンドを使用し、接続の一時停止と再開を行います。

imqcmd pause svc -n httpsjms -u admin imqcmd resume svc -n httpsjms -u admin

サービスが再開する場合、HTTPS クライアントはトンネルサーブレットでブローカに 接続できます。

# よく使用するコマンドユーティリティーの コマンド

この付録では、よく使用するいくつかの Message Queue コマンドユーティリティー (imqcmd) のコマンドを示します。コマンド行から利用可能なコマンドオプションおよ び属性の包括的なリストについては、第 13 [章「コマンド行のリファレンス」](#page-277-0)の [278](#page-277-0) [ページの「コマンドユーティリティー」](#page-277-0)を参照してください。

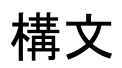

imqcmd *subcommand argument* [*options*] imqcmd -h|H imqcmd -v

-H または -h は、包括的なヘルプを提供します。-v サブコマンドは、バージョン情 報を提供します。

imqcmd を使用するときは、コマンドユーティリティーによってパスワードを要求され ます。要求されないようにしてセキュリティーを高めるには、-passfile *pathToPassfile* オプションを使用して、管理者のユーザー名とパスワードが含まれるパ スワードファイルを指定できます。

例 : imqcmd query bkr -u *adminUserName* -passfile *pathToPassfile* -b *myServer*:7676

# ブローカとクラスタの管理

imqcmd query bkr imqcmd pause bkr imqcmd restart bkr imqcmd resume bkr imqcmd shutdown bkr -b *myBroker*:7676 imqcmd update bkr -o "imq.system.max\_count=1000" imqcmd reload cls

## ブローカ設定プロパティー (-o オプション )

表 [D-1](#page-391-0) に、よく使用するブローカ設定プロパティーの一覧を示します。ブローカ設定 プロパティーとその説明の完全なリストについては、第 14 [章「ブローカのプロパ](#page-294-0) [ティーのリファレンス」を](#page-294-0)参照してください。

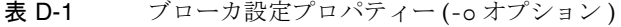

<span id="page-391-0"></span>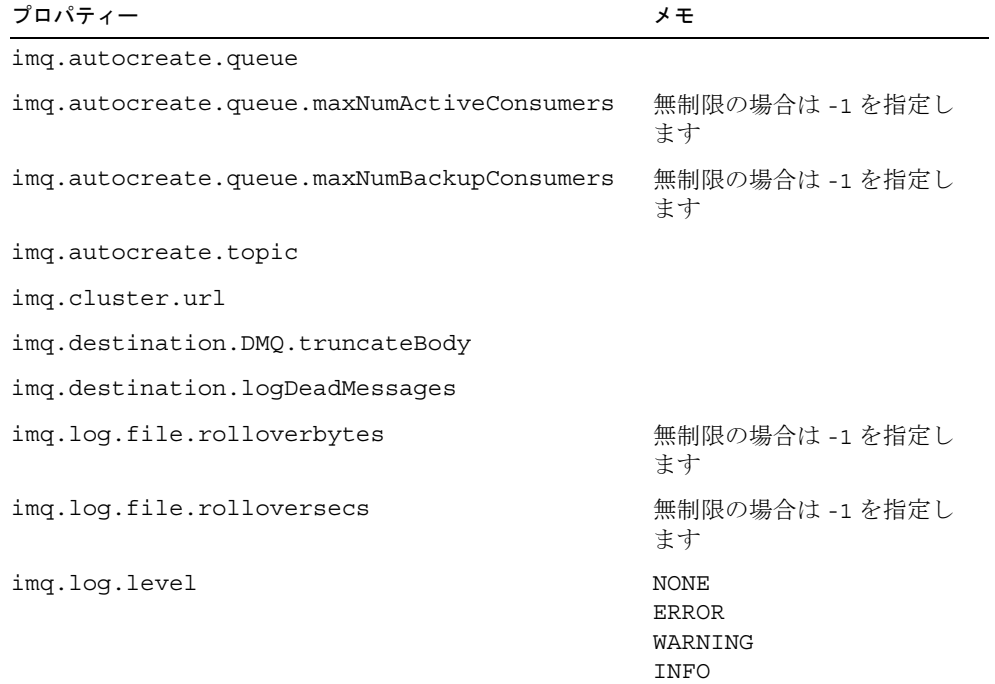

| プロパティー               | メモ                  |
|----------------------|---------------------|
| imq.message.max size | 無制限の場合は-1を指定し<br>ます |
| img.portmapper.port  |                     |
| img.system.max count | 無制限の場合は-1を指定し<br>ます |
| img.system.max size  | 無制限の場合は-1を指定し<br>ます |

表 D-1 ブローカ設定プロパティー (-o オプション ) ( 続き )

## サービスと接続の管理

imqcmd list svc imqcmd query svc imqcmd update svc -n jms -o "minThreads=200" -o "maxThreads=400" -o "port=8995" imqcmd pause svc -n jms imqcmd resume svc -n jms imqcmd list cxn -svn jms imqcmd query cxn -n 1234567890

## 永続サブスクライバの管理

imqcmd list dur -d *MyTopic* imqcmd destroy dur -n *myDurSub* -c "clientID-111.222.333.444" imqcmd purge dur -n *myDurSub* -c "clientID-111.222.333.444"

## トランザクションの管理

imqcmd list txn imqcmd commit txn -n 1234567890 imqcmd query txn -n 1234567890 imqcmd rollback txn -n 1234567890

## 送信先の管理

imqcmd create dst -n *MyQueue* -t q -o "maxNumMsgs=1000" -o "maxNumProducers=5" imqcmd update dst -n *MyTopic* -t t -o "limitBehavior=FLOW\_CONTROL| REMOVE\_OLDEST|REJECT\_NEWEST|REMOVE\_LOW\_PRIORITY" imqcmd compact dst -n *MyQueue* -t q imqcmd purge dst -n *MyQueue* -t q imqcmd pause dst -n *MyQueue* -t q -pst PRODUCERS|CONSUMERS|ALL imqcmd resume dst -n *MyQueue* -t q imqcmd destroy dst -n *MyQueue* -t q imqcmd query dst -n *MyQueue* -t q imqcmd list dst -tmp

## 送信先設定プロパティー (-o オプション )

表 [D-2](#page-393-0) に、よく使用する送信先設定プロパティーの一覧を示します。送信先設定プロ パティーとその説明の完全なリストについては、第 15 [章「物理的送信先のプロパ](#page-324-0) [ティーのリファレンス」を](#page-324-0)参照してください。

表 D-2 送信先設定プロパティー (-o オプション)

<span id="page-393-0"></span>

| プロパティー            | ⊀ ∓               |
|-------------------|-------------------|
| consumerFlowLimit | 無制限の場合は -1 を指定します |

isLocalOnly ( 作成のみ )

| プロパティー                         | メモ                                                                    |
|--------------------------------|-----------------------------------------------------------------------|
| limitBehavior                  | FLOW_CONTROL<br>REMOVE OLDEST<br>REJECT NEWEST<br>REMOVE LOW PRIORITY |
| localDeliveryPreferred (キューのみ) |                                                                       |
| maxNumActiveConsumers (キューのみ)  | 無制限の場合は -1 を指定します                                                     |
| maxNumBackupConsumers (キューのみ)  | 無制限の場合は-1を指定します                                                       |
| maxBytesPerMsq                 | 無制限の場合は -1 を指定します                                                     |
| maxNumMsqs                     | 無制限の場合は -1 を指定します                                                     |
| maxNumProducers                | 無制限の場合は -1 を指定します                                                     |
| maxTotalMsqBytes               | 無制限の場合は -1 を指定します                                                     |
| useDMO                         |                                                                       |

表 D-2 送信先設定プロパティー (-o オプション) (続き)

メトリックス

imqcmd metrics bkr -m cxn|rts|ttl -int 5 -msp 20 imqcmd metrics svc -m cxn|rts|ttl imqcmd metrics dst -m con|dsk|rts|ttl

メトリックス
# 用語集

Message Queue 用語の詳細については、『Message Queue 技術の概要』の用語集を参 照してください。Sun Java System 製品群で使用される用語の完全なリストは、『Java Enterprise System 用語集』(http://docs.sun.com/app/docs/doc/819-4629) にあります。

索引

### **A**

acknowledgeMode アクティブ化仕様属性 [, 345](#page-344-0) ActivationSpec JavaBea[n, 345](#page-344-1) addressListBehavior 管理対象接続ファクトリ属性 [,](#page-343-0) [344](#page-343-0) addressListBehavior リソースアダプタ属性 [, 342](#page-341-0) addressListIterations 管理対象接続ファクトリ属性 [,](#page-343-1) [344](#page-343-1) addressListIterations リソースアダプタ属性 [, 342](#page-341-1) addressList アクティブ化仕様属性 [, 346](#page-345-0) addressList 管理対象接続ファクトリ属性 [, 344](#page-343-2) addressList リソースアダプタ属性 [, 342,](#page-341-2) [344](#page-343-3) admin グループ [, 139](#page-138-0) ADMIN サービスタイプ [, 78](#page-77-0) admin 接続サービス [, 78,](#page-77-1) [108](#page-107-0) admin ユーザー [, 137,](#page-136-0) [141,](#page-140-0) [143](#page-142-0) anonymous グループ [, 139](#page-138-1) API マニュアル [, 362,](#page-361-0) [363,](#page-362-0) [364](#page-363-0) AUTOSTART プロパティー [, 70](#page-69-0)

**C**

clientId アクティブ化仕様属性 [, 346,](#page-345-1) [347](#page-346-0) clientID 管理対象接続ファクトリ属性 [, 344](#page-343-4) config.properties ファイル [, 93,](#page-92-0) [188,](#page-187-0) [189,](#page-188-0) [190](#page-189-0) connectionURL リソースアダプタ属性 [, 343](#page-342-0)

customAcknowledgeMode アクティブ化仕様属性 [,](#page-345-2) [346](#page-345-2)

# **D**

destinationType アクティブ化仕様属性 [, 346,](#page-345-3) [347](#page-346-1) destination アクティブ化仕様属性 [, 346](#page-345-4)

### **E**

endpointExceptionRedeliveryAttempts アクティブ 化仕様属性 [, 346,](#page-345-5) [347](#page-346-2) /etc/hosts ファイル (Linux)[, 188](#page-187-1)

### **G**

guest ユーザー [, 137](#page-136-1)

# **H**

hosts ファイル (Linux),  $188$ **HTTP** サポートのアーキテクチャー [, 369](#page-368-0) 接続サービス、「httpjms 接続サービス」を参照

トランスポートドライバ [, 369](#page-368-1) プロキシ [, 369](#page-368-1) httpjms 接続サービス 概要 [, 78,](#page-77-2) [108](#page-107-1) 設定 [, 371,](#page-370-0) [375](#page-374-0) **HTTPS** サポートのアーキテクチャー [, 369](#page-368-0) 接続サービス、「httpsjms 接続サービス」を参照 httpsjms 接続サービス 概要[, 78,](#page-77-3) [108](#page-107-2) 設定 [, 379,](#page-378-0) [385](#page-384-0) HTTPS 接続 サポート [, 369](#page-368-1) トンネルサーブレット、「HTTPS トンネルサーブ レット」を参照 複数ブローカ [, 388](#page-387-0) 要求間隔 [, 386](#page-385-0) HTTPS トンネルサーブレット 概要 [, 370](#page-369-0) 配置 [, 381](#page-380-0) HTTP 接続 サポート [, 369](#page-368-1) トンネルサーブレット、「HTTP トンネルサーブ レット」を参照 複数ブローカ [, 377](#page-376-0) 要求間隔 [, 376](#page-375-0) HTTP トンネルサーブレット 概要 [, 370](#page-369-0) 配置 [, 371](#page-370-1)

### **I**

imq.accesscontrol.enabled プロパティー [, 86,](#page-85-0) [309,](#page-308-0)  [319](#page-318-0) imq.accesscontrol.file.filename プロパティー [, 86,](#page-85-1)  [309,](#page-308-1) [319](#page-318-1) imq.audit.enabled propert[y, 163](#page-162-0) imq.audit.enabled プロパティー [, 89,](#page-88-0) [313,](#page-312-0) [319](#page-318-2) imq.authentication.basic.user\_repository プロパ ティー [, 87,](#page-86-0) [310,](#page-309-0) [319](#page-318-3)

imq.authentication.client.response.timeout プロパ ティー [, 88,](#page-87-0) [310,](#page-309-1) [319](#page-318-4) imq.authentication.type プロパティー [, 88,](#page-87-0) [310,](#page-309-2) [319](#page-318-5) imq.autocreate.destination.isLocalOnly プロパ ティー [, 302,](#page-301-0) [319](#page-318-6) imq.autocreate.destination.limitBehavior プロパ ティー [, 301,](#page-300-0) [319](#page-318-7) imq.autocreate.destination.maxBytesPerMsg プロパ ティー [, 300,](#page-299-0) [319](#page-318-8) imq.autocreate.destination.maxCount プロパティー [,](#page-299-1) [300,](#page-299-1) [319](#page-318-9) imq.autocreate.destination.maxNumMsgs プロパ ティー [, 300,](#page-299-1) [319](#page-318-9) imq.autocreate.destination.maxNumProducers プロ パティー [, 301,](#page-300-1) [319](#page-318-10) imq.autocreate.destination.maxTotalMsgBytes プロ パティー [, 300,](#page-299-2) [303,](#page-302-0) [319](#page-318-11) imq.autocreate.destination.useDMQ プロパティー [,](#page-130-0) [131](#page-130-0) imq.autocreate.queue.consumerFlowLimit プロパ ティー [, 302,](#page-301-1) [320](#page-319-0) imq.autocreate.queue.localDeliveryPreferred プロパ ティー [, 303,](#page-302-1) [320](#page-319-1) imq.autocreate.queue.maxNumActiveConsumers プ ロパティー [, 104,](#page-103-0) [301,](#page-300-2) [320](#page-319-2) imq.autocreate.queue.maxNumBackupConsumers プロパティー [, 104,](#page-103-1) [302,](#page-301-2) [320](#page-319-3) imq.autocreate.queue プロパティー [, 104,](#page-103-2) [299,](#page-298-0) [320](#page-319-4) imq.autocreate.topic プロパティー [, 104,](#page-103-3) [300,](#page-299-3) [320](#page-319-5) imq.cluster.brokerlist プロパティー [, 185,](#page-184-0) [187,](#page-186-0) [188,](#page-187-2)  [189,](#page-188-1) [190,](#page-189-1) [318,](#page-317-0) [320](#page-319-6) imq.cluster.masterbroker プロパティー [, 185,](#page-184-1) [189,](#page-188-2)  [190,](#page-189-2) [319,](#page-318-12) [320](#page-319-7) imq.cluster.port プロパティー [, 186,](#page-185-0) [318,](#page-317-1) [320](#page-319-8) imq.cluster.transport  $\mathcal{V} \square \land \mathcal{F} \land \top$ [, 186,](#page-185-1) [188,](#page-187-3) 189, [318,](#page-317-2) [320](#page-319-9) imq.cluster.url プロパティー [, 104,](#page-103-4) [186,](#page-185-2) [187,](#page-186-1) [188,](#page-187-0)  [189,](#page-188-4) [190,](#page-189-0) [318,](#page-317-3) [320](#page-319-10) imq.destination.DMQ.truncateBody プロパティー [,](#page-80-0) [81,](#page-80-0) [104,](#page-103-5) [299,](#page-298-1) [320](#page-319-11)

imq.destination.logDeadMsgs プロパティー [, 91,](#page-90-0)  [104,](#page-103-6) [314,](#page-313-0) [320](#page-319-12) imq.hostname プロパティー [, 79,](#page-78-0) [295,](#page-294-0) [320](#page-319-13) imq.httpjms.http.connectionTimeout プロパティー [,](#page-375-1) [376](#page-375-1) imq.httpjms.http.pullPeriod プロパティー [, 376](#page-375-2) imq.httpjms.http.servletHost プロパティー [, 376](#page-375-3) imq.httpjms.http.servletPort プロパティー [, 376](#page-375-4) imq.httpsjms.https.connectionTimeout プロパティー [,](#page-385-1) [386](#page-385-1) imq.httpsjms.https.pullPeriod プロパティー [, 386](#page-385-2) imq.httpsjms.https.servletHost プロパティー [, 385](#page-384-1) imq.httpsjms.https.servletPort プロパティー[, 386](#page-385-3) imq.imqcmd.password プロパティー [, 88,](#page-87-1) [311,](#page-310-0) [320](#page-319-14) imq.keystore.file.dirpath プロパティー [, 154,](#page-153-0) [312,](#page-311-0)  [313,](#page-312-1) [320](#page-319-15) imq.keystore.file.name プロパティー [, 154,](#page-153-1) [320](#page-319-16) imq.keystore.password  $\mathcal{S} \square \land \mathcal{S} \longrightarrow$  [, 89,](#page-88-1) [154,](#page-153-2) 162, [320](#page-319-17) imq.keystore.*property\_name* プロパティー [, 320](#page-319-18) imq.log.console.output プロパティー [, 91,](#page-90-0) [314,](#page-313-1) [320](#page-319-19) imq.log.console.stream プロパティー [, 90,](#page-89-0) [314,](#page-313-2) [320](#page-319-20) imq.log.file.dirpath プロパティー [, 90,](#page-89-0) [314,](#page-313-3) [320](#page-319-21) imq.log.file.filename プロパティー [, 90,](#page-89-0) [314,](#page-313-4) [320](#page-319-22) imq.log.file.output プロパティー [, 91,](#page-90-0) [315,](#page-314-0) [320](#page-319-23) imq.log.file.rolloverbytes  $\mathcal{S} \Box \land \mathcal{S} \land \neg$ [, 91,](#page-90-1) 104, [315,](#page-314-1) [320](#page-319-24) imq.log.file.rolloversecs  $\mathcal{S} \boxtimes \mathcal{S} \rightarrow \mathcal{S} \rightarrow \mathcal{S}$ [, 91,](#page-90-1) [104,](#page-103-8) 315, [320](#page-319-25) imq.log.level プロパティー [, 91,](#page-90-0) [104,](#page-103-9) [313,](#page-312-2) [320](#page-319-26) imq.log.syslog.facility  $\mathcal{V} \sqcup \mathcal{N} \bar{\mathcal{V}} \wedge \negthinspace \rightarrow$  [, 316,](#page-315-0) [321](#page-320-0) imq.log.syslog.identity プロパティー [, 316,](#page-315-1) [321](#page-320-1) imq.log.syslog.logconsole プロパティー [, 316,](#page-315-2) [321](#page-320-2) imq.log.syslog.logpid プロパティー [, 316,](#page-315-3) [321](#page-320-3) imq.log.syslog.output プロパティー [, 91,](#page-90-0) [315,](#page-314-3) [321](#page-320-4) imq.log.timezone プロパティー [, 316,](#page-315-4) [321](#page-320-5) imq.message.expiration.interval プロパティー [, 81,](#page-80-1)  [298,](#page-297-0) [321](#page-320-6) imq.message.max\_size プロパティー [, 81,](#page-80-1) [104,](#page-103-10) [298,](#page-297-1)  [321](#page-320-7)

imq.metrics.enabled  $\mathcal{V} \sqcup \mathcal{N} \bar{\mathcal{V}} \wedge \negthinspace -$ [, 90,](#page-89-1) [316,](#page-315-5) [321](#page-320-8) imq.metrics.interval プロパティー [, 90,](#page-89-1) [317,](#page-316-0) [321](#page-320-9) imq.metrics.topic.enabled プロパティー [, 92,](#page-91-0) [317,](#page-316-1)  [321](#page-320-10) imq.metrics.topic.interval プロパティー [, 92,](#page-91-0) [317,](#page-316-2)  [321](#page-320-11) imq.metrics.topic.persist プロパティー [, 92,](#page-91-0) [317,](#page-316-3) [321](#page-320-12) imq.metrics.topic.timetolive プロパティー [, 92,](#page-91-0) [317,](#page-316-4)  [321](#page-320-13) imq.passfile.dirpath プロパティー [, 88,](#page-87-1) [310,](#page-309-3) [321](#page-320-14) imq.passfile.enabled プロパティー [, 88,](#page-87-1) [310,](#page-309-4) [321](#page-320-15) imq.passfile.name プロパティー [, 88,](#page-87-1) [310,](#page-309-5) [321](#page-320-16) imq.persist.file.destination.message.filepool.limit プ ロパティー [, 84,](#page-83-0) [304,](#page-303-0) [321](#page-320-17) imq.persist.file.message.cleanup  $\mathcal{V} \sqcup \mathcal{N} \bar{\mathcal{V}} \wedge \negthinspace \negthinspace \negthinspace \negthinspace , 84,$ [305,](#page-304-0) [321](#page-320-18) imq.persist.file.message.filepool.cleanratio プロパ ティー [, 84,](#page-83-1) [305,](#page-304-1) [321](#page-320-19) imq.persist.file.message.max\_record\_size プロパ ティー [, 304,](#page-303-1) [321](#page-320-20) imq.persist.file.message.vrfile.max\_record\_size プロ パティー [, 84](#page-83-2) imq.persist.file.sync.enabled プロパティー [, 84,](#page-83-3) [305,](#page-304-2)  [321](#page-320-21) Sun Cluster 要件 [, 305,](#page-304-2) [321](#page-320-21) imq.persist.file.sync プロパティー [, 95](#page-94-0) imq.persist.jdbc.brokerid プロパティー [, 85,](#page-84-0) [306,](#page-305-0) [321](#page-320-22) imq.persist.jdbc.createdburl プロパティー [, 85,](#page-84-1) [306,](#page-305-1)  [307,](#page-306-0) [321](#page-320-23) imq.persist.jdbc.driver プロパティー [, 85,](#page-84-1) [306,](#page-305-2) [321](#page-320-24) imq.persist.jdbc.needpassword プロパティー [, 85,](#page-84-2)  [307,](#page-306-1) [321](#page-320-25) imq.persist.jdbc.opendburl プロパティー [, 85,](#page-84-1) [306,](#page-305-3)  [321](#page-320-26) imq.persist.jdbc.password  $\mathcal{V} \sqcup \mathcal{N} \bar{\mathcal{V}} \wedge \negthinspace \negthinspace \negthinspace 5$ , 162, [307,](#page-306-2) [322](#page-321-0) imq.persist.jdbc.table.IMQCCREC35 プロパティー [,](#page-84-0) [85,](#page-84-0) [307,](#page-306-3) [322](#page-321-1) imq.persist.jdbc.table.IMQDEST35 プロパティー [,](#page-84-0) [85,](#page-84-0) [307,](#page-306-4) [322](#page-321-2)

imq.persist.jdbc.table.IMQINT35 プロパティー [,](#page-307-0) [308,](#page-307-0) [322](#page-321-3) imq.persist.jdbc.table.IMQLIST35 プロパティー [,](#page-307-1) [308,](#page-307-1) [322](#page-321-4) imq.persist.jdbc.table.IMQMSG35 プロパティー [,](#page-307-2) [308,](#page-307-2) [322](#page-321-5) imq.persist.jdbc.table.IMQPROPS35 プロパティー [,](#page-307-3) [308,](#page-307-3) [322](#page-321-6) imq.persist.jdbc.table.IMQSV35 プロパティー [, 85,](#page-84-0)  [307,](#page-306-5) [322](#page-321-7) imq.persist.jdbc.table.IMQTACK35 プロパティー [,](#page-307-4) [308,](#page-307-4) [322](#page-321-8) imq.persist.jdbc.table.IMQTXN35 プロパティー [,](#page-307-5) [308,](#page-307-5) [322](#page-321-9) imq.persist.jdbc.user プロパティー [, 85,](#page-84-2) [307,](#page-306-6) [322](#page-321-10) imq.persist.store  $77777 - 683, 96, 303, 322$  $77777 - 683, 96, 303, 322$  $77777 - 683, 96, 303, 322$  $77777 - 683, 96, 303, 322$ imq.ping.interval プロパティー [, 80,](#page-79-0) [297,](#page-296-0) [322](#page-321-12) imq.portmapper.backlog プロパティー [, 79,](#page-78-1) [296,](#page-295-0) [322](#page-321-13) imq.portmapper.hostname プロパティー [, 79,](#page-78-0) [295,](#page-294-1)  [322](#page-321-14) imq.portmapper.port プロパティー [, 79,](#page-78-2) [104,](#page-103-11) [296,](#page-295-1)  [322](#page-321-15) imq.protocol *protocolType* inbufs[z, 230](#page-229-0) imq.protocol *protocolType* nodela[y, 230](#page-229-1) imq.protocol *protocolType* outbufsz[, 230](#page-229-2) imq.*resource\_state*.count プロパティー [, 82,](#page-81-0) [299,](#page-298-2) [322](#page-321-16) imq.*resource\_state*.threshold プロパティー [, 299,](#page-298-3) [322](#page-321-17) imq.service.activelist プロパティー [, 78,](#page-77-4) [295,](#page-294-2) [322](#page-321-18) imq.*service\_name*.accesscontrol.enabled プロパ ティー [, 309,](#page-308-2) [322](#page-321-19) imq.*service\_name.*accesscontrol.file.filename プロパ ティー [, 310,](#page-309-6) [322](#page-321-20) imq.*service\_name*.authentication.type プロパティー [,](#page-309-7) [310,](#page-309-7) [322](#page-321-21) imq.*service\_name*.max\_threads プロパティー [, 297,](#page-296-1)  [322](#page-321-22) imq.*service\_name*.min\_threads プロパティー [, 297,](#page-296-2)  [322](#page-321-23) imq.*service\_name.protocol\_type.*hostname プロパ ティー [, 186,](#page-185-3) [296,](#page-295-2) [318,](#page-317-4) [320,](#page-319-27) [322](#page-321-24)

imq.*service\_name.protocol\_type.*port プロパティー [,](#page-295-3) [296,](#page-295-3) [322](#page-321-25) imq.*service\_name.*threadpool\_model プロパティー [,](#page-295-4) [296,](#page-295-4) [322](#page-321-26) imq.*serviceName*.accesscontrol.enabled プロパティー [,](#page-85-0) [86](#page-85-0) imq.*serviceName.*accesscontrol.file.filename プロパ ティー [, 86](#page-85-1) imq.*serviceName*.authentication.type プロパティー [,](#page-87-0) [88](#page-87-0) imq.*serviceName*.max\_threads プロパティー [, 80](#page-79-1) imq.*serviceName*.min\_threads プロパティー [, 80](#page-79-1) imq.*serviceName.protocolType.*hostname プロパ ティー [, 79](#page-78-0) imq.*serviceName.protocolType.*port プロパティー [, 79](#page-78-3) imq.*serviceName.*threadpool\_model プロパティー [,](#page-79-2) [80](#page-79-2) imq.shared.connectionMonitor\_limit プロパティー [,](#page-79-0) [80,](#page-79-0) [297,](#page-296-3) [322](#page-321-27) imq.system.max\_count プロパティー [, 81,](#page-80-1) [104,](#page-103-12) [298,](#page-297-2)  [322](#page-321-28) imq.system.max\_size プロパティー [, 81,](#page-80-1) [104,](#page-103-13) [298,](#page-297-3)  [323](#page-322-0) imq.transaction.autorollback プロパティー [, 118,](#page-117-0)  [299,](#page-298-4) [323](#page-322-1) imq.user\_repository.ldap.base プロパティー [, 312,](#page-311-1)  [323](#page-322-2) imq.user\_repository.ldap.gidattr プロパティー [,](#page-311-2) [312,](#page-311-2) [323](#page-322-3) imq.user\_repository.ldap.grpbase プロパティー [,](#page-311-3) [312,](#page-311-3) [323](#page-322-4) imq.user\_repository.ldap.grpfilter プロパティー [,](#page-311-4) [312,](#page-311-4) [323](#page-322-5) imq.user\_repository.ldap.grpsearch プロパティー [,](#page-311-5) [312,](#page-311-5) [323](#page-322-6) imq.user\_repository.ldap.memattr プロパティー [,](#page-311-6) [312,](#page-311-6) [323](#page-322-7) imq.user\_repository.ldap.password プロパティー [,](#page-87-2) [88,](#page-87-2) [162,](#page-161-2) [312,](#page-311-7) [323](#page-322-8) imq.user\_repository.ldap.principal プロパティー [,](#page-87-2)

[88,](#page-87-2) [311,](#page-310-1) [323](#page-322-9)

imq.user\_repository.ldap.*property\_name* プロパ ティー [, 323](#page-322-10) imq.user\_repository.ldap.server プロパティー [, 88,](#page-87-2)  [311,](#page-310-2) [323](#page-322-11) imq.user\_repository.ldap.ssl.enabled  $\mathcal{I} \boxtimes \mathcal{I} \rightarrow \mathcal{I}$ [,](#page-311-8) [312,](#page-311-8) [323](#page-322-12) imq.user\_repository.ldap.timeout プロパティー [,](#page-311-9) [312,](#page-311-9) [323](#page-322-13) imq.user\_repository.ldap.uidattr プロパティー [,](#page-311-10) [312,](#page-311-10) [323](#page-322-14) imq.user\_repository.ldap.usrfilter プロパティー [,](#page-311-11) [312,](#page-311-11) [323](#page-322-15) imqAckTimeout 属性 [, 335](#page-334-0) imqAddressListBehavior 属性 [, 330](#page-329-0) imqAddressListIterations 属性 [, 330](#page-329-1) imqAddressList 属性 [, 330](#page-329-2) imqbrokerd.conf ファイル [, 70,](#page-69-1) [73](#page-72-0) imqbrokerd  $\exists \forall \forall \mathbf{F}$ [, 68](#page-67-0) オプション [, 273](#page-272-0) 概要 [, 34](#page-33-0) クラスタからのブローカの削除 [, 189](#page-188-5) クラスタへのブローカの追加 [, 189](#page-188-4) 参照 [, 272](#page-271-0) 設定ファイル (Solaris、Linux)[, 70,](#page-69-1) [73](#page-72-0) 設定変更レコードのバックアップ [, 191](#page-190-0) 設定変更レコードの復元 [, 191](#page-190-1) データストアの消去 [, 95,](#page-94-1) [127](#page-126-0) パスワードファイル [, 161](#page-160-0) 引数の受け渡し[, 94](#page-93-0) ブローカの削除 [, 73](#page-72-1) ブローカの接続 [, 187](#page-186-2) ロギングプロパティーの設定 [, 197](#page-196-0) imqcmd コマンド 一般オプション [, 286,](#page-285-0) [292](#page-291-0) 永続サブスクリプションのサブコマンド [, 114](#page-113-0) 概要 [, 34](#page-33-1) 参照 [, 278](#page-277-0) トランザクション管理 [, 116](#page-115-0) パスワードファイル [, 161](#page-160-0) 物理的送信先の管理 [, 119](#page-118-0) 物理的送信先のサブコマンド (表[\), 120](#page-119-0)

ブローカへの安全な接続 [, 157,](#page-156-0) [287](#page-286-0) マスターブローカに依存 [, 191](#page-190-2) メトリックスの監視 [, 201](#page-200-0) imqConfiguredClientID 属性 [, 334](#page-333-0) imqConnectionFlowCount 属性 [, 335](#page-334-1) imqConnectionFlowLimitEnabled 属性 [, 335](#page-334-2) imqConnectionFlowLimit 属性 [, 335](#page-334-3) imqConsumerFlowLimit 属性 [, 336](#page-335-0) imqConsumerFlowThreshold 属性 [, 336](#page-335-1) imqdbmgr コマンド オプション [, 290](#page-289-0) 概要 [, 34](#page-33-2) 参照 [, 290](#page-289-1) パスワードファイル [, 161](#page-160-0) imqDefaultPassword 属性 [, 334](#page-333-1) imqDefaultUsername 属性 [, 334](#page-333-2) imqDestinationDescription 属性 [, 339](#page-338-0) imqDestinationName 属性 [, 339](#page-338-1) imqDisableSetClientID 属性 [, 334](#page-333-3) imqFlowControlLimit 属性 [, 336](#page-335-1) IMQ\_HOME ディレクトリ変数 [, 23](#page-22-0) IMQ\_JAVAHOME ディレクトリ変数 [, 24](#page-23-0) imqJMSDeliveryMode 属性 [, 338](#page-337-0) imqJMSExpiration 属性 [, 338](#page-337-1) imqJMSPriority 属性 [, 176,](#page-175-0) [338](#page-337-2) imqkeytool コマンド 概要 [, 34](#page-33-3) コマンド構文 [, 153,](#page-152-0) [379](#page-378-1) 参照 [, 294](#page-293-0) 使用 [, 153](#page-152-1) imqLoadMaxToServerSession 属性 [, 175,](#page-174-0) [337](#page-336-0) imqobjmgr コマンド オプション [, 288](#page-287-0) 概要 [, 34](#page-33-4) サブコマンド [, 288](#page-287-1) 参照 [, 288](#page-287-1) imqOverrideJMSDeliveryMode 属性 [, 338](#page-337-3) imqOverrideJMSExpiration 属性 [, 338](#page-337-4) imqOverrideJMSHeadersToTemporaryDestinations 属性 [, 176,](#page-175-0) [338](#page-337-5)

imqOverrideJMSPriority 属性 [, 176,](#page-175-0) [338](#page-337-6) imqQueueBrowserMax MessagesPerRetrieve 属性 [,](#page-174-0) [175,](#page-174-0) [336](#page-335-2) imqQueueBrowserRetrieveTimeout 属性 [, 175,](#page-174-0) [336](#page-335-3) imqReconnectAttempts 属性 [, 330](#page-329-3) imqReconnectEnabled 属性 [, 330](#page-329-4) imqReconnectInterval 属性 [, 331](#page-330-0) imqSetJMSXAppID 属性 [, 337](#page-336-1) imqSetJMSXConsumerTXID 属性 [, 337](#page-336-2) imqSetJMSXProducerTXID 属性 [, 337](#page-336-3) imqSetJMSXRcvTimestamp 属性 [, 337](#page-336-4) imqSetJMSXUserID 属性 [, 337](#page-336-5) imqSSLIsHostTrusted 属性 [, 331](#page-330-1) imqsvcadmin コマンド オプション [, 293](#page-292-0) 概要 [, 34](#page-33-5) サブコマンド [, 293](#page-292-1) 参照 [, 293](#page-292-1) imqusermgr コマンド オプション [, 291](#page-290-0) 概要 [, 34](#page-33-6) サブコマンド [, 291](#page-290-0) 参照 [, 291](#page-290-1) 使用 [, 137](#page-136-2) パスワード [, 140](#page-139-0) ユーザー名 [, 140](#page-139-0) IMQ\_VARHOME ディレクトリ変数 [, 23](#page-22-1) install.properties ファイル [, 92](#page-91-1)

# **J**

J2EE コネクタアーキテクチャー (JCA)[, 341,](#page-340-0) [345](#page-344-2) java.naming.factory.initial 属性 [, 166,](#page-165-0) [168](#page-167-0) java.naming.provider.url 属性 [, 167,](#page-166-0) [168](#page-167-1) java.naming.security.authentication 属性 [, 167](#page-166-1) java.naming.security.credentials 属性 [, 167](#page-166-2) java.naming.security.principal 属性 [, 167](#page-166-3) javahome オプション [, 72](#page-71-0)

*Java Message Service édólèë*, [26](#page-25-0) Java 仮想マシン、「JVM」を参照 Java ランタイム Windows サービス [, 72](#page-71-0) パスの指定 [, 275,](#page-274-0) [287,](#page-286-1) [289,](#page-288-0) [293](#page-292-2) JCA (J2EE コネクタアーキテクチャー )[, 341,](#page-340-0) [345](#page-344-2) JDBC サポート 概要 [, 84](#page-83-4) 設定 [, 95](#page-94-2) ドライバ [, 306](#page-305-4) JDBC ベースの持続 概要 [, 84](#page-83-4) 設定 [, 96](#page-95-1) パフォーマンスの調整 [, 234](#page-233-0) JMSDeliveryMode メッセージヘッダーフィールド [,](#page-174-1) [175](#page-174-1) JMSExpiration メッセージヘッダーフィールド [, 175](#page-174-2) JMSPriority メッセージヘッダーフィールド [, 175](#page-174-3) JNDI オブジェクトストア [, 34,](#page-33-4) [165](#page-164-0) オブジェクトストアの属性 [, 166,](#page-165-1) [177](#page-176-0) 検索 [, 52](#page-51-0) 検索名 [, 177,](#page-176-1) [178](#page-177-0) 初期コンテキスト [, 166](#page-165-2) ロケーション ( プロバイダの URL)[, 166](#page-165-2) jrehome オプション [, 72](#page-71-0) JVM パフォーマンスの調整 [, 229](#page-228-0) パフォーマンスへの影響 [, 225](#page-224-0) メトリックス、「JVM メトリックス」を参照 JVM メトリックス imqcmd メトリックスの使用 [, 203](#page-202-0) ブローカログファイルの使用 [, 200](#page-199-0) メッセージベースの監視の使用 [, 207](#page-206-0) メトリックス量 [, 349](#page-348-0)

#### **L**

LDAP サーバー オブジェクトストアの属性 [, 166](#page-165-3)

認証フェイルオーバー [, 143](#page-142-1) ユーザーリポジトリ [, 142](#page-141-0) ユーザーリポジトリのアクセス [, 142](#page-141-1)

### **M**

ManagedConnectionFactory JavaBea[n, 344](#page-343-5) MDB、「メッセージ駆動型 Bean」を参照 messageSelector アクティブ化仕様属性 [, 347](#page-346-3)

# **N**

NORMAL サービスタイプ [, 78](#page-77-0) nsswitch.conf ファイル (Linux)[, 188](#page-187-1)

# **O**

Oracl[e, 96,](#page-95-2) [98](#page-97-0)

# **P**

password 管理対象接続ファクトリ属性 [, 344](#page-343-6) password リソースアダプタ属性[, 343](#page-342-1) PointBase[, 96](#page-95-2)

# **R**

reconnectAttempts 管理対象接続ファクトリ属性 [,](#page-343-7) [344,](#page-343-7) [345](#page-344-3) reconnectAttempts リソースアダプタ属性 [, 343](#page-342-2) reconnectEnabled 管理対象接続ファクトリ属性 [,](#page-344-4) [345](#page-344-4) reconnectEnabled リソースアダプタ属性 [, 343](#page-342-3) reconnectInterval 管理対象接続ファクトリ属性 [,](#page-344-3) [345](#page-344-3)

reconnectInterval リソースアダプタ属性 [, 343](#page-342-4) reset messages オプション [, 127](#page-126-0) ResourceAdapter JavaBean[, 342](#page-341-3) RESTART プロパティー [, 70](#page-69-2)

# **S**

sendUndeliverableMsgsToDMQ アクティブ化仕様 属性 [, 347](#page-346-4) Simple Network Time Protocol[, 68](#page-67-1) SNT[P, 68](#page-67-1) SSL TCP/IP 経由 [, 152](#page-151-0) 暗号化 [, 151](#page-150-0) 概要 [, 89](#page-88-2) 接続サービス、「SSL ベースの接続サービス」を 参照 有効化 [, 155](#page-154-0) ssladmin 接続サービス 概要 [, 78](#page-77-5) 設定 [, 152](#page-151-1) 概要 [, 108](#page-107-3) ssljms 接続サービス 概要 [, 78,](#page-77-6) [108](#page-107-4) 設定 [, 152](#page-151-2) SSL 標準、「SSL」を参照 SSL ベースの接続サービス 起動 [, 155](#page-154-1) 設定 [, 151,](#page-150-1) [152](#page-151-3) subscriptionDurability アクティブ化仕様属性 [, 346,](#page-345-6)  [347](#page-346-5) subscriptionName アクティブ化仕様属性 [, 347](#page-346-0) Sun Cluster 設定 [, 305](#page-304-3) syslog[, 90,](#page-89-0) [198](#page-197-0)

# **T**

TCP[, 78,](#page-77-7) [108](#page-107-5)

TL[S, 78,](#page-77-8) [108](#page-107-6)

# **U**

ulimit  $\exists \forall \forall$   $\forall$   $\in$  68 update dst サブコマンド 制限 [, 125](#page-124-0) userName 管理対象接続ファクトリ属性 [, 345](#page-344-5) userName リソースアダプタ属性 [, 343](#page-342-5)

# **W**

W32Time サービス [, 68](#page-67-1) Windows サービス、「サービス」を参照 (Windows)

### **X**

xntpd  $\vec{\tau}$  -  $\vec{\tau}$   $\mathcal{V}$  [, 68](#page-67-1)

# あ

アクセス規則 [, 147](#page-146-0) アクセス権 admin サービス [, 88](#page-87-3) アクセス制御プロパティーファイル [, 88,](#page-87-4) [145](#page-144-0) キーストア [, 379](#page-378-2) 組み込みデータベース[, 97](#page-96-0) 計算 [, 147](#page-146-1) データストア [, 83](#page-82-1) パスワードファイル [, 161](#page-160-1) ユーザーリポジトリ [, 137,](#page-136-3) [291](#page-290-1) アクセス制御ファイル アクセス規則 [, 147](#page-146-0) 形式 [, 146](#page-145-0) 使用 [, 144](#page-143-0) バージョン [, 145](#page-144-1)

場所 [, 362,](#page-361-1) [363,](#page-362-1) [364](#page-363-1)

圧縮 ファイルベースのデータストア [, 84](#page-83-2) 物理的送信先 [, 128](#page-127-0) アプリケーション、「クライアントアプリケーショ ン」を参照 アプリケーション例 [, 26,](#page-25-1) [362,](#page-361-2) [363,](#page-362-2) [364](#page-363-2) 暗号化 SSL ベースのサービス [, 151](#page-150-2) 概要[, 86,](#page-85-2) [89](#page-88-3) キーツール [, 89](#page-88-1)

#### い

インスタンス設定ファイル、「設定ファイル」を参 照 インスタンスディレクトリ インスタンス設定ファイル [, 142](#page-141-2) 削除 [, 73](#page-72-2) ファイルベースのデータストア [, 95](#page-94-3)

#### え

永続サブスクリプション 一覧表示 [, 114,](#page-113-1) [286](#page-285-1) 管理 [, 114](#page-113-2) 破棄 [, 115,](#page-114-0) [286](#page-285-2) パフォーマンスへの影響 [, 220](#page-219-0) メッセージの消去 [, 286](#page-285-3)

# お

オーバーライド コマンド行 [, 74](#page-73-0) メッセージヘッダー [, 175](#page-174-4) オブジェクトストア [, 165](#page-164-1) LDAP サーバー [, 166](#page-165-4) LDAP サーバーの属性 [, 166](#page-165-3)

場所 [, 362,](#page-361-3) [364](#page-363-3) ファイルシステム [, 168](#page-167-2) ファイルシステムストア属性 [, 168](#page-167-3) オブジェクトストアの場所 [, 166](#page-165-5) オペレーティングシステム Solaris のパフォーマンスの調整 [, 229](#page-228-1) パフォーマンスへの影響 [, 225](#page-224-1)

# か

開発環境の管理タスク[, 31](#page-30-0) 書き込み操作 (ファイルベースのストア[\), 95](#page-94-0) 環境変数、「ディレクトリ変数」を参照 監査ロギング [, 163](#page-162-1) 監視サービス、ブローカ [, 77,](#page-76-0) [89](#page-88-4) 監視、「パフォーマンスの監視」を参照 管理コンソール 起動 [, 38](#page-37-0) チュートリアル [, 37](#page-36-0) 管理者パスワード [, 141](#page-140-0) 管理対象オブジェクト XA 接続ファクトリ、「接続ファクトリ管理対象 オブジェクト」を参照 一覧表示 [, 180](#page-179-0) オブジェクトストア、「オブジェクトストア」を 参照 管理 [, 165](#page-164-2) キュー、「キュー」を参照 クエリー [, 181](#page-180-0) 更新 [, 181](#page-180-1) 削除 [, 179](#page-178-0) 属性 ( リファレンス [\), 329](#page-328-0) トピック、「トピック」を参照 必要な情報 [, 177](#page-176-2) 管理タスク 開発環境[, 31](#page-30-0) 本稼動環境 [, 32](#page-31-0) 管理ツール[, 34](#page-33-7) 管理コンソール [, 35](#page-34-0) コマンド行ユーティリティー[, 34](#page-33-8)

### き

キーストア ファイル [, 154,](#page-153-3) [380](#page-379-0) キーツール [, 89](#page-88-1) キーの組み合わせ 再生成 [, 154](#page-153-4) 生成 [, 154](#page-153-5) 起動 SSL ベースの接続サービス [, 155](#page-154-1) クライアント [, 74](#page-73-1) キュー 管理対象オブジェクトの追加 [, 179](#page-178-1) 自動作成 [, 299,](#page-298-0) [320](#page-319-4) キューのロードバランスされた配信 プロパティー [, 122,](#page-121-0) [301,](#page-300-3) [302,](#page-301-3) [327,](#page-326-0) [328](#page-327-0)

# く

クエリー 接続サービス [, 109,](#page-108-0) [113](#page-112-0) ブローカ [, 103](#page-102-0) クライアント 起動 [, 74](#page-73-1) クロックの同期 [, 67](#page-66-0) クライアントアプリケーション パフォーマンスに影響する要因 [, 216](#page-215-0) 例 [, 26,](#page-25-1) [362,](#page-361-2) [363,](#page-362-2) [364](#page-363-2) クライアント識別子 (ClientID)[, 172](#page-171-0) 永続サブスクリプションの破棄[, 115](#page-114-0) クライアントランタイム 設定 [, 229](#page-228-2) メッセージフローの調整 [, 236](#page-235-0) クラスタ接続サービス [, 152,](#page-151-4) [188](#page-187-3) ネットワークトランスポート [, 186,](#page-185-1) [187,](#page-186-3) [318](#page-317-5) ポート番号 [, 186,](#page-185-0) [318](#page-317-6) ホスト名か IP アドレス [, 186,](#page-185-3) [318](#page-317-7) クラスタ設定ファイル [, 185,](#page-184-2) [186,](#page-185-2) [187,](#page-186-0) [318](#page-317-8) クラスタ設定プロパティー [, 185,](#page-184-2) [318](#page-317-9) クラスタのディレクトリルックアップ (Linux)[, 188](#page-187-1) クラスタ、「ブローカクラスタ」を参照

クロックの同期 [, 67](#page-66-0)

#### こ

更新 接続サービス [, 110,](#page-109-0) [113,](#page-112-0) [281](#page-280-0) ブローカ [, 104](#page-103-14) コマンド行の構文 [, 271](#page-270-0) コマンド行ユーティリティー imqbrokerd、「imqbrokerd コマンド」を参照 imqcmd、「imqcmd コマンド」を参照 imqdbmgr、「imqdbmgr コマンド」を参照 imqkeytool、「imqkeytool コマンド」を参照 imqobjmgr、「imqobjmgr コマンド」を参照 imqsvcadmin、「imqsvcadmin コマンド」を参照 imqusermgr、「imqusermgr コマンド」を参照 概要 [, 34](#page-33-8) 基本構文 [, 271](#page-270-0) バージョンの表示 [, 287](#page-286-2) ヘルプ [, 287](#page-286-3) コマンドのオプション 設定のオーバーライド[, 74](#page-73-0) コマンドファイル [, 182](#page-181-0)

# さ

サーバーの障害と安全な接続 [, 390](#page-389-0) サービス (Windows) Java ランタイム [, 72](#page-71-0) 開始のトラブルシューティング[, 72](#page-71-1) 開始パラメータ[, 72](#page-71-2) 再設定 [, 71](#page-70-0) ブローカの削除 [, 74](#page-73-2) ブローカの実行 [, 70](#page-69-3) サービスタイプ ADMI[N, 78](#page-77-0) NORMAL[, 78](#page-77-0) 再開 接続サービス [, 112,](#page-111-0) [281](#page-280-1)

物理的送信先 [, 126](#page-125-0) ブローカ [, 105,](#page-104-0) [106,](#page-105-0) [280](#page-279-0) 再接続、自動「自動再接続」を参照 削除 物理的送信先 [, 128](#page-127-1) ブローカ [, 73](#page-72-1) ブローカインスタンス [, 73](#page-72-1)

#### し

時間同期サービス [, 68](#page-67-1) 自己署名型証明書 [, 153,](#page-152-2) [379](#page-378-3) システムクロックの同期 [, 67](#page-66-0) パーシスタンス JDBC、「JDBC 持続」を参照 JDBC ベース、「JDBC ベースの持続」を参照 データストア、「データストア」を参照 持続 オプション (図[\), 83](#page-82-0) 概要 [, 82](#page-81-1) セキュリティー [, 97](#page-96-1) ファイルベース [, 83](#page-82-2)  $\mathcal{T}$ ロパティー[, 304](#page-303-2) 持続サービス、ブローカ [, 77,](#page-76-1) [82](#page-81-2) 自動再接続 制限 [, 172](#page-171-1) 属性 [, 171](#page-170-0) 消去、物理的送信先からのメッセージ [, 127](#page-126-1) 承認 「アクセス制御」も参照 概要 [, 88](#page-87-5) 管理 [, 144](#page-143-1) ユーザーグループ [, 88](#page-87-3) 使用方法に関するヘルプ [, 287](#page-286-3) 証明書 [, 153,](#page-152-2) [379](#page-378-3) 信頼性の高い配信 [, 174](#page-173-0) パフォーマンスの兼ね合い [, 217](#page-216-0)

# す

すべてのコマンドの構文 [, 271](#page-270-1) スレッドプール管理 概要 [, 79](#page-78-4) 共有スレッド[, 80](#page-79-3) 専用スレッド [, 80](#page-79-4)

#### せ

制限の動作 物理的送信先 [, 121,](#page-120-0) [327](#page-326-1) ブローカ [, 81](#page-80-1) 生存期間、「メッセージの有効期限」を参照 製品バージョンの表示 [, 287](#page-286-2) セキュリティー 暗号化、「暗号化」を参照 オブジェクトストア [, 166](#page-165-6) 承認、「承認」を参照 認証、「認証」を参照 マネージャー、「セキュリティーマネージャー」 を参照 セキュリティーサービス、ブローカ [, 77,](#page-76-2) [86](#page-85-3) セキュリティーマネージャー 概要 [, 86](#page-85-4) プロパティー [, 309](#page-308-3) 接続 一覧表示 [, 113,](#page-112-1) [283](#page-282-0) クエリー [, 113,](#page-112-2) [283](#page-282-1) サーバーかブローカの障害 [, 390](#page-389-0) 自動再接続、「自動再接続」を参照 パフォーマンスへの影響 [, 225](#page-224-2) ファイル記述子の制限による制限 [, 68](#page-67-2) フェイルオーバー、「自動再接続」を参照 接続サービス admi[n, 78,](#page-77-1) [108](#page-107-0) HTTP、「HTTP 接続」を参照 httpjms[, 78,](#page-77-2) [108](#page-107-1) HTTPS、「HTTPS 接続」を参照 httpsjms[, 78,](#page-77-3) [108](#page-107-2) jm[s, 78,](#page-77-9) [108](#page-107-7) ssladmin、「ssladmin 接続サービス」を参照

ssljms、「ssljms 接続サービス」を参照 SSL ベース [, 154](#page-153-2) アクセス制御 [, 86,](#page-85-0) [309](#page-308-4) 起動時にアクティブ化[, 295](#page-294-3) クエリー [, 109,](#page-108-1) [113](#page-112-0) クラスタ [, 152,](#page-151-4) [188](#page-187-3) 更新 [, 110,](#page-109-0) [113,](#page-112-0) [281](#page-280-0) コマンドの影響 [, 281](#page-280-2) サービスタイプ [, 78](#page-77-0) 再開 [, 112,](#page-111-0) [281](#page-280-1) スレッドの割り当て [, 110](#page-109-1) スレッドプール管理 [, 79](#page-78-4) 停止 [, 112,](#page-111-1) [281](#page-280-3) プロトコルタイプ [, 78](#page-77-10) プロパティー [, 110,](#page-109-2) [295](#page-294-4) プロパティーの表示 [, 109](#page-108-0) ポートマッパー、「ポートマッパー」を参照 メトリックスデータ、「接続サービスのメトリッ クス」を参照 接続サービス im[s, 78,](#page-77-9) [108](#page-107-7) 接続サービスのメトリックス imqcmd query の使用 [, 206](#page-205-0) imqcmd メトリックスの使用 [, 111,](#page-110-0) [205](#page-204-0) メトリックス量 [, 352](#page-351-0) 接続サービス、ブローカ [, 77,](#page-76-3) [78](#page-77-11) 接続ファクトリ管理対象オブジェクト JMS プロパティーのサポート属性 [, 175](#page-174-5) アプリケーションサーバーのサポート属性 [, 337](#page-336-6) キューブラウザの動作の属性 [, 175,](#page-174-6) [336](#page-335-4) クライアント識別属性 [, 172](#page-171-0) 信頼性およびフロー制御の属性 [, 174](#page-173-0) 接続処理の属性 [, 170](#page-169-0) 属性 [, 169](#page-168-0) 標準メッセージプロパティー[, 337](#page-336-7) メッセージヘッダーフィールドのオーバーライ ド [, 175](#page-174-7) 設定ファイル[, 92](#page-91-2) インスタンス [, 93,](#page-92-0) [186,](#page-185-4) [361,](#page-360-0) [362,](#page-361-4) [363](#page-362-3) インストール [, 92](#page-91-1) クラスタ [, 185,](#page-184-2) [186,](#page-185-2) [187,](#page-186-0) [318](#page-317-8) デフォルト [, 92](#page-91-1) テンプレート [, 361,](#page-360-1) [362,](#page-361-5) [363](#page-362-4)

テンプレートの場所 [, 361,](#page-360-1) [362,](#page-361-5) [363](#page-362-4) 場所 [, 361,](#page-360-0) [362,](#page-361-4) [363](#page-362-3) ブローカ (図[\), 93](#page-92-1) 編集 [, 93](#page-92-2) 設定変更レコード [, 190](#page-189-2) バックアップ [, 191](#page-190-3) 復元 [, 191](#page-190-4) セレクタ 概要 [, 222](#page-221-0) パフォーマンスへの影響 [, 221](#page-220-0)

# そ

送信先管理対象オブジェクト 属性 [, 176](#page-175-1) 送信先の削除 [, 128](#page-127-1) 送信先メトリックス imqcmd query の使用 [, 206](#page-205-1) imqcmd メトリックスの使用 [, 202,](#page-201-0) [205](#page-204-1) メッセージベースの監視の使用 [, 207](#page-206-1) メトリックス量 [, 355](#page-354-0)

#### ち

チュートリアル [, 37](#page-36-0)

### つ

ツール、管理、「管理ツール」を参照

#### て

停止 接続サービス [, 112,](#page-111-1) [281](#page-280-3) 物理的送信先 [, 126,](#page-125-1) [284](#page-283-0) ブローカ [, 105,](#page-104-0) [280](#page-279-1) ディスクスペース

再利用 [, 129](#page-128-0) 物理的送信先の利用率 [, 128](#page-127-2) ディレクトリ変数 IMQ\_HOM[E, 23](#page-22-0) IMQ\_JAVAHOM[E, 24](#page-23-0) IMQ\_VARHOM[E, 23](#page-22-1) データストア JDBC 互換 [, 84](#page-83-4) 圧縮 [, 84](#page-83-2) 概要 [, 82](#page-81-1) 設定 [, 95](#page-94-2) 単層型ファイル [, 83](#page-82-2) ディスクとの同期 [, 95](#page-94-0) 内容 [, 95](#page-94-2) 場所 [, 361,](#page-360-2) [362,](#page-361-6) [363](#page-362-5) パフォーマンスへの影響 [, 228](#page-227-0) リセット [, 274](#page-273-0) デッドメッセージ 「デッドメッセージキュー」も参照 ロギング [, 91](#page-90-0) デッドメッセージキュー maxNumMsgs 値 [, 131](#page-130-1) maxTotalMsgBytes 値 [, 132](#page-131-0) 設定 [, 130](#page-129-0) 動作の制限 [, 131](#page-130-2) ロギング [, 91,](#page-90-0) [132](#page-131-1) デフォルトの設定ファイル [, 92](#page-91-3)

# と

同期 クロック [, 67](#page-66-0) メモリーとディスク [, 95](#page-94-0) トピック 管理対象オブジェクトの追加 [, 179](#page-178-2) 自動作成 [, 299,](#page-298-0) [320](#page-319-4) トラブルシューティング [, 239](#page-238-0) Windows サービスの開始 [, 72](#page-71-1) トランザクション 管理 [, 116](#page-115-1) コミット [, 117,](#page-116-0) [286](#page-285-4)

情報[, 286](#page-285-5) パフォーマンスへの影響 [, 219](#page-218-0) ロールバック [, 116,](#page-115-2) [286](#page-285-6) トランスポートプロトコル 相対速度 [, 226](#page-225-0) パフォーマンスの調整 [, 230](#page-229-3) パフォーマンスへの影響 [, 225](#page-224-3) プロトコルタイプ、「プロトコルタイプ」を参照 トンネルサーブレットセツゾク [, 390](#page-389-1)

#### に

認証 「アクセス制御」も参照 概要 [, 87](#page-86-1) 管理 [, 135](#page-134-0)

### は

バージョン [, 287](#page-286-2) ハードウェア、パフォーマンスへの影響 [, 224](#page-223-0) 配信モード パフォーマンスへの影響 [, 218](#page-217-0) パスワード JDB[C, 162](#page-161-1) LDA[P, 162](#page-161-2) SSL キーストア [, 154,](#page-153-2) [162,](#page-161-0) [275](#page-274-1) 管理者 [, 141](#page-140-0) デフォルト [, 334](#page-333-1) パスワードファイル、「パスワードファイル」を 参照 符号化 [, 310](#page-309-8) 命名規則 [, 140](#page-139-0) パスワードファイル broker configuration  $\mathcal{V} \sqcup \mathcal{N} \bar{\mathcal{V}} \wedge \negthinspace \rightarrow$  310 コマンド行オプション[, 275](#page-274-2) 使用 [, 161](#page-160-2) 場所 [, 162,](#page-161-3) [362,](#page-361-7) [363,](#page-362-6) [364](#page-363-4) ブローカ設定プロパティー [, 88](#page-87-1) パフォーマンス

インジケータ [, 212](#page-211-0) 影響する要因、「パフォーマンスに影響する要因」 を参照 概要[, 211](#page-210-0) 監視、「パフォーマンスの監視」を参照 基準 [, 212](#page-211-0) 基準になるパターン [, 214](#page-213-0) 最適化、「パフォーマンスの調整」を参照 信頼性の兼ね合い [, 217](#page-216-0) 調整、「パフォーマンスの調整」を参照 トラブルシューティング [, 239](#page-238-0) ベンチマーク [, 213](#page-212-0) ボトルネック [, 216](#page-215-1) パフォーマンスの監視 ツール、「メトリックス監視ツール」を参照 メトリックスデータ、「メトリックスデータ」を 参照 パフォーマンスの調整 クライアントランタイムの調整 [, 236](#page-235-1) システムの調整 [, 229](#page-228-3) ブローカの調整 [, 234](#page-233-1) プロセスの概要 [, 211](#page-210-1) パフォーマンス要因 JV[M, 225](#page-224-0) 永続サブスクリプション [, 220](#page-219-0) オペレーティングシステム [, 225](#page-224-1) 接続 [, 225](#page-224-2) セレクタ [, 221](#page-220-0) 通知モード[, 220](#page-219-1) データストア [, 228](#page-227-0) トランザクション [, 219](#page-218-0) トランスポートプロトコル [, 225](#page-224-3) ハードウェア [, 224](#page-223-0) 配信モード [, 218](#page-217-0) ファイル同期 [, 305,](#page-304-2) [321](#page-320-21) ブローカの制限の動作 [, 228](#page-227-1) メッセージサーバーのアーキテクチャー [, 228](#page-227-2) メッセージのサイズ [, 222](#page-221-1) メッセージフロー制御 [, 236](#page-235-2) メッセージ本体のタイプ [, 223](#page-222-0)

### ふ

ファイアウォール [, 369](#page-368-2) ファイル記述子の制限 [, 68](#page-67-3) 接続の制限 [, 68](#page-67-2) ファイル同期 imq.persist.file.sync.enabled オプション, 305, [321](#page-320-21) Sun Cluster[, 305,](#page-304-2) [321](#page-320-21) ファイルベースの持続 [, 83](#page-82-2) 物理的送信先 圧縮 [, 128](#page-127-0) 一時的 [, 123](#page-122-0) 一覧表示 [, 123](#page-122-1) 管理 [, 119](#page-118-0) クラスタ内の限定されたスコープ [, 122,](#page-121-1) [302,](#page-301-4) [328](#page-327-1) 再開 [, 126](#page-125-0) 作成 [, 121](#page-120-1) 自動作成 [, 150](#page-149-0) 種類 [, 123,](#page-122-2) [283](#page-282-2) 情報[, 124](#page-123-0) 情報の取得 [, 124,](#page-123-1) [285](#page-284-0) 制限の動作 [, 121,](#page-120-0) [327](#page-326-1) 属性の更新 [, 284](#page-283-1) 停止 [, 126,](#page-125-1) [284](#page-283-0) ディスクスペースの再利用 [, 129](#page-128-0) ディスク利用率 [, 128](#page-127-3) デッドメッセージキュー [, 130](#page-129-0) デッドメッセージキューの使用 [, 131](#page-130-3) 破棄 [, 128](#page-127-1) ファイルベースのデータストアの圧縮 [, 130,](#page-129-1) [284](#page-283-2) プロパティー [, 325](#page-324-0) プロパティー値 [, 124](#page-123-2) プロパティー値の表示 [, 124](#page-123-0) プロパティーの更新 [, 125](#page-124-1) メッセージの消去 [, 127,](#page-126-1) [284](#page-283-3) メッセージを配信するためのバッチ処理 [, 121,](#page-120-2)  [302,](#page-301-5) [328](#page-327-2) メトリックス、「物理的送信先のメトリックス」 を参照 物理的送信先の自動作成 アクセス制御 [, 89,](#page-88-5) [150](#page-149-1) プロパティー (表[\), 299](#page-298-5)

物理的送信先の属性 [, 325](#page-324-0) 物理的送信先の破棄 [, 128](#page-127-1) 物理的な一時的送信先 [, 123](#page-122-0) ブローカ httpjms 接続サービスのプロパティー [, 376](#page-375-5) httpsims 接続サービスのプロパティー[, 385](#page-384-2) HTTPS サポート [, 379](#page-378-4) HTTP サポート [, 371](#page-370-2) SSL による起動 [, 155](#page-154-1) Windows サービスとして実行 [, 70](#page-69-3) アクセス制御、「承認」を参照 インスタンス設定プロパティー [, 93](#page-92-0) インスタンス名 [, 273](#page-272-1) 管理 [, 99](#page-98-0) 起動に必要なアクセス権[, 69](#page-68-0) クエリー [, 103](#page-102-1) クラスタ、「ブローカクラスタ」を参照 クロックの同期 [, 67](#page-66-0) 再開 [, 105,](#page-104-0) [106,](#page-105-0) [280](#page-279-0) 再起動 [, 82,](#page-81-1) [106,](#page-105-1) [280](#page-279-2) 削除 [, 73](#page-72-1) 自動再起動 [, 70](#page-69-2) シャットダウン [, 106](#page-105-1) 障害からの復元,82 制限の動作 [, 81,](#page-80-1) [228](#page-227-3) 接続 [, 187](#page-186-2) 接続サービスの一覧表示 [, 109](#page-108-2) 設定ファイル、「設定ファイル」を参照 停止 [, 105,](#page-104-0) [280](#page-279-1) デッドメッセージキュー[, 131](#page-130-0) 物理的送信先の自動作成のプロパティー [, 299](#page-298-5) プロパティーの更新 [, 104](#page-103-14) プロパティーの表示 [, 103](#page-102-0) プロパティー ( リファレンス [\), 295,](#page-294-5) [325](#page-324-1) メッセージの容量 [, 81,](#page-80-1) [104,](#page-103-12) [298,](#page-297-2) [322](#page-321-28) メッセージフロー制御、「メッセージフロー制御」 を参照 メトリックス、「ブローカのメトリックス」を参 照 メモリー管理 [, 81,](#page-80-2) [121,](#page-120-0) [228](#page-227-3) 連結、「ブローカのクラスタ」を参照 ロギング、「ロガー」を参照 ブローカ Windows サービスの開始パラメータ [, 72](#page-71-2)

ブローカ応答 クライアントの待機時間 [, 335](#page-334-0) ブローカクラスタ アーキテクチャー [, 227](#page-226-0) 安全なブローカ間の接続 [, 188](#page-187-3) 使用する理由 [, 227](#page-226-1) 設定ファイル [, 185,](#page-184-2) [186,](#page-185-2) [187,](#page-186-0) [318](#page-317-8) 設定プロパティー[, 185,](#page-184-2) [318](#page-317-10) 設定変更レコード[, 190](#page-189-2) パフォーマンスへの影響 [, 228](#page-227-2) 物理的送信先の停止 [, 126](#page-125-2) 物理的送信先の複製 [, 122](#page-121-1) ブローカの接続 [, 187](#page-186-0) ブローカの追加 [, 188](#page-187-4) ブローカコンポーネント 監視サービス [, 77,](#page-76-0) [89](#page-88-4) ジゾクサービス [, 77,](#page-76-1) [82](#page-81-2) セキュリティーサービス [, 77,](#page-76-2) [86](#page-85-3) 接続サービス [, 77,](#page-76-3) [78](#page-77-11) ルーティングサービス [, 77,](#page-76-4) [81](#page-80-3) ブローカの監視サービス プロパティー [, 313](#page-312-3) ブローカの再起動 [, 106,](#page-105-1) [280](#page-279-2) ブローカのシャットダウン [, 106,](#page-105-1) [280](#page-279-3) Windows サービスとして [, 74](#page-73-2) ブローカの障害と安全な接続 [, 390](#page-389-0) ブローカの接続 [, 187](#page-186-2) ブローカのメトリックス imqcmd の使用 [, 107,](#page-106-0) [204,](#page-203-0) [206](#page-205-2) ブローカログファイルの使用 [, 200](#page-199-0) 報告の間隔、ロガー [, 277](#page-276-0) メッセージベースの監視の使用 [, 207](#page-206-2) メトリックスメッセージ [, 91](#page-90-2) メトリックス量 (表[\), 350](#page-349-0) ロガーのプロパティー [, 199,](#page-198-0) [91,](#page-90-0) [316](#page-315-5) フロー制御、「メッセージフロー制御」を参照 プロデューサ 送信先の制限 [, 301,](#page-300-4) [327](#page-326-2) 物理的送信先の制限 [, 121](#page-120-3) プロトコルタイプ HTT[P, 78,](#page-77-12) [108](#page-107-8) TCP[, 78,](#page-77-7) [108](#page-107-5)

TL[S, 78,](#page-77-8) [108](#page-107-6) [プロトコル、「トランスポートプロトコル」を参照](#page-77-13) プロパティー httpjms 接続サービス [, 376](#page-375-5) httpsjms 接続サービス [, 385](#page-384-2) JDBC 関連 [, 93,](#page-92-0) [306](#page-305-5) クラスタ設定 [, 318](#page-317-10) 構文 [, 94](#page-93-1) 持続 [, 304](#page-303-2) 自動作成 [, 299](#page-298-5) セキュリティー [, 309](#page-308-3) 接続サービス [, 295](#page-294-6) 物理的送信先、「物理的送信先、プロパティー」 を参照 ブローカインスタンス設定 [, 93](#page-92-0) ブローカの監視サービス [, 313](#page-312-3) メモリー管理 [, 121](#page-120-0) ルーティングサービス [, 298](#page-297-4) ロガー [, 313](#page-312-3) 分散トランザクション XA リソースマネージャー [, 116](#page-115-0)

#### へ

ヘルプ ( コマンド行 [\), 287](#page-286-3) ベンチマーク、パフォーマンス [, 213](#page-212-0)

#### ほ

ポートマッパー 概要[, 79](#page-78-2) ポートの割り当て [, 273](#page-272-2) ボトルネック、パフォーマンス [, 216](#page-215-1) 本稼動環境 維持 [, 33](#page-32-0) 管理タスク[, 32](#page-31-0) 設定 [, 32](#page-31-1)

### ま

マスターブローカ 指定 [, 185,](#page-184-1) [187](#page-186-3) 使用不可 [, 191](#page-190-2) 設定変更レコード [, 190](#page-189-2)

# め

メッセージ サイズ、パフォーマンス[, 222](#page-221-1) 持続 [, 82](#page-81-1) 信頼性の高い配信 [, 174](#page-173-0) スループットのパフォーマンス [, 212](#page-211-1) 送信先の制限 [, 300,](#page-299-4) [326](#page-325-0) 断片化 [, 84](#page-83-2) 遅延 [, 212](#page-211-2) 物理的送信先からの消去 [, 127,](#page-126-2) [284](#page-283-3) 物理的送信先の制限 [, 121](#page-120-4) ブローカの制限 [, 81,](#page-80-1) [104,](#page-103-12) [298,](#page-297-2) [322](#page-321-28) フロー制御、「メッセージフロー制御」を参照 フローの停止 [, 126](#page-125-3) 本体のタイプとパフォーマンス [, 223](#page-222-0) メトリックスメッセージ、「メトリックスメッ セージ」を参照 有効期限の再利用 [, 81,](#page-80-1) [298,](#page-297-0) [321](#page-320-6) メッセージ駆動型 Bean リソースアダプタ設定 [, 341,](#page-340-1) [345](#page-344-1) メッセージサーバーのアーキテクチャー[, 227](#page-226-0) メッセージサービスパフォーマンス [, 224](#page-223-1) メッセージの断片化 [, 84](#page-83-2) メッセージの有効期限 クロックの同期 [, 67](#page-66-0) メッセージフロー制御 制限 [, 236](#page-235-3) 属性 [, 174](#page-173-0) 測定 [, 236](#page-235-0) パフォーマンスの調整 [, 236](#page-235-0) パフォーマンスへの影響 [, 236](#page-235-2) ブローカ [, 81,](#page-80-2) [121](#page-120-0)

メッセージヘッダーのオーバーライド [, 175](#page-174-4)

メトリックス 概要 [, 90](#page-89-1) データ、「メトリックスデータ」を参照 トピック送信先 [, 91,](#page-90-3) [207](#page-206-3) メッセージ、「メトリックスメッセージ」を参照 メトリックス監視ツール Message Queue のログファイル [, 199](#page-198-1) 比較 [, 193](#page-192-0) メッセージキューコマンドユーティリティー (imqcmd[\), 201](#page-200-0) メッセージベースの監視 AP[I, 207](#page-206-4) メトリックスデータ imqcmd メトリックスの使用 [, 204](#page-203-1) 接続サービス、「接続サービスのメトリックス」 を参照 物理的送信先、「物理的送信先のメトリックス」 を参照 ブローカ、「ブローカのメトリックス」を参照 ブローカログファイルの使用 [, 199](#page-198-2) メッセージベースの監視 API の使用 [, 207](#page-206-5) メトリックスメッセージ 概要[, 207](#page-206-6) タイプ [, 91,](#page-90-4) [207](#page-206-7) メモリー管理 パフォーマンスの調整 [, 234](#page-233-2) 物理的送信先のプロパティーの使用 [, 121](#page-120-0)

ブローカ [, 81](#page-80-2)

#### ゆ

ユーザーグループ [, 139](#page-138-2) 定義済み [, 139](#page-138-3) デフォルト [, 88](#page-87-3) 割り当ての削除 [, 139](#page-138-4) ユーザー名 [, 334](#page-333-2) 形式 [, 140](#page-139-0) デフォルト [, 136](#page-135-0) ユーザーリポジトリ LDA[P, 142](#page-141-0) LDAP サーバー [, 142](#page-141-1) 概要 [, 86](#page-85-1) 管理 [, 140](#page-139-1)

初期エントリ [, 136](#page-135-1) 設定 [, 140](#page-139-1) 単層型ファイル [, 136](#page-135-2) 場所 [, 362,](#page-361-8) [363,](#page-362-7) [364](#page-363-5) プラットフォーム依存 [, 137,](#page-136-3) [291](#page-290-1) ユーザーグループ [, 139](#page-138-5) ユーザーの状態 [, 139](#page-138-6) 優先度 ( 設定プロパティー [\), 93](#page-92-3)

### ら

ライセンス 起動オプション[, 276](#page-275-0)

# り

リソースアダプタ [, 341](#page-340-0) 再接続 [, 342,](#page-341-4) [343,](#page-342-3) [344,](#page-343-8) [345](#page-344-6) 利用率 [, 129](#page-128-0)

# る

ルーティングサービス プロパティー [, 298](#page-297-4) ルーティングサービス、ブローカ [, 77,](#page-76-4) [81](#page-80-3) ループバックアドレス [, 188](#page-187-5)

# ろ

ロードバランスされたキューの配信 パフォーマンスの調整 [, 235](#page-234-0) ロガー 概要 [, 90](#page-89-2) カテゴリ [, 196](#page-195-0) コンソールへの書き込み [, 91,](#page-90-0) [277,](#page-276-1) [314,](#page-313-1) [320](#page-319-19) 出力チャネル [, 90,](#page-89-0) [195,](#page-194-0) [198](#page-197-1)

設定の変更 [, 197](#page-196-1) プロパティーの設定 [, 197](#page-196-2) メッセージの書式設定 [, 197](#page-196-3) メトリックス情報 [, 316](#page-315-6) レベル [, 91,](#page-90-0) [196,](#page-195-0) [277,](#page-276-2) [313,](#page-312-2) [320](#page-319-26) ロールオーバー基準 [, 199](#page-198-3) ログメッセージのリダイレクト [, 199](#page-198-4) ロギング、「ロガー」を参照 ログファイル デッドメッセージのロギング [, 200](#page-199-1) デフォルトの場所 [, 362,](#page-361-9) [364](#page-363-6) デフォルトの場所の変更 [, 196](#page-195-1) デフォルト名の変更 [, 196](#page-195-1) 名前 [, 196](#page-195-2) プロパティーの設定 [, 197](#page-196-2) メトリックスの報告 [, 199](#page-198-1) ロールオーバー基準 [, 199,](#page-198-3) [315,](#page-314-1) [320](#page-319-24) ロールオーバー条件 [, 91](#page-90-1) ロールオーバーの頻度 [, 196](#page-195-1)